# **UForge AppCenter APIs Documentation** *Release 3.6*

**FUJITSU**

**May 31, 2018**

# **Contents**

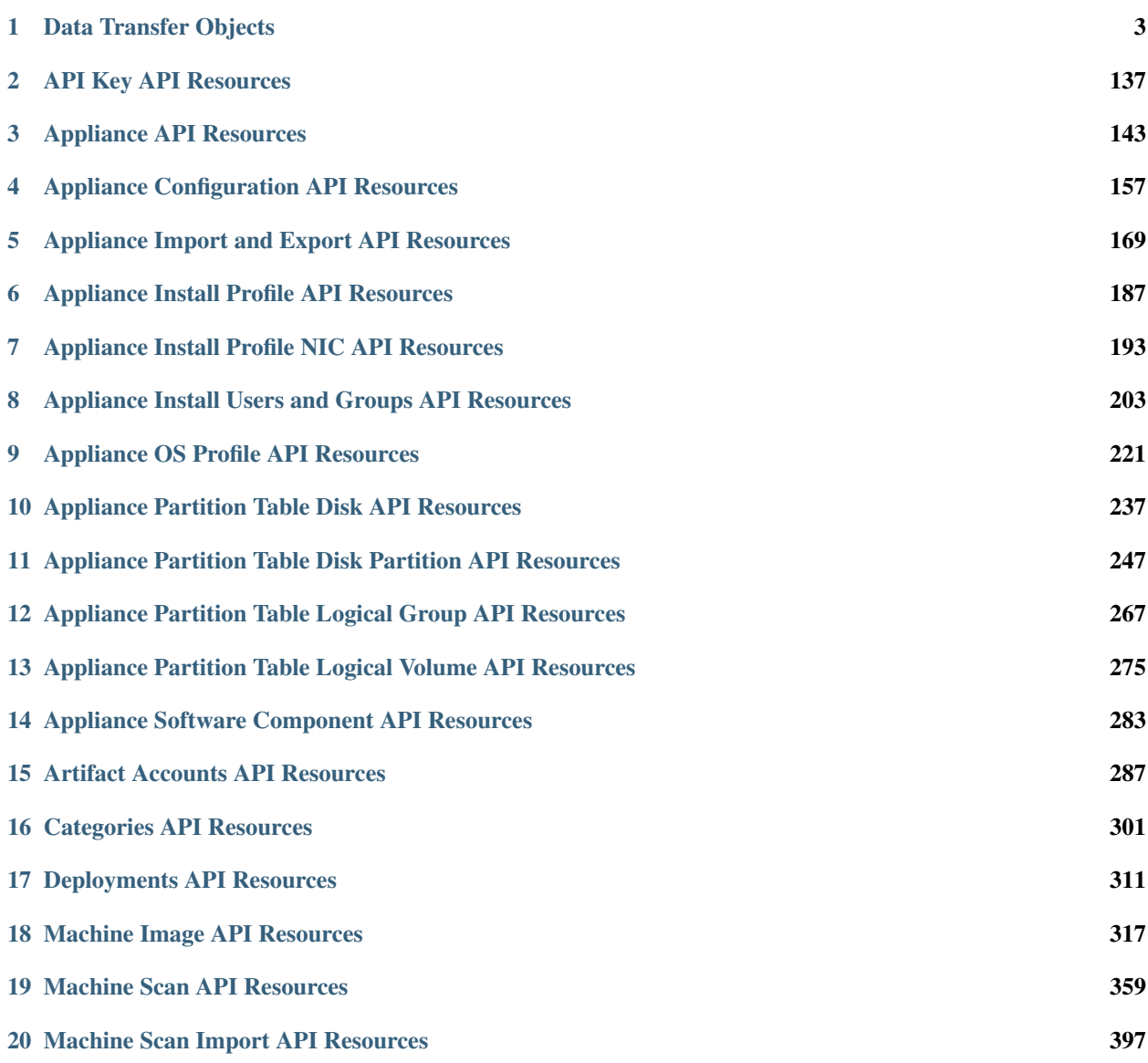

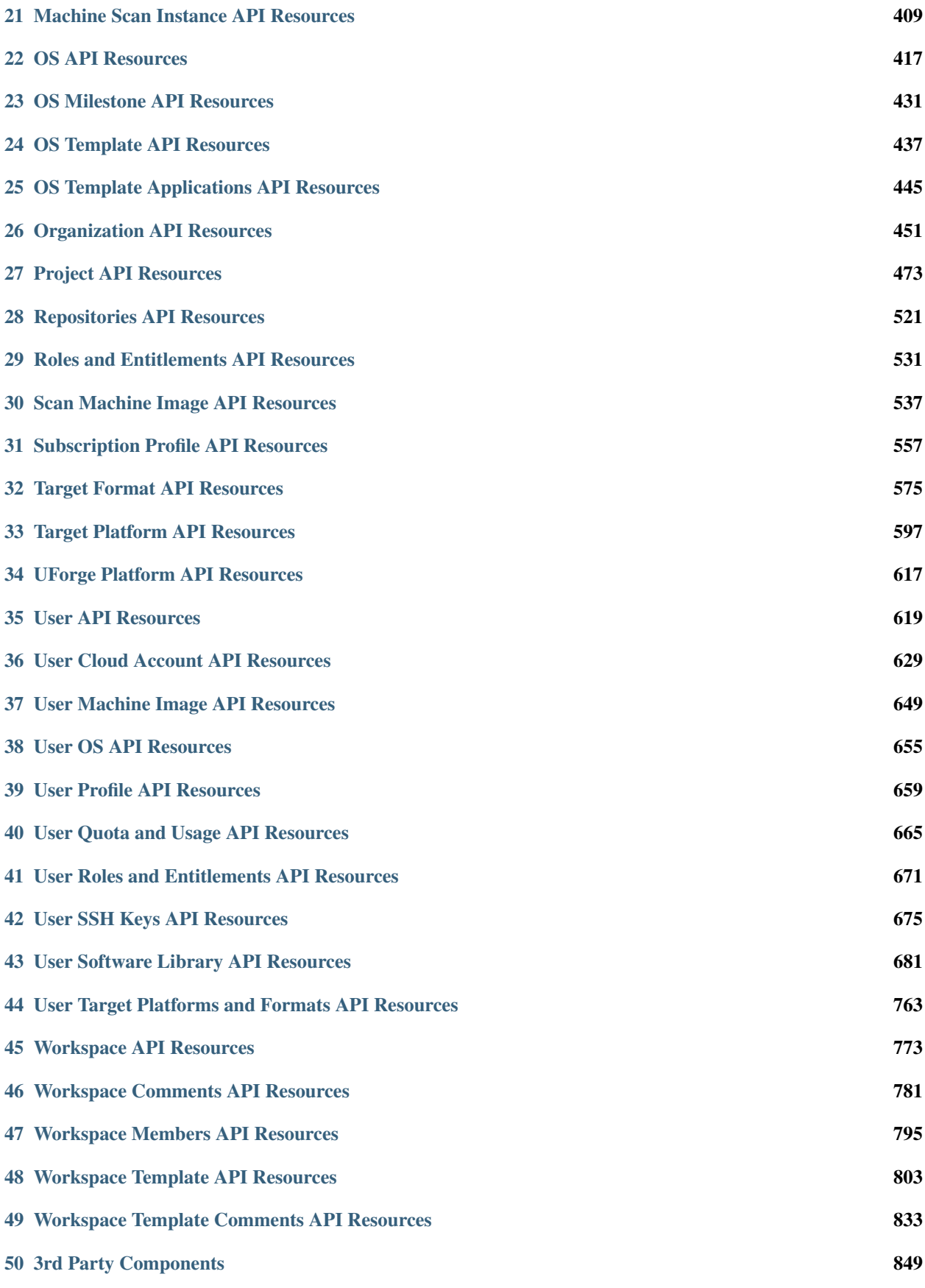

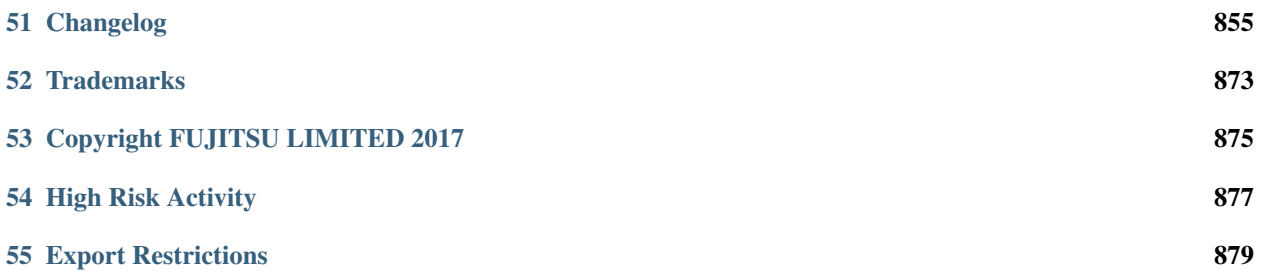

This documentation provides a description of UForge AppCenter RESTful interface.

# CHAPTER 1

# Data Transfer Objects

<span id="page-8-0"></span>This section provides a description of all UForge AppCenter REST Data Transfer objects.

- *[abstractWinApplication](#page-14-0)*
- *[abstractWinApplications](#page-14-1)*
- *[address](#page-14-2)*
- *[apiKeyPair](#page-15-0)*
- *[apiKeyPairs](#page-15-1)*
- *[appliance](#page-16-0)*
- *[applianceExport](#page-18-0)*
- *[applianceExports](#page-18-1)*
- *[applianceImport](#page-18-2)*
- *[applianceImports](#page-19-0)*
- *[appliances](#page-20-0)*
- *[applianceStats](#page-20-1)*
- *[applianceSummary](#page-20-2)*
- *[artifactCredAccount](#page-21-0)*
- *[artifactCredAccounts](#page-21-1)*
- *[bootScript](#page-22-0)*
- *[bootScripts](#page-23-0)*
- *[bundleRestriction](#page-23-1)*
- *[bundleRestrictions](#page-24-0)*
- *[categories](#page-24-1)*
- *[category](#page-24-2)*
- *[certificate](#page-25-0)*
- *[certificates](#page-25-1)*
- *[comment](#page-26-0)*
- *[comments](#page-26-1)*
- *[companies](#page-27-0)*
- *[company](#page-27-1)*
- *[credAccount](#page-27-2)*
- *[CredAccountAbiquo](#page-28-0)*
- *[CredAccountAws](#page-28-1)*
- *[CredAccountAzure](#page-29-0)*
- *[CredAccountAzureResourceManager](#page-30-0)*
- *[CredAccountCert](#page-30-1)*
- *[CredAccountCloudStack](#page-31-0)*
- *[CredAccountEuca](#page-31-1)*
- *[CredAccountFlexiant](#page-32-0)*
- *[CredAccountGoogle](#page-32-1)*
- *[CredAccountNimbula](#page-33-0)*
- *[CredAccountOpenStack](#page-33-1)*
- *[CredAccountOutscale](#page-34-0)*
- *[credAccounts](#page-34-1)*
- *[CredAccountSuseCloud](#page-35-0)*
- *[CredAccountVCloudDirector](#page-35-1)*
- *[CredAccountVSphere](#page-36-0)*
- *[CredAccountK5](#page-36-1)*
- *[CredAccountDocker](#page-37-0)*
- *[CredAccountOracle](#page-37-1)*
- *[deployment](#page-38-0)*
- *[deployments](#page-38-1)*
- *[disk](#page-38-2)*
- *[disks](#page-39-0)*
- *[distribProfile](#page-39-1)*
- *[distribProfiles](#page-40-0)*
- *[distribution](#page-40-1)*
- *[distributions](#page-41-0)*
- *[entitlement](#page-41-1)*
- *[entitlements](#page-42-0)*
- *[fileEntry](#page-42-1)*
- *[galleryTemplate](#page-43-0)*
- *[galleryTemplates](#page-45-0)*
- *[galleryTemplateStat](#page-45-1)*
- *[galleryTemplateStatistics](#page-46-0)*
- *[image](#page-47-0)*
- *[imageFormat](#page-48-0)*
- *[imageFormats](#page-49-0)*
- *[imagePkg](#page-49-1)*
- *[imagePkgs](#page-49-2)*
- *[images](#page-49-3)*
- *[imageStats](#page-50-0)*
- *[installProfile](#page-50-1)*
- *[ipAddress](#page-52-0)*
- *[license](#page-52-1)*
- *[licenses](#page-53-0)*
- *[linuxProfile](#page-53-1)*
- *[linuxProfiles](#page-54-0)*
- *[LocalizedMessage](#page-54-1)*
- *[location](#page-54-2)*
- *[logicalGroup](#page-55-0)*
- *[logicalGroups](#page-55-1)*
- *[logicalVolume](#page-56-0)*
- *[logicalVolumes](#page-56-1)*
- *[logo](#page-56-2)*
- *[membership](#page-57-0)*
- *[memberships](#page-58-0)*
- *[milestone](#page-58-1)*
- *[milestones](#page-58-2)*
- *[mySoftware](#page-59-0)*
- *[mySoftwareList](#page-60-0)*
- *[nic](#page-60-1)*
- *[nics](#page-61-0)*
- *[status](#page-61-1)*
- *[statuses](#page-62-0)*
- *[org](#page-62-1)*
- *[orgs](#page-63-0)*
- *[osConfig](#page-63-1)*
- *[osConfigs](#page-64-0)*
- *[osGroup](#page-64-1)*
- *[osGroups](#page-65-0)*
- *[osPackage](#page-65-1)*
- *[osPackages](#page-66-0)*
- *[osUpdate](#page-67-0)*
- *[osUpdates](#page-67-1)*
- *[osUser](#page-67-2)*
- *[osUsers](#page-68-0)*
- *[partition](#page-68-1)*
- *[partitions](#page-69-0)*
- *[partitionTable](#page-69-1)*
- *[package](#page-70-0)*
- *[pkgGroup](#page-71-0)*
- *[packages](#page-72-0)*
- *[project](#page-72-1)*
- *[projects](#page-73-0)*
- *[publishImage](#page-74-0)*
- *[PublishImageAbiquo](#page-75-0)*
- *[PublishImageAws](#page-77-0)*
- *[PublishImageAzure](#page-79-0)*
- *[PublishImageAzureResourceManager](#page-80-0)*
- *[PublishImageCloudStack](#page-82-0)*
- *[PublishImageEuca](#page-84-0)*
- *[PublishImageFlexiant](#page-86-0)*
- *[PublishImageGoogle](#page-88-0)*
- *[PublishImageNimbula](#page-89-0)*
- *[PublishImageOpenStack](#page-91-0)*
- *[PublishImageOutscale](#page-93-0)*
- *[PublishImageSuseCloud](#page-95-0)*
- *[PublishImageVCloudDirector](#page-96-0)*
- *[PublishImageVSphere](#page-98-0)*
- *[PublishImageK5](#page-100-0)*
- *[PublishImageDocker](#page-101-0)*
- *[PublishImageOracle](#page-103-0)*
- *[publishImages](#page-105-0)*
- *[quota](#page-105-1)*
- *[quotas](#page-106-0)*
- *[referral](#page-106-1)*
- *[referrals](#page-106-2)*
- *[repository](#page-107-0)*
- *[repositories](#page-107-1)*
- *[repositoryUpdate](#page-108-0)*
- *[repositoryUpdates](#page-108-1)*
- *[role](#page-108-2)*
- *[roles](#page-109-0)*
- *[route](#page-109-1)*
- *[scan](#page-109-2)*
- *[scanCompare](#page-111-0)*
- *[scanImport](#page-111-1)*
- *[scanImports](#page-112-0)*
- *[scannedFile](#page-112-1)*
- *[scannedFiles](#page-113-0)*
- *[scanSync](#page-113-1)*
- *[scanFilesToSynchronize](#page-113-2)*
- *[scannedInstance](#page-114-0)*
- *[scannedInstances](#page-114-1)*
- *[scannedPackage](#page-115-0)*
- *[scannedPackages](#page-116-0)*
- *[scans](#page-116-1)*
- *[scanStats](#page-117-0)*
- *[scanSummary](#page-117-1)*
- *[ScanSummaryLight](#page-118-0)*
- *[serviceStatus](#page-118-1)*
- *[softwareArtifact](#page-119-0)*
- *[softwareArtifacts](#page-120-0)*
- *[softwareBundle](#page-120-1)*
- *[softwareBundles](#page-121-0)*
- *[softwareBundleExport](#page-122-0)*
- *[softwareBundleImport](#page-122-1)*
- *[softwareFile](#page-123-0)*
- *[softwareFiles](#page-124-0)*
- *[sshKey](#page-124-1)*
- *[sshKeys](#page-125-0)*
- *[statDataPoint](#page-125-1)*
- *[statDataPoints](#page-126-0)*
- *[statTicket](#page-126-1)*
- *[statTickets](#page-126-2)*
- *[subscriptionProfile](#page-127-0)*
- *[subscriptionProfiles](#page-127-1)*
- *[tag](#page-128-0)*
- *[targetFormat](#page-128-1)*
- *[targetFormats](#page-129-0)*
- *[targetPlatform](#page-129-1)*
- *[targetPlatforms](#page-130-0)*
- *[uforgeError](#page-130-1)*
- *[UForgeObject](#page-130-2)*
- *[UForgeObjects](#page-131-0)*
- *[UForgeUploadObject](#page-131-1)*
- *[UriList](#page-131-2)*
- *[user](#page-131-3)*
- *[userProfile](#page-133-0)*
- *[userProfiles](#page-134-0)*
- *[users](#page-134-1)*
- *[userStat](#page-135-0)*
- *[userStats](#page-135-1)*
- *[voteStat](#page-135-2)*
- *[windowsProfile](#page-136-0)*
- *[windowsProfiles](#page-136-1)*
- *[winMsiApplication](#page-137-0)*
- *[winMsiApplications](#page-137-1)*
- *[winStoreApplication](#page-137-2)*
- *[winStoreApplications](#page-138-0)*
- *[winService](#page-138-1)*
- *[unixService](#page-139-0)*
- *[winServices](#page-139-1)*
- *[workspace](#page-139-2)*
- *[workspaces](#page-140-0)*

### <span id="page-14-0"></span>**1.1 abstractWinApplication**

Holds the basic information of a Windows application

#### **1.1.1 Attributes**

The list of attributes for abstractWinApplication are:

- displayName (string): the name of the application
- version (string): the version of the application
- architecture: the architecture of the application
- parentUri (anyURI): the resource uri of the parent *[windowsProfile](#page-136-0)* object
- uri (anyURI): the resource uri of the application
- created (dateTime): the date the appliance template is created
- dbId (long): the database id of the object
- digest (string): the digest value (used for etag)
- lastModified (dateTime): the last modified date of this object

### <span id="page-14-1"></span>**1.2 abstractWinApplications**

Provides a list of *[abstractWinApplication](#page-14-0)* objects.

#### **1.2.1 Attributes**

The list of attributes for abstractWinApplications are:

• total (long): the total number of objects

### <span id="page-14-2"></span>**1.3 address**

Holds the address information of an organization or user.

#### **1.3.1 Attributes**

The list of attributes for address are:

- country (string): the country name
- region\_state (string): the state or region name
- street (string): the street name
- town (string): the town or city name
- zipcode (string): the zipcode or postal address
- created (dateTime): the date the appliance template is created
- dbId (long): the database id of the object
- digest (string): the digest value (used for etag)
- lastModified (dateTime): the last modified date of this object

# <span id="page-15-0"></span>**1.4 apiKeyPair**

Holds the key pair information used as an alternative way to using basic authorization for HTTP requests.

The public key is inserted as a query in the request URI. The secret key is then used to encode the entire URI to create a signature using HMAC\_SHA1. This signature is then added to the end of the request URI.

These keys are created automatically by the platform. For more information, refer to *[API Key API Resources](#page-142-0)*.

#### **1.4.1 Attributes**

The list of attributes for apiKeyPair are:

- name (string): name or tag of the API key pair
- description (string): description of the API key pair
- publicKey (string): the public key string
- secretKey (string): the private key string
- uri (anyURI): the resource uri of the *APIKeyPair* object
- created (dateTime): the date the appliance template is created
- dbId (long): the database id of the object
- digest (string): the digest value (used for etag)
- lastModified (dateTime): the last modified date of this object

# <span id="page-15-1"></span>**1.5 apiKeyPairs**

Provides a list of *[apiKeyPair](#page-15-0)* objects.

#### **1.5.1 Attributes**

The list of attributes for apiKeyPairs are:

- apiKeyPairs: the list of *[apiKeyPair](#page-15-0)* objects
- total (long): the total number of objects

# <span id="page-16-0"></span>**1.6 appliance**

Holds all the meta-data information of a software stack (known as an appliance template). It consists of five layers, namely:

- an Install Profile specific information for the first time the image boots
- an OS Profile a list of operating system packages. Each operating system within the organization provides one or more standard OS profiles to choose from when creating the OS Profile of the appliance template. It is also possible to create custom OS profiles
- Projects a list of Project software components chosen from the Organization´s Project Catalog
- My Software a list of software components chosen from the User´s private "Software Library"
- Configuration configuration information including boot scripts and/or other software components to manage the image after provisioning

Appliance templates are then used to generate machine images.

#### **1.6.1 Attributes**

The list of attributes for appliance are:

- applianceExports: a list of *[applianceExport](#page-18-0)* objects holding meta-data information for each time the appliance has been exported.
- archName (string): the operating system architecture this appliance is based on
- baseCloneUri (anyURI): uri resource used to clone this appliance
- baseImagesStatusUri (anyURI): uri resource to retrieve machine images status
- baseImagesUri (anyURI): uri resource to retrieve machine images generated from this appliance
- baseMySoftwareUri (anyURI): uri resource to retrieve the software components added to this appliance
- baseOasPackageUri (anyURI): uri resource to retrieve any UForge Studio package added to this appliance
- baseOsProfileUri (anyURI): uri resource to retrieve the OS Profile for this appliance
- baseProjectsUri (anyURI): uri resource to retrieve any projects added to this appliance
- basePublishImagesStatusUri (anyURI): uri resource to retrieve published machine image status
- basePublishImagesUri (anyURI): uri resource to retrieve published machine images from this appliance
- baseTemplatesStatusUri (anyURI): uri resource to retrieve the status for each time this appliance has been shared (to workspaces)
- baseTemplatesUri (anyURI): uri resource to retrieve all the shared templates (to workspaces)
- bootScripts: a list of *[bootScript](#page-22-0)* objects added to this appliance
- bootScriptsUri (anyURI): uri resource to get the boot scripts added to this appliance
- bootScriptUris (*[UriList](#page-131-2)*): a list of uris for the boots scripts added to this appliance
- description (string): a description of the appliance
- distributionName (string): the operating system this appliance is based on (includes name and version)
- distributionUri (anyURI): uri resource to get the details of the operating system this appliance is based on
- exportsUri (anyURI): uri resource to get all the export objects for this appliance
- imageUris (*[UriList](#page-131-2)*): a list of uris for the machine images generated from this appliance
- imported (boolean): boolean to determine if this appliance is an import (e.g. from a scan)
- installedSize (long): estimated disk size required to install the appliance's software
- installProfile (*[installProfile](#page-50-1)*): the *[installProfile](#page-50-1)* object for this appliance
- installProfileUri (anyURI): uri resource to get the install profile of the appliance
- lastPkgUpdate (dateTime): the os profile packages update date (this date is used to calculate if any new package updates are available
- logo (*[logo](#page-56-2)*): the *[logo](#page-56-2)* object for the appliance
- mySoftwareList: a list of *[mySoftware](#page-59-0)* objects describing the software components added to this appliance
- mySoftwareUris (*[UriList](#page-131-2)*): a list of uris for the software components added to this appliance
- name (string): the name of this appliance
- nbSecurityUpdates (int): the number of security operating system packages available for update
- nbUpdates (int): the number of native package updates available for update
- orgUri (anyURI): the uri resource of the organization this appliance belongs to
- osProfile (*[distribProfile](#page-39-1)*): the *[distribProfile](#page-39-1)* object describing the operating system profile of this appliance
- osProfileUri (anyURI): the uri resource for the operating system profile of this appliance
- parent Appliance Uri (any URI): the uri resource of the parent appliance. This is set if this appliance is a clone of another appliance
- parent TemplateUri (anyURI): the uri resource of an parent appliance template. This is set of this appliance is a result of importing an appliance (e.g. from a workspace)
- projects: a list of *[project](#page-72-1)* objects added to this appliance
- projectUris (*[UriList](#page-131-2)*): a list of uris for the projects added to this appliance
- publishImages: a list of *[publishImage](#page-74-0)* objects for the machine images that have been registered to one or more cloud platforms
- publishImageUris (*[UriList](#page-131-2)*): a list of uris for the machine images that have been registered to one or more cloud platforms
- revision (int): the revision number of this appliance
- shared (boolean): a boolean highlighting this appliance has been shared to at least one workspace
- size (long): the size (in bytes) of all the packages and software added to this appliance
- tag (string): a tag for this appliance
- uri (anyURI): the uri resource of this appliance
- version (string): the version of this appliance
- created (dateTime): the date the appliance template is created
- dbId (long): the database id of the object
- digest (string): the digest value (used for etag)
- lastModified (dateTime): the last modified date of this object

# <span id="page-18-0"></span>**1.7 applianceExport**

Holds tracking information on requests to export an appliance. An export basically archives the appliance meta-data and all relevant software and allows the user to download that archive. The archive information can then be version controlled or imported to another UForge platform.

The appliance export is an asynchronous job which may take some time. The current status of the export is stored in this object.

#### **1.7.1 Attributes**

The list of attributes for applianceExport are:

- applianceName (string): the name of the exported appliance
- applianceVersion (string): the version of the exported appliance
- downloadUri (anyURI): the uri allowing the archive to be downloaded
- downloaded (boolean): flag to determine if there has been at least one request to download the export archive
- parentUri (anyURI): the uri of the exported appliance
- status (*[status](#page-61-1)*): the *[status](#page-61-1)* object providing the current status of the export
- uri (anyURI): the uri resource of this appliance export
- created (dateTime): the date the appliance template is created
- dbId (long): the database id of the object
- digest (string): the digest value (used for etag)
- lastModified (dateTime): the last modified date of this object

# <span id="page-18-1"></span>**1.8 applianceExports**

Provides a list of *[applianceExport](#page-18-0)* objects.

#### **1.8.1 Attributes**

The list of attributes for applianceExports are:

- applianceExports: the list of *[applianceExport](#page-18-0)* objects
- total (long): the total number of objects

# <span id="page-18-2"></span>**1.9 applianceImport**

Holds the information when an appliance is being imported to this UForge platform. The actual import is done by uploading an appliance archive via the uploadUri.

The appliance import is an asynchronous job which may take some time. The current status of the import is stored in this object.

#### **1.9.1 Attributes**

The list of attributes for applianceImport are:

- useMajor (boolean): boolean flag to instruct the import process to use only the major version of the operating system (e.g. rather than CentOS 6.2, CentOS 6 will be used)
- reuseBundles (boolean): boolean flag to instruct the import process to re-use any software components already available in the platform rather than re-importing these software components into the user's software library
- force\_rw (boolean): boolean flag to instruct the import process to overwrite any appliance template with the same name and version already existing on the platform (potentially from a previous import)
- imported (boolean): boolean flag indicating whether the import is complete
- parentUri (anyURI): the uri resource of the parent object this object is attached to
- referenceUri (anyURI): the uri of the appliance template created from this import
- uploadUri (anyURI): the uri resource to upload any artifacts assocaited with this import (software components etc)
- uri (anyURI): the uri resource of this appliance import
- md5sum (string): the md5sum of the uploaded object
- mimeType (string): the mime type of the file uploaded
- sha256sum (string): the sha256 value of the uploaded object
- size (long): the size (in bytes) of the uploaded object
- status (*[status](#page-61-1)*): the upload status (see *[status](#page-61-1)*)
- uploaded (boolean): a boolean to indicate if the file has been uploaded
- uploadedTime (dateTime): the timestamp the upload was completed
- created (dateTime): the date the appliance template is created
- dbId (long): the database id of the object
- digest (string): the digest value (used for etag)
- lastModified (dateTime): the last modified date of this object

# <span id="page-19-0"></span>**1.10 applianceImports**

Provides a list of *[applianceImport](#page-18-2)* objects.

#### **1.10.1 Attributes**

The list of attributes for applianceImports are:

- applianceImports: the list of *[applianceImport](#page-18-2)* objects
- total (long): the total number of objects

# <span id="page-20-0"></span>**1.11 appliances**

Provides a list of *[appliance](#page-16-0)* objects.

#### **1.11.1 Attributes**

The list of attributes for appliances are:

- appliances: the list of *[appliance](#page-16-0)* objects
- total (long): the total number of objects

# <span id="page-20-1"></span>**1.12 applianceStats**

Provides the statistic information of all the appliance templates for a user. This includes:

- the number of appliance templates
- the number of machine images generated and a breakdown on the format types used
- the breakdown on the operating systems used
- the number appliance templates shared (e.g. to workspaces)

#### **1.12.1 Attributes**

The list of attributes for applianceStats are:

- curr (int): the value
- currOSUsage: list of *[statDataPoint](#page-125-1)* for the breakdown on operating system types currently being used for the user's appliance templates
- currShared (int): number of appliance templates currently being shared (e.g. in a workspace)
- currUsage: the list of *[statDataPoint](#page-125-1)* objects holding the statistic history
- total (int): the total value (over time regardless if the object in question has been deleted)
- totalOSUsage: list of *[statDataPoint](#page-125-1)* for the breakdown on operating system types that have been used for the user's appliance templates
- totalShared (int): number of appliance templates that have been shared (e.g. in a workspace)
- totalUsage: the list of *[statDataPoint](#page-125-1)* objects holding the statistic history (over time regardless if the object in question has been deleted)

# <span id="page-20-2"></span>**1.13 applianceSummary**

Holds some meta-data information of an appliance template.

#### **1.13.1 Attributes**

The list of attributes for applianceSummary are:

- version (string): the version of the appliance template
- name (string): the name
- uri (anyURI): the uri
- created (dateTime): the date the appliance template is created
- dbId (long): the database id of the object
- digest (string): the digest value (used for etag)
- lastModified (dateTime): the last modified date of this object

# <span id="page-21-0"></span>**1.14 artifactCredAccount**

Holds artifact account information for a software artifact. These credentials allow the platform to communicate with the remote repository to fetch to add files for a software or project.

#### **1.14.1 Attributes**

The list of attributes for artifactCredAccount are:

- uri (anyURI): the uri resource of this artifact account
- parent Uri (any URI): the uri resource of the parent object this artifact account is attached to
- name (string): the name of the artifact account
- host (string): the hostname of the artifact account
- login (string): the login (optional) to connect to the artifact account
- password (string): the password (optional) to connect to the artifact account
- type: the type of the artifact account, for example ftp
- port (int): the port of the artifact account
- softwareArtifactsUri (anyURI): the uri resource to retrieve artifacts from the artifact account
- created (dateTime): the date the appliance template is created
- dbId (long): the database id of the object
- digest (string): the digest value (used for etag)
- lastModified (dateTime): the last modified date of this object

# <span id="page-21-1"></span>**1.15 artifactCredAccounts**

Provides a list of *[artifactCredAccount](#page-21-0)* objects.

#### **1.15.1 Attributes**

The list of attributes for artifactCredAccounts are:

• total (long): the total number of objects

# <span id="page-22-0"></span>**1.16 bootScript**

Provides all the information of a boot script file that is executed on initial boot of a machine instance. The boot script can be executed only once on the first boot of the machine instance, or executed on every reboot of the machine instance.

#### **1.16.1 Attributes**

The list of attributes for boot Script are:

- bootOrder (int): the boot order number (starting at 0)
- boot Type: the type of the boot script. The boot script can either be executed once during initial provisioning: *firstboot*; or executed every time the instance is rebooted: *everyboot*
- uri (anyURI): the uri resource of this software artifact object
- tag (string): the tag information
- binaryUri (anyURI): the uri resource to retrieve the binary
- parent Uri (any URI): the uri resource of the parent object this software artifact belongs to
- extract (boolean): a boolean flag to extract an archive (if the uploaded object is an archive) as part of the generation
- install (boolean): boolean to indicate whether to install the software artifact or just to store it on the filesystem
- cache (boolean): boolean to indicate whether to put in cache the software artifact or just upload during generation
- active (boolean): boolean to indicate whether the software artifact active or not
- installLocation (string): the location to store the software artifact if install == false
- name (string): the name of the software artifact
- fullName (string): the name of the file including the extension
- origName (string): the original name of the software artifact
- artifactBuildDate (dateTime): the date the software artifact was built
- artifactFileDate (dateTime): the file timestamp
- release (string): the release information of the software artifact
- shortTag (string): short tag value (osPackage, softwarefile or bootscript)
- type (string): file media type
- version (string): the version of this software artifact
- arch (string): the architecture type for this software artifact (rpm uploaded file or OS Package)
- params (string): silent install parameters to use as part of the installation of the object (for windows only)
- artifactCredAccount (*[artifactCredAccount](#page-21-0)*): the artifact account (see *[artifactCredAccount](#page-21-0)*) this software artifact belong to
- subSoftwareArtifacts: the list of sub-software artifact of this software artifact (which represents a folder)
- subSoftwareArtifactUri (anyURI): the list of sub-software artifact uris of this software artifact
- parentPath (string): the parent pathname of this software artifact (depending of its parent software artifact)
- remotePath (string): the remote pathname of this software artifact to retrieve from artifact account
- md5sum (string): the md5sum of the uploaded object
- mimeType (string): the mime type of the file uploaded
- sha256 sum (string): the sha256 value of the uploaded object
- size (long): the size (in bytes) of the uploaded object
- status (*[status](#page-61-1)*): the upload status (see *[status](#page-61-1)*)
- uploaded (boolean): a boolean to indicate if the file has been uploaded
- uploadedTime (dateTime): the timestamp the upload was completed
- created (dateTime): the date the appliance template is created
- dbId (long): the database id of the object
- digest (string): the digest value (used for etag)
- lastModified (dateTime): the last modified date of this object

# <span id="page-23-0"></span>**1.17 bootScripts**

Provides a list of *[bootScript](#page-22-0)* objects.

#### **1.17.1 Attributes**

The list of attributes for boot Scripts are:

- bootScripts: the list of *[bootScript](#page-22-0)* objects
- total (long): the total number of objects

# <span id="page-23-1"></span>**1.18 bundleRestriction**

Provides the restriction on distributions for a software bundle.

#### **1.18.1 Attributes**

The list of attributes for bundleRestriction are:

- uri (anyURI): the uri of this bundle restriction
- parent Uri (any URI): the uri resource of the parent object this bundle restriction belongs to
- restrictionRule (string): the expression rule corresponding to restrictions
- distributionsUri (anyURI): the uri resource to retrieve all the operating system this bundle restriction is for
- created (dateTime): the date the appliance template is created
- dbId (long): the database id of the object
- digest (string): the digest value (used for etag)
- lastModified (dateTime): the last modified date of this object

### <span id="page-24-0"></span>**1.19 bundleRestrictions**

Provides a list of *[bundleRestriction](#page-23-1)* objects.

#### **1.19.1 Attributes**

The list of attributes for bundleRestrictions are:

- bundleRestrictions: the list of *[bundleRestriction](#page-23-1)* objects
- total (long): the total number of objects

### <span id="page-24-1"></span>**1.20 categories**

Provides a list of *[category](#page-24-2)* objects.

#### **1.20.1 Attributes**

The list of attributes for categories are:

- categories: the list of *[category](#page-24-2)* objects
- total (long): the total number of objects

### <span id="page-24-2"></span>**1.21 category**

Holds the information of one category available on the platform. Categories are used to classify appliance templates into groups. A category may have child categories, allowing an administrator to create more complicated taxonomy

#### **1.21.1 Attributes**

The list of attributes for category are:

- name (string): the category name (displayed name)
- orgUri (anyURI): the uri resource of the organization this category is registered to
- subCategories: the list of sub categories (list of *[category](#page-24-2)* objects)
- subCategoryUri (anyURI): the uri resource to get all the sub-categories
- uri (anyURI): the uri of this category
- type: the category type
- created (dateTime): the date the appliance template is created
- dbId (long): the database id of the object
- digest (string): the digest value (used for etag)
- lastModified (dateTime): the last modified date of this object

### <span id="page-25-0"></span>**1.22 certificate**

Provides the information of a certificate file. Certificates are used as part of some cloud accounts

#### **1.22.1 Attributes**

The list of attributes for certificate are:

- content (base64Binary): the certificate file content
- name (string): the name of the certificate file
- parent Uri (any URI): the uri resource of the parent object this certificate is attached to
- type: the certificate file type
- uri (anyURI): the uri resource of this certificate
- md5sum (string): the md5sum of the uploaded object
- mimeType (string): the mime type of the file uploaded
- sha256sum (string): the sha256 value of the uploaded object
- size (long): the size (in bytes) of the uploaded object
- status (*[status](#page-61-1)*): the upload status (see *[status](#page-61-1)*)
- uploaded (boolean): a boolean to indicate if the file has been uploaded
- uploadedTime (dateTime): the timestamp the upload was completed
- created (dateTime): the date the appliance template is created
- dbId (long): the database id of the object
- digest (string): the digest value (used for etag)
- lastModified (dateTime): the last modified date of this object

# <span id="page-25-1"></span>**1.23 certificates**

Provides a list of *[certificate](#page-25-0)* objects.

#### **1.23.1 Attributes**

The list of attributes for certificates are:

- certificates: the list of *[certificate](#page-25-0)* objects
- total (long): the total number of objects

### <span id="page-26-0"></span>**1.24 comment**

Holds the information of a comment or question from an user.

#### **1.24.1 Attributes**

The list of attributes for comment are:

- abused (boolean): boolean flag to determine if this comment has been flagged as abusive (the message content could be inappropriate
- abuseUri (anyURI): the uri resource to use to flag that this comment is inappropriate
- likesUri (anyURI): the uri resource to use to like this comment
- loginName (string): the username of the user who has posted this comment
- message (string): the comment content
- nbAbused (int): the number of times this comment has been flagged as inappropriate
- nbDislike (int): the number of dislikes for this comment
- nbLike (int): the number of likes for this comment
- photo (*[logo](#page-56-2)*): the avatar/photo of the user who has posted this comment
- rating: the overall rating for this comment (used when this comment is a review)
- replies: a list of replies to this comment (list of *[comment](#page-26-0)* objects)
- replyUri (anyURI): the uri resource to post a reply to this comment
- tags (string): a string of tags for this comment
- type: the comment type
- uri (anyURI): the uri resource of this comment
- created (dateTime): the date the appliance template is created
- dbId (long): the database id of the object
- digest (string): the digest value (used for etag)
- lastModified (dateTime): the last modified date of this object

# <span id="page-26-1"></span>**1.25 comments**

Provides a list of *[comment](#page-26-0)* objects.

#### **1.25.1 Attributes**

The list of attributes for comments are:

- comments: the list of *[comment](#page-26-0)* objects
- total (long): the total number of objects

### <span id="page-27-0"></span>**1.26 companies**

Provides a list of *[company](#page-27-1)* objects.

#### **1.26.1 Attributes**

The list of attributes for companies are:

- companies: the list of *[company](#page-27-1)* objects
- total (long): the total number of objects

### <span id="page-27-1"></span>**1.27 company**

Provides information for an organization.

#### **1.27.1 Attributes**

The list of attributes for company are:

- address (*[address](#page-14-2)*): the *[address](#page-14-2)* of the company
- logo (*[logo](#page-56-2)*): the photo or *[logo](#page-56-2)* of the company
- name (string): the name of the company
- parent Uri (any URI): the uri resource of the parent object this company is attached to
- uri (anyURI): the uri resource of this company
- website (anyURI): the website URL of this company
- created (dateTime): the date the appliance template is created
- dbId (long): the database id of the object
- digest (string): the digest value (used for etag)
- lastModified (dateTime): the last modified date of this object

### <span id="page-27-2"></span>**1.28 credAccount**

Holds general account information for a target cloud environment. These credentials allow the platform to communicate with the target cloud environment including registering machine images.

#### **1.28.1 Attributes**

The list of attributes for credAccount are:

- name (string): the name of the cloud account
- parent Uri (any URI): the uri resource of the parent object this cloud account is attached to
- uri (anyURI): the uri resource of this cloud account
- targetPlatform (*[targetPlatform](#page-129-1)*): the target platform (see *[targetPlatform](#page-129-1)*) this cloud account is for
- created (dateTime): the date the appliance template is created
- dbId (long): the database id of the object
- digest (string): the digest value (used for etag)
- lastModified (dateTime): the last modified date of this object

# <span id="page-28-0"></span>**1.29 CredAccountAbiquo**

Holds specific account information for the Abiquo cloud platform.

#### **1.29.1 Attributes**

The list of attributes for CredAccountAbiquo are:

- hostname (string): the hostname of the abiquo platform
- login (string): the login name to use for this cloud platform
- password (string): the password to use for this cloud platform
- name (string): the name of the cloud account
- parent Uri (any URI): the uri resource of the parent object this cloud account is attached to
- uri (anyURI): the uri resource of this cloud account
- targetPlatform (*[targetPlatform](#page-129-1)*): the target platform (see *[targetPlatform](#page-129-1)*) this cloud account is for
- created (dateTime): the date the appliance template is created
- dbId (long): the database id of the object
- digest (string): the digest value (used for etag)
- lastModified (dateTime): the last modified date of this object

# <span id="page-28-1"></span>**1.30 CredAccountAws**

Holds specific account information for the Amazon Web Services (AWS) cloud platform.

#### **1.30.1 Attributes**

The list of attributes for CredAccountAws are:

- accessKeyId (string): the AWS access key to use
- accountNumber (string): the AWS account number to use
- keyPairName (string): the key pair name (for EBS) to use
- secretAccessKeyId (string): the secret access key to use
- baseCertificatesUri (anyURI): the uri resource to get all the certificates for this cloud account
- certificates: a list of certificate files (see *[certificate](#page-25-0)*)
- certificateUris (*[UriList](#page-131-2)*): a list of uri resources for the *[certificate](#page-25-0)* objects
- name (string): the name of the cloud account
- parent Uri (any URI): the uri resource of the parent object this cloud account is attached to
- uri (anyURI): the uri resource of this cloud account
- targetPlatform (*[targetPlatform](#page-129-1)*): the target platform (see *[targetPlatform](#page-129-1)*) this cloud account is for
- created (dateTime): the date the appliance template is created
- dbId (long): the database id of the object
- digest (string): the digest value (used for etag)
- lastModified (dateTime): the last modified date of this object

# <span id="page-29-0"></span>**1.31 CredAccountAzure**

Holds specific account information for the Microsoft Azure cloud platform.

#### **1.31.1 Attributes**

The list of attributes for CredAccountAzure are:

- accountName (string): the account name to use
- baseCertificatesUri (anyURI): the uri resource to get all the certificates for this cloud account
- certificates: a list of certificate files (see *[certificate](#page-25-0)*)
- certificateUris (*[UriList](#page-131-2)*): a list of uri resources for the *[certificate](#page-25-0)* objects
- name (string): the name of the cloud account
- parent Uri (any URI): the uri resource of the parent object this cloud account is attached to
- uri (anyURI): the uri resource of this cloud account
- targetPlatform (*[targetPlatform](#page-129-1)*): the target platform (see *[targetPlatform](#page-129-1)*) this cloud account is for
- created (dateTime): the date the appliance template is created
- dbId (long): the database id of the object
- digest (string): the digest value (used for etag)
- lastModified (dateTime): the last modified date of this object

# <span id="page-30-0"></span>**1.32 CredAccountAzureResourceManager**

Holds specific account information for the new Microsoft Azure cloud platform: Azure Resource Manager.

#### **1.32.1 Attributes**

The list of attributes for CredAccountAzureResourceManager are:

- tenantId (string): the tenant id to use
- subscriptionId (string): the subscription id to use
- applicationId (string): the application id to use
- applicationKey (string): the application key to use
- name (string): the name of the cloud account
- parent Uri (any URI): the uri resource of the parent object this cloud account is attached to
- uri (anyURI): the uri resource of this cloud account
- targetPlatform (*[targetPlatform](#page-129-1)*): the target platform (see *[targetPlatform](#page-129-1)*) this cloud account is for
- created (dateTime): the date the appliance template is created
- dbId (long): the database id of the object
- digest (string): the digest value (used for etag)
- lastModified (dateTime): the last modified date of this object

### <span id="page-30-1"></span>**1.33 CredAccountCert**

Extends the basic *[credAccount](#page-27-2)* adding certificate information required for a cloud account

#### **1.33.1 Attributes**

The list of attributes for CredAccountCert are:

- baseCertificatesUri (anyURI): the uri resource to get all the certificates for this cloud account
- certificates: a list of certificate files (see *[certificate](#page-25-0)*)
- certificateUris (*[UriList](#page-131-2)*): a list of uri resources for the *[certificate](#page-25-0)* objects
- name (string): the name of the cloud account
- parent Uri (any URI): the uri resource of the parent object this cloud account is attached to
- uri (anyURI): the uri resource of this cloud account
- targetPlatform (*[targetPlatform](#page-129-1)*): the target platform (see *[targetPlatform](#page-129-1)*) this cloud account is for
- created (dateTime): the date the appliance template is created
- dbId (long): the database id of the object
- digest (string): the digest value (used for etag)
- lastModified (dateTime): the last modified date of this object

# <span id="page-31-0"></span>**1.34 CredAccountCloudStack**

Holds specific account information for the CloudStack cloud platform.

#### **1.34.1 Attributes**

The list of attributes for CredAccountCloudStack are:

- endpointUrl (anyURI): the CloudStack URL to use
- publicApiKey (string): the public API key of the user
- secretApiKey (string): the secret API key of the user
- name (string): the name of the cloud account
- parent Uri (any URI): the uri resource of the parent object this cloud account is attached to
- uri (anyURI): the uri resource of this cloud account
- targetPlatform (*[targetPlatform](#page-129-1)*): the target platform (see *[targetPlatform](#page-129-1)*) this cloud account is for
- created (dateTime): the date the appliance template is created
- dbId (long): the database id of the object
- digest (string): the digest value (used for etag)
- lastModified (dateTime): the last modified date of this object

# <span id="page-31-1"></span>**1.35 CredAccountEuca**

Holds specific account information for the Eucalyptus cloud platform.

#### **1.35.1 Attributes**

The list of attributes for CredAccountEuca are:

- queryId (string): the query id (access id) to use
- accountNumber (string): the account number to use
- secretAccessKeyId (string): the secret access key id to use
- serverUrl (string): the walrus server URL to connect to
- baseCertificatesUri (anyURI): the uri resource to get all the certificates for this cloud account
- certificates: a list of certificate files (see *[certificate](#page-25-0)*)
- certificateUris (*[UriList](#page-131-2)*): a list of uri resources for the *[certificate](#page-25-0)* objects
- name (string): the name of the cloud account
- parent Uri (any URI): the uri resource of the parent object this cloud account is attached to
- uri (anyURI): the uri resource of this cloud account
- targetPlatform (*[targetPlatform](#page-129-1)*): the target platform (see *[targetPlatform](#page-129-1)*) this cloud account is for
- created (dateTime): the date the appliance template is created
- dbId (long): the database id of the object
- digest (string): the digest value (used for etag)
- lastModified (dateTime): the last modified date of this object

# <span id="page-32-0"></span>**1.36 CredAccountFlexiant**

Holds specific account information for the Flexiant cloud platform.

#### **1.36.1 Attributes**

The list of attributes for CredAccountFlexiant are:

- apiUsername (string): the api username to use
- password (string): the password to use
- userUuid (string): the user's unique id to use
- wsdlUrl (string): the WSDL URL to use
- name (string): the name of the cloud account
- parent Uri (any URI): the uri resource of the parent object this cloud account is attached to
- uri (anyURI): the uri resource of this cloud account
- targetPlatform (*[targetPlatform](#page-129-1)*): the target platform (see *[targetPlatform](#page-129-1)*) this cloud account is for
- created (dateTime): the date the appliance template is created
- dbId (long): the database id of the object
- digest (string): the digest value (used for etag)
- lastModified (dateTime): the last modified date of this object

# <span id="page-32-1"></span>**1.37 CredAccountGoogle**

Holds specific account information for the Google Compute Engine (GCE) cloud platform.

#### **1.37.1 Attributes**

The list of attributes for CredAccountGoogle are:

- login (string): the user login name to use
- certPassword (string): the account password to use
- baseCertificatesUri (anyURI): the uri resource to get all the certificates for this cloud account
- certificates: a list of certificate files (see *[certificate](#page-25-0)*)
- certificateUris (*[UriList](#page-131-2)*): a list of uri resources for the *[certificate](#page-25-0)* objects
- name (string): the name of the cloud account
- parent Uri (any URI): the uri resource of the parent object this cloud account is attached to
- uri (anyURI): the uri resource of this cloud account
- targetPlatform (*[targetPlatform](#page-129-1)*): the target platform (see *[targetPlatform](#page-129-1)*) this cloud account is for
- created (dateTime): the date the appliance template is created
- dbId (long): the database id of the object
- digest (string): the digest value (used for etag)
- lastModified (dateTime): the last modified date of this object

### <span id="page-33-0"></span>**1.38 CredAccountNimbula**

Holds specific account information for the Nimbula cloud platform.

#### **1.38.1 Attributes**

The list of attributes for CredAccountNimbula are:

- endpointUrl (anyURI): the server URL endpoint to use
- login (string): the user login name to use
- password (string): the user password to use
- name (string): the name of the cloud account
- parent Uri (any URI): the uri resource of the parent object this cloud account is attached to
- uri (anyURI): the uri resource of this cloud account
- targetPlatform (*[targetPlatform](#page-129-1)*): the target platform (see *[targetPlatform](#page-129-1)*) this cloud account is for
- created (dateTime): the date the appliance template is created
- dbId (long): the database id of the object
- digest (string): the digest value (used for etag)
- lastModified (dateTime): the last modified date of this object

# <span id="page-33-1"></span>**1.39 CredAccountOpenStack**

Holds specific account information for the OpenStack cloud platform.

#### **1.39.1 Attributes**

The list of attributes for CredAccountOpenStack are:

- glanceUrl (anyURI): the OpenStack glance endpoint URL to use
- keystoneUrl (anyURI): the OpenStack keystone endpoint URL to use
- login (string): the user login name to use
- password (string): the user password to use
- keystoneVersion (string): the keystone version this OpenStack instance is using  $(v2.0$  or  $v3)$
- name (string): the name of the cloud account
- parent Uri (any URI): the uri resource of the parent object this cloud account is attached to
- uri (anyURI): the uri resource of this cloud account
- targetPlatform (*[targetPlatform](#page-129-1)*): the target platform (see *[targetPlatform](#page-129-1)*) this cloud account is for
- created (dateTime): the date the appliance template is created
- dbId (long): the database id of the object
- digest (string): the digest value (used for etag)
- lastModified (dateTime): the last modified date of this object

### <span id="page-34-0"></span>**1.40 CredAccountOutscale**

A CredAccountOutscale object holds specific account information for the Outscale cloud platform.

#### **1.40.1 Attributes**

The list of attributes for CredAccountOutscale are:

- accessKeyId (string): the access key to use
- accountNumber (string): the account number to use
- keyPairName (string): the key pair name to use
- secretAccessKeyId (string): the secret access key to use
- name (string): the name of the cloud account
- parent Uri (any URI): the uri resource of the parent object this cloud account is attached to
- uri (anyURI): the uri resource of this cloud account
- targetPlatform (*[targetPlatform](#page-129-1)*): the target platform (see *[targetPlatform](#page-129-1)*) this cloud account is for
- created (dateTime): the date the appliance template is created
- dbId (long): the database id of the object
- digest (string): the digest value (used for etag)
- lastModified (dateTime): the last modified date of this object

#### <span id="page-34-1"></span>**1.41 credAccounts**

Provides a list of *[credAccount](#page-27-2)* objects.

#### **1.41.1 Attributes**

The list of attributes for credAccounts are:

- credAccounts: the list of *[credAccount](#page-27-2)* objects
- total (long): the total number of objects

# <span id="page-35-0"></span>**1.42 CredAccountSuseCloud**

Holds specific account information for the SuseCloud platform.

#### **1.42.1 Attributes**

The list of attributes for CredAccountSuseCloud are:

- glanceUrl (anyURI): the SuseCloud glance endpoint URL to use
- keystoneUrl (anyURI): the SuseCloud keystone endpoint URL to use
- login (string): the user login name to use
- password (string): the user password to use
- name (string): the name of the cloud account
- parent Uri (any URI): the uri resource of the parent object this cloud account is attached to
- uri (anyURI): the uri resource of this cloud account
- targetPlatform (*[targetPlatform](#page-129-1)*): the target platform (see *[targetPlatform](#page-129-1)*) this cloud account is for
- created (dateTime): the date the appliance template is created
- dbId (long): the database id of the object
- digest (string): the digest value (used for etag)
- lastModified (dateTime): the last modified date of this object

# <span id="page-35-1"></span>**1.43 CredAccountVCloudDirector**

Holds specific account information for the VMware VCD platform.

#### **1.43.1 Attributes**

The list of attributes for CredAccountVCloudDirector are:

- hostname (string): the server hostname for the VCD platform
- organizationName (string): the organization name to use
- login (string): the user login name to use
- password (string): the user password to use
- port (int): the port number of the VCD platform
- proxyHost (string): the proxy hostname to use (if there is a proxy setup)
- proxyPort (int): the proxy port to use (if there is a proxy setup)
- name (string): the name of the cloud account
- parent Uri (any URI): the uri resource of the parent object this cloud account is attached to
- uri (anyURI): the uri resource of this cloud account
- targetPlatform (*[targetPlatform](#page-129-1)*): the target platform (see *[targetPlatform](#page-129-1)*) this cloud account is for
- created (dateTime): the date the appliance template is created
- dbId (long): the database id of the object
- digest (string): the digest value (used for etag)
- lastModified (dateTime): the last modified date of this object

# **1.44 CredAccountVSphere**

Holds specific account information for the VMware vSphere Center platform.

### **1.44.1 Attributes**

The list of attributes for CredAccountVSphere are:

- hostname (string): the server hostname for the vSphere platform
- login (string): the user login name to use
- password (string): the user password to use
- port (int): the port number of the vSphere platform
- proxyHost (string): the proxy hostname to use (if there is a proxy setup)
- proxyPort (int): the proxy port to use (if there is a proxy setup)
- name (string): the name of the cloud account
- parent Uri (any URI): the uri resource of the parent object this cloud account is attached to
- uri (anyURI): the uri resource of this cloud account
- targetPlatform (*[targetPlatform](#page-129-0)*): the target platform (see *[targetPlatform](#page-129-0)*) this cloud account is for
- created (dateTime): the date the appliance template is created
- dbId (long): the database id of the object
- digest (string): the digest value (used for etag)
- lastModified (dateTime): the last modified date of this object

## **1.45 CredAccountK5**

Holds specific account information for the Fujitsu K5 public cloud platform.

#### **1.45.1 Attributes**

The list of attributes for CredAccountK5 are:

- login (string): the user login name to use
- password (string): the user password to use
- name (string): the name of the cloud account
- parent Uri (any URI): the uri resource of the parent object this cloud account is attached to
- uri (anyURI): the uri resource of this cloud account
- targetPlatform (*[targetPlatform](#page-129-0)*): the target platform (see *[targetPlatform](#page-129-0)*) this cloud account is for
- created (dateTime): the date the appliance template is created
- dbId (long): the database id of the object
- digest (string): the digest value (used for etag)
- lastModified (dateTime): the last modified date of this object

# **1.46 CredAccountDocker**

Holds specific account information for a Docker Registry platform.

## **1.46.1 Attributes**

The list of attributes for CredAccountDocker are:

- endpointUrl (anyURI): the Docker Registry URL to use
- login (string): the user login name to use
- password (string): the user password to use
- name (string): the name of the cloud account
- parent Uri (any URI): the uri resource of the parent object this cloud account is attached to
- uri (anyURI): the uri resource of this cloud account
- targetPlatform (*[targetPlatform](#page-129-0)*): the target platform (see *[targetPlatform](#page-129-0)*) this cloud account is for
- created (dateTime): the date the appliance template is created
- dbId (long): the database id of the object
- digest (string): the digest value (used for etag)
- lastModified (dateTime): the last modified date of this object

# **1.47 CredAccountOracle**

Holds specific account information for the Oracle Cloud platform.

## **1.47.1 Attributes**

The list of attributes for CredAccountOracle are:

- login (string): the user login name to use
- password (string): the user password to use
- domainName (string): the identity domain to use
- name (string): the name of the cloud account
- parent Uri (any URI): the uri resource of the parent object this cloud account is attached to
- uri (anyURI): the uri resource of this cloud account
- targetPlatform (*[targetPlatform](#page-129-0)*): the target platform (see *[targetPlatform](#page-129-0)*) this cloud account is for
- created (dateTime): the date the appliance template is created
- dbId (long): the database id of the object
- digest (string): the digest value (used for etag)
- lastModified (dateTime): the last modified date of this object

# <span id="page-38-0"></span>**1.48 deployment**

Provides all the information of a deployment. A deployment is a set of one or more running instances (workloads).

### **1.48.1 Attributes**

The list of attributes for deployment are:

- uri (anyURI): the uri of the deployment
- applicationId (string): the application id of the deployment
- name (string): the name of the deployment
- creationDate (dateTime): the date of the deployment
- blueprintName (string): the blueprint name used to do this deployment
- iconUrl (anyURI): the icon url of the application deployed
- state (string): the deployment state

# **1.49 deployments**

Provides a list of *[deployment](#page-38-0)* objects.

#### **1.49.1 Attributes**

The list of attributes for deployments are:

- deployments: the list of *[deployment](#page-38-0)* objects
- total (long): the total number of objects

## <span id="page-38-1"></span>**1.50 disk**

Holds the information of a physical disk that is part of a partitioning table. A disk may also contain physical and logical partitions.

### **1.50.1 Attributes**

The list of attributes for disk are:

- blockSize (int): the disk block size (bytes)
- name: the disk name, for example sda
- partitions: a list of partitions this disk has (see *[partition](#page-68-0)*)
- partitionsUri (anyURI): the uri resource to retrieve all the partitions for this disk
- partitionTableUri (anyURI): the uri resource of the parent partition table
- partitionType: the disk type
- partitionUris (*[UriList](#page-131-0)*): the list of uris for the partitions this disk has
- size (long): the disk size (in bytes)
- uri (anyURI): the uri resource for this disk
- created (dateTime): the date the appliance template is created
- dbId (long): the database id of the object
- digest (string): the digest value (used for etag)
- lastModified (dateTime): the last modified date of this object

# **1.51 disks**

Provides a list of *[disk](#page-38-1)* objects.

## **1.51.1 Attributes**

The list of attributes for disks are:

- disks: the list of *[disk](#page-38-1)* objects
- total (long): the total number of objects

# <span id="page-39-0"></span>**1.52 distribProfile**

Describes an abstract profile shared between linux and windows.

## **1.52.1 Attributes**

The list of attributes for distribProfile are:

- active (boolean): boolean to determine if this os profile is active (i.e. available to use by a user)
- applianceUri (anyURI): the uri resource of the appliance this os profile is attached to
- arch (string): the architecture of the operating system this os profile is based on
- description (string): the description of this os profile
- distributionUri (anyURI): the uri resource to retrieve the operating system information this os profile is based on
- installedSize (long): estimated install disk size required (in bytes) to install the packages this template contains. Note, this attempts to include all package dependencies.
- name (string): the name of this os profile
- standardProfileUri (anyURI): the uri resource to get the os profile this profile is based on (see *[linuxPro](#page-53-0)[file](#page-53-0)*)
- uri (anyURI): the uri resource of this os profile
- size (long): the total size of all the packages contained in this os profile
- version (string): the version of this os profile
- created (dateTime): the date the appliance template is created
- dbId (long): the database id of the object
- digest (string): the digest value (used for etag)
- lastModified (dateTime): the last modified date of this object

## **1.53 distribProfiles**

Provides a list of *[distribProfile](#page-39-0)* objects.

#### **1.53.1 Attributes**

The list of attributes for distribProfiles are:

- distribProfiles: the list of *[distribProfile](#page-39-0)* objects
- total (long): the total number of objects

## <span id="page-40-0"></span>**1.54 distribution**

Describes a specific version of an operating system that is registered on the platform.

### **1.54.1 Attributes**

The list of attributes for distribution are:

- active (boolean): boolean flag to determine if this operating system is active i.e. namely can be accessed and used by users
- arch: the architecture of this operating system
- baseMilestonesUri (anyURI): the uri resource to retrieve the milestones for this operating system
- basePkgsUri (anyURI): the uri resource to retrieve all the packages contained in this operating system
- baseProfilesUri (anyURI): the uri resource to retrieve all the os profile templates (see *[distribProfile](#page-39-0)*)
- baseGoldensUri (anyURI): the uri resource to retrieve the base machine images (for Microsoft Windows only)
- company (*[company](#page-27-0)*): the company information of this operating system (see *[company](#page-27-0)*
- description (string): the description of this operating system
- family: the family type for this operating system
- license (*[license](#page-52-0)*): the license information for this operating system (see *[license](#page-52-0)*)
- milestoneUris (*[UriList](#page-131-0)*): the list of uri resources for each milestone registered to this operating system
- name: the name of the operating system
- parent Uri (anyURI): the uri resource of the parent object this operating system is attached to (normally an organization)
- pkgType (string): the native package type this operating system supports
- profiles: the list of os profile template objects (see *[distribProfile](#page-39-0)*)
- profileUris (*[UriList](#page-131-0)*): the list of uri resources for each os profile template registered for this operating system
- releaseDate (dateTime): the date this operating system was released
- size (long): the estimated size of the operating system (total size of all the packages in the repository)
- uri (anyURI): the uri resource for this operating system
- version (string): the version of this operating system
- visible (boolean): boolean to determine if this operating system should be displayed
- created (dateTime): the date the appliance template is created
- dbId (long): the database id of the object
- digest (string): the digest value (used for etag)
- lastModified (dateTime): the last modified date of this object

# **1.55 distributions**

Provides a list of *[distribution](#page-40-0)* objects.

#### **1.55.1 Attributes**

The list of attributes for distributions are:

- distributions: the list of *[distribution](#page-40-0)* objects
- total (long): the total number of objects

## <span id="page-41-0"></span>**1.56 entitlement**

Describes a base permission tag pre-defined in the platform. These entitlements are used to create *[role](#page-108-0)* that can be assigned to users.

#### **1.56.1 Attributes**

The list of attributes for entitlement are:

- description (string): the entitlement description
- name (string): the entitlement name

## **1.57 entitlements**

Provides a list of *[entitlement](#page-41-0)* objects.

### **1.57.1 Attributes**

The list of attributes for entitlements are:

- entitlements: the list of *[entitlement](#page-41-0)* objects
- total (long): the total number of objects

## **1.58 fileEntry**

Holds the meta-data information of a file on a filesystem.

## **1.58.1 Attributes**

The list of attributes for fileEntry are:

- checksum (string): the sha256 checksum value of the file
- directory (boolean): boolean flag determining if this file is a directory
- fullPath (string): the full canonical pathname of the file
- group (string): the group name for this file (access)
- linkTarget (string): the destination of a soft or hard link in a filesystem
- name (string): the name of this file
- owner (string): the filesystem owner of the file
- parentUri (anyURI): the uri resource of the parent object this file entry is attached to
- permissions (string): the file permissions
- scannedInstanceId (long): the id of the parent scanned instance this object belongs to (see *scannedIn[stance](#page-114-0)*)
- size (long): the size (in bytes) of this file
- subEntries (long): the number of files if this file entry is a directory
- uri (string): the uri resource of this file entry object
- created (dateTime): the date the appliance template is created
- dbId (long): the database id of the object
- digest (string): the digest value (used for etag)
- lastModified (dateTime): the last modified date of this object

# <span id="page-43-0"></span>**1.59 galleryTemplate**

Provides the information of an appliance template that has been shared with other users to use (e.g. shared into a workspace).

### **1.59.1 Attributes**

The list of attributes for galleryTemplate are:

- allowComments (boolean): boolean flag to determine if users can post comments for this shared appliance template
- applianceUri (anyURI): the uri resource of the original appliance template that was shared
- category: the category of this shared appliance template
- comments: the list of comments for this shared appliance template (see *[comment](#page-26-0)*)
- commentsUri (anyURI): the uri resource to retrieve the comments for this shared appliance template
- nbBootScripts (int): the number of boot scripts registered to this appliance template
- nbClones (long): the number of times this appliance template has been imported (cloned to another user's appliance library)
- nbOSPackages (int): the number of native packages this appliance template has (in the os profile)
- nbVotes (long): the number of times this appliance template has been rated
- nbWatchers (int): the number of users watching this appliance template for updates
- notificationsUri (anyURI): the uri resource to use to register for notifications when an appliance template has been updated
- osProfileName (string): the name of the os profile
- owner (string): the owner of the original appliance template (that was shared)
- publisher (string): the login name of the user who has shared the appliance template
- rating (float): the overall rating of the appliance template
- relatedVersions: a list of *[galleryTemplate](#page-43-0)* objects this appliance template is related to
- releaseDate (dateTime): the release date of this shared appliance template
- statistics: the statistics information of this shared appliance template (see *[galleryTemplateStatistics](#page-46-0)*)
- statisticsUri (anyURI): the uri resource to get the statitics for this shared appliance template (see *[gallery-](#page-46-0)[TemplateStatistics](#page-46-0)*)
- status (*[status](#page-61-0)*): the current status during the share process (see *[status](#page-61-0)*)
- voteUri (anyURI): the uri resource to send a rating for this appliance template
- watching (boolean): boolean flag to determine if the user requesting information on this shared appliance template is currently watching (requesting to be notified on an update) of this shared appliance template
- workspaceName (string): the name of the workspace where this appliance template is being shared
- workspaceUri (anyURI): the uri resource of the workspace where this appliance template is being shared
- applianceExports: a list of *[applianceExport](#page-18-0)* objects holding meta-data information for each time the appliance has been exported.
- archName (string): the operating system architecture this appliance is based on
- baseCloneUri (anyURI): uri resource used to clone this appliance
- baseImagesStatusUri (anyURI): uri resource to retrieve machine images status
- baseImagesUri (anyURI): uri resource to retrieve machine images generated from this appliance
- baseMySoftwareUri (anyURI): uri resource to retrieve the software components added to this appliance
- baseOasPackageUri (anyURI): uri resource to retrieve any UForge Studio package added to this appliance
- baseOsProfileUri (anyURI): uri resource to retrieve the OS Profile for this appliance
- baseProjectsUri (anyURI): uri resource to retrieve any projects added to this appliance
- basePublishImagesStatusUri (anyURI): uri resource to retrieve published machine image status
- basePublishImagesUri (anyURI): uri resource to retrieve published machine images from this appliance
- baseTemplatesStatusUri (anyURI): uri resource to retrieve the status for each time this appliance has been shared (to workspaces)
- baseTemplatesUri (anyURI): uri resource to retrieve all the shared templates (to workspaces)
- bootScripts: a list of *[bootScript](#page-22-0)* objects added to this appliance
- bootScriptsUri (anyURI): uri resource to get the boot scripts added to this appliance
- bootScriptUris (*[UriList](#page-131-0)*): a list of uris for the boots scripts added to this appliance
- description (string): a description of the appliance
- distributionName (string): the operating system this appliance is based on (includes name and version)
- distributionUri (anyURI): uri resource to get the details of the operating system this appliance is based on
- exportsUri (anyURI): uri resource to get all the export objects for this appliance
- imageUris (*[UriList](#page-131-0)*): a list of uris for the machine images generated from this appliance
- imported (boolean): boolean to determine if this appliance is an import (e.g. from a scan)
- installedSize (long): estimated disk size required to install the appliance's software
- installProfile (*[installProfile](#page-50-0)*): the *[installProfile](#page-50-0)* object for this appliance
- installProfileUri (anyURI): uri resource to get the install profile of the appliance
- lastPkgUpdate (dateTime): the os profile packages update date (this date is used to calculate if any new package updates are available
- logo (*[logo](#page-56-0)*): the *[logo](#page-56-0)* object for the appliance
- mySoftwareList: a list of *[mySoftware](#page-59-0)* objects describing the software components added to this appliance
- mySoftwareUris (*[UriList](#page-131-0)*): a list of uris for the software components added to this appliance
- name (string): the name of this appliance
- nbSecurityUpdates (int): the number of security operating system packages available for update
- nbUpdates (int): the number of native package updates available for update
- orgUri (anyURI): the uri resource of the organization this appliance belongs to
- osProfile (*[distribProfile](#page-39-0)*): the *[distribProfile](#page-39-0)* object describing the operating system profile of this appliance
- osProfileUri (anyURI): the uri resource for the operating system profile of this appliance
- parent Appliance Uri (any URI): the uri resource of the parent appliance. This is set if this appliance is a clone of another appliance
- parent TemplateUri (anyURI): the uri resource of an parent appliance template. This is set of this appliance is a result of importing an appliance (e.g. from a workspace)
- projects: a list of *[project](#page-72-0)* objects added to this appliance
- projectUris (*[UriList](#page-131-0)*): a list of uris for the projects added to this appliance
- [publishImage](#page-74-0)s: a list of *publishImage* objects for the machine images that have been registered to one or more cloud platforms
- publishImageUris (*[UriList](#page-131-0)*): a list of uris for the machine images that have been registered to one or more cloud platforms
- revision (int): the revision number of this appliance
- shared (boolean): a boolean highlighting this appliance has been shared to at least one workspace
- size (long): the size (in bytes) of all the packages and software added to this appliance
- tag (string): a tag for this appliance
- uri (anyURI): the uri resource of this appliance
- version (string): the version of this appliance
- created (dateTime): the date the appliance template is created
- dbId (long): the database id of the object
- digest (string): the digest value (used for etag)
- lastModified (dateTime): the last modified date of this object

# **1.60 galleryTemplates**

Provides a list of *[galleryTemplate](#page-43-0)* objects.

## **1.60.1 Attributes**

The list of attributes for galleryTemplates are:

- galleryTemplates: the list of *[galleryTemplate](#page-43-0)* objects
- total (long): the total number of objects

# <span id="page-45-0"></span>**1.61 galleryTemplateStat**

Provides basic statistics of a *[galleryTemplate](#page-43-0)*. This includes the number of times it has been used (imported) by other users

### **1.61.1 Attributes**

The list of attributes for galleryTemplateStat are:

- nbDownloads (long): the number of machine image downloads (generated from this shared appliance template)
- nbImports (long): the number of imports of this appliance template
- parentUri (anyURI): the uri resource of the parent object (e.g. workspace)
- uri (anyURI): the uri resource of this object
- user (*[user](#page-131-1)*): the login name of the user to track actions made on a *[galleryTemplate](#page-43-0)*
- created (dateTime): the date the appliance template is created
- dbId (long): the database id of the object
- digest (string): the digest value (used for etag)
- lastModified (dateTime): the last modified date of this object

# <span id="page-46-0"></span>**1.62 galleryTemplateStatistics**

Provides all the statistical information of a *[galleryTemplate](#page-43-0)*. This includes basic statistics (see *[galleryTemplateStat](#page-45-0)*, as well as rating information.

### **1.62.1 Attributes**

The list of attributes for galleryTemplateStatistics are:

- clonedStats: a list of *[galleryTemplateStat](#page-45-0)* objects holding the statistics describing the number of times an appliance template has been cloned
- clonedStatsUri (anyURI): the uri resource to get all import statistics for an appliance template
- clones: a list of *[statDataPoint](#page-125-0)* providing the history of imports
- downloads: a list of *[statDataPoint](#page-125-0)* providing the history of download statistics
- hasRating (boolean): a boolean flag to determine if the appliance template has been rated
- nbDownloads (long): the total number of downloads of machine images related to the appliance template
- nbImports (long): the total number of imports for this appliance template
- nbVotes (long): the total number of times this appliance template has been rated
- overallRating (float): the overall rating of this appliance template
- parentUri (anyURI): the uri resource of the parent appliance template
- truncatedDate (string): the date of the data point
- uri (anyURI): the uri resource of this object
- voteStats: a list of *[voteStat](#page-135-0)* providing the all the ratings by users
- voteStatsUri (anyURI): the uri resource to retrieve all the ratings by users for this appliance template
- created (dateTime): the date the appliance template is created
- dbId (long): the database id of the object
- digest (string): the digest value (used for etag)
- lastModified (dateTime): the last modified date of this object

# <span id="page-47-0"></span>**1.63 image**

Describes a machine image that can be used to provision one or more instances on a target environment. A machine image is created from an appliance template.

#### **1.63.1 Attributes**

The list of attributes for image are:

- applianceUri (anyURI): the uri resource of the appliance template this machine image was generated from
- basePublishImagesUri (anyURI): the uri resource to retrieve all the published machine images information (see *[publishImage](#page-74-0)*)
- completeInstalledSize (long): estimated disk size to install the machine image (in bytes)
- completeSize (long): the size (in bytes) of the machine image
- compress (boolean): a boolean flag to determine if this machine image has been compressed
- credAccount (*[credAccount](#page-27-1)*): the cloud account object related to this machine image (see *[credAccount](#page-27-1)*)
- distributionName (string): the operating system name this machine image is built upon or requires to run
- downloadKey (string): the unique download key to download the machine image without authentication (can only be used once)
- downloadUri (anyURI): the uri resource to download the machine image
- ebs (boolean): a boolean flag to determine if this machine image should use an EBS volume
- ebsVolumeSize (int): size of the EBS volume size
- fileExtension (string): the file extension of the machine image
- fileName (string): the file name of the machine image
- fileSize (long): the download size of the machine image (in bytes)
- format (*[imageFormat](#page-48-0)*): the primitive format of this machine image
- targetFormat (*[targetFormat](#page-128-0)*): the external format of this machine image
- fullName (string): the complete file name of the machine image
- imageCreated (boolean): the date this machine im age was generated
- installProfile (*[installProfile](#page-50-0)*): the install profile information of this machine image (see *[installProfile](#page-50-0)*)
- name (string): the name of this machine image
- orgUri (anyURI): the uri resource of the organization where this machine image is stored
- pkgsUri (anyURI): the uri resource to retrieve all the native packages for this machine image (includes packages added after package dependencies have been calculated)
- revision (int): the revision number of this machine image
- simulated (boolean): a boolean to indicate whether a dependency checking simulation has been run to determine the definite list of native packages
- statusUri (anyURI): the uri resource to retrieve the current generation status
- tag (string): the tag name for this machine image
- updateTools (boolean): a boolean specific for AWS to determine if AWS should have the ability to update its tools automatcially of a provisioned system from this machine image
- uri (anyURI): the uri resource of this machine image
- version (string): the version of this machine image
- vmDiskSize (long): the recommended disk size (in bytes) to use when provisioning an instance from this machine image
- vmMemorySize (int): the recommended memory size (in bytes) to use when provisioning an instance from this machine image
- forceCheckingDeps (boolean): a boolean flag to enforce checking dependencies during the generation of this machine image
- md5sum (string): the md5sum of the uploaded object
- mimeType (string): the mime type of the file uploaded
- sha256sum (string): the sha256 value of the uploaded object
- size (long): the size (in bytes) of the uploaded object
- status (*[status](#page-61-0)*): the upload status (see *[status](#page-61-0)*)
- uploaded (boolean): a boolean to indicate if the file has been uploaded
- uploadedTime (dateTime): the timestamp the upload was completed
- created (dateTime): the date the appliance template is created
- dbId (long): the database id of the object
- digest (string): the digest value (used for etag)
- lastModified (dateTime): the last modified date of this object

## <span id="page-48-0"></span>**1.64 imageFormat**

Provides the information on a format available for generating a machine image. These are the primitive format types supported by the platform.

#### **1.64.1 Attributes**

The list of attributes for imageFormat are:

- access (boolean): boolean flag to determine if the requesting user has access to this format
- active (boolean): boolean flag to determine if this format is visible to the requesting user
- name: the name of the format
- uri (anyURI): the uri resource of this format
- created (dateTime): the date the appliance template is created
- dbId (long): the database id of the object
- digest (string): the digest value (used for etag)

• lastModified (dateTime): the last modified date of this object

## **1.65 imageFormats**

Provides a list of *[imageFormat](#page-48-0)* objects.

### **1.65.1 Attributes**

The list of attributes for imageFormats are:

- imageFormats: the list of *[imageFormat](#page-48-0)* objects
- total (long): the total number of objects

## <span id="page-49-0"></span>**1.66 imagePkg**

Provides the details of a group of files (package) that are to be installed as part of a machine image. This may includes packages that have not been explicitly set in an appliance template, rather added as part of the generation process to adhere to package dependencies.

### **1.66.1 Attributes**

The list of attributes for imagePkg are:

- level (int): provides the dependency level of this package. For example if this package was added as a dependency of another package, then this will be level 1
- native\_from\_distribution (boolean): a boolean determining if this package has come from a registered repository
- pkg (*[package](#page-70-0)*): the *[package](#page-70-0)* details

# **1.67 imagePkgs**

Provides a list of *[imagePkg](#page-49-0)* objects.

#### **1.67.1 Attributes**

The list of attributes for imagePkgs are:

- imagePkgs: the list of *[imagePkg](#page-49-0)* objects
- total (long): the total number of objects

## **1.68 images**

Provides a list of *[image](#page-47-0)* objects.

### **1.68.1 Attributes**

The list of attributes for images are:

- images: the list of *[image](#page-47-0)* objects
- total (long): the total number of objects

# **1.69 imageStats**

Provides statistics for a machine image. This includes the number of times downloaded or registered to a target cloud environment.

## **1.69.1 Attributes**

The list of attributes for imageStats are:

- curr (int): the value
- currDownloaded (int): number of downloads of this machine image
- currFormatUsage: number of times a specific format has been used
- total (int): the total value (over time regardless if the object in question has been deleted)
- totalDownloaded (int): the total number of times a machine image has been downloaded (even if the referenced machine image has been deleted)
- totalFormatUsage: list of *[statDataPoint](#page-125-0)* for the breakdown on format types used for generating machine images
- totalPublished (int): the total number of times this machine image has been published

# <span id="page-50-0"></span>**1.70 installProfile**

Describes the installation profile of an appliance template. The installation profile holds configuration information that should be applied as part of the installation of an operating system. This includes partitioning table layout, root password information, kernel parameters, keyboard settings, timezone etc.

## **1.70.1 Attributes**

The list of attributes for installProfile are:

- activationKey (string): the activation key of the Windows operating system
- applianceUri (anyURI): the uri resource of the appliance template this install profile belongs to
- diskSize (long): the disk size (in bytes). .. note:: this is only used for basic partitioning with one disk
- firewallAuto (boolean): boolean to determine whether the firewall settings are automatically set, if false this question is asked to the user interactively when provisioning an instance
- firewallEnabled (boolean): boolean to determine if the firewall is enabled (only used if firewallAuto  $=$  true)
- groups: the list of operating system groups (see *[osGroup](#page-64-0)*
- groupsUri (anyURI): the uri resource to retrieve all the operating system groups
- hwType (string): the recommended hardware type (used for VMware type machine images)
- internetSettingsAuto (boolean): boolean to determine whether the internet settings are automatically set, if false this question is asked to the user interactively when provisioning an instance
- kernelParameters (string): the list of kernel parameters to use (this is one string with each kernel parameter separated by a comma
- keyboard: the keyboard setting (only used if keyboardAuto = true)
- keyboardAuto (boolean): boolean to determine whether the keyboard settings are automatically set, if false this question is asked to the user interactively when provisioning an instance
- memorySize (long): the recommended memory size to use for running an instance
- nics: the list of NICs to configure (see *[nic](#page-60-0)*)
- nicsUri (anyURI): the uri resource to get the list of NIC information
- partitionAuto (boolean): boolean to determine whether to automatically create the partitioning table, if false this question is asked to the user interactively when provisioning an instance
- partitionTable (*[partitionTable](#page-69-0)*): the partition table information (see *[partitionTable](#page-69-0)*). Only used if partitionAuto = true
- rootUser (*[osUser](#page-67-0)*): the root user information, includes root password information
- runSysprep (boolean): boolean to determine if sysprep will be executed for Windows operating system
- skipLicenses (boolean): a boolean to determine whether to display and enforce the user to accept licensing information during the provisioning of an instance. if  $t$  rue no licensing information is displayed
- swapSize (long): the swap size (in bytes). .. note:: this is only used for basic partitioning with one disk
- timezone: the timezone to set. Only used if timezoneAuto == true
- timezoneAuto (boolean): boolean to determine whether the timezone settings are automatically set, if false this question is asked to the user interactively when provisioning an instance
- timezoneCity (string): the city name of the timezone that is set (only considered if timezoneAuto == true
- updateTools (boolean): boolean to determine whether to allow automatic update of AWS libraries and tools in the cloud environment. .. note:: only used for AWS
- uri (anyURI): the uri resource of this install profile
- users: the list of operating system users to set (see *[osUser](#page-67-0)*)
- usersUri (anyURI): the uri resource to retrieve all the operating system users
- vagrantUser (string): the user to set for vagrant base boxes
- welcomeMsg (string): welcome message to display to the end user when provisioning an instance
- seLinuxMode (seLinuxMode): the SELinux mode (disabled/permissive/enforcing)
- created (dateTime): the date the appliance template is created
- dbId (long): the database id of the object
- digest (string): the digest value (used for etag)

• lastModified (dateTime): the last modified date of this object

## <span id="page-52-1"></span>**1.71 ipAddress**

Holds IP address information when setting NICs on an appliance template

### **1.71.1 Attributes**

The list of attributes for ipAddress are:

- address (string): the static IP address to set on the NIC
- gateway (string): the gateway to set on the NIC
- netmask (string): the netmask to set on the NIC
- parentUri (anyURI): the uri resource of the parent object this object is attached to (e.g. *[nic](#page-60-0)*)
- type (int): IP address type (IPv4 or IPv6)
- uri (anyURI): the uri resource of this IP address object
- created (dateTime): the date the appliance template is created
- dbId (long): the database id of the object
- digest (string): the digest value (used for etag)
- lastModified (dateTime): the last modified date of this object

## <span id="page-52-0"></span>**1.72 license**

Holds the meta-data of a license file.

### **1.72.1 Attributes**

The list of attributes for license are:

- name (string): the file name of the license
- parent Uri (any URI): the uri resource of the parent object this license object is attached to
- type (string): the license type (e.g. GPL, GPLv2, CDDL, Apache)
- uri (anyURI): the uri resource of thie license object
- md5sum (string): the md5sum of the uploaded object
- mimeType (string): the mime type of the file uploaded
- sha256sum (string): the sha256 value of the uploaded object
- size (long): the size (in bytes) of the uploaded object
- status (*[status](#page-61-0)*): the upload status (see *[status](#page-61-0)*)
- uploaded (boolean): a boolean to indicate if the file has been uploaded
- uploadedTime (dateTime): the timestamp the upload was completed
- created (dateTime): the date the appliance template is created
- dbId (long): the database id of the object
- digest (string): the digest value (used for etag)
- lastModified (dateTime): the last modified date of this object

# **1.73 licenses**

Provides a list of *[license](#page-52-0)* objects.

## **1.73.1 Attributes**

The list of attributes for licenses are:

- licenses: the list of *[license](#page-52-0)* objects
- total (long): the total number of objects

# <span id="page-53-0"></span>**1.74 linuxProfile**

Describes a group of native packages from a linux operating system. This profile is created by a platform administrator or used in an appliance template. These templates are used by users of the platform to easily create operating profiles that are part of an appliance template.

## **1.74.1 Attributes**

The list of attributes for linuxProfile are:

- distributionPackagesUri (anyURI): the uri resource to retrieve all the operating system packages contained in this os profile
- distributionServicesUri (anyURI): the uri resource to retrieve all the operating system services contained in this os profile
- packagesUri (anyURI): the uri resource to retrieve all the packages this os profile contains (may contain custom packages from other repositories other than the operating system)
- packageUris (*[UriList](#page-131-0)*): the list of uris for the packages this os profile contains
- servicesUri (anyURI): the uri resource to retrieve all the services contained in this os profile
- serviceUris (*[UriList](#page-131-0)*): the uri resource to get all the available services uri
- updatesUri (anyURI): the uri resource to get all the available package updates (see *[osUpdate](#page-67-1)*)
- active (boolean): boolean to determine if this os profile is active (i.e. available to use by a user)
- applianceUri (anyURI): the uri resource of the appliance this os profile is attached to
- arch (string): the architecture of the operating system this os profile is based on
- description (string): the description of this os profile
- distributionUri (anyURI): the uri resource to retrieve the operating system information this os profile is based on
- installedSize (long): estimated install disk size required (in bytes) to install the packages this template contains. Note, this attempts to include all package dependencies.
- name (string): the name of this os profile
- standardProfileUri (anyURI): the uri resource to get the os profile this profile is based on (see *[linuxPro](#page-53-0)[file](#page-53-0)*)
- uri (anyURI): the uri resource of this os profile
- size (long): the total size of all the packages contained in this os profile
- version (string): the version of this os profile
- created (dateTime): the date the appliance template is created
- dbId (long): the database id of the object
- digest (string): the digest value (used for etag)
- lastModified (dateTime): the last modified date of this object

## **1.75 linuxProfiles**

Provides a list of *[linuxProfile](#page-53-0)* objects.

### **1.75.1 Attributes**

The list of attributes for linuxProfiles are:

- linuxProfiles: the list of *[linuxProfile](#page-53-0)* objects
- total (long): the total number of objects

## **1.76 LocalizedMessage**

Localized message returned by the platform.

#### **1.76.1 Attributes**

The list of attributes for LocalizedMessage are:

- message (string): the message in the request language
- messageId (string): the message id. This is a unique id regardless the language. The id will always be the same for the same kind of error.
- parameters: the parameters that help a client to rebuild the complete message.

# **1.77 location**

Location where a deployed instance is running.

## **1.77.1 Attributes**

The list of attributes for location are:

- name (string): the name of the location
- provider (string): the cloud provider
- credentialsUri (anyURI): the credentials URI used for this location

# <span id="page-55-0"></span>**1.78 logicalGroup**

Describes a logical volume group in a partitioning table. A volume group creates a pool of disk space from a collection of disks or partitions. This volume group can then be partitioned via a logical volume.

Note: Only disks and partitions of type lvm and logical partitions can be added to a volume group

## **1.78.1 Attributes**

The list of attributes for logicalGroup are:

- diskUri (anyURI): the uri resources for each disk this logical group uses
- diskUris (*[UriList](#page-131-0)*): the list of uri resources for each disk this logical group uses
- groupName (string): the logical group name
- partitionTableUri (anyURI): the uri resource of the partition table object (see *[partitionTable](#page-69-0)*)
- partitionUri (anyURI): the uri resources for each partition this logical group uses
- partitionUris (*[UriList](#page-131-0)*): the list of uri resources for each partition this logical group uses
- uri (anyURI): the uri resource of this logical group
- created (dateTime): the date the appliance template is created
- dbId (long): the database id of the object
- digest (string): the digest value (used for etag)
- lastModified (dateTime): the last modified date of this object

# **1.79 logicalGroups**

Provides a list of *[logicalGroup](#page-55-0)* objects.

## **1.79.1 Attributes**

The list of attributes for logicalGroups are:

- logicalGroups: the list of *[logicalGroup](#page-55-0)* objects
- total (long): the total number of objects

# <span id="page-56-1"></span>**1.80 logicalVolume**

Describes a logical volume in a partitioning table. A logical volume describes the way a volume group should be partitioned.

## **1.80.1 Attributes**

The list of attributes for logicalVolume are:

- groupUri (anyURI): the uri resource of the logical group this logical volume uses
- name (string): the name of this logical volume
- partitionTableUri (anyURI): the uri resource of the partition table object (see *[partitionTable](#page-69-0)*)
- uri (anyURI): the uri resource of this logical volume object
- volumes: the list of volumes (partitions), see *[partition](#page-68-0)*
- volumesUri (anyURI): the uri resource to retrieve the list of volumes (partitions)
- volumeUris (*[UriList](#page-131-0)*): the list of uri resources of the volume objects (partitions)
- created (dateTime): the date the appliance template is created
- dbId (long): the database id of the object
- digest (string): the digest value (used for etag)
- lastModified (dateTime): the last modified date of this object

# **1.81 logicalVolumes**

Provides a list of *[logicalVolume](#page-56-1)* objects.

#### **1.81.1 Attributes**

The list of attributes for logicalVolumes are:

- logicalVolumes: the list of *[logicalVolume](#page-56-1)* objects
- total (long): the total number of objects

## <span id="page-56-0"></span>**1.82 logo**

Provides the meta-data of a logo or photo uploaded onto the platform.

### **1.82.1 Attributes**

The list of attributes for logo are:

- description (string): the description of this logo
- name (string): the file name of the logo
- parent Uri (any URI): the uri resource of the parent object this logo object belongs
- title (string): the tooltip for this logo
- uri (anyURI): the uri resource of this logo object
- md5sum (string): the md5sum of the uploaded object
- mimeType (string): the mime type of the file uploaded
- sha256sum (string): the sha256 value of the uploaded object
- size (long): the size (in bytes) of the uploaded object
- status (*[status](#page-61-0)*): the upload status (see *[status](#page-61-0)*)
- uploaded (boolean): a boolean to indicate if the file has been uploaded
- uploadedTime (dateTime): the timestamp the upload was completed
- created (dateTime): the date the appliance template is created
- dbId (long): the database id of the object
- digest (string): the digest value (used for etag)
- lastModified (dateTime): the last modified date of this object

## <span id="page-57-0"></span>**1.83 membership**

Describes the membership status of a user in a *[workspace](#page-139-0)*.

#### **1.83.1 Attributes**

The list of attributes for membership are:

- joinedDate (dateTime): the date the user accepted the membership invitation
- leftDate (dateTime): the date the user has stopped becoming a member or declined the initial membership invitation
- role: the current role of the user (privileges)
- accepted (boolean): a boolean indicating whether the invitation has been accepted
- declined (boolean): a boolean indicating whether the invitation has been declined
- msg (string): a message included in the invitation
- parent Uri (any URI): the uri resource of the parent object this object belongs to
- referrer (*[userProfile](#page-133-0)*): the user creating the invitation
- uri (anyURI): the uri resource of this object
- user (*[userProfile](#page-133-0)*): the user being invited
- userEmail (string): the email of the user being invited
- userLogin (string): the username of the user being invited
- created (dateTime): the date the appliance template is created
- dbId (long): the database id of the object
- digest (string): the digest value (used for etag)
- lastModified (dateTime): the last modified date of this object

# **1.84 memberships**

Provides a list of *[membership](#page-57-0)* objects.

#### **1.84.1 Attributes**

The list of attributes for memberships are:

- memberships: the list of *[membership](#page-57-0)* objects
- total (long): the total number of objects

## <span id="page-58-0"></span>**1.85 milestone**

Marks a specific point along a an operating system's timeline. This can then be used to help users rollback or forward package updates of their appliance templates. Milestones are created and maintained by a platform administrator for each of the operating systems registered with the platform.

## **1.85.1 Attributes**

The list of attributes for milestone are:

- date (dateTime): the date for this milestone
- description (string): a description of the milestone
- name (string): the name or title of the milestone
- source (string): the source of the Milestone. Reserved source : distribution (populated automatically by the platform population tools)
- uri (anyURI): the uri resource of this milestone object
- created (dateTime): the date the appliance template is created
- dbId (long): the database id of the object
- digest (string): the digest value (used for etag)
- lastModified (dateTime): the last modified date of this object

# **1.86 milestones**

Provides a list of *[milestone](#page-58-0)* objects.

#### **1.86.1 Attributes**

The list of attributes for milestones are:

- milestones: the list of *[milestone](#page-58-0)* objects
- total (long): the total number of objects

# <span id="page-59-0"></span>**1.87 mySoftware**

Describes a software component contained in a user's Software Library. These software components are private to a user, and are maintained by the user. They can be added to a user's appliance templates.

### **1.87.1 Attributes**

The list of attributes for mySoftware are:

- appliancesUri (anyURI): the uri resource to retrieve all the appliance templates that use this software component
- applianceUris (*[UriList](#page-131-0)*): the list of uri resources of each appliance template using this software component
- cloneUri (anyURI): uri resource used to clone this MySoftware
- imported (boolean): a boolean highlighting if the MySoftware has been imported (from a scan, an appliance import or a workspace)
- tag (string): the tag information
- short Tag (string): the short tag information (mySoftware or project)
- name (string): the name of this software bundle
- version (string): the version information of this software bundle
- description (string): the description for this software bundle
- release (string): the release information for the software bundle
- defaultInstallLocation (string): the default full pathname of where to install the software bundle (if not a native package)
- installLocation (string): the full pathname of where to install this software bundle item (overrides the defaultInstallLocation)
- restricted (boolean): a boolean highlighting if the Software bundle is restricted
- installedSize (long): the estimated disk size (in bytes) required to install this software bundle
- size (long): the total size of this software bundle (in bytes)
- revision (long): the revision number of the software bundle
- bundleRestriction (*[bundleRestriction](#page-23-0)*): the restriction for this software bundle
- artifactsUri (anyURI): the uri resource to retrieve the details of software artifacts contained in the software bundle
- uri (anyURI): the uri resource of this software bundle object
- exportUri (anyURI): uri resource used to export this software bundle
- category (*[category](#page-24-0)*): the category for this software bundle (project)
- license (*[license](#page-52-0)*): the license information (see *[license](#page-52-0)*)
- logo (*[logo](#page-56-0)*): the *[logo](#page-56-0)* object for the software bundle
- maintainer (string): the maintainer name for this project
- website (anyURI): the website URL of the maintainer
- softwareArtifactUris (*[UriList](#page-131-0)*): the list of uri resources for each software artifacts in the software bundle
- formatDependent (boolean): a boolean highlighting if the Software bundle is restricted on target format
- created (dateTime): the date the appliance template is created
- dbId (long): the database id of the object
- digest (string): the digest value (used for etag)
- lastModified (dateTime): the last modified date of this object

## **1.88 mySoftwareList**

Provides a list of *[mySoftware](#page-59-0)* objects.

#### **1.88.1 Attributes**

The list of attributes for mySoftwareList are:

- mySoftwareList: the list of *[mySoftware](#page-59-0)* objects
- total (long): the total number of objects

## <span id="page-60-0"></span>**1.89 nic**

Provides the information of a network interface card (NIC). This NIC information is attached to the installation profile belonging to an appliance template.

#### **1.89.1 Attributes**

The list of attributes for nic are:

- autoConnect (boolean): a boolean highlighting if the network card should be activated automatically
- ipAddresses: the list of static IP address information for this NIC (see *[ipAddress](#page-52-1)*
- ipv4Method: the IPv4 method to be used (manual, dhcp, etc.)
- ipv6Method: the IPv6 method to be used (manual, dhcp, etc.)
- name (string): the name of this NIC
- parent Uri (anyURI): the uri resource of the parent object this NIC is attached to (e.g. an install profile object)
- type: the type of NIC
- order (int): the order of NIC
- uri (anyURI): the uri resource of this NIC
- created (dateTime): the date the appliance template is created
- dbId (long): the database id of the object
- digest (string): the digest value (used for etag)
- lastModified (dateTime): the last modified date of this object

# **1.90 nics**

Provides a list of *[nic](#page-60-0)* objects.

### **1.90.1 Attributes**

The list of attributes for nics are:

- nics: the list of *[nic](#page-60-0)* objects
- total (long): the total number of objects

# <span id="page-61-0"></span>**1.91 status**

Primitive object to describe the status of the parent object it is attached to. Normally used for asynchronous actions on the platform (e.g. generating machine images, registering machine images, importing/exporting appliance templates).

#### **1.91.1 Attributes**

The list of attributes for status are:

- bytesLoaded (long): the number of bytes uploaded or downloaded (used for calculating progress)
- bytesTotal (long): the total number of bytes expecting to be loaded (used for calculating progress)
- cancelled (boolean): a boolean flag to indicate that the job this status was attached to has been cancelled
- complete (boolean): a boolean flag to indicate that the job this status was attached has completed
- detailedError (boolean): a boolean flag to indicate that there is detailed error message information
- detailedErrorMsg (string): the detailed error message
- error (boolean): a boolean flag to indicate that an error has occurred in the job this status is attached to
- errorMessage (string): the error message
- eta (dateTime): the estimated time of when the job will complete
- message (string): the current status message
- parent Uri (any URI): the uri resource of the parent object this status object is attached to
- percentage (int): the current progress as a percentage
- published (boolean): a boolean flag used to indicate if the job has finished (for publishing jobs)
- totalTime (dateTime): the total time the job has taken to complete
- uri (anyURI): the uri resource of this status object
- created (dateTime): the date the appliance template is created
- dbId (long): the database id of the object
- digest (string): the digest value (used for etag)
- lastModified (dateTime): the last modified date of this object

## **1.92 statuses**

Provides a list of *[status](#page-61-0)* objects.

## **1.92.1 Attributes**

The list of attributes for statuses are:

- statuses: the list of *[status](#page-61-0)* objects
- total (long): the total number of objects

## <span id="page-62-0"></span>**1.93 org**

Holds the meta-data of an organization of the platform.

#### **1.93.1 Attributes**

The list of attributes for org are:

- activateNewUsers (boolean): a boolean flag to indicate to make any news users being created in this organization to automatically active
- admin (boolean): boolean flag to indicate whether the user requesting this organization information is an administrator of this organization
- appliancesUri (anyURI): the uri resource to retrieve all the appliance templates in this organization
- categoriesUri (anyURI): the uri resource to retrieve all the categories added to this organization (see *[cate](#page-24-0)[gory](#page-24-0)*)
- companiesUri (anyURI): the uri resource to retrieve all the companies registered in this organization (see *[company](#page-27-0)*)
- company (*[company](#page-27-0)*): the org company
- defaultOrg (boolean): boolean to indicate if this organization is the default of the platform
- distributionsUri (anyURI): the uri resource to retrieve all the operating systems of the organization
- targetFormats: the list of target formats available in this organization
- formatsUri (anyURI): the uri resource to retrieve all the available primitive formats in this organization
- targetPlatformsUri (anyURI): the uri resource to retrieve all the available target platforms in this organization
- targetFormatsUri (anyURI): the uri resource to retrieve all the available target formats in this organization
- license (*[license](#page-52-0)*): the org license
- licensesUri (anyURI): the uri resource to retrieve all the registered licenses in the org
- licenseUri (anyURI): the uri resource to retrieve the license of the org
- membersUri (anyURI): the uri resource to retrieve all the users registered to this organization
- milestonesUri (anyURI): the uri resource to retrieve all the milestones registered to this organization
- name (string): the organization name
- projectsUri (anyURI): the uri resource to retrieve all the projects registered to this organization's project catalog
- rolesUri (anyURI): the uri resource to retrieve all the roles registered to this organization
- statsUri (anyURI): the uri resource to retrieve all the statistics for this organization
- subscriptionProfilesUri (anyURI): the uri resource to retrieve all the subscription profiles registered to this organization
- uri (anyURI): the uri resource for this organization object
- workspacesUri (anyURI): the uri resource to retrieve all the workspaces registered to this organization
- repositoriesUri (anyURI): the uri resource to retrieve all the operating system repositories registered to this organization
- artifactAccountsUri (anyURI): the uri resource to retrieve all the artifact accounts registered to this organization
- created (dateTime): the date the appliance template is created
- dbId (long): the database id of the object
- digest (string): the digest value (used for etag)
- lastModified (dateTime): the last modified date of this object

# **1.94 orgs**

Provides a list of *[org](#page-62-0)* objects.

### **1.94.1 Attributes**

The list of attributes for orgs are:

- orgs: the list of *[org](#page-62-0)* objects
- total (long): the total number of objects

# <span id="page-63-0"></span>**1.95 osConfig**

Provides OS configuration information

#### **1.95.1 Attributes**

The list of attributes for osConfig are:

- edition: OS edition
- type: OS type
- language (string): OS language
- created (dateTime): the date the appliance template is created
- dbId (long): the database id of the object
- digest (string): the digest value (used for etag)
- lastModified (dateTime): the last modified date of this object

# **1.96 osConfigs**

Provides a list of *[osConfig](#page-63-0)* objects.

## **1.96.1 Attributes**

The list of attributes for osConfigs are:

- osConfigs: the list of *[osConfig](#page-63-0)* objects
- total (long): the total number of objects

# <span id="page-64-0"></span>**1.97 osGroup**

Description of an operating system group for filesystem directory and file permissions. See also *[osUser](#page-67-0)*.

### **1.97.1 Attributes**

The list of attributes for osGroup are:

- groupId (string): the unique id of the group (only used if groupIdAuto == false
- groupIdAuto (boolean): boolean flag to determine if the group id should be calculated
- name (string): the group name
- sudo (int): a flag to configure sudoers parameters (0 : no sudo, 1: sudo, 2: sudo without password)
- systemGroup (boolean): flag to determine if this is a system group
- uri (anyURI): the uri resource of this group object
- password (string): the group password
- encrypted (boolean): boolean flag to determine if the group password string is encrypted
- created (dateTime): the date the appliance template is created
- dbId (long): the database id of the object
- digest (string): the digest value (used for etag)

• lastModified (dateTime): the last modified date of this object

# **1.98 osGroups**

Provides a list of *[osGroup](#page-64-0)* objects.

#### **1.98.1 Attributes**

The list of attributes for osGroups are:

- osGroups: the list of *[osGroup](#page-64-0)* objects
- total (long): the total number of objects

# <span id="page-65-0"></span>**1.99 osPackage**

Holds information of a native operating system package attached to a software bundle.

### **1.99.1 Attributes**

The list of attributes for osPackage are:

- sticky (boolean): boolean to indicate that this package version should not be updated when new package updates are available
- repoId (long): the unique id of the repository these packages belong to
- repository (string): repository name
- distroId (long): the unique id of the operating system this software artifact (OS Package) belong to
- uri (anyURI): the uri resource of this software artifact object
- tag (string): the tag information
- binaryUri (anyURI): the uri resource to retrieve the binary
- parent Uri (any URI): the uri resource of the parent object this software artifact belongs to
- extract (boolean): a boolean flag to extract an archive (if the uploaded object is an archive) as part of the generation
- install (boolean): boolean to indicate whether to install the software artifact or just to store it on the filesystem
- cache (boolean): boolean to indicate whether to put in cache the software artifact or just upload during generation
- active (boolean): boolean to indicate whether the software artifact active or not
- installLocation (string): the location to store the software artifact if install == false
- name (string): the name of the software artifact
- fullName (string): the name of the file including the extension
- origName (string): the original name of the software artifact
- artifactBuildDate (dateTime): the date the software artifact was built
- artifactFileDate (dateTime): the file timestamp
- release (string): the release information of the software artifact
- shortTag (string): short tag value (osPackage, softwarefile or bootscript)
- type (string): file media type
- version (string): the version of this software artifact
- arch (string): the architecture type for this software artifact (rpm uploaded file or OS Package)
- params (string): silent install parameters to use as part of the installation of the object (for windows only)
- artifactCredAccount (*[artifactCredAccount](#page-21-0)*): the artifact account (see *[artifactCredAccount](#page-21-0)*) this software artifact belong to
- subSoftwareArtifacts: the list of sub-software artifact of this software artifact (which represents a folder)
- subSoftwareArtifactUri (anyURI): the list of sub-software artifact uris of this software artifact
- parentPath (string): the parent pathname of this software artifact (depending of its parent software artifact)
- remotePath (string): the remote pathname of this software artifact to retrieve from artifact account
- md5sum (string): the md5sum of the uploaded object
- mimeType (string): the mime type of the file uploaded
- sha256sum (string): the sha256 value of the uploaded object
- size (long): the size (in bytes) of the uploaded object
- status (*[status](#page-61-0)*): the upload status (see *[status](#page-61-0)*)
- uploaded (boolean): a boolean to indicate if the file has been uploaded
- uploadedTime (dateTime): the timestamp the upload was completed
- created (dateTime): the date the appliance template is created
- dbId (long): the database id of the object
- digest (string): the digest value (used for etag)
- lastModified (dateTime): the last modified date of this object

# **1.100 osPackages**

Provides a list of *[osPackage](#page-65-0)* objects.

#### **1.100.1 Attributes**

The list of attributes for osPackages are:

• total (long): the total number of objects

## <span id="page-67-1"></span>**1.101 osUpdate**

Provides the information of a new package available in the an operating system repository compared with an existing package in an appliance template's os profile.

#### **1.101.1 Attributes**

The list of attributes for osUpdate are:

- currPkg (*[package](#page-70-0)*): the current package information (see *[package](#page-70-0)*)
- date (dateTime): the end date where to calculate the available updates for the currPkg
- newPkg (*[package](#page-70-0)*): the proposed new package version to update to
- numUpdates (int): the number of updates available for this package from the current package version to the date value
- pkgs: the list of package updates available between currPkg version and the date provided

## **1.102 osUpdates**

Holds the operating system updates available for an appliance template. This is the result of comparing the appliance template's os profile package list with the operating system repository registered on the platform. Versions of each package are compared, all new package versions are provided in this object.

#### **1.102.1 Attributes**

The list of attributes for osUpdates are:

- availUpdates: the list of package updates (see *[osUpdate](#page-67-1)*) available for the list of packages in the os profile
- $\circ$  SEOLDate (dateTime): the date where the operating system will receive no more updates
- osReleaseDate (dateTime): the date where the operating system was released
- simulation: the list of package updates (see *[osUpdate](#page-67-1)*) available after a simulation
- simulationDate (dateTime): the end date where to calculate the available updates (for a simulation)

## <span id="page-67-0"></span>**1.103 osUser**

Description of an operating system user for filesystem directory and file permissions. OS users can be grouped together using *[osGroup](#page-64-0)* objects.

#### **1.103.1 Attributes**

The list of attributes for osUser are:

- disablePasswordLogin (boolean): boolean to disable the user logging into the system using a password
- encrypted (boolean): boolean indicating that the password string is encrypted
- fullName (string): the full name of the user
- homeDir (string): the home directory of the user
- name (string): the user name
- password (string): the user password
- passwordAuto (boolean): a boolean indicating for the platform to automatically set the password listed in the attribute password
- primaryGroup (string): the user's primary group (see *[osGroup](#page-64-0)*)
- primaryGroupAuto (boolean): boolean indicating for the platform to automatically assign the user's primary group
- secondaryGroups (string): a list of the user's secondary groups (each group separated by a comma)
- shell (string): the shell type for the user
- sshKeys: a list of public SSH keys for the user (see *[sshKey](#page-124-0)*)
- sudo (int): a flag to configure sudoers parameters (0 : no sudo, 1: sudo, 2: sudo without password)
- systemUser (boolean): a boolean indicating that this is a system user
- uri (anyURI): the uri resource of this user object
- userId (string): the unique id of this user (only used if userIdAuto == false
- userIdAuto (boolean): boolean indicating whether the platform should automatically calculate the user's id
- created (dateTime): the date the appliance template is created
- dbId (long): the database id of the object
- digest (string): the digest value (used for etag)
- lastModified (dateTime): the last modified date of this object

## **1.104 osUsers**

Provides a list of *[osUser](#page-67-0)* objects.

#### **1.104.1 Attributes**

The list of attributes for osusers are:

- osUsers: the list of *[osUser](#page-67-0)* objects
- total (long): the total number of objects

# <span id="page-68-0"></span>**1.105 partition**

Holds the information of a physical or logical partition that is part of a partitioning table.

## **1.105.1 Attributes**

The list of attributes for partition are:

- dumpLocation (string): the location of the partition's dump file
- fstype: the filesystem type of the partition
- growable (boolean): boolean indicating whether this partition is growable
- label (string): partition label
- logicalPartitions: list of logical partitions (this needs to be an extended partition)
- logicalPartitionsUri (anyURI): the uri resource to retrieve the logical partitions
- logicalPartitionUris (*[UriList](#page-131-0)*): the list of uris of each logical partition
- mpoint (string): the mount point
- name (string): the partition name
- parent Uri (any URI): the uri resource of the parent object this partition is attached to
- partitionTableUri (anyURI): the uri resource of the partition table
- size (long): the size (in bytes) of the partition
- uri (anyURI): the uri resource of this partition object
- volumeOrder (int): the volume order
- mbrBoot (boolean): boolean indicating whether this partition is bootable
- created (dateTime): the date the appliance template is created
- dbId (long): the database id of the object
- digest (string): the digest value (used for etag)
- lastModified (dateTime): the last modified date of this object

# **1.106 partitions**

Provides a list of *[partition](#page-68-0)* objects.

#### **1.106.1 Attributes**

The list of attributes for partitions are:

- partitions: the list of *[partition](#page-68-0)* objects
- total (long): the total number of objects

# <span id="page-69-0"></span>**1.107 partitionTable**

Describes a complete partitioning table for an appliance template. This partitioning table is part of the *[installProfile](#page-50-0)*.

### **1.107.1 Attributes**

The list of attributes for partitionTable are:

- disks: the list of disks this partition table has (see *[disk](#page-38-1)*)
- disksUri (anyURI): the uri resource to retrieve the disks for this partition table
- diskUris (*[UriList](#page-131-0)*): the list of uris for each disk of the partition table
- parentUri (anyURI): the uri resource of the parent this partition table is attached to
- logicalGroups: the list of logical groups for this partition table (see *[logicalGroup](#page-55-0)*)
- logicalGroupsUri (anyURI): the uri resource to retrieve the logical groups in this partition table
- logicalGroupUris (*[UriList](#page-131-0)*): the list of uri resources for each logical group in this partition table
- logicalVolumes: the list of logical volumes (partitions) in this partition table
- logicalVolumesUri (anyURI): the uri resource to retrieve the logical volumes in this partition table
- logicalVolumeUris (*[UriList](#page-131-0)*): the list of uri resources for each logical volume in this partition table
- uri (anyURI): the uri resource of this partition table object
- created (dateTime): the date the appliance template is created
- dbId (long): the database id of the object
- digest (string): the digest value (used for etag)
- lastModified (dateTime): the last modified date of this object

# <span id="page-70-0"></span>**1.108 package**

Holds information of a native operating system package or file.

#### **1.108.1 Attributes**

The list of attributes for package are:

- arch (string): the architecture type for this package
- binaryUri (anyURI): the uri resource to retrieve the binary
- extract (boolean): a boolean flag to extract an archive (if the uploaded object is an archive) as part of the generation
- fullName (string): the name of the file including the extension
- install (boolean): boolean to indicate whether to install the package or just to store it on the filesystem
- installLocation (string): the location to store the package if install == false
- name (string): the name of the package
- origName (string): the original name of the package
- params (string): silent install parameters to use as part of the installation of the object (for windows only)
- parentUri (anyURI): the uri resource of the parent object this package belongs to
- pkgBuildDate (dateTime): the date the package was built
- pkgFileDate (dateTime): the file timestamp
- release (string): the release information package
- shortTag (string): tag value
- repositoryName (string): repository name
- sticky (boolean): boolean to indicate that this package version should not be updated when new package updates are available
- type (string): file media type
- uri (anyURI): the uri resource of this package object
- version (string): the version of this package
- epoch (int): the epoch value (used for native packages)
- md5sum (string): the md5sum of the uploaded object
- mimeType (string): the mime type of the file uploaded
- sha256sum (string): the sha256 value of the uploaded object
- size (long): the size (in bytes) of the uploaded object
- status (*[status](#page-61-0)*): the upload status (see *[status](#page-61-0)*)
- uploaded (boolean): a boolean to indicate if the file has been uploaded
- uploadedTime (dateTime): the timestamp the upload was completed
- created (dateTime): the date the appliance template is created
- dbId (long): the database id of the object
- digest (string): the digest value (used for etag)
- lastModified (dateTime): the last modified date of this object

# **1.109 pkgGroup**

Describes a group of packages.

## **1.109.1 Attributes**

The list of attributes for pkgGroup are:

- category (string): the category for this group of packages
- company (*[company](#page-27-0)*): the company name
- description (string): the description for this group of packages
- distributionUri (anyURI): the uri resource of the operating system these packages belong to
- distroId (long): the unique id of the operating system these packages belong to
- installedSize (long): the estimated disk size (in bytes) required to install these group of packages
- license (*[license](#page-52-0)*): the license information (see *[license](#page-52-0)*)
- name (string): the name of these group of packages
- packagesUri (anyURI): the uri resource to retrieve the details of these packages
- packageUris (*[UriList](#page-131-0)*): the list of uri resources for each package in the group
- release (string): the release information for the group
- size (long): the total size of all the packages in the group (in bytes)
- tag (string): the tag information
- uri (anyURI): the uri resource of this package group object
- version (string): the version information of this package group
- packages: the list of packages in this group (see *[package](#page-70-0)*)
- created (dateTime): the date the appliance template is created
- dbId (long): the database id of the object
- digest (string): the digest value (used for etag)
- lastModified (dateTime): the last modified date of this object

## **1.110 packages**

Provides a list of *[package](#page-70-0)* objects to add or delete.

#### **1.110.1 Attributes**

The list of attributes for packages are:

- addedPkgUris (*[UriList](#page-131-0)*): the list of *[package](#page-70-0)* uris to add
- deletedPkgUris (*[UriList](#page-131-0)*): the list of *[package](#page-70-0)* uris to remove
- pkgs: the list of *[package](#page-70-0)* objects

### <span id="page-72-0"></span>**1.111 project**

A software component that is part of the platform's Project Catalog. Such software components are public for all users to use in their appliance templates. These software components are updated and maintained by an administrator of the platform.

#### **1.111.1 Attributes**

The list of attributes for project are:

- orgUris (*[UriList](#page-131-0)*): the list of uri resources of each organization this software bundle (project) has been registered to
- tag (string): the tag information
- shortTag (string): the short tag information (mySoftware or project)
- name (string): the name of this software bundle
- version (string): the version information of this software bundle
- description (string): the description for this software bundle
- release (string): the release information for the software bundle
- defaultInstallLocation (string): the default full pathname of where to install the software bundle (if not a native package)
- installLocation (string): the full pathname of where to install this software bundle item (overrides the defaultInstallLocation)
- restricted (boolean): a boolean highlighting if the Software bundle is restricted
- installedSize (long): the estimated disk size (in bytes) required to install this software bundle
- size (long): the total size of this software bundle (in bytes)
- revision (long): the revision number of the software bundle
- bundleRestriction (*[bundleRestriction](#page-23-0)*): the restriction for this software bundle
- artifactsUri (anyURI): the uri resource to retrieve the details of software artifacts contained in the software bundle
- uri (anyURI): the uri resource of this software bundle object
- exportUri (anyURI): uri resource used to export this software bundle
- category (*[category](#page-24-0)*): the category for this software bundle (project)
- license (*[license](#page-52-0)*): the license information (see *[license](#page-52-0)*)
- logo (*[logo](#page-56-0)*): the *[logo](#page-56-0)* object for the software bundle
- maintainer (string): the maintainer name for this project
- website (anyURI): the website URL of the maintainer
- softwareArtifactUris (*[UriList](#page-131-0)*): the list of uri resources for each software artifacts in the software bundle
- formatDependent (boolean): a boolean highlighting if the Software bundle is restricted on target format
- created (dateTime): the date the appliance template is created
- dbId (long): the database id of the object
- digest (string): the digest value (used for etag)
- lastModified (dateTime): the last modified date of this object

# **1.112 projects**

Provides a list of *[project](#page-72-0)* objects.

### **1.112.1 Attributes**

The list of attributes for projects are:

- projects: the list of *[project](#page-72-0)* objects
- total (long): the total number of objects

## <span id="page-74-0"></span>**1.113 publishImage**

Holds the general information on the registration of a machine image to a target cloud environment.

### **1.113.1 Attributes**

The list of attributes for publish Image are:

- cloudId (string): the unique id for the machine image registered on the cloud environment
- imageUri (anyURI): the uri resource of the machine image
- publishLocation (string): the location of the registered machine image (e.g. region)
- applianceUri (anyURI): the uri resource of the appliance template this machine image was generated from
- basePublishImagesUri (anyURI): the uri resource to retrieve all the published machine images information (see *[publishImage](#page-74-0)*)
- completeInstalledSize (long): estimated disk size to install the machine image (in bytes)
- completeSize (long): the size (in bytes) of the machine image
- compress (boolean): a boolean flag to determine if this machine image has been compressed
- credAccount (*[credAccount](#page-27-0)*): the cloud account object related to this machine image (see *[credAccount](#page-27-0)*)
- distributionName (string): the operating system name this machine image is built upon or requires to run
- downloadKey (string): the unique download key to download the machine image without authentication (can only be used once)
- downloadUri (anyURI): the uri resource to download the machine image
- ebs (boolean): a boolean flag to determine if this machine image should use an EBS volume
- ebsVolumeSize (int): size of the EBS volume size
- fileExtension (string): the file extension of the machine image
- fileName (string): the file name of the machine image
- fileSize (long): the download size of the machine image (in bytes)
- format (*[imageFormat](#page-48-0)*): the primitive format of this machine image
- targetFormat (*[targetFormat](#page-128-0)*): the external format of this machine image
- fullName (string): the complete file name of the machine image
- imageCreated (boolean): the date this machine im age was generated
- installProfile (*[installProfile](#page-50-0)*): the install profile information of this machine image (see *[installProfile](#page-50-0)*)
- name (string): the name of this machine image
- orgUri (anyURI): the uri resource of the organization where this machine image is stored
- pkgsUri (anyURI): the uri resource to retrieve all the native packages for this machine image (includes packages added after package dependencies have been calculated)
- revision (int): the revision number of this machine image
- simulated (boolean): a boolean to indicate whether a dependency checking simulation has been run to determine the definite list of native packages
- statusUri (anyURI): the uri resource to retrieve the current generation status
- tag (string): the tag name for this machine image
- updateTools (boolean): a boolean specific for AWS to determine if AWS should have the ability to update its tools automatcially of a provisioned system from this machine image
- uri (anyURI): the uri resource of this machine image
- version (string): the version of this machine image
- vmDiskSize (long): the recommended disk size (in bytes) to use when provisioning an instance from this machine image
- vmMemorySize (int): the recommended memory size (in bytes) to use when provisioning an instance from this machine image
- forceCheckingDeps (boolean): a boolean flag to enforce checking dependencies during the generation of this machine image
- md5sum (string): the md5sum of the uploaded object
- mimeType (string): the mime type of the file uploaded
- sha256sum (string): the sha256 value of the uploaded object
- size (long): the size (in bytes) of the uploaded object
- status (*[status](#page-61-0)*): the upload status (see *[status](#page-61-0)*)
- uploaded (boolean): a boolean to indicate if the file has been uploaded
- uploadedTime (dateTime): the timestamp the upload was completed
- created (dateTime): the date the appliance template is created
- dbId (long): the database id of the object
- digest (string): the digest value (used for etag)
- lastModified (dateTime): the last modified date of this object

## **1.114 PublishImageAbiquo**

Holds the information on the registration of a machine image to the Abiquo environment.

#### **1.114.1 Attributes**

The list of attributes for PublishImageAbiquo are:

- category (string): the category for this registered machine image
- datacenterName (string): the name of the datacenter where this machine image is registered
- description (string): the public description of this machine image
- productName (string): the product name where this machine image is registered
- enterpriseName (string): the enterprise name where this machine image is registered
- cloudId (string): the unique id for the machine image registered on the cloud environment
- imageUri (anyURI): the uri resource of the machine image
- publishLocation (string): the location of the registered machine image (e.g. region)
- applianceUri (anyURI): the uri resource of the appliance template this machine image was generated from
- basePublishImagesUri (anyURI): the uri resource to retrieve all the published machine images information (see *[publishImage](#page-74-0)*)
- completeInstalledSize (long): estimated disk size to install the machine image (in bytes)
- completeSize (long): the size (in bytes) of the machine image
- compress (boolean): a boolean flag to determine if this machine image has been compressed
- credAccount (*[credAccount](#page-27-0)*): the cloud account object related to this machine image (see *[credAccount](#page-27-0)*)
- distributionName (string): the operating system name this machine image is built upon or requires to run
- downloadKey (string): the unique download key to download the machine image without authentication (can only be used once)
- downloadUri (anyURI): the uri resource to download the machine image
- ebs (boolean): a boolean flag to determine if this machine image should use an EBS volume
- ebsVolumeSize (int): size of the EBS volume size
- fileExtension (string): the file extension of the machine image
- fileName (string): the file name of the machine image
- fileSize (long): the download size of the machine image (in bytes)
- format (*[imageFormat](#page-48-0)*): the primitive format of this machine image
- targetFormat (*[targetFormat](#page-128-0)*): the external format of this machine image
- fullName (string): the complete file name of the machine image
- imageCreated (boolean): the date this machine im age was generated
- installProfile (*[installProfile](#page-50-0)*): the install profile information of this machine image (see *[installProfile](#page-50-0)*)
- name (string): the name of this machine image
- orgUri (anyURI): the uri resource of the organization where this machine image is stored
- pkgsUri (anyURI): the uri resource to retrieve all the native packages for this machine image (includes packages added after package dependencies have been calculated)
- revision (int): the revision number of this machine image
- simulated (boolean): a boolean to indicate whether a dependency checking simulation has been run to determine the definite list of native packages
- statusUri (anyURI): the uri resource to retrieve the current generation status
- tag (string): the tag name for this machine image
- updateTools (boolean): a boolean specific for AWS to determine if AWS should have the ability to update its tools automatcially of a provisioned system from this machine image
- uri (anyURI): the uri resource of this machine image
- version (string): the version of this machine image
- vmDiskSize (long): the recommended disk size (in bytes) to use when provisioning an instance from this machine image
- vmMemorySize (int): the recommended memory size (in bytes) to use when provisioning an instance from this machine image
- forceCheckingDeps (boolean): a boolean flag to enforce checking dependencies during the generation of this machine image
- md5sum (string): the md5sum of the uploaded object
- mimeType (string): the mime type of the file uploaded
- sha256sum (string): the sha256 value of the uploaded object
- size (long): the size (in bytes) of the uploaded object
- status (*[status](#page-61-0)*): the upload status (see *[status](#page-61-0)*)
- uploaded (boolean): a boolean to indicate if the file has been uploaded
- uploadedTime (dateTime): the timestamp the upload was completed
- created (dateTime): the date the appliance template is created
- dbId (long): the database id of the object
- digest (string): the digest value (used for etag)
- lastModified (dateTime): the last modified date of this object

# **1.115 PublishImageAws**

Holds the information on the registration of a machine image to the Amazon Web Services (AWS) environment.

### **1.115.1 Attributes**

The list of attributes for PublishImageAws are:

- region (string): the region where this machine image is registered
- cloudId (string): the unique id for the machine image registered on the cloud environment
- imageUri (anyURI): the uri resource of the machine image
- publishLocation (string): the location of the registered machine image (e.g. region)
- applianceUri (anyURI): the uri resource of the appliance template this machine image was generated from
- basePublishImagesUri (anyURI): the uri resource to retrieve all the published machine images information (see *[publishImage](#page-74-0)*)
- completeInstalledSize (long): estimated disk size to install the machine image (in bytes)
- completeSize (long): the size (in bytes) of the machine image
- compress (boolean): a boolean flag to determine if this machine image has been compressed
- credAccount (*[credAccount](#page-27-0)*): the cloud account object related to this machine image (see *[credAccount](#page-27-0)*)
- distributionName (string): the operating system name this machine image is built upon or requires to run
- downloadKey (string): the unique download key to download the machine image without authentication (can only be used once)
- downloadUri (anyURI): the uri resource to download the machine image
- ebs (boolean): a boolean flag to determine if this machine image should use an EBS volume
- ebsVolumeSize (int): size of the EBS volume size
- fileExtension (string): the file extension of the machine image
- fileName (string): the file name of the machine image
- fileSize (long): the download size of the machine image (in bytes)
- format (*[imageFormat](#page-48-0)*): the primitive format of this machine image
- targetFormat (*[targetFormat](#page-128-0)*): the external format of this machine image
- fullName (string): the complete file name of the machine image
- imageCreated (boolean): the date this machine im age was generated
- installProfile (*[installProfile](#page-50-0)*): the install profile information of this machine image (see *[installProfile](#page-50-0)*)
- name (string): the name of this machine image
- orgUri (anyURI): the uri resource of the organization where this machine image is stored
- pkgsUri (anyURI): the uri resource to retrieve all the native packages for this machine image (includes packages added after package dependencies have been calculated)
- revision (int): the revision number of this machine image
- simulated (boolean): a boolean to indicate whether a dependency checking simulation has been run to determine the definite list of native packages
- statusUri (anyURI): the uri resource to retrieve the current generation status
- tag (string): the tag name for this machine image
- updateTools (boolean): a boolean specific for AWS to determine if AWS should have the ability to update its tools automatcially of a provisioned system from this machine image
- uri (anyURI): the uri resource of this machine image
- version (string): the version of this machine image
- vmDiskSize (long): the recommended disk size (in bytes) to use when provisioning an instance from this machine image
- vmMemorySize (int): the recommended memory size (in bytes) to use when provisioning an instance from this machine image
- forceCheckingDeps (boolean): a boolean flag to enforce checking dependencies during the generation of this machine image
- md5sum (string): the md5sum of the uploaded object
- mimeType (string): the mime type of the file uploaded
- sha256sum (string): the sha256 value of the uploaded object
- size (long): the size (in bytes) of the uploaded object
- status (*[status](#page-61-0)*): the upload status (see *[status](#page-61-0)*)
- uploaded (boolean): a boolean to indicate if the file has been uploaded
- uploadedTime (dateTime): the timestamp the upload was completed
- created (dateTime): the date the appliance template is created
- dbId (long): the database id of the object
- digest (string): the digest value (used for etag)
- lastModified (dateTime): the last modified date of this object

# **1.116 PublishImageAzure**

Holds the information on the registration of a machine image to the Microsoft Azure environment.

### **1.116.1 Attributes**

The list of attributes for PublishImageAzure are:

- region (string): the region where this machine image is registered
- storageAccount (string): the storage account used to register this machine image
- cloudId (string): the unique id for the machine image registered on the cloud environment
- imageUri (anyURI): the uri resource of the machine image
- publishLocation (string): the location of the registered machine image (e.g. region)
- applianceUri (anyURI): the uri resource of the appliance template this machine image was generated from
- basePublishImagesUri (anyURI): the uri resource to retrieve all the published machine images information (see *[publishImage](#page-74-0)*)
- completeInstalledSize (long): estimated disk size to install the machine image (in bytes)
- completeSize (long): the size (in bytes) of the machine image
- compress (boolean): a boolean flag to determine if this machine image has been compressed
- credAccount (*[credAccount](#page-27-0)*): the cloud account object related to this machine image (see *[credAccount](#page-27-0)*)
- distributionName (string): the operating system name this machine image is built upon or requires to run
- downloadKey (string): the unique download key to download the machine image without authentication (can only be used once)
- downloadUri (anyURI): the uri resource to download the machine image
- ebs (boolean): a boolean flag to determine if this machine image should use an EBS volume
- ebsVolumeSize (int): size of the EBS volume size
- fileExtension (string): the file extension of the machine image
- fileName (string): the file name of the machine image
- fileSize (long): the download size of the machine image (in bytes)
- format (*[imageFormat](#page-48-0)*): the primitive format of this machine image
- targetFormat (*[targetFormat](#page-128-0)*): the external format of this machine image
- fullName (string): the complete file name of the machine image
- imageCreated (boolean): the date this machine im age was generated
- installProfile (*[installProfile](#page-50-0)*): the install profile information of this machine image (see *[installProfile](#page-50-0)*)
- name (string): the name of this machine image
- orgUri (anyURI): the uri resource of the organization where this machine image is stored
- pkgsUri (anyURI): the uri resource to retrieve all the native packages for this machine image (includes packages added after package dependencies have been calculated)
- revision (int): the revision number of this machine image
- simulated (boolean): a boolean to indicate whether a dependency checking simulation has been run to determine the definite list of native packages
- statusUri (anyURI): the uri resource to retrieve the current generation status
- tag (string): the tag name for this machine image
- updateTools (boolean): a boolean specific for AWS to determine if AWS should have the ability to update its tools automatcially of a provisioned system from this machine image
- uri (anyURI): the uri resource of this machine image
- version (string): the version of this machine image
- vmDiskSize (long): the recommended disk size (in bytes) to use when provisioning an instance from this machine image
- vmMemorySize (int): the recommended memory size (in bytes) to use when provisioning an instance from this machine image
- forceCheckingDeps (boolean): a boolean flag to enforce checking dependencies during the generation of this machine image
- md5sum (string): the md5sum of the uploaded object
- mimeType (string): the mime type of the file uploaded
- sha256sum (string): the sha256 value of the uploaded object
- size (long): the size (in bytes) of the uploaded object
- status (*[status](#page-61-0)*): the upload status (see *[status](#page-61-0)*)
- uploaded (boolean): a boolean to indicate if the file has been uploaded
- uploadedTime (dateTime): the timestamp the upload was completed
- created (dateTime): the date the appliance template is created
- dbId (long): the database id of the object
- digest (string): the digest value (used for etag)
- lastModified (dateTime): the last modified date of this object

# **1.117 PublishImageAzureResourceManager**

Holds the information on the registration of a machine image to the Microsoft Azure Resource Manager environment.

### **1.117.1 Attributes**

The list of attributes for PublishImageAzureResourceManager are:

- storageAccount (string): the storageAccount where this machine image is registered
- container (string): the container where this machine image is registered
- resourceGroup (string): the resourceGroup where this machine image is registered
- blob (string): the blob of the published machine image
- displayName (string): the cloud name for this machine image
- cloudId (string): the unique id for the machine image registered on the cloud environment
- imageUri (anyURI): the uri resource of the machine image
- publishLocation (string): the location of the registered machine image (e.g. region)
- applianceUri (anyURI): the uri resource of the appliance template this machine image was generated from
- basePublishImagesUri (anyURI): the uri resource to retrieve all the published machine images information (see *[publishImage](#page-74-0)*)
- completeInstalledSize (long): estimated disk size to install the machine image (in bytes)
- completeSize (long): the size (in bytes) of the machine image
- compress (boolean): a boolean flag to determine if this machine image has been compressed
- credAccount (*[credAccount](#page-27-0)*): the cloud account object related to this machine image (see *[credAccount](#page-27-0)*)
- distributionName (string): the operating system name this machine image is built upon or requires to run
- downloadKey (string): the unique download key to download the machine image without authentication (can only be used once)
- downloadUri (anyURI): the uri resource to download the machine image
- ebs (boolean): a boolean flag to determine if this machine image should use an EBS volume
- ebsVolumeSize (int): size of the EBS volume size
- fileExtension (string): the file extension of the machine image
- fileName (string): the file name of the machine image
- fileSize (long): the download size of the machine image (in bytes)
- format (*[imageFormat](#page-48-0)*): the primitive format of this machine image
- targetFormat (*[targetFormat](#page-128-0)*): the external format of this machine image
- fullName (string): the complete file name of the machine image
- imageCreated (boolean): the date this machine im age was generated
- installProfile (*[installProfile](#page-50-0)*): the install profile information of this machine image (see *[installProfile](#page-50-0)*)
- name (string): the name of this machine image
- $\sigma$  orgUri (anyURI): the uri resource of the organization where this machine image is stored
- pkgsUri (anyURI): the uri resource to retrieve all the native packages for this machine image (includes packages added after package dependencies have been calculated)
- revision (int): the revision number of this machine image
- simulated (boolean): a boolean to indicate whether a dependency checking simulation has been run to determine the definite list of native packages
- statusUri (anyURI): the uri resource to retrieve the current generation status
- tag (string): the tag name for this machine image
- updateTools (boolean): a boolean specific for AWS to determine if AWS should have the ability to update its tools automatcially of a provisioned system from this machine image
- uri (anyURI): the uri resource of this machine image
- version (string): the version of this machine image
- vmDiskSize (long): the recommended disk size (in bytes) to use when provisioning an instance from this machine image
- vmMemorySize (int): the recommended memory size (in bytes) to use when provisioning an instance from this machine image
- forceCheckingDeps (boolean): a boolean flag to enforce checking dependencies during the generation of this machine image
- md5sum (string): the md5sum of the uploaded object
- mimeType (string): the mime type of the file uploaded
- sha256sum (string): the sha256 value of the uploaded object
- size (long): the size (in bytes) of the uploaded object
- status (*[status](#page-61-0)*): the upload status (see *[status](#page-61-0)*)
- uploaded (boolean): a boolean to indicate if the file has been uploaded
- uploadedTime (dateTime): the timestamp the upload was completed
- created (dateTime): the date the appliance template is created
- dbId (long): the database id of the object
- digest (string): the digest value (used for etag)
- lastModified (dateTime): the last modified date of this object

## **1.118 PublishImageCloudStack**

Holds the information on the registration of a machine image to the CloudStack environment.

#### **1.118.1 Attributes**

The list of attributes for PublishImageCloudStack are:

- description (string): the public description of this machine image
- displayName (string): the public name displayed for this machine image
- featuredEnabled (boolean): boolean to indicate whether this machine image is featured
- passwordEnabled (boolean): boolean to indicate whether a password has been enabled for this machine image
- publicImage (boolean): boolean to indicate whether this machine image can be used publicly by all users of the CloudStack platform
- zoneName (string): the zone where this machine image is registered
- cloudId (string): the unique id for the machine image registered on the cloud environment
- imageUri (anyURI): the uri resource of the machine image
- publishLocation (string): the location of the registered machine image (e.g. region)
- applianceUri (anyURI): the uri resource of the appliance template this machine image was generated from
- basePublishImagesUri (anyURI): the uri resource to retrieve all the published machine images information (see *[publishImage](#page-74-0)*)
- completeInstalledSize (long): estimated disk size to install the machine image (in bytes)
- completeSize (long): the size (in bytes) of the machine image
- compress (boolean): a boolean flag to determine if this machine image has been compressed
- credAccount (*[credAccount](#page-27-0)*): the cloud account object related to this machine image (see *[credAccount](#page-27-0)*)
- distributionName (string): the operating system name this machine image is built upon or requires to run
- downloadKey (string): the unique download key to download the machine image without authentication (can only be used once)
- downloadUri (anyURI): the uri resource to download the machine image
- ebs (boolean): a boolean flag to determine if this machine image should use an EBS volume
- ebsVolumeSize (int): size of the EBS volume size
- fileExtension (string): the file extension of the machine image
- fileName (string): the file name of the machine image
- fileSize (long): the download size of the machine image (in bytes)
- format (*[imageFormat](#page-48-0)*): the primitive format of this machine image
- targetFormat (*[targetFormat](#page-128-0)*): the external format of this machine image
- fullName (string): the complete file name of the machine image
- imageCreated (boolean): the date this machine im age was generated
- installProfile (*[installProfile](#page-50-0)*): the install profile information of this machine image (see *[installProfile](#page-50-0)*)
- name (string): the name of this machine image
- orgUri (anyURI): the uri resource of the organization where this machine image is stored
- pkgsUri (anyURI): the uri resource to retrieve all the native packages for this machine image (includes packages added after package dependencies have been calculated)
- revision (int): the revision number of this machine image
- simulated (boolean): a boolean to indicate whether a dependency checking simulation has been run to determine the definite list of native packages
- statusUri (anyURI): the uri resource to retrieve the current generation status
- tag (string): the tag name for this machine image
- updateTools (boolean): a boolean specific for AWS to determine if AWS should have the ability to update its tools automatcially of a provisioned system from this machine image
- uri (anyURI): the uri resource of this machine image
- version (string): the version of this machine image
- vmDiskSize (long): the recommended disk size (in bytes) to use when provisioning an instance from this machine image
- vmMemorySize (int): the recommended memory size (in bytes) to use when provisioning an instance from this machine image
- forceCheckingDeps (boolean): a boolean flag to enforce checking dependencies during the generation of this machine image
- md5sum (string): the md5sum of the uploaded object
- mimeType (string): the mime type of the file uploaded
- sha256sum (string): the sha256 value of the uploaded object
- size (long): the size (in bytes) of the uploaded object
- status (*[status](#page-61-0)*): the upload status (see *[status](#page-61-0)*)
- uploaded (boolean): a boolean to indicate if the file has been uploaded
- uploadedTime (dateTime): the timestamp the upload was completed
- created (dateTime): the date the appliance template is created
- dbId (long): the database id of the object
- digest (string): the digest value (used for etag)
- lastModified (dateTime): the last modified date of this object

### **1.119 PublishImageEuca**

Holds the information on the registration of a machine image to the Eucalyptus environment.

#### **1.119.1 Attributes**

The list of attributes for PublishImageEuca are:

- bucket (string): the bucket where this machine image is registered
- description (string): the public description of the machine image
- displayName (string): the public name of the machine image
- kernelAuto (boolean): boolean to indicate whether Eucalyptus should assign automatically a kernel (for paravirtual mode)
- kernel Id (string): the kernel id to use when booting an instance (for paravirtual mode)
- tenant (string): the tenant where this machine image is registered
- ramdiskId (string): the ramdisk id to use when booting an instance (for paravirtual mode)
- cloudId (string): the unique id for the machine image registered on the cloud environment
- imageUri (anyURI): the uri resource of the machine image
- publishLocation (string): the location of the registered machine image (e.g. region)
- applianceUri (anyURI): the uri resource of the appliance template this machine image was generated from
- basePublishImagesUri (anyURI): the uri resource to retrieve all the published machine images information (see *[publishImage](#page-74-0)*)
- completeInstalledSize (long): estimated disk size to install the machine image (in bytes)
- completeSize (long): the size (in bytes) of the machine image
- compress (boolean): a boolean flag to determine if this machine image has been compressed
- credAccount (*[credAccount](#page-27-0)*): the cloud account object related to this machine image (see *[credAccount](#page-27-0)*)
- distributionName (string): the operating system name this machine image is built upon or requires to run
- downloadKey (string): the unique download key to download the machine image without authentication (can only be used once)
- downloadUri (anyURI): the uri resource to download the machine image
- ebs (boolean): a boolean flag to determine if this machine image should use an EBS volume
- ebsVolumeSize (int): size of the EBS volume size
- fileExtension (string): the file extension of the machine image
- fileName (string): the file name of the machine image
- fileSize (long): the download size of the machine image (in bytes)
- format (*[imageFormat](#page-48-0)*): the primitive format of this machine image
- targetFormat (*[targetFormat](#page-128-0)*): the external format of this machine image
- fullName (string): the complete file name of the machine image
- imageCreated (boolean): the date this machine im age was generated
- installProfile (*[installProfile](#page-50-0)*): the install profile information of this machine image (see *[installProfile](#page-50-0)*)
- name (string): the name of this machine image
- orgUri (anyURI): the uri resource of the organization where this machine image is stored
- pkgsUri (anyURI): the uri resource to retrieve all the native packages for this machine image (includes packages added after package dependencies have been calculated)
- revision (int): the revision number of this machine image
- simulated (boolean): a boolean to indicate whether a dependency checking simulation has been run to determine the definite list of native packages
- statusUri (anyURI): the uri resource to retrieve the current generation status
- tag (string): the tag name for this machine image
- updateTools (boolean): a boolean specific for AWS to determine if AWS should have the ability to update its tools automatcially of a provisioned system from this machine image
- uri (anyURI): the uri resource of this machine image
- version (string): the version of this machine image
- vmDiskSize (long): the recommended disk size (in bytes) to use when provisioning an instance from this machine image
- vmMemorySize (int): the recommended memory size (in bytes) to use when provisioning an instance from this machine image
- forceCheckingDeps (boolean): a boolean flag to enforce checking dependencies during the generation of this machine image
- md5sum (string): the md5sum of the uploaded object
- mimeType (string): the mime type of the file uploaded
- sha256sum (string): the sha256 value of the uploaded object
- size (long): the size (in bytes) of the uploaded object
- status (*[status](#page-61-0)*): the upload status (see *[status](#page-61-0)*)
- uploaded (boolean): a boolean to indicate if the file has been uploaded
- uploadedTime (dateTime): the timestamp the upload was completed
- created (dateTime): the date the appliance template is created
- dbId (long): the database id of the object
- digest (string): the digest value (used for etag)
- lastModified (dateTime): the last modified date of this object

### **1.120 PublishImageFlexiant**

Holds the information on the registration of a machine image to the Flexiant environment.

#### **1.120.1 Attributes**

The list of attributes for PublishImageFlexiant are:

- diskOffering (string): the disk offering to use for this machine image
- virtualDatacenterName (string): the datacenter name where this machine image is registered
- machineImageName (string): the public name for this machine image
- prodUuid (string): the product UUID for this machine image
- vdcId (string): the datacenter id where this machine image is registered
- userUuid (string): the user UUID used to publish this machine image
- cloudId (string): the unique id for the machine image registered on the cloud environment
- imageUri (anyURI): the uri resource of the machine image
- publishLocation (string): the location of the registered machine image (e.g. region)
- applianceUri (anyURI): the uri resource of the appliance template this machine image was generated from
- basePublishImagesUri (anyURI): the uri resource to retrieve all the published machine images information (see *[publishImage](#page-74-0)*)
- completeInstalledSize (long): estimated disk size to install the machine image (in bytes)
- completeSize (long): the size (in bytes) of the machine image
- compress (boolean): a boolean flag to determine if this machine image has been compressed
- credAccount (*[credAccount](#page-27-0)*): the cloud account object related to this machine image (see *[credAccount](#page-27-0)*)
- distributionName (string): the operating system name this machine image is built upon or requires to run
- downloadKey (string): the unique download key to download the machine image without authentication (can only be used once)
- downloadUri (anyURI): the uri resource to download the machine image
- ebs (boolean): a boolean flag to determine if this machine image should use an EBS volume
- ebsVolumeSize (int): size of the EBS volume size
- fileExtension (string): the file extension of the machine image
- fileName (string): the file name of the machine image
- fileSize (long): the download size of the machine image (in bytes)
- format (*[imageFormat](#page-48-0)*): the primitive format of this machine image
- targetFormat (*[targetFormat](#page-128-0)*): the external format of this machine image
- fullName (string): the complete file name of the machine image
- imageCreated (boolean): the date this machine im age was generated
- installProfile (*[installProfile](#page-50-0)*): the install profile information of this machine image (see *[installProfile](#page-50-0)*)
- name (string): the name of this machine image
- orgUri (anyURI): the uri resource of the organization where this machine image is stored
- pkgsUri (anyURI): the uri resource to retrieve all the native packages for this machine image (includes packages added after package dependencies have been calculated)
- revision (int): the revision number of this machine image
- simulated (boolean): a boolean to indicate whether a dependency checking simulation has been run to determine the definite list of native packages
- statusUri (anyURI): the uri resource to retrieve the current generation status
- tag (string): the tag name for this machine image
- updateTools (boolean): a boolean specific for AWS to determine if AWS should have the ability to update its tools automatcially of a provisioned system from this machine image
- uri (anyURI): the uri resource of this machine image
- version (string): the version of this machine image
- vmDiskSize (long): the recommended disk size (in bytes) to use when provisioning an instance from this machine image
- vmMemorySize (int): the recommended memory size (in bytes) to use when provisioning an instance from this machine image
- forceCheckingDeps (boolean): a boolean flag to enforce checking dependencies during the generation of this machine image
- md5sum (string): the md5sum of the uploaded object
- mimeType (string): the mime type of the file uploaded
- sha256sum (string): the sha256 value of the uploaded object
- size (long): the size (in bytes) of the uploaded object
- status (*[status](#page-61-0)*): the upload status (see *[status](#page-61-0)*)
- uploaded (boolean): a boolean to indicate if the file has been uploaded
- uploadedTime (dateTime): the timestamp the upload was completed
- created (dateTime): the date the appliance template is created
- dbId (long): the database id of the object
- digest (string): the digest value (used for etag)
- lastModified (dateTime): the last modified date of this object

# **1.121 PublishImageGoogle**

Holds the information on the registration of a machine image to the Google Compute Engine (GCE) environment.

#### **1.121.1 Attributes**

The list of attributes for PublishImageGoogle are:

- bucket (string): the bucket name where this machine image is stored
- bucketLocation (string): the location of the bucket where this machine image is stored
- diskNamePrefix (string): the disk name prefix used when registering the machine image
- description (string): the public description of the machine image
- projectId (string): the project id used for publishing this machine image
- storageClass (string): the storage class used for publishing this machine image
- zoneName (string): the zone name used for publishing this machine image
- cloudId (string): the unique id for the machine image registered on the cloud environment
- imageUri (anyURI): the uri resource of the machine image
- publishLocation (string): the location of the registered machine image (e.g. region)
- applianceUri (anyURI): the uri resource of the appliance template this machine image was generated from
- basePublishImagesUri (anyURI): the uri resource to retrieve all the published machine images information (see *[publishImage](#page-74-0)*)
- completeInstalledSize (long): estimated disk size to install the machine image (in bytes)
- completeSize (long): the size (in bytes) of the machine image
- compress (boolean): a boolean flag to determine if this machine image has been compressed
- credAccount (*[credAccount](#page-27-0)*): the cloud account object related to this machine image (see *[credAccount](#page-27-0)*)
- distributionName (string): the operating system name this machine image is built upon or requires to run
- downloadKey (string): the unique download key to download the machine image without authentication (can only be used once)
- downloadUri (anyURI): the uri resource to download the machine image
- ebs (boolean): a boolean flag to determine if this machine image should use an EBS volume
- ebsVolumeSize (int): size of the EBS volume size
- fileExtension (string): the file extension of the machine image
- fileName (string): the file name of the machine image
- fileSize (long): the download size of the machine image (in bytes)
- format (*[imageFormat](#page-48-0)*): the primitive format of this machine image
- targetFormat (*[targetFormat](#page-128-0)*): the external format of this machine image
- fullName (string): the complete file name of the machine image
- imageCreated (boolean): the date this machine im age was generated
- installProfile (*[installProfile](#page-50-0)*): the install profile information of this machine image (see *[installProfile](#page-50-0)*)
- name (string): the name of this machine image
- orgUri (anyURI): the uri resource of the organization where this machine image is stored
- pkgsUri (anyURI): the uri resource to retrieve all the native packages for this machine image (includes packages added after package dependencies have been calculated)
- revision (int): the revision number of this machine image
- simulated (boolean): a boolean to indicate whether a dependency checking simulation has been run to determine the definite list of native packages
- statusUri (anyURI): the uri resource to retrieve the current generation status
- tag (string): the tag name for this machine image
- updateTools (boolean): a boolean specific for AWS to determine if AWS should have the ability to update its tools automatcially of a provisioned system from this machine image
- uri (anyURI): the uri resource of this machine image
- version (string): the version of this machine image
- vmDiskSize (long): the recommended disk size (in bytes) to use when provisioning an instance from this machine image
- vmMemorySize (int): the recommended memory size (in bytes) to use when provisioning an instance from this machine image
- forceCheckingDeps (boolean): a boolean flag to enforce checking dependencies during the generation of this machine image
- md5sum (string): the md5sum of the uploaded object
- mimeType (string): the mime type of the file uploaded
- sha256sum (string): the sha256 value of the uploaded object
- size (long): the size (in bytes) of the uploaded object
- status (*[status](#page-61-0)*): the upload status (see *[status](#page-61-0)*)
- uploaded (boolean): a boolean to indicate if the file has been uploaded
- uploadedTime (dateTime): the timestamp the upload was completed
- created (dateTime): the date the appliance template is created
- dbId (long): the database id of the object
- digest (string): the digest value (used for etag)
- lastModified (dateTime): the last modified date of this object

## **1.122 PublishImageNimbula**

Holds the information on the registration of a machine image to the Nimbula environment.

#### **1.122.1 Attributes**

The list of attributes for PublishImageNimbula are:

• description (string): the public description of the machine image

- imageVersion (string): the version of this machine image used during the registration
- machineImageListName (string): the list name used during the registration
- cloudId (string): the unique id for the machine image registered on the cloud environment
- imageUri (anyURI): the uri resource of the machine image
- publishLocation (string): the location of the registered machine image (e.g. region)
- applianceUri (anyURI): the uri resource of the appliance template this machine image was generated from
- basePublishImagesUri (anyURI): the uri resource to retrieve all the published machine images information (see *[publishImage](#page-74-0)*)
- completeInstalledSize (long): estimated disk size to install the machine image (in bytes)
- completeSize (long): the size (in bytes) of the machine image
- compress (boolean): a boolean flag to determine if this machine image has been compressed
- credAccount (*[credAccount](#page-27-0)*): the cloud account object related to this machine image (see *[credAccount](#page-27-0)*)
- distributionName (string): the operating system name this machine image is built upon or requires to run
- downloadKey (string): the unique download key to download the machine image without authentication (can only be used once)
- downloadUri (anyURI): the uri resource to download the machine image
- ebs (boolean): a boolean flag to determine if this machine image should use an EBS volume
- ebsVolumeSize (int): size of the EBS volume size
- fileExtension (string): the file extension of the machine image
- fileName (string): the file name of the machine image
- fileSize (long): the download size of the machine image (in bytes)
- format (*[imageFormat](#page-48-0)*): the primitive format of this machine image
- targetFormat (*[targetFormat](#page-128-0)*): the external format of this machine image
- fullName (string): the complete file name of the machine image
- imageCreated (boolean): the date this machine im age was generated
- installProfile (*[installProfile](#page-50-0)*): the install profile information of this machine image (see *[installProfile](#page-50-0)*)
- name (string): the name of this machine image
- $\sigma$  orgUri (anyURI): the uri resource of the organization where this machine image is stored
- pkgsUri (anyURI): the uri resource to retrieve all the native packages for this machine image (includes packages added after package dependencies have been calculated)
- revision (int): the revision number of this machine image
- simulated (boolean): a boolean to indicate whether a dependency checking simulation has been run to determine the definite list of native packages
- statusUri (anyURI): the uri resource to retrieve the current generation status
- tag (string): the tag name for this machine image
- updateTools (boolean): a boolean specific for AWS to determine if AWS should have the ability to update its tools automatcially of a provisioned system from this machine image
- uri (anyURI): the uri resource of this machine image
- version (string): the version of this machine image
- vmDiskSize (long): the recommended disk size (in bytes) to use when provisioning an instance from this machine image
- vmMemorySize (int): the recommended memory size (in bytes) to use when provisioning an instance from this machine image
- forceCheckingDeps (boolean): a boolean flag to enforce checking dependencies during the generation of this machine image
- md5sum (string): the md5sum of the uploaded object
- mimeType (string): the mime type of the file uploaded
- sha256sum (string): the sha256 value of the uploaded object
- size (long): the size (in bytes) of the uploaded object
- status (*[status](#page-61-0)*): the upload status (see *[status](#page-61-0)*)
- uploaded (boolean): a boolean to indicate if the file has been uploaded
- uploadedTime (dateTime): the timestamp the upload was completed
- created (dateTime): the date the appliance template is created
- dbId (long): the database id of the object
- digest (string): the digest value (used for etag)
- lastModified (dateTime): the last modified date of this object

# **1.123 PublishImageOpenStack**

Holds the information on the registration of a machine image to the OpenStack environment.

### **1.123.1 Attributes**

The list of attributes for PublishImageOpenStack are:

- keystoneDomain (string): the keystone domain to use when registering the machine image
- keystoneProject (string): the keystone project to use when registering the machine image
- displayName (string): the public name of the machine image
- publicImage (boolean): boolean indicating whether this machine image is public, allowing any user to use to provision instances
- tenantName (string): the tenant name to use when registering the machine image
- cloudId (string): the unique id for the machine image registered on the cloud environment
- imageUri (anyURI): the uri resource of the machine image
- publishLocation (string): the location of the registered machine image (e.g. region)
- applianceUri (anyURI): the uri resource of the appliance template this machine image was generated from
- basePublishImagesUri (anyURI): the uri resource to retrieve all the published machine images information (see *[publishImage](#page-74-0)*)
- completeInstalledSize (long): estimated disk size to install the machine image (in bytes)
- completeSize (long): the size (in bytes) of the machine image
- compress (boolean): a boolean flag to determine if this machine image has been compressed
- credAccount (*[credAccount](#page-27-0)*): the cloud account object related to this machine image (see *[credAccount](#page-27-0)*)
- distributionName (string): the operating system name this machine image is built upon or requires to run
- downloadKey (string): the unique download key to download the machine image without authentication (can only be used once)
- downloadUri (anyURI): the uri resource to download the machine image
- ebs (boolean): a boolean flag to determine if this machine image should use an EBS volume
- ebsVolumeSize (int): size of the EBS volume size
- fileExtension (string): the file extension of the machine image
- fileName (string): the file name of the machine image
- fileSize (long): the download size of the machine image (in bytes)
- format (*[imageFormat](#page-48-0)*): the primitive format of this machine image
- targetFormat (*[targetFormat](#page-128-0)*): the external format of this machine image
- fullName (string): the complete file name of the machine image
- imageCreated (boolean): the date this machine im age was generated
- installProfile (*[installProfile](#page-50-0)*): the install profile information of this machine image (see *[installProfile](#page-50-0)*)
- name (string): the name of this machine image
- orgUri (anyURI): the uri resource of the organization where this machine image is stored
- pkgsUri (anyURI): the uri resource to retrieve all the native packages for this machine image (includes packages added after package dependencies have been calculated)
- revision (int): the revision number of this machine image
- simulated (boolean): a boolean to indicate whether a dependency checking simulation has been run to determine the definite list of native packages
- statusUri (anyURI): the uri resource to retrieve the current generation status
- tag (string): the tag name for this machine image
- updateTools (boolean): a boolean specific for AWS to determine if AWS should have the ability to update its tools automatcially of a provisioned system from this machine image
- uri (anyURI): the uri resource of this machine image
- version (string): the version of this machine image
- vmDiskSize (long): the recommended disk size (in bytes) to use when provisioning an instance from this machine image
- vmMemorySize (int): the recommended memory size (in bytes) to use when provisioning an instance from this machine image
- forceCheckingDeps (boolean): a boolean flag to enforce checking dependencies during the generation of this machine image
- md5sum (string): the md5sum of the uploaded object
- mimeType (string): the mime type of the file uploaded
- sha256sum (string): the sha256 value of the uploaded object
- size (long): the size (in bytes) of the uploaded object
- status (*[status](#page-61-0)*): the upload status (see *[status](#page-61-0)*)
- uploaded (boolean): a boolean to indicate if the file has been uploaded
- uploadedTime (dateTime): the timestamp the upload was completed
- created (dateTime): the date the appliance template is created
- dbId (long): the database id of the object
- digest (string): the digest value (used for etag)
- lastModified (dateTime): the last modified date of this object

# **1.124 PublishImageOutscale**

Holds the information on the registration of a machine image to the Outscale environment.

### **1.124.1 Attributes**

The list of attributes for PublishImageOutscale are:

- bucket (string): the bucket used to store the registered machine image
- region (string): the region used to store the registered machine image
- cloudId (string): the unique id for the machine image registered on the cloud environment
- imageUri (anyURI): the uri resource of the machine image
- publishLocation (string): the location of the registered machine image (e.g. region)
- applianceUri (anyURI): the uri resource of the appliance template this machine image was generated from
- basePublishImagesUri (anyURI): the uri resource to retrieve all the published machine images information (see *[publishImage](#page-74-0)*)
- completeInstalledSize (long): estimated disk size to install the machine image (in bytes)
- completeSize (long): the size (in bytes) of the machine image
- compress (boolean): a boolean flag to determine if this machine image has been compressed
- credAccount (*[credAccount](#page-27-0)*): the cloud account object related to this machine image (see *[credAccount](#page-27-0)*)
- distributionName (string): the operating system name this machine image is built upon or requires to run
- downloadKey (string): the unique download key to download the machine image without authentication (can only be used once)
- downloadUri (anyURI): the uri resource to download the machine image
- ebs (boolean): a boolean flag to determine if this machine image should use an EBS volume
- ebsVolumeSize (int): size of the EBS volume size
- fileExtension (string): the file extension of the machine image
- fileName (string): the file name of the machine image
- fileSize (long): the download size of the machine image (in bytes)
- format (*[imageFormat](#page-48-0)*): the primitive format of this machine image
- targetFormat (*[targetFormat](#page-128-0)*): the external format of this machine image
- fullName (string): the complete file name of the machine image
- imageCreated (boolean): the date this machine im age was generated
- installProfile (*[installProfile](#page-50-0)*): the install profile information of this machine image (see *[installProfile](#page-50-0)*)
- name (string): the name of this machine image
- orgUri (anyURI): the uri resource of the organization where this machine image is stored
- pkgsUri (anyURI): the uri resource to retrieve all the native packages for this machine image (includes packages added after package dependencies have been calculated)
- revision (int): the revision number of this machine image
- simulated (boolean): a boolean to indicate whether a dependency checking simulation has been run to determine the definite list of native packages
- statusUri (anyURI): the uri resource to retrieve the current generation status
- tag (string): the tag name for this machine image
- updateTools (boolean): a boolean specific for AWS to determine if AWS should have the ability to update its tools automatcially of a provisioned system from this machine image
- uri (anyURI): the uri resource of this machine image
- version (string): the version of this machine image
- vmDiskSize (long): the recommended disk size (in bytes) to use when provisioning an instance from this machine image
- vmMemorySize (int): the recommended memory size (in bytes) to use when provisioning an instance from this machine image
- forceCheckingDeps (boolean): a boolean flag to enforce checking dependencies during the generation of this machine image
- md5sum (string): the md5sum of the uploaded object
- mimeType (string): the mime type of the file uploaded
- sha256sum (string): the sha256 value of the uploaded object
- size (long): the size (in bytes) of the uploaded object
- status (*[status](#page-61-0)*): the upload status (see *[status](#page-61-0)*)
- uploaded (boolean): a boolean to indicate if the file has been uploaded
- uploadedTime (dateTime): the timestamp the upload was completed
- created (dateTime): the date the appliance template is created
- dbId (long): the database id of the object
- digest (string): the digest value (used for etag)
- lastModified (dateTime): the last modified date of this object

## **1.125 PublishImageSuseCloud**

Holds the information on the registration of a machine image to the SuseCloud environment.

#### **1.125.1 Attributes**

The list of attributes for PublishImageSuseCloud are:

- keystoneDomain (string): the keystone domain to use when registering the machine image
- keystoneProject (string): the keystone project to use when registering the machine image
- displayName (string): the public name of the machine image
- publicImage (boolean): boolean indicating whether this machine image is public, allowing any user to use to provision instances
- tenantName (string): the tenant name to use when registering the machine image
- cloudId (string): the unique id for the machine image registered on the cloud environment
- imageUri (anyURI): the uri resource of the machine image
- publishLocation (string): the location of the registered machine image (e.g. region)
- applianceUri (anyURI): the uri resource of the appliance template this machine image was generated from
- basePublishImagesUri (anyURI): the uri resource to retrieve all the published machine images information (see *[publishImage](#page-74-0)*)
- completeInstalledSize (long): estimated disk size to install the machine image (in bytes)
- completeSize (long): the size (in bytes) of the machine image
- compress (boolean): a boolean flag to determine if this machine image has been compressed
- credAccount (*[credAccount](#page-27-0)*): the cloud account object related to this machine image (see *[credAccount](#page-27-0)*)
- distributionName (string): the operating system name this machine image is built upon or requires to run
- downloadKey (string): the unique download key to download the machine image without authentication (can only be used once)
- downloadUri (anyURI): the uri resource to download the machine image
- ebs (boolean): a boolean flag to determine if this machine image should use an EBS volume
- ebsVolumeSize (int): size of the EBS volume size
- fileExtension (string): the file extension of the machine image
- fileName (string): the file name of the machine image
- fileSize (long): the download size of the machine image (in bytes)
- format (*[imageFormat](#page-48-0)*): the primitive format of this machine image
- targetFormat (*[targetFormat](#page-128-0)*): the external format of this machine image
- fullName (string): the complete file name of the machine image
- imageCreated (boolean): the date this machine im age was generated
- installProfile (*[installProfile](#page-50-0)*): the install profile information of this machine image (see *[installProfile](#page-50-0)*)
- name (string): the name of this machine image
- $\sigma$  orgUri (anyURI): the uri resource of the organization where this machine image is stored
- pkgsUri (anyURI): the uri resource to retrieve all the native packages for this machine image (includes packages added after package dependencies have been calculated)
- revision (int): the revision number of this machine image
- simulated (boolean): a boolean to indicate whether a dependency checking simulation has been run to determine the definite list of native packages
- statusUri (anyURI): the uri resource to retrieve the current generation status
- tag (string): the tag name for this machine image
- updateTools (boolean): a boolean specific for AWS to determine if AWS should have the ability to update its tools automatcially of a provisioned system from this machine image
- uri (anyURI): the uri resource of this machine image
- version (string): the version of this machine image
- vmDiskSize (long): the recommended disk size (in bytes) to use when provisioning an instance from this machine image
- vmMemorySize (int): the recommended memory size (in bytes) to use when provisioning an instance from this machine image
- forceCheckingDeps (boolean): a boolean flag to enforce checking dependencies during the generation of this machine image
- md5sum (string): the md5sum of the uploaded object
- mimeType (string): the mime type of the file uploaded
- sha256sum (string): the sha256 value of the uploaded object
- size (long): the size (in bytes) of the uploaded object
- status (*[status](#page-61-0)*): the upload status (see *[status](#page-61-0)*)
- uploaded (boolean): a boolean to indicate if the file has been uploaded
- uploadedTime (dateTime): the timestamp the upload was completed
- created (dateTime): the date the appliance template is created
- dbId (long): the database id of the object
- digest (string): the digest value (used for etag)
- lastModified (dateTime): the last modified date of this object

## **1.126 PublishImageVCloudDirector**

Holds the information on the registration of a machine image to the VMware vCloud Director environment.

#### **1.126.1 Attributes**

The list of attributes for PublishImageVCloudDirector are:

- catalogName (string): the catalog name to use when registering the machine image
- displayName (string): the public name of the registered machine image
- vdcName (string): the virtual datacenter where to register the machine image
- cloudId (string): the unique id for the machine image registered on the cloud environment
- imageUri (anyURI): the uri resource of the machine image
- publishLocation (string): the location of the registered machine image (e.g. region)
- applianceUri (anyURI): the uri resource of the appliance template this machine image was generated from
- basePublishImagesUri (anyURI): the uri resource to retrieve all the published machine images information (see *[publishImage](#page-74-0)*)
- completeInstalledSize (long): estimated disk size to install the machine image (in bytes)
- completeSize (long): the size (in bytes) of the machine image
- compress (boolean): a boolean flag to determine if this machine image has been compressed
- credAccount (*[credAccount](#page-27-0)*): the cloud account object related to this machine image (see *[credAccount](#page-27-0)*)
- distributionName (string): the operating system name this machine image is built upon or requires to run
- downloadKey (string): the unique download key to download the machine image without authentication (can only be used once)
- downloadUri (anyURI): the uri resource to download the machine image
- ebs (boolean): a boolean flag to determine if this machine image should use an EBS volume
- ebsVolumeSize (int): size of the EBS volume size
- fileExtension (string): the file extension of the machine image
- fileName (string): the file name of the machine image
- fileSize (long): the download size of the machine image (in bytes)
- format (*[imageFormat](#page-48-0)*): the primitive format of this machine image
- targetFormat (*[targetFormat](#page-128-0)*): the external format of this machine image
- fullName (string): the complete file name of the machine image
- imageCreated (boolean): the date this machine im age was generated
- installProfile (*[installProfile](#page-50-0)*): the install profile information of this machine image (see *[installProfile](#page-50-0)*)
- name (string): the name of this machine image
- orgUri (anyURI): the uri resource of the organization where this machine image is stored
- pkgsUri (anyURI): the uri resource to retrieve all the native packages for this machine image (includes packages added after package dependencies have been calculated)
- revision (int): the revision number of this machine image
- simulated (boolean): a boolean to indicate whether a dependency checking simulation has been run to determine the definite list of native packages
- statusUri (anyURI): the uri resource to retrieve the current generation status
- tag (string): the tag name for this machine image
- updateTools (boolean): a boolean specific for AWS to determine if AWS should have the ability to update its tools automatcially of a provisioned system from this machine image
- uri (anyURI): the uri resource of this machine image
- version (string): the version of this machine image
- vmDiskSize (long): the recommended disk size (in bytes) to use when provisioning an instance from this machine image
- vmMemorySize (int): the recommended memory size (in bytes) to use when provisioning an instance from this machine image
- forceCheckingDeps (boolean): a boolean flag to enforce checking dependencies during the generation of this machine image
- md5sum (string): the md5sum of the uploaded object
- mimeType (string): the mime type of the file uploaded
- sha256sum (string): the sha256 value of the uploaded object
- size (long): the size (in bytes) of the uploaded object
- status (*[status](#page-61-0)*): the upload status (see *[status](#page-61-0)*)
- uploaded (boolean): a boolean to indicate if the file has been uploaded
- uploadedTime (dateTime): the timestamp the upload was completed
- created (dateTime): the date the appliance template is created
- dbId (long): the database id of the object
- digest (string): the digest value (used for etag)
- lastModified (dateTime): the last modified date of this object

# **1.127 PublishImageVSphere**

Holds the information on the registration of a template to the VMware vSphere vCenter environment.

#### **1.127.1 Attributes**

The list of attributes for PublishImageVSphere are:

- datastore (string): the datastore where to register the template
- displayName (string): the public name of the registered template
- esxHost (string): the hostname or IP address of the ESX server
- network (string): the network where to register the template
- cloudId (string): the unique id for the machine image registered on the cloud environment
- imageUri (anyURI): the uri resource of the machine image
- publishLocation (string): the location of the registered machine image (e.g. region)
- applianceUri (anyURI): the uri resource of the appliance template this machine image was generated from
- basePublishImagesUri (anyURI): the uri resource to retrieve all the published machine images information (see *[publishImage](#page-74-0)*)
- completeInstalledSize (long): estimated disk size to install the machine image (in bytes)
- completeSize (long): the size (in bytes) of the machine image
- compress (boolean): a boolean flag to determine if this machine image has been compressed
- credAccount (*[credAccount](#page-27-0)*): the cloud account object related to this machine image (see *[credAccount](#page-27-0)*)
- distributionName (string): the operating system name this machine image is built upon or requires to run
- downloadKey (string): the unique download key to download the machine image without authentication (can only be used once)
- downloadUri (anyURI): the uri resource to download the machine image
- ebs (boolean): a boolean flag to determine if this machine image should use an EBS volume
- ebsVolumeSize (int): size of the EBS volume size
- fileExtension (string): the file extension of the machine image
- fileName (string): the file name of the machine image
- fileSize (long): the download size of the machine image (in bytes)
- format (*[imageFormat](#page-48-0)*): the primitive format of this machine image
- targetFormat (*[targetFormat](#page-128-0)*): the external format of this machine image
- fullName (string): the complete file name of the machine image
- imageCreated (boolean): the date this machine im age was generated
- installProfile (*[installProfile](#page-50-0)*): the install profile information of this machine image (see *[installProfile](#page-50-0)*)
- name (string): the name of this machine image
- orgUri (anyURI): the uri resource of the organization where this machine image is stored
- pkgsUri (anyURI): the uri resource to retrieve all the native packages for this machine image (includes packages added after package dependencies have been calculated)
- revision (int): the revision number of this machine image
- simulated (boolean): a boolean to indicate whether a dependency checking simulation has been run to determine the definite list of native packages
- statusUri (anyURI): the uri resource to retrieve the current generation status
- tag (string): the tag name for this machine image
- updateTools (boolean): a boolean specific for AWS to determine if AWS should have the ability to update its tools automatcially of a provisioned system from this machine image
- uri (anyURI): the uri resource of this machine image
- version (string): the version of this machine image
- vmDiskSize (long): the recommended disk size (in bytes) to use when provisioning an instance from this machine image
- vmMemorySize (int): the recommended memory size (in bytes) to use when provisioning an instance from this machine image
- forceCheckingDeps (boolean): a boolean flag to enforce checking dependencies during the generation of this machine image
- md5sum (string): the md5sum of the uploaded object
- mimeType (string): the mime type of the file uploaded
- sha256sum (string): the sha256 value of the uploaded object
- size (long): the size (in bytes) of the uploaded object
- status (*[status](#page-61-0)*): the upload status (see *[status](#page-61-0)*)
- uploaded (boolean): a boolean to indicate if the file has been uploaded
- uploadedTime (dateTime): the timestamp the upload was completed
- created (dateTime): the date the appliance template is created
- dbId (long): the database id of the object
- digest (string): the digest value (used for etag)
- lastModified (dateTime): the last modified date of this object

### **1.128 PublishImageK5**

Holds the information on the registration of a machine image to the K5 environment.

#### **1.128.1 Attributes**

The list of attributes for PublishImageK5 are:

- keystoneDomain (string): the keystone domain to use when registering the machine image
- keystoneProject (string): the keystone project to use when registering the machine image
- displayName (string): the public name of the machine image
- cloudId (string): the unique id for the machine image registered on the cloud environment
- imageUri (anyURI): the uri resource of the machine image
- publishLocation (string): the location of the registered machine image (e.g. region)
- applianceUri (anyURI): the uri resource of the appliance template this machine image was generated from
- basePublishImagesUri (anyURI): the uri resource to retrieve all the published machine images information (see *[publishImage](#page-74-0)*)
- completeInstalledSize (long): estimated disk size to install the machine image (in bytes)
- completeSize (long): the size (in bytes) of the machine image
- compress (boolean): a boolean flag to determine if this machine image has been compressed
- credAccount (*[credAccount](#page-27-0)*): the cloud account object related to this machine image (see *[credAccount](#page-27-0)*)
- distributionName (string): the operating system name this machine image is built upon or requires to run
- downloadKey (string): the unique download key to download the machine image without authentication (can only be used once)
- downloadUri (anyURI): the uri resource to download the machine image
- ebs (boolean): a boolean flag to determine if this machine image should use an EBS volume
- ebsVolumeSize (int): size of the EBS volume size
- fileExtension (string): the file extension of the machine image
- fileName (string): the file name of the machine image
- fileSize (long): the download size of the machine image (in bytes)
- format (*[imageFormat](#page-48-0)*): the primitive format of this machine image
- targetFormat (*[targetFormat](#page-128-0)*): the external format of this machine image
- fullName (string): the complete file name of the machine image
- imageCreated (boolean): the date this machine im age was generated
- installProfile (*[installProfile](#page-50-0)*): the install profile information of this machine image (see *[installProfile](#page-50-0)*)
- name (string): the name of this machine image
- orgUri (anyURI): the uri resource of the organization where this machine image is stored
- pkgsUri (anyURI): the uri resource to retrieve all the native packages for this machine image (includes packages added after package dependencies have been calculated)
- revision (int): the revision number of this machine image
- simulated (boolean): a boolean to indicate whether a dependency checking simulation has been run to determine the definite list of native packages
- statusUri (anyURI): the uri resource to retrieve the current generation status
- tag (string): the tag name for this machine image
- updateTools (boolean): a boolean specific for AWS to determine if AWS should have the ability to update its tools automatcially of a provisioned system from this machine image
- uri (anyURI): the uri resource of this machine image
- version (string): the version of this machine image
- vmDiskSize (long): the recommended disk size (in bytes) to use when provisioning an instance from this machine image
- vmMemorySize (int): the recommended memory size (in bytes) to use when provisioning an instance from this machine image
- forceCheckingDeps (boolean): a boolean flag to enforce checking dependencies during the generation of this machine image
- md5sum (string): the md5sum of the uploaded object
- mimeType (string): the mime type of the file uploaded
- sha256sum (string): the sha256 value of the uploaded object
- size (long): the size (in bytes) of the uploaded object
- status (*[status](#page-61-0)*): the upload status (see *[status](#page-61-0)*)
- uploaded (boolean): a boolean to indicate if the file has been uploaded
- uploadedTime (dateTime): the timestamp the upload was completed
- created (dateTime): the date the appliance template is created
- dbId (long): the database id of the object
- digest (string): the digest value (used for etag)
- lastModified (dateTime): the last modified date of this object

## **1.129 PublishImageDocker**

Holds the information on the registration of a machine image to a Docker Registry.

### **1.129.1 Attributes**

The list of attributes for PublishImageDocker are:

- namespace (string): the namespace to use when registering the machine image
- repository Name (string): the name to use when registering the machine image
- tagName (string): the tag name to use when registering the machine image
- cloudId (string): the unique id for the machine image registered on the cloud environment
- imageUri (anyURI): the uri resource of the machine image
- publishLocation (string): the location of the registered machine image (e.g. region)
- applianceUri (anyURI): the uri resource of the appliance template this machine image was generated from
- basePublishImagesUri (anyURI): the uri resource to retrieve all the published machine images information (see *[publishImage](#page-74-0)*)
- completeInstalledSize (long): estimated disk size to install the machine image (in bytes)
- completeSize (long): the size (in bytes) of the machine image
- compress (boolean): a boolean flag to determine if this machine image has been compressed
- credAccount (*[credAccount](#page-27-0)*): the cloud account object related to this machine image (see *[credAccount](#page-27-0)*)
- distributionName (string): the operating system name this machine image is built upon or requires to run
- downloadKey (string): the unique download key to download the machine image without authentication (can only be used once)
- downloadUri (anyURI): the uri resource to download the machine image
- ebs (boolean): a boolean flag to determine if this machine image should use an EBS volume
- ebsVolumeSize (int): size of the EBS volume size
- fileExtension (string): the file extension of the machine image
- fileName (string): the file name of the machine image
- fileSize (long): the download size of the machine image (in bytes)
- format (*[imageFormat](#page-48-0)*): the primitive format of this machine image
- targetFormat (*[targetFormat](#page-128-0)*): the external format of this machine image
- fullName (string): the complete file name of the machine image
- imageCreated (boolean): the date this machine im age was generated
- installProfile (*[installProfile](#page-50-0)*): the install profile information of this machine image (see *[installProfile](#page-50-0)*)
- name (string): the name of this machine image
- orgUri (anyURI): the uri resource of the organization where this machine image is stored
- pkgsUri (anyURI): the uri resource to retrieve all the native packages for this machine image (includes packages added after package dependencies have been calculated)
- revision (int): the revision number of this machine image
- simulated (boolean): a boolean to indicate whether a dependency checking simulation has been run to determine the definite list of native packages
- statusUri (anyURI): the uri resource to retrieve the current generation status
- tag (string): the tag name for this machine image
- updateTools (boolean): a boolean specific for AWS to determine if AWS should have the ability to update its tools automatcially of a provisioned system from this machine image
- uri (anyURI): the uri resource of this machine image
- version (string): the version of this machine image
- vmDiskSize (long): the recommended disk size (in bytes) to use when provisioning an instance from this machine image
- vmMemorySize (int): the recommended memory size (in bytes) to use when provisioning an instance from this machine image
- forceCheckingDeps (boolean): a boolean flag to enforce checking dependencies during the generation of this machine image
- md5sum (string): the md5sum of the uploaded object
- mimeType (string): the mime type of the file uploaded
- sha256sum (string): the sha256 value of the uploaded object
- size (long): the size (in bytes) of the uploaded object
- status (*[status](#page-61-0)*): the upload status (see *[status](#page-61-0)*)
- uploaded (boolean): a boolean to indicate if the file has been uploaded
- uploadedTime (dateTime): the timestamp the upload was completed
- created (dateTime): the date the appliance template is created
- dbId (long): the database id of the object
- digest (string): the digest value (used for etag)
- lastModified (dateTime): the last modified date of this object

# **1.130 PublishImageOracle**

Holds the information on the registration of a machine image to the Oracle Cloud environment.

### **1.130.1 Attributes**

The list of attributes for PublishImageOracle are:

- computeEndPoint (string): the compute EndPoint URL to use when publishing the machine image
- displayName (string): the public name of the machine image
- cloudId (string): the unique id for the machine image registered on the cloud environment
- imageUri (anyURI): the uri resource of the machine image
- publishLocation (string): the location of the registered machine image (e.g. region)
- applianceUri (anyURI): the uri resource of the appliance template this machine image was generated from
- basePublishImagesUri (anyURI): the uri resource to retrieve all the published machine images information (see *[publishImage](#page-74-0)*)
- completeInstalledSize (long): estimated disk size to install the machine image (in bytes)
- completeSize (long): the size (in bytes) of the machine image
- compress (boolean): a boolean flag to determine if this machine image has been compressed
- credAccount (*[credAccount](#page-27-0)*): the cloud account object related to this machine image (see *[credAccount](#page-27-0)*)
- distributionName (string): the operating system name this machine image is built upon or requires to run
- downloadKey (string): the unique download key to download the machine image without authentication (can only be used once)
- downloadUri (anyURI): the uri resource to download the machine image
- ebs (boolean): a boolean flag to determine if this machine image should use an EBS volume
- ebsVolumeSize (int): size of the EBS volume size
- fileExtension (string): the file extension of the machine image
- fileName (string): the file name of the machine image
- fileSize (long): the download size of the machine image (in bytes)
- format (*[imageFormat](#page-48-0)*): the primitive format of this machine image
- targetFormat (*[targetFormat](#page-128-0)*): the external format of this machine image
- fullName (string): the complete file name of the machine image
- imageCreated (boolean): the date this machine im age was generated
- installProfile (*[installProfile](#page-50-0)*): the install profile information of this machine image (see *[installProfile](#page-50-0)*)
- name (string): the name of this machine image
- orgUri (anyURI): the uri resource of the organization where this machine image is stored
- pkgsUri (anyURI): the uri resource to retrieve all the native packages for this machine image (includes packages added after package dependencies have been calculated)
- revision (int): the revision number of this machine image
- simulated (boolean): a boolean to indicate whether a dependency checking simulation has been run to determine the definite list of native packages
- statusUri (anyURI): the uri resource to retrieve the current generation status
- tag (string): the tag name for this machine image
- updateTools (boolean): a boolean specific for AWS to determine if AWS should have the ability to update its tools automatcially of a provisioned system from this machine image
- uri (anyURI): the uri resource of this machine image
- version (string): the version of this machine image
- vmDiskSize (long): the recommended disk size (in bytes) to use when provisioning an instance from this machine image
- vmMemorySize (int): the recommended memory size (in bytes) to use when provisioning an instance from this machine image
- forceCheckingDeps (boolean): a boolean flag to enforce checking dependencies during the generation of this machine image
- md5sum (string): the md5sum of the uploaded object
- mimeType (string): the mime type of the file uploaded
- sha256sum (string): the sha256 value of the uploaded object
- size (long): the size (in bytes) of the uploaded object
- status (*[status](#page-61-0)*): the upload status (see *[status](#page-61-0)*)
- uploaded (boolean): a boolean to indicate if the file has been uploaded
- uploadedTime (dateTime): the timestamp the upload was completed
- created (dateTime): the date the appliance template is created
- dbId (long): the database id of the object
- digest (string): the digest value (used for etag)
- lastModified (dateTime): the last modified date of this object

# **1.131 publishImages**

Provides a list of *[publishImage](#page-74-0)* objects.

### **1.131.1 Attributes**

The list of attributes for publishImages are:

- publishImages: the list of *[publishImage](#page-74-0)* objects
- total (long): the total number of objects

# <span id="page-105-0"></span>**1.132 quota**

Provides information on quota used to restrict user usage.

### **1.132.1 Attributes**

The list of attributes for quota are:

- frequency: whether the quota should be reset at a certain frequency (only monthly is supported at the moment)
- limit (long): the quota limit
- nb (long): the current number
- renewalDate (dateTime): the renewal date of the quota
- type: the quota type
- typeId (int): the id of the type
- uri (anyURI): the uri resource of this quota object
- created (dateTime): the date the appliance template is created
- dbId (long): the database id of the object
- digest (string): the digest value (used for etag)

• lastModified (dateTime): the last modified date of this object

## **1.133 quotas**

Provides a list of *[quota](#page-105-0)* objects.

#### **1.133.1 Attributes**

The list of attributes for quotas are:

- quotas: the list of *[quota](#page-105-0)* objects
- total (long): the total number of objects

### <span id="page-106-0"></span>**1.134 referral**

Provides information on an invitation's status.

#### **1.134.1 Attributes**

The list of attributes for referral are:

- accepted (boolean): a boolean indicating whether the invitation has been accepted
- declined (boolean): a boolean indicating whether the invitation has been declined
- msg (string): a message included in the invitation
- parentUri (anyURI): the uri resource of the parent object this object belongs to
- referrer (*[userProfile](#page-133-0)*): the user creating the invitation
- uri (anyURI): the uri resource of this object
- user (*[userProfile](#page-133-0)*): the user being invited
- userEmail (string): the email of the user being invited
- userLogin (string): the username of the user being invited
- created (dateTime): the date the appliance template is created
- dbId (long): the database id of the object
- digest (string): the digest value (used for etag)
- lastModified (dateTime): the last modified date of this object

## **1.135 referrals**

Provides a list of *[referral](#page-106-0)* objects.

### **1.135.1 Attributes**

The list of attributes for referrals are:

- referrals: the list of *[referral](#page-106-0)* objects
- total (long): the total number of objects

# <span id="page-107-0"></span>**1.136 repository**

Describes an operating system repository registered on the platform.

### **1.136.1 Attributes**

The list of attributes for repository are:

- name (string): the name of the repository
- parentUri (anyURI): the uri resource of the parent object this repository object belongs to
- uri (anyURI): the uri resource of this repository object
- distributionsUri (anyURI): the uri resource to retrieve the operating system(s) of this repository (may contain minor versions)
- url (string): the URL endpoint of this repository
- packagingType: the package type ths repository holds
- lastUpdated (dateTime): the date this repository last received a package update
- officiallySupported (boolean): boolean indicating whether this repository is officially supported
- distributionsUriList (*[UriList](#page-131-0)*): the list of uri resources for each operating system contained in this repository
- created (dateTime): the date the appliance template is created
- dbId (long): the database id of the object
- digest (string): the digest value (used for etag)
- lastModified (dateTime): the last modified date of this object

# **1.137 repositories**

Provides a list of *[repository](#page-107-0)* objects.

### **1.137.1 Attributes**

The list of attributes for repositories are:

- repositories: the list of *[repository](#page-107-0)* objects
- total (long): the total number of objects
## <span id="page-108-0"></span>**1.138 repositoryUpdate**

Object holding the update information of a *[repository](#page-107-0)*.

### **1.138.1 Attributes**

The list of attributes for repositoryUpdate are:

- uri (anyURI): the uri resource of this repository update object
- status (*[status](#page-61-0)*): the current status of the update
- created (dateTime): the date the appliance template is created
- dbId (long): the database id of the object
- digest (string): the digest value (used for etag)
- lastModified (dateTime): the last modified date of this object

## **1.139 repositoryUpdates**

Provides a list of *[repositoryUpdate](#page-108-0)* objects.

### **1.139.1 Attributes**

The list of attributes for repositoryUpdates are:

- repositoryUpdates: the list of *[repositoryUpdate](#page-108-0)* objects
- total (long): the total number of objects

## <span id="page-108-1"></span>**1.140 role**

Describes a role used for Role-Based Access Control (RBAC). A role groups together a list of entitlements (see *[entitlement](#page-41-0)*.)

A role can then be assigned to an user to enforce access rights.

#### **1.140.1 Attributes**

The list of attributes for role are:

- name (string): the role name
- description (string): the role description
- entitlements: the list of entitlements this role contains (see *[entitlement](#page-41-0)*
- created (dateTime): the date the appliance template is created
- dbId (long): the database id of the object
- digest (string): the digest value (used for etag)

• lastModified (dateTime): the last modified date of this object

### **1.141 roles**

Provides a list of *[role](#page-108-1)* objects.

### **1.141.1 Attributes**

The list of attributes for roles are:

- roles: the list of *[role](#page-108-1)* objects
- total (long): the total number of objects

### **1.142 route**

Describes a networking route. Used as part of a NIC.

#### **1.142.1 Attributes**

The list of attributes for route are:

- address (string): the IP address
- gateway (string): the gateway value
- metric (int): the metric value
- netmask (string): the netmask value
- parentUri (anyURI): the uri resource of the parent object this route is attached to
- uri (anyURI): the uri resource of this route
- created (dateTime): the date the appliance template is created
- dbId (long): the database id of the object
- digest (string): the digest value (used for etag)
- lastModified (dateTime): the last modified date of this object

### <span id="page-109-0"></span>**1.143 scan**

Holds all the meta-data of a scan. This is the report information after scanning a live system.

#### **1.143.1 Attributes**

The list of attributes for scan are:

- images: a list of *[image](#page-47-0)* objects that have been generated from this scan report
- imports: a list of *[scanImport](#page-111-0)* objects that have been imported from this scan report
- unixServices: a list of *[unixService](#page-139-0)* objects that represent Unix services on the scanned machine
- winServices: a list of *[winService](#page-138-0)* objects that represent Windows services on the scanned machine
- winApplications: a list of *[winMsiApplication](#page-137-0)* and *[winStoreApplication](#page-137-1)* objects that represent Windows applications on the scanned machine
- packages: the list of *[package](#page-70-0)* objects listed in the scan report
- binariesExtracted (boolean): a boolean flag determining of the overall has been extracted by the platform
- binariesReceived (boolean): a boolean flag determining of the overall has been received by the platform
- error (boolean): a boolean flag to indicate an error during the scan process
- errorMsq (string): the error message
- filesUri (anyURI): a uri resource to retrieve all the filesystem files reported by the scan process
- imagesUri (anyURI): the uri resource to retrieve all the machine images generated from this scan report
- osConfig (*[osConfig](#page-63-0)*): *osconfig-object* of the scan
- importsUri (anyURI): the uri resource to retrieve all the imports
- goldenImportsUri (anyURI): the uri resource to retrieve all the golden imports
- installProfile (*[installProfile](#page-50-0)*): the install profile of the scanned system
- installProfileUri (anyURI): the uri resource of the *[installProfile](#page-50-0)*
- scanSyncUri (anyURI): the uri resource of the *[scanSync](#page-113-0)*
- name (string): the scan name
- overlayCrc (string): the crc of the scan overlay archive
- overlayImported (boolean): a boolean indicating whether the overlay has been imported on the platform
- overlayUri (anyURI): the uri resource to upload the overlay
- rawPartitionsUri (anyURI): the uri resource to upload the raw partitions (only for Windows source machines)
- packagesUri (anyURI): the uri resource to retrieve all the meta data of the scanned packages
- scanned (boolean): a boolean indicating if the scan report has been received from the scan agent on the source machine
- scannedInstanceUri (anyURI): the uri of the parent scanned instance
- status (*[status](#page-61-0)*): the status of the scan
- totalFilesAdded (int): the number of extra files found in the scan report
- totalFilesDeleted (int): the number of files that have been deleted in source machine installed packages
- totalFilesModified (int): the number of files that have been modified in the source machine installed packages
- totalPackages (int): the number of native packages installed on the source machine
- uncompressedBinarySize (long): the size of all the overlays
- uri (anyURI): the uri of the scan
- created (dateTime): the date the appliance template is created
- dbId (long): the database id of the object
- digest (string): the digest value (used for etag)
- lastModified (dateTime): the last modified date of this object

## **1.144 scanCompare**

Holds all the results of a comparison between two scans.

### **1.144.1 Attributes**

The list of attributes for scanCompare are:

- extraFiles: a list of *[scannedFile](#page-112-0)* files that are not part of any native package on the file system
- filesUri (anyURI): a uri resource to retrieve all the filesystem files reported by the scan process
- scanAUri (anyURI): the uri of the first scan to compare
- scanBUri (anyURI): the uri of the second scan to compare
- packages: the list of *[package](#page-70-0)* objects listed in the scan report
- created (dateTime): the date the appliance template is created
- dbId (long): the database id of the object
- digest (string): the digest value (used for etag)
- lastModified (dateTime): the last modified date of this object

## <span id="page-111-0"></span>**1.145 scanImport**

Holds the information of the transformation process from a scan report to an appliance template or a golden image.

### **1.145.1 Attributes**

The list of attributes for scanImport are:

- importedObjectName (string): the name of the imported appliance or golden. This name won't be updated even if the name of the imported object gets changed
- importedObjectUri (anyURI): the URI of the imported appliance or golden. This URI could be deprecated in case the imported object is deleted.
- importedObjectVersion (string): the version of the imported appliance or golden. This version won't be updated even if the version of the imported object gets changed
- importedObjectDescription (string): the description of the imported golden only. This description won't be updated even if the description of the imported golden gets changed
- orgUri (anyURI): the uri of the Organization where the scan has been imported
- parentUri (anyURI): the parent uri of the scan import
- status (*[status](#page-61-0)*): the status of the import
- uri (anyURI): the uri of the scan import
- importedToGolden (boolean): a boolean indicating if the imported object is a golden image. If set to false the imported object is an appliance template
- created (dateTime): the date the appliance template is created
- dbId (long): the database id of the object
- digest (string): the digest value (used for etag)
- lastModified (dateTime): the last modified date of this object

## **1.146 scanImports**

Provides a list of *[scanImport](#page-111-0)* objects.

### **1.146.1 Attributes**

The list of attributes for scanImports are:

- scanImports: the list of *[scanImport](#page-111-0)* objects
- total (long): the total number of objects

## <span id="page-112-0"></span>**1.147 scannedFile**

Holds the meta-data of a file discovered on the file system after a scan process.

### **1.147.1 Attributes**

The list of attributes for scannedFile are:

- deleted (boolean): a boolean indicating if the file has been deleted on the source machine
- inherited (boolean): a boolean indicating if this file has already been found, with the same metadata and content, in an other scan of the same scanned instance
- selected (boolean): a boolean indicating if this file has been selected to be imported as part of the overlay
- uploaded (boolean): a boolean indicating if this file has been received as part of the overlay upload
- checksum (string): the sha256 checksum value of the file
- directory (boolean): boolean flag determining if this file is a directory
- fullPath (string): the full canonical pathname of the file
- group (string): the group name for this file (access)
- linkTarget (string): the destination of a soft or hard link in a filesystem
- name (string): the name of this file
- owner (string): the filesystem owner of the file
- parentUri (anyURI): the uri resource of the parent object this file entry is attached to
- permissions (string): the file permissions
- scannedInstanceId (long): the id of the parent scanned instance this object belongs to (see *scannedIn[stance](#page-114-0)*)
- size (long): the size (in bytes) of this file
- subEntries (long): the number of files if this file entry is a directory
- uri (string): the uri resource of this file entry object
- created (dateTime): the date the appliance template is created
- dbId (long): the database id of the object
- digest (string): the digest value (used for etag)
- lastModified (dateTime): the last modified date of this object

### **1.148 scannedFiles**

Provides a list of *[scannedFile](#page-112-0)* objects.

#### **1.148.1 Attributes**

The list of attributes for scannedFiles are:

- scannedFiles: the list of *[scannedFile](#page-112-0)* objects
- total (long): the total number of objects

## <span id="page-113-0"></span>**1.149 scanSync**

Handles synchronization information for files belonging to a scan.

#### **1.149.1 Attributes**

The list of attributes for scanSync are:

- uri (anyURI): the uri resource of this synchronization object
- created (dateTime): the date the appliance template is created
- dbId (long): the database id of the object
- digest (string): the digest value (used for etag)
- lastModified (dateTime): the last modified date of this object

## **1.150 scanFilesToSynchronize**

Provides a list of full paths of scanned files to be synchronized from the *[scanSync](#page-113-0)* object.

### **1.150.1 Attributes**

The list of attributes for scanFilesToSynchronize are:

• scanFilesToSynchronize: the list of full paths of scanned files to be synchronized

## <span id="page-114-0"></span>**1.151 scannedInstance**

Used to group together one or more scan reports from the a running system.

### **1.151.1 Attributes**

The list of attributes for scannedInstance are:

- distribution (*[distribution](#page-40-0)*): the operating system detected on the live system (see *[distribution](#page-40-0)*)
- group (string): the group name (reserved for future use)
- name (string): the name of the live system
- parent Uri (any URI): the uri resource of the parent object this scanned instance belongs to
- platformType (string): the type of platform the scanned instance is hosted in
- ramSize (int): the size of the virtual memory detected on the source system
- overlayIncluded (boolean): a boolean indicating whether overlay files are included into the scans within this scanned instance
- scans: the list of scan reports carried out on this live system (see *[scan](#page-109-0)*)
- scansUri (anyURI): the uri resource to retrieve all the scan reports
- totalScans (int): the number of scans carried out on this live system
- uri (anyURI): the uri resource of this scanned instance
- created (dateTime): the date the appliance template is created
- dbId (long): the database id of the object
- digest (string): the digest value (used for etag)
- lastModified (dateTime): the last modified date of this object

## **1.152 scannedInstances**

Provides a list of *[scannedInstance](#page-114-0)* objects.

### **1.152.1 Attributes**

The list of attributes for scannedInstances are:

- scannedInstances: the list of *[scannedInstance](#page-114-0)* objects
- total (long): the total number of objects

## <span id="page-115-0"></span>**1.153 scannedPackage**

Holds the meta-data of a native package discovered on the file system after a scan process.

### **1.153.1 Attributes**

The list of attributes for scannedPackage are:

- deleted (boolean): a boolean indicating if the native package has been deleted on the source machine
- deltaModified (boolean): a boolean indicating if the package has been modified compared to its initial installation state
- distributionUri (anyURI): the uri of the distribution this package is attached to
- filesUri (anyURI): the uri resource to retrieve all the files scanned and associated to this package
- fromRepo (boolean): a boolean indicating if the package has been found in any platform registered repositories
- headers (string): the headers (metadata) of the native package
- inherited (boolean): a boolean indicating if this package has already been found, with the same metadata and content, in an other scan of the same scanned instance
- modifiedFiles: the list of *[scannedFile](#page-112-0)* objects that are modified in this package compared to the initial installation state
- notModifiedFiles: the list of *[scannedFile](#page-112-0)* objects that have not been modified in this package. Please note: this list will be empty if the package has been detected in one or several of the platform registered repositories
- postunScripts (string): the content of the native package post uninstall scripts
- preunScripts (string): the content of the native package pre uninstall scripts
- scannedInstanceId (long): the id of the parent scanned instance
- selected (boolean): a boolean incidating if this package has been marked to be included in the overlay
- arch (string): the architecture type for this package
- binaryUri (anyURI): the uri resource to retrieve the binary
- extract (boolean): a boolean flag to extract an archive (if the uploaded object is an archive) as part of the generation
- fullName (string): the name of the file including the extension
- install (boolean): boolean to indicate whether to install the package or just to store it on the filesystem
- installLocation (string): the location to store the package if install == false
- name (string): the name of the package
- origName (string): the original name of the package
- params (string): silent install parameters to use as part of the installation of the object (for windows only)
- parentUri (anyURI): the uri resource of the parent object this package belongs to
- pkgBuildDate (dateTime): the date the package was built
- pkgFileDate (dateTime): the file timestamp
- release (string): the release information package
- shortTag (string): tag value
- repositoryName (string): repository name
- sticky (boolean): boolean to indicate that this package version should not be updated when new package updates are available
- type (string): file media type
- uri (anyURI): the uri resource of this package object
- version (string): the version of this package
- epoch (int): the epoch value (used for native packages)
- md5sum (string): the md5sum of the uploaded object
- mimeType (string): the mime type of the file uploaded
- sha256sum (string): the sha256 value of the uploaded object
- size (long): the size (in bytes) of the uploaded object
- status (*[status](#page-61-0)*): the upload status (see *[status](#page-61-0)*)
- uploaded (boolean): a boolean to indicate if the file has been uploaded
- uploadedTime (dateTime): the timestamp the upload was completed
- created (dateTime): the date the appliance template is created
- dbId (long): the database id of the object
- digest (string): the digest value (used for etag)
- lastModified (dateTime): the last modified date of this object

### **1.154 scannedPackages**

Provides a list of *[scannedPackage](#page-115-0)* objects.

#### **1.154.1 Attributes**

The list of attributes for scannedPackages are:

- scannedPackages: the list of *[scannedPackage](#page-115-0)* objects
- total (long): the total number of objects

### **1.155 scans**

Provides a list of *[scan](#page-109-0)* objects.

### **1.155.1 Attributes**

The list of attributes for scans are:

- scans: the list of *[scan](#page-109-0)* objects
- total (long): the total number of objects

## **1.156 scanStats**

Holds statistical data on all the scans carried out by an user.

### **1.156.1 Attributes**

The list of attributes for scanStats are:

- currGenerated (int): the number of scan generations the user still has access to
- currImported (int): the number of appliance templates imported from scans the user still has access to
- currOSUsage: number of times a specific OS has been used when scanning
- currScans (int): the number of scans currently available in the user account
- totalGenerated (int): the number of generations done from a scan
- totalImported (int): the number of appliance imports done from a scan
- totalOSUsage: the number of times a specific distribution has been scanned
- totalScans (int): the number of scans done for a specific user account (counting deleted scans)

## **1.157 scanSummary**

Holds all the summary meta-data of a scan. This is the report information after scanning a live system.

### **1.157.1 Attributes**

The list of attributes for scanSummary are:

- binariesExtracted (boolean): a boolean flag determining of the overall has been extracted by the platform
- binariesReceived (boolean): a boolean flag determining of the overall has been received by the platform
- error (boolean): a boolean flag to indicate an error during the scan process
- errorMsg (string): the error message
- filesUri (anyURI): a uri resource to retrieve all the filesystem files reported by the scan process
- imagesUri (anyURI): the uri resource to retrieve all the machine images generated from this scan report
- osConfig (*[osConfig](#page-63-0)*): *osconfig-object* of the scan
- importsUri (anyURI): the uri resource to retrieve all the imports
- goldenImportsUri (anyURI): the uri resource to retrieve all the golden imports
- installProfile (*[installProfile](#page-50-0)*): the install profile of the scanned system
- installProfileUri (anyURI): the uri resource of the *[installProfile](#page-50-0)*
- scanSyncUri (anyURI): the uri resource of the *[scanSync](#page-113-0)*
- name (string): the scan name
- overlayCrc (string): the crc of the scan overlay archive
- overlayImported (boolean): a boolean indicating whether the overlay has been imported on the platform
- overlayUri (anyURI): the uri resource to upload the overlay
- rawPartitionsUri (anyURI): the uri resource to upload the raw partitions (only for Windows source machines)
- packagesUri (anyURI): the uri resource to retrieve all the meta data of the scanned packages
- scanned (boolean): a boolean indicating if the scan report has been received from the scan agent on the source machine
- scannedInstanceUri (anyURI): the uri of the parent scanned instance
- status (*[status](#page-61-0)*): the status of the scan
- totalFilesAdded (int): the number of extra files found in the scan report
- totalFilesDeleted (int): the number of files that have been deleted in source machine installed packages
- totalFilesModified (int): the number of files that have been modified in the source machine installed packages
- totalPackages (int): the number of native packages installed on the source machine
- uncompressedBinarySize (long): the size of all the overlays
- uri (anyURI): the uri of the scan
- created (dateTime): the date the appliance template is created
- dbId (long): the database id of the object
- digest (string): the digest value (used for etag)
- lastModified (dateTime): the last modified date of this object

### **1.158 ScanSummaryLight**

Holds some meta-data information of a scan.

#### **1.158.1 Attributes**

The list of attributes for ScanSummaryLight are:

- name (string): the name
- uri (anyURI): the uri
- created (dateTime): the date the appliance template is created
- dbId (long): the database id of the object
- digest (string): the digest value (used for etag)
- lastModified (dateTime): the last modified date of this object

### **1.159 serviceStatus**

Provides the status of the platform.

#### **1.159.1 Attributes**

The list of attributes for serviceStatus are:

- alive (boolean): determines if the platform is up and running
- version (string): the current version of the platform
- serviceLoad (int): the current service load (max is 100)
- created (dateTime): the date the appliance template is created
- dbId (long): the database id of the object
- digest (string): the digest value (used for etag)
- lastModified (dateTime): the last modified date of this object

## <span id="page-119-0"></span>**1.160 softwareArtifact**

Holds information of a native operating system package, file or bootscript.

### **1.160.1 Attributes**

The list of attributes for softwareArtifact are:

- uri (anyURI): the uri resource of this software artifact object
- tag (string): the tag information
- binaryUri (anyURI): the uri resource to retrieve the binary
- parent Uri (any URI): the uri resource of the parent object this software artifact belongs to
- extract (boolean): a boolean flag to extract an archive (if the uploaded object is an archive) as part of the generation
- install (boolean): boolean to indicate whether to install the software artifact or just to store it on the filesystem
- cache (boolean): boolean to indicate whether to put in cache the software artifact or just upload during generation
- active (boolean): boolean to indicate whether the software artifact active or not
- installLocation (string): the location to store the software artifact if install == false
- name (string): the name of the software artifact
- fullName (string): the name of the file including the extension
- origName (string): the original name of the software artifact
- artifactBuildDate (dateTime): the date the software artifact was built
- artifactFileDate (dateTime): the file timestamp
- release (string): the release information of the software artifact
- short Tag (string): short tag value (osPackage, softwarefile or bootscript)
- type (string): file media type
- version (string): the version of this software artifact
- arch (string): the architecture type for this software artifact (rpm uploaded file or OS Package)
- params (string): silent install parameters to use as part of the installation of the object (for windows only)
- artifactCredAccount (*[artifactCredAccount](#page-21-0)*): the artifact account (see *[artifactCredAccount](#page-21-0)*) this software artifact belong to
- subSoftwareArtifacts: the list of sub-software artifact of this software artifact (which represents a folder)
- subSoftwareArtifactUri (anyURI): the list of sub-software artifact uris of this software artifact
- parentPath (string): the parent pathname of this software artifact (depending of its parent software artifact)
- remotePath (string): the remote pathname of this software artifact to retrieve from artifact account
- md5sum (string): the md5sum of the uploaded object
- mimeType (string): the mime type of the file uploaded
- sha256sum (string): the sha256 value of the uploaded object
- size (long): the size (in bytes) of the uploaded object
- status (*[status](#page-61-0)*): the upload status (see *[status](#page-61-0)*)
- uploaded (boolean): a boolean to indicate if the file has been uploaded
- uploadedTime (dateTime): the timestamp the upload was completed
- created (dateTime): the date the appliance template is created
- dbId (long): the database id of the object
- digest (string): the digest value (used for etag)
- lastModified (dateTime): the last modified date of this object

### **1.161 softwareArtifacts**

Provides a list of *[softwareArtifact](#page-119-0)* objects.

### **1.161.1 Attributes**

The list of attributes for softwareArtifacts are:

• total (long): the total number of objects

### <span id="page-120-0"></span>**1.162 softwareBundle**

Describes a software bundle (MySoftware or Project).

#### **1.162.1 Attributes**

The list of attributes for softwareBundle are:

- tag (string): the tag information
- shortTag (string): the short tag information (mySoftware or project)
- name (string): the name of this software bundle
- version (string): the version information of this software bundle
- description (string): the description for this software bundle
- release (string): the release information for the software bundle
- defaultInstallLocation (string): the default full pathname of where to install the software bundle (if not a native package)
- installLocation (string): the full pathname of where to install this software bundle item (overrides the defaultInstallLocation)
- restricted (boolean): a boolean highlighting if the Software bundle is restricted
- installedSize (long): the estimated disk size (in bytes) required to install this software bundle
- size (long): the total size of this software bundle (in bytes)
- revision (long): the revision number of the software bundle
- bundleRestriction (*[bundleRestriction](#page-23-0)*): the restriction for this software bundle
- artifactsUri (anyURI): the uri resource to retrieve the details of software artifacts contained in the software bundle
- uri (anyURI): the uri resource of this software bundle object
- exportUri (anyURI): uri resource used to export this software bundle
- category (*[category](#page-24-0)*): the category for this software bundle (project)
- license (*[license](#page-52-0)*): the license information (see *[license](#page-52-0)*)
- logo (*[logo](#page-56-0)*): the *[logo](#page-56-0)* object for the software bundle
- maintainer (string): the maintainer name for this project
- website (anyURI): the website URL of the maintainer
- softwareArtifactUris (*[UriList](#page-131-0)*): the list of uri resources for each software artifacts in the software bundle
- formatDependent (boolean): a boolean highlighting if the Software bundle is restricted on target format
- created (dateTime): the date the appliance template is created
- dbId (long): the database id of the object
- digest (string): the digest value (used for etag)
- lastModified (dateTime): the last modified date of this object

## **1.163 softwareBundles**

Provides a list of *[softwareBundle](#page-120-0)* objects.

### **1.163.1 Attributes**

The list of attributes for softwareBundles are:

• total (long): the total number of objects

### **1.164 softwareBundleExport**

Holds tracking information on requests to export a software bundle. An export basically archives the software bundle meta-data and all relevant files and allows the user to download that archive. The archive information can then be version controlled or imported to another UForge platform.

The software bundle export is an asynchronous job which may take some time. The current status of the export is stored in this object.

#### **1.164.1 Attributes**

The list of attributes for softwareBundleExport are:

- bundleName (string): the name of this exported software bundle
- bundleVersion (string): the version information of this exported software bundle
- downloadUri (anyURI): uri resource used to download this exported software bundle (as an archive)
- location (anyURI): the full pathname where the exported software bundle (as an archive) is stored locally
- parent Uri (anyURI): the uri resource of the parent object this exported software bundle belongs to
- status (*[status](#page-61-0)*): the current status of the exported software bundle
- uri (anyURI): the uri resource of this exported software bundle object
- created (dateTime): the date the appliance template is created
- dbId (long): the database id of the object
- digest (string): the digest value (used for etag)
- lastModified (dateTime): the last modified date of this object

### **1.165 softwareBundleImport**

Holds the information when a software bundle is being imported to this UForge platform. The actual import is done by uploading a software bundle archive via the uploadUri.

The software bundle import is an asynchronous job which may take some time. The current status of the import is stored in this object.

#### **1.165.1 Attributes**

The list of attributes for softwareBundleImport are:

- parent Uri (any URI): the uri resource of the parent object this object is attached to
- referenceUri (anyURI): the uri of the software bundle created from this import
- uploadUri (anyURI): the uri resource to upload any files assocaited with this import
- statusUri (anyURI): the uri resource of the current status of the software bundle import
- imported (boolean): boolean flag indicating that is a real import or a creation
- uri (anyURI): the uri resource of this software bundle import
- md5sum (string): the md5sum of the uploaded object
- mimeType (string): the mime type of the file uploaded
- sha256sum (string): the sha256 value of the uploaded object
- size (long): the size (in bytes) of the uploaded object
- status (*[status](#page-61-0)*): the upload status (see *[status](#page-61-0)*)
- uploaded (boolean): a boolean to indicate if the file has been uploaded
- uploadedTime (dateTime): the timestamp the upload was completed
- created (dateTime): the date the appliance template is created
- dbId (long): the database id of the object
- digest (string): the digest value (used for etag)
- lastModified (dateTime): the last modified date of this object

## <span id="page-123-0"></span>**1.166 softwareFile**

Holds information of a simple file attached to a software bundle.

### **1.166.1 Attributes**

The list of attributes for softwareFile are:

- ownerGroup (string): the string owner:group for this software file to set during the generation of a machine image
- rights (string): the rights for this software file (for example 777) to set during the generation of a machine image
- symlink (string): a symbolic link for this software file to set during the generation of a machine image
- uri (anyURI): the uri resource of this software artifact object
- tag (string): the tag information
- binaryUri (anyURI): the uri resource to retrieve the binary
- parent Uri (any URI): the uri resource of the parent object this software artifact belongs to
- extract (boolean): a boolean flag to extract an archive (if the uploaded object is an archive) as part of the generation
- install (boolean): boolean to indicate whether to install the software artifact or just to store it on the filesystem
- cache (boolean): boolean to indicate whether to put in cache the software artifact or just upload during generation
- active (boolean): boolean to indicate whether the software artifact active or not
- installLocation (string): the location to store the software artifact if install  $=$  false
- name (string): the name of the software artifact
- fullName (string): the name of the file including the extension
- origName (string): the original name of the software artifact
- artifactBuildDate (dateTime): the date the software artifact was built
- artifactFileDate (dateTime): the file timestamp
- release (string): the release information of the software artifact
- shortTag (string): short tag value (osPackage, softwarefile or bootscript)
- type (string): file media type
- version (string): the version of this software artifact
- arch (string): the architecture type for this software artifact (rpm uploaded file or OS Package)
- params (string): silent install parameters to use as part of the installation of the object (for windows only)
- artifactCredAccount (*[artifactCredAccount](#page-21-0)*): the artifact account (see *[artifactCredAccount](#page-21-0)*) this software artifact belong to
- subSoftwareArtifacts: the list of sub-software artifact of this software artifact (which represents a folder)
- subSoftwareArtifactUri (anyURI): the list of sub-software artifact uris of this software artifact
- parent Path (string): the parent pathname of this software artifact (depending of its parent software artifact)
- remotePath (string): the remote pathname of this software artifact to retrieve from artifact account
- md5sum (string): the md5sum of the uploaded object
- mimeType (string): the mime type of the file uploaded
- sha256sum (string): the sha256 value of the uploaded object
- size (long): the size (in bytes) of the uploaded object
- status (*[status](#page-61-0)*): the upload status (see *[status](#page-61-0)*)
- uploaded (boolean): a boolean to indicate if the file has been uploaded
- uploadedTime (dateTime): the timestamp the upload was completed
- created (dateTime): the date the appliance template is created
- dbId (long): the database id of the object
- digest (string): the digest value (used for etag)
- lastModified (dateTime): the last modified date of this object

### **1.167 softwareFiles**

Provides a list of *[softwareFile](#page-123-0)* objects.

#### **1.167.1 Attributes**

The list of attributes for softwareFiles are:

• total (long): the total number of objects

## <span id="page-124-0"></span>**1.168 sshKey**

Provides information of a public SSH key.

### **1.168.1 Attributes**

The list of attributes for sshKey are:

- name (string): the name of the ssh key
- publicKey (string): the public ssh key content
- uri (anyURI): the uri resource to this ssh key object
- created (dateTime): the date the appliance template is created
- dbId (long): the database id of the object
- digest (string): the digest value (used for etag)
- lastModified (dateTime): the last modified date of this object

## **1.169 sshKeys**

Provides a list of *[sshKey](#page-124-0)* objects.

### **1.169.1 Attributes**

The list of attributes for sshKeys are:

- sshKeys: the list of *[sshKey](#page-124-0)* objects
- total (long): the total number of objects

## <span id="page-125-0"></span>**1.170 statDataPoint**

Generic object holding a statistic data point.

### **1.170.1 Attributes**

The list of attributes for statDataPoint are:

- date (dateTime): the date of this data point
- distribArch (string): the architecture of the operating system
- distribName (string): the operating system name
- distribVersion (string): the operating system version
- endDate (dateTime): the stat timestamp
- errorMessage (string): error message
- message (string): message for this data point
- name (string): the name or tooltip for this data point
- nb (long): the value for this data point
- percentage (float): the percentage
- startDate (dateTime): the timestamp from where this stat begins
- total (long): the total value for this stat
- type (string): the type of stat
- created (dateTime): the date the appliance template is created
- dbId (long): the database id of the object
- digest (string): the digest value (used for etag)
- lastModified (dateTime): the last modified date of this object

## **1.171 statDataPoints**

Provides a list of *[statDataPoint](#page-125-0)* objects.

### **1.171.1 Attributes**

The list of attributes for statDataPoints are:

- statDataPoints: the list of *[statDataPoint](#page-125-0)* objects
- total (long): the total number of objects

## <span id="page-126-0"></span>**1.172 statTicket**

Generic object hodling reference to most of the platform CRUD (create / update / delete) operations. StatTicket remains even if the initial attach object gets deleted / updated.

### **1.172.1 Attributes**

The list of attributes for statTicket are:

- created (dateTime): the date the appliance template is created
- dbId (long): the database id of the object
- digest (string): the digest value (used for etag)
- lastModified (dateTime): the last modified date of this object

## **1.173 statTickets**

Provides a list of *[statTicket](#page-126-0)* objects.

### **1.173.1 Attributes**

The list of attributes for statTickets are:

- statTickets: the list of *[statTicket](#page-126-0)* objects
- total (long): the total number of objects

## <span id="page-127-0"></span>**1.174 subscriptionProfile**

Describes access and permission information used when creating new users on the platform.

### **1.174.1 Attributes**

The list of attributes for subscriptionProfile are:

- active (boolean): boolean flag to indicate whether this subscription profile can be used
- admins: the list of administrators that can use this subscription profile when creating a new user (see *[user](#page-131-1)*)
- adminsUri (anyURI): the uri resource to retrieve all the administrators that can use this subscription profile
- code (string): the subscription profile code to use when creating a user (this subscription profile will be used)
- description (string): the description of this subscription profile
- distribsUri (anyURI): the uri resource to get all the operating systems that the user will be given access to
- distributions: the list of operating systems that the user will be given access to (see *[distribution](#page-40-0)*)
- formats: the list of primitive formats that the user will be given access to (see *[imageFormat](#page-48-0)*)
- formatsUri (anyURI): the uri resource to get all the primitive formats that the user will be given access to
- targetPlatforms: the list of target platforms that the user will be given access to (see *[targetPlatform](#page-129-0)*)
- targetPlatformsUri (anyURI): the uri resource to get all the target platforms that the user will be given access to
- targetFormats: the list of target formats that the user will be given access to (see *[targetFormat](#page-128-0)*)
- targetFormatsUri (anyURI): the uri resource to get all the target formats that the user will be given access to
- name (string): the name of this subscription profile
- orgUri (anyURI): the uri resource of the organization this subscription profile is registered to
- quotas: the list of quotas that the user will be given (see *[quota](#page-105-0)*)
- quotasUri (anyURI): the uri resource to get all the quota information that the user will be given
- roles: the list of roles that the user will be given to (see *[role](#page-108-1)*)
- rolesUri (anyURI): the uri resource to get all the roles that the user will be given
- uri (anyURI): the uri resource of this subscription profile object
- created (dateTime): the date the appliance template is created
- dbId (long): the database id of the object
- digest (string): the digest value (used for etag)
- lastModified (dateTime): the last modified date of this object

## **1.175 subscriptionProfiles**

Provides a list of *[subscriptionProfile](#page-127-0)* objects.

### **1.175.1 Attributes**

The list of attributes for subscriptionProfiles are:

- subscriptionProfiles: the list of *[subscriptionProfile](#page-127-0)* objects
- total (long): the total number of objects

## **1.176 tag**

Provides tagging information.

### **1.176.1 Attributes**

The list of attributes for  $taq$  are:

- name (string): the public tag name
- uri (anyURI): the uri resource of this tag object
- created (dateTime): the date the appliance template is created
- dbId (long): the database id of the object
- digest (string): the digest value (used for etag)
- lastModified (dateTime): the last modified date of this object

## <span id="page-128-0"></span>**1.177 targetFormat**

Holds information that extends a primitive *[imageFormat](#page-48-0)*. This allows administrators to customize and rebrand machine image formats.

### **1.177.1 Attributes**

The list of attributes for targetFormat are:

- name (string): the name of this format
- logo (*[logo](#page-56-0)*): the logo of this format (see *[logo](#page-56-0)*)
- format (*[imageFormat](#page-48-0)*): the primitive format this target platform is based on
- category (*[category](#page-24-0)*): the category for this target format
- type: the target format type
- credAccountType: the cloud account type this target format is mapped to
- targetPlatformsUri (anyURI): the uri resource to retrieve all the target platforms where this target format is used
- targetPlatformsUriList (*[UriList](#page-131-0)*): the list of uri resources for the target platform objects where this target format is used
- credInfos (string): the end-user information to get the necessary credentials to generate a machine image to this particular TargetFormat
- imageInfos (string): the end-user information that could be provided before a user generates a machine image
- publishInfos (string): the end-user information that could be provided before a user publishes a machine image
- access (boolean): a boolean indicating whether the user has access to the TargetFormat or not
- active (boolean): a boolean indicated whether the TargetFormat is availble in the Org the user is registered to
- uri (anyURI): the uri resource of this target format object
- created (dateTime): the date the appliance template is created
- dbId (long): the database id of the object
- digest (string): the digest value (used for etag)
- lastModified (dateTime): the last modified date of this object

## **1.178 targetFormats**

Provides a list of *[targetFormat](#page-128-0)* objects.

### **1.178.1 Attributes**

The list of attributes for targetFormats are:

- targetFormats: the list of *[targetFormat](#page-128-0)* objects
- total (long): the total number of objects

## <span id="page-129-0"></span>**1.179 targetPlatform**

Holds information on a target cloud platform that extends one of the primitive cloud environments supported by the platform. This allows administrators to customize target cloud environments. A target platform may include one or more *[targetFormat](#page-128-0)* objects.

### **1.179.1 Attributes**

The list of attributes for targetPlatform are:

- name (string): the name of this target platform
- logo (*[logo](#page-56-0)*): the logo of this target platform (see *[logo](#page-56-0)*)
- type: the primitive type for this target platform
- targetFormatsUri (anyURI): the uri resource to retrieve the target formats this target platform contains
- targetFormatsUriList (*[UriList](#page-131-0)*): the list of uri resources for each target format this target platform contains
- account Infos (string): the end-user information that could be displayed to help the user get the necessary credentials information (cloud platform api keys, etc.)
- access (boolean): a boolean indicating whether the user has access to the TargetFormat or not
- active (boolean): a boolean indicated whether the TargetFormat is availble in the Org the user is registered to
- uri (anyURI): the uri resource for this target platform object
- created (dateTime): the date the appliance template is created
- dbId (long): the database id of the object
- digest (string): the digest value (used for etag)
- lastModified (dateTime): the last modified date of this object

## **1.180 targetPlatforms**

Provides a list of *[targetPlatform](#page-129-0)* objects.

### **1.180.1 Attributes**

The list of attributes for targetPlatforms are:

- targetPlatforms: the list of *[targetPlatform](#page-129-0)* objects
- total (long): the total number of objects

### **1.181 uforgeError**

Holds information on a platform error.

### **1.181.1 Attributes**

The list of attributes for uforgeError are:

- localizedErrorMsg (*[LocalizedMessage](#page-54-0)*): the error message (supports i18n)
- requestMethod (string): the HTTP request method used in the request
- requestUri (string): the HTTP uri resource used in the request
- statusCode (int): the HTTP status code
- timestamp (dateTime): the timestamp the request was received by the platform

### <span id="page-130-0"></span>**1.182 UForgeObject**

Holds generic information used by platform objects.

#### **1.182.1 Attributes**

The list of attributes for UForgeObject are:

- created (dateTime): the date the appliance template is created
- dbId (long): the database id of the object
- digest (string): the digest value (used for etag)
- lastModified (dateTime): the last modified date of this object

## **1.183 UForgeObjects**

Provides a list of *[UForgeObject](#page-130-0)* objects.

### **1.183.1 Attributes**

The list of attributes for UForgeObjects are:

• total (long): the total number of objects

## **1.184 UForgeUploadObject**

Holds generic information used by platform objects that can be uploaded

### **1.184.1 Attributes**

The list of attributes for UForgeUploadObject are:

- md5sum (string): the md5sum of the uploaded object
- mimeType (string): the mime type of the file uploaded
- sha256sum (string): the sha256 value of the uploaded object
- size (long): the size (in bytes) of the uploaded object
- status (*[status](#page-61-0)*): the upload status (see *[status](#page-61-0)*)
- uploaded (boolean): a boolean to indicate if the file has been uploaded
- uploadedTime (dateTime): the timestamp the upload was completed
- created (dateTime): the date the appliance template is created
- dbId (long): the database id of the object
- digest (string): the digest value (used for etag)
- lastModified (dateTime): the last modified date of this object

### <span id="page-131-0"></span>**1.185 UriList**

Provides a list of URI resources.

### <span id="page-131-1"></span>**1.186 user**

Describes an user of the platform.

### **1.186.1 Attributes**

The list of attributes for user are:

- address (*[address](#page-14-0)*): the user's address
- admin (boolean): boolean indicating if the user is an administrator
- adminOrgsUri (anyURI): the uri resource to get the list of Org this user is an administrator of
- adminOrgUris (*[UriList](#page-131-0)*): the list of Org URI where this user is an administrator
- apiKeysQuota (int): the number of API keys this user can generate
- applianceUris (*[UriList](#page-131-0)*): the list of uri resources for each appliance template this user is managing
- baseApiKeysUri (anyURI): the uri resource to retrieve the user's api keys
- baseAppliancesUri (anyURI): the uri resource to retrieve the user's appliance templates
- baseCredAccountsUri (anyURI): the uri resource to retrieve the user's cloud accounts
- baseDistributionsUri (anyURI): the uri resource to retrieve the operating systems the user has access to
- baseFormatsUri (anyURI): the uri resource to retrieve the primitive formats the user has access to
- baseTargetPlatformsUri (anyURI): the uri resource to retrieve the target platforms the user has access to
- baseTargetFormatsUri (anyURI): the uri resource to retrieve the target formats the user has access to
- baseImagesUri (anyURI): the uri resource to retrieve the user's machine images
- baseExportsUri (anyURI): the uri resource to retrieve the user's exported appliance templates
- baseImportsUri (anyURI): the uri resource to retrieve the user's imported appliance templates
- mySoftwareImportsUri (anyURI): the uri resource to retrieve the user's imported software bundles
- baseMySoftwareLibraryUri (anyURI): the uri resource to retrieve the user's software library (containing private software components)
- baseOrgsUri (anyURI): the uri resource to retrieve the organizations the user is a member of
- baseProjectsUri (anyURI): the uri resource to retrieve the project catalog software components
- basePublishImagesUri (anyURI): the uri resource to retrieve the user's published machine images
- baseRolesUri (anyURI): the uri resource to retrieve the user's roles
- baseWorkspacesUri (anyURI): the uri resource to retrieve the workspaces the user has access to
- creationCode (string): the code used for creating the user (subscription profile code, see *[subscriptionProfile](#page-127-0)*)
- credAccountUris (*[UriList](#page-131-0)*): the list of uri resources for each cloud account the user has
- artifactAccountsUri (anyURI): the uri resource to retrieve the user's artifact accounts
- dob (dateTime): the user's date of birth
- gender (string): the user's gender
- homePhone (string): the user's home phone number
- lang (string): the user's preferred language
- mobilePhone (string): the user's mobile phone number
- mySoftwareLibraryUris (*[UriList](#page-131-0)*): the list of uri resources for each software component the user has in their software library
- name (string): the user's first name
- officePhone (string): the user's office phone number
- orgUris (*[UriList](#page-131-0)*): the list of uri resources for each organization this user is a member of
- password (string): the user's password
- projectUris (*[UriList](#page-131-0)*): the list of uri resources for each software component in the project catalog
- promoCode (string): the promotion code used when creating the user account
- quotasUri (anyURI): the uri resource to retrieve the user's quota information
- roles: the list of roles assigned to the user (see *[role](#page-108-1)*)
- scannedInstancesUri (anyURI): the uri resource to retrieve all the scanned instances for the user (see *[scannedInstance](#page-114-0)*)
- scansUri (anyURI): the uri resource to retrieve all the scans for the user (see *[scan](#page-109-0)*)
- sshKeys: the list of public ssh keys for the user (see *[sshKey](#page-124-0)*
- sshKeysUri (anyURI): the uri resource to retrieve all the publish ssh keys for the user
- statsUri (anyURI): the uri resource to retrieve all the user statistics
- uri (anyURI): the uri resource of this user object
- usageUri (anyURI): the uri resource to retrieve the platform usage for the user
- loginName (string): the user login name
- active (boolean): boolean indicating whether the user account is active
- company (*[company](#page-27-0)*): the company information for this user
- email (string): the user's email address
- firstName (string): the user's first name
- surname (string): the user's surname
- jobTitle (string): the user's job title
- photo (*[logo](#page-56-0)*): the user's photo / avatar
- website (anyURI): the user's website
- created (dateTime): the date the appliance template is created
- dbId (long): the database id of the object
- digest (string): the digest value (used for etag)
- lastModified (dateTime): the last modified date of this object

## <span id="page-133-0"></span>**1.187 userProfile**

Describes an user's profile

### **1.187.1 Attributes**

The list of attributes for userProfile are:

- loginName (string): the user login name
- active (boolean): boolean indicating whether the user account is active
- company (*[company](#page-27-0)*): the company information for this user
- email (string): the user's email address
- firstName (string): the user's first name
- surname (string): the user's surname
- jobTitle (string): the user's job title
- photo (*[logo](#page-56-0)*): the user's photo / avatar
- website (anyURI): the user's website
- created (dateTime): the date the appliance template is created
- dbId (long): the database id of the object
- digest (string): the digest value (used for etag)
- lastModified (dateTime): the last modified date of this object

## **1.188 userProfiles**

Provides a list of *[userProfile](#page-133-0)* objects.

#### **1.188.1 Attributes**

The list of attributes for userProfiles are:

- userProfiles: the list of *[userProfile](#page-133-0)* objects
- total (long): the total number of objects

### **1.189 users**

Provides a list of *[user](#page-131-1)* objects.

#### **1.189.1 Attributes**

The list of attributes for users are:

- users: the list of *[user](#page-131-1)* objects
- total (long): the total number of objects

## <span id="page-135-0"></span>**1.190 userStat**

Holds statistical data for a user of the platform.

### **1.190.1 Attributes**

The list of attributes for userStat are:

- type: statistic type (APPLIANCE | FORMAT\_APPLIANCE | FORMAT\_SCAN | GENERA-TION\_APPLIANCE | GENERATION\_SCAN | OS\_APPLIANCE | OS\_SCAN | SCAN | SOFT-WARE\_BUNDLE)
- currNb (int): current number of items
- dataPoints: a list of *[statDataPoint](#page-125-0)* objects.
- created (dateTime): the date the appliance template is created
- dbId (long): the database id of the object
- digest (string): the digest value (used for etag)
- lastModified (dateTime): the last modified date of this object

## **1.191 userStats**

Provides a list of *[userStat](#page-135-0)* objects.

## **1.192 voteStat**

Provides information on a review rating

#### **1.192.1 Attributes**

The list of attributes for voteStat are:

- loginName (string): the login name of the user sending the rating
- parentUri (anyURI): the uri resource of the parent object this object belongs to
- rating (float): the rating value
- uri (anyURI): the uri resource of this object
- user (*[user](#page-131-1)*): the user information providing the rating (see *[user](#page-131-1)*)
- created (dateTime): the date the appliance template is created
- dbId (long): the database id of the object
- digest (string): the digest value (used for etag)
- lastModified (dateTime): the last modified date of this object

## <span id="page-136-0"></span>**1.193 windowsProfile**

Describes a group of native applications and services from a windows operating system. This profile is created by a platform administrator or used in an appliance template. These templates are used by users of the platform to easily create operating profiles that are part of an appliance template.

### **1.193.1 Attributes**

The list of attributes for windowsProfile are:

- edition: the edition of the operating system for this os profile
- goldenPath (anyURI): the uri resource to retrieve the golden machine image for this os profile
- partitionTable (*[partitionTable](#page-69-0)*): the partition table of the os profile (see *[partitionTable](#page-69-0)*).
- type: the type of the operating system for this os profile
- language (string): the language of the attached golden machine image
- servicesUri (anyURI): the uri resource to retrieve all the services contained in this os profile
- applicationsUri (anyURI): the uri resource to retrieve all the applications contained in this os profile
- active (boolean): boolean to determine if this os profile is active (i.e. available to use by a user)
- applianceUri (anyURI): the uri resource of the appliance this os profile is attached to
- arch (string): the architecture of the operating system this os profile is based on
- description (string): the description of this os profile
- distributionUri (anyURI): the uri resource to retrieve the operating system information this os profile is based on
- installedSize (long): estimated install disk size required (in bytes) to install the packages this template contains. Note, this attempts to include all package dependencies.
- name (string): the name of this os profile
- standardProfileUri (anyURI): the uri resource to get the os profile this profile is based on (see *[linuxPro](#page-53-0)[file](#page-53-0)*)
- uri (anyURI): the uri resource of this os profile
- size (long): the total size of all the packages contained in this os profile
- version (string): the version of this os profile
- created (dateTime): the date the appliance template is created
- dbId (long): the database id of the object
- digest (string): the digest value (used for etag)
- lastModified (dateTime): the last modified date of this object

## **1.194 windowsProfiles**

Provides a list of *[windowsProfile](#page-136-0)* objects.

### **1.194.1 Attributes**

The list of attributes for windowsProfiles are:

- windowsProfiles: the list of *[windowsProfile](#page-136-0)* objects
- total (long): the total number of objects

## <span id="page-137-0"></span>**1.195 winMsiApplication**

Provides information of a Windows Msi Application

### **1.195.1 Attributes**

The list of attributes for winMsiApplication are:

- publisher (string): The publisher of the msi application
- installLocation (string): the location the msi application is installed
- estimatedSizeInKB (integer): the estimated size of the msi application
- displayName (string): the name of the application
- version (string): the version of the application
- architecture: the architecture of the application
- parentUri (anyURI): the resource uri of the parent *[windowsProfile](#page-136-0)* object
- uri (anyURI): the resource uri of the application
- created (dateTime): the date the appliance template is created
- dbId (long): the database id of the object
- digest (string): the digest value (used for etag)
- lastModified (dateTime): the last modified date of this object

## **1.196 winMsiApplications**

Provides a list of *[winMsiApplication](#page-137-0)* objects.

### **1.196.1 Attributes**

The list of attributes for winMsiApplications are:

- winMsiApplications: the list of *[winMsiApplication](#page-137-0)* objects
- total (long): the total number of objects

## <span id="page-137-1"></span>**1.197 winStoreApplication**

Provides information of a Windows Store Application

### **1.197.1 Attributes**

The list of attributes for winStoreApplication are:

- displayName (string): the name of the application
- version (string): the version of the application
- architecture: the architecture of the application
- parentUri (anyURI): the resource uri of the parent *[windowsProfile](#page-136-0)* object
- uri (anyURI): the resource uri of the application
- created (dateTime): the date the appliance template is created
- dbId (long): the database id of the object
- digest (string): the digest value (used for etag)
- lastModified (dateTime): the last modified date of this object

## **1.198 winStoreApplications**

Provides a list of *[winStoreApplication](#page-137-1)* objects.

### **1.198.1 Attributes**

The list of attributes for winStoreApplications are:

- winStoreApplications: the list of *[winStoreApplication](#page-137-1)* objects
- total (long): the total number of objects

## <span id="page-138-0"></span>**1.199 winService**

Provides information of a Windows Service

#### **1.199.1 Attributes**

The list of attributes for winService are:

- serviceName (string): The name of the service
- displayName (string): the human readable name of the service
- description (string): the description of the service
- parentUri (anyURI): the resource uri of the parent *[windowsProfile](#page-136-0)* object
- uri (anyURI): the resource uri of the service
- created (dateTime): the date the appliance template is created
- dbId (long): the database id of the object
- digest (string): the digest value (used for etag)
- lastModified (dateTime): the last modified date of this object

### <span id="page-139-0"></span>**1.200 unixService**

Provides information of an Unix Service

#### **1.200.1 Attributes**

The list of attributes for unixService are:

- serviceManager (string): The service manager
- serviceName (string): The name of the service
- serviceStatus (string): The status of the service
- created (dateTime): the date the appliance template is created
- dbId (long): the database id of the object
- digest (string): the digest value (used for etag)
- lastModified (dateTime): the last modified date of this object

## **1.201 winServices**

Provides a list of *[winService](#page-138-0)* objects.

#### **1.201.1 Attributes**

The list of attributes for winServices are:

- winServices: the list of *[winService](#page-138-0)* objects
- total (long): the total number of objects

### <span id="page-139-1"></span>**1.202 workspace**

Describes a workspace used to share appliance templates between users.

### **1.202.1 Attributes**

The list of attributes for workspace are:

- commentsUri (anyURI): the uri resource of the comments posted to this workspace
- membershipsUri (anyURI): the uri resource to retrieve the members of this workspace
- myMembership (*[membership](#page-57-0)*): the membership information on the user sending the request
- name (string): the name of the workspace
- nbTemplates (long): the number of shared appliance templates in the workspace
- orgUri (anyURI): the uri resource of the organization where this workspace is created
- templatesUri (anyURI): the uri resource to retrieve all the shared appliance templates
- uri (anyURI): the uri resource of this workspace
- created (dateTime): the date the appliance template is created
- dbId (long): the database id of the object
- digest (string): the digest value (used for etag)
- lastModified (dateTime): the last modified date of this object

## **1.203 workspaces**

Provides a list of *[workspace](#page-139-1)* objects.

### **1.203.1 Attributes**

The list of attributes for workspaces are:

- workspaces: the list of *[workspace](#page-139-1)* objects
- total (long): the total number of objects

# CHAPTER 2

## API Key API Resources

- *[apiKey\\_create](#page-142-0)*: Creates an API Key for the specified user
- *[apiKey\\_delete](#page-143-0)*: Deletes an API key from the specified user
- *[apiKey\\_getAll](#page-144-0)*: Returns all the API keys for the specified user
- *[apiKey\\_update](#page-145-0)*: Updates an API key

## <span id="page-142-0"></span>**2.1 apiKey\_create**

#### **POST /users/{uid}/apikeys**

#### Summary

- Method: POST
- Response Code: 201
- Response Formats: application/xml application/json
- Since: UForge 3.7

Creates an API Key for the specified user.

Note: The *[apiKeyPair](#page-15-0)* can be empty as only the description information is used. The public and secret key information is generated automatically. Though you must send an empty *[apiKeyPair](#page-15-0)* in the request body.

### **2.1.1 Security Summary**

• Requires Authentication: true

• Entitlements Required: api\_key\_access

#### **2.1.2 URI Parameters**

• uid (required): the user name (login name) of the *[user](#page-131-1)*

#### **2.1.3 HTTP Request Body Parameters**

A *[apiKeyPair](#page-15-0)* object

#### **2.1.4 Example Request**

```
curl "https://uforge.example.com/api/users/{uid}/apikeys" -X POST \
-u USER_LOGIN:PASSWORD -H "Accept: application/xml"-H "Content-type: application/xml"
˓→--data-binary "@representation.xml"
```
Example of representation.xml content (the request body):

**<ns0:apiKeyPair** xmlns:ns0="http://www.usharesoft.com/uforge"**></ns0:apiKeyPair>**

#### See also:

- *[apiKey\\_delete](#page-143-0)*
- *[apiKey\\_getAll](#page-144-0)*
- *[apiKey\\_update](#page-145-0)*
- *[apiKeyPairs](#page-15-1)*
- *[user](#page-131-1)*

## <span id="page-143-0"></span>**2.2 apiKey\_delete**

```
DELETE /users/{uid}/apikeys/{akid}
```
#### Summary

- Method: DELETE
- Response Code: 204 / 200
- Response Formats:
- Since: UForge 3.0

Deletes an API key from the specified user.

#### **2.2.1 Security Summary**

- Requires Authentication: true
- Entitlements Required: api\_key\_access
## **2.2.2 URI Parameters**

- uid (required): the user name (login name) of the *[user](#page-131-0)*
- akid (required): the id of the *[apiKeyPair](#page-15-0)* to delete

#### **2.2.3 HTTP Request Body Parameters**

None

#### **2.2.4 Example Request**

```
curl "https://uforge.example.com/api/users/{uid}/apikeys/{akid}" -X DELETE \
-u USER_LOGIN:PASSWORD -H "Accept: application/xml"
```
See also:

- *[apiKey\\_create](#page-142-0)*
- *[apiKey\\_getAll](#page-144-0)*
- *[apiKey\\_update](#page-145-0)*
- *[apiKeyPairs](#page-15-1)*
- *[user](#page-131-0)*

## <span id="page-144-0"></span>**2.3 apiKey\_getAll**

#### **GET /users/{uid}/apikeys**

#### Summary

- Method: GET
- Response Code: 200 / 304
- Response Formats: application/xml application/json
- Since: UForge 3.0

Returns all the API keys for the specified user.

### **2.3.1 Security Summary**

- Requires Authentication: true
- Entitlements Required: api\_key\_access

## **2.3.2 URI Parameters**

• uid (required): the user name (login name) of the *[user](#page-131-0)*

## **2.3.3 HTTP Request Body Parameters**

None

## **2.3.4 Example Request**

```
curl "https://uforge.example.com/api/users/{uid}/apikeys" -X GET \
-u USER_LOGIN:PASSWORD -H "Accept: application/xml"
```
#### See also:

- *[apiKey\\_create](#page-142-0)*
- *[apiKey\\_delete](#page-143-0)*
- *[apiKey\\_update](#page-145-0)*
- *[apiKeyPairs](#page-15-1)*
- *[user](#page-131-0)*

## <span id="page-145-0"></span>**2.4 apiKey\_update**

```
PUT /users/{uid}/apikeys/{akid}
```
#### Summary

- Method: PUT
- Response Code: 200
- Response Formats: application/xml application/json
- Since: UForge 3.7

Updates an API key.

Note: Only the optional meta-data name and description can be updated. The actual key pair information will not be changed.

## **2.4.1 Security Summary**

- Requires Authentication: true
- Entitlements Required: api\_key\_access

## **2.4.2 URI Parameters**

- uid (required): the user name (login name) of the *[user](#page-131-0)*
- akid (required): the id of the *[apiKeyPair](#page-15-0)* to delete

## **2.4.3 HTTP Request Body Parameters**

A *[apiKeyPair](#page-15-0)* object

## **2.4.4 Example Request**

```
curl "https://uforge.example.com/api/users/{uid}/apikeys/{akid}" -X PUT \
-u USER_LOGIN:PASSWORD -H "Accept: application/xml"-H "Content-type: application/xml"
˓→--data-binary "@representation.xml"
```
Example of representation.xml content (the request body):

- *[apiKey\\_create](#page-142-0)*
- *[apiKey\\_getAll](#page-144-0)*
- *[apiKeyPairs](#page-15-1)*
- *[user](#page-131-0)*

# CHAPTER 3

## Appliance API Resources

- *[applianceLogo\\_delete](#page-148-0)*: Deletes the logo binary from the specified appliance
- *[applianceLogo\\_download](#page-149-0)*: Downloads the logo binary for the appliance
- *[applianceLogo\\_downloadFile](#page-151-0)*: Downloads the logo binary for the appliance
- *[applianceLogo\\_upload](#page-152-0)*: Uploads a logo for the specified appliance
- *[appliance\\_clone](#page-153-0)*: Creates a new appliance by cloning all the meta-data of an existing appliance
- *[appliance\\_create](#page-154-0)*: Creates a new appliance in a user's Appliance Library
- *[appliance\\_delete](#page-156-0)*: Deletes the specified appliance
- *[appliance\\_get](#page-157-0)*: Gets the information for an appliance
- *[appliance\\_getAll](#page-158-0)*: Gets all the appliances created by a particular user
- *[appliance\\_update](#page-160-0)*: Updates the meta-data information of an appliance

## <span id="page-148-0"></span>**3.1 applianceLogo\_delete**

#### **DELETE /users/{uid}/appliances/{aid}/logo/{logoId}**

#### Summary

- Method: DELETE
- Response Code: 204 / 200
- Response Formats: application/xml application/json
- Since: UForge 3.0

Deletes the logo binary from the specified appliance.

### **3.1.1 Security Summary**

- Requires Authentication: true
- Entitlements Required: appliance\_create

### **3.1.2 URI Parameters**

- uid (required): the user name (login name) of the *[user](#page-131-0)*
- aid (required): the id of the *[appliance](#page-16-0)*
- logoId (required): the id of the *[logo](#page-56-0)*

## **3.1.3 HTTP Request Body Parameters**

None

## **3.1.4 Example Request**

```
curl "https://uforge.example.com/api/users/{uid}/appliances/{aid}/logo/{logoId}" -X
˓→DELETE \
-u USER_LOGIN:PASSWORD -H "Accept: application/xml"
```
#### See also:

- *[appliance](#page-16-0)*
- *[applianceLogo\\_download](#page-149-0)*
- *[applianceLogo\\_downloadFile](#page-151-0)*
- *[applianceLogo\\_upload](#page-152-0)*
- *[appliance\\_clone](#page-153-0)*
- *[appliance\\_create](#page-154-0)*
- *[appliance\\_delete](#page-156-0)*
- *[appliance\\_get](#page-157-0)*
- *[appliance\\_getAll](#page-158-0)*
- *[appliance\\_update](#page-160-0)*
- *[logo](#page-56-0)*

## <span id="page-149-0"></span>**3.2 applianceLogo\_download**

```
GET /users/{uid}/appliances/{aid}/logo/{logoId}
```
#### Summary

• Method: GET

- Response Code: 200 / 304
- Response Formats:  $\star/\star$
- Since: UForge 3.0

Downloads the logo binary for the appliance.

This is the same request as *[applianceLogo\\_downloadFile](#page-151-0)*

### **3.2.1 Security Summary**

- Requires Authentication: true
- Entitlements Required: None

#### **3.2.2 URI Parameters**

- uid (required): the user name (login name) of the *[user](#page-131-0)*
- aid (required): the id of the *[appliance](#page-16-0)*
- logoId (required): the id of the *[logo](#page-56-0)*

### **3.2.3 HTTP Request Body Parameters**

None

## **3.2.4 Example Request**

```
curl "https://uforge.example.com/api/users/{uid}/appliances/{aid}/logo/{logoId}" -X
˓→GET \
-u USER_LOGIN:PASSWORD -H "Accept: application/xml"
```
- *[appliance](#page-16-0)*
- *[applianceLogo\\_delete](#page-148-0)*
- *[applianceLogo\\_downloadFile](#page-151-0)*
- *[applianceLogo\\_upload](#page-152-0)*
- *[appliance\\_clone](#page-153-0)*
- *[appliance\\_create](#page-154-0)*
- *[appliance\\_delete](#page-156-0)*
- *[appliance\\_get](#page-157-0)*
- *[appliance\\_getAll](#page-158-0)*
- *[appliance\\_update](#page-160-0)*
- *[logo](#page-56-0)*

## <span id="page-151-0"></span>**3.3 applianceLogo\_downloadFile**

```
GET /users/{uid}/appliances/{aid}/logo/{logoId}/{fileName}
```
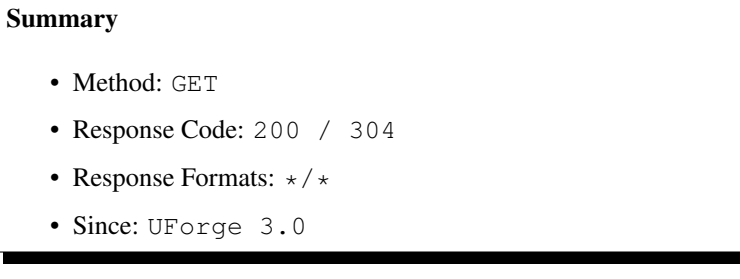

Downloads the logo binary for the appliance.

This is the same request as *[applianceLogo\\_download](#page-149-0)*

### **3.3.1 Security Summary**

- Requires Authentication: true
- Entitlements Required: None

### **3.3.2 URI Parameters**

- uid (required): the user name (login name) of the *[user](#page-131-0)*
- fileName (required): the file name of the logo to upload
- aid (required): the id of the *[appliance](#page-16-0)*
- logoId (required): the id of the *[logo](#page-56-0)*

## **3.3.3 HTTP Request Body Parameters**

None

## **3.3.4 Example Request**

```
curl "https://uforge.example.com/api/users/{uid}/appliances/{aid}/logo/{logoId}/
˓→{fileName}" -X GET \
-u USER_LOGIN:PASSWORD -H "Accept: application/xml"
```
- *[appliance](#page-16-0)*
- *[applianceLogo\\_delete](#page-148-0)*
- *[applianceLogo\\_download](#page-149-0)*
- *[applianceLogo\\_upload](#page-152-0)*
- *[appliance\\_clone](#page-153-0)*
- *[appliance\\_create](#page-154-0)*
- *[appliance\\_delete](#page-156-0)*
- *[appliance\\_get](#page-157-0)*
- *[appliance\\_getAll](#page-158-0)*
- *[appliance\\_update](#page-160-0)*
- *[logo](#page-56-0)*

## <span id="page-152-0"></span>**3.4 applianceLogo\_upload**

```
POST /users/{uid}/appliances/{aid}/logo/{logoId}/{fileName}
```
#### Summary

- Method: POST
- Response Code: 201
- Response Formats: application/xml application/json
- Since: UForge 3.0

Uploads a logo for the specified appliance.

Note: the following media types are supported:  $\rightarrow$  jpg,  $\rightarrow$  jpeg, .png

### **3.4.1 Security Summary**

- Requires Authentication: true
- Entitlements Required: appliance\_create

### **3.4.2 URI Parameters**

- uid (required): the user name (login name) of the *[user](#page-131-0)*
- fileName (required): the file name of the logo to upload
- aid (required): the id of the *[appliance](#page-16-0)*
- logoId (required): the id of the *[logo](#page-56-0)*

### **3.4.3 HTTP Request Body Parameters**

The file to upload.

## **3.4.4 Example Request**

```
curl "https://uforge.example.com/api/users/{uid}/appliances/{aid}/logo/{logoId}/
˓→{fileName}" -X POST \
-u USER_LOGIN:PASSWORD -H "Accept: application/xml"-H "Content-type: application/xml"
˓→--data-binary "@binaryFilePath"
```
See also:

- *[appliance](#page-16-0)*
- *[applianceLogo\\_delete](#page-148-0)*
- *[applianceLogo\\_download](#page-149-0)*
- *[applianceLogo\\_downloadFile](#page-151-0)*
- *[appliance\\_clone](#page-153-0)*
- *[appliance\\_create](#page-154-0)*
- *[appliance\\_delete](#page-156-0)*
- *[appliance\\_get](#page-157-0)*
- *[appliance\\_getAll](#page-158-0)*
- *[appliance\\_update](#page-160-0)*
- *[logo](#page-56-0)*

## <span id="page-153-0"></span>**3.5 appliance\_clone**

#### **POST /users/{uid}/appliances/{aid}/clones**

#### Summary

- Method: POST
- Response Code: 201
- Response Formats: application/xml application/json
- Since: UForge 1.0

Creates a new appliance by cloning all the meta-data of an existing appliance.

A new appliance name and version is required for the new appliance

### **3.5.1 Security Summary**

- Requires Authentication: true
- Entitlements Required: appliance\_create

### **3.5.2 URI Parameters**

- uid (required): the id of the *[user](#page-131-0)*
- aid (required): the id of the *[appliance](#page-16-0)* to update

## **3.5.3 HTTP Request Body Parameters**

A *[appliance](#page-16-0)* object

## **3.5.4 Example Request**

```
curl "https://uforge.example.com/api/users/{uid}/appliances/{aid}/clones" -X POST \
-u USER_LOGIN:PASSWORD -H "Accept: application/xml"-H "Content-type: application/xml"
˓→--data-binary "@representation.xml"
```
Example of representation.xml content (the request body):

```
<ns0:appliance xmlns:ns0="http://www.usharesoft.com/uforge">
        <name>Appliance Clone Example</name>
        <orgUri>orgs/1</orgUri>
        <projects></projects>
        <version>1.0</version>
</ns0:appliance>
```
See also:

- *[appliance](#page-16-0)*
- *[applianceLogo\\_delete](#page-148-0)*
- *[applianceLogo\\_download](#page-149-0)*
- *[applianceLogo\\_downloadFile](#page-151-0)*
- *[applianceLogo\\_upload](#page-152-0)*
- *[applianceMySoftware\\_getAll](#page-288-0)*
- *[applianceProject\\_getAll](#page-289-0)*
- *[appliance\\_create](#page-154-0)*
- *[appliance\\_delete](#page-156-0)*
- *[appliance\\_get](#page-157-0)*
- *[appliance\\_getAll](#page-158-0)*
- *[appliance\\_update](#page-160-0)*
- *[user](#page-131-0)*

## <span id="page-154-0"></span>**3.6 appliance\_create**

**POST /users/{uid}/appliances**

#### Summary

- Method: POST
- Response Code: 201
- Response Formats: application/xml application/json
- Since: UForge 3.6

Creates a new appliance in a user's Appliance Library.

Please refer to *[appliance](#page-16-0)* for a complete list of all the appliance attributes.

#### **3.6.1 Security Summary**

- Requires Authentication: true
- Entitlements Required: appliance\_create

### **3.6.2 URI Parameters**

• uid (required): the user name (login name) of the *[user](#page-131-0)*

#### **3.6.3 HTTP Request Body Parameters**

A *[appliance](#page-16-0)* object

#### **3.6.4 Example Request**

```
curl "https://uforge.example.com/api/users/{uid}/appliances" -X POST \
-u USER_LOGIN:PASSWORD -H "Accept: application/xml"-H "Content-type: application/xml"
˓→--data-binary "@representation.xml"
```
Example of representation.xml content (the request body):

```
<ns0:appliance xmlns:ns0="http://www.usharesoft.com/uforge">
        <name>Appliance Example</name>
        <orgUri>orgs/1</orgUri>
        <version>1.0</version>
</ns0:appliance>
```
- *[appliance](#page-16-0)*
- *[applianceLogo\\_delete](#page-148-0)*
- *[applianceLogo\\_download](#page-149-0)*
- *[applianceLogo\\_downloadFile](#page-151-0)*
- *[applianceLogo\\_upload](#page-152-0)*
- *[applianceMySoftware\\_getAll](#page-288-0)*
- *[applianceProject\\_getAll](#page-289-0)*
- *[appliance\\_clone](#page-153-0)*
- *[appliance\\_delete](#page-156-0)*
- *[appliance\\_get](#page-157-0)*
- *[appliance\\_getAll](#page-158-0)*
- *[appliance\\_update](#page-160-0)*
- *[user](#page-131-0)*

## <span id="page-156-0"></span>**3.7 appliance\_delete**

```
DELETE /users/{uid}/appliances/{aid}
```
#### Summary

- Method: DELETE
- Response Code: 204 / 200
- Response Formats:
- Since: UForge 3.6

Deletes the specified appliance.

The optional query parameter force can be used to ensure any asynchronous generation or publish activities are also stopped and deleted for this appliance. By default this is false.

Warning: this also deletes all associated machine images that have been generated from this appliance

## **3.7.1 Security Summary**

- Requires Authentication: true
- Entitlements Required: appliance\_create

## **3.7.2 URI Parameters**

- uid (required): the user name (login name) of the *[user](#page-131-0)*
- aid (required): the id of the *[appliance](#page-16-0)* to delete

## **3.7.3 HTTP Request Body Parameters**

None

### **3.7.4 Example Request**

```
curl "https://uforge.example.com/api/users/{uid}/appliances/{aid}" -X DELETE \
-u USER_LOGIN:PASSWORD -H "Accept: application/xml"
```
See also:

- *[appliance](#page-16-0)*
- *[applianceLogo\\_delete](#page-148-0)*
- *[applianceLogo\\_download](#page-149-0)*
- *[applianceLogo\\_downloadFile](#page-151-0)*
- *[applianceLogo\\_upload](#page-152-0)*
- *[applianceMySoftware\\_getAll](#page-288-0)*
- *[applianceProject\\_getAll](#page-289-0)*
- *[appliance\\_clone](#page-153-0)*
- *[appliance\\_create](#page-154-0)*
- *[appliance\\_get](#page-157-0)*
- *[appliance\\_getAll](#page-158-0)*
- *[appliance\\_update](#page-160-0)*
- *[user](#page-131-0)*

## <span id="page-157-0"></span>**3.8 appliance\_get**

#### **GET /users/{uid}/appliances/{aid}**

#### Summary

- Method: GET
- Response Code: 200 / 304
- Response Formats: application/xml application/json
- Since: UForge 3.6

Gets the information for an appliance.

### **3.8.1 Security Summary**

- Requires Authentication: true
- Entitlements Required: appliance\_create

### **3.8.2 URI Parameters**

- uid (required): the user name (login name) of the *[user](#page-131-0)*
- aid (required): the id of the *[appliance](#page-16-0)* to delete

## **3.8.3 HTTP Request Body Parameters**

None

## **3.8.4 Example Request**

```
curl "https://uforge.example.com/api/users/{uid}/appliances/{aid}" -X GET \
-u USER_LOGIN:PASSWORD -H "Accept: application/xml"
```
#### See also:

- *[appliance](#page-16-0)*
- *[applianceLogo\\_delete](#page-148-0)*
- *[applianceLogo\\_download](#page-149-0)*
- *[applianceLogo\\_downloadFile](#page-151-0)*
- *[applianceLogo\\_upload](#page-152-0)*
- *[applianceMySoftware\\_getAll](#page-288-0)*
- *[applianceProject\\_getAll](#page-289-0)*
- *[appliance\\_clone](#page-153-0)*
- *[appliance\\_create](#page-154-0)*
- *[appliance\\_delete](#page-156-0)*
- *[appliance\\_getAll](#page-158-0)*
- *[appliance\\_update](#page-160-0)*
- *[user](#page-131-0)*

## <span id="page-158-0"></span>**3.9 appliance\_getAll**

#### **GET /users/{uid}/appliances**

#### Summary

- Method: GET
- Response Code: 200 / 304
- Response Formats: application/xml application/json
- Since: UForge 3.6

Gets all the appliances created by a particular user.

A list of *[appliance](#page-16-0)* objects are returned.

You can use a search criteria to retrieve a subset of these appliances.

#### **3.9.1 Security Summary**

- Requires Authentication: true
- Entitlements Required: appliance\_create

#### **3.9.2 URI Parameters**

• uid (required): the user name (login name) of the *[user](#page-131-0)*

### **3.9.3 HTTP Request Body Parameters**

None

### **3.9.4 Example Request**

```
curl "https://uforge.example.com/api/users/{uid}/appliances" -X GET \
-u USER_LOGIN:PASSWORD -H "Accept: application/xml"
```
- *[appliance](#page-16-0)*
- *[applianceLogo\\_delete](#page-148-0)*
- *[applianceLogo\\_download](#page-149-0)*
- *[applianceLogo\\_downloadFile](#page-151-0)*
- *[applianceLogo\\_upload](#page-152-0)*
- *[applianceMySoftware\\_getAll](#page-288-0)*
- *[applianceProject\\_getAll](#page-289-0)*
- *[appliance\\_clone](#page-153-0)*
- *[appliance\\_create](#page-154-0)*
- *[appliance\\_delete](#page-156-0)*
- *[appliance\\_get](#page-157-0)*
- *[appliance\\_update](#page-160-0)*
- *[user](#page-131-0)*

## <span id="page-160-0"></span>**3.10 appliance\_update**

```
PUT /users/{uid}/appliances/{aid}
```
#### Summary

- Method: PUT
- Response Code: 200
- Response Formats: application/xml application/json
- Since: UForge 3.6

Updates the meta-data information of an appliance.

Please refer to *[appliance](#page-16-0)* for a complete list of all the appliance attributes.

#### **3.10.1 Security Summary**

- Requires Authentication: true
- Entitlements Required: appliance\_create

### **3.10.2 URI Parameters**

- uid (required): the user name (login name) of the *[user](#page-131-0)*
- aid (required): the id of the *[appliance](#page-16-0)* to delete

#### **3.10.3 HTTP Request Body Parameters**

A *[appliance](#page-16-0)* object

#### **3.10.4 Example Request**

```
curl "https://uforge.example.com/api/users/{uid}/appliances/{aid}" -X PUT \
-u USER_LOGIN:PASSWORD -H "Accept: application/xml"-H "Content-type: application/xml"
˓→--data-binary "@representation.xml"
```
Example of representation.xml content (the request body):

```
<ns0:appliance xmlns:ns0="http://www.usharesoft.com/uforge">
       <name>Appliance Example Updated</name>
        <version>1.0Reloaded</version>
</ns0:appliance>
```
- *[appliance](#page-16-0)*
- *[applianceLogo\\_delete](#page-148-0)*
- *[applianceLogo\\_download](#page-149-0)*
- *[applianceLogo\\_downloadFile](#page-151-0)*
- *[applianceLogo\\_upload](#page-152-0)*
- *[applianceMySoftware\\_getAll](#page-288-0)*
- *[applianceProject\\_getAll](#page-289-0)*
- *[appliance\\_clone](#page-153-0)*
- *[appliance\\_create](#page-154-0)*
- *[appliance\\_delete](#page-156-0)*
- *[appliance\\_get](#page-157-0)*
- *[appliance\\_getAll](#page-158-0)*
- *[user](#page-131-0)*

# CHAPTER 4

## Appliance Configuration API Resources

- *[applianceBootScript\\_create](#page-162-0)*: Adds a new boot script object to an appliance
- *[applianceBootScript\\_delete](#page-164-0)*: Removes a boot script attached to an appliance
- *[applianceBootScript\\_deleteAll](#page-165-0)*: Removes all of the boot scripts attached to an appliance
- *[applianceBootScript\\_download](#page-166-0)*: Downloads a boot script file
- *[applianceBootScript\\_downloadFile](#page-167-0)*: Downloads a boot script file
- *[applianceBootScript\\_get](#page-169-0)*: Retrieves a boot script that is attached to an appliance
- *[applianceBootScript\\_getAll](#page-170-0)*: Retrieves all the boot scripts for a particular appliance
- *[applianceBootScript\\_update](#page-171-0)*: Updates a boot script that is attached to an appliance
- *[applianceBootScript\\_upload](#page-172-0)*: Uploads a boot script file

## <span id="page-162-0"></span>**4.1 applianceBootScript\_create**

#### **POST /users/{uid}/appliances/{aid}/bootscripts**

#### Summary

- Method: POST
- Response Code: 201
- Response Formats: application/xml application/json
- Since: UForge 2.1.06

Adds a new boot script object to an appliance.

This is just the meta-data of the boot script file. Once created, you can upload the boot script file using *[appliance-](#page-172-0)[BootScript\\_upload](#page-172-0)*

Boot scripts have two types:

- firstboot: declaring that this boot script should only be executed once on the first time the instance is provisioned
- everyboot: declaring that this boot script should be executed every time the instance is rebooted.

Refer to *[bootScript](#page-22-0)* for more information on the boot script attributes.

#### **4.1.1 Security Summary**

- Requires Authentication: true
- Entitlements Required: appliance\_create

#### **4.1.2 URI Parameters**

- uid (required): the user name (login name) of the *[user](#page-131-0)*
- aid (required): the id of the *[appliance](#page-16-0)*

#### **4.1.3 HTTP Request Body Parameters**

A *[bootScript](#page-22-0)* object

#### **4.1.4 Example Request**

```
curl "https://uforge.example.com/api/users/{uid}/appliances/{aid}/bootscripts" -X
˓→POST \
-u USER_LOGIN:PASSWORD -H "Accept: application/xml"-H "Content-type: application/xml"
˓→--data-binary "@representation.xml"
```
Example of representation.xml content (the request body):

```
<ns0:bootScript xmlns:ns0="http://www.usharesoft.com/uforge">
        <md5sum>e46d011c92f41cfc815213d968596081</md5sum>
        <sha256sum>3396aa52b2a0a401924525c52ce4ed1641d53f743ff35d8edfef368098912e8b</
˓→sha256sum>
        <size>26</size>
        <name>firstbootscript_example.sh</name>
        <bootOrder>1</bootOrder>
        <bootType>firstboot</bootType>
</ns0:bootScript>
```
- *[appliance](#page-16-0)*
- *[applianceBootScript\\_delete](#page-164-0)*
- *[applianceBootScript\\_deleteAll](#page-165-0)*
- *[applianceBootScript\\_download](#page-166-0)*
- *[applianceBootScript\\_downloadFile](#page-167-0)*
- *[applianceBootScript\\_get](#page-169-0)*
- *[applianceBootScript\\_getAll](#page-170-0)*
- *[applianceBootScript\\_update](#page-171-0)*
- *[applianceBootScript\\_upload](#page-172-0)*
- *[bootScript](#page-22-0)*

## <span id="page-164-0"></span>**4.2 applianceBootScript\_delete**

**DELETE /users/{uid}/appliances/{aid}/bootscripts/{bsid}**

#### Summary

- Method: DELETE
- Response Code: 204 / 200
- Response Formats:
- Since: UForge 2.1.06

Removes a boot script attached to an appliance. This includes any boot script file that has been uploaded.

### **4.2.1 Security Summary**

- Requires Authentication: true
- Entitlements Required: appliance\_create

## **4.2.2 URI Parameters**

- uid (required): the user name (login name) of the *[user](#page-131-0)*
- bsid (required): the id of the *[bootScript](#page-22-0)*
- aid (required): the id of the *[appliance](#page-16-0)*

### **4.2.3 HTTP Request Body Parameters**

#### None

### **4.2.4 Example Request**

```
curl "https://uforge.example.com/api/users/{uid}/appliances/{aid}/bootscripts/{bsid}"
˓→-X DELETE \
-u USER_LOGIN:PASSWORD -H "Accept: application/xml"
```
- *[appliance](#page-16-0)*
- *[applianceBootScript\\_create](#page-162-0)*
- *[applianceBootScript\\_deleteAll](#page-165-0)*
- *[applianceBootScript\\_download](#page-166-0)*
- *[applianceBootScript\\_downloadFile](#page-167-0)*
- *[applianceBootScript\\_get](#page-169-0)*
- *[applianceBootScript\\_getAll](#page-170-0)*
- *[applianceBootScript\\_update](#page-171-0)*
- *[applianceBootScript\\_upload](#page-172-0)*
- *[bootScript](#page-22-0)*

## <span id="page-165-0"></span>**4.3 applianceBootScript\_deleteAll**

**DELETE /users/{uid}/appliances/{aid}/bootscripts**

#### Summary

- Method: DELETE
- Response Code: 204 / 200
- Response Formats:
- Since: UForge 2.1.06

Removes all of the boot scripts attached to an appliance. This includes any boot script file that has been uploaded.

A list of query parameters can be used to delete a subset of boot scripts. The list of boot scripts to delete are expressed as a list of query parameters: - name: delete a boot script that matches a name - id: delete a boot script that matches the boot script id - type: delete a boot script that matches a boot script type

For example, the following query parameters requests to delete boot scripts that have the name bootscript1.sh, bootscript2.sh and a boot script that has the id 23:

{uri}?name="bootscript1.sh"&name="bootscript2.sh"&id="23"

### **4.3.1 Security Summary**

- Requires Authentication: true
- Entitlements Required: appliance\_create

### **4.3.2 URI Parameters**

- uid (required): the user name (login name) of the *[user](#page-131-0)*
- aid (required): the id of the *[appliance](#page-16-0)*

#### **4.3.3 HTTP Request Body Parameters**

None

### **4.3.4 Example Request**

```
curl "https://uforge.example.com/api/users/{uid}/appliances/{aid}/bootscripts" -X.
˓→DELETE \
-u USER_LOGIN:PASSWORD -H "Accept: application/xml"
```
#### See also:

- *[appliance](#page-16-0)*
- *[applianceBootScript\\_create](#page-162-0)*
- *[applianceBootScript\\_delete](#page-164-0)*
- *[applianceBootScript\\_download](#page-166-0)*
- *[applianceBootScript\\_downloadFile](#page-167-0)*
- *[applianceBootScript\\_get](#page-169-0)*
- *[applianceBootScript\\_getAll](#page-170-0)*
- *[applianceBootScript\\_update](#page-171-0)*
- *[applianceBootScript\\_upload](#page-172-0)*
- *[bootScript](#page-22-0)*

## <span id="page-166-0"></span>**4.4 applianceBootScript\_download**

#### **GET /users/{uid}/appliances/{aid}/bootscripts/{bsid}/bin**

#### Summary

- Method: GET
- Response Code: 200 / 304
- Response Formats:  $\star/\star$
- Since: UForge 2.1.06

Downloads a boot script file.

This request is the same as *[applianceBootScript\\_downloadFile](#page-167-0)*

The boot script can be downloaded without authentication if an downloadId is added as a query parameter. To retrieve the downloadId, use *[applianceBootScript\\_get](#page-169-0)*.

Note: The downloadId can only be used once, afterwards it expires, and a new downloadId must be retrieved.

### **4.4.1 Security Summary**

- Requires Authentication: false
- Entitlements Required: None

#### **4.4.2 URI Parameters**

- uid (required): the user name (login name) of the *[user](#page-131-0)*
- bsid (required): the id of the *[bootScript](#page-22-0)*
- aid (required): the id of the *[appliance](#page-16-0)*

### **4.4.3 HTTP Request Body Parameters**

None

### **4.4.4 Example Request**

```
curl "https://uforge.example.com/api/users/{uid}/appliances/{aid}/bootscripts/{bsid}/
˓→bin" -X GET \
-u USER_LOGIN:PASSWORD -H "Accept: application/xml"
```
#### See also:

- *[appliance](#page-16-0)*
- *[applianceBootScript\\_create](#page-162-0)*
- *[applianceBootScript\\_delete](#page-164-0)*
- *[applianceBootScript\\_deleteAll](#page-165-0)*
- *[applianceBootScript\\_downloadFile](#page-167-0)*
- *[applianceBootScript\\_get](#page-169-0)*
- *[applianceBootScript\\_getAll](#page-170-0)*
- *[applianceBootScript\\_update](#page-171-0)*
- *[applianceBootScript\\_upload](#page-172-0)*
- *[bootScript](#page-22-0)*

## <span id="page-167-0"></span>**4.5 applianceBootScript\_downloadFile**

**GET /users/{uid}/appliances/{aid}/bootscripts/{bsid}/bin/{fileName}**

#### Summary

- Method: GET
- Response Code: 200 / 304
- Response Formats:  $\star/\star$
- Since: UForge 2.1.06

Downloads a boot script file.

This request is the same as *[applianceBootScript\\_download](#page-166-0)*

The boot script can be downloaded without authentication if an downloadId is added as a query parameter. To retrieve the downloadId, use *[applianceBootScript\\_get](#page-169-0)*.

Note: The downloadId can only be used once, afterwards it expires, and a new downloadId must be retrieved.

#### **4.5.1 Security Summary**

- Requires Authentication: false
- Entitlements Required: None

#### **4.5.2 URI Parameters**

- uid (required): the user name (login name) of the *[user](#page-131-0)*
- bsid (required): the id of the *[bootScript](#page-22-0)*
- fileName (required): the boot script filename to add
- aid (required): the id of the *[appliance](#page-16-0)*

#### **4.5.3 HTTP Request Body Parameters**

None

#### **4.5.4 Example Request**

```
curl "https://uforge.example.com/api/users/{uid}/appliances/{aid}/bootscripts/{bsid}/
˓→bin/{fileName}" -X GET \
-u USER_LOGIN:PASSWORD -H "Accept: application/xml"
```
- *[appliance](#page-16-0)*
- *[applianceBootScript\\_create](#page-162-0)*
- *[applianceBootScript\\_delete](#page-164-0)*
- *[applianceBootScript\\_deleteAll](#page-165-0)*
- *[applianceBootScript\\_download](#page-166-0)*
- *[applianceBootScript\\_get](#page-169-0)*
- *[applianceBootScript\\_getAll](#page-170-0)*
- *[applianceBootScript\\_update](#page-171-0)*
- *[applianceBootScript\\_upload](#page-172-0)*
- *[bootScript](#page-22-0)*

## <span id="page-169-0"></span>**4.6 applianceBootScript\_get**

**GET /users/{uid}/appliances/{aid}/bootscripts/{bsid}**

#### Summary

- Method: GET
- Response Code: 200 / 304
- Response Formats: application/xml application/json
- Since: UForge 2.1.06

Retrieves a boot script that is attached to an appliance.

#### **4.6.1 Security Summary**

- Requires Authentication: true
- Entitlements Required: appliance\_create

### **4.6.2 URI Parameters**

- uid (required): the user name (login name) of the *[user](#page-131-0)*
- bsid (required): the id of the *[bootScript](#page-22-0)*
- aid (required): the id of the *[appliance](#page-16-0)*

#### **4.6.3 HTTP Request Body Parameters**

None

#### **4.6.4 Example Request**

```
curl "https://uforge.example.com/api/users/{uid}/appliances/{aid}/bootscripts/{bsid}"
˓→-X GET \
-u USER_LOGIN:PASSWORD -H "Accept: application/xml"
```
- *[appliance](#page-16-0)*
- *[applianceBootScript\\_create](#page-162-0)*
- *[applianceBootScript\\_delete](#page-164-0)*
- *[applianceBootScript\\_deleteAll](#page-165-0)*
- *[applianceBootScript\\_download](#page-166-0)*
- *[applianceBootScript\\_downloadFile](#page-167-0)*
- *[applianceBootScript\\_getAll](#page-170-0)*
- *[applianceBootScript\\_update](#page-171-0)*
- *[applianceBootScript\\_upload](#page-172-0)*
- *[bootScript](#page-22-0)*

## <span id="page-170-0"></span>**4.7 applianceBootScript\_getAll**

#### **GET /users/{uid}/appliances/{aid}/bootscripts**

#### Summary

- Method: GET
- Response Code: 200 / 304
- Response Formats: application/xml application/json
- Since: UForge 3.6

Retrieves all the boot scripts for a particular appliance.

A list of *[bootScript](#page-22-0)* objects are returned. You can use a search criteria to retrieve a subset of these boot scripts.

#### **4.7.1 Security Summary**

- Requires Authentication: true
- Entitlements Required: appliance\_create

#### **4.7.2 URI Parameters**

- uid (required): the user name (login name) of the *[user](#page-131-0)*
- aid (required): the id of the *[appliance](#page-16-0)*

#### **4.7.3 HTTP Request Body Parameters**

None

#### **4.7.4 Example Request**

```
curl "https://uforge.example.com/api/users/{uid}/appliances/{aid}/bootscripts" -X GET
˓→\
-u USER_LOGIN:PASSWORD -H "Accept: application/xml"
```
- *[appliance](#page-16-0)*
- *[applianceBootScript\\_create](#page-162-0)*
- *[applianceBootScript\\_delete](#page-164-0)*
- *[applianceBootScript\\_deleteAll](#page-165-0)*
- *[applianceBootScript\\_download](#page-166-0)*
- *[applianceBootScript\\_downloadFile](#page-167-0)*
- *[applianceBootScript\\_get](#page-169-0)*
- *[applianceBootScript\\_update](#page-171-0)*
- *[applianceBootScript\\_upload](#page-172-0)*
- *[bootScript](#page-22-0)*

## <span id="page-171-0"></span>**4.8 applianceBootScript\_update**

#### **PUT /users/{uid}/appliances/{aid}/bootscripts/{bsid}**

#### Summary

- Method: PUT
- Response Code: 200
- Response Formats: application/xml application/json
- Since: UForge 2.1.06

Updates a boot script that is attached to an appliance.

This only updates the meta-data associated with any uploaded boot script file.

Refer to *[bootScript](#page-22-0)* for more information on the boot script attributes.

Warning: If the new boot script data contains a md5sum and if this md5sum is not equal to the existing boot script meta-data, then any uploaded boot script file is deleted and a new boot script file will need to be uploaded using *[applianceBootScript\\_upload](#page-172-0)*

#### **4.8.1 Security Summary**

- Requires Authentication: true
- Entitlements Required: appliance\_create

### **4.8.2 URI Parameters**

- uid (required): the user name (login name) of the *[user](#page-131-0)*
- bsid (required): the id of the *[bootScript](#page-22-0)*
- aid (required): the id of the *[appliance](#page-16-0)*

### **4.8.3 HTTP Request Body Parameters**

A *[bootScript](#page-22-0)* object

#### **4.8.4 Example Request**

```
curl "https://uforge.example.com/api/users/{uid}/appliances/{aid}/bootscripts/{bsid}".
˓→-X PUT \
-u USER_LOGIN:PASSWORD -H "Accept: application/xml"-H "Content-type: application/xml"
˓→--data-binary "@representation.xml"
```
Example of representation.xml content (the request body):

```
<ns0:bootScript xmlns:ns0="http://www.usharesoft.com/uforge">
        <bootType>everyboot</bootType>
</ns0:bootScript>
```
#### See also:

- *[appliance](#page-16-0)*
- *[applianceBootScript\\_create](#page-162-0)*
- *[applianceBootScript\\_delete](#page-164-0)*
- *[applianceBootScript\\_deleteAll](#page-165-0)*
- *[applianceBootScript\\_download](#page-166-0)*
- *[applianceBootScript\\_downloadFile](#page-167-0)*
- *[applianceBootScript\\_get](#page-169-0)*
- *[applianceBootScript\\_getAll](#page-170-0)*
- *[applianceBootScript\\_upload](#page-172-0)*
- *[bootScript](#page-22-0)*

## <span id="page-172-0"></span>**4.9 applianceBootScript\_upload**

**POST /users/{uid}/appliances/{aid}/bootscripts/{bsid}/bin/{fileName}**

#### Summary

- Method: POST
- Response Code: 201
- Response Formats: application/xml application/json
- Since: UForge 2.1.06

Uploads a boot script file.

Prior to uploading a boot script file, a *[bootScript](#page-22-0)* object must be created. Refer to *[applianceBootScript\\_create](#page-162-0)* to understand how to create a new boot script object for an appliance.

### **4.9.1 Security Summary**

- Requires Authentication: true
- Entitlements Required: appliance\_create

### **4.9.2 URI Parameters**

- uid (required): the user name (login name) of the *[user](#page-131-0)*
- bsid (required): the id of the *[bootScript](#page-22-0)*
- fileName (required): the boot script filename to add
- aid (required): the id of the *[appliance](#page-16-0)*

## **4.9.3 HTTP Request Body Parameters**

The file to upload.

## **4.9.4 Example Request**

```
curl "https://uforge.example.com/api/users/{uid}/appliances/{aid}/bootscripts/{bsid}/
˓→bin/{fileName}" -X POST \
-u USER_LOGIN:PASSWORD -H "Accept: application/xml"-H "Content-type: application/xml"
˓→--data-binary "@binaryFilePath"
```
- *[appliance](#page-16-0)*
- *[applianceBootScript\\_create](#page-162-0)*
- *[applianceBootScript\\_delete](#page-164-0)*
- *[applianceBootScript\\_deleteAll](#page-165-0)*
- *[applianceBootScript\\_download](#page-166-0)*
- *[applianceBootScript\\_downloadFile](#page-167-0)*
- *[applianceBootScript\\_get](#page-169-0)*
- *[applianceBootScript\\_getAll](#page-170-0)*
- *[applianceBootScript\\_update](#page-171-0)*
- *[bootScript](#page-22-0)*

# CHAPTER 5

## Appliance Import and Export API Resources

- *[applianceExportStatus\\_get](#page-174-0)*: Gets the status of the specified appliance export
- *[applianceExport\\_cancel](#page-176-0)*: Cancels a current export job of an appliance
- *[applianceExport\\_delete](#page-177-0)*: Deletes the export ticket
- *[applianceExport\\_download](#page-178-0)*: Downloads the archive of an exported appliance
- *[applianceExport\\_get](#page-179-0)*: Gets an appliance export ticket
- *[applianceExport\\_getAll](#page-180-0)*: Gets all the appliance exports requested by a particular user
- *[applianceExport\\_getAllStatus](#page-181-0)*: Retrieves the status of all the current appliance exports for the user
- *[applianceImportStatus\\_get](#page-182-0)*: Retrieve the current status of an appliance archive import
- *[applianceImport\\_delete](#page-183-0)*: Deletes the specified appliance import
- *[applianceImport\\_get](#page-184-0)*: Gets an appliance import ticket
- *[applianceImport\\_getAll](#page-185-0)*: Gets all the appliance imports requested by a particular user
- *[applianceImport\\_getAllStatus](#page-186-0)*: Gets the status of all the current appliance imports for the user
- *[applianceImport\\_upload](#page-187-0)*: Upload the appliance archive
- *[appliance\\_export](#page-189-0)*: Request to export the specified appliance as an archive
- *[appliance\\_import](#page-190-0)*: Requests to import an appliance archive

## <span id="page-174-0"></span>**5.1 applianceExportStatus\_get**

#### **GET /users/{uid}/appliances/{aid}/exports/{eid}/status**

#### Summary

- Method: GET
- Response Code: 200 / 304
- Response Formats: application/xml application/json
- Since: UForge 3.5

Gets the status of the specified appliance export.

#### **5.1.1 Security Summary**

- Requires Authentication: true
- Entitlements Required: appliance\_create

#### **5.1.2 URI Parameters**

- uid (required): the user name (login name) of the *[user](#page-131-0)*
- eid (required): the id of the export ticket (provided after *[appliance\\_export](#page-189-0)*)
- aid (required): the id of the *[appliance](#page-16-0)* being exported

### **5.1.3 HTTP Request Body Parameters**

None

## **5.1.4 Example Request**

```
curl "https://uforge.example.com/api/users/{uid}/appliances/{aid}/exports/{eid}/status
˓→" -X GET \
-u USER_LOGIN:PASSWORD -H "Accept: application/xml"
```
- *[appliance](#page-16-0)*
- *[applianceExport\\_cancel](#page-176-0)*
- *[applianceExport\\_delete](#page-177-0)*
- *[applianceExport\\_download](#page-178-0)*
- *[applianceExport\\_get](#page-179-0)*
- *[applianceExport\\_getAll](#page-180-0)*
- *[applianceImport\\_getAllStatus](#page-186-0)*
- *[appliance\\_export](#page-189-0)*
- *[applianceExport](#page-18-0)*

## <span id="page-176-0"></span>**5.2 applianceExport\_cancel**

**DELETE /users/{uid}/appliances/{aid}/exports/{eid}/status**

#### Summary

- Method: DELETE
- Response Code: 204 / 200
- Response Formats: application/xml application/json
- Since: UForge 3.5

Cancels a current export job of an appliance.

#### **5.2.1 Security Summary**

- Requires Authentication: true
- Entitlements Required: appliance\_create

### **5.2.2 URI Parameters**

- uid (required): the user name (login name) of the *[user](#page-131-0)*
- eid (required): the id of the export ticket (provided after *[appliance\\_export](#page-189-0)*)
- aid (required): the id of the *[appliance](#page-16-0)* being exported

#### **5.2.3 HTTP Request Body Parameters**

#### None

#### **5.2.4 Example Request**

```
curl "https://uforge.example.com/api/users/{uid}/appliances/{aid}/exports/{eid}/status
˓→" -X DELETE \
-u USER_LOGIN:PASSWORD -H "Accept: application/xml"
```
- *[appliance](#page-16-0)*
- *[applianceExport\\_cancel](#page-176-0)*
- *[applianceExport\\_delete](#page-177-0)*
- *[applianceExport\\_download](#page-178-0)*
- *[applianceExport\\_get](#page-179-0)*
- *[applianceExport\\_getAll](#page-180-0)*
- *[applianceImport\\_getAllStatus](#page-186-0)*
- *[appliance\\_export](#page-189-0)*
- *[applianceExport](#page-18-0)*

## <span id="page-177-0"></span>**5.3 applianceExport\_delete**

**DELETE /users/{uid}/appliances/{aid}/exports/{eid}**

#### Summary

- Method: DELETE
- Response Code: 204 / 200
- Response Formats:
- Since: UForge 3.5

Deletes the export ticket. This deletes the associated archive of an exported appliance export metadata (archive).

Note: This does not delete the source appliance.

#### **5.3.1 Security Summary**

- Requires Authentication: true
- Entitlements Required: appliance\_create

### **5.3.2 URI Parameters**

- uid (required): the user name (login name) of the *[user](#page-131-0)*
- eid (required): the id of the export ticket (provided after *[appliance\\_export](#page-189-0)*)
- aid (required): the id of the *[appliance](#page-16-0)* to be exported

#### **5.3.3 HTTP Request Body Parameters**

None

#### **5.3.4 Example Request**

```
curl "https://uforge.example.com/api/users/{uid}/appliances/{aid}/exports/{eid}" -X
˓→DELETE \
-u USER_LOGIN:PASSWORD -H "Accept: application/xml"
```
- *[appliance](#page-16-0)*
- *[applianceExport\\_cancel](#page-176-0)*
- *[applianceExport\\_delete](#page-177-0)*
- *[applianceExport\\_download](#page-178-0)*
- *[applianceExport\\_get](#page-179-0)*
- *[applianceExport\\_getAll](#page-180-0)*
- *[applianceImport\\_getAllStatus](#page-186-0)*
- *[appliance\\_export](#page-189-0)*
- *[applianceExport](#page-18-0)*

## <span id="page-178-0"></span>**5.4 applianceExport\_download**

#### **GET /users/{uid}/appliances/{aid}/exports/{eid}/downloads**

#### Summary

- Method: GET
- Response Code: 200 / 304
- Response Formats:  $\star/\star$
- Since: UForge 3.5

Downloads the archive of an exported appliance. The archive is a .tar.gz file. The archive contains the meta-data file of the *[appliance](#page-16-0)* and any 3rd party software or configuration scripts associated with the *[appliance](#page-16-0)*.

An archive can be used with the [hammr](http://hammr.io) command-line tool.

Warning: you can only download an archive once the creation of the archive is complete. Use *[applianceExport-](#page-174-0)[Status\\_get](#page-174-0)* to check the status of an export prior to a download request.

#### **5.4.1 Security Summary**

- Requires Authentication: true
- Entitlements Required: appliance\_create

#### **5.4.2 URI Parameters**

- uid (required): the user name (login name) of the *[user](#page-131-0)*
- eid (required): the id of the export ticket (provided after *[appliance\\_export](#page-189-0)*)
- aid (required): the id of the *[appliance](#page-16-0)*

### **5.4.3 HTTP Request Body Parameters**

None

### **5.4.4 Example Request**

```
curl "https://uforge.example.com/api/users/{uid}/appliances/{aid}/exports/{eid}/
˓→downloads" -X GET \
-u USER_LOGIN:PASSWORD -H "Accept: application/xml"
```
See also:

- *[appliance](#page-16-0)*
- *[applianceExport\\_cancel](#page-176-0)*
- *[applianceExport\\_delete](#page-177-0)*
- *[applianceExport\\_download](#page-178-0)*
- *[applianceExport\\_get](#page-179-0)*
- *[applianceExport\\_getAll](#page-180-0)*
- *[applianceImport\\_getAllStatus](#page-186-0)*
- *[appliance\\_export](#page-189-0)*
- *[applianceExport](#page-18-0)*

## <span id="page-179-0"></span>**5.5 applianceExport\_get**

```
GET /users/{uid}/appliances/{aid}/exports/{eid}
```
#### Summary

- Method: GET
- Response Code: 200 / 304
- Response Formats: application/xml application/json
- Since: UForge 3.5

Gets an appliance export ticket.

#### **5.5.1 Security Summary**

- Requires Authentication: true
- Entitlements Required: appliance\_create

#### **5.5.2 URI Parameters**

- uid (required): the user name (login name) of the *[user](#page-131-0)*
- eid (required): the id of the export ticket (provided after *[appliance\\_export](#page-189-0)*)
- aid (required): the id of the *[appliance](#page-16-0)* to be exported
#### **5.5.3 HTTP Request Body Parameters**

None

### **5.5.4 Example Request**

```
curl "https://uforge.example.com/api/users/{uid}/appliances/{aid}/exports/{eid}" -X
˓→GET \
-u USER_LOGIN:PASSWORD -H "Accept: application/xml"
```
#### See also:

- *[appliance](#page-16-0)*
- *[applianceExport\\_cancel](#page-176-0)*
- *[applianceExport\\_delete](#page-177-0)*
- *[applianceExport\\_download](#page-178-0)*
- *[applianceExport\\_get](#page-179-0)*
- *[applianceExport\\_getAll](#page-180-0)*
- *[applianceImport\\_getAllStatus](#page-186-0)*
- *[appliance\\_export](#page-189-0)*
- *[applianceExport](#page-18-0)*

## <span id="page-180-0"></span>**5.6 applianceExport\_getAll**

#### **GET /users/{uid}/exports**

#### Summary

- Method: GET
- Response Code: 200 / 304
- Response Formats: application/xml application/json
- Since: 3.6

Gets all the appliance exports requested by a particular user.  $\langle p/\rangle$ 

A list of *[applianceExport](#page-18-0)* objects are returned. <p/><p>

You can use a search criteria to retrieve a subset of these appliance export objects.

## **5.6.1 Security Summary**

- Requires Authentication: true
- Entitlements Required: appliance\_create

### **5.6.2 URI Parameters**

• uid (required): the user name (login name) of the *[user](#page-131-0)*

## **5.6.3 HTTP Request Body Parameters**

None

## **5.6.4 Example Request**

```
curl "https://uforge.example.com/api/users/{uid}/exports" -X GET \
-u USER_LOGIN:PASSWORD -H "Accept: application/xml"
```
See also:

- *[appliance](#page-16-0)*
- *[applianceExport\\_cancel](#page-176-0)*
- *[applianceExport\\_delete](#page-177-0)*
- *[applianceExport\\_download](#page-178-0)*
- *[applianceExport\\_get](#page-179-0)*
- *[applianceExport\\_getAll](#page-180-0)*
- *[applianceImport\\_getAllStatus](#page-186-0)*
- *[appliance\\_export](#page-189-0)*
- *[applianceExport](#page-18-0)*

## **5.7 applianceExport\_getAllStatus**

```
GET /users/{uid}/exports/statuses
```
#### Summary

```
• Method: GET
```
- Response Code: 200 / 304
- Response Formats: application/xml application/json
- Since: 3.6

Retrieves the status of all the current appliance exports for the user.

A list of *[status](#page-61-0)* objects are returned.

The ae query parameter can be used to retrieve a subset of these export statuses.

### **5.7.1 Security Summary**

- Requires Authentication: true
- Entitlements Required: appliance\_create

#### **5.7.2 URI Parameters**

• uid (required): the user name (login name) of the *[user](#page-131-0)*

#### **5.7.3 HTTP Request Body Parameters**

None

### **5.7.4 Example Request**

```
curl "https://uforge.example.com/api/users/{uid}/exports/statuses" -X GET \
-u USER_LOGIN:PASSWORD -H "Accept: application/xml"
```
#### See also:

- *[appliance](#page-16-0)*
- *[applianceExport\\_cancel](#page-176-0)*
- *[applianceExport\\_delete](#page-177-0)*
- *[applianceExport\\_download](#page-178-0)*
- *[applianceExport\\_get](#page-179-0)*
- *[applianceExport\\_getAll](#page-180-0)*
- *[applianceImport\\_getAllStatus](#page-186-0)*
- *[appliance\\_export](#page-189-0)*
- *[applianceExport](#page-18-0)*

## <span id="page-182-0"></span>**5.8 applianceImportStatus\_get**

#### **GET /users/{uid}/imports/{iid}/status**

#### Summary

- Method: GET
- Response Code: 200 / 304
- Response Formats: application/xml application/json
- Since: UForge 3.5

Retrieve the current status of an appliance archive import.

### **5.8.1 Security Summary**

- Requires Authentication: true
- Entitlements Required: appliance\_create

### **5.8.2 URI Parameters**

- uid (required): the user name (login name) of the *[user](#page-131-0)*
- iid (required): the id of the *[applianceImport](#page-18-1)* ticket

## **5.8.3 HTTP Request Body Parameters**

None

## **5.8.4 Example Request**

```
curl "https://uforge.example.com/api/users/{uid}/imports/{iid}/status" -X GET \
-u USER_LOGIN:PASSWORD -H "Accept: application/xml"
```
#### See also:

- *[appliance](#page-16-0)*
- *[applianceImport\\_delete](#page-183-0)*
- *[applianceImport\\_get](#page-184-0)*
- *[applianceImport\\_getAll](#page-185-0)*
- *[applianceImport\\_getAllStatus](#page-186-0)*
- *[applianceImport\\_upload](#page-187-0)*
- *[appliance\\_import](#page-190-0)*
- *[applianceImport](#page-18-1)*

## <span id="page-183-0"></span>**5.9 applianceImport\_delete**

#### **DELETE /users/{uid}/imports/{iid}**

#### Summary

- Method: DELETE
- Response Code: 204 / 200
- Response Formats:
- Since: 3.6

Deletes the specified appliance import.

### **5.9.1 Security Summary**

- Requires Authentication: true
- Entitlements Required: appliance\_create

#### **5.9.2 URI Parameters**

- uid (required): the user name (login name) of the *[user](#page-131-0)*
- iid (required): the id of the *[applianceImport](#page-18-1)* ticket to delete

#### **5.9.3 HTTP Request Body Parameters**

None

### **5.9.4 Example Request**

```
curl "https://uforge.example.com/api/users/{uid}/imports/{iid}" -X DELETE \
-u USER_LOGIN:PASSWORD -H "Accept: application/xml"
```
#### See also:

- *[appliance](#page-16-0)*
- *[applianceImportStatus\\_get](#page-182-0)*
- *[applianceImport\\_get](#page-184-0)*
- *[applianceImport\\_getAll](#page-185-0)*
- *[applianceImport\\_getAllStatus](#page-186-0)*
- *[applianceImport\\_upload](#page-187-0)*
- *[appliance\\_import](#page-190-0)*
- *[applianceImport](#page-18-1)*

## <span id="page-184-0"></span>**5.10 applianceImport\_get**

#### **GET /users/{uid}/imports/{iid}**

- Method: GET
- Response Code: 200 / 304
- Response Formats: application/xml application/json
- Since: 3.4

Gets an appliance import ticket.  $\langle p \rangle$ 

This object is created automatically when a request to import an appliance archive is sent to the platform. See *[appliance\\_import](#page-190-0)* for more information.

## **5.10.1 Security Summary**

- Requires Authentication: true
- Entitlements Required: appliance\_create

### **5.10.2 URI Parameters**

- uid (required): the user name (login name) of the *[user](#page-131-0)*
- iid (required): the id of the *[applianceImport](#page-18-1)* ticket to delete

## **5.10.3 HTTP Request Body Parameters**

None

## **5.10.4 Example Request**

```
curl "https://uforge.example.com/api/users/{uid}/imports/{iid}" -X GET \
-u USER_LOGIN:PASSWORD -H "Accept: application/xml"
```
#### See also:

- *[appliance](#page-16-0)*
- *[applianceImportStatus\\_get](#page-182-0)*
- *[applianceImport\\_delete](#page-183-0)*
- *[applianceImport\\_getAll](#page-185-0)*
- *[applianceImport\\_getAllStatus](#page-186-0)*
- *[applianceImport\\_upload](#page-187-0)*
- *[appliance\\_import](#page-190-0)*
- *[applianceImport](#page-18-1)*

## <span id="page-185-0"></span>**5.11 applianceImport\_getAll**

#### **GET /users/{uid}/imports**

- Method: GET
- Response Code: 200 / 304

• Response Formats: application/xml application/json

• Since: 3.6

Gets all the appliance imports requested by a particular user.  $\langle p/\rangle$ 

A list of *[applianceImport](#page-18-1)* objects are returned. <p/><p>

You can use a search criteria to retrieve a subset of these appliance import objects.

### **5.11.1 Security Summary**

- Requires Authentication: true
- Entitlements Required: appliance\_create

#### **5.11.2 URI Parameters**

• uid (required): the user name (login name) of the *[user](#page-131-0)*

#### **5.11.3 HTTP Request Body Parameters**

None

#### **5.11.4 Example Request**

```
curl "https://uforge.example.com/api/users/{uid}/imports" -X GET \
-u USER_LOGIN:PASSWORD -H "Accept: application/xml"
```
#### See also:

- *[appliance](#page-16-0)*
- *[applianceImportStatus\\_get](#page-182-0)*
- *[applianceImport\\_delete](#page-183-0)*
- *[applianceImport\\_get](#page-184-0)*
- *[applianceImport\\_getAllStatus](#page-186-0)*
- *[applianceImport\\_upload](#page-187-0)*
- *[appliance\\_import](#page-190-0)*
- *[applianceImport](#page-18-1)*

## <span id="page-186-0"></span>**5.12 applianceImport\_getAllStatus**

#### **GET /users/{uid}/imports/statuses**

- Method: GET
- Response Code: 200 / 304
- Response Formats: application/xml application/json
- Since: 3.6

Gets the status of all the current appliance imports for the user.

A list of *[status](#page-61-0)* objects are returned.

The ai query parameter can be used to retrieve a subset of these import statuses.

## **5.12.1 Security Summary**

- Requires Authentication: true
- Entitlements Required: appliance\_create

#### **5.12.2 URI Parameters**

• uid (required): the user name (login name) of the *[user](#page-131-0)*

### **5.12.3 HTTP Request Body Parameters**

None

## **5.12.4 Example Request**

```
curl "https://uforge.example.com/api/users/{uid}/imports/statuses" -X GET \
-u USER_LOGIN:PASSWORD -H "Accept: application/xml"
```
See also:

- *[appliance](#page-16-0)*
- *[applianceImportStatus\\_get](#page-182-0)*
- *[applianceImport\\_delete](#page-183-0)*
- *[applianceImport\\_get](#page-184-0)*
- *[applianceImport\\_getAll](#page-185-0)*
- *[applianceImport\\_upload](#page-187-0)*
- *[appliance\\_import](#page-190-0)*
- *[applianceImport](#page-18-1)*

## <span id="page-187-0"></span>**5.13 applianceImport\_upload**

```
POST /users/{uid}/imports/{iid}/uploads
```
#### Summary

- Method: POST
- Response Code: 201
- Response Formats: application/xml application/json
- Since: UForge 3.5

Upload the appliance archive.  $\langle p \rangle$ 

In order to upload an archive, an appliance import ticket must first be created by using *[appliance\\_import](#page-190-0)*.  $< p / >$ 

Once the upload is complete, the platform extracts the archive and creates an appliance from the archive contents. This is an asynchronous job. To get the status of this import, use *[applianceImportStatus\\_get](#page-182-0)*

#### **5.13.1 Security Summary**

- Requires Authentication: true
- Entitlements Required: appliance\_create

### **5.13.2 URI Parameters**

- uid (required): the user name (login name) of the *[user](#page-131-0)*
- iid (required): the id of the *[applianceImport](#page-18-1)* ticket

## **5.13.3 HTTP Request Body Parameters**

The file to upload.

#### **5.13.4 Example Request**

```
curl "https://uforge.example.com/api/users/{uid}/imports/{iid}/uploads" -X POST \
-u USER_LOGIN:PASSWORD -H "Accept: application/xml"-H "Content-type: application/xml"
  --data-binary "@binaryFilePath"
```
- *[appliance](#page-16-0)*
- *[applianceImportStatus\\_get](#page-182-0)*
- *[applianceImport\\_delete](#page-183-0)*
- *[applianceImport\\_get](#page-184-0)*
- *[applianceImport\\_getAll](#page-185-0)*
- *[applianceImport\\_getAllStatus](#page-186-0)*
- *[appliance\\_import](#page-190-0)*
- *[applianceImport](#page-18-1)*

## <span id="page-189-0"></span>**5.14 appliance\_export**

#### **POST /users/{uid}/appliances/{aid}/exports**

#### Summary

- Method: POST
- Response Code: 201
- Response Formats: application/xml application/json
- Since: UForge 3.5

Request to export the specified appliance as an archive. This creates an export ticket that contains an archive that can be downloaded. The archive contains the meta-data file of the *[appliance](#page-16-0)* and any 3rd party software or configuration scripts associated with the *[appliance](#page-16-0)*.

An archive can be used with the [hammr](http://hammr.io) command-line tool.

The response body is an export appliance ticket. To poll the status of this export, use *[applianceExportStatus\\_get](#page-174-0)*. Once complete, the archive can be downloaded using *[applianceExport\\_download](#page-178-0)*.

Note: No request body is required in this HTTP POST.

#### **5.14.1 Security Summary**

- Requires Authentication: true
- Entitlements Required: appliance\_create

## **5.14.2 URI Parameters**

- uid (required): the user name (login name) of the *[user](#page-131-0)*
- aid (required): the id of the *[appliance](#page-16-0)* to be exported

### **5.14.3 HTTP Request Body Parameters**

None

#### **5.14.4 Example Request**

```
curl "https://uforge.example.com/api/users/{uid}/appliances/{aid}/exports" -X POST \
-u USER_LOGIN:PASSWORD -H "Accept: application/xml"
```
- *[appliance](#page-16-0)*
- *[applianceExport\\_cancel](#page-176-0)*
- *[applianceExport\\_delete](#page-177-0)*
- *[applianceExport\\_download](#page-178-0)*
- *[applianceExport\\_get](#page-179-0)*
- *[applianceExport\\_getAll](#page-180-0)*
- *[applianceImport\\_getAllStatus](#page-186-0)*
- *[appliance\\_export](#page-189-0)*
- *[applianceExport](#page-18-0)*

## <span id="page-190-0"></span>**5.15 appliance\_import**

#### **POST /users/{uid}/imports**

#### Summary

- Method: POST
- Response Code: 201
- Response Formats: application/xml application/json
- Since: UForge 3.4

Requests to import an appliance archive. This creates an appliance import ticket that contains the metadata information on the appliance that will be created from the archive. Once this ticket is created, the archive can be uploaded using *[applianceImport\\_upload](#page-187-0)*.  $\langle p \rangle$ 

An archive can be used with the [hammr](http://hammr.io) command-line tool.

#### **5.15.1 Security Summary**

- Requires Authentication: true
- Entitlements Required: appliance\_create

## **5.15.2 URI Parameters**

• uid (required): the user name (login name) of the *[user](#page-131-0)*

### **5.15.3 HTTP Request Body Parameters**

None

#### **5.15.4 Example Request**

```
curl "https://uforge.example.com/api/users/{uid}/imports" -X POST \
-u USER_LOGIN:PASSWORD -H "Accept: application/xml"
```
- *[appliance](#page-16-0)*
- *[applianceImportStatus\\_get](#page-182-0)*
- *[applianceImport\\_delete](#page-183-0)*
- *[applianceImport\\_get](#page-184-0)*
- *[applianceImport\\_getAll](#page-185-0)*
- *[applianceImport\\_getAllStatus](#page-186-0)*
- *[applianceImport\\_upload](#page-187-0)*
- *[applianceImport](#page-18-1)*

# CHAPTER 6

## Appliance Install Profile API Resources

- <span id="page-192-1"></span>• *[installProfile\\_get](#page-192-0)*: Retrieves the installation profile for an appliance
- *[installProfile\\_getDeprecated](#page-193-0)*: Retrieves the installation profile for an appliance
- *[installProfile\\_update](#page-194-0)*: Updates an installation profile for an appliance
- *[installProfile\\_updateDeprecated](#page-196-0)*: Updates an installation profile for an appliance

## <span id="page-192-0"></span>**6.1 installProfile\_get**

#### **GET /users/{uid}/appliances/{aid}/installProfile/{ipid}**

#### Summary

- Method: GET
- Response Code: 200 / 304
- Response Formats: application/xml application/json
- Since: UForge 1.0

Retrieves the installation profile for an appliance.

## **6.1.1 Security Summary**

- Requires Authentication: true
- Entitlements Required: appliance\_create

### **6.1.2 URI Parameters**

- uid (required): the user name (login name) of the *[user](#page-131-0)* that has created the appliance
- ipid (required): the id of the *[installProfile](#page-50-0)*
- aid (required): the id of the *[appliance](#page-16-0)*

### **6.1.3 HTTP Request Body Parameters**

None

## **6.1.4 Example Request**

```
curl "https://uforge.example.com/api/users/{uid}/appliances/{aid}/installProfile/
˓→{ipid}" -X GET \
-u USER_LOGIN:PASSWORD -H "Accept: application/xml"
```
#### See also:

- *[appliance](#page-16-0)*
- *[Appliance Install Users and Groups API Resources](#page-208-0)*
- *[Appliance Partition Table Disk API Resources](#page-242-0)*
- *[installProfile\\_update](#page-194-0)*
- *[installProfile](#page-50-0)*
- *[osGroup](#page-64-0)*
- *[osUser](#page-67-0)*

## <span id="page-193-0"></span>**6.2 installProfile\_getDeprecated**

**GET /users/{uid}/appliances/{aid}/installProfile**

#### Summary

- Method: GET
- Response Code: 200 / 304
- Response Formats: application/xml application/json
- Since: UForge 1.0

Retrieves the installation profile for an appliance.

#### **6.2.1 Security Summary**

- Requires Authentication: true
- Entitlements Required: appliance\_create

### **6.2.2 URI Parameters**

- uid (required): the user name (login name) of the *[user](#page-131-0)* that has created the appliance
- aid (required): the id of the *[appliance](#page-16-0)*

#### **6.2.3 HTTP Request Body Parameters**

None

### **6.2.4 Example Request**

```
curl "https://uforge.example.com/api/users/{uid}/appliances/{aid}/installProfile" -X
˓→GET \
-u USER_LOGIN:PASSWORD -H "Accept: application/xml"
```
#### See also:

- *[appliance](#page-16-0)*
- *[Appliance Install Users and Groups API Resources](#page-208-0)*
- *[Appliance Partition Table Disk API Resources](#page-242-0)*
- *[installProfile\\_update](#page-194-0)*
- *[installProfile](#page-50-0)*
- *[osGroup](#page-64-0)*
- *[osUser](#page-67-0)*

## <span id="page-194-0"></span>**6.3 installProfile\_update**

**PUT /users/{uid}/appliances/{aid}/installProfile/{ipid}**

#### Summary

- Method: PUT
- Response Code: 200
- Response Formats: application/xml application/json
- Since: UForge 1.0

Updates an installation profile for an appliance.

#### **6.3.1 Security Summary**

- Requires Authentication: true
- Entitlements Required: appliance\_create

## **6.3.2 URI Parameters**

- uid (required): the user name (login name) of the *[user](#page-131-0)* that has created the appliance
- ipid (required): the id of the *[installProfile](#page-50-0)*
- aid (required): the id of the *[appliance](#page-16-0)*

## **6.3.3 HTTP Request Body Parameters**

A *[installProfile](#page-50-0)* object

## **6.3.4 Example Request**

```
curl "https://uforge.example.com/api/users/{uid}/appliances/{aid}/installProfile/
˓→{ipid}" -X PUT \
-u USER_LOGIN:PASSWORD -H "Accept: application/xml"-H "Content-type: application/xml"
˓→--data-binary "@representation.xml"
```
Example of representation.xml content (the request body):

```
<ns0:installProfile xmlns:ns0="http://www.usharesoft.com/uforge">
        <firewallAuto>true</firewallAuto>
        <firewallEnabled>false</firewallEnabled>
        <internetSettingsAuto>true</internetSettingsAuto>
        <keyboard>ar-azerty</keyboard>
        <keyboardAuto>false</keyboardAuto>
        <partitionAuto>true</partitionAuto>
        <rootUser>
                <disablePasswordLogin>false</disablePasswordLogin>
                <encrypted>false</encrypted>
                <fullName>root</fullName>
                <name>root</name>
                <password>example</password>
                <passwordAuto>true</passwordAuto>
        </rootUser>
        <timezone>Europe/London</timezone>
        <timezoneAuto>true</timezoneAuto>
</ns0:installProfile>
```
- *[appliance](#page-16-0)*
- *[Appliance Install Users and Groups API Resources](#page-208-0)*
- *[Appliance Partition Table Disk API Resources](#page-242-0)*
- *[installProfile\\_get](#page-192-0)*
- *[installProfile](#page-50-0)*
- *[osGroup](#page-64-0)*
- *[osUser](#page-67-0)*

## <span id="page-196-0"></span>**6.4 installProfile\_updateDeprecated**

```
PUT /users/{uid}/appliances/{aid}/installProfile
```
#### Summary

- Method: PUT
- Response Code: 200
- Response Formats: application/xml application/json
- Since: UForge 1.0

Updates an installation profile for an appliance.

#### **6.4.1 Security Summary**

- Requires Authentication: true
- Entitlements Required: appliance\_create

#### **6.4.2 URI Parameters**

- uid (required): the user name (login name) of the *[user](#page-131-0)* that has created the appliance
- aid (required): the id of the *[appliance](#page-16-0)*

### **6.4.3 HTTP Request Body Parameters**

A *[installProfile](#page-50-0)* object

### **6.4.4 Example Request**

```
curl "https://uforge.example.com/api/users/{uid}/appliances/{aid}/installProfile" -X
˓→PUT \
-u USER_LOGIN:PASSWORD -H "Accept: application/xml"-H "Content-type: application/xml"
˓→--data-binary "@representation.xml"
```
Example of representation.xml content (the request body):

```
<ns0:installProfile xmlns:ns0="http://www.usharesoft.com/uforge">
       <firewallAuto>true</firewallAuto>
        <firewallEnabled>false</firewallEnabled>
        <internetSettingsAuto>true</internetSettingsAuto>
        <keyboard>ar-azerty</keyboard>
        <keyboardAuto>false</keyboardAuto>
        <partitionAuto>true</partitionAuto>
        <rootUser>
                <disablePasswordLogin>false</disablePasswordLogin>
                <encrypted>false</encrypted>
                <fullName>root</fullName>
```
(continues on next page)

(continued from previous page)

```
<name>root</name>
                <password>example</password>
                <passwordAuto>true</passwordAuto>
        </rootUser>
       <timezone>Europe/London</timezone>
        <timezoneAuto>true</timezoneAuto>
</ns0:installProfile>
```
- *[appliance](#page-16-0)*
- *[Appliance Install Users and Groups API Resources](#page-208-0)*
- *[Appliance Partition Table Disk API Resources](#page-242-0)*
- *[installProfile\\_get](#page-192-0)*
- *[installProfile](#page-50-0)*
- *[osGroup](#page-64-0)*
- *[osUser](#page-67-0)*

# CHAPTER 7

## Appliance Install Profile NIC API Resources

- *[nic\\_create](#page-198-0)*: Creates a new network interface card (NIC) for an appliance
- *[nic\\_delete](#page-200-0)*: Deletes the specified network interface card
- *[nic\\_get](#page-201-0)*: Gets the information for a network interface card
- *[nic\\_getAll](#page-202-0)*: Gets all the network interface cards for an appliance
- *[nic\\_update](#page-203-0)*: Updates the meta-data information of a network interface card
- *[nic\\_updateList](#page-204-0)*: Updates the meta-data information of a list of network interface cards

## <span id="page-198-0"></span>**7.1 nic\_create**

**POST /users/{uid}/appliances/{aid}/installProfile/{ipid}/nics**

#### Summary

- Method: POST
- Response Code: 201
- Response Formats: application/xml application/json
- Since: UForge 3.7

Creates a new network interface card (NIC) for an appliance.

The NIC information is stored in the install profile of the appliance.

Please refer to *[nic](#page-60-0)* for a complete list of all the nic attributes.

## **7.1.1 Security Summary**

- Requires Authentication: true
- Entitlements Required: appliance\_create

## **7.1.2 URI Parameters**

- uid (required): the user name (login name) of the *[user](#page-131-0)*
- ipid (required): the id of the *[installProfile](#page-50-0)*
- aid (required): the id of the *[appliance](#page-16-0)*

## **7.1.3 HTTP Request Body Parameters**

A *[nic](#page-60-0)* object

## **7.1.4 Example Request**

```
curl "https://uforge.example.com/api/users/{uid}/appliances/{aid}/installProfile/
˓→{ipid}/nics" -X POST \
-u USER_LOGIN:PASSWORD -H "Accept: application/xml"-H "Content-type: application/xml"
˓→--data-binary "@representation.xml"
```
Example of representation.xml content (the request body):

```
<ns0:nic xmlns:ns0="http://www.usharesoft.com/uforge">
        <type>ETHERNET</type>
        <ipv4Method>AUTOMATIC</ipv4Method>
        <ipv6Method>IGNORE</ipv6Method>
</ns0:nic>
```
- *[appliance](#page-16-0)*
- *[installProfile](#page-50-0)*
- *[nic](#page-60-0)*
- *[nic\\_delete](#page-200-0)*
- *[nic\\_get](#page-201-0)*
- *[nic\\_getAll](#page-202-0)*
- *[nic\\_update](#page-203-0)*
- *[nic\\_updateList](#page-204-0)*
- *[user](#page-131-0)*

## <span id="page-200-0"></span>**7.2 nic\_delete**

**DELETE /users/{uid}/appliances/{aid}/installProfile/{ipid}/nics/{nid}**

```
Summary
```
- Method: DELETE
- Response Code: 204 / 200
- Response Formats:
- Since: UForge 3.7

Deletes the specified network interface card.

### **7.2.1 Security Summary**

- Requires Authentication: true
- Entitlements Required: appliance\_create

### **7.2.2 URI Parameters**

- uid (required): the user name (login name) of the *[user](#page-131-0)*
- ipid (required): the id of the *[installProfile](#page-50-0)*
- nid (required): the id of the *[nic](#page-60-0)* to delete
- aid (required): the id of the *[appliance](#page-16-0)*

#### **7.2.3 HTTP Request Body Parameters**

None

#### **7.2.4 Example Request**

```
curl "https://uforge.example.com/api/users/{uid}/appliances/{aid}/installProfile/
˓→{ipid}/nics/{nid}" -X DELETE \
-u USER_LOGIN:PASSWORD -H "Accept: application/xml"
```
- *[appliance](#page-16-0)*
- *[installProfile](#page-50-0)*
- *[nic](#page-60-0)*
- *[nic\\_create](#page-198-0)*
- *[nic\\_get](#page-201-0)*
- *[nic\\_getAll](#page-202-0)*
- *[nic\\_update](#page-203-0)*
- *[nic\\_updateList](#page-204-0)*
- *[user](#page-131-0)*

## <span id="page-201-0"></span>**7.3 nic\_get**

#### **GET /users/{uid}/appliances/{aid}/installProfile/{ipid}/nics/{nid}**

#### Summary

- Method: GET
- Response Code: 200 / 304
- Response Formats: application/xml application/json
- Since: UForge 3.7

Gets the information for a network interface card.

### **7.3.1 Security Summary**

- Requires Authentication: true
- Entitlements Required: appliance\_create

### **7.3.2 URI Parameters**

- uid (required): the user name (login name) of the *[user](#page-131-0)*
- ipid (required): the id of the *[installProfile](#page-50-0)*
- nid (required): the id of the *[nic](#page-60-0)* to delete
- aid (required): the id of the *[appliance](#page-16-0)*

### **7.3.3 HTTP Request Body Parameters**

#### None

## **7.3.4 Example Request**

```
curl "https://uforge.example.com/api/users/{uid}/appliances/{aid}/installProfile/
˓→{ipid}/nics/{nid}" -X GET \
-u USER_LOGIN:PASSWORD -H "Accept: application/xml"
```
- *[appliance](#page-16-0)*
- *[installProfile](#page-50-0)*
- *[nic](#page-60-0)*
- *[nic\\_create](#page-198-0)*
- *[nic\\_delete](#page-200-0)*
- *[nic\\_getAll](#page-202-0)*
- *[nic\\_update](#page-203-0)*
- *[nic\\_updateList](#page-204-0)*
- *[user](#page-131-0)*

## <span id="page-202-0"></span>**7.4 nic\_getAll**

#### **GET /users/{uid}/appliances/{aid}/installProfile/{ipid}/nics**

#### Summary

- Method: GET
- Response Code: 200 / 304
- Response Formats: application/xml application/json
- Since: UForge 3.7

Gets all the network interface cards for an appliance.

A list of *[nic](#page-60-0)* objects are returned.

You can use a search criteria to retrieve a subset of these nics.

### **7.4.1 Security Summary**

- Requires Authentication: true
- Entitlements Required: appliance\_create

### **7.4.2 URI Parameters**

- uid (required): the user name (login name) of the *[user](#page-131-0)*
- ipid (required): the id of the *[installProfile](#page-50-0)*
- aid (required): the id of the *[appliance](#page-16-0)*

## **7.4.3 HTTP Request Body Parameters**

None

## **7.4.4 Example Request**

```
curl "https://uforge.example.com/api/users/{uid}/appliances/{aid}/installProfile/
˓→{ipid}/nics" -X GET \
-u USER_LOGIN:PASSWORD -H "Accept: application/xml"
```
See also:

- *[appliance](#page-16-0)*
- *[installProfile](#page-50-0)*
- *[nic](#page-60-0)*
- *[nic\\_create](#page-198-0)*
- *[nic\\_delete](#page-200-0)*
- *[nic\\_get](#page-201-0)*
- *[nic\\_update](#page-203-0)*
- *[nic\\_updateList](#page-204-0)*
- *[user](#page-131-0)*

## <span id="page-203-0"></span>**7.5 nic\_update**

**PUT /users/{uid}/appliances/{aid}/installProfile/{ipid}/nics/{nid}**

#### Summary

- Method: PUT
- Response Code: 200
- Response Formats: application/xml application/json
- Since: UForge 3.7

Updates the meta-data information of a network interface card.

Please refer to *[nic](#page-60-0)* for a complete list of all the nic attributes.

### **7.5.1 Security Summary**

- Requires Authentication: true
- Entitlements Required: appliance\_create

#### **7.5.2 URI Parameters**

- uid (required): the user name (login name) of the *[user](#page-131-0)*
- ipid (required): the id of the *[installProfile](#page-50-0)*
- nid (required): the id of the *[nic](#page-60-0)* to delete

• aid (required): the id of the *[appliance](#page-16-0)*

## **7.5.3 HTTP Request Body Parameters**

A *[nic](#page-60-0)* object

## **7.5.4 Example Request**

```
curl "https://uforge.example.com/api/users/{uid}/appliances/{aid}/installProfile/
˓→{ipid}/nics/{nid}" -X PUT \
-u USER_LOGIN:PASSWORD -H "Accept: application/xml"-H "Content-type: application/xml"
˓→--data-binary "@representation.xml"
```
Example of representation.xml content (the request body):

```
<ns0:nics xmlns:ns0="http://www.usharesoft.com/uforge">
        <nics>
                <nic>
                         <dbId>1</dbId>
                         <type>ETHERNET</type>
                         <order>1</order>
                </nic>
                <nic>
                         <dbId>12</dbId>
                         <type>ETHERNET</type>
                         <order>0</order>
                </nic>
        </nics>
</ns0:nics>
```
#### See also:

- *[appliance](#page-16-0)*
- *[installProfile](#page-50-0)*
- *[nic](#page-60-0)*
- *[nic\\_create](#page-198-0)*
- *[nic\\_delete](#page-200-0)*
- *[nic\\_get](#page-201-0)*
- *[nic\\_getAll](#page-202-0)*
- *[nic\\_updateList](#page-204-0)*
- *[user](#page-131-0)*

## <span id="page-204-0"></span>**7.6 nic\_updateList**

```
PUT /users/{uid}/appliances/{aid}/installProfile/{ipid}/nics
```
#### Summary

- Method: PUT
- Response Code: 200
- Response Formats: application/xml application/json
- Since: UForge 3.7

Updates the meta-data information of a list of network interface cards.

Please refer to *[nic](#page-60-0)* for a complete list of all the nic attributes.

#### **7.6.1 Security Summary**

- Requires Authentication: true
- Entitlements Required: appliance\_create

#### **7.6.2 URI Parameters**

- uid (required): the user name (login name) of the *[user](#page-131-0)*
- ipid (required): the id of the *[installProfile](#page-50-0)*
- aid (required): the id of the *[appliance](#page-16-0)*

## **7.6.3 HTTP Request Body Parameters**

A *[nics](#page-61-1)* object

### **7.6.4 Example Request**

```
curl "https://uforge.example.com/api/users/{uid}/appliances/{aid}/installProfile/
˓→{ipid}/nics" -X PUT \
-u USER_LOGIN:PASSWORD -H "Accept: application/xml"-H "Content-type: application/xml"
˓→--data-binary "@representation.xml"
```
Example of representation.xml content (the request body):

```
<ns0:nic xmlns:ns0="http://www.usharesoft.com/uforge">
        <type>ETHERNET</type>
        <ipv4Method>AUTOMATIC</ipv4Method>
        <ipv6Method>AUTOMATIC</ipv6Method>
</ns0:nic>
```
- *[appliance](#page-16-0)*
- *[installProfile](#page-50-0)*
- *[nic](#page-60-0)*
- *[nic\\_create](#page-198-0)*
- *[nic\\_delete](#page-200-0)*
- *[nic\\_get](#page-201-0)*
- *[nic\\_getAll](#page-202-0)*
- *[nic\\_update](#page-203-0)*
- *[user](#page-131-0)*

# CHAPTER  $8$

## <span id="page-208-0"></span>Appliance Install Users and Groups API Resources

- *[installProfileGroup\\_create](#page-208-1)*: Adds a new OS group in an install profile
- *[installProfileGroup\\_delete](#page-210-0)*: Removes an OS group from an install profile
- *[installProfileGroup\\_deleteAll](#page-211-0)*: Removes all the OS groups from an install profile
- *[installProfileGroup\\_get](#page-212-0)*: Retrieves the meta-data information of an OS group registered in an install profile
- *[installProfileGroup\\_getAll](#page-213-0)*: Retrieves all the OS groups registered in an install profile
- *[installProfileGroup\\_update](#page-214-0)*: Updates an OS group registered in an install profile
- *[installProfileUser\\_create](#page-216-0)*: Adds a new OS user in an install profile
- *[installProfileUser\\_delete](#page-217-0)*: Removes an OS user from an install profile
- *[installProfileUser\\_deleteAll](#page-218-0)*: Removes all the OS users from an install profile
- *[installProfileUser\\_get](#page-220-0)*: Retrieves the meta-data information of an OS user registered in an install profile
- *[installProfileUser\\_getAll](#page-221-0)*: Retrieves all the OS users registered in an install profile
- *[installProfileUser\\_update](#page-222-0)*: Updates an OS user registered in an install profile

## <span id="page-208-1"></span>**8.1 installProfileGroup\_create**

#### **POST /users/{uid}/appliances/{aid}/installProfile/{ipid}/groups**

- Method: POST
- Response Code: 201
- Response Formats: application/xml application/json

• Since: UForge 3.4

Adds a new OS group in an install profile.

Refer to *[osGroup](#page-64-0)* for the mandatory and optional attributes.

#### **8.1.1 Security Summary**

- Requires Authentication: true
- Entitlements Required: appliance\_create

## **8.1.2 URI Parameters**

- uid (required): the user name (login name) of the *[user](#page-131-0)* that has created the appliance
- ipid (required): the id of the *[installProfile](#page-50-0)*
- aid (required): the id of the *[appliance](#page-16-0)*

### **8.1.3 HTTP Request Body Parameters**

A *[osGroup](#page-64-0)* object

#### **8.1.4 Example Request**

```
curl "https://uforge.example.com/api/users/{uid}/appliances/{aid}/installProfile/
˓→{ipid}/groups" -X POST \
-u USER_LOGIN:PASSWORD -H "Accept: application/xml"-H "Content-type: application/xml"
˓→--data-binary "@representation.xml"
```
Example of representation.xml content (the request body):

```
<ns0:osGroup xmlns:ns0="http://www.usharesoft.com/uforge">
        <groupIdAuto>true</groupIdAuto>
        <name>OS Group Example</name>
        <systemGroup>true</systemGroup>
</ns0:osGroup>
```
- *[installProfileGroup\\_delete](#page-210-0)*
- *[installProfileGroup\\_deleteAll](#page-211-0)*
- *[installProfileGroup\\_get](#page-212-0)*
- *[installProfileGroup\\_getAll](#page-213-0)*
- *[installProfileGroup\\_update](#page-214-0)*
- *[installProfileUser\\_create](#page-216-0)*
- *[installProfileUser\\_deleteAll](#page-218-0)*
- *[installProfileUser\\_get](#page-220-0)*
- *[installProfileUser\\_getAll](#page-221-0)*
- *[installProfileUser\\_update](#page-222-0)*

## <span id="page-210-0"></span>**8.2 installProfileGroup\_delete**

**DELETE /users/{uid}/appliances/{aid}/installProfile/{ipid}/groups/{osgid}**

#### Summary

- Method: DELETE
- Response Code: 204 / 200
- Response Formats:
- Since: UForge 3.4

Removes an OS group from an install profile.

#### **8.2.1 Security Summary**

- Requires Authentication: true
- Entitlements Required: appliance\_create

### **8.2.2 URI Parameters**

- uid (required): the user name (login name) of the *[user](#page-131-0)* that has created the appliance
- ipid (required): the id of the *[installProfile](#page-50-0)*
- osgid (required): the id of the *[osGroup](#page-64-0)* to delete
- aid (required): the id of the *[appliance](#page-16-0)*

### **8.2.3 HTTP Request Body Parameters**

None

### **8.2.4 Example Request**

```
curl "https://uforge.example.com/api/users/{uid}/appliances/{aid}/installProfile/
˓→{ipid}/groups/{osgid}" -X DELETE \
-u USER_LOGIN:PASSWORD -H "Accept: application/xml"
```
- *[installProfileGroup\\_create](#page-208-1)*
- *[installProfileGroup\\_deleteAll](#page-211-0)*
- *[installProfileGroup\\_get](#page-212-0)*
- *[installProfileGroup\\_getAll](#page-213-0)*
- *[installProfileGroup\\_update](#page-214-0)*
- *[installProfileUser\\_create](#page-216-0)*
- *[installProfileUser\\_deleteAll](#page-218-0)*
- *[installProfileUser\\_get](#page-220-0)*
- *[installProfileUser\\_getAll](#page-221-0)*
- *[installProfileUser\\_update](#page-222-0)*

## <span id="page-211-0"></span>**8.3 installProfileGroup\_deleteAll**

#### **DELETE /users/{uid}/appliances/{aid}/installProfile/{ipid}/groups**

#### Summary

- Method: DELETE
- Response Code: 204 / 200
- Response Formats:
- Since: UForge 3.4

Removes all the OS groups from an install profile.

#### **8.3.1 Security Summary**

- Requires Authentication: true
- Entitlements Required: appliance\_create

### **8.3.2 URI Parameters**

- uid (required): the user name (login name) of the *[user](#page-131-0)* that has created the appliance
- ipid (required): the id of the *[installProfile](#page-50-0)*
- aid (required): the id of the *[appliance](#page-16-0)*

### **8.3.3 HTTP Request Body Parameters**

None

#### **8.3.4 Example Request**

```
curl "https://uforge.example.com/api/users/{uid}/appliances/{aid}/installProfile/
˓→{ipid}/groups" -X DELETE \
-u USER_LOGIN:PASSWORD -H "Accept: application/xml"
```
#### See also:

- *[installProfileGroup\\_create](#page-208-1)*
- *[installProfileGroup\\_delete](#page-210-0)*
- *[installProfileGroup\\_get](#page-212-0)*
- *[installProfileGroup\\_getAll](#page-213-0)*
- *[installProfileGroup\\_update](#page-214-0)*
- *[installProfileUser\\_create](#page-216-0)*
- *[installProfileUser\\_deleteAll](#page-218-0)*
- *[installProfileUser\\_get](#page-220-0)*
- *[installProfileUser\\_getAll](#page-221-0)*
- *[installProfileUser\\_update](#page-222-0)*

## <span id="page-212-0"></span>**8.4 installProfileGroup\_get**

#### **GET /users/{uid}/appliances/{aid}/installProfile/{ipid}/groups/{osgid}**

#### Summary

- Method: GET
- Response Code: 200 / 304
- Response Formats: application/xml application/json
- Since: UForge 3.4

Retrieves the meta-data information of an OS group registered in an install profile.

## **8.4.1 Security Summary**

- Requires Authentication: true
- Entitlements Required: appliance\_create

#### **8.4.2 URI Parameters**

- uid (required): the user name (login name) of the *[user](#page-131-0)* that has created the appliance
- ipid (required): the id of the *[installProfile](#page-50-0)*
- osgid (required): the id of the *[osGroup](#page-64-0)* to delete
- aid (required): the id of the *[appliance](#page-16-0)*

### **8.4.3 HTTP Request Body Parameters**

None

## **8.4.4 Example Request**

```
curl "https://uforge.example.com/api/users/{uid}/appliances/{aid}/installProfile/
˓→{ipid}/groups/{osgid}" -X GET \
-u USER_LOGIN:PASSWORD -H "Accept: application/xml"
```
See also:

- *[installProfileGroup\\_create](#page-208-1)*
- *[installProfileGroup\\_delete](#page-210-0)*
- *[installProfileGroup\\_deleteAll](#page-211-0)*
- *[installProfileGroup\\_getAll](#page-213-0)*
- *[installProfileGroup\\_update](#page-214-0)*
- *[installProfileUser\\_create](#page-216-0)*
- *[installProfileUser\\_deleteAll](#page-218-0)*
- *[installProfileUser\\_get](#page-220-0)*
- *[installProfileUser\\_getAll](#page-221-0)*
- *[installProfileUser\\_update](#page-222-0)*

## <span id="page-213-0"></span>**8.5 installProfileGroup\_getAll**

#### **GET /users/{uid}/appliances/{aid}/installProfile/{ipid}/groups**

#### Summary

- Method: GET
- Response Code: 200 / 304
- Response Formats: application/xml application/json
- Since: UForge 3.4

Retrieves all the OS groups registered in an install profile.

#### **8.5.1 Security Summary**

- Requires Authentication: true
- Entitlements Required: appliance\_create

#### **8.5.2 URI Parameters**

- uid (required): the user name (login name) of the *[user](#page-131-0)* that has created the appliance
- ipid (required): the id of the *[installProfile](#page-50-0)*
- aid (required): the id of the *[appliance](#page-16-0)*

#### **8.5.3 HTTP Request Body Parameters**

None

### **8.5.4 Example Request**

```
curl "https://uforge.example.com/api/users/{uid}/appliances/{aid}/installProfile/
˓→{ipid}/groups" -X GET \
-u USER_LOGIN:PASSWORD -H "Accept: application/xml"
```
See also:

- *[appliance](#page-16-0)*
- *[Appliance Install Profile API Resources](#page-192-1)*
- *[installProfileGroup\\_create](#page-208-1)*
- *[installProfileGroup\\_delete](#page-210-0)*
- *[installProfileGroup\\_deleteAll](#page-211-0)*
- *[installProfileGroup\\_get](#page-212-0)*
- *[installProfileGroup\\_update](#page-214-0)*
- *[installProfileUser\\_create](#page-216-0)*
- *[installProfileUser\\_deleteAll](#page-218-0)*
- *[installProfileUser\\_get](#page-220-0)*
- *[installProfileUser\\_getAll](#page-221-0)*
- *[installProfileUser\\_update](#page-222-0)*
- *[installProfile](#page-50-0)*
- *[osGroup](#page-64-0)*
- *[osUser](#page-67-0)*

## <span id="page-214-0"></span>**8.6 installProfileGroup\_update**

**PUT /users/{uid}/appliances/{aid}/installProfile/{ipid}/groups/{osgid}**

#### Summary

- Method: PUT
- Response Code: 200
- Response Formats: application/xml application/json
- Since: UForge 3.4

Updates an OS group registered in an install profile.

#### **8.6.1 Security Summary**

- Requires Authentication: true
- Entitlements Required: appliance\_create

### **8.6.2 URI Parameters**

- uid (required): the user name (login name) of the *[user](#page-131-0)* that has created the appliance
- ipid (required): the id of the *[installProfile](#page-50-0)*
- osgid (required): the id of the *[osGroup](#page-64-0)* to delete
- aid (required): the id of the *[appliance](#page-16-0)*

## **8.6.3 HTTP Request Body Parameters**

A *[osGroup](#page-64-0)* object

## **8.6.4 Example Request**

```
curl "https://uforge.example.com/api/users/{uid}/appliances/{aid}/installProfile/
˓→{ipid}/groups/{osgid}" -X PUT \
-u USER_LOGIN:PASSWORD -H "Accept: application/xml"-H "Content-type: application/xml"
˓→--data-binary "@representation.xml"
```
Example of representation.xml content (the request body):

```
<ns0:osGroup xmlns:ns0="http://www.usharesoft.com/uforge">
        <name>OS Group Example Updated</name>
        <systemGroup>false</systemGroup>
</ns0:osGroup>
```
- *[installProfileGroup\\_create](#page-208-1)*
- *[installProfileGroup\\_delete](#page-210-0)*
- *[installProfileGroup\\_deleteAll](#page-211-0)*
- *[installProfileGroup\\_get](#page-212-0)*
- *[installProfileGroup\\_getAll](#page-213-0)*
- *[installProfileUser\\_create](#page-216-0)*
- *[installProfileUser\\_deleteAll](#page-218-0)*
- *[installProfileUser\\_get](#page-220-0)*
- *[installProfileUser\\_getAll](#page-221-0)*
- *[installProfileUser\\_update](#page-222-0)*
## <span id="page-216-0"></span>**8.7 installProfileUser\_create**

**POST /users/{uid}/appliances/{aid}/installProfile/{ipid}/users**

#### Summary

- Method: POST
- Response Code: 201
- Response Formats: application/xml application/json
- Since: UForge 3.4

Adds a new OS user in an install profile.

Refer to *[osUser](#page-67-0)* for the mandatory and optional attributes.

#### **8.7.1 Security Summary**

- Requires Authentication: true
- Entitlements Required: appliance\_create

#### **8.7.2 URI Parameters**

- uid (required): the user name (login name) of the *[user](#page-131-0)* that has created the appliance
- ipid (required): the id of the *[installProfile](#page-50-0)*
- aid (required): the id of the *[appliance](#page-16-0)*

### **8.7.3 HTTP Request Body Parameters**

A *[osUser](#page-67-0)* object

#### **8.7.4 Example Request**

```
curl "https://uforge.example.com/api/users/{uid}/appliances/{aid}/installProfile/
˓→{ipid}/users" -X POST \
-u USER_LOGIN:PASSWORD -H "Accept: application/xml"-H "Content-type: application/xml"
˓→--data-binary "@representation.xml"
```
Example of representation.xml content (the request body):

```
<ns0:osUser xmlns:ns0="http://www.usharesoft.com/uforge">
        <fullName>OSUserExample</fullName>
        <homeDir>/home/OSUserExample</homeDir>
        <name>OSUserExample</name>
        <password>password</password>
        <primaryGroupAuto>true</primaryGroupAuto>
        <shell>/bin/bash</shell>
```
(continues on next page)

(continued from previous page)

```
<systemUser>true</systemUser>
        <userIdAuto>true</userIdAuto>
</ns0:osUser>
```
#### See also:

- *[appliance](#page-16-0)*
- *[Appliance Install Profile API Resources](#page-192-0)*
- *[installProfileGroup\\_create](#page-208-0)*
- *[installProfileGroup\\_delete](#page-210-0)*
- *[installProfileGroup\\_deleteAll](#page-211-0)*
- *[installProfileGroup\\_get](#page-212-0)*
- *[installProfileGroup\\_getAll](#page-213-0)*
- *[installProfileGroup\\_update](#page-214-0)*
- *[installProfileUser\\_delete](#page-217-0)*
- *[installProfileUser\\_deleteAll](#page-218-0)*
- *[installProfileUser\\_get](#page-220-0)*
- *[installProfileUser\\_getAll](#page-221-0)*
- *[installProfileUser\\_update](#page-222-0)*
- *[installProfile](#page-50-0)*
- *[osGroup](#page-64-0)*
- *[osUser](#page-67-0)*

## <span id="page-217-0"></span>**8.8 installProfileUser\_delete**

**DELETE /users/{uid}/appliances/{aid}/installProfile/{ipid}/users/{osuid}**

#### Summary

- Method: DELETE
- Response Code: 204 / 200
- Response Formats:
- Since: UForge 3.4

Removes an OS user from an install profile.

#### **8.8.1 Security Summary**

- Requires Authentication: true
- Entitlements Required: appliance\_create

### **8.8.2 URI Parameters**

- uid (required): the user name (login name) of the *[user](#page-131-0)* that has created the appliance
- ipid (required): the id of the *[installProfile](#page-50-0)*
- aid (required): the id of the *[appliance](#page-16-0)*
- osuid (required): the id of the *[osUser](#page-67-0)* to delete

### **8.8.3 HTTP Request Body Parameters**

None

## **8.8.4 Example Request**

```
curl "https://uforge.example.com/api/users/{uid}/appliances/{aid}/installProfile/
˓→{ipid}/users/{osuid}" -X DELETE \
-u USER_LOGIN:PASSWORD -H "Accept: application/xml"
```
#### See also:

- *[appliance](#page-16-0)*
- *[Appliance Install Profile API Resources](#page-192-0)*
- *[installProfileGroup\\_create](#page-208-0)*
- *[installProfileGroup\\_delete](#page-210-0)*
- *[installProfileGroup\\_deleteAll](#page-211-0)*
- *[installProfileGroup\\_get](#page-212-0)*
- *[installProfileGroup\\_getAll](#page-213-0)*
- *[installProfileGroup\\_update](#page-214-0)*
- *[installProfileUser\\_create](#page-216-0)*
- *[installProfileUser\\_deleteAll](#page-218-0)*
- *[installProfileUser\\_get](#page-220-0)*
- *[installProfileUser\\_getAll](#page-221-0)*
- *[installProfileUser\\_update](#page-222-0)*
- *[installProfile](#page-50-0)*
- *[osGroup](#page-64-0)*
- *[osUser](#page-67-0)*

## <span id="page-218-0"></span>**8.9 installProfileUser\_deleteAll**

**DELETE /users/{uid}/appliances/{aid}/installProfile/{ipid}/users**

#### Summary

- Method: DELETE
- Response Code: 204 / 200
- Response Formats:
- Since: UForge 3.4

Removes all the OS users from an install profile.

## **8.9.1 Security Summary**

- Requires Authentication: true
- Entitlements Required: appliance\_create

### **8.9.2 URI Parameters**

- uid (required): the user name (login name) of the *[user](#page-131-0)* that has created the appliance
- ipid (required): the id of the *[installProfile](#page-50-0)*
- aid (required): the id of the *[appliance](#page-16-0)*

## **8.9.3 HTTP Request Body Parameters**

None

### **8.9.4 Example Request**

```
curl "https://uforge.example.com/api/users/{uid}/appliances/{aid}/installProfile/
˓→{ipid}/users" -X DELETE \
-u USER_LOGIN:PASSWORD -H "Accept: application/xml"
```
- *[appliance](#page-16-0)*
- *[Appliance Install Profile API Resources](#page-192-0)*
- *[installProfileGroup\\_create](#page-208-0)*
- *[installProfileGroup\\_delete](#page-210-0)*
- *[installProfileGroup\\_deleteAll](#page-211-0)*
- *[installProfileGroup\\_get](#page-212-0)*
- *[installProfileGroup\\_getAll](#page-213-0)*
- *[installProfileGroup\\_update](#page-214-0)*
- *[installProfileUser\\_create](#page-216-0)*
- *[installProfileUser\\_delete](#page-217-0)*
- *[installProfileUser\\_get](#page-220-0)*
- *[installProfileUser\\_getAll](#page-221-0)*
- *[installProfileUser\\_update](#page-222-0)*
- *[installProfile](#page-50-0)*
- *[osGroup](#page-64-0)*
- *[osUser](#page-67-0)*

## <span id="page-220-0"></span>**8.10 installProfileUser\_get**

#### **GET /users/{uid}/appliances/{aid}/installProfile/{ipid}/users/{osuid}**

#### Summary

- Method: GET
- Response Code: 200 / 304
- Response Formats: application/xml application/json
- Since: UForge 3.4

Retrieves the meta-data information of an OS user registered in an install profile.

#### **8.10.1 Security Summary**

- Requires Authentication: true
- Entitlements Required: appliance\_create

### **8.10.2 URI Parameters**

- uid (required): the user name (login name) of the *[user](#page-131-0)* that has created the appliance
- ipid (required): the id of the *[installProfile](#page-50-0)*
- aid (required): the id of the *[appliance](#page-16-0)*
- osuid (required): the id of the *[osUser](#page-67-0)* to delete

### **8.10.3 HTTP Request Body Parameters**

None

#### **8.10.4 Example Request**

```
curl "https://uforge.example.com/api/users/{uid}/appliances/{aid}/installProfile/
˓→{ipid}/users/{osuid}" -X GET \
-u USER_LOGIN:PASSWORD -H "Accept: application/xml"
```
#### See also:

- *[appliance](#page-16-0)*
- *[Appliance Install Profile API Resources](#page-192-0)*
- *[installProfileGroup\\_create](#page-208-0)*
- *[installProfileGroup\\_delete](#page-210-0)*
- *[installProfileGroup\\_deleteAll](#page-211-0)*
- *[installProfileGroup\\_get](#page-212-0)*
- *[installProfileGroup\\_getAll](#page-213-0)*
- *[installProfileGroup\\_update](#page-214-0)*
- *[installProfileUser\\_create](#page-216-0)*
- *[installProfileUser\\_delete](#page-217-0)*
- *[installProfileUser\\_deleteAll](#page-218-0)*
- *[installProfileUser\\_getAll](#page-221-0)*
- *[installProfileUser\\_update](#page-222-0)*
- *[installProfile](#page-50-0)*
- *[osGroup](#page-64-0)*
- *[osUser](#page-67-0)*

## <span id="page-221-0"></span>**8.11 installProfileUser\_getAll**

#### **GET /users/{uid}/appliances/{aid}/installProfile/{ipid}/users**

#### Summary

- Method: GET
- Response Code: 200 / 304
- Response Formats: application/xml application/json
- Since: UForge 3.4

Retrieves all the OS users registered in an install profile.

## **8.11.1 Security Summary**

- Requires Authentication: true
- Entitlements Required: appliance\_create

### **8.11.2 URI Parameters**

- uid (required): the user name (login name) of the *[user](#page-131-0)* that has created the appliance
- ipid (required): the id of the *[installProfile](#page-50-0)*
- aid (required): the id of the *[appliance](#page-16-0)*

## **8.11.3 HTTP Request Body Parameters**

None

## **8.11.4 Example Request**

```
curl "https://uforge.example.com/api/users/{uid}/appliances/{aid}/installProfile/
˓→{ipid}/users" -X GET \
-u USER_LOGIN:PASSWORD -H "Accept: application/xml"
```
#### See also:

- *[appliance](#page-16-0)*
- *[Appliance Install Profile API Resources](#page-192-0)*
- *[installProfileGroup\\_create](#page-208-0)*
- *[installProfileGroup\\_delete](#page-210-0)*
- *[installProfileGroup\\_deleteAll](#page-211-0)*
- *[installProfileGroup\\_get](#page-212-0)*
- *[installProfileGroup\\_getAll](#page-213-0)*
- *[installProfileGroup\\_update](#page-214-0)*
- *[installProfileUser\\_create](#page-216-0)*
- *[installProfileUser\\_delete](#page-217-0)*
- *[installProfileUser\\_deleteAll](#page-218-0)*
- *[installProfileUser\\_get](#page-220-0)*
- *[installProfileUser\\_update](#page-222-0)*
- *[installProfile](#page-50-0)*
- *[osGroup](#page-64-0)*
- *[osUser](#page-67-0)*

## <span id="page-222-0"></span>**8.12 installProfileUser\_update**

#### **PUT /users/{uid}/appliances/{aid}/installProfile/{ipid}/users/{osuid}**

Summary

- Method: PUT
- Response Code: 200
- Response Formats: application/xml application/json
- Since: UForge 3.4

Updates an OS user registered in an install profile.

### **8.12.1 Security Summary**

- Requires Authentication: true
- Entitlements Required: appliance\_create

#### **8.12.2 URI Parameters**

- uid (required): the user name (login name) of the *[user](#page-131-0)* that has created the appliance
- ipid (required): the id of the *[installProfile](#page-50-0)*
- aid (required): the id of the *[appliance](#page-16-0)*
- osuid (required): the id of the *[osUser](#page-67-0)* to delete

#### **8.12.3 HTTP Request Body Parameters**

A *[osUser](#page-67-0)* object

#### **8.12.4 Example Request**

```
curl "https://uforge.example.com/api/users/{uid}/appliances/{aid}/installProfile/
˓→{ipid}/users/{osuid}" -X PUT \
-u USER_LOGIN:PASSWORD -H "Accept: application/xml"-H "Content-type: application/xml"
˓→--data-binary "@representation.xml"
```
Example of representation.xml content (the request body):

```
<ns0:osUser xmlns:ns0="http://www.usharesoft.com/uforge">
       <fullName>OS User Example Updated</fullName>
        <homeDir>/home/OSUserExampleUpdated</homeDir>
</ns0:osUser>
```
- *[appliance](#page-16-0)*
- *[Appliance Install Profile API Resources](#page-192-0)*
- *[installProfileGroup\\_create](#page-208-0)*
- *[installProfileGroup\\_delete](#page-210-0)*
- *[installProfileGroup\\_deleteAll](#page-211-0)*
- *[installProfileGroup\\_get](#page-212-0)*
- *[installProfileGroup\\_getAll](#page-213-0)*
- *[installProfileGroup\\_update](#page-214-0)*
- *[installProfileUser\\_create](#page-216-0)*
- *[installProfileUser\\_delete](#page-217-0)*
- *[installProfileUser\\_deleteAll](#page-218-0)*
- *[installProfileUser\\_get](#page-220-0)*
- *[installProfileUser\\_getAll](#page-221-0)*
- *[installProfile](#page-50-0)*
- *[osGroup](#page-64-0)*
- *[osUser](#page-67-0)*

# CHAPTER<sup>9</sup>

## Appliance OS Profile API Resources

- *[applianceOSProfileApplications\\_get](#page-226-0)*: Retrieves an application contained in the OS profile
- *[applianceOSProfileApplications\\_getAll](#page-228-0)*: Retrieves all the applications contained in the OS profile
- *[applianceOSProfilePkg\\_getAll](#page-229-0)*: Retrieves all the native packages contained in the OS profile
- *[applianceOSProfilePkg\\_updateAll](#page-230-0)*: Updates the native packages contained in an OS profile
- *[applianceOSProfileServices\\_get](#page-231-0)*: Retrieves a service contained in the OS profile
- *[applianceOSProfileServices\\_getAll](#page-233-0)*: Retrieves all the services contained in the OS profile
- *[applianceOSProfile\\_create](#page-234-0)*: Adds a new OS profile to an appliance
- *[applianceOSProfile\\_delete](#page-235-0)*: Removes an OS profile from an appliance
- *[applianceOSProfile\\_get](#page-236-0)*: Retrieves an OS profile from an appliance
- *[applianceOSUpdates\\_get](#page-237-0)*: Retrieves a list of possible package updates for all the packages contained in an OS profile
- *applianceOSUpdates save*: Updates the OS profile package list with any available updates

## <span id="page-226-0"></span>**9.1 applianceOSProfileApplications\_get**

#### **GET /users/{uid}/appliances/{aid}/osprofile/{osid}/applications/{appid}**

#### Summary

- Method: GET
- Response Code: 200 / 304
- Response Formats: application/xml application/json
- Since: UForge 3.7.fp3

Retrieves an application contained in the OS profile.

#### **9.1.1 Security Summary**

- Requires Authentication: true
- Entitlements Required: appliance\_create

### **9.1.2 URI Parameters**

- uid (required): the user name (login name) of the *[user](#page-131-0)* that has created the appliance
- appid (required): the id of the *[abstractWinApplication](#page-14-0)*
- osid (required): the id of the *[windowsProfile](#page-136-0)*
- aid (required): the id of the *[appliance](#page-16-0)*

### **9.1.3 HTTP Request Body Parameters**

None

### **9.1.4 Example Request**

```
curl "https://uforge.example.com/api/users/{uid}/appliances/{aid}/osprofile/{osid}/
˓→applications/{appid}" -X GET \
-u USER_LOGIN:PASSWORD -H "Accept: application/xml"
```
- *[abstractWinApplication](#page-14-0)*
- *[appliance](#page-16-0)*
- *[applianceOSProfilePkg\\_getAll](#page-229-0)*
- *[applianceOSProfileServices\\_getAll](#page-233-0)*
- *[applianceOSProfile\\_create](#page-234-0)*
- *[applianceOSProfile\\_delete](#page-235-0)*
- *[applianceOSProfile\\_get](#page-236-0)*
- *[applianceOSUpdates\\_save](#page-239-0)*
- *[distribProfile](#page-39-0)*
- *[winApplications\\_get](#page-450-0)*
- *[winApplications\\_getAll](#page-451-0)*
- *[winServices\\_get](#page-453-0)*
- *[winServices\\_getAll](#page-454-0)*
- *[windowsProfile](#page-136-0)*
- *[winService](#page-138-0)*

## <span id="page-228-0"></span>**9.2 applianceOSProfileApplications\_getAll**

**GET /users/{uid}/appliances/{aid}/osprofile/{osid}/applications**

#### Summary

- Method: GET
- Response Code: 200 / 304
- Response Formats: application/xml application/json
- Since: UForge 3.7.fp3

Retrieves all the applications contained in the OS profile.

#### **9.2.1 Security Summary**

- Requires Authentication: true
- Entitlements Required: appliance\_create

#### **9.2.2 URI Parameters**

- uid (required): the user name (login name) of the *[user](#page-131-0)* that has created the appliance
- osid (required): the id of the *[windowsProfile](#page-136-0)*
- aid (required): the id of the *[appliance](#page-16-0)*

#### **9.2.3 HTTP Request Body Parameters**

None

#### **9.2.4 Example Request**

```
curl "https://uforge.example.com/api/users/{uid}/appliances/{aid}/osprofile/{osid}/
˓→applications" -X GET \
-u USER_LOGIN:PASSWORD -H "Accept: application/xml"
```
- *[abstractWinApplication](#page-14-0)*
- *[appliance](#page-16-0)*
- *[applianceOSProfilePkg\\_getAll](#page-229-0)*
- *[applianceOSProfileServices\\_getAll](#page-233-0)*
- *[applianceOSProfile\\_create](#page-234-0)*
- *[applianceOSProfile\\_delete](#page-235-0)*
- *[applianceOSProfile\\_get](#page-236-0)*
- *[applianceOSUpdates\\_save](#page-239-0)*
- *[distribProfile](#page-39-0)*
- *[winApplications\\_get](#page-450-0)*
- *[winApplications\\_getAll](#page-451-0)*
- *[winServices\\_get](#page-453-0)*
- *[winServices\\_getAll](#page-454-0)*
- *[windowsProfile](#page-136-0)*
- *[winService](#page-138-0)*

## <span id="page-229-0"></span>**9.3 applianceOSProfilePkg\_getAll**

**GET /users/{uid}/appliances/{aid}/osprofile/{osid}/pkgs**

#### Summary

- Method: GET
- Response Code: 200 / 304
- Response Formats: application/xml application/json
- Since: UForge 1.0

Retrieves all the native packages contained in the OS profile.

### **9.3.1 Security Summary**

- Requires Authentication: true
- Entitlements Required: appliance\_create

### **9.3.2 URI Parameters**

- uid (required): the user name (login name) of the *[user](#page-131-0)* that has created the appliance
- osid (required): the id of the *[linuxProfile](#page-53-0)*
- aid (required): the id of the *[appliance](#page-16-0)*

### **9.3.3 HTTP Request Body Parameters**

None

## **9.3.4 Example Request**

```
curl "https://uforge.example.com/api/users/{uid}/appliances/{aid}/osprofile/{osid}/
˓→pkgs" -X GET \
-u USER_LOGIN:PASSWORD -H "Accept: application/xml"
```
See also:

- *[appliance](#page-16-0)*
- *[applianceOSProfileApplications\\_getAll](#page-228-0)*
- *[applianceOSProfilePkg\\_updateAll](#page-230-0)*
- *[applianceOSProfileServices\\_getAll](#page-233-0)*
- *[applianceOSProfile\\_create](#page-234-0)*
- *[applianceOSProfile\\_delete](#page-235-0)*
- *[applianceOSProfile\\_get](#page-236-0)*
- *[applianceOSUpdates\\_get](#page-237-0)*
- *[applianceOSUpdates\\_save](#page-239-0)*
- *[distribProfile](#page-39-0)*
- *[linuxProfile](#page-53-0)*
- *[packages](#page-72-0)*

## <span id="page-230-0"></span>**9.4 applianceOSProfilePkg\_updateAll**

#### **PUT /users/{uid}/appliances/{aid}/osprofile/{osid}/pkgs**

#### Summary

- Method: PUT
- Response Code: 200
- Response Formats: application/xml application/json
- Since: UForge 1.0

Updates the native packages contained in an OS profile.

Warning: All the packages that are not contained in the new package list are removed from the OS profile. All new packages in the list will be added to the OS profile.

### **9.4.1 Security Summary**

- Requires Authentication: true
- Entitlements Required: appliance\_create

## **9.4.2 URI Parameters**

- uid (required): the user name (login name) of the *[user](#page-131-0)* that has created the appliance
- osid (required): the id of the *[linuxProfile](#page-53-0)*
- aid (required): the id of the *[appliance](#page-16-0)*

## **9.4.3 HTTP Request Body Parameters**

A *[packages](#page-72-0)* object

## **9.4.4 Example Request**

```
curl "https://uforge.example.com/api/users/{uid}/appliances/{aid}/osprofile/{osid}/
˓→pkgs" -X PUT \
-u USER_LOGIN:PASSWORD -H "Accept: application/xml"-H "Content-type: application/xml"
˓→--data-binary "@representation.xml"
```
Example of representation.xml content (the request body):

```
<ns0:packages xmlns:ns0="http://www.usharesoft.com/uforge">
        <addedPkgUris>
                <uri>distributions/1/pkgs/104169</uri>
                <uri>distributions/1/pkgs/104537</uri>
        </addedPkgUris>
        <deletedPkgUris></deletedPkgUris>
</ns0:packages>
```
#### See also:

- *[appliance](#page-16-0)*
- *[applianceOSProfilePkg\\_getAll](#page-229-0)*
- *[applianceOSProfile\\_create](#page-234-0)*
- *[applianceOSProfile\\_delete](#page-235-0)*
- *[applianceOSProfile\\_get](#page-236-0)*
- *[applianceOSUpdates\\_get](#page-237-0)*
- *[applianceOSUpdates\\_save](#page-239-0)*
- *[distribProfile](#page-39-0)*
- *[linuxProfile](#page-53-0)*
- *[packages](#page-72-0)*

## <span id="page-231-0"></span>**9.5 applianceOSProfileServices\_get**

**GET /users/{uid}/appliances/{aid}/osprofile/{osid}/services/{sid}**

#### Summary

- Method: GET
- Response Code: 200 / 304
- Response Formats: application/xml application/json
- Since: UForge 3.7.fp3

Retrieves a service contained in the OS profile.

### **9.5.1 Security Summary**

- Requires Authentication: true
- Entitlements Required: appliance\_create

### **9.5.2 URI Parameters**

- uid (required): the user name (login name) of the *[user](#page-131-0)* that has created the appliance
- prid (optional):
- aid (required): the id of the *[abstractWinApplication](#page-14-0)*
- sid (required): the id of the *[winService](#page-138-0)*

## **9.5.3 HTTP Request Body Parameters**

None

#### **9.5.4 Example Request**

```
curl "https://uforge.example.com/api/users/{uid}/appliances/{aid}/osprofile/{osid}/
˓→services/{sid}" -X GET \
-u USER_LOGIN:PASSWORD -H "Accept: application/xml"
```
- *[abstractWinApplication](#page-14-0)*
- *[appliance](#page-16-0)*
- *[applianceOSProfileApplications\\_getAll](#page-228-0)*
- *[applianceOSProfilePkg\\_getAll](#page-229-0)*
- *[applianceOSProfile\\_create](#page-234-0)*
- *[applianceOSProfile\\_delete](#page-235-0)*
- *[applianceOSProfile\\_get](#page-236-0)*
- *[applianceOSUpdates\\_save](#page-239-0)*
- *[distribProfile](#page-39-0)*
- *[winApplications\\_get](#page-450-0)*
- *[winApplications\\_getAll](#page-451-0)*
- *[winServices\\_get](#page-453-0)*
- *[winServices\\_getAll](#page-454-0)*
- *[windowsProfile](#page-136-0)*
- *[winService](#page-138-0)*

## <span id="page-233-0"></span>**9.6 applianceOSProfileServices\_getAll**

#### **GET /users/{uid}/appliances/{aid}/osprofile/{osid}/services**

#### Summary

- Method: GET
- Response Code: 200 / 304
- Response Formats: application/xml application/json
- Since: UForge 3.7.fp3

Retrieves all the services contained in the OS profile.

#### **9.6.1 Security Summary**

- Requires Authentication: true
- Entitlements Required: appliance\_create

### **9.6.2 URI Parameters**

- uid (required): the user name (login name) of the *[user](#page-131-0)* that has created the appliance
- prid (optional):
- aid (required): the id of the *[appliance](#page-16-0)*

#### **9.6.3 HTTP Request Body Parameters**

None

#### **9.6.4 Example Request**

```
curl "https://uforge.example.com/api/users/{uid}/appliances/{aid}/osprofile/{osid}/
˓→services" -X GET \
-u USER_LOGIN:PASSWORD -H "Accept: application/xml"
```
- *[abstractWinApplication](#page-14-0)*
- *[appliance](#page-16-0)*
- *[applianceOSProfileApplications\\_getAll](#page-228-0)*
- *[applianceOSProfilePkg\\_getAll](#page-229-0)*
- *[applianceOSProfile\\_create](#page-234-0)*
- *[applianceOSProfile\\_delete](#page-235-0)*
- *[applianceOSProfile\\_get](#page-236-0)*
- *[applianceOSUpdates\\_save](#page-239-0)*
- *[distribProfile](#page-39-0)*
- *[winApplications\\_get](#page-450-0)*
- *[winApplications\\_getAll](#page-451-0)*
- *[winServices\\_get](#page-453-0)*
- *[winServices\\_getAll](#page-454-0)*
- *[windowsProfile](#page-136-0)*
- *[winService](#page-138-0)*

## <span id="page-234-0"></span>**9.7 applianceOSProfile\_create**

#### **POST /users/{uid}/appliances/{aid}/osprofile**

#### Summary

- Method: POST
- Response Code: 201
- Response Formats: application/xml application/json
- Since: UForge 1.0

Adds a new OS profile to an appliance.

Refer to *distribprofile-object* for mandatory and optional parameters

#### **9.7.1 Security Summary**

- Requires Authentication: true
- Entitlements Required: appliance\_create

### **9.7.2 URI Parameters**

- uid (required): the user name (login name) of the *[user](#page-131-0)* that has created the appliance
- aid (required): the id of the *[appliance](#page-16-0)*

## **9.7.3 HTTP Request Body Parameters**

A *[distribProfile](#page-39-0)* object

## **9.7.4 Example Request**

```
curl "https://uforge.example.com/api/users/{uid}/appliances/{aid}/osprofile" -X POST \
-u USER_LOGIN:PASSWORD -H "Accept: application/xml"-H "Content-type: application/xml"
˓→--data-binary "@representation.xml"
```
Example of representation.xml content (the request body):

```
<ns0:distribProfile xmlns:ns0="http://www.usharesoft.com/uforge">
       <name>Minimal</name>
        <standardProfileUri>distributions/1/profiles/4</standardProfileUri>
</ns0:distribProfile>
```
#### See also:

- *[appliance](#page-16-0)*
- *[applianceOSProfileApplications\\_getAll](#page-228-0)*
- *[applianceOSProfilePkg\\_getAll](#page-229-0)*
- *[applianceOSProfilePkg\\_updateAll](#page-230-0)*
- *[applianceOSProfileServices\\_getAll](#page-233-0)*
- *[applianceOSProfile\\_delete](#page-235-0)*
- *[applianceOSProfile\\_get](#page-236-0)*
- *[applianceOSUpdates\\_get](#page-237-0)*
- *[applianceOSUpdates\\_save](#page-239-0)*
- *[distribProfile](#page-39-0)*

## <span id="page-235-0"></span>**9.8 applianceOSProfile\_delete**

**DELETE /users/{uid}/appliances/{aid}/osprofile/{osid}**

#### Summary

- Method: DELETE
- Response Code: 204 / 200
- Response Formats:
- Since: UForge 1.0

Removes an OS profile from an appliance.

### **9.8.1 Security Summary**

- Requires Authentication: true
- Entitlements Required: appliance\_create

#### **9.8.2 URI Parameters**

- uid (required): the user name (login name) of the *[user](#page-131-0)* that has created the appliance
- osid (required): the id of the *[distribProfile](#page-39-0)*
- aid (required): the id of the *[appliance](#page-16-0)*

### **9.8.3 HTTP Request Body Parameters**

None

#### **9.8.4 Example Request**

```
curl "https://uforge.example.com/api/users/{uid}/appliances/{aid}/osprofile/{osid}" -
˓→X DELETE \
-u USER_LOGIN:PASSWORD -H "Accept: application/xml"
```
#### See also:

- *[appliance](#page-16-0)*
- *[applianceOSProfilePkg\\_getAll](#page-229-0)*
- *[applianceOSProfilePkg\\_updateAll](#page-230-0)*
- *[applianceOSProfile\\_create](#page-234-0)*
- *[applianceOSProfile\\_get](#page-236-0)*
- *[applianceOSUpdates\\_get](#page-237-0)*
- *[applianceOSUpdates\\_save](#page-239-0)*
- *[distribProfile](#page-39-0)*

## <span id="page-236-0"></span>**9.9 applianceOSProfile\_get**

#### **GET /users/{uid}/appliances/{aid}/osprofile/{osid}**

#### Summary

- Method: GET
- Response Code: 200 / 304
- Response Formats: application/xml application/json
- Since: UForge 1.0

Retrieves an OS profile from an appliance.

#### **9.9.1 Security Summary**

- Requires Authentication: true
- Entitlements Required: appliance\_create

#### **9.9.2 URI Parameters**

- uid (required): the user name (login name) of the *[user](#page-131-0)* that has created the appliance
- osid (required): the id of the *[distribProfile](#page-39-0)*
- aid (required): the id of the *[appliance](#page-16-0)*

#### **9.9.3 HTTP Request Body Parameters**

None

#### **9.9.4 Example Request**

```
curl "https://uforge.example.com/api/users/{uid}/appliances/{aid}/osprofile/{osid}" -
˓→X GET \
-u USER_LOGIN:PASSWORD -H "Accept: application/xml"
```
#### See also:

- *[appliance](#page-16-0)*
- *[applianceOSProfilePkg\\_getAll](#page-229-0)*
- *[applianceOSProfilePkg\\_updateAll](#page-230-0)*
- *[applianceOSProfile\\_create](#page-234-0)*
- *[applianceOSProfile\\_delete](#page-235-0)*
- *[applianceOSUpdates\\_get](#page-237-0)*
- *[applianceOSUpdates\\_save](#page-239-0)*
- *[distribProfile](#page-39-0)*

## <span id="page-237-0"></span>**9.10 applianceOSUpdates\_get**

**GET /users/{uid}/appliances/{aid}/osprofile/{osid}/updates**

#### Summary

- Method: GET
- Response Code: 200 / 304
- Response Formats: application/xml application/json
- Since: UForge 2.1

Retrieves a list of possible package updates for all the packages contained in an OS profile. The available updates are calculated based on one or more timestamps provided as part of the request. This includes: - from: the start date on where to calculate available updates - to: the end date on where to calculate available updates - at: a specific date on where to calculate available updates

## **9.10.1 Security Summary**

- Requires Authentication: true
- Entitlements Required: appliance\_create

#### **9.10.2 URI Parameters**

- uid (required): the user name (login name) of the *[user](#page-131-0)* that has created the appliance
- osid (required): the id of the *[linuxProfile](#page-53-0)*
- aid (required): the id of the *[appliance](#page-16-0)*

#### **9.10.3 HTTP Request Body Parameters**

None

### **9.10.4 Example Request**

```
curl "https://uforge.example.com/api/users/{uid}/appliances/{aid}/osprofile/{osid}/
˓→updates" -X GET \
-u USER_LOGIN:PASSWORD -H "Accept: application/xml"
```
- *[appliance](#page-16-0)*
- *[applianceOSProfilePkg\\_getAll](#page-229-0)*
- *[applianceOSProfilePkg\\_getAll](#page-229-0)*
- *[applianceOSProfilePkg\\_updateAll](#page-230-0)*
- *[applianceOSProfile\\_create](#page-234-0)*
- *[applianceOSProfile\\_delete](#page-235-0)*
- *[applianceOSProfile\\_get](#page-236-0)*
- *[applianceOSUpdates\\_save](#page-239-0)*
- *[distribProfile](#page-39-0)*
- *[linuxProfile](#page-53-0)*

## <span id="page-239-0"></span>**9.11 applianceOSUpdates\_save**

```
PUT /users/{uid}/appliances/{aid}/osprofile/{osid}/updates
```
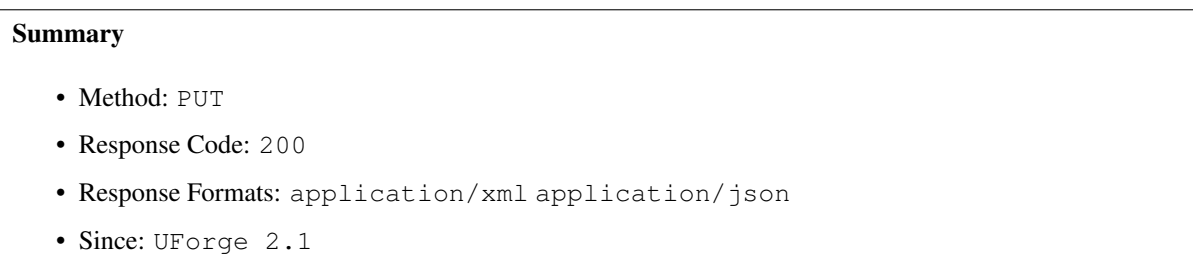

Updates the OS profile package list with any available updates. The available updates are calculated based on a date timestamp provided as part of the request as a query parameter.

To simulate the available updates available at a certain date or range of dates, see *[applianceOSUpdates\\_get](#page-237-0)*

## **9.11.1 Security Summary**

- Requires Authentication: true
- Entitlements Required: appliance\_create

## **9.11.2 URI Parameters**

- uid (required): the user name (login name) of the *[user](#page-131-0)* that has created the appliance
- osid (required): the id of the *[linuxProfile](#page-53-0)*
- aid (required): the id of the *[appliance](#page-16-0)*

## **9.11.3 HTTP Request Body Parameters**

None

## **9.11.4 Example Request**

```
curl "https://uforge.example.com/api/users/{uid}/appliances/{aid}/osprofile/{osid}/
˓→updates" -X PUT \
-u USER_LOGIN:PASSWORD -H "Accept: application/xml"
```
- *[appliance](#page-16-0)*
- *[applianceOSProfilePkg\\_getAll](#page-229-0)*
- *[applianceOSProfilePkg\\_getAll](#page-229-0)*
- *[applianceOSProfilePkg\\_updateAll](#page-230-0)*
- *[applianceOSProfile\\_create](#page-234-0)*
- *[applianceOSProfile\\_delete](#page-235-0)*
- *[applianceOSProfile\\_get](#page-236-0)*
- *[applianceOSUpdates\\_get](#page-237-0)*
- *[distribProfile](#page-39-0)*
- *[linuxProfile](#page-53-0)*

# CHAPTER 10

## <span id="page-242-1"></span>Appliance Partition Table Disk API Resources

- *[partitionTableDisk\\_create](#page-242-0)*: Creates a new physical disk to a partitioning table
- *[partitionTableDisk\\_delete](#page-244-0)*: Removes a disk from a partitioning table
- *[partitionTableDisk\\_deleteAll](#page-245-0)*: Remove all the disks from a partitioning table
- *[partitionTableDisk\\_get](#page-246-0)*: Retrieves the information of a disk in a partitioning table
- *[partitionTableDisk\\_getAll](#page-247-0)*: Retrieves all the physical disks for a partitioning table
- *[partitionTableDisk\\_update](#page-248-0)*: Updates the information of a disk in a partitioning table

## <span id="page-242-0"></span>**10.1 partitionTableDisk\_create**

**POST users/{uid}/appliances/{aid}/installProfile/{ipid}/pt/{ptid}/disks**

#### Summary

- Method: POST
- Response Code: 201
- Response Formats: application/xml application/json
- Since: UForge 2.1

Creates a new physical disk to a partitioning table.

Please refer to *[disk](#page-38-0)* for a complete list of all the partition table disk attributes.

## **10.1.1 Security Summary**

• Requires Authentication: true

• Entitlements Required: appliance create

#### **10.1.2 URI Parameters**

- uid (required): the user name (login name) of the *[user](#page-131-0)* that has created the appliance
- ptid (required): the id of the *[partitionTable](#page-69-0)*
- aid (required): the id of the *[appliance](#page-16-0)*

#### **10.1.3 HTTP Request Body Parameters**

A *[disk](#page-38-0)* object

#### **10.1.4 Example Request**

```
curl "https://uforge.example.com/apiusers/{uid}/appliances/{aid}/installProfile/{ipid}
˓→/pt/{ptid}/disks" -X POST \
-u USER_LOGIN:PASSWORD -H "Accept: application/xml"-H "Content-type: application/xml"
˓→--data-binary "@representation.xml"
```
Example of representation.xml content (the request body):

```
<disk xmlns:ns0="http://www.usharesoft.com/uforge">
        <name>sda</name>
        <partitionType>MSDOS</partitionType>
        <partition>
                <name>boot</name>
                <mpoint>/boot</mpoint>
                <size>256</size>
                <label>/boot</label>
                <fstype>ext3</fstype>
        </partition>
</disk>
```
- *[appliance](#page-16-0)*
- *[Appliance Partition Table Disk API Resources](#page-242-1)*
- *[Appliance Partition Table Logical Group API Resources](#page-272-0)*
- *[Appliance Partition Table Logical Volume API Resources](#page-280-0)*
- *[disk](#page-38-0)*
- *[partitionTableDisk\\_delete](#page-244-0)*
- *[partitionTableDisk\\_deleteAll](#page-245-0)*
- *[partitionTableDisk\\_get](#page-246-0)*
- *[partitionTableDisk\\_getAll](#page-247-0)*
- *[partitionTableDisk\\_update](#page-248-0)*
- *[partitionTable](#page-69-0)*

## <span id="page-244-0"></span>**10.2 partitionTableDisk\_delete**

**DELETE users/{uid}/appliances/{aid}/installProfile/{ipid}/pt/{ptid}/disks/{did}**

```
Summary
```
- Method: DELETE
- Response Code: 204 / 200
- Response Formats:
- Since: UForge 2.1

Removes a disk from a partitioning table.

This deletes any physical or logical partitions for the disk.

### **10.2.1 Security Summary**

- Requires Authentication: true
- Entitlements Required: appliance\_create

### **10.2.2 URI Parameters**

- uid (required): the user name (login name) of the *[user](#page-131-0)* that has created the appliance
- ptid (required): the id of the *[partitionTable](#page-69-0)*
- aid (required): the id of the *[appliance](#page-16-0)*
- did (required): the id of the *[disk](#page-38-0)*

## **10.2.3 HTTP Request Body Parameters**

None

## **10.2.4 Example Request**

```
curl "https://uforge.example.com/apiusers/{uid}/appliances/{aid}/installProfile/{ipid}
˓→/pt/{ptid}/disks/{did}" -X DELETE \
-u USER_LOGIN:PASSWORD -H "Accept: application/xml"
```
- *[appliance](#page-16-0)*
- *[Appliance Partition Table Disk Partition API Resources](#page-252-0)*
- *[Appliance Partition Table Logical Group API Resources](#page-272-0)*
- *[Appliance Partition Table Logical Volume API Resources](#page-280-0)*
- *[disk](#page-38-0)*
- *[partitionTableDisk\\_create](#page-242-0)*
- *[partitionTableDisk\\_deleteAll](#page-245-0)*
- *[partitionTableDisk\\_get](#page-246-0)*
- *[partitionTableDisk\\_getAll](#page-247-0)*
- *[partitionTableDisk\\_update](#page-248-0)*
- *[partitionTable](#page-69-0)*

## <span id="page-245-0"></span>**10.3 partitionTableDisk\_deleteAll**

#### **DELETE users/{uid}/appliances/{aid}/installProfile/{ipid}/pt/{ptid}/disks**

```
Summary
```
- Method: DELETE
- Response Code: 204 / 200
- Response Formats:
- Since: UForge 2.1

Remove all the disks from a partitioning table.

This deletes any physical or logical partitions for the disks.

#### **10.3.1 Security Summary**

- Requires Authentication: true
- Entitlements Required: appliance\_create

#### **10.3.2 URI Parameters**

- uid (required): the user name (login name) of the *[user](#page-131-0)* that has created the appliance
- ptid (required): the id of the *[partitionTable](#page-69-0)*
- aid (required): the id of the *[appliance](#page-16-0)*

#### **10.3.3 HTTP Request Body Parameters**

None

#### **10.3.4 Example Request**

```
curl "https://uforge.example.com/apiusers/{uid}/appliances/{aid}/installProfile/{ipid}
˓→/pt/{ptid}/disks" -X DELETE \
-u USER_LOGIN:PASSWORD -H "Accept: application/xml"
```
#### See also:

- *[appliance](#page-16-0)*
- *[Appliance Partition Table Disk Partition API Resources](#page-252-0)*
- *[Appliance Partition Table Logical Group API Resources](#page-272-0)*
- *[Appliance Partition Table Logical Volume API Resources](#page-280-0)*
- *[disk](#page-38-0)*
- *[partitionTableDisk\\_create](#page-242-0)*
- *[partitionTableDisk\\_delete](#page-244-0)*
- *[partitionTableDisk\\_get](#page-246-0)*
- *[partitionTableDisk\\_getAll](#page-247-0)*
- *[partitionTableDisk\\_update](#page-248-0)*
- *[partitionTable](#page-69-0)*

## <span id="page-246-0"></span>**10.4 partitionTableDisk\_get**

#### **GET users/{uid}/appliances/{aid}/installProfile/{ipid}/pt/{ptid}/disks/{did}**

#### Summary

- Method: GET
- Response Code: 200 / 304
- Response Formats: application/xml application/json
- Since: UForge 2.1

Retrieves the information of a disk in a partitioning table.

### **10.4.1 Security Summary**

- Requires Authentication: true
- Entitlements Required: appliance\_create

### **10.4.2 URI Parameters**

- uid (required): the user name (login name) of the *[user](#page-131-0)* that has created the appliance
- ptid (required): the id of the *[partitionTable](#page-69-0)*
- aid (required): the id of the *[appliance](#page-16-0)*
- did (required): the id of the *[disk](#page-38-0)*

### **10.4.3 HTTP Request Body Parameters**

None

### **10.4.4 Example Request**

```
curl "https://uforge.example.com/apiusers/{uid}/appliances/{aid}/installProfile/{ipid}
˓→/pt/{ptid}/disks/{did}" -X GET \
-u USER_LOGIN:PASSWORD -H "Accept: application/xml"
```
#### See also:

- *[appliance](#page-16-0)*
- *[Appliance Partition Table Disk Partition API Resources](#page-252-0)*
- *[Appliance Partition Table Logical Group API Resources](#page-272-0)*
- *[Appliance Partition Table Logical Volume API Resources](#page-280-0)*
- *[disk](#page-38-0)*
- *[partitionTableDisk\\_create](#page-242-0)*
- *[partitionTableDisk\\_delete](#page-244-0)*
- *[partitionTableDisk\\_deleteAll](#page-245-0)*
- *[partitionTableDisk\\_getAll](#page-247-0)*
- *[partitionTableDisk\\_update](#page-248-0)*
- *[partitionTable](#page-69-0)*

## <span id="page-247-0"></span>**10.5 partitionTableDisk\_getAll**

#### **GET users/{uid}/appliances/{aid}/installProfile/{ipid}/pt/{ptid}/disks**

#### Summary

- Method: GET
- Response Code: 200 / 304
- Response Formats: application/xml application/json
- Since: UForge 2.1

Retrieves all the physical disks for a partitioning table.

A list of *[appliance](#page-16-0)* objects are returned.

You can use a search criteria to retrieve a subset of these disks.

### **10.5.1 Security Summary**

- Requires Authentication: true
- Entitlements Required: appliance\_create

#### **10.5.2 URI Parameters**

- uid (required): the user name (login name) of the *[user](#page-131-0)* that has created the appliance
- ptid (required): the id of the *[partitionTable](#page-69-0)*
- aid (required): the id of the *[appliance](#page-16-0)*

### **10.5.3 HTTP Request Body Parameters**

None

#### **10.5.4 Example Request**

```
curl "https://uforge.example.com/apiusers/{uid}/appliances/{aid}/installProfile/{ipid}
˓→/pt/{ptid}/disks" -X GET \
-u USER_LOGIN:PASSWORD -H "Accept: application/xml"
```
#### See also:

- *[appliance](#page-16-0)*
- *[Appliance Partition Table Disk Partition API Resources](#page-252-0)*
- *[Appliance Partition Table Logical Group API Resources](#page-272-0)*
- *[Appliance Partition Table Logical Volume API Resources](#page-280-0)*
- *[disk](#page-38-0)*
- *[partitionTableDisk\\_create](#page-242-0)*
- *[partitionTableDisk\\_delete](#page-244-0)*
- *[partitionTableDisk\\_deleteAll](#page-245-0)*
- *[partitionTableDisk\\_get](#page-246-0)*
- *[partitionTableDisk\\_update](#page-248-0)*
- *[partitionTable](#page-69-0)*

## <span id="page-248-0"></span>**10.6 partitionTableDisk\_update**

**PUT users/{uid}/appliances/{aid}/installProfile/{ipid}/pt/{ptid}/disks/{did}**

#### Summary

• Method: PUT

- Response Code: 200
- Response Formats: application/xml application/json
- Since: UForge 2.1

Updates the information of a disk in a partitioning table.

Please refer to *[disk](#page-38-0)* for a complete list of all the partition table disk attributes.

#### **10.6.1 Security Summary**

- Requires Authentication: true
- Entitlements Required: appliance\_create

#### **10.6.2 URI Parameters**

- uid (required): the user name (login name) of the *[user](#page-131-0)* that has created the appliance
- ptid (required): the id of the *[partitionTable](#page-69-0)*
- aid (required): the id of the *[appliance](#page-16-0)*
- did (required): the id of the *[disk](#page-38-0)*

#### **10.6.3 HTTP Request Body Parameters**

A *[disk](#page-38-0)* object

#### **10.6.4 Example Request**

```
curl "https://uforge.example.com/apiusers/{uid}/appliances/{aid}/installProfile/{ipid}
˓→/pt/{ptid}/disks/{did}" -X PUT \
-u USER_LOGIN:PASSWORD -H "Accept: application/xml"-H "Content-type: application/xml"
˓→--data-binary "@representation.xml"
```
Example of representation.xml content (the request body):

```
<disk xmlns:ns0="http://www.usharesoft.com/uforge">
       <name>sda</name>
        <partitionType>MSDOS</partitionType>
        <partition>
                <name>boot</name>
                <mpoint>/boot</mpoint>
                <size>256</size>
                <label>/boot</label>
                <fstype>ext3</fstype>
        </partition>
</disk>
```
- *[appliance](#page-16-0)*
- *[Appliance Partition Table Disk Partition API Resources](#page-252-0)*
- *[Appliance Partition Table Logical Group API Resources](#page-272-0)*
- *[Appliance Partition Table Logical Volume API Resources](#page-280-0)*
- *[disk](#page-38-0)*
- *[partitionTableDisk\\_create](#page-242-0)*
- *[partitionTableDisk\\_delete](#page-244-0)*
- *[partitionTableDisk\\_deleteAll](#page-245-0)*
- *[partitionTableDisk\\_get](#page-246-0)*
- *[partitionTableDisk\\_getAll](#page-247-0)*
- *[partitionTable](#page-69-0)*
# CHAPTER 11

# <span id="page-252-1"></span>Appliance Partition Table Disk Partition API Resources

- *[partitionTableDiskLogicalPartition\\_create](#page-252-0)*: Create a logical partition in a physical partition
- *[partitionTableDiskLogicalPartition\\_delete](#page-254-0)*: Removes a logical partition from a physical partition
- *[partitionTableDiskLogicalPartition\\_deleteAll](#page-255-0)*: Removes all the logical partitions from a physical partition
- *[partitionTableDiskLogicalPartition\\_get](#page-257-0)*: Retrieves the information of a logical partition
- *[partitionTableDiskLogicalPartition\\_getAll](#page-258-0)*: Retrieves all the logical partitions in a physical partition
- *[partitionTableDiskLogicalPartition\\_update](#page-260-0)*: Updates a logical partition information in a physical partition
- *[partitionTableDiskPartition\\_create](#page-261-0)*: Creates a new physical partition in a disk
- *[partitionTableDiskPartition\\_delete](#page-263-0)*: Removes a physical partition from a disk
- *[partitionTableDiskPartition\\_deleteAll](#page-264-0)*: Removes all the physical partitions from a disk
- *[partitionTableDiskPartition\\_get](#page-265-0)*: Retrieves the information of a physical partition in a disk
- *[partitionTableDiskPartition\\_getAll](#page-267-0)*: Retrieves all the physical partitions in a disk
- *[partitionTableDiskPartition\\_update](#page-268-0)*: Updates a physical partition in a disk

# <span id="page-252-0"></span>**11.1 partitionTableDiskLogicalPartition\_create**

#### **POST users/{uid}/appliances/{aid}/installProfile/{ipid}/pt/{ptid}/disks/{did}/partitions/{pid}/lpartitions**

#### Summary

- Method: POST
- Response Code: 201
- Response Formats: application/xml application/json

```
• Since: UForge 2.1
```
Create a logical partition in a physical partition.

Please refer to *[partition](#page-68-0)* for a complete list of all the partition attributes.

## **11.1.1 Security Summary**

- Requires Authentication: true
- Entitlements Required: appliance\_create

# **11.1.2 URI Parameters**

- uid (required): the user name (login name) of the *[user](#page-131-0)* that has created the appliance
- pid (required): the id of the *[partition](#page-68-0)*
- ptid (required): the id of the *[partitionTable](#page-69-0)*
- aid (required): the id of the *[appliance](#page-16-0)*
- did (required): the id of the *[disk](#page-38-0)*

## **11.1.3 HTTP Request Body Parameters**

A *[partition](#page-68-0)* object

# **11.1.4 Example Request**

```
curl "https://uforge.example.com/apiusers/{uid}/appliances/{aid}/installProfile/{ipid}
˓→/pt/{ptid}/disks/{did}/partitions/{pid}/lpartitions" -X POST \
-u USER_LOGIN:PASSWORD -H "Accept: application/xml"-H "Content-type: application/xml"
˓→--data-binary "@representation.xml"
```
Example of representation.xml content (the request body):

```
<ns0:partition xmlns:ns0="http://www.usharesoft.com/uforge">
        <name>logicalPartition1</name>
        <mpoint>/data</mpoint>
        <size>1024</size>
        <label>/data</label>
        <fstype>ext3</fstype>
</ns0:partition>
```
- *[appliance](#page-16-0)*
- *[Appliance Partition Table Disk Partition API Resources](#page-252-1)*
- *[Appliance Partition Table Logical Group API Resources](#page-272-0)*
- *[Appliance Partition Table Logical Volume API Resources](#page-280-0)*
- *[partition](#page-68-0)*
- *[partitionTableDiskLogicalPartition\\_delete](#page-254-0)*
- *[partitionTableDiskLogicalPartition\\_deleteAll](#page-255-0)*
- *[partitionTableDiskLogicalPartition\\_get](#page-257-0)*
- *[partitionTableDiskLogicalPartition\\_getAll](#page-258-0)*
- *[partitionTableDiskLogicalPartition\\_update](#page-260-0)*
- *[partitionTableDiskPartition\\_create](#page-261-0)*
- *[partitionTableDiskPartition\\_delete](#page-263-0)*
- *[partitionTableDiskPartition\\_deleteAll](#page-264-0)*
- *[partitionTableDiskPartition\\_get](#page-265-0)*
- *[partitionTableDiskPartition\\_getAll](#page-267-0)*
- *[partitionTableDiskPartition\\_update](#page-268-0)*
- *[partitionTable](#page-69-0)*

# <span id="page-254-0"></span>**11.2 partitionTableDiskLogicalPartition\_delete**

#### **DELETE users/{uid}/appliances/{aid}/installProfile/{ipid}/pt/{ptid}/disks/{did}/partitions/{pid}/lpartitions/{lpid}**

#### Summary

- Method: DELETE
- Response Code: 204 / 200
- Response Formats:
- Since: UForge 2.1

Removes a logical partition from a physical partition.

### **11.2.1 Security Summary**

- Requires Authentication: true
- Entitlements Required: appliance\_create

# **11.2.2 URI Parameters**

- uid (required): the user name (login name) of the *[user](#page-131-0)* that has created the appliance
- pid (required): the id of the *[partition](#page-68-0)*
- ptid (required): the id of the *[partitionTable](#page-69-0)*
- aid (required): the id of the *[appliance](#page-16-0)*
- lpid (required): the id of the logical *[partition](#page-68-0)*
- did (required): the id of the *[disk](#page-38-0)*

# **11.2.3 HTTP Request Body Parameters**

None

# **11.2.4 Example Request**

```
curl "https://uforge.example.com/apiusers/{uid}/appliances/{aid}/installProfile/{ipid}
˓→/pt/{ptid}/disks/{did}/partitions/{pid}/lpartitions/{lpid}" -X DELETE \
-u USER_LOGIN:PASSWORD -H "Accept: application/xml"
```
#### See also:

- *[appliance](#page-16-0)*
- *[Appliance Partition Table Disk Partition API Resources](#page-252-1)*
- *[Appliance Partition Table Logical Group API Resources](#page-272-0)*
- *[Appliance Partition Table Logical Volume API Resources](#page-280-0)*
- *[partition](#page-68-0)*
- *[partitionTableDiskLogicalPartition\\_create](#page-252-0)*
- *[partitionTableDiskLogicalPartition\\_deleteAll](#page-255-0)*
- *[partitionTableDiskLogicalPartition\\_get](#page-257-0)*
- *[partitionTableDiskLogicalPartition\\_getAll](#page-258-0)*
- *[partitionTableDiskLogicalPartition\\_update](#page-260-0)*
- *[partitionTableDiskPartition\\_create](#page-261-0)*
- *[partitionTableDiskPartition\\_delete](#page-263-0)*
- *[partitionTableDiskPartition\\_deleteAll](#page-264-0)*
- *[partitionTableDiskPartition\\_get](#page-265-0)*
- *[partitionTableDiskPartition\\_getAll](#page-267-0)*
- *[partitionTableDiskPartition\\_update](#page-268-0)*
- *[partitionTable](#page-69-0)*

# <span id="page-255-0"></span>**11.3 partitionTableDiskLogicalPartition\_deleteAll**

#### **DELETE users/{uid}/appliances/{aid}/installProfile/{ipid}/pt/{ptid}/disks/{did}/partitions/{pid}/lpartitions**

#### Summary

- Method: DELETE
- Response Code: 204 / 200
- Response Formats:
- Since: UForge 2.1

Removes all the logical partitions from a physical partition.

# **11.3.1 Security Summary**

- Requires Authentication: true
- Entitlements Required: appliance\_create

# **11.3.2 URI Parameters**

- uid (required): the user name (login name) of the *[user](#page-131-0)* that has created the appliance
- pid (required): the id of the *[partition](#page-68-0)*
- ptid (required): the id of the *[partitionTable](#page-69-0)*
- aid (required): the id of the *[appliance](#page-16-0)*
- did (required): the id of the *[disk](#page-38-0)*

#### **11.3.3 HTTP Request Body Parameters**

None

### **11.3.4 Example Request**

```
curl "https://uforge.example.com/apiusers/{uid}/appliances/{aid}/installProfile/{ipid}
˓→/pt/{ptid}/disks/{did}/partitions/{pid}/lpartitions" -X DELETE \
-u USER_LOGIN:PASSWORD -H "Accept: application/xml"
```
- *[appliance](#page-16-0)*
- *[Appliance Partition Table Disk Partition API Resources](#page-252-1)*
- *[Appliance Partition Table Logical Group API Resources](#page-272-0)*
- *[Appliance Partition Table Logical Volume API Resources](#page-280-0)*
- *[partition](#page-68-0)*
- *[partitionTableDiskLogicalPartition\\_create](#page-252-0)*
- *[partitionTableDiskLogicalPartition\\_delete](#page-254-0)*
- *[partitionTableDiskLogicalPartition\\_get](#page-257-0)*
- *[partitionTableDiskLogicalPartition\\_getAll](#page-258-0)*
- *[partitionTableDiskLogicalPartition\\_update](#page-260-0)*
- *[partitionTableDiskPartition\\_create](#page-261-0)*
- *[partitionTableDiskPartition\\_delete](#page-263-0)*
- *[partitionTableDiskPartition\\_deleteAll](#page-264-0)*
- *[partitionTableDiskPartition\\_get](#page-265-0)*
- *[partitionTableDiskPartition\\_getAll](#page-267-0)*
- *[partitionTableDiskPartition\\_update](#page-268-0)*

• *[partitionTable](#page-69-0)*

# <span id="page-257-0"></span>**11.4 partitionTableDiskLogicalPartition\_get**

GET users/{uid}/appliances/{aid}/installProfile/{ipid}/pt/{ptid}/disks/{did}/partitions/{pid

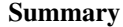

- Method: GET
- Response Code: 200 / 304
- Response Formats: application/xml application/json
- Since: UForge 2.1

Retrieves the information of a logical partition.

### **11.4.1 Security Summary**

- Requires Authentication: true
- Entitlements Required: appliance\_create

# **11.4.2 URI Parameters**

- uid (required): the user name (login name) of the *[user](#page-131-0)* that has created the appliance
- pid (required): the id of the *[partition](#page-68-0)*
- ptid (required): the id of the *[partitionTable](#page-69-0)*
- aid (required): the id of the *[appliance](#page-16-0)*
- lpid (required): the id of the logical *[partition](#page-68-0)*
- did (required): the id of the *[disk](#page-38-0)*

# **11.4.3 HTTP Request Body Parameters**

#### None

#### **11.4.4 Example Request**

```
curl "https://uforge.example.com/apiusers/{uid}/appliances/{aid}/installProfile/{ipid}
˓→/pt/{ptid}/disks/{did}/partitions/{pid}/lpartitions/{lpid}" -X GET \
-u USER_LOGIN:PASSWORD -H "Accept: application/xml"
```
- *[appliance](#page-16-0)*
- *[Appliance Partition Table Disk Partition API Resources](#page-252-1)*
- *[Appliance Partition Table Logical Group API Resources](#page-272-0)*
- *[Appliance Partition Table Logical Volume API Resources](#page-280-0)*
- *[partition](#page-68-0)*
- *[partitionTableDiskLogicalPartition\\_create](#page-252-0)*
- *[partitionTableDiskLogicalPartition\\_delete](#page-254-0)*
- *[partitionTableDiskLogicalPartition\\_deleteAll](#page-255-0)*
- *[partitionTableDiskLogicalPartition\\_getAll](#page-258-0)*
- *[partitionTableDiskLogicalPartition\\_update](#page-260-0)*
- *[partitionTableDiskPartition\\_create](#page-261-0)*
- *[partitionTableDiskPartition\\_delete](#page-263-0)*
- *[partitionTableDiskPartition\\_deleteAll](#page-264-0)*
- *[partitionTableDiskPartition\\_get](#page-265-0)*
- *[partitionTableDiskPartition\\_getAll](#page-267-0)*
- *[partitionTableDiskPartition\\_update](#page-268-0)*
- *[partitionTable](#page-69-0)*

# <span id="page-258-0"></span>**11.5 partitionTableDiskLogicalPartition\_getAll**

GET users/{uid}/appliances/{aid}/installProfile/{ipid}/pt/{ptid}/disks/{did}/partitions/{pid

### Summary

- Method: GET
- Response Code: 200 / 304
- Response Formats: application/xml application/json
- Since: UForge 2.1

Retrieves all the logical partitions in a physical partition.

A list of *[partition](#page-68-0)* objects are returned.

You can use a search criteria to retrieve a subset of these partitions.

### **11.5.1 Security Summary**

- Requires Authentication: true
- Entitlements Required: appliance\_create

# **11.5.2 URI Parameters**

- uid (required): the user name (login name) of the *[user](#page-131-0)* that has created the appliance
- pid (required): the id of the *[partition](#page-68-0)*
- ptid (required): the id of the *[partitionTable](#page-69-0)*
- aid (required): the id of the *[appliance](#page-16-0)*
- did (required): the id of the *[disk](#page-38-0)*

# **11.5.3 HTTP Request Body Parameters**

#### None

# **11.5.4 Example Request**

```
curl "https://uforge.example.com/apiusers/{uid}/appliances/{aid}/installProfile/{ipid}
˓→/pt/{ptid}/disks/{did}/partitions/{pid}/lpartitions" -X GET \
-u USER_LOGIN:PASSWORD -H "Accept: application/xml"
```
- *[appliance](#page-16-0)*
- *[Appliance Partition Table Disk Partition API Resources](#page-252-1)*
- *[Appliance Partition Table Logical Group API Resources](#page-272-0)*
- *[Appliance Partition Table Logical Volume API Resources](#page-280-0)*
- *[partition](#page-68-0)*
- *[partitionTableDiskLogicalPartition\\_create](#page-252-0)*
- *[partitionTableDiskLogicalPartition\\_delete](#page-254-0)*
- *[partitionTableDiskLogicalPartition\\_deleteAll](#page-255-0)*
- *[partitionTableDiskLogicalPartition\\_get](#page-257-0)*
- *[partitionTableDiskLogicalPartition\\_update](#page-260-0)*
- *[partitionTableDiskPartition\\_create](#page-261-0)*
- *[partitionTableDiskPartition\\_delete](#page-263-0)*
- *[partitionTableDiskPartition\\_deleteAll](#page-264-0)*
- *[partitionTableDiskPartition\\_get](#page-265-0)*
- *[partitionTableDiskPartition\\_getAll](#page-267-0)*
- *[partitionTableDiskPartition\\_update](#page-268-0)*
- *[partitionTable](#page-69-0)*

# <span id="page-260-0"></span>**11.6 partitionTableDiskLogicalPartition\_update**

**PUT users/{uid}/appliances/{aid}/installProfile/{ipid}/pt/{ptid}/disks/{did}/partitions/{pid}/lpartitions/{lpid}**

#### Summary

- Method: PUT
- Response Code: 200
- Response Formats: application/xml application/json
- Since: UForge 2.1

Updates a logical partition information in a physical partition.

Please refer to *[partition](#page-68-0)* for a complete list of all the partition attributes.

# **11.6.1 Security Summary**

- Requires Authentication: true
- Entitlements Required: appliance\_create

# **11.6.2 URI Parameters**

- uid (required): the user name (login name) of the *[user](#page-131-0)* that has created the appliance
- pid (required): the id of the *[partition](#page-68-0)*
- ptid (required): the id of the *[partitionTable](#page-69-0)*
- aid (required): the id of the *[appliance](#page-16-0)*
- lpid (required): the id of the logical *[partition](#page-68-0)*
- did (required): the id of the *[disk](#page-38-0)*

# **11.6.3 HTTP Request Body Parameters**

A *[partition](#page-68-0)* object

# **11.6.4 Example Request**

```
curl "https://uforge.example.com/apiusers/{uid}/appliances/{aid}/installProfile/{ipid}
˓→/pt/{ptid}/disks/{did}/partitions/{pid}/lpartitions/{lpid}" -X PUT \
-u USER_LOGIN:PASSWORD -H "Accept: application/xml"-H "Content-type: application/xml"
˓→--data-binary "@representation.xml"
```
Example of representation.xml content (the request body):

```
<ns0:partition xmlns:ns0="http://www.usharesoft.com/uforge">
        <name>logicalPartition1Updated</name>
        <mpoint>/data</mpoint>
        <size>2048</size>
        <label>/data2</label>
        <fstype>ext4</fstype>
</ns0:partition>
```
#### See also:

- *[appliance](#page-16-0)*
- *[Appliance Partition Table Disk Partition API Resources](#page-252-1)*
- *[Appliance Partition Table Logical Group API Resources](#page-272-0)*
- *[Appliance Partition Table Logical Volume API Resources](#page-280-0)*
- *[partition](#page-68-0)*
- *[partitionTableDiskLogicalPartition\\_create](#page-252-0)*
- *[partitionTableDiskLogicalPartition\\_delete](#page-254-0)*
- *[partitionTableDiskLogicalPartition\\_deleteAll](#page-255-0)*
- *[partitionTableDiskLogicalPartition\\_get](#page-257-0)*
- *[partitionTableDiskLogicalPartition\\_getAll](#page-258-0)*
- *[partitionTableDiskPartition\\_create](#page-261-0)*
- *[partitionTableDiskPartition\\_delete](#page-263-0)*
- *[partitionTableDiskPartition\\_deleteAll](#page-264-0)*
- *[partitionTableDiskPartition\\_get](#page-265-0)*
- *[partitionTableDiskPartition\\_getAll](#page-267-0)*
- *[partitionTableDiskPartition\\_update](#page-268-0)*
- *[partitionTable](#page-69-0)*

# <span id="page-261-0"></span>**11.7 partitionTableDiskPartition\_create**

**POST users/{uid}/appliances/{aid}/installProfile/{ipid}/pt/{ptid}/disks/{did}/partitions**

#### Summary

- Method: POST
- Response Code: 201
- Response Formats: application/xml application/json
- Since: UForge 2.1

Creates a new physical partition in a disk.

Please refer to *[partition](#page-68-0)* for a complete list of all the partition attributes.

## **11.7.1 Security Summary**

- Requires Authentication: true
- Entitlements Required: appliance\_create

# **11.7.2 URI Parameters**

- uid (required): the user name (login name) of the *[user](#page-131-0)* that has created the appliance
- ptid (required): the id of the *[partitionTable](#page-69-0)*
- aid (required): the id of the *[appliance](#page-16-0)*
- did (required): the id of the *[disk](#page-38-0)*

# **11.7.3 HTTP Request Body Parameters**

A *[partition](#page-68-0)* object

# **11.7.4 Example Request**

```
curl "https://uforge.example.com/apiusers/{uid}/appliances/{aid}/installProfile/{ipid}
˓→/pt/{ptid}/disks/{did}/partitions" -X POST \
-u USER_LOGIN:PASSWORD -H "Accept: application/xml"-H "Content-type: application/xml"
˓→--data-binary "@representation.xml"
```
Example of representation.xml content (the request body):

```
<partition xmlns:ns0="http://www.usharesoft.com/uforge">
        <fstype>lvm2</fstype>
</partition>
```
- *[appliance](#page-16-0)*
- *[Appliance Partition Table Disk Partition API Resources](#page-252-1)*
- *[Appliance Partition Table Logical Group API Resources](#page-272-0)*
- *[Appliance Partition Table Logical Volume API Resources](#page-280-0)*
- *[partition](#page-68-0)*
- *[partitionTableDiskLogicalPartition\\_create](#page-252-0)*
- *[partitionTableDiskLogicalPartition\\_delete](#page-254-0)*
- *[partitionTableDiskLogicalPartition\\_deleteAll](#page-255-0)*
- *[partitionTableDiskLogicalPartition\\_get](#page-257-0)*
- *[partitionTableDiskLogicalPartition\\_getAll](#page-258-0)*
- *[partitionTableDiskLogicalPartition\\_update](#page-260-0)*
- *[partitionTableDiskPartition\\_delete](#page-263-0)*
- *[partitionTableDiskPartition\\_deleteAll](#page-264-0)*
- *[partitionTableDiskPartition\\_get](#page-265-0)*
- *[partitionTableDiskPartition\\_getAll](#page-267-0)*
- *[partitionTableDiskPartition\\_update](#page-268-0)*
- *[partitionTable](#page-69-0)*

# <span id="page-263-0"></span>**11.8 partitionTableDiskPartition\_delete**

#### **DELETE users/{uid}/appliances/{aid}/installProfile/{ipid}/pt/{ptid}/disks/{did}/partitions/{pid}**

#### Summary

- Method: DELETE
- Response Code: 204 / 200
- Response Formats:
- Since: UForge 2.1

Removes a physical partition from a disk.

### **11.8.1 Security Summary**

- Requires Authentication: true
- Entitlements Required: appliance\_create

# **11.8.2 URI Parameters**

- uid (required): the user name (login name) of the *[user](#page-131-0)* that has created the appliance
- pid (required): the id of the *[partition](#page-68-0)*
- ptid (required): the id of the *[partitionTable](#page-69-0)*
- aid (required): the id of the *[appliance](#page-16-0)*
- did (required): the id of the *[disk](#page-38-0)*

### **11.8.3 HTTP Request Body Parameters**

None

## **11.8.4 Example Request**

```
curl "https://uforge.example.com/apiusers/{uid}/appliances/{aid}/installProfile/{ipid}
˓→/pt/{ptid}/disks/{did}/partitions/{pid}" -X DELETE \
-u USER_LOGIN:PASSWORD -H "Accept: application/xml"
```
- *[appliance](#page-16-0)*
- *[Appliance Partition Table Disk Partition API Resources](#page-252-1)*
- *[Appliance Partition Table Logical Group API Resources](#page-272-0)*
- *[Appliance Partition Table Logical Volume API Resources](#page-280-0)*
- *[partition](#page-68-0)*
- *[partitionTableDiskLogicalPartition\\_create](#page-252-0)*
- *[partitionTableDiskLogicalPartition\\_delete](#page-254-0)*
- *[partitionTableDiskLogicalPartition\\_deleteAll](#page-255-0)*
- *[partitionTableDiskLogicalPartition\\_get](#page-257-0)*
- *[partitionTableDiskLogicalPartition\\_getAll](#page-258-0)*
- *[partitionTableDiskLogicalPartition\\_update](#page-260-0)*
- *[partitionTableDiskPartition\\_create](#page-261-0)*
- *[partitionTableDiskPartition\\_deleteAll](#page-264-0)*
- *[partitionTableDiskPartition\\_get](#page-265-0)*
- *[partitionTableDiskPartition\\_getAll](#page-267-0)*
- *[partitionTableDiskPartition\\_update](#page-268-0)*
- *[partitionTable](#page-69-0)*

# <span id="page-264-0"></span>**11.9 partitionTableDiskPartition\_deleteAll**

**DELETE users/{uid}/appliances/{aid}/installProfile/{ipid}/pt/{ptid}/disks/{did}/partitions**

#### Summary

- Method: DELETE
- Response Code: 204 / 200
- Response Formats:
- Since: UForge 2.1

Removes all the physical partitions from a disk.

### **11.9.1 Security Summary**

- Requires Authentication: true
- Entitlements Required: appliance\_create

# **11.9.2 URI Parameters**

- uid (required): the user name (login name) of the *[user](#page-131-0)* that has created the appliance
- ptid (required): the id of the *[partitionTable](#page-69-0)*
- aid (required): the id of the *[appliance](#page-16-0)*
- did (required): the id of the *[disk](#page-38-0)*

### **11.9.3 HTTP Request Body Parameters**

None

# **11.9.4 Example Request**

```
curl "https://uforge.example.com/apiusers/{uid}/appliances/{aid}/installProfile/{ipid}
˓→/pt/{ptid}/disks/{did}/partitions" -X DELETE \
-u USER_LOGIN:PASSWORD -H "Accept: application/xml"
```
#### See also:

- *[appliance](#page-16-0)*
- *[Appliance Partition Table Disk Partition API Resources](#page-252-1)*
- *[Appliance Partition Table Logical Group API Resources](#page-272-0)*
- *[Appliance Partition Table Logical Volume API Resources](#page-280-0)*
- *[partition](#page-68-0)*
- *[partitionTableDiskLogicalPartition\\_create](#page-252-0)*
- *[partitionTableDiskLogicalPartition\\_delete](#page-254-0)*
- *[partitionTableDiskLogicalPartition\\_deleteAll](#page-255-0)*
- *[partitionTableDiskLogicalPartition\\_get](#page-257-0)*
- *[partitionTableDiskLogicalPartition\\_getAll](#page-258-0)*
- *[partitionTableDiskLogicalPartition\\_update](#page-260-0)*
- *[partitionTableDiskPartition\\_create](#page-261-0)*
- *[partitionTableDiskPartition\\_delete](#page-263-0)*
- *[partitionTableDiskPartition\\_get](#page-265-0)*
- *[partitionTableDiskPartition\\_getAll](#page-267-0)*
- *[partitionTableDiskPartition\\_update](#page-268-0)*
- *[partitionTable](#page-69-0)*

# <span id="page-265-0"></span>**11.10 partitionTableDiskPartition\_get**

**GET users/{uid}/appliances/{aid}/installProfile/{ipid}/pt/{ptid}/disks/{did}/partitions/{pid}**

#### Summary

- Method: GET
- Response Code: 200 / 304
- Response Formats: application/xml application/json
- Since: UForge 2.1

Retrieves the information of a physical partition in a disk.

# **11.10.1 Security Summary**

- Requires Authentication: true
- Entitlements Required: appliance\_create

# **11.10.2 URI Parameters**

- uid (required): the user name (login name) of the *[user](#page-131-0)* that has created the appliance
- pid (required): the id of the *[partition](#page-68-0)*
- ptid (required): the id of the *[partitionTable](#page-69-0)*
- aid (required): the id of the *[appliance](#page-16-0)*
- did (required): the id of the *[disk](#page-38-0)*

# **11.10.3 HTTP Request Body Parameters**

#### None

# **11.10.4 Example Request**

```
curl "https://uforge.example.com/apiusers/{uid}/appliances/{aid}/installProfile/{ipid}
˓→/pt/{ptid}/disks/{did}/partitions/{pid}" -X GET \
-u USER_LOGIN:PASSWORD -H "Accept: application/xml"
```
- *[appliance](#page-16-0)*
- *[Appliance Partition Table Disk Partition API Resources](#page-252-1)*
- *[Appliance Partition Table Logical Group API Resources](#page-272-0)*
- *[Appliance Partition Table Logical Volume API Resources](#page-280-0)*
- *[partition](#page-68-0)*
- *[partitionTableDiskLogicalPartition\\_create](#page-252-0)*
- *[partitionTableDiskLogicalPartition\\_delete](#page-254-0)*
- *[partitionTableDiskLogicalPartition\\_deleteAll](#page-255-0)*
- *[partitionTableDiskLogicalPartition\\_get](#page-257-0)*
- *[partitionTableDiskLogicalPartition\\_getAll](#page-258-0)*
- *[partitionTableDiskLogicalPartition\\_update](#page-260-0)*
- *[partitionTableDiskPartition\\_create](#page-261-0)*
- *[partitionTableDiskPartition\\_delete](#page-263-0)*
- *[partitionTableDiskPartition\\_deleteAll](#page-264-0)*
- *[partitionTableDiskPartition\\_getAll](#page-267-0)*
- *[partitionTableDiskPartition\\_update](#page-268-0)*
- *[partitionTable](#page-69-0)*

# <span id="page-267-0"></span>**11.11 partitionTableDiskPartition\_getAll**

**GET users/{uid}/appliances/{aid}/installProfile/{ipid}/pt/{ptid}/disks/{did}/partitions**

#### Summary

- Method: GET
- Response Code: 200 / 304
- Response Formats: application/xml application/json
- Since: UForge 2.1

Retrieves all the physical partitions in a disk.

A list of *[partition](#page-68-0)* objects are returned.

You can use a search criteria to retrieve a subset of these partitions.

# **11.11.1 Security Summary**

- Requires Authentication: true
- Entitlements Required: appliance\_create

## **11.11.2 URI Parameters**

- uid (required): the user name (login name) of the *[user](#page-131-0)* that has created the appliance
- ptid (required): the id of the *[partitionTable](#page-69-0)*
- aid (required): the id of the *[appliance](#page-16-0)*
- did (required): the id of the *[disk](#page-38-0)*

# **11.11.3 HTTP Request Body Parameters**

None

# **11.11.4 Example Request**

```
curl "https://uforge.example.com/apiusers/{uid}/appliances/{aid}/installProfile/{ipid}
˓→/pt/{ptid}/disks/{did}/partitions" -X GET \
-u USER_LOGIN:PASSWORD -H "Accept: application/xml"
```
See also:

- *[appliance](#page-16-0)*
- *[Appliance Partition Table Disk Partition API Resources](#page-252-1)*
- *[Appliance Partition Table Logical Group API Resources](#page-272-0)*
- *[Appliance Partition Table Logical Volume API Resources](#page-280-0)*
- *[partition](#page-68-0)*
- *[partitionTableDiskLogicalPartition\\_create](#page-252-0)*
- *[partitionTableDiskLogicalPartition\\_delete](#page-254-0)*
- *[partitionTableDiskLogicalPartition\\_deleteAll](#page-255-0)*
- *[partitionTableDiskLogicalPartition\\_get](#page-257-0)*
- *[partitionTableDiskLogicalPartition\\_getAll](#page-258-0)*
- *[partitionTableDiskLogicalPartition\\_update](#page-260-0)*
- *[partitionTableDiskPartition\\_create](#page-261-0)*
- *[partitionTableDiskPartition\\_delete](#page-263-0)*
- *[partitionTableDiskPartition\\_deleteAll](#page-264-0)*
- *[partitionTableDiskPartition\\_get](#page-265-0)*
- *[partitionTableDiskPartition\\_update](#page-268-0)*
- *[partitionTable](#page-69-0)*

# <span id="page-268-0"></span>**11.12 partitionTableDiskPartition\_update**

**PUT users/{uid}/appliances/{aid}/installProfile/{ipid}/pt/{ptid}/disks/{did}/partitions/{pid}**

#### Summary

- Method: PUT
- Response Code: 200
- Response Formats: application/xml application/json
- Since: UForge 2.1

Updates a physical partition in a disk.

Please refer to *[partition](#page-68-0)* for a complete list of all the partition attributes.

# **11.12.1 Security Summary**

- Requires Authentication: true
- Entitlements Required: appliance\_create

# **11.12.2 URI Parameters**

- uid (required): the user name (login name) of the *[user](#page-131-0)* that has created the appliance
- pid (required): the id of the *[partition](#page-68-0)*
- ptid (required): the id of the *[partitionTable](#page-69-0)*
- aid (required): the id of the *[appliance](#page-16-0)*
- did (required): the id of the *[disk](#page-38-0)*

# **11.12.3 HTTP Request Body Parameters**

A *[partition](#page-68-0)* object

# **11.12.4 Example Request**

```
curl "https://uforge.example.com/apiusers/{uid}/appliances/{aid}/installProfile/{ipid}
˓→/pt/{ptid}/disks/{did}/partitions/{pid}" -X PUT \
-u USER_LOGIN:PASSWORD -H "Accept: application/xml"-H "Content-type: application/xml"
˓→--data-binary "@representation.xml"
```
Example of representation.xml content (the request body):

- *[appliance](#page-16-0)*
- *[Appliance Partition Table Disk Partition API Resources](#page-252-1)*
- *[Appliance Partition Table Logical Group API Resources](#page-272-0)*
- *[Appliance Partition Table Logical Volume API Resources](#page-280-0)*
- *[partition](#page-68-0)*
- *[partitionTableDiskLogicalPartition\\_create](#page-252-0)*
- *[partitionTableDiskLogicalPartition\\_delete](#page-254-0)*
- *[partitionTableDiskLogicalPartition\\_deleteAll](#page-255-0)*
- *[partitionTableDiskLogicalPartition\\_get](#page-257-0)*
- *[partitionTableDiskLogicalPartition\\_getAll](#page-258-0)*
- *[partitionTableDiskLogicalPartition\\_update](#page-260-0)*
- *[partitionTableDiskPartition\\_create](#page-261-0)*
- *[partitionTableDiskPartition\\_delete](#page-263-0)*
- *[partitionTableDiskPartition\\_deleteAll](#page-264-0)*
- *[partitionTableDiskPartition\\_get](#page-265-0)*
- *[partitionTableDiskPartition\\_getAll](#page-267-0)*
- *[partitionTable](#page-69-0)*

# CHAPTER 12

# <span id="page-272-0"></span>Appliance Partition Table Logical Group API Resources

- *[partitionTableLogicalGroup\\_create](#page-272-1)*: Creates a new logical group in a partitioning table
- *[partitionTableLogicalGroup\\_delete](#page-273-0)*: Removes a logical group from a partitioning table
- *[partitionTableLogicalGroup\\_deleteAll](#page-275-0)*: Removes all the logical groups from a partitioning table
- *[partitionTableLogicalGroup\\_get](#page-276-0)*: Retrieves the information of a logical group
- *[partitionTableLogicalGroup\\_getAll](#page-277-0)*: Retrieves all the logical groups for a partitioning table
- *[partitionTableLogicalGroup\\_update](#page-278-0)*: Updates the information of a logical group

# <span id="page-272-1"></span>**12.1 partitionTableLogicalGroup\_create**

#### **POST users/{uid}/appliances/{aid}/installProfile/{ipid}/pt/{ptid}/groups**

#### Summary

- Method: POST
- Response Code: 201
- Response Formats: application/xml application/json
- Since: UForge 2.1

Creates a new logical group in a partitioning table.

Please refer to *[logicalGroup](#page-55-0)* for a complete list of all the logical group attributes.

# **12.1.1 Security Summary**

• Requires Authentication: true

• Entitlements Required: appliance create

# **12.1.2 URI Parameters**

- uid (required): the user name (login name) of the *[user](#page-131-0)* that has created the appliance
- ptid (required): the id of the *[partitionTable](#page-69-0)*
- aid (required): the id of the *[appliance](#page-16-0)*

# **12.1.3 HTTP Request Body Parameters**

A *[logicalGroup](#page-55-0)* object

# **12.1.4 Example Request**

```
curl "https://uforge.example.com/apiusers/{uid}/appliances/{aid}/installProfile/{ipid}
˓→/pt/{ptid}/groups" -X POST \
-u USER_LOGIN:PASSWORD -H "Accept: application/xml"-H "Content-type: application/xml"
˓→--data-binary "@representation.xml"
```
Example of representation.xml content (the request body):

#### See also:

- *[appliance](#page-16-0)*
- *[Appliance Partition Table Disk API Resources](#page-242-0)*
- *[Appliance Partition Table Disk Partition API Resources](#page-252-1)*
- *[Appliance Partition Table Logical Volume API Resources](#page-280-0)*
- *[logicalGroup](#page-55-0)*
- *[partitionTableLogicalGroup\\_delete](#page-273-0)*
- *[partitionTableLogicalGroup\\_deleteAll](#page-275-0)*
- *[partitionTableLogicalGroup\\_get](#page-276-0)*
- *[partitionTableLogicalGroup\\_getAll](#page-277-0)*
- *[partitionTableLogicalGroup\\_update](#page-278-0)*
- *[partitionTable](#page-69-0)*

# <span id="page-273-0"></span>**12.2 partitionTableLogicalGroup\_delete**

**DELETE users/{uid}/appliances/{aid}/installProfile/{ipid}/pt/{ptid}/groups/{gid}**

Summary

- Method: DELETE
- Response Code: 204 / 200
- Response Formats:
- Since: UForge 2.1

Removes a logical group from a partitioning table.

# **12.2.1 Security Summary**

- Requires Authentication: true
- Entitlements Required: appliance\_create

#### **12.2.2 URI Parameters**

- uid (required): the user name (login name) of the *[user](#page-131-0)* that has created the appliance
- gid (required): the id of the *[logicalGroup](#page-55-0)*
- ptid (required): the id of the *[partitionTable](#page-69-0)*
- aid (required): the id of the *[appliance](#page-16-0)*

# **12.2.3 HTTP Request Body Parameters**

None

### **12.2.4 Example Request**

```
curl "https://uforge.example.com/apiusers/{uid}/appliances/{aid}/installProfile/{ipid}
˓→/pt/{ptid}/groups/{gid}" -X DELETE \
-u USER_LOGIN:PASSWORD -H "Accept: application/xml"
```
- *[appliance](#page-16-0)*
- *[Appliance Partition Table Disk API Resources](#page-242-0)*
- *[Appliance Partition Table Disk Partition API Resources](#page-252-1)*
- *[Appliance Partition Table Logical Volume API Resources](#page-280-0)*
- *[logicalGroup](#page-55-0)*
- *[partitionTableLogicalGroup\\_create](#page-272-1)*
- *[partitionTableLogicalGroup\\_deleteAll](#page-275-0)*
- *[partitionTableLogicalGroup\\_get](#page-276-0)*
- *[partitionTableLogicalGroup\\_getAll](#page-277-0)*
- *[partitionTableLogicalGroup\\_update](#page-278-0)*
- *[partitionTable](#page-69-0)*

# <span id="page-275-0"></span>**12.3 partitionTableLogicalGroup\_deleteAll**

**DELETE users/{uid}/appliances/{aid}/installProfile/{ipid}/pt/{ptid}/groups**

```
• Method: DELETE
• Response Code: 204 / 200
• Response Formats:
• Since: UForge 2.1
```
Removes all the logical groups from a partitioning table.

# **12.3.1 Security Summary**

Summary

- Requires Authentication: true
- Entitlements Required: appliance\_create

# **12.3.2 URI Parameters**

- uid (required): the user name (login name) of the *[user](#page-131-0)* that has created the appliance
- ptid (required): the id of the *[partitionTable](#page-69-0)*
- aid (required): the id of the *[appliance](#page-16-0)*

# **12.3.3 HTTP Request Body Parameters**

None

# **12.3.4 Example Request**

```
curl "https://uforge.example.com/apiusers/{uid}/appliances/{aid}/installProfile/{ipid}
˓→/pt/{ptid}/groups" -X DELETE \
-u USER_LOGIN:PASSWORD -H "Accept: application/xml"
```
- *[appliance](#page-16-0)*
- *[Appliance Partition Table Disk API Resources](#page-242-0)*
- *[Appliance Partition Table Disk Partition API Resources](#page-252-1)*
- *[Appliance Partition Table Logical Volume API Resources](#page-280-0)*
- *[logicalGroup](#page-55-0)*
- *[partitionTableLogicalGroup\\_create](#page-272-1)*
- *[partitionTableLogicalGroup\\_delete](#page-273-0)*
- *[partitionTableLogicalGroup\\_get](#page-276-0)*
- *[partitionTableLogicalGroup\\_getAll](#page-277-0)*
- *[partitionTableLogicalGroup\\_update](#page-278-0)*
- *[partitionTable](#page-69-0)*

# <span id="page-276-0"></span>**12.4 partitionTableLogicalGroup\_get**

**GET users/{uid}/appliances/{aid}/installProfile/{ipid}/pt/{ptid}/groups/{gid}**

#### Summary

- Method: GET
- Response Code: 200 / 304
- Response Formats: application/xml application/json
- Since: UForge 2.1

Retrieves the information of a logical group.

# **12.4.1 Security Summary**

- Requires Authentication: true
- Entitlements Required: appliance\_create

# **12.4.2 URI Parameters**

- uid (required): the user name (login name) of the *[user](#page-131-0)* that has created the appliance
- gid (required): the id of the *[logicalGroup](#page-55-0)*
- ptid (required): the id of the *[partitionTable](#page-69-0)*
- aid (required): the id of the *[appliance](#page-16-0)*

### **12.4.3 HTTP Request Body Parameters**

None

### **12.4.4 Example Request**

```
curl "https://uforge.example.com/apiusers/{uid}/appliances/{aid}/installProfile/{ipid}
˓→/pt/{ptid}/groups/{gid}" -X GET \
-u USER_LOGIN:PASSWORD -H "Accept: application/xml"
```
See also:

• *[appliance](#page-16-0)*

- *[Appliance Partition Table Disk API Resources](#page-242-0)*
- *[Appliance Partition Table Disk Partition API Resources](#page-252-1)*
- *[Appliance Partition Table Logical Volume API Resources](#page-280-0)*
- *[logicalGroup](#page-55-0)*
- *[partitionTableLogicalGroup\\_create](#page-272-1)*
- *[partitionTableLogicalGroup\\_delete](#page-273-0)*
- *[partitionTableLogicalGroup\\_deleteAll](#page-275-0)*
- *[partitionTableLogicalGroup\\_getAll](#page-277-0)*
- *[partitionTableLogicalGroup\\_update](#page-278-0)*
- *[partitionTable](#page-69-0)*

# <span id="page-277-0"></span>**12.5 partitionTableLogicalGroup\_getAll**

#### **GET users/{uid}/appliances/{aid}/installProfile/{ipid}/pt/{ptid}/groups**

#### Summary

- Method: GET
- Response Code: 200 / 304
- Response Formats: application/xml application/json
- Since: UForge 2.1

Retrieves all the logical groups for a partitioning table.

A list of *[logicalGroup](#page-55-0)* objects are returned.

# **12.5.1 Security Summary**

- Requires Authentication: true
- Entitlements Required: appliance\_create

# **12.5.2 URI Parameters**

- uid (required): the user name (login name) of the *[user](#page-131-0)* that has created the appliance
- ptid (required): the id of the *[partitionTable](#page-69-0)*
- aid (required): the id of the *[appliance](#page-16-0)*

# **12.5.3 HTTP Request Body Parameters**

None

# **12.5.4 Example Request**

```
curl "https://uforge.example.com/apiusers/{uid}/appliances/{aid}/installProfile/{ipid}
˓→/pt/{ptid}/groups" -X GET \
-u USER_LOGIN:PASSWORD -H "Accept: application/xml"
```
See also:

- *[appliance](#page-16-0)*
- *[Appliance Partition Table Disk API Resources](#page-242-0)*
- *[Appliance Partition Table Disk Partition API Resources](#page-252-1)*
- *[Appliance Partition Table Logical Volume API Resources](#page-280-0)*
- *[logicalGroup](#page-55-0)*
- *[partitionTableLogicalGroup\\_create](#page-272-1)*
- *[partitionTableLogicalGroup\\_delete](#page-273-0)*
- *[partitionTableLogicalGroup\\_deleteAll](#page-275-0)*
- *[partitionTableLogicalGroup\\_get](#page-276-0)*
- *[partitionTableLogicalGroup\\_update](#page-278-0)*
- *[partitionTable](#page-69-0)*

# <span id="page-278-0"></span>**12.6 partitionTableLogicalGroup\_update**

**PUT users/{uid}/appliances/{aid}/installProfile/{ipid}/pt/{ptid}/groups/{gid}**

#### Summary

- Method: PUT
- Response Code: 200
- Response Formats: application/xml application/json
- Since: UForge 2.1

Updates the information of a logical group.

Please refer to *[logicalGroup](#page-55-0)* for a complete list of all the logical group attributes.

# **12.6.1 Security Summary**

- Requires Authentication: true
- Entitlements Required: appliance\_create

# **12.6.2 URI Parameters**

- uid (required): the user name (login name) of the *[user](#page-131-0)* that has created the appliance
- gid (required): the id of the *[logicalGroup](#page-55-0)*
- ptid (required): the id of the *[partitionTable](#page-69-0)*
- aid (required): the id of the *[appliance](#page-16-0)*

# **12.6.3 HTTP Request Body Parameters**

A *[logicalGroup](#page-55-0)* object

# **12.6.4 Example Request**

```
curl "https://uforge.example.com/apiusers/{uid}/appliances/{aid}/installProfile/{ipid}
˓→/pt/{ptid}/groups/{gid}" -X PUT \
-u USER_LOGIN:PASSWORD -H "Accept: application/xml"-H "Content-type: application/xml"
˓→--data-binary "@representation.xml"
```
Example of representation.xml content (the request body):

- *[appliance](#page-16-0)*
- *[Appliance Partition Table Disk API Resources](#page-242-0)*
- *[Appliance Partition Table Disk Partition API Resources](#page-252-1)*
- *[Appliance Partition Table Logical Volume API Resources](#page-280-0)*
- *[logicalGroup](#page-55-0)*
- *[partitionTableLogicalGroup\\_create](#page-272-1)*
- *[partitionTableLogicalGroup\\_delete](#page-273-0)*
- *[partitionTableLogicalGroup\\_deleteAll](#page-275-0)*
- *[partitionTableLogicalGroup\\_get](#page-276-0)*
- *[partitionTableLogicalGroup\\_getAll](#page-277-0)*
- *[partitionTable](#page-69-0)*

# CHAPTER 13

# <span id="page-280-0"></span>Appliance Partition Table Logical Volume API Resources

- *[partitionTableLogicalVolume\\_create](#page-280-1)*: Creates a new logical volume in a partitioning table
- *[partitionTableLogicalVolume\\_delete](#page-281-0)*: Removes a logical volume from a partitioning table
- *[partitionTableLogicalVolume\\_deleteAll](#page-283-0)*: Removes all the logical volumes from a partitioning table
- *[partitionTableLogicalVolume\\_get](#page-284-0)*: Retrieves the information of a logical volume
- *[partitionTableLogicalVolume\\_getAll](#page-285-0)*: Retrieves all the logical volumes for a partitioning table
- *[partitionTableLogicalVolume\\_update](#page-286-0)*: Updates the information of a logical volume

# <span id="page-280-1"></span>**13.1 partitionTableLogicalVolume\_create**

#### **POST users/{uid}/appliances/{aid}/installProfile/{ipid}/pt/{ptid}/volumes**

#### Summary

- Method: POST
- Response Code: 201
- Response Formats: application/xml application/json
- Since: UForge 2.1

Creates a new logical volume in a partitioning table.

Please refer to *[logicalVolume](#page-56-0)* for a complete list of all the logical volume attributes.

# **13.1.1 Security Summary**

• Requires Authentication: true

• Entitlements Required: appliance create

# **13.1.2 URI Parameters**

- uid (required): the user name (login name) of the *[user](#page-131-0)* that has created the appliance
- ptid (required): the id of the *[partitionTable](#page-69-0)*
- aid (required): the id of the *[appliance](#page-16-0)*

# **13.1.3 HTTP Request Body Parameters**

A *[logicalVolume](#page-56-0)* object

# **13.1.4 Example Request**

```
curl "https://uforge.example.com/apiusers/{uid}/appliances/{aid}/installProfile/{ipid}
˓→/pt/{ptid}/volumes" -X POST \
-u USER_LOGIN:PASSWORD -H "Accept: application/xml"-H "Content-type: application/xml"
˓→--data-binary "@representation.xml"
```
Example of representation.xml content (the request body):

#### See also:

- *[appliance](#page-16-0)*
- *[Appliance Partition Table Disk API Resources](#page-242-0)*
- *[Appliance Partition Table Disk Partition API Resources](#page-252-1)*
- *[Appliance Partition Table Logical Group API Resources](#page-272-0)*
- *[logicalVolume](#page-56-0)*
- *[partitionTableLogicalVolume\\_delete](#page-281-0)*
- *[partitionTableLogicalVolume\\_deleteAll](#page-283-0)*
- *[partitionTableLogicalVolume\\_get](#page-284-0)*
- *[partitionTableLogicalVolume\\_getAll](#page-285-0)*
- *[partitionTableLogicalVolume\\_update](#page-286-0)*
- *[partitionTable](#page-69-0)*

# <span id="page-281-0"></span>**13.2 partitionTableLogicalVolume\_delete**

**DELETE users/{uid}/appliances/{aid}/installProfile/{ipid}/pt/{ptid}/volumes/{vid}**

Summary

- Method: DELETE
- Response Code: 204 / 200
- Response Formats:
- Since: UForge 2.1

Removes a logical volume from a partitioning table.

# **13.2.1 Security Summary**

- Requires Authentication: true
- Entitlements Required: appliance\_create

### **13.2.2 URI Parameters**

- vid (required): the id of the *[logicalVolume](#page-56-0)*
- uid (required): the user name (login name) of the *[user](#page-131-0)* that has created the appliance
- ptid (required): the id of the *[partitionTable](#page-69-0)*
- aid (required): the id of the *[appliance](#page-16-0)*

### **13.2.3 HTTP Request Body Parameters**

None

### **13.2.4 Example Request**

```
curl "https://uforge.example.com/apiusers/{uid}/appliances/{aid}/installProfile/{ipid}
˓→/pt/{ptid}/volumes/{vid}" -X DELETE \
-u USER_LOGIN:PASSWORD -H "Accept: application/xml"
```
- *[appliance](#page-16-0)*
- *[Appliance Partition Table Disk API Resources](#page-242-0)*
- *[Appliance Partition Table Disk Partition API Resources](#page-252-1)*
- *[Appliance Partition Table Logical Group API Resources](#page-272-0)*
- *[logicalVolume](#page-56-0)*
- *[partitionTableLogicalVolume\\_create](#page-280-1)*
- *[partitionTableLogicalVolume\\_deleteAll](#page-283-0)*
- *[partitionTableLogicalVolume\\_get](#page-284-0)*
- *[partitionTableLogicalVolume\\_getAll](#page-285-0)*
- *[partitionTableLogicalVolume\\_update](#page-286-0)*
- *[partitionTable](#page-69-0)*

# <span id="page-283-0"></span>**13.3 partitionTableLogicalVolume\_deleteAll**

**DELETE users/{uid}/appliances/{aid}/installProfile/{ipid}/pt/{ptid}/volumes**

```
• Method: DELETE
• Response Code: 204 / 200
• Response Formats:
• Since: UForge 2.1
```
Removes all the logical volumes from a partitioning table.

# **13.3.1 Security Summary**

Summary

- Requires Authentication: true
- Entitlements Required: appliance\_create

# **13.3.2 URI Parameters**

- uid (required): the user name (login name) of the *[user](#page-131-0)* that has created the appliance
- ptid (required): the id of the *[partitionTable](#page-69-0)*
- aid (required): the id of the *[appliance](#page-16-0)*

# **13.3.3 HTTP Request Body Parameters**

None

# **13.3.4 Example Request**

```
curl "https://uforge.example.com/apiusers/{uid}/appliances/{aid}/installProfile/{ipid}
˓→/pt/{ptid}/volumes" -X DELETE \
-u USER_LOGIN:PASSWORD -H "Accept: application/xml"
```
- *[appliance](#page-16-0)*
- *[Appliance Partition Table Disk API Resources](#page-242-0)*
- *[Appliance Partition Table Disk Partition API Resources](#page-252-1)*
- *[Appliance Partition Table Logical Group API Resources](#page-272-0)*
- *[logicalVolume](#page-56-0)*
- *[partitionTableLogicalVolume\\_create](#page-280-1)*
- *[partitionTableLogicalVolume\\_delete](#page-281-0)*
- *[partitionTableLogicalVolume\\_get](#page-284-0)*
- *[partitionTableLogicalVolume\\_getAll](#page-285-0)*
- *[partitionTableLogicalVolume\\_update](#page-286-0)*
- *[partitionTable](#page-69-0)*

# <span id="page-284-0"></span>**13.4 partitionTableLogicalVolume\_get**

**GET users/{uid}/appliances/{aid}/installProfile/{ipid}/pt/{ptid}/volumes/{vid}**

#### Summary

- Method: GET
- Response Code: 200 / 304
- Response Formats: application/xml application/json
- Since: UForge 2.1

Retrieves the information of a logical volume.

# **13.4.1 Security Summary**

- Requires Authentication: true
- Entitlements Required: appliance\_create

# **13.4.2 URI Parameters**

- vid (required): the id of the *[logicalVolume](#page-56-0)*
- uid (required): the user name (login name) of the *[user](#page-131-0)* that has created the appliance
- ptid (required): the id of the *[partitionTable](#page-69-0)*
- aid (required): the id of the *[appliance](#page-16-0)*

### **13.4.3 HTTP Request Body Parameters**

#### None

# **13.4.4 Example Request**

```
curl "https://uforge.example.com/apiusers/{uid}/appliances/{aid}/installProfile/{ipid}
˓→/pt/{ptid}/volumes/{vid}" -X GET \
-u USER_LOGIN:PASSWORD -H "Accept: application/xml"
```
See also:

• *[appliance](#page-16-0)*

- *[Appliance Partition Table Disk API Resources](#page-242-0)*
- *[Appliance Partition Table Disk Partition API Resources](#page-252-1)*
- *[Appliance Partition Table Logical Group API Resources](#page-272-0)*
- *[logicalVolume](#page-56-0)*
- *[partitionTableLogicalVolume\\_create](#page-280-1)*
- *[partitionTableLogicalVolume\\_delete](#page-281-0)*
- *[partitionTableLogicalVolume\\_deleteAll](#page-283-0)*
- *[partitionTableLogicalVolume\\_getAll](#page-285-0)*
- *[partitionTableLogicalVolume\\_update](#page-286-0)*
- *[partitionTable](#page-69-0)*

# <span id="page-285-0"></span>**13.5 partitionTableLogicalVolume\_getAll**

#### **GET users/{uid}/appliances/{aid}/installProfile/{ipid}/pt/{ptid}/volumes**

#### Summary

- Method: GET
- Response Code: 200 / 304
- Response Formats: application/xml application/json
- Since: UForge 2.1

Retrieves all the logical volumes for a partitioning table.

A list of *[logicalVolume](#page-56-0)* objects are returned.

# **13.5.1 Security Summary**

- Requires Authentication: true
- Entitlements Required: appliance\_create

# **13.5.2 URI Parameters**

- uid (required): the user name (login name) of the *[user](#page-131-0)* that has created the appliance
- ptid (required): the id of the *[partitionTable](#page-69-0)*
- aid (required): the id of the *[appliance](#page-16-0)*

# **13.5.3 HTTP Request Body Parameters**

None

# **13.5.4 Example Request**

```
curl "https://uforge.example.com/apiusers/{uid}/appliances/{aid}/installProfile/{ipid}
˓→/pt/{ptid}/volumes" -X GET \
-u USER_LOGIN:PASSWORD -H "Accept: application/xml"
```
See also:

- *[appliance](#page-16-0)*
- *[Appliance Partition Table Disk API Resources](#page-242-0)*
- *[Appliance Partition Table Disk Partition API Resources](#page-252-1)*
- *[Appliance Partition Table Logical Group API Resources](#page-272-0)*
- *[logicalVolume](#page-56-0)*
- *[partitionTableLogicalVolume\\_create](#page-280-1)*
- *[partitionTableLogicalVolume\\_delete](#page-281-0)*
- *[partitionTableLogicalVolume\\_deleteAll](#page-283-0)*
- *[partitionTableLogicalVolume\\_get](#page-284-0)*
- *[partitionTableLogicalVolume\\_update](#page-286-0)*
- *[partitionTable](#page-69-0)*

# <span id="page-286-0"></span>**13.6 partitionTableLogicalVolume\_update**

**PUT users/{uid}/appliances/{aid}/installProfile/{ipid}/pt/{ptid}/volumes/{vid}**

#### Summary

- Method: PUT
- Response Code: 200
- Response Formats: application/xml application/json
- Since: UForge 2.1

Updates the information of a logical volume.

Please refer to *[logicalVolume](#page-56-0)* for a complete list of all the logical volume attributes.

# **13.6.1 Security Summary**

- Requires Authentication: true
- Entitlements Required: appliance\_create

# **13.6.2 URI Parameters**

- vid (required): the id of the *[logicalVolume](#page-56-0)*
- uid (required): the user name (login name) of the *[user](#page-131-0)* that has created the appliance
- ptid (required): the id of the *[partitionTable](#page-69-0)*
- aid (required): the id of the *[appliance](#page-16-0)*

# **13.6.3 HTTP Request Body Parameters**

A *[logicalVolume](#page-56-0)* object

# **13.6.4 Example Request**

```
curl "https://uforge.example.com/apiusers/{uid}/appliances/{aid}/installProfile/{ipid}
˓→/pt/{ptid}/volumes/{vid}" -X PUT \
-u USER_LOGIN:PASSWORD -H "Accept: application/xml"-H "Content-type: application/xml"
˓→--data-binary "@representation.xml"
```
Example of representation.xml content (the request body):

- *[appliance](#page-16-0)*
- *[Appliance Partition Table Disk API Resources](#page-242-0)*
- *[Appliance Partition Table Disk Partition API Resources](#page-252-1)*
- *[Appliance Partition Table Logical Group API Resources](#page-272-0)*
- *[logicalVolume](#page-56-0)*
- *[partitionTableLogicalVolume\\_create](#page-280-1)*
- *[partitionTableLogicalVolume\\_delete](#page-281-0)*
- *[partitionTableLogicalVolume\\_deleteAll](#page-283-0)*
- *[partitionTableLogicalVolume\\_get](#page-284-0)*
- *[partitionTableLogicalVolume\\_getAll](#page-285-0)*
- *[partitionTable](#page-69-0)*
# CHAPTER 14

# Appliance Software Component API Resources

- *[applianceMySoftware\\_getAll](#page-288-0)*: Retrieves all the 3rd party software components that have been added to the appliance from the user's Software Library
- *[applianceProject\\_getAll](#page-289-0)*: Retrieves all the projects that have been added to the appliance from the Project Catalog

# <span id="page-288-0"></span>**14.1 applianceMySoftware\_getAll**

#### **GET /users/{uid}/appliances/{aid}/mysoftware**

#### Summary

- Method: GET
- Response Code: 200 / 304
- Response Formats: application/xml application/json
- Since: UForge 1.0

Retrieves all the 3rd party software components that have been added to the appliance from the user's Software Library.

This returns a list of *[mySoftware](#page-59-0)* objects.

#### **14.1.1 Security Summary**

- Requires Authentication: true
- Entitlements Required: appliance\_create

## **14.1.2 URI Parameters**

- uid (required): the user name (login name) of the *[user](#page-131-0)*
- aid (required): the id of the *[appliance](#page-16-0)*

# **14.1.3 HTTP Request Body Parameters**

None

# **14.1.4 Example Request**

```
curl "https://uforge.example.com/api/users/{uid}/appliances/{aid}/mysoftware" -X GET \
-u USER_LOGIN:PASSWORD -H "Accept: application/xml"
```
See also:

- *[appliance](#page-16-0)*
- *[applianceProject\\_getAll](#page-289-0)*
- *[appliance\\_clone](#page-153-0)*
- *[appliance\\_create](#page-154-0)*
- *[appliance\\_delete](#page-156-0)*
- *[appliance\\_get](#page-157-0)*
- *[appliance\\_getAll](#page-158-0)*
- *[appliance\\_update](#page-160-0)*
- *[mySoftware](#page-59-0)*
- *[user](#page-131-0)*

# <span id="page-289-0"></span>**14.2 applianceProject\_getAll**

#### **GET /users/{uid}/appliances/{aid}/projects**

#### Summary

```
• Method: GET
```
- Response Code: 200 / 304
- Response Formats: application/xml application/json
- Since: UForge 1.0

Retrieves all the projects that have been added to the appliance from the Project Catalog. This returns a list of *[project](#page-72-0)* objects.

# **14.2.1 Security Summary**

- Requires Authentication: true
- Entitlements Required: appliance\_create

# **14.2.2 URI Parameters**

- uid (required): the user name (login name) of the *[user](#page-131-0)*
- aid (required): the id of the *[appliance](#page-16-0)*

# **14.2.3 HTTP Request Body Parameters**

None

# **14.2.4 Example Request**

```
curl "https://uforge.example.com/api/users/{uid}/appliances/{aid}/projects" -X GET \
-u USER_LOGIN:PASSWORD -H "Accept: application/xml"
```
- *[appliance](#page-16-0)*
- *[applianceMySoftware\\_getAll](#page-288-0)*
- *[appliance\\_clone](#page-153-0)*
- *[appliance\\_create](#page-154-0)*
- *[appliance\\_delete](#page-156-0)*
- *[appliance\\_get](#page-157-0)*
- *[appliance\\_getAll](#page-158-0)*
- *[appliance\\_update](#page-160-0)*
- *[project](#page-72-0)*
- *[user](#page-131-0)*

# CHAPTER 15

# Artifact Accounts API Resources

- *[orgArtifactCredAccount\\_create](#page-292-0)*: Creates a new artifact account that can be used by all the users in the organization
- *[orgArtifactCredAccount\\_delete](#page-294-0)*: Remove an artifact account from an organization
- *[orgArtifactCredAccount\\_get](#page-295-0)*: Retrieve information of an artifact account
- *[orgArtifactCredAccount\\_getAll](#page-296-0)*: Retrieves all organization artifact accounts
- *[orgArtifactCredAccount\\_update](#page-297-0)*: Update the meta-data of an artifact account
- *[userArtifactCredAccount\\_create](#page-298-0)*: Creates a new artifact account for an user
- *[userArtifactCredAccount\\_delete](#page-299-0)*: Remove an artifact account from an user
- *[userArtifactCredAccount\\_get](#page-300-0)*: Retrieve information of an artifact account
- *[userArtifactCredAccount\\_getAll](#page-302-0)*: Retrieve all artifact accounts for a user
- *[userArtifactCredAccount\\_update](#page-303-0)*: Update the meta-data of an artifact account

# <span id="page-292-0"></span>**15.1 orgArtifactCredAccount\_create**

#### **POST /orgs/{oid}/artifactaccounts**

#### Summary

- Method: POST
- Response Code: 201
- Response Formats: application/xml application/json
- Since: UForge 3.6

Creates a new artifact account that can be used by all the users in the organization.

Please refer to *[artifactCredAccount](#page-21-0)* for a complete list of all the artifact account attributes.

### **15.1.1 Security Summary**

- Requires Authentication: true
- Entitlements Required: cloud\_account\_create

# **15.1.2 URI Parameters**

• oid (required): the id of the *[org](#page-62-0)*

## **15.1.3 HTTP Request Body Parameters**

A *[artifactCredAccount](#page-21-0)* object

## **15.1.4 Example Request**

```
curl "https://uforge.example.com/api/orgs/{oid}/artifactaccounts" -X POST \
-u USER_LOGIN:PASSWORD -H "Accept: application/xml"-H "Content-type: application/xml"
˓→--data-binary "@representation.xml"
```
Example of representation.xml content (the request body):

```
<ns0:artifactCredAccount xmlns:ns0="http://www.usharesoft.com/uforge">
        <name>my-artifact-account</name>
        <host>myremoterepo.com</host>
        <type>ftp</type>
        <port>21</port>
        <login>admin</login>
        <password>adminpwd</password>
</ns0:artifactCredAccount>
```
- *[artifactCredAccount](#page-21-0)*
- *[orgArtifactCredAccount\\_delete](#page-294-0)*
- *[orgArtifactCredAccount\\_get](#page-295-0)*
- *[orgArtifactCredAccount\\_getAll](#page-296-0)*
- *[orgArtifactCredAccount\\_update](#page-297-0)*
- *[userArtifactCredAccount\\_create](#page-298-0)*
- *[userArtifactCredAccount\\_delete](#page-299-0)*
- *[userArtifactCredAccount\\_get](#page-300-0)*
- *[userArtifactCredAccount\\_getAll](#page-302-0)*
- *[userArtifactCredAccount\\_update](#page-303-0)*

# <span id="page-294-0"></span>**15.2 orgArtifactCredAccount\_delete**

```
DELETE /orgs/{oid}/artifactaccounts/{caid}
```
#### Summary

- Method: DELETE
- Response Code: 204 / 200
- Response Formats:
- Since: UForge 3.6

Remove an artifact account from an organization.

#### **15.2.1 Security Summary**

- Requires Authentication: true
- Entitlements Required: cloud\_account\_delete

#### **15.2.2 URI Parameters**

- caid (required): the id of the *[artifactCredAccount](#page-21-0)*
- oid (required): the id of the *[org](#page-62-0)*

#### **15.2.3 HTTP Request Body Parameters**

None

#### **15.2.4 Example Request**

```
curl "https://uforge.example.com/api/orgs/{oid}/artifactaccounts/{caid}" -X DELETE \
-u USER_LOGIN:PASSWORD -H "Accept: application/xml"
```
- *[artifactCredAccount](#page-21-0)*
- *[orgArtifactCredAccount\\_create](#page-292-0)*
- *[orgArtifactCredAccount\\_get](#page-295-0)*
- *[orgArtifactCredAccount\\_getAll](#page-296-0)*
- *[orgArtifactCredAccount\\_update](#page-297-0)*
- *[userArtifactCredAccount\\_create](#page-298-0)*
- *[userArtifactCredAccount\\_delete](#page-299-0)*
- *[userArtifactCredAccount\\_get](#page-300-0)*
- *[userArtifactCredAccount\\_getAll](#page-302-0)*

• *[userArtifactCredAccount\\_update](#page-303-0)*

# <span id="page-295-0"></span>**15.3 orgArtifactCredAccount\_get**

```
GET /orgs/{oid}/artifactaccounts/{caid}
```
#### Summary

- Method: GET
- Response Code: 200 / 304
- Response Formats: application/xml application/json
- Since: UForge 3.6

Retrieve information of an artifact account.

## **15.3.1 Security Summary**

- Requires Authentication: true
- Entitlements Required: software\_upload

## **15.3.2 URI Parameters**

- caid (required): the id of the *[artifactCredAccount](#page-21-0)*
- oid (required): the id of the *[org](#page-62-0)*

## **15.3.3 HTTP Request Body Parameters**

None

## **15.3.4 Example Request**

```
curl "https://uforge.example.com/api/orgs/{oid}/artifactaccounts/{caid}" -X GET \
-u USER_LOGIN:PASSWORD -H "Accept: application/xml"
```
- *[artifactCredAccount](#page-21-0)*
- *[orgArtifactCredAccount\\_create](#page-292-0)*
- *[orgArtifactCredAccount\\_delete](#page-294-0)*
- *[orgArtifactCredAccount\\_getAll](#page-296-0)*
- *[orgArtifactCredAccount\\_update](#page-297-0)*
- *[userArtifactCredAccount\\_create](#page-298-0)*
- *[userArtifactCredAccount\\_delete](#page-299-0)*
- *[userArtifactCredAccount\\_get](#page-300-0)*
- *[userArtifactCredAccount\\_getAll](#page-302-0)*
- *[userArtifactCredAccount\\_update](#page-303-0)*

# <span id="page-296-0"></span>**15.4 orgArtifactCredAccount\_getAll**

#### **GET /orgs/{oid}/artifactaccounts**

#### Summary

- Method: GET
- Response Code: 200 / 304
- Response Formats: application/xml application/json
- Since: UForge 3.6

Retrieves all organization artifact accounts. These accounts can be used by all the users in the organization

A list of *[artifactCredAccount](#page-21-0)* objects are returned. You can use a search criteria to retrieve a subset of these artifact accounts.

#### **15.4.1 Security Summary**

- Requires Authentication: true
- Entitlements Required: cloud\_account\_access

## **15.4.2 URI Parameters**

• oid (required): the id of the *[org](#page-62-0)*

#### **15.4.3 HTTP Request Body Parameters**

None

#### **15.4.4 Example Request**

```
curl "https://uforge.example.com/api/orgs/{oid}/artifactaccounts" -X GET \
-u USER_LOGIN:PASSWORD -H "Accept: application/xml"
```
- *[artifactCredAccount](#page-21-0)*
- *[orgArtifactCredAccount\\_create](#page-292-0)*
- *[orgArtifactCredAccount\\_delete](#page-294-0)*
- *[orgArtifactCredAccount\\_get](#page-295-0)*
- *[orgArtifactCredAccount\\_update](#page-297-0)*
- *[userArtifactCredAccount\\_create](#page-298-0)*
- *[userArtifactCredAccount\\_delete](#page-299-0)*
- *[userArtifactCredAccount\\_get](#page-300-0)*
- *[userArtifactCredAccount\\_getAll](#page-302-0)*
- *[userArtifactCredAccount\\_update](#page-303-0)*

# <span id="page-297-0"></span>**15.5 orgArtifactCredAccount\_update**

#### **PUT /orgs/{oid}/artifactaccounts/{caid}**

#### Summary

- Method: PUT
- Response Code: 200
- Response Formats: application/xml application/json
- Since: UForge 3.6

Update the meta-data of an artifact account.

Please refer to *[artifactCredAccount](#page-21-0)* for a complete list of all the artifact account attributes.

### **15.5.1 Security Summary**

- Requires Authentication: true
- Entitlements Required: cloud\_account\_edit

#### **15.5.2 URI Parameters**

- caid (required): the id of the *[artifactCredAccount](#page-21-0)*
- oid (required): the id of the *[org](#page-62-0)*

#### **15.5.3 HTTP Request Body Parameters**

A *[artifactCredAccount](#page-21-0)* object

## **15.5.4 Example Request**

```
curl "https://uforge.example.com/api/orgs/{oid}/artifactaccounts/{caid}" -X PUT \
-u USER_LOGIN:PASSWORD -H "Accept: application/xml"-H "Content-type: application/xml"
˓→--data-binary "@representation.xml"
```
Example of representation.xml content (the request body):

```
<ns0:artifactCredAccount xmlns:ns0="http://www.usharesoft.com/uforge">
       <name>my-artifact-account-update</name>
        <host>myremoterepo-update.com</host>
       <type>ftp</type>
        <port>21</port>
        <login>admin-update</login>
        <password>adminpwd-update</password>
</ns0:artifactCredAccount>
```
#### See also:

- *[artifactCredAccount](#page-21-0)*
- *[orgArtifactCredAccount\\_create](#page-292-0)*
- *[orgArtifactCredAccount\\_delete](#page-294-0)*
- *[orgArtifactCredAccount\\_get](#page-295-0)*
- *[orgArtifactCredAccount\\_getAll](#page-296-0)*
- *[userArtifactCredAccount\\_create](#page-298-0)*
- *[userArtifactCredAccount\\_delete](#page-299-0)*
- *[userArtifactCredAccount\\_get](#page-300-0)*
- *[userArtifactCredAccount\\_getAll](#page-302-0)*
- *[userArtifactCredAccount\\_update](#page-303-0)*

# <span id="page-298-0"></span>**15.6 userArtifactCredAccount\_create**

#### **POST /users/{uid}/artifactaccounts**

#### Summary

- Method: POST
- Response Code: 201
- Response Formats: application/xml application/json
- Since: UForge 3.6

Creates a new artifact account for an user.

Please refer to *[artifactCredAccount](#page-21-0)* for a complete list of all the artifact account attributes.

#### **15.6.1 Security Summary**

- Requires Authentication: true
- Entitlements Required: cloud\_account\_create

## **15.6.2 URI Parameters**

• uid (required): the id of the *[user](#page-131-0)*

# **15.6.3 HTTP Request Body Parameters**

A *[artifactCredAccount](#page-21-0)* object

# **15.6.4 Example Request**

```
curl "https://uforge.example.com/api/users/{uid}/artifactaccounts" -X POST \
-u USER_LOGIN:PASSWORD -H "Accept: application/xml"-H "Content-type: application/xml"
˓→--data-binary "@representation.xml"
```
Example of representation.xml content (the request body):

```
<ns0:artifactCredAccount xmlns:ns0="http://www.usharesoft.com/uforge">
        <name>my-artifact-account</name>
        <host>myremoterepo.com</host>
        <type>ftp</type>
        <port>21</port>
        <login>admin</login>
        <password>adminpwd</password>
</ns0:artifactCredAccount>
```
#### See also:

- *[artifactCredAccount](#page-21-0)*
- *[orgArtifactCredAccount\\_create](#page-292-0)*
- *[orgArtifactCredAccount\\_delete](#page-294-0)*
- *[orgArtifactCredAccount\\_get](#page-295-0)*
- *[orgArtifactCredAccount\\_getAll](#page-296-0)*
- *[orgArtifactCredAccount\\_update](#page-297-0)*
- *[userArtifactCredAccount\\_delete](#page-299-0)*
- *[userArtifactCredAccount\\_get](#page-300-0)*
- *[userArtifactCredAccount\\_getAll](#page-302-0)*
- *[userArtifactCredAccount\\_update](#page-303-0)*

# <span id="page-299-0"></span>**15.7 userArtifactCredAccount\_delete**

#### **DELETE /users/{uid}/artifactaccounts/{caid}**

#### Summary

- Method: DELETE
- Response Code: 204 / 200
- Response Formats:
- Since: UForge 3.6

Remove an artifact account from an user.

## **15.7.1 Security Summary**

- Requires Authentication: true
- Entitlements Required: cloud\_account\_delete

#### **15.7.2 URI Parameters**

- uid (required): the id of the *[user](#page-131-0)*
- caid (required): the id of the *[artifactCredAccount](#page-21-0)*

#### **15.7.3 HTTP Request Body Parameters**

#### None

### **15.7.4 Example Request**

```
curl "https://uforge.example.com/api/users/{uid}/artifactaccounts/{caid}" -X DELETE \
-u USER_LOGIN:PASSWORD -H "Accept: application/xml"
```
#### See also:

- *[artifactCredAccount](#page-21-0)*
- *[orgArtifactCredAccount\\_create](#page-292-0)*
- *[orgArtifactCredAccount\\_delete](#page-294-0)*
- *[orgArtifactCredAccount\\_get](#page-295-0)*
- *[orgArtifactCredAccount\\_getAll](#page-296-0)*
- *[orgArtifactCredAccount\\_update](#page-297-0)*
- *[userArtifactCredAccount\\_create](#page-298-0)*
- *[userArtifactCredAccount\\_get](#page-300-0)*
- *[userArtifactCredAccount\\_getAll](#page-302-0)*
- *[userArtifactCredAccount\\_update](#page-303-0)*

# <span id="page-300-0"></span>**15.8 userArtifactCredAccount\_get**

#### **GET /users/{uid}/artifactaccounts/{caid}**

#### Summary

- Method: GET
- Response Code: 200 / 304
- Response Formats: application/xml application/json
- Since: UForge 3.6

Retrieve information of an artifact account.

# **15.8.1 Security Summary**

- Requires Authentication: true
- Entitlements Required: software\_upload

# **15.8.2 URI Parameters**

- uid (required): the id of the *[user](#page-131-0)*
- caid (required): the id of the *[artifactCredAccount](#page-21-0)*

# **15.8.3 HTTP Request Body Parameters**

None

# **15.8.4 Example Request**

```
curl "https://uforge.example.com/api/users/{uid}/artifactaccounts/{caid}" -X GET \
-u USER_LOGIN:PASSWORD -H "Accept: application/xml"
```
- *[artifactCredAccount](#page-21-0)*
- *[orgArtifactCredAccount\\_create](#page-292-0)*
- *[orgArtifactCredAccount\\_delete](#page-294-0)*
- *[orgArtifactCredAccount\\_get](#page-295-0)*
- *[orgArtifactCredAccount\\_getAll](#page-296-0)*
- *[orgArtifactCredAccount\\_update](#page-297-0)*
- *[userArtifactCredAccount\\_create](#page-298-0)*
- *[userArtifactCredAccount\\_delete](#page-299-0)*
- *[userArtifactCredAccount\\_getAll](#page-302-0)*
- *[userArtifactCredAccount\\_update](#page-303-0)*

# <span id="page-302-0"></span>**15.9 userArtifactCredAccount\_getAll**

```
GET /users/{uid}/artifactaccounts
```
# • Method: GET • Response Code: 200 / 304 • Response Formats: application/xml application/json • Since: UForge 3.6

Retrieve all artifact accounts for a user.

Summary

A list of *[artifactCredAccount](#page-21-0)* objects are returned. You can use a search criteria to retrieve a subset of these artifact accounts.

### **15.9.1 Security Summary**

- Requires Authentication: true
- Entitlements Required: cloud\_account\_access

# **15.9.2 URI Parameters**

• uid (required): the id of the *[user](#page-131-0)*

## **15.9.3 HTTP Request Body Parameters**

None

# **15.9.4 Example Request**

```
curl "https://uforge.example.com/api/users/{uid}/artifactaccounts" -X GET \
-u USER_LOGIN:PASSWORD -H "Accept: application/xml"
```
- *[artifactCredAccount](#page-21-0)*
- *[orgArtifactCredAccount\\_create](#page-292-0)*
- *[orgArtifactCredAccount\\_delete](#page-294-0)*
- *[orgArtifactCredAccount\\_get](#page-295-0)*
- *[orgArtifactCredAccount\\_getAll](#page-296-0)*
- *[orgArtifactCredAccount\\_update](#page-297-0)*
- *[userArtifactCredAccount\\_create](#page-298-0)*
- *[userArtifactCredAccount\\_delete](#page-299-0)*
- *[userArtifactCredAccount\\_get](#page-300-0)*
- *[userArtifactCredAccount\\_update](#page-303-0)*

# <span id="page-303-0"></span>**15.10 userArtifactCredAccount\_update**

#### **PUT /users/{uid}/artifactaccounts/{caid}**

#### Summary

- Method: PUT
- Response Code: 200
- Response Formats: application/xml application/json
- Since: UForge 3.6

Update the meta-data of an artifact account.

Please refer to *[artifactCredAccount](#page-21-0)* for a complete list of all the artifact account attributes.

#### **15.10.1 Security Summary**

- Requires Authentication: true
- Entitlements Required: cloud\_account\_edit

## **15.10.2 URI Parameters**

- uid (required): the id of the *[user](#page-131-0)*
- caid (required): the id of the *[artifactCredAccount](#page-21-0)*

#### **15.10.3 HTTP Request Body Parameters**

A *[artifactCredAccount](#page-21-0)* object

### **15.10.4 Example Request**

```
curl "https://uforge.example.com/api/users/{uid}/artifactaccounts/{caid}" -X PUT \
-u USER_LOGIN:PASSWORD -H "Accept: application/xml"-H "Content-type: application/xml".
˓→--data-binary "@representation.xml"
```
Example of representation.xml content (the request body):

```
<ns0:artifactCredAccount xmlns:ns0="http://www.usharesoft.com/uforge">
       <name>my-artifact-account-update</name>
       <host>myremoterepo-update.com</host>
       <type>ftp</type>
        <port>21</port>
```
(continues on next page)

(continued from previous page)

```
<login>admin-update</login>
        <password>adminpwd-update</password>
</ns0:artifactCredAccount>
```
- *[artifactCredAccount](#page-21-0)*
- *[orgArtifactCredAccount\\_create](#page-292-0)*
- *[orgArtifactCredAccount\\_delete](#page-294-0)*
- *[orgArtifactCredAccount\\_get](#page-295-0)*
- *[orgArtifactCredAccount\\_getAll](#page-296-0)*
- *[orgArtifactCredAccount\\_update](#page-297-0)*
- *[userArtifactCredAccount\\_create](#page-298-0)*
- *[userArtifactCredAccount\\_delete](#page-299-0)*
- *[userArtifactCredAccount\\_get](#page-300-0)*
- *[userArtifactCredAccount\\_getAll](#page-302-0)*

# CHAPTER 16

# Categories API Resources

- *[categoryChild\\_create](#page-306-0)*: Creates a sub-category under an existing category
- *[category\\_create](#page-308-0)*: Creates a new category in an organization
- *[category\\_delete](#page-309-0)*: Deletes a category from an organization
- *[category\\_deleteAll](#page-310-0)*: Deletes all of the categories from an organization
- *[category\\_get](#page-311-0)*: Retrieves a category from an organization
- *[category\\_getAll](#page-312-0)*: Retrieves all the categories from an organization
- *[category\\_update](#page-313-0)*: Update an existing category

# <span id="page-306-0"></span>**16.1 categoryChild\_create**

**POST /orgs/{oid}/categories/{cid}/subcategories**

#### Summary

- Method: POST
- Response Code: 201
- Response Formats: application/xml application/json
- Since: UForge 3.0

Creates a sub-category under an existing category.

Refer to *[category](#page-24-0)* for all the mandatory and optional attributes.

Warning: Only administrators have the ability to create and manage categories

#### **16.1.1 Security Summary**

- Requires Authentication: true
- Entitlements Required: categories\_administrate

# **16.1.2 URI Parameters**

- oid (required): the id of the *[org](#page-62-0)*
- cid (required): the id of the parent *[category](#page-24-0)*

## **16.1.3 HTTP Request Body Parameters**

A *[category](#page-24-0)* object

### **16.1.4 Example Request**

```
curl "https://uforge.example.com/api/orgs/{oid}/categories/{cid}/subcategories" -X
˓→POST \
-u USER_LOGIN:PASSWORD -H "Accept: application/xml"-H "Content-type: application/xml"
˓→--data-binary "@representation.xml"
```
Example of representation.xml content (the request body):

```
<ns0:category xmlns:ns0="http://www.usharesoft.com/uforge">
       <name>Category Example</name>
       <type>PROJECT</type>
</ns0:category>
```
- *[category](#page-24-0)*
- *[category\\_create](#page-308-0)*
- *[category\\_delete](#page-309-0)*
- *[category\\_deleteAll](#page-310-0)*
- *[category\\_get](#page-311-0)*
- *[category\\_getAll](#page-312-0)*
- *[category\\_update](#page-313-0)*
- *[org](#page-62-0)*

# <span id="page-308-0"></span>**16.2 category\_create**

**POST /orgs/{oid}/categories**

• Method: POST

Summary

- Response Code: 201
- Response Formats: application/xml application/json
- Since: UForge 3.0

Creates a new category in an organization.

Refer to *[category](#page-24-0)* for all the mandatory and optional attributes.

Warning: Only administrators have the ability to create and manage categories

#### **16.2.1 Security Summary**

- Requires Authentication: true
- Entitlements Required: categories\_administrate

### **16.2.2 URI Parameters**

• oid (required): the id of the *[org](#page-62-0)*

## **16.2.3 HTTP Request Body Parameters**

A *[category](#page-24-0)* object

#### **16.2.4 Example Request**

```
curl "https://uforge.example.com/api/orgs/{oid}/categories" -X POST \
-u USER_LOGIN:PASSWORD -H "Accept: application/xml"-H "Content-type: application/xml"
˓→--data-binary "@representation.xml"
```
Example of representation.xml content (the request body):

```
<ns0:category xmlns:ns0="http://www.usharesoft.com/uforge">
        <name>Category Example</name>
        <type>PROJECT</type>
</ns0:category>
```
See also:

• *[category](#page-24-0)*

- *[categoryChild\\_create](#page-306-0)*
- *[category\\_delete](#page-309-0)*
- *[category\\_deleteAll](#page-310-0)*
- *[category\\_get](#page-311-0)*
- *[category\\_getAll](#page-312-0)*
- *[category\\_update](#page-313-0)*
- *[org](#page-62-0)*

# <span id="page-309-0"></span>**16.3 category\_delete**

#### **DELETE /orgs/{oid}/categories/{cid}**

#### Summary

- Method: DELETE
- Response Code: 204 / 200
- Response Formats:
- Since: UForge 3.0

Deletes a category from an organization.

Warning: Only administrators have the ability to create and manage categories

## **16.3.1 Security Summary**

- Requires Authentication: true
- Entitlements Required: categories\_administrate

# **16.3.2 URI Parameters**

- oid (required): the id of the *[org](#page-62-0)*
- cid (required): the id of the *[category](#page-24-0)*

# **16.3.3 HTTP Request Body Parameters**

None

# **16.3.4 Example Request**

```
curl "https://uforge.example.com/api/orgs/{oid}/categories/{cid}" -X DELETE \
-u USER_LOGIN:PASSWORD -H "Accept: application/xml"
```
See also:

- *[category](#page-24-0)*
- *[categoryChild\\_create](#page-306-0)*
- *[category\\_create](#page-308-0)*
- *[category\\_deleteAll](#page-310-0)*
- *[category\\_get](#page-311-0)*
- *[category\\_getAll](#page-312-0)*
- *[category\\_update](#page-313-0)*
- *[org](#page-62-0)*

# <span id="page-310-0"></span>**16.4 category\_deleteAll**

#### **DELETE /orgs/{oid}/categories**

#### Summary

```
• Method: DELETE
```
- Response Code: 204 / 200
- Response Formats:
- Since: UForge 3.0

Deletes all of the categories from an organization.

A subset of categories can be deleted by providing a list of category ids to delete as a set of query parameters in the request.

Warning: Only administrators have the ability to create and manage categories

#### **16.4.1 Security Summary**

- Requires Authentication: true
- Entitlements Required: categories\_administrate

## **16.4.2 URI Parameters**

• oid (required): the id of the *[org](#page-62-0)*

## **16.4.3 HTTP Request Body Parameters**

None

# **16.4.4 Example Request**

```
curl "https://uforge.example.com/api/orgs/{oid}/categories" -X DELETE \
-u USER_LOGIN:PASSWORD -H "Accept: application/xml"
```
#### See also:

- *[category](#page-24-0)*
- *[categoryChild\\_create](#page-306-0)*
- *[category\\_create](#page-308-0)*
- *[category\\_delete](#page-309-0)*
- *[category\\_get](#page-311-0)*
- *[category\\_getAll](#page-312-0)*
- *[category\\_update](#page-313-0)*
- *[org](#page-62-0)*

# <span id="page-311-0"></span>**16.5 category\_get**

```
GET /orgs/{oid}/categories/{cid}
```
#### Summary

- Method: GET
- Response Code: 200 / 304
- Response Formats: application/xml application/json
- Since: UForge 3.0

Retrieves a category from an organization.

Note: This also provides any child categories (sub-categories) this category may have.

## **16.5.1 Security Summary**

- Requires Authentication: false
- Entitlements Required: None

## **16.5.2 URI Parameters**

- oid (required): the id of the *[org](#page-62-0)*
- cid (required): the id of the *[category](#page-24-0)*

#### **16.5.3 HTTP Request Body Parameters**

None

#### **16.5.4 Example Request**

```
curl "https://uforge.example.com/api/orgs/{oid}/categories/{cid}" -X GET \
-u USER_LOGIN:PASSWORD -H "Accept: application/xml"
```
See also:

- *[category](#page-24-0)*
- *[categoryChild\\_create](#page-306-0)*
- *[category\\_create](#page-308-0)*
- *[category\\_delete](#page-309-0)*
- *[category\\_deleteAll](#page-310-0)*
- *[category\\_getAll](#page-312-0)*
- *[category\\_update](#page-313-0)*
- *[org](#page-62-0)*

# <span id="page-312-0"></span>**16.6 category\_getAll**

#### **GET /orgs/{oid}/categories**

#### Summary

```
• Method: GET
```

```
• Response Code: 200 / 304
```
- Response Formats: application/xml application/json
- Since: UForge 3.0

Retrieves all the categories from an organization.

A search criteria can be used to retrieve a subset of the categories in the organization.

### **16.6.1 Security Summary**

- Requires Authentication: false
- Entitlements Required: None

# **16.6.2 URI Parameters**

• oid (required): the id of the *[org](#page-62-0)*

# **16.6.3 HTTP Request Body Parameters**

None

# **16.6.4 Example Request**

```
curl "https://uforge.example.com/api/orgs/{oid}/categories" -X GET \
-u USER_LOGIN:PASSWORD -H "Accept: application/xml"
```
See also:

- *[category](#page-24-0)*
- *[categoryChild\\_create](#page-306-0)*
- *[category\\_create](#page-308-0)*
- *[category\\_delete](#page-309-0)*
- *[category\\_deleteAll](#page-310-0)*
- *[category\\_get](#page-311-0)*
- *[category\\_update](#page-313-0)*
- *[org](#page-62-0)*

# <span id="page-313-0"></span>**16.7 category\_update**

```
PUT /orgs/{oid}/categories/{cid}
```
#### Summary

- Method: PUT
- Response Code: 200
- Response Formats: application/xml application/json
- Since: UForge 3.0

Update an existing category.

Refer to *[category](#page-24-0)* for all the mandatory and optional attributes.

Warning: Only administrators have the ability to create and manage categories

## **16.7.1 Security Summary**

- Requires Authentication: true
- Entitlements Required: categories\_administrate

# **16.7.2 URI Parameters**

- oid (required): the id of the *[org](#page-62-0)*
- cid (required): the id of the *[category](#page-24-0)*

# **16.7.3 HTTP Request Body Parameters**

A *[category](#page-24-0)* object

# **16.7.4 Example Request**

```
curl "https://uforge.example.com/api/orgs/{oid}/categories/{cid}" -X PUT \
-u USER_LOGIN:PASSWORD -H "Accept: application/xml"-H "Content-type: application/xml"
˓→--data-binary "@representation.xml"
```
Example of representation.xml content (the request body):

```
<ns0:category xmlns:ns0="http://www.usharesoft.com/uforge">
       <name>New name</name>
       <type>PROJECT</type>
</ns0:category>
```
- *[category](#page-24-0)*
- *[categoryChild\\_create](#page-306-0)*
- *[category\\_create](#page-308-0)*
- *[category\\_delete](#page-309-0)*
- *[category\\_deleteAll](#page-310-0)*
- *[category\\_get](#page-311-0)*
- *[category\\_getAll](#page-312-0)*
- *[org](#page-62-0)*

# CHAPTER 17

# Deployments API Resources

- *[deployment\\_get](#page-316-0)*: Returns the information for a deployment
- *[deployment\\_getAll](#page-317-0)*: Returns a list of the deployments for a specific user
- *[deployment\\_getDeployStatus](#page-318-0)*: Returns the status of a deployment
- *[deployment\\_terminate](#page-319-0)*: Stops a machine in the cloud environnement and removes it from the list of deployments

# <span id="page-316-0"></span>**17.1 deployment\_get**

#### **GET /users/{uid}/deployments/{did}**

#### Summary

- Method: GET
- Response Code: 200 / 304
- Response Formats: application/xml application/json
- Since: UForge 3.7.fp6

Returns the information for a deployment.

A deployment is the instantiation of a *[deployment](#page-38-0)*.

Currently a deployment is a single instance of a software stack. To deploy a published machine image, refer to *[machineImagePublished\\_deploy](#page-337-0)*.

## **17.1.1 Security Summary**

• Requires Authentication: true

• Entitlements Required: deployments\_access

## **17.1.2 URI Parameters**

- uid (required): the user name (login name) of the *[user](#page-131-0)*
- did (required): the ref of *[deployment](#page-38-0)*

## **17.1.3 HTTP Request Body Parameters**

#### None

## **17.1.4 Example Request**

```
curl "https://uforge.example.com/api/users/{uid}/deployments/{did}" -X GET \
-u USER_LOGIN:PASSWORD -H "Accept: application/xml"
```
#### See also:

- *[deployment](#page-38-0)*
- *[deployment\\_getAll](#page-317-0)*
- *[deployment\\_getDeployStatus](#page-318-0)*
- *[deployment\\_terminate](#page-319-0)*
- *[machineImagePublished\\_deploy](#page-337-0)*
- *[user](#page-131-0)*

# <span id="page-317-0"></span>**17.2 deployment\_getAll**

#### **GET /users/{uid}/deployments**

#### Summary

```
• Method: GET
```
- Response Code: 200 / 304
- Response Formats: application/xml application/json
- Since: UForge 3.7.fp6

Returns a list of the deployments for a specific user.

A deployment is the instantiation of a *[deployment](#page-38-0)*.

Currently a deployment is a single instance of a software stack. To deploy a published machine image, refer to *[machineImagePublished\\_deploy](#page-337-0)*.

A list of *[deployment](#page-38-0)* objects are returned.

## **17.2.1 Security Summary**

- Requires Authentication: true
- Entitlements Required: deployments\_access

### **17.2.2 URI Parameters**

• uid (required): the user name (login name) of the *[user](#page-131-0)*

### **17.2.3 HTTP Request Body Parameters**

None

## **17.2.4 Example Request**

```
curl "https://uforge.example.com/api/users/{uid}/deployments" -X GET \
-u USER_LOGIN:PASSWORD -H "Accept: application/xml"
```
#### See also:

- *[deployment](#page-38-0)*
- *[deployment\\_get](#page-316-0)*
- *[deployment\\_getDeployStatus](#page-318-0)*
- *[deployment\\_terminate](#page-319-0)*
- *[machineImagePublished\\_deploy](#page-337-0)*
- *[user](#page-131-0)*

# <span id="page-318-0"></span>**17.3 deployment\_getDeployStatus**

#### **GET /users/{uid}/deployments/{did}/status**

#### Summary

- Method: GET
- Response Code: 200 / 304
- Response Formats: application/xml application/json
- Since: UForge 3.7.fp6

Returns the status of a deployment.

A deployment is the instantiation of a *[deployment](#page-38-0)*.

Currently a deployment is a single instance of a software stack. To deploy a published machine image, refer to *[machineImagePublished\\_deploy](#page-337-0)*.

# **17.3.1 Security Summary**

- Requires Authentication: true
- Entitlements Required: deployments\_access

## **17.3.2 URI Parameters**

- uid (required): the user name (login name) of the *[user](#page-131-0)*
- did (required): the id of the *[deployment](#page-38-0)*

# **17.3.3 HTTP Request Body Parameters**

None

# **17.3.4 Example Request**

```
curl "https://uforge.example.com/api/users/{uid}/deployments/{did}/status" -X GET \
-u USER_LOGIN:PASSWORD -H "Accept: application/xml"
```
#### See also:

- *[deployment](#page-38-0)*
- *[deployment\\_get](#page-316-0)*
- *[deployment\\_getAll](#page-317-0)*
- *[deployment\\_terminate](#page-319-0)*
- *[machineImagePublished\\_deploy](#page-337-0)*
- *[user](#page-131-0)*

# <span id="page-319-0"></span>**17.4 deployment\_terminate**

#### **DELETE /users/{uid}/deployments/{did}**

#### Summary

- Method: DELETE
- Response Code: 204 / 200
- Response Formats:
- Since: UForge 3.7.fp6

Stops a machine in the cloud environnement and removes it from the list of deployments.

## **17.4.1 Security Summary**

- Requires Authentication: true
- Entitlements Required: deployments\_access

## **17.4.2 URI Parameters**

- uid (required): the user name (login name) of the *[user](#page-131-0)*
- did (required): the ref of *[deployment](#page-38-0)*

# **17.4.3 HTTP Request Body Parameters**

None

# **17.4.4 Example Request**

```
curl "https://uforge.example.com/api/users/{uid}/deployments/{did}" -X DELETE \
-u USER_LOGIN:PASSWORD -H "Accept: application/xml"
```
- *[deployment](#page-38-0)*
- *[deployment\\_get](#page-316-0)*
- *[deployment\\_getAll](#page-317-0)*
- *[deployment\\_getDeployStatus](#page-318-0)*
- *[machineImagePublished\\_deploy](#page-337-0)*
- *[user](#page-131-0)*

# CHAPTER 18

# Machine Image API Resources

- *[applianceImage\\_publish](#page-323-0)*: Request to publish (register) a generated machine image to a target cloud environment
- *[machineImageFile\\_download](#page-325-0)*: Downloads a file of a generated PXE image
- *[machineImageGeneration\\_cancel](#page-326-0)*: Cancels a running generation of a machine image
- *[machineImagePkg\\_getAll](#page-327-0):* Retrieves all the native packages contained in the machine image
- *[machineImagePublish\\_cancel](#page-329-0)*: Cancels a running publish of a machine image to a target environment
- *[machineImagePublishedStatus\\_get](#page-331-0)*: Retrieve the publish status of a published machine image for an appliance
- *[machineImagePublishedStatus\\_getAll](#page-332-0)*: Retrieve the publish status of all the published machine images for an appliance
- *[machineImagePublished\\_delete](#page-334-0)*: Removes a published machine image from an appliance
- *[machineImagePublished\\_deleteAll](#page-335-0)*: Removes all published machine images for an appliance
- *[machineImagePublished\\_deploy](#page-337-0)*: Deploy a new machine from an image published to a target environment
- *[machineImagePublished\\_download](#page-338-0)*: Downloads a published machine image
- *[machineImagePublished\\_get](#page-340-0)*: Retrieve a published machine image for an appliance
- *[machineImagePublished\\_getAll](#page-342-0)*: Retrieve all the published machine images for an appliance
- *[machineImageStatus\\_get](#page-343-0)*: Retrieves the generation status of a machine image
- *[machineImageStatus\\_getAll](#page-345-0):* Retrieves the generation status of all the machine images for an appliance
- *[machineImage\\_delete](#page-346-0)*: Deletes a machine image generated from an appliance
- *[machineImage\\_deleteAll](#page-348-0)*: Deletes all the machine images from an appliance
- *[machineImage\\_download](#page-349-0)*: Downloads a generated machine image
- *[machineImage\\_downloadFile](#page-351-0)*: Downloads a generated machine image
- *[machineImage\\_generate](#page-352-0)*: Request to generate a machine image from an appliance
- *[machineImage\\_get](#page-354-0)*: Retrieves the meta-data of a machine image
- *[machineImage\\_getAll](#page-356-0)*: Returns all of the machine images of an appliance
- *[machineImage\\_publish](#page-357-0)*: Request to publish (register) a generated machine image to a target cloud environment
- *[machineImage\\_regenerate](#page-359-0)*: Request to re-generate a machine image from a previous generation request
- *[pxeBootScript\\_download](#page-361-0)*: Returns a pxe script listing all the images accessible to a given user
- *[scanPublishedImage\\_deploy](#page-362-0)*: Deploy a new machine from an image published to a target environment

# <span id="page-323-0"></span>**18.1 applianceImage\_publish**

#### **POST /users/{uid}/appliances/{aid}/images/{itid}/pimages**

#### Summary

- Method: POST
- Response Code: 201
- Response Formats: application/xml application/json
- Since: UForge 2.0

Request to publish (register) a generated machine image to a target cloud environment.

The response body is a publish image ticket that provides the meta-data of the published machine image. The actual publication is done asynchronously. To poll the status of this publication, use *[machineImagePublishedSta](#page-332-0)[tus\\_getAll](#page-332-0)*.

This request is similar to *[machineImage\\_publish](#page-357-0)*

#### **18.1.1 Security Summary**

- Requires Authentication: true
- Entitlements Required: image\_publish

## **18.1.2 URI Parameters**

- uid (required): the user name (login name) of the *[user](#page-131-0)*
- itid (required): the id of the *[image](#page-47-0)*
- aid (required): the id of the *[appliance](#page-16-0)*

#### **18.1.3 HTTP Request Body Parameters**

A *[publishImage](#page-74-0)* object

#### **18.1.4 Example Request**
```
curl "https://uforge.example.com/api/users/{uid}/appliances/{aid}/images/{itid}/
˓→pimages" -X POST \
-u USER_LOGIN:PASSWORD -H "Accept: application/xml"-H "Content-type: application/xml"
˓→--data-binary "@representation.xml"
```
Example of representation.xml content (the request body):

```
<ns0:publishImage xmlns:ns0="http://www.usharesoft.com/uforge">
        <xsi:type></xsi:type>
        <applianceUri>users/root/appliances/4</applianceUri>
        <credAccount>
                <xsi:type></xsi:type>
                <targetPlatform>
                        <name>openstack</name>
                </targetPlatform>
                <glanceUrl>http://ip:9292</glanceUrl>
                <keystoneUrl>http://ip:5000</keystoneUrl>
                <login>username</login>
                <password>password</password>
                <keystoneVersion>v3</keystoneVersion>
        </credAccount>
        <imageUri>users/root/appliances/4/images/7</imageUri>
        <keystoneDomain>Keystone Domain Example</keystoneDomain>
        <keystoneProject>Keystone Project Example</keystoneProject>
        <displayName>Machine Image Name Example</displayName>
        <publicImage>true</publicImage>
</ns0:publishImage>
```
#### See also:

#### • *[appliance](#page-16-0)*

- *[applianceImage\\_publish](#page-323-0)*
- *[machineImageGeneration\\_cancel](#page-326-0)*
- *[machineImagePublish\\_cancel](#page-329-0)*
- *[machineImagePublishedStatus\\_get](#page-331-0)*
- *[machineImagePublishedStatus\\_getAll](#page-332-0)*
- *[machineImagePublished\\_delete](#page-334-0)*
- *[machineImagePublished\\_deleteAll](#page-335-0)*
- *[machineImagePublished\\_deploy](#page-337-0)*
- *[machineImagePublished\\_download](#page-338-0)*
- *[machineImagePublished\\_get](#page-340-0)*
- *[machineImagePublished\\_getAll](#page-342-0)*
- *[machineImageStatus\\_get](#page-343-0)*
- *[machineImageStatus\\_getAll](#page-345-0)*
- *[machineImage\\_delete](#page-346-0)*
- *[machineImage\\_deleteAll](#page-348-0)*
- *[machineImage\\_download](#page-349-0)*
- *[machineImage\\_downloadFile](#page-351-0)*
- *[machineImage\\_generate](#page-352-0)*
- *[machineImage\\_get](#page-354-0)*
- *[machineImage\\_getAll](#page-356-0)*
- *[machineImage\\_publish](#page-357-0)*
- *[machineImage\\_regenerate](#page-359-0)*
- *[publishImage](#page-74-0)*

# <span id="page-325-0"></span>**18.2 machineImageFile\_download**

```
GET /users/{uid}/appliances/{aid}/images/{itid}/files/{filepath : .+}
```
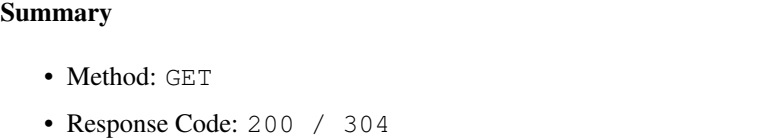

- Response Formats:  $\star/\star$
- Since: UForge 3.7.7

Downloads a file of a generated PXE image.

## **18.2.1 Security Summary**

- Requires Authentication: true
- Entitlements Required: None

## **18.2.2 URI Parameters**

- uid (required): the user name (login name) of the *[user](#page-131-0)*
- filepath (required): the path to the file to download
- itid (required): the id of the *[image](#page-47-0)*
- aid (required): the id of the *[appliance](#page-16-0)*

# **18.2.3 HTTP Request Body Parameters**

None

## **18.2.4 Example Request**

```
curl "https://uforge.example.com/api/users/{uid}/appliances/{aid}/images/{itid}/files/
˓→{filepath : .+}" -X GET \
-u USER_LOGIN:PASSWORD -H "Accept: application/xml"
```
#### See also:

- *[appliance](#page-16-0)*
- *[image](#page-47-0)*
- *[machineImage\\_delete](#page-346-0)*
- *[machineImage\\_deleteAll](#page-348-0)*
- *[machineImage\\_download](#page-349-0)*
- *[machineImage\\_downloadFile](#page-351-0)*
- *[machineImage\\_generate](#page-352-0)*
- *[machineImage\\_get](#page-354-0)*
- *[machineImage\\_getAll](#page-356-0)*
- *[machineImage\\_publish](#page-357-0)*
- *[machineImage\\_regenerate](#page-359-0)*

# <span id="page-326-0"></span>**18.3 machineImageGeneration\_cancel**

#### **DELETE /users/{uid}/appliances/{aid}/images/{itid}/status**

#### Summary

- Method: DELETE
- Response Code: 204 / 200
- Response Formats: application/xml application/json
- Since: UForge 1.0

Cancels a running generation of a machine image.

#### **18.3.1 Security Summary**

- Requires Authentication: true
- Entitlements Required: image\_generate

# **18.3.2 URI Parameters**

- uid (required): the user name (login name) of the *[user](#page-131-0)*
- itid (required): the id of the *[image](#page-47-0)*
- aid (required): the id of the *[appliance](#page-16-0)*

# **18.3.3 HTTP Request Body Parameters**

None

# **18.3.4 Example Request**

```
curl "https://uforge.example.com/api/users/{uid}/appliances/{aid}/images/{itid}/status
˓→" -X DELETE \
-u USER_LOGIN:PASSWORD -H "Accept: application/xml"
```
#### See also:

- *[appliance](#page-16-0)*
- *[applianceImage\\_publish](#page-323-0)*
- *[image](#page-47-0)*
- *[imagePkgs](#page-49-0)*
- *[machineImagePkg\\_getAll](#page-327-0)*
- *[machineImagePublish\\_cancel](#page-329-0)*
- *[machineImagePublishedStatus\\_get](#page-331-0)*
- *[machineImagePublishedStatus\\_getAll](#page-332-0)*
- *[machineImagePublished\\_delete](#page-334-0)*
- *[machineImagePublished\\_deleteAll](#page-335-0)*
- *[machineImagePublished\\_download](#page-338-0)*
- *[machineImagePublished\\_get](#page-340-0)*
- *[machineImagePublished\\_getAll](#page-342-0)*
- *[machineImageStatus\\_get](#page-343-0)*
- *[machineImageStatus\\_getAll](#page-345-0)*
- *[machineImage\\_delete](#page-346-0)*
- *[machineImage\\_deleteAll](#page-348-0)*
- *[machineImage\\_download](#page-349-0)*
- *[machineImage\\_downloadFile](#page-351-0)*
- *[machineImage\\_generate](#page-352-0)*
- *[machineImage\\_get](#page-354-0)*
- *[machineImage\\_getAll](#page-356-0)*
- *[machineImage\\_publish](#page-357-0)*
- *[machineImage\\_regenerate](#page-359-0)*
- *[status](#page-61-0)*

# <span id="page-327-0"></span>**18.4 machineImagePkg\_getAll**

**GET /users/{uid}/appliances/{aid}/images/{itid}/pkgs**

#### Summary

- Method: GET
- Response Code: 200 / 304
- Response Formats: application/xml application/json
- Since: UForge 3.2

Retrieves all the native packages contained in the machine image.

This list includes all the native packages in the appliance's os profile that this machine image was created from as well as all the packages added after resolving package dependencies during the generation phase.

#### **18.4.1 Security Summary**

- Requires Authentication: true
- Entitlements Required: appliance\_create

# **18.4.2 URI Parameters**

- uid (required): the user name (login name) of the *[user](#page-131-0)*
- itid (required): the id of the *[image](#page-47-0)*
- aid (required): the id of the *[appliance](#page-16-0)*

# **18.4.3 HTTP Request Body Parameters**

#### None

# **18.4.4 Example Request**

```
curl "https://uforge.example.com/api/users/{uid}/appliances/{aid}/images/{itid}/pkgs"
˓→-X GET \
-u USER_LOGIN:PASSWORD -H "Accept: application/xml"
```
- *[appliance](#page-16-0)*
- *[applianceImage\\_publish](#page-323-0)*
- *[image](#page-47-0)*
- *[imagePkgs](#page-49-0)*
- *[machineImageGeneration\\_cancel](#page-326-0)*
- *[machineImagePublish\\_cancel](#page-329-0)*
- *[machineImagePublishedStatus\\_get](#page-331-0)*
- *[machineImagePublishedStatus\\_getAll](#page-332-0)*
- *[machineImagePublished\\_delete](#page-334-0)*
- *[machineImagePublished\\_deleteAll](#page-335-0)*
- *[machineImagePublished\\_download](#page-338-0)*
- *[machineImagePublished\\_get](#page-340-0)*
- *[machineImagePublished\\_getAll](#page-342-0)*
- *[machineImageStatus\\_get](#page-343-0)*
- *[machineImageStatus\\_getAll](#page-345-0)*
- *[machineImage\\_delete](#page-346-0)*
- *[machineImage\\_deleteAll](#page-348-0)*
- *[machineImage\\_download](#page-349-0)*
- *[machineImage\\_downloadFile](#page-351-0)*
- *[machineImage\\_generate](#page-352-0)*
- *[machineImage\\_get](#page-354-0)*
- *[machineImage\\_publish](#page-357-0)*
- *[machineImage\\_regenerate](#page-359-0)*

# <span id="page-329-0"></span>**18.5 machineImagePublish\_cancel**

**DELETE /users/{uid}/appliances/{aid}/images/{itid}/pimages/{pitid}/cancel**

#### Summary

- Method: DELETE
- Response Code: 204 / 200
- Response Formats: application/xml application/json
- Since: UForge 2.0

Cancels a running publish of a machine image to a target environment.

# **18.5.1 Security Summary**

- Requires Authentication: true
- Entitlements Required: image\_publish

# **18.5.2 URI Parameters**

- uid (required): the user name (login name) of the User
- itid (required): the id of the *[image](#page-47-0)*
- aid (required): the id of the Appliance
- pitid (required): the id of the *[publishImage](#page-74-0)*

#### **18.5.3 HTTP Request Body Parameters**

None

## **18.5.4 Example Request**

```
curl "https://uforge.example.com/api/users/{uid}/appliances/{aid}/images/{itid}/
˓→pimages/{pitid}/cancel" -X DELETE \
-u USER_LOGIN:PASSWORD -H "Accept: application/xml"
```
- *[appliance](#page-16-0)*
- *[applianceImage\\_publish](#page-323-0)*
- *[machineImageGeneration\\_cancel](#page-326-0)*
- *[machineImagePublish\\_cancel](#page-329-0)*
- *[machineImagePublishedStatus\\_get](#page-331-0)*
- *[machineImagePublishedStatus\\_getAll](#page-332-0)*
- *[machineImagePublished\\_delete](#page-334-0)*
- *[machineImagePublished\\_deleteAll](#page-335-0)*
- *[machineImagePublished\\_deploy](#page-337-0)*
- *[machineImagePublished\\_download](#page-338-0)*
- *[machineImagePublished\\_get](#page-340-0)*
- *[machineImagePublished\\_getAll](#page-342-0)*
- *[machineImageStatus\\_get](#page-343-0)*
- *[machineImageStatus\\_getAll](#page-345-0)*
- *[machineImage\\_delete](#page-346-0)*
- *[machineImage\\_deleteAll](#page-348-0)*
- *[machineImage\\_download](#page-349-0)*
- *[machineImage\\_downloadFile](#page-351-0)*
- *[machineImage\\_generate](#page-352-0)*
- *[machineImage\\_get](#page-354-0)*
- *[machineImage\\_getAll](#page-356-0)*
- *[machineImage\\_publish](#page-357-0)*
- *[machineImage\\_regenerate](#page-359-0)*
- *[publishImage](#page-74-0)*

# <span id="page-331-0"></span>**18.6 machineImagePublishedStatus\_get**

**GET /users/{uid}/appliances/{aid}/images/{itid}/pimages/{pitid}/status**

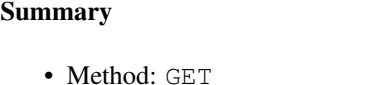

- Response Code: 200 / 304
- Response Formats: application/xml application/json
- Since: UForge 2.0

Retrieve the publish status of a published machine image for an appliance.

#### **18.6.1 Security Summary**

- Requires Authentication: true
- Entitlements Required: image\_publish

#### **18.6.2 URI Parameters**

- uid (required): the user name (login name) of the *[user](#page-131-0)*
- itid (required): the id of the *[image](#page-47-0)*
- aid (required): the id of the *[appliance](#page-16-0)*
- pitid (required): the id of the *[publishImage](#page-74-0)*

## **18.6.3 HTTP Request Body Parameters**

None

# **18.6.4 Example Request**

```
curl "https://uforge.example.com/api/users/{uid}/appliances/{aid}/images/{itid}/
˓→pimages/{pitid}/status" -X GET \
-u USER_LOGIN:PASSWORD -H "Accept: application/xml"
```
- *[appliance](#page-16-0)*
- *[applianceImage\\_publish](#page-323-0)*
- *[machineImageGeneration\\_cancel](#page-326-0)*
- *[machineImagePublish\\_cancel](#page-329-0)*
- *[machineImagePublishedStatus\\_get](#page-331-0)*
- *[machineImagePublishedStatus\\_getAll](#page-332-0)*
- *[machineImagePublished\\_delete](#page-334-0)*
- *[machineImagePublished\\_deleteAll](#page-335-0)*
- *[machineImagePublished\\_deploy](#page-337-0)*
- *[machineImagePublished\\_download](#page-338-0)*
- *[machineImagePublished\\_get](#page-340-0)*
- *[machineImagePublished\\_getAll](#page-342-0)*
- *[machineImageStatus\\_get](#page-343-0)*
- *[machineImageStatus\\_getAll](#page-345-0)*
- *[machineImage\\_delete](#page-346-0)*
- *[machineImage\\_deleteAll](#page-348-0)*
- *[machineImage\\_download](#page-349-0)*
- *[machineImage\\_downloadFile](#page-351-0)*
- *[machineImage\\_generate](#page-352-0)*
- *[machineImage\\_get](#page-354-0)*
- *[machineImage\\_getAll](#page-356-0)*
- *[machineImage\\_publish](#page-357-0)*
- *[machineImage\\_regenerate](#page-359-0)*
- *[publishImage](#page-74-0)*

# <span id="page-332-0"></span>**18.7 machineImagePublishedStatus\_getAll**

#### **GET /users/{uid}/appliances/{aid}/pimages/statuses**

#### Summary

- Method: GET
- Response Code: 200 / 304
- Response Formats: application/xml application/json
- Since: UForge 2.0

Retrieve the publish status of all the published machine images for an appliance.

# **18.7.1 Security Summary**

- Requires Authentication: true
- Entitlements Required: appliance\_create

# **18.7.2 URI Parameters**

- uid (required): the user name (login name) of the *[user](#page-131-0)*
- aid (required): the id of the *[appliance](#page-16-0)*

# **18.7.3 HTTP Request Body Parameters**

None

# **18.7.4 Example Request**

```
curl "https://uforge.example.com/api/users/{uid}/appliances/{aid}/pimages/statuses" -
˓→X GET \
-u USER_LOGIN:PASSWORD -H "Accept: application/xml"
```
- *[appliance](#page-16-0)*
- *[machineImageGeneration\\_cancel](#page-326-0)*
- *[machineImagePublish\\_cancel](#page-329-0)*
- *[machineImagePublishedStatus\\_get](#page-331-0)*
- *[machineImagePublishedStatus\\_getAll](#page-332-0)*
- *[machineImagePublished\\_delete](#page-334-0)*
- *[machineImagePublished\\_deleteAll](#page-335-0)*
- *[machineImagePublished\\_download](#page-338-0)*
- *[machineImagePublished\\_get](#page-340-0)*
- *[machineImagePublished\\_getAll](#page-342-0)*
- *[machineImageStatus\\_get](#page-343-0)*
- *[machineImageStatus\\_getAll](#page-345-0)*
- *[machineImage\\_delete](#page-346-0)*
- *[machineImage\\_deleteAll](#page-348-0)*
- *[machineImage\\_download](#page-349-0)*
- *[machineImage\\_downloadFile](#page-351-0)*
- *[machineImage\\_generate](#page-352-0)*
- *[machineImage\\_get](#page-354-0)*
- *[machineImage\\_getAll](#page-356-0)*
- *[machineImage\\_publish](#page-357-0)*
- *[machineImage\\_publish](#page-357-0)*
- *[machineImage\\_regenerate](#page-359-0)*
- *[publishImage](#page-74-0)*

# <span id="page-334-0"></span>**18.8 machineImagePublished\_delete**

**DELETE /users/{uid}/appliances/{aid}/images/{itid}/pimages/{pitid}**

#### Summary

- Method: DELETE
- Response Code: 204 / 200
- Response Formats:
- Since: UForge 2.0

Removes a published machine image from an appliance.

#### **18.8.1 Security Summary**

- Requires Authentication: true
- Entitlements Required: image\_publish

#### **18.8.2 URI Parameters**

- uid (required): the user name (login name) of the User
- itid (required): the id of the *[image](#page-47-0)*
- aid (required): the id of the Appliance
- pitid (required): the id of the *[publishImage](#page-74-0)*

## **18.8.3 HTTP Request Body Parameters**

None

# **18.8.4 Example Request**

```
curl "https://uforge.example.com/api/users/{uid}/appliances/{aid}/images/{itid}/
˓→pimages/{pitid}" -X DELETE \
-u USER_LOGIN:PASSWORD -H "Accept: application/xml"
```
- *[appliance](#page-16-0)*
- *[applianceImage\\_publish](#page-323-0)*
- *[machineImageGeneration\\_cancel](#page-326-0)*
- *[machineImagePublish\\_cancel](#page-329-0)*
- *[machineImagePublishedStatus\\_get](#page-331-0)*
- *[machineImagePublishedStatus\\_getAll](#page-332-0)*
- *[machineImagePublished\\_delete](#page-334-0)*
- *[machineImagePublished\\_deleteAll](#page-335-0)*
- *[machineImagePublished\\_deploy](#page-337-0)*
- *[machineImagePublished\\_download](#page-338-0)*
- *[machineImagePublished\\_get](#page-340-0)*
- *[machineImagePublished\\_getAll](#page-342-0)*
- *[machineImageStatus\\_get](#page-343-0)*
- *[machineImageStatus\\_getAll](#page-345-0)*
- *[machineImage\\_delete](#page-346-0)*
- *[machineImage\\_deleteAll](#page-348-0)*
- *[machineImage\\_download](#page-349-0)*
- *[machineImage\\_downloadFile](#page-351-0)*
- *[machineImage\\_generate](#page-352-0)*
- *[machineImage\\_get](#page-354-0)*
- *[machineImage\\_getAll](#page-356-0)*
- *[machineImage\\_publish](#page-357-0)*
- *[machineImage\\_regenerate](#page-359-0)*
- *[publishImage](#page-74-0)*

# <span id="page-335-0"></span>**18.9 machineImagePublished\_deleteAll**

#### **DELETE /users/{uid}/appliances/{aid}/pimages**

#### **Summary**

- Method: DELETE
- Response Code: 204 / 200
- Response Formats:
- Since: UForge 2.0

Removes all published machine images for an appliance.

# **18.9.1 Security Summary**

- Requires Authentication: true
- Entitlements Required: appliance\_create

# **18.9.2 URI Parameters**

- uid (required): the user name (login name) of the *[user](#page-131-0)*
- aid (required): the id of the *[appliance](#page-16-0)*

## **18.9.3 HTTP Request Body Parameters**

None

#### **18.9.4 Example Request**

```
curl "https://uforge.example.com/api/users/{uid}/appliances/{aid}/pimages" -X DELETE \
-u USER_LOGIN:PASSWORD -H "Accept: application/xml"
```
- *[appliance](#page-16-0)*
- *[machineImageGeneration\\_cancel](#page-326-0)*
- *[machineImagePublish\\_cancel](#page-329-0)*
- *[machineImagePublishedStatus\\_get](#page-331-0)*
- *[machineImagePublishedStatus\\_getAll](#page-332-0)*
- *[machineImagePublished\\_delete](#page-334-0)*
- *[machineImagePublished\\_deleteAll](#page-335-0)*
- *[machineImagePublished\\_download](#page-338-0)*
- *[machineImagePublished\\_get](#page-340-0)*
- *[machineImagePublished\\_getAll](#page-342-0)*
- *[machineImageStatus\\_get](#page-343-0)*
- *[machineImageStatus\\_getAll](#page-345-0)*
- *[machineImage\\_delete](#page-346-0)*
- *[machineImage\\_deleteAll](#page-348-0)*
- *[machineImage\\_download](#page-349-0)*
- *[machineImage\\_downloadFile](#page-351-0)*
- *[machineImage\\_generate](#page-352-0)*
- *[machineImage\\_get](#page-354-0)*
- *[machineImage\\_getAll](#page-356-0)*
- *[machineImage\\_publish](#page-357-0)*
- *[machineImage\\_publish](#page-357-0)*
- *[machineImage\\_regenerate](#page-359-0)*
- *[publishImage](#page-74-0)*

# <span id="page-337-0"></span>**18.10 machineImagePublished\_deploy**

**POST /users/{uid}/appliances/{aid}/images/{itid}/pimages/{pitid}/deploys**

#### Summary

- Method: POST
- Response Code: 201
- Response Formats: application/xml application/json
- Since: UForge 3.7.6

Deploy a new machine from an image published to a target environment.

# **18.10.1 Security Summary**

- Requires Authentication: true
- Entitlements Required: deployments\_access

# **18.10.2 URI Parameters**

- uid (required): the user name (login name) of the *[user](#page-131-0)*
- itid (required): the id of the *[image](#page-47-0)*
- aid (required): the id of the *[appliance](#page-16-0)*
- pitid (required): the id of the *[publishImage](#page-74-0)*

# **18.10.3 HTTP Request Body Parameters**

A *[deployment](#page-38-0)* object

# **18.10.4 Example Request**

```
curl "https://uforge.example.com/api/users/{uid}/appliances/{aid}/images/{itid}/
˓→pimages/{pitid}/deploys" -X POST \
-u USER_LOGIN:PASSWORD -H "Accept: application/xml"-H "Content-type: application/xml"
˓→--data-binary "@representation.xml"
```
Example of representation.xml content (the request body):

```
<ns0:deployment xmlns:ns0="http://www.usharesoft.com/uforge">
        <xsi:type></xsi:type>
        <name>My Deployment</name>
        <instances>
                <instance>
                        <cores>1</cores>
                        <memory>1024</memory>
```
(continues on next page)

(continued from previous page)

```
</instance>
</instances>
```

```
</ns0:deployment>
```
#### See also:

- *[appliance](#page-16-0)*
- *[applianceImage\\_publish](#page-323-0)*
- *[deployment](#page-38-0)*
- *[machineImageGeneration\\_cancel](#page-326-0)*
- *[machineImagePublish\\_cancel](#page-329-0)*
- *[machineImagePublishedStatus\\_get](#page-331-0)*
- *[machineImagePublishedStatus\\_getAll](#page-332-0)*
- *[machineImagePublished\\_delete](#page-334-0)*
- *[machineImagePublished\\_deleteAll](#page-335-0)*
- *[machineImagePublished\\_deploy](#page-337-0)*
- *[machineImagePublished\\_download](#page-338-0)*
- *[machineImagePublished\\_get](#page-340-0)*
- *[machineImagePublished\\_getAll](#page-342-0)*
- *[machineImageStatus\\_get](#page-343-0)*
- *[machineImageStatus\\_getAll](#page-345-0)*
- *[machineImage\\_delete](#page-346-0)*
- *[machineImage\\_deleteAll](#page-348-0)*
- *[machineImage\\_download](#page-349-0)*
- *[machineImage\\_downloadFile](#page-351-0)*
- *[machineImage\\_generate](#page-352-0)*
- *[machineImage\\_get](#page-354-0)*
- *[machineImage\\_getAll](#page-356-0)*
- *[machineImage\\_publish](#page-357-0)*
- *[machineImage\\_regenerate](#page-359-0)*
- *[publishImage](#page-74-0)*

# <span id="page-338-0"></span>**18.11 machineImagePublished\_download**

#### **GET /users/{uid}/appliances/{aid}/pimages/{pitid}/downloads**

#### Summary

- Method: GET
- Response Code: 200 / 304
- Response Formats:  $\star/\star$
- Since: UForge 3.0

Downloads a published machine image.

This request is the same as *[machineImage\\_downloadFile](#page-351-0)*

Note: You can only download a published machine image if the initial machine image generation request included the compress flag. For more information, see *[machineImage\\_generate](#page-352-0)*.

The published machine image can be downloaded without authentication if an downloadId is added as a query parameter. To retrieve the downloadId, use *[machineImagePublished\\_getAll](#page-342-0)*.

Note: The downloadId can only be used once, afterwards it expires, and a new downloadId must be retrieved.

#### **18.11.1 Security Summary**

- Requires Authentication: false
- Entitlements Required: None

#### **18.11.2 URI Parameters**

- uid (required): the user name (login name) of the *[user](#page-131-0)*
- aid (required): the id of the *[appliance](#page-16-0)*
- pitid (required): the id of the *[publishImage](#page-74-0)*

#### **18.11.3 HTTP Request Body Parameters**

None

#### **18.11.4 Example Request**

```
curl "https://uforge.example.com/api/users/{uid}/appliances/{aid}/pimages/{pitid}/
˓→downloads" -X GET \
-u USER_LOGIN:PASSWORD -H "Accept: application/xml"
```
- *[appliance](#page-16-0)*
- *[machineImageGeneration\\_cancel](#page-326-0)*
- *[machineImagePublishedStatus\\_getAll](#page-332-0)*
- *[machineImagePublished\\_deleteAll](#page-335-0)*
- *[machineImagePublished\\_getAll](#page-342-0)*
- *[machineImageStatus\\_get](#page-343-0)*
- *[machineImageStatus\\_getAll](#page-345-0)*
- *[machineImage\\_delete](#page-346-0)*
- *[machineImage\\_deleteAll](#page-348-0)*
- *[machineImage\\_download](#page-349-0)*
- *[machineImage\\_downloadFile](#page-351-0)*
- *[machineImage\\_generate](#page-352-0)*
- *[machineImage\\_get](#page-354-0)*
- *[machineImage\\_getAll](#page-356-0)*
- *[machineImage\\_publish](#page-357-0)*
- *[machineImage\\_regenerate](#page-359-0)*
- *[publishImage](#page-74-0)*

# <span id="page-340-0"></span>**18.12 machineImagePublished\_get**

**GET /users/{uid}/appliances/{aid}/images/{itid}/pimages/{pitid}**

#### Summary

- Method: GET
- Response Code: 200 / 304
- Response Formats: application/xml application/json
- Since: UForge 2.0

Retrieve a published machine image for an appliance.

#### **18.12.1 Security Summary**

- Requires Authentication: true
- Entitlements Required: None

## **18.12.2 URI Parameters**

- uid (required): the user name (login name) of the User
- itid (required): the id of the *[image](#page-47-0)*
- aid (required): the id of the Appliance
- pitid (required): the id of the *[publishImage](#page-74-0)*

# **18.12.3 HTTP Request Body Parameters**

None

# **18.12.4 Example Request**

```
curl "https://uforge.example.com/api/users/{uid}/appliances/{aid}/images/{itid}/
˓→pimages/{pitid}" -X GET \
-u USER_LOGIN:PASSWORD -H "Accept: application/xml"
```
- *[appliance](#page-16-0)*
- *[applianceImage\\_publish](#page-323-0)*
- *[machineImageGeneration\\_cancel](#page-326-0)*
- *[machineImagePublish\\_cancel](#page-329-0)*
- *[machineImagePublishedStatus\\_get](#page-331-0)*
- *[machineImagePublishedStatus\\_getAll](#page-332-0)*
- *[machineImagePublished\\_delete](#page-334-0)*
- *[machineImagePublished\\_deleteAll](#page-335-0)*
- *[machineImagePublished\\_deploy](#page-337-0)*
- *[machineImagePublished\\_download](#page-338-0)*
- *[machineImagePublished\\_get](#page-340-0)*
- *[machineImagePublished\\_getAll](#page-342-0)*
- *[machineImageStatus\\_get](#page-343-0)*
- *[machineImageStatus\\_getAll](#page-345-0)*
- *[machineImage\\_delete](#page-346-0)*
- *[machineImage\\_deleteAll](#page-348-0)*
- *[machineImage\\_download](#page-349-0)*
- *[machineImage\\_downloadFile](#page-351-0)*
- *[machineImage\\_generate](#page-352-0)*
- *[machineImage\\_get](#page-354-0)*
- *[machineImage\\_getAll](#page-356-0)*
- *[machineImage\\_publish](#page-357-0)*
- *[machineImage\\_regenerate](#page-359-0)*
- *[publishImage](#page-74-0)*

# <span id="page-342-0"></span>**18.13 machineImagePublished\_getAll**

```
GET /users/{uid}/appliances/{aid}/pimages
```
#### Summary

- Method: GET
- Response Code: 200 / 304
- Response Formats: application/xml application/json
- Since: UForge 2.0

Retrieve all the published machine images for an appliance.

#### **18.13.1 Security Summary**

- Requires Authentication: true
- Entitlements Required: appliance\_create

#### **18.13.2 URI Parameters**

- uid (required): the user name (login name) of the *[user](#page-131-0)*
- aid (required): the id of the *[appliance](#page-16-0)*

# **18.13.3 HTTP Request Body Parameters**

#### None

# **18.13.4 Example Request**

```
curl "https://uforge.example.com/api/users/{uid}/appliances/{aid}/pimages" -X GET \
-u USER_LOGIN:PASSWORD -H "Accept: application/xml"
```
- *[appliance](#page-16-0)*
- *[machineImageGeneration\\_cancel](#page-326-0)*
- *[machineImagePublish\\_cancel](#page-329-0)*
- *[machineImagePublishedStatus\\_get](#page-331-0)*
- *[machineImagePublishedStatus\\_getAll](#page-332-0)*
- *[machineImagePublished\\_delete](#page-334-0)*
- *[machineImagePublished\\_deleteAll](#page-335-0)*
- *[machineImagePublished\\_download](#page-338-0)*
- *[machineImagePublished\\_get](#page-340-0)*
- *[machineImagePublished\\_getAll](#page-342-0)*
- *[machineImageStatus\\_get](#page-343-0)*
- *[machineImageStatus\\_getAll](#page-345-0)*
- *[machineImage\\_delete](#page-346-0)*
- *[machineImage\\_deleteAll](#page-348-0)*
- *[machineImage\\_download](#page-349-0)*
- *[machineImage\\_downloadFile](#page-351-0)*
- *[machineImage\\_generate](#page-352-0)*
- *[machineImage\\_get](#page-354-0)*
- *[machineImage\\_getAll](#page-356-0)*
- *[machineImage\\_publish](#page-357-0)*
- *[machineImage\\_publish](#page-357-0)*
- *[machineImage\\_regenerate](#page-359-0)*
- *[publishImage](#page-74-0)*

# <span id="page-343-0"></span>**18.14 machineImageStatus\_get**

```
GET /users/{uid}/appliances/{aid}/images/{itid}/status
```
#### Summary

- Method: GET
- Response Code: 200 / 304
- Response Formats: application/xml application/json
- Since: UForge 1.0

Retrieves the generation status of a machine image.

#### **18.14.1 Security Summary**

- Requires Authentication: true
- Entitlements Required: appliance\_create

# **18.14.2 URI Parameters**

- uid (required): the user name (login name) of the *[user](#page-131-0)*
- itid (required): the id of the *[image](#page-47-0)*
- aid (required): the id of the *[appliance](#page-16-0)*

#### **18.14.3 HTTP Request Body Parameters**

None

## **18.14.4 Example Request**

```
curl "https://uforge.example.com/api/users/{uid}/appliances/{aid}/images/{itid}/status
˓→" -X GET \
-u USER_LOGIN:PASSWORD -H "Accept: application/xml"
```
- *[appliance](#page-16-0)*
- *[applianceImage\\_publish](#page-323-0)*
- *[image](#page-47-0)*
- *[imagePkgs](#page-49-0)*
- *[machineImageGeneration\\_cancel](#page-326-0)*
- *[machineImagePkg\\_getAll](#page-327-0)*
- *[machineImagePublish\\_cancel](#page-329-0)*
- *[machineImagePublishedStatus\\_get](#page-331-0)*
- *[machineImagePublishedStatus\\_getAll](#page-332-0)*
- *[machineImagePublished\\_delete](#page-334-0)*
- *[machineImagePublished\\_deleteAll](#page-335-0)*
- *[machineImagePublished\\_download](#page-338-0)*
- *[machineImagePublished\\_get](#page-340-0)*
- *[machineImagePublished\\_getAll](#page-342-0)*
- *[machineImageStatus\\_getAll](#page-345-0)*
- *[machineImage\\_delete](#page-346-0)*
- *[machineImage\\_deleteAll](#page-348-0)*
- *[machineImage\\_download](#page-349-0)*
- *[machineImage\\_downloadFile](#page-351-0)*
- *[machineImage\\_generate](#page-352-0)*
- *[machineImage\\_get](#page-354-0)*
- *[machineImage\\_getAll](#page-356-0)*
- *[machineImage\\_publish](#page-357-0)*
- *[machineImage\\_regenerate](#page-359-0)*
- *[status](#page-61-0)*

# <span id="page-345-0"></span>**18.15 machineImageStatus\_getAll**

```
GET /users/{uid}/appliances/{aid}/images/statuses
```
#### Summary

- Method: GET
- Response Code: 200 / 304
- Response Formats: application/xml application/json
- Since: UForge 1.0

Retrieves the generation status of all the machine images for an appliance.

# **18.15.1 Security Summary**

- Requires Authentication: true
- Entitlements Required: appliance\_create

# **18.15.2 URI Parameters**

- uid (required): the user name (login name) of the *[user](#page-131-0)*
- aid (required): the id of the *[appliance](#page-16-0)*

# **18.15.3 HTTP Request Body Parameters**

#### None

# **18.15.4 Example Request**

```
curl "https://uforge.example.com/api/users/{uid}/appliances/{aid}/images/statuses" -X
˓→GET \
-u USER_LOGIN:PASSWORD -H "Accept: application/xml"
```
- *[appliance](#page-16-0)*
- *[applianceImage\\_publish](#page-323-0)*
- *[image](#page-47-0)*
- *[imagePkgs](#page-49-0)*
- *[machineImageGeneration\\_cancel](#page-326-0)*
- *[machineImagePkg\\_getAll](#page-327-0)*
- *[machineImagePublish\\_cancel](#page-329-0)*
- *[machineImagePublishedStatus\\_get](#page-331-0)*
- *[machineImagePublishedStatus\\_getAll](#page-332-0)*
- *[machineImagePublished\\_delete](#page-334-0)*
- *[machineImagePublished\\_deleteAll](#page-335-0)*
- *[machineImagePublished\\_download](#page-338-0)*
- *[machineImagePublished\\_get](#page-340-0)*
- *[machineImagePublished\\_getAll](#page-342-0)*
- *[machineImageStatus\\_get](#page-343-0)*
- *[machineImage\\_delete](#page-346-0)*
- *[machineImage\\_deleteAll](#page-348-0)*
- *[machineImage\\_download](#page-349-0)*
- *[machineImage\\_downloadFile](#page-351-0)*
- *[machineImage\\_generate](#page-352-0)*
- *[machineImage\\_get](#page-354-0)*
- *[machineImage\\_getAll](#page-356-0)*
- *[machineImage\\_publish](#page-357-0)*
- *[machineImage\\_regenerate](#page-359-0)*
- *[status](#page-61-0)*

# <span id="page-346-0"></span>**18.16 machineImage\_delete**

#### **DELETE /users/{uid}/appliances/{aid}/images/{itid}**

#### Summary

- Method: DELETE
- Response Code: 204 / 200
- Response Formats:
- Since: UForge 1.0

Deletes a machine image generated from an appliance.

#### **18.16.1 Security Summary**

- Requires Authentication: true
- Entitlements Required: appliance\_create

# **18.16.2 URI Parameters**

- uid (required): the user name (login name) of the *[user](#page-131-0)*
- itid (required): the id of the *[image](#page-47-0)*
- aid (required): the id of the *[appliance](#page-16-0)*

# **18.16.3 HTTP Request Body Parameters**

None

# **18.16.4 Example Request**

```
curl "https://uforge.example.com/api/users/{uid}/appliances/{aid}/images/{itid}" -X
˓→DELETE \
-u USER_LOGIN:PASSWORD -H "Accept: application/xml"
```
- *[appliance](#page-16-0)*
- *[applianceImage\\_publish](#page-323-0)*
- *[image](#page-47-0)*
- *[imagePkgs](#page-49-0)*
- *[machineImageGeneration\\_cancel](#page-326-0)*
- *[machineImagePkg\\_getAll](#page-327-0)*
- *[machineImagePublish\\_cancel](#page-329-0)*
- *[machineImagePublishedStatus\\_get](#page-331-0)*
- *[machineImagePublishedStatus\\_getAll](#page-332-0)*
- *[machineImagePublished\\_delete](#page-334-0)*
- *[machineImagePublished\\_deleteAll](#page-335-0)*
- *[machineImagePublished\\_download](#page-338-0)*
- *[machineImagePublished\\_get](#page-340-0)*
- *[machineImagePublished\\_getAll](#page-342-0)*
- *[machineImageStatus\\_get](#page-343-0)*
- *[machineImageStatus\\_getAll](#page-345-0)*
- *[machineImage\\_deleteAll](#page-348-0)*
- *[machineImage\\_download](#page-349-0)*
- *[machineImage\\_downloadFile](#page-351-0)*
- *[machineImage\\_generate](#page-352-0)*
- *[machineImage\\_get](#page-354-0)*
- *[machineImage\\_getAll](#page-356-0)*
- *[machineImage\\_publish](#page-357-0)*

• *[machineImage\\_regenerate](#page-359-0)*

# <span id="page-348-0"></span>**18.17 machineImage\_deleteAll**

```
DELETE /users/{uid}/appliances/{aid}/images
```
#### Summary

- Method: DELETE
- Response Code: 204 / 200
- Response Formats:
- Since: UForge 1.0

Deletes all the machine images from an appliance.

#### **18.17.1 Security Summary**

- Requires Authentication: true
- Entitlements Required: appliance\_create

# **18.17.2 URI Parameters**

- uid (required): the user name (login name) of the *[user](#page-131-0)*
- aid (required): the id of the *[appliance](#page-16-0)*

## **18.17.3 HTTP Request Body Parameters**

None

#### **18.17.4 Example Request**

```
curl "https://uforge.example.com/api/users/{uid}/appliances/{aid}/images" -X DELETE \
-u USER_LOGIN:PASSWORD -H "Accept: application/xml"
```
- *[appliance](#page-16-0)*
- *[applianceImage\\_publish](#page-323-0)*
- *[image](#page-47-0)*
- *[imagePkgs](#page-49-0)*
- *[machineImageGeneration\\_cancel](#page-326-0)*
- *[machineImagePkg\\_getAll](#page-327-0)*
- *[machineImagePublish\\_cancel](#page-329-0)*
- *[machineImagePublishedStatus\\_get](#page-331-0)*
- *[machineImagePublishedStatus\\_getAll](#page-332-0)*
- *[machineImagePublished\\_delete](#page-334-0)*
- *[machineImagePublished\\_deleteAll](#page-335-0)*
- *[machineImagePublished\\_download](#page-338-0)*
- *[machineImagePublished\\_get](#page-340-0)*
- *[machineImagePublished\\_getAll](#page-342-0)*
- *[machineImageStatus\\_get](#page-343-0)*
- *[machineImageStatus\\_getAll](#page-345-0)*
- *[machineImage\\_delete](#page-346-0)*
- *[machineImage\\_download](#page-349-0)*
- *[machineImage\\_downloadFile](#page-351-0)*
- *[machineImage\\_generate](#page-352-0)*
- *[machineImage\\_get](#page-354-0)*
- *[machineImage\\_getAll](#page-356-0)*
- *[machineImage\\_publish](#page-357-0)*
- *[machineImage\\_regenerate](#page-359-0)*

# <span id="page-349-0"></span>**18.18 machineImage\_download**

#### **GET /users/{uid}/appliances/{aid}/images/{itid}/downloads**

#### Summary

- Method: GET
- Response Code: 200 / 304
- Response Formats:  $\star/\star$
- Since: UForge 1.0

Downloads a generated machine image.

This request is the same as *[machineImage\\_downloadFile](#page-351-0)*

Note: You can only download a generated machine image if the initial generation request included the compress flag. For more information, see *[machineImage\\_generate](#page-352-0)*.

The machine image can be downloaded without authentication if an downloadId is added as a query parameter. To retrieve the downloadId, use *[machineImage\\_get](#page-354-0)*.

Note: The downloadId can only be used once, afterwards it expires, and a new downloadId must be retrieved.

## **18.18.1 Security Summary**

- Requires Authentication: false
- Entitlements Required: None

#### **18.18.2 URI Parameters**

- uid (required): the user name (login name) of the *[user](#page-131-0)*
- itid (required): the id of the *[image](#page-47-0)*
- aid (required): the id of the *[appliance](#page-16-0)*

# **18.18.3 HTTP Request Body Parameters**

None

#### **18.18.4 Example Request**

```
curl "https://uforge.example.com/api/users/{uid}/appliances/{aid}/images/{itid}/
˓→downloads" -X GET \
-u USER_LOGIN:PASSWORD -H "Accept: application/xml"
```
- *[appliance](#page-16-0)*
- *[image](#page-47-0)*
- *[imagePkgs](#page-49-0)*
- *[machineImageGeneration\\_cancel](#page-326-0)*
- *[machineImagePublishedStatus\\_getAll](#page-332-0)*
- *[machineImagePublished\\_deleteAll](#page-335-0)*
- *[machineImagePublished\\_download](#page-338-0)*
- *[machineImagePublished\\_getAll](#page-342-0)*
- *[machineImageStatus\\_get](#page-343-0)*
- *[machineImageStatus\\_getAll](#page-345-0)*
- *[machineImage\\_delete](#page-346-0)*
- *[machineImage\\_deleteAll](#page-348-0)*
- *[machineImage\\_downloadFile](#page-351-0)*
- *[machineImage\\_generate](#page-352-0)*
- *[machineImage\\_get](#page-354-0)*
- *[machineImage\\_getAll](#page-356-0)*
- *[machineImage\\_publish](#page-357-0)*
- *[machineImage\\_regenerate](#page-359-0)*

# <span id="page-351-0"></span>**18.19 machineImage\_downloadFile**

**GET /users/{uid}/appliances/{aid}/images/{itid}/downloads/{fileName}**

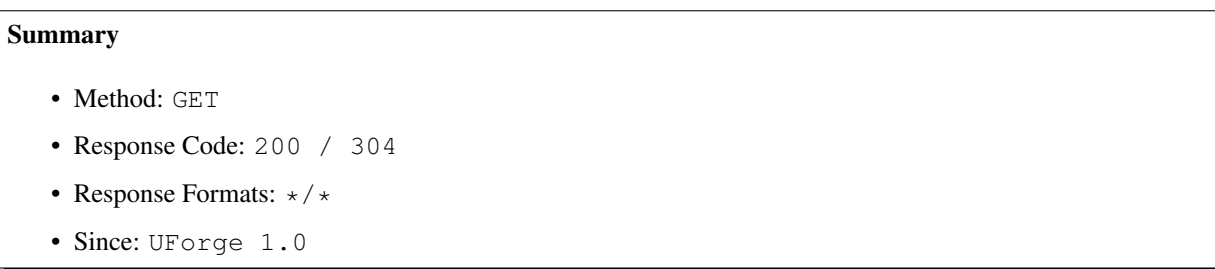

Downloads a generated machine image.

This request is the same as *[machineImage\\_download](#page-349-0)*

Note: You can only download a generated machine image if the initial generation request included the compress flag. For more information, see *[machineImage\\_generate](#page-352-0)*.

The machine image can be downloaded without authentication if an downloadId is added as a query parameter. To retrieve the downloadId, use *[machineImage\\_get](#page-354-0)*.

Note: The downloadId can only be used once, afterwards it expires, and a new downloadId must be retrieved.

# **18.19.1 Security Summary**

- Requires Authentication: false
- Entitlements Required: None

#### **18.19.2 URI Parameters**

- uid (required): the user name (login name) of the *[user](#page-131-0)*
- fileName (required): the file name of the machine image
- itid (required): the id of the *[image](#page-47-0)*
- aid (required): the id of the *[appliance](#page-16-0)*

# **18.19.3 HTTP Request Body Parameters**

None

#### **18.19.4 Example Request**

```
curl "https://uforge.example.com/api/users/{uid}/appliances/{aid}/images/{itid}/
˓→downloads/{fileName}" -X GET \
-u USER_LOGIN:PASSWORD -H "Accept: application/xml"
```
See also:

- *[appliance](#page-16-0)*
- *[image](#page-47-0)*
- *[imagePkgs](#page-49-0)*
- *[machineImageGeneration\\_cancel](#page-326-0)*
- *[machineImageStatus\\_get](#page-343-0)*
- *[machineImageStatus\\_getAll](#page-345-0)*
- *[machineImage\\_delete](#page-346-0)*
- *[machineImage\\_deleteAll](#page-348-0)*
- *[machineImage\\_download](#page-349-0)*
- *[machineImage\\_generate](#page-352-0)*
- *[machineImage\\_get](#page-354-0)*
- *[machineImage\\_getAll](#page-356-0)*
- *[machineImage\\_regenerate](#page-359-0)*

# <span id="page-352-0"></span>**18.20 machineImage\_generate**

#### **POST /users/{uid}/appliances/{aid}/images**

#### Summary

- Method: POST
- Response Code: 201
- Response Formats: application/xml application/json
- Since: UForge 1.0

Request to generate a machine image from an appliance.

This response body is an image ticket that provides the meta-data of the machine image that is to be generated. The actual generation is done asynchronously. To poll the status of this generation, use *[machineImageStatus\\_get](#page-343-0)*.

Once complete, the machine image can be downloaded if the compressed flag was provided in the request.

To cancel a generation use *[machineImageGeneration\\_cancel](#page-326-0)*

Note: to generate a machine image, the appliance must have as a minimum an os profile.

#### **18.20.1 Security Summary**

- Requires Authentication: true
- Entitlements Required: image\_generate

#### **18.20.2 URI Parameters**

- uid (required): the user name (login name) of the *[user](#page-131-0)*
- aid (required): the id of the *[appliance](#page-16-0)*

# **18.20.3 HTTP Request Body Parameters**

A *[image](#page-47-0)* object

# **18.20.4 Example Request**

```
curl "https://uforge.example.com/api/users/{uid}/appliances/{aid}/images" -X POST \
-u USER_LOGIN:PASSWORD -H "Accept: application/xml"-H "Content-type: application/xml"
˓→--data-binary "@representation.xml"
```
Example of representation.xml content (the request body):

```
<ns0:image xmlns:ns0="http://www.usharesoft.com/uforge">
        <compress>true</compress>
        <targetFormat>
                <name>VirtualBox</name>
        </targetFormat>
        <installProfile>
                <memorySize>512</memorySize>
        </installProfile>
</ns0:image>
```
- *[appliance](#page-16-0)*
- *[applianceImage\\_publish](#page-323-0)*
- *[image](#page-47-0)*
- *[imagePkgs](#page-49-0)*
- *[machineImageFile\\_download](#page-325-0)*
- *[machineImageGeneration\\_cancel](#page-326-0)*
- *[machineImagePkg\\_getAll](#page-327-0)*
- *[machineImagePublish\\_cancel](#page-329-0)*
- *[machineImagePublishedStatus\\_get](#page-331-0)*
- *[machineImagePublishedStatus\\_getAll](#page-332-0)*
- *[machineImagePublished\\_delete](#page-334-0)*
- *[machineImagePublished\\_deleteAll](#page-335-0)*
- *[machineImagePublished\\_download](#page-338-0)*
- *[machineImagePublished\\_get](#page-340-0)*
- *[machineImagePublished\\_getAll](#page-342-0)*
- *[machineImageStatus\\_get](#page-343-0)*
- *[machineImageStatus\\_getAll](#page-345-0)*
- *[machineImage\\_delete](#page-346-0)*
- *[machineImage\\_deleteAll](#page-348-0)*
- *[machineImage\\_download](#page-349-0)*
- *[machineImage\\_downloadFile](#page-351-0)*
- *[machineImage\\_get](#page-354-0)*
- *[machineImage\\_getAll](#page-356-0)*
- *[machineImage\\_publish](#page-357-0)*
- *[machineImage\\_regenerate](#page-359-0)*

# <span id="page-354-0"></span>**18.21 machineImage\_get**

#### **GET /users/{uid}/appliances/{aid}/images/{itid}**

#### Summary

- Method: GET
- Response Code: 200 / 304
- Response Formats: application/xml application/json
- Since: UForge 1.0

Retrieves the meta-data of a machine image.

#### **18.21.1 Security Summary**

- Requires Authentication: true
- Entitlements Required: appliance\_create

## **18.21.2 URI Parameters**

- uid (required): the user name (login name) of the *[user](#page-131-0)*
- itid (required): the id of the *[image](#page-47-0)*
- aid (required): the id of the *[appliance](#page-16-0)*

## **18.21.3 HTTP Request Body Parameters**

None

# **18.21.4 Example Request**

```
curl "https://uforge.example.com/api/users/{uid}/appliances/{aid}/images/{itid}" -X
˓→GET \
-u USER_LOGIN:PASSWORD -H "Accept: application/xml"
```
- *[appliance](#page-16-0)*
- *[applianceImage\\_publish](#page-323-0)*
- *[image](#page-47-0)*
- *[imagePkgs](#page-49-0)*
- *[machineImageFile\\_download](#page-325-0)*
- *[machineImageGeneration\\_cancel](#page-326-0)*
- *[machineImagePkg\\_getAll](#page-327-0)*
- *[machineImagePublish\\_cancel](#page-329-0)*
- *[machineImagePublishedStatus\\_get](#page-331-0)*
- *[machineImagePublishedStatus\\_getAll](#page-332-0)*
- *[machineImagePublished\\_delete](#page-334-0)*
- *[machineImagePublished\\_deleteAll](#page-335-0)*
- *[machineImagePublished\\_download](#page-338-0)*
- *[machineImagePublished\\_get](#page-340-0)*
- *[machineImagePublished\\_getAll](#page-342-0)*
- *[machineImageStatus\\_get](#page-343-0)*
- *[machineImageStatus\\_getAll](#page-345-0)*
- *[machineImage\\_delete](#page-346-0)*
- *[machineImage\\_deleteAll](#page-348-0)*
- *[machineImage\\_download](#page-349-0)*
- *[machineImage\\_downloadFile](#page-351-0)*
- *[machineImage\\_generate](#page-352-0)*
- *[machineImage\\_getAll](#page-356-0)*
- *[machineImage\\_publish](#page-357-0)*
- *[machineImage\\_regenerate](#page-359-0)*

# <span id="page-356-0"></span>**18.22 machineImage\_getAll**

```
GET /users/{uid}/appliances/{aid}/images
```
#### Summary

- Method: GET
- Response Code: 200 / 304
- Response Formats: application/xml application/json
- Since: UForge 1.0

Returns all of the machine images of an appliance.

You can specify a search criteria to retrieve a subset of the machine images of an appliance.

#### **18.22.1 Security Summary**

- Requires Authentication: true
- Entitlements Required: appliance\_create

## **18.22.2 URI Parameters**

- uid (required): the user name (login name) of the *[user](#page-131-0)*
- aid (required): the id of the *[appliance](#page-16-0)*

# **18.22.3 HTTP Request Body Parameters**

#### None

#### **18.22.4 Example Request**

```
curl "https://uforge.example.com/api/users/{uid}/appliances/{aid}/images" -X GET \
-u USER_LOGIN:PASSWORD -H "Accept: application/xml"
```
- *[appliance](#page-16-0)*
- *[applianceImage\\_publish](#page-323-0)*
- *[image](#page-47-0)*
- *[imagePkgs](#page-49-0)*
- *[machineImageFile\\_download](#page-325-0)*
- *[machineImageGeneration\\_cancel](#page-326-0)*
- *[machineImagePkg\\_getAll](#page-327-0)*
- *[machineImagePublish\\_cancel](#page-329-0)*
- *[machineImagePublishedStatus\\_get](#page-331-0)*
- *[machineImagePublishedStatus\\_getAll](#page-332-0)*
- *[machineImagePublished\\_delete](#page-334-0)*
- *[machineImagePublished\\_deleteAll](#page-335-0)*
- *[machineImagePublished\\_download](#page-338-0)*
- *[machineImagePublished\\_get](#page-340-0)*
- *[machineImagePublished\\_getAll](#page-342-0)*
- *[machineImageStatus\\_get](#page-343-0)*
- *[machineImageStatus\\_getAll](#page-345-0)*
- *[machineImage\\_delete](#page-346-0)*
- *[machineImage\\_deleteAll](#page-348-0)*
- *[machineImage\\_download](#page-349-0)*
- *[machineImage\\_downloadFile](#page-351-0)*
- *[machineImage\\_generate](#page-352-0)*
- *[machineImage\\_get](#page-354-0)*
- *[machineImage\\_publish](#page-357-0)*
- *[machineImage\\_regenerate](#page-359-0)*

# <span id="page-357-0"></span>**18.23 machineImage\_publish**

#### **POST /users/{uid}/appliances/{aid}/pimages**

#### Summary

- Method: POST
- Response Code: 201
- Response Formats: application/xml application/json
- Since: UForge 2.0

Request to publish (register) a generated machine image to a target cloud environment.

The response body is a publish image ticket that provides the meta-data of the published machine image. The actual publication is done asynchronously. To poll the status of this publication, use *[machineImagePublishedSta](#page-332-0)[tus\\_getAll](#page-332-0)*.

This request is similar to *[applianceImage\\_publish](#page-323-0)*

# **18.23.1 Security Summary**

- Requires Authentication: true
- Entitlements Required: image\_publish

## **18.23.2 URI Parameters**

- uid (required): the user name (login name) of the *[user](#page-131-0)*
- aid (required): the id of the *[appliance](#page-16-0)*

# **18.23.3 HTTP Request Body Parameters**

A *[publishImage](#page-74-0)* object

#### **18.23.4 Example Request**

```
curl "https://uforge.example.com/api/users/{uid}/appliances/{aid}/pimages" -X POST \
-u USER_LOGIN:PASSWORD -H "Accept: application/xml"-H "Content-type: application/xml"
˓→--data-binary "@representation.xml"
```
Example of representation.xml content (the request body):

```
<ns0:publishImage xmlns:ns0="http://www.usharesoft.com/uforge">
        <xsi:type></xsi:type>
        <applianceUri>users/root/appliances/4</applianceUri>
        <credAccount>
                <xsi:type></xsi:type>
                <targetPlatform>
                        <name>openstack</name>
                </targetPlatform>
                <glanceUrl>http://ip:9292</glanceUrl>
                <keystoneUrl>http://ip:5000</keystoneUrl>
                <login>username</login>
                <password>password</password>
                <keystoneVersion>v2.0</keystoneVersion>
        </credAccount>
        <imageUri>users/root/appliances/4/images/7</imageUri>
        <instances></instances>
        <displayName>Machine Image Name Example</displayName>
        <publicImage>false</publicImage>
        <tenantName>mytenantname</tenantName>
</ns0:publishImage>
```
- *[appliance](#page-16-0)*
- *[machineImageGeneration\\_cancel](#page-326-0)*
- *[machineImagePublish\\_cancel](#page-329-0)*
- *[machineImagePublishedStatus\\_get](#page-331-0)*
- *[machineImagePublishedStatus\\_getAll](#page-332-0)*
- *[machineImagePublished\\_delete](#page-334-0)*
- *[machineImagePublished\\_deleteAll](#page-335-0)*
- *[machineImagePublished\\_download](#page-338-0)*
- *[machineImagePublished\\_get](#page-340-0)*
- *[machineImagePublished\\_getAll](#page-342-0)*
- *[machineImageStatus\\_get](#page-343-0)*
- *[machineImageStatus\\_getAll](#page-345-0)*
- *[machineImage\\_delete](#page-346-0)*
- *[machineImage\\_deleteAll](#page-348-0)*
- *[machineImage\\_download](#page-349-0)*
- *[machineImage\\_downloadFile](#page-351-0)*
- *[machineImage\\_generate](#page-352-0)*
- *[machineImage\\_get](#page-354-0)*
- *[machineImage\\_getAll](#page-356-0)*
- *[machineImage\\_publish](#page-357-0)*
- *[machineImage\\_publish](#page-357-0)*
- *[machineImage\\_regenerate](#page-359-0)*
- *[publishImage](#page-74-0)*

# <span id="page-359-0"></span>**18.24 machineImage\_regenerate**

```
POST /users/{uid}/appliances/{aid}/images/{itid}
```
#### Summary

- Method: POST
- Response Code: 201
- Response Formats: application/xml application/json
- Since: UForge 3.2

Request to re-generate a machine image from a previous generation request. The meta-data of the previous generation request will be re-used.

This response body is a new image ticket providing the meta-data of the machine image that is to be generated. The actual generation is done asynchronously. To poll the status of this generation, use *[machineImageStatus\\_get](#page-343-0)*.

Once complete, the machine image can be downloaded if the compressed flag was provided in the request.

To cancel a generation use *[machineImageGeneration\\_cancel](#page-326-0)*

Note: to generate a machine image, the appliance must have as a minimum an os profile.

#### **18.24.1 Security Summary**

- Requires Authentication: true
- Entitlements Required: image\_generate
### **18.24.2 URI Parameters**

- uid (required): the user name (login name) of the *[user](#page-131-0)*
- itid (required): the id of the *[image](#page-47-0)*
- aid (required): the id of the *[appliance](#page-16-0)*

### **18.24.3 HTTP Request Body Parameters**

### None

### **18.24.4 Example Request**

```
curl "https://uforge.example.com/api/users/{uid}/appliances/{aid}/images/{itid}" -X
˓→POST \
-u USER_LOGIN:PASSWORD -H "Accept: application/xml"
```
- *[appliance](#page-16-0)*
- *[applianceImage\\_publish](#page-323-0)*
- *[image](#page-47-0)*
- *[imagePkgs](#page-49-0)*
- *[machineImageFile\\_download](#page-325-0)*
- *[machineImageGeneration\\_cancel](#page-326-0)*
- *[machineImagePkg\\_getAll](#page-327-0)*
- *[machineImagePublish\\_cancel](#page-329-0)*
- *[machineImagePublishedStatus\\_get](#page-331-0)*
- *[machineImagePublishedStatus\\_getAll](#page-332-0)*
- *[machineImagePublished\\_delete](#page-334-0)*
- *[machineImagePublished\\_deleteAll](#page-335-0)*
- *[machineImagePublished\\_download](#page-338-0)*
- *[machineImagePublished\\_get](#page-340-0)*
- *[machineImagePublished\\_getAll](#page-342-0)*
- *[machineImageStatus\\_get](#page-343-0)*
- *[machineImageStatus\\_getAll](#page-345-0)*
- *[machineImage\\_delete](#page-346-0)*
- *[machineImage\\_deleteAll](#page-348-0)*
- *[machineImage\\_download](#page-349-0)*
- *[machineImage\\_downloadFile](#page-351-0)*
- *[machineImage\\_generate](#page-352-0)*
- *[machineImage\\_get](#page-354-0)*
- *[machineImage\\_getAll](#page-356-0)*
- *[machineImage\\_publish](#page-357-0)*

## **18.25 pxeBootScript\_download**

```
GET /users/{uid}/pxe
```
### Summary

- Method: GET
- Response Code: 200 / 304
- Response Formats: application/xml application/json application/octet-stream
- Since: UForge 3.7.7

Returns a pxe script listing all the images accessible to a given user.

### **18.25.1 Security Summary**

- Requires Authentication: true
- Entitlements Required: None

### **18.25.2 URI Parameters**

• uid (required): the user name (login name) of the *[user](#page-131-0)*

### **18.25.3 HTTP Request Body Parameters**

None

### **18.25.4 Example Request**

```
curl "https://uforge.example.com/api/users/{uid}/pxe" -X GET \
-u USER_LOGIN:PASSWORD -H "Accept: application/xml"
```
- *[appliance](#page-16-0)*
- *[image](#page-47-0)*
- *[machineImageFile\\_download](#page-325-0)*

## **18.26 scanPublishedImage\_deploy**

**POST /users/{uid}/scannedinstances/{siid}/scans/{sid}/images/{itid}/pimages/{pitid}/deploys**

#### Summary

- Method: POST
- Response Code: 201
- Response Formats: application/xml application/json
- Since: UForge 3.7.6

Deploy a new machine from an image published to a target environment.

### **18.26.1 Security Summary**

- Requires Authentication: true
- Entitlements Required: deployments\_access

### **18.26.2 URI Parameters**

- uid (required): the user name (login name) of the *[user](#page-131-0)*
- siid (required): the id of the *[scannedInstance](#page-114-0)*
- itid (required): the id of the *[image](#page-47-0)*
- pitid (required): the id of the *[publishImage](#page-74-0)*
- sid (required): the id of the *[scan](#page-109-0)*

### **18.26.3 HTTP Request Body Parameters**

A *[deployment](#page-38-0)* object

### **18.26.4 Example Request**

```
curl "https://uforge.example.com/api/users/{uid}/scannedinstances/{siid}/scans/{sid}/
˓→images/{itid}/pimages/{pitid}/deploys" -X POST \
-u USER_LOGIN:PASSWORD -H "Accept: application/xml"-H "Content-type: application/xml"
˓→--data-binary "@representation.xml"
```
Example of representation.xml content (the request body):

```
<ns0:deployment xmlns:ns0="http://www.usharesoft.com/uforge">
        <xsi:type></xsi:type>
        <name>My Deployment</name>
        <instances>
                <instance>
                        <cores>1</cores>
```
(continues on next page)

(continued from previous page)

```
<memory>1024</memory>
```

```
</instance>
</instances>
```
**</ns0:deployment>**

- *[deployment](#page-38-0)*
- *[image](#page-47-0)*
- *[Machine Scan API Resources](#page-364-0)*
- *[Machine Scan Instance API Resources](#page-414-0)*
- *[publishImage](#page-74-0)*
- *[scan](#page-109-0)*
- *[scanImage\\_generate](#page-549-0)*
- *[scannedInstance](#page-114-0)*
- *[user](#page-131-0)*

# CHAPTER 19

## Machine Scan API Resources

- <span id="page-364-0"></span>• *[scanFileArchive\\_download](#page-365-0)*: Downloads an archive containing all the files found on file system after scanning a live system
- *[scanFile\\_getAll](#page-366-0)*: Retrieves all the files found on file system after scanning a live system
- *[scanInstallProfile\\_get](#page-368-0)*: Retrieves the meta-data of the install profile from a scan
- *[scanOverlay\\_download](#page-369-0)*: Downloads the overlay archive
- *[scanOverlay\\_upload](#page-371-0)*: Uploads the overlay from the live system
- *[scanOverlay\\_uploadChunk](#page-372-0)*: Uploads the overlay from the live system
- *[scanPackageBinary\\_getAll](#page-374-0)*: Downloads a package binary
- *[scanPackageFile\\_get](#page-375-0)*: Retrieves the list of files from a native package found from a scan
- *[scanPackage\\_getAll](#page-377-0)*: Retrieves all the native package information from a scan report
- *[scanPartition\\_upload](#page-378-0)*: Uploads an entire file partition
- *[scanSync\\_create](#page-380-0)*: Creates a scanSync object
- *[scanSync\\_get](#page-381-0)*: Returns the meta-data of the scanSync object
- *[scanSync\\_getFiles](#page-383-0)*: Returns all full paths of files to be synchronized from a source to a target instance
- *[scan\\_cancel](#page-384-0)*: Cancels the current processing of the scan report
- *[scan\\_compare](#page-385-0)*: Provides the differences between two scans
- *[scan\\_create](#page-387-0)*: Creates a new scan to a parent scanned instance
- *[scan\\_delete](#page-389-0)*: Removes a scan from a parent scanned instance
- *[scan\\_get](#page-390-0)*: Retrieves the meta-data of a scan
- *[scan\\_multipartCreate](#page-392-0)*: Creates a new scan to a parent scanned instance
- *[scan\\_update](#page-393-0)*: Updates a scan object
- *[scannedInstanceScan\\_deleteAll](#page-395-0)*: Removes all the scans from a parent scanned instance
- *[scannedInstanceScan\\_getAll](#page-397-0)*: Retrieves all the scans for a scanned instance
- *[userScan\\_deleteAll](#page-398-0)*: Removes all the scans for the user
- *[userScan\\_getAll](#page-400-0)*: Retrieves all the scans belonging to a user

## <span id="page-365-0"></span>**19.1 scanFileArchive\_download**

#### **GET /users/{uid}/scannedinstances/{siid}/scans/{sid}/files**

#### Summary

- Method: GET
- Response Code: 200 / 304
- Response Formats:  $\star/\star$
- Since: UForge 3.4

Downloads an archive containing all the files found on file system after scanning a live system.

This includes binaries, configuration files, log files and any other files found.

The compareWith query parameter can be used to compare all the files of another scan report, only the differences will be added to the archive.

### **19.1.1 Security Summary**

- Requires Authentication: true
- Entitlements Required: migration\_access

### **19.1.2 URI Parameters**

- uid (required): the user name (login name) of the *[user](#page-131-0)*
- siid (required): the id of the *[scannedInstance](#page-114-0)*
- sid (required): the id of the *[scan](#page-109-0)*

### **19.1.3 HTTP Request Body Parameters**

None

### **19.1.4 Example Request**

```
curl "https://uforge.example.com/api/users/{uid}/scannedinstances/{siid}/scans/{sid}/
˓→files" -X GET \
-u USER_LOGIN:PASSWORD -H "Accept: application/xml"
```
- *[Machine Scan Instance API Resources](#page-414-0)*
- *[scan](#page-109-0)*
- *[scanFile\\_getAll](#page-366-0)*
- *[scanInstallProfile\\_get](#page-368-0)*
- *[scanOverlay\\_download](#page-369-0)*
- *[scanOverlay\\_upload](#page-371-0)*
- *[scanOverlay\\_uploadChunk](#page-372-0)*
- *[scanPackageBinary\\_getAll](#page-374-0)*
- *[scanPackage\\_getAll](#page-377-0)*
- *[scanPartition\\_upload](#page-378-0)*
- *[scan\\_create](#page-387-0)*
- *[scan\\_delete](#page-389-0)*
- *[scan\\_get](#page-390-0)*
- *[scan\\_multipartCreate](#page-392-0)*
- *[scannedInstanceScan\\_deleteAll](#page-395-0)*
- *[scannedInstanceScan\\_getAll](#page-397-0)*
- *[scannedFiles](#page-113-0)*
- *[scannedInstance](#page-114-0)*
- *[scannedPackage](#page-115-0)*

## <span id="page-366-0"></span>**19.2 scanFile\_getAll**

#### **GET /users/{uid}/scannedinstances/{siid}/scans/{sid}/files**

### Summary

- Method: GET
- Response Code: 200 / 304
- Response Formats: application/xml application/json text/plain
- Since: UForge 3.4

Retrieves all the files found on file system after scanning a live system.

A list of *[scannedFile](#page-112-0)* objects are returned.

A set of query parameters can be used to retrieve a subset of these files.

The compareWith query parameter can be used to compare all the files of another scan report

## **19.2.1 Security Summary**

- Requires Authentication: true
- Entitlements Required: migration\_access

### **19.2.2 URI Parameters**

- uid (required): the user name (login name) of the *[user](#page-131-0)*
- siid (required): the id of the *[scannedInstance](#page-114-0)*
- sid (required): the id of the *[scan](#page-109-0)*

## **19.2.3 HTTP Request Body Parameters**

None

## **19.2.4 Example Request**

```
curl "https://uforge.example.com/api/users/{uid}/scannedinstances/{siid}/scans/{sid}/
˓→files" -X GET \
-u USER_LOGIN:PASSWORD -H "Accept: application/xml"
```
- *[Machine Scan Instance API Resources](#page-414-0)*
- *[scan](#page-109-0)*
- *[scanFileArchive\\_download](#page-365-0)*
- *[scanInstallProfile\\_get](#page-368-0)*
- *[scanOverlay\\_download](#page-369-0)*
- *[scanOverlay\\_upload](#page-371-0)*
- *[scanOverlay\\_uploadChunk](#page-372-0)*
- *[scanPackageBinary\\_getAll](#page-374-0)*
- *[scanPackage\\_getAll](#page-377-0)*
- *[scanPartition\\_upload](#page-378-0)*
- *[scan\\_create](#page-387-0)*
- *[scan\\_delete](#page-389-0)*
- *[scan\\_get](#page-390-0)*
- *[scan\\_multipartCreate](#page-392-0)*
- *[scannedInstanceScan\\_deleteAll](#page-395-0)*
- *[scannedInstanceScan\\_getAll](#page-397-0)*
- *[scannedFiles](#page-113-0)*
- *[scannedInstance](#page-114-0)*

• *[scannedPackage](#page-115-0)*

## <span id="page-368-0"></span>**19.3 scanInstallProfile\_get**

**GET /users/{uid}/scannedinstances/{siid}/scans/{sid}/installprofile**

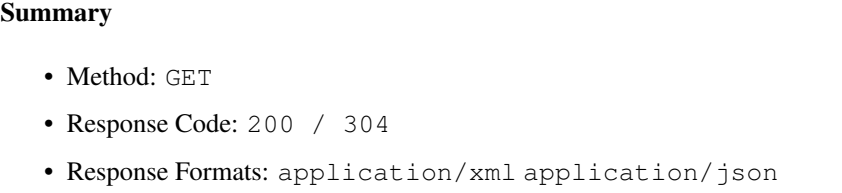

• Since: UForge 3.4

Retrieves the meta-data of the install profile from a scan.

### **19.3.1 Security Summary**

- Requires Authentication: true
- Entitlements Required: migration\_access

### **19.3.2 URI Parameters**

- uid (required): the user name (login name) of the *[user](#page-131-0)*
- siid (required): the id of the *[scannedInstance](#page-114-0)*
- sid (required): the id of the *[scan](#page-109-0)*

### **19.3.3 HTTP Request Body Parameters**

None

### **19.3.4 Example Request**

```
curl "https://uforge.example.com/api/users/{uid}/scannedinstances/{siid}/scans/{sid}/
˓→installprofile" -X GET \
-u USER_LOGIN:PASSWORD -H "Accept: application/xml"
```
- *[Machine Scan Instance API Resources](#page-414-0)*
- *[scan](#page-109-0)*
- *[scanFileArchive\\_download](#page-365-0)*
- *[scanFile\\_getAll](#page-366-0)*
- *[scanOverlay\\_download](#page-369-0)*
- *[scanOverlay\\_upload](#page-371-0)*
- *[scanOverlay\\_uploadChunk](#page-372-0)*
- *[scanPackageBinary\\_getAll](#page-374-0)*
- *[scanPackageFile\\_get](#page-375-0)*
- *[scanPackage\\_getAll](#page-377-0)*
- *[scanPartition\\_upload](#page-378-0)*
- *[scanSync\\_create](#page-380-0)*
- *[scanSync\\_get](#page-381-0)*
- *[scanSync\\_getFiles](#page-383-0)*
- *[scan\\_cancel](#page-384-0)*
- *[scan\\_compare](#page-385-0)*
- *[scan\\_create](#page-387-0)*
- *[scan\\_delete](#page-389-0)*
- *[scan\\_get](#page-390-0)*
- *[scan\\_multipartCreate](#page-392-0)*
- *[scannedInstanceScan\\_deleteAll](#page-395-0)*
- *[scannedInstanceScan\\_getAll](#page-397-0)*
- *[scannedInstance](#page-114-0)*
- *[scanSync](#page-113-1)*
- *[userScan\\_getAll](#page-400-0)*

## <span id="page-369-0"></span>**19.4 scanOverlay\_download**

#### **GET /users/{uid}/scannedinstances/{siid}/scans/{sid}/overlay**

### Summary

- Method: GET
- Response Code: 200 / 304
- Response Formats:  $\star/\star$
- Since: UForge 3.4

Downloads the overlay archive. The overlay archive includes all the packages and files not already known by the UForge platform. This overlay is created on the live system during the scan process.

### **19.4.1 Security Summary**

- Requires Authentication: true
- Entitlements Required: migration\_access

## **19.4.2 URI Parameters**

- uid (required): the user name (login name) of the *[user](#page-131-0)*
- siid (required): the id of the *[scannedInstance](#page-114-0)*
- sid (required): the id of the *[scan](#page-109-0)*

## **19.4.3 HTTP Request Body Parameters**

None

## **19.4.4 Example Request**

```
curl "https://uforge.example.com/api/users/{uid}/scannedinstances/{siid}/scans/{sid}/
˓→overlay" -X GET \
-u USER_LOGIN:PASSWORD -H "Accept: application/xml"
```
- *[Machine Scan Instance API Resources](#page-414-0)*
- *[scan](#page-109-0)*
- *[scanFileArchive\\_download](#page-365-0)*
- *[scanFile\\_getAll](#page-366-0)*
- *[scanInstallProfile\\_get](#page-368-0)*
- *[scanOverlay\\_upload](#page-371-0)*
- *[scanOverlay\\_uploadChunk](#page-372-0)*
- *[scanPackageBinary\\_getAll](#page-374-0)*
- *[scanPackageFile\\_get](#page-375-0)*
- *[scanPackage\\_getAll](#page-377-0)*
- *[scanPartition\\_upload](#page-378-0)*
- *[scan\\_cancel](#page-384-0)*
- *[scan\\_compare](#page-385-0)*
- *[scan\\_create](#page-387-0)*
- *[scan\\_delete](#page-389-0)*
- *[scan\\_get](#page-390-0)*
- *[scan\\_multipartCreate](#page-392-0)*
- *[scannedInstanceScan\\_deleteAll](#page-395-0)*
- *[scannedInstanceScan\\_getAll](#page-397-0)*
- *[scannedInstance](#page-114-0)*
- *[userScan\\_getAll](#page-400-0)*

## <span id="page-371-0"></span>**19.5 scanOverlay\_upload**

```
POST /users/{uid}/scannedinstances/{siid}/scans/{sid}/overlay
```
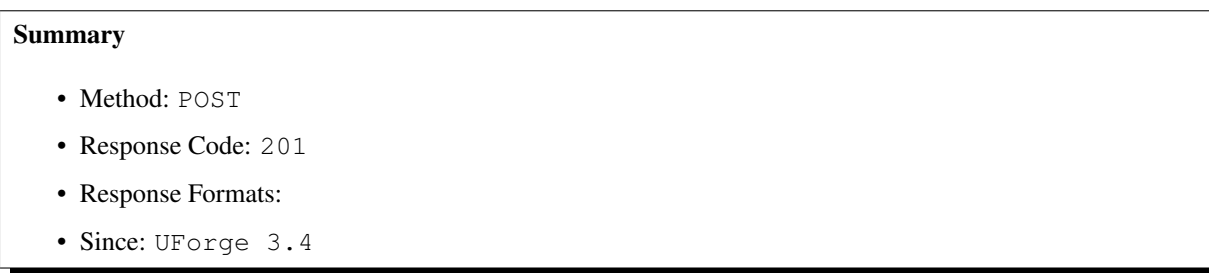

Uploads the overlay from the live system. The overlay archive includes all the packages and files not already known by the UForge platform. This overlay is created on the live system during the scan process.

This request is similar to *[scanOverlay\\_uploadChunk](#page-372-0)*

Warning: This request is used by the uforge-scan binary, normally you should not use this request via APIs

### **19.5.1 Security Summary**

- Requires Authentication: true
- Entitlements Required: migration\_access

### **19.5.2 URI Parameters**

- uid (required): the user name (login name) of the *[user](#page-131-0)*
- siid (required): the id of the *[scannedInstance](#page-114-0)*
- sid (required): the id of the *[scan](#page-109-0)*

## **19.5.3 HTTP Request Body Parameters**

The file to upload.

### **19.5.4 Example Request**

```
curl "https://uforge.example.com/api/users/{uid}/scannedinstances/{siid}/scans/{sid}/
˓→overlay" -X POST \
-u USER_LOGIN:PASSWORD -H "Accept: application/xml"-H "Content-type: application/xml"
˓→--data-binary "@binaryFilePath"
```
- *[Machine Scan Instance API Resources](#page-414-0)*
- *[scan](#page-109-0)*
- *[scanFileArchive\\_download](#page-365-0)*
- *[scanFile\\_getAll](#page-366-0)*
- *[scanInstallProfile\\_get](#page-368-0)*
- *[scanOverlay\\_download](#page-369-0)*
- *[scanOverlay\\_uploadChunk](#page-372-0)*
- *[scanPackageBinary\\_getAll](#page-374-0)*
- *[scanPackageFile\\_get](#page-375-0)*
- *[scanPackage\\_getAll](#page-377-0)*
- *[scanPartition\\_upload](#page-378-0)*
- *[scan\\_cancel](#page-384-0)*
- *[scan\\_compare](#page-385-0)*
- *[scan\\_create](#page-387-0)*
- *[scan\\_delete](#page-389-0)*
- *[scan\\_get](#page-390-0)*
- *[scan\\_multipartCreate](#page-392-0)*
- *[scannedInstanceScan\\_deleteAll](#page-395-0)*
- *[scannedInstanceScan\\_getAll](#page-397-0)*
- *[scannedInstance](#page-114-0)*
- *[userScan\\_getAll](#page-400-0)*

## <span id="page-372-0"></span>**19.6 scanOverlay\_uploadChunk**

#### **POST /users/{uid}/scannedinstances/{siid}/scans/{sid}/overlay**

### Summary

- Method: POST
- Response Code: 201
- Response Formats:
- Since: UForge 3.4

Uploads the overlay from the live system. The overlay archive includes all the packages and files not already known by the UForge platform. This overlay is created on the live system during the scan process.

This request is similar to *[scanOverlay\\_upload](#page-371-0)*

Warning: This request is used by the uforge-scan binary, normally you should not use this request via APIs

### **19.6.1 Security Summary**

- Requires Authentication: true
- Entitlements Required: migration\_access

### **19.6.2 URI Parameters**

- uid (required): the user name (login name) of the *[user](#page-131-0)*
- siid (required): the id of the *[scannedInstance](#page-114-0)*
- sid (required): the id of the *[scan](#page-109-0)*

## **19.6.3 HTTP Request Body Parameters**

The file to upload.

## **19.6.4 Example Request**

```
curl "https://uforge.example.com/api/users/{uid}/scannedinstances/{siid}/scans/{sid}/
˓→overlay" -X POST \
-u USER_LOGIN:PASSWORD -H "Accept: application/xml"-H "Content-type: application/xml"
˓→--data-binary "@binaryFilePath"
```
- *[Machine Scan Instance API Resources](#page-414-0)*
- *[scan](#page-109-0)*
- *[scanFileArchive\\_download](#page-365-0)*
- *[scanFile\\_getAll](#page-366-0)*
- *[scanInstallProfile\\_get](#page-368-0)*
- *[scanOverlay\\_download](#page-369-0)*
- *[scanOverlay\\_upload](#page-371-0)*
- *[scanPackageBinary\\_getAll](#page-374-0)*
- *[scanPackageFile\\_get](#page-375-0)*
- *[scanPackage\\_getAll](#page-377-0)*
- *[scanPartition\\_upload](#page-378-0)*
- *[scan\\_cancel](#page-384-0)*
- *[scan\\_compare](#page-385-0)*
- *[scan\\_create](#page-387-0)*
- *[scan\\_delete](#page-389-0)*
- *[scan\\_get](#page-390-0)*
- *[scan\\_multipartCreate](#page-392-0)*
- *[scannedInstanceScan\\_deleteAll](#page-395-0)*
- *[scannedInstanceScan\\_getAll](#page-397-0)*
- *[scannedInstance](#page-114-0)*
- *[userScan\\_getAll](#page-400-0)*

## <span id="page-374-0"></span>**19.7 scanPackageBinary\_getAll**

#### **GET /users/{uid}/scannedinstances/{siid}/scans/{sid}/packages/{pid}/bin**

#### Summary

- Method: GET
- Response Code: 200 / 304
- Response Formats:  $\star/\star$
- Since: UForge 3.4

Downloads a package binary.

The package can be downloaded without authentication if an downloadToken is added as a query parameter. To retrieve the downloadToken, use *[scanPackage\\_getAll](#page-377-0)*.

Note: The downloadToken can only be used once, afterwards it expires, and a new downloadToken must be retrieved.

### **19.7.1 Security Summary**

- Requires Authentication: true
- Entitlements Required: migration\_access

## **19.7.2 URI Parameters**

- uid (required): the user name (login name) of the *[user](#page-131-0)*
- siid (required): the id of the *[scannedInstance](#page-114-0)*
- pid (required): the id of the *[scannedPackage](#page-115-0)* to be downloaded
- sid (required): the id of the *[scan](#page-109-0)*

### **19.7.3 HTTP Request Body Parameters**

None

## **19.7.4 Example Request**

```
curl "https://uforge.example.com/api/users/{uid}/scannedinstances/{siid}/scans/{sid}/
˓→packages/{pid}/bin" -X GET \
-u USER_LOGIN:PASSWORD -H "Accept: application/xml"
```
See also:

- *[Machine Scan Instance API Resources](#page-414-0)*
- *[scan](#page-109-0)*
- *[scanFileArchive\\_download](#page-365-0)*
- *[scanFile\\_getAll](#page-366-0)*
- *[scanInstallProfile\\_get](#page-368-0)*
- *[scanOverlay\\_download](#page-369-0)*
- *[scanOverlay\\_upload](#page-371-0)*
- *[scanOverlay\\_uploadChunk](#page-372-0)*
- *[scanPackageFile\\_get](#page-375-0)*
- *[scanPackage\\_getAll](#page-377-0)*
- *[scanPartition\\_upload](#page-378-0)*
- *[scan\\_create](#page-387-0)*
- *[scan\\_delete](#page-389-0)*
- *[scan\\_get](#page-390-0)*
- *[scan\\_multipartCreate](#page-392-0)*
- *[scannedInstanceScan\\_deleteAll](#page-395-0)*
- *[scannedInstanceScan\\_getAll](#page-397-0)*
- *[scannedFiles](#page-113-0)*
- *[scannedInstance](#page-114-0)*
- *[scannedPackage](#page-115-0)*

## <span id="page-375-0"></span>**19.8 scanPackageFile\_get**

#### **GET /users/{uid}/scannedinstances/{siid}/scans/{sid}/packages/{pid}/files**

### Summary

- Method: GET
- Response Code: 200 / 304
- Response Formats: application/xml application/json
- Since: UForge 3.4

Retrieves the list of files from a native package found from a scan.

A list of *[scannedFile](#page-112-0)* objects are returned.

## **19.8.1 Security Summary**

- Requires Authentication: true
- Entitlements Required: migration\_access

## **19.8.2 URI Parameters**

- uid (required): the user name (login name) of the *[user](#page-131-0)*
- siid (required): the id of the *[scannedInstance](#page-114-0)*
- pid (required): the id of the *[scannedPackage](#page-115-0)*
- sid (required): the id of the *[scan](#page-109-0)*

## **19.8.3 HTTP Request Body Parameters**

None

## **19.8.4 Example Request**

```
curl "https://uforge.example.com/api/users/{uid}/scannedinstances/{siid}/scans/{sid}/
˓→packages/{pid}/files" -X GET \
-u USER_LOGIN:PASSWORD -H "Accept: application/xml"
```
- *[Machine Scan Instance API Resources](#page-414-0)*
- *[scan](#page-109-0)*
- *[scanFileArchive\\_download](#page-365-0)*
- *[scanFile\\_getAll](#page-366-0)*
- *[scanInstallProfile\\_get](#page-368-0)*
- *[scanOverlay\\_download](#page-369-0)*
- *[scanOverlay\\_upload](#page-371-0)*
- *[scanOverlay\\_uploadChunk](#page-372-0)*
- *[scanPackageBinary\\_getAll](#page-374-0)*
- *[scanPackage\\_getAll](#page-377-0)*
- *[scanPartition\\_upload](#page-378-0)*
- *[scan\\_create](#page-387-0)*
- *[scan\\_delete](#page-389-0)*
- *[scan\\_get](#page-390-0)*
- *[scan\\_multipartCreate](#page-392-0)*
- *[scannedInstanceScan\\_deleteAll](#page-395-0)*
- *[scannedInstanceScan\\_getAll](#page-397-0)*
- *[scannedFiles](#page-113-0)*
- *[scannedInstance](#page-114-0)*
- *[scannedPackage](#page-115-0)*

## <span id="page-377-0"></span>**19.9 scanPackage\_getAll**

### **GET /users/{uid}/scannedinstances/{siid}/scans/{sid}/packages**

#### Summary

- Method: GET
- Response Code: 200 / 304
- Response Formats: application/xml application/json
- Since: UForge 3.4

Retrieves all the native package information from a scan report.

### **19.9.1 Security Summary**

- Requires Authentication: true
- Entitlements Required: migration\_access

### **19.9.2 URI Parameters**

- uid (required): the user name (login name) of the *[user](#page-131-0)*
- siid (required): the id of the *[scannedInstance](#page-114-0)*
- sid (required): the id of the *[scan](#page-109-0)*

### **19.9.3 HTTP Request Body Parameters**

None

### **19.9.4 Example Request**

```
curl "https://uforge.example.com/api/users/{uid}/scannedinstances/{siid}/scans/{sid}/
˓→packages" -X GET \
-u USER_LOGIN:PASSWORD -H "Accept: application/xml"
```
- *[Machine Scan Instance API Resources](#page-414-0)*
- *[scan](#page-109-0)*
- *[scanFileArchive\\_download](#page-365-0)*
- *[scanFile\\_getAll](#page-366-0)*
- *[scanInstallProfile\\_get](#page-368-0)*
- *[scanOverlay\\_download](#page-369-0)*
- *[scanOverlay\\_upload](#page-371-0)*
- *[scanOverlay\\_uploadChunk](#page-372-0)*
- *[scanPackageBinary\\_getAll](#page-374-0)*
- *[scanPackageFile\\_get](#page-375-0)*
- *[scanPackage\\_getAll](#page-377-0)*
- *[scanPartition\\_upload](#page-378-0)*
- *[scan\\_create](#page-387-0)*
- *[scan\\_delete](#page-389-0)*
- *[scan\\_get](#page-390-0)*
- *[scan\\_multipartCreate](#page-392-0)*
- *[scannedInstanceScan\\_deleteAll](#page-395-0)*
- *[scannedInstanceScan\\_getAll](#page-397-0)*
- *[scannedFiles](#page-113-0)*
- *[scannedInstance](#page-114-0)*
- *[scannedPackage](#page-115-0)*

## <span id="page-378-0"></span>**19.10 scanPartition\_upload**

### **POST /users/{uid}/scannedinstances/{siid}/scans/{sid}/rawparts/{fileName}**

### Summary

- Method: POST
- Response Code: 201
- Response Formats: application/xml application/json
- Since: UForge 3.4

Uploads an entire file partition. This is used when scanning Windows based systems.

Warning: This request is used by the uforge-scan binary, normally you should not use this request via APIs

### **19.10.1 Security Summary**

- Requires Authentication: true
- Entitlements Required: migration\_access

## **19.10.2 URI Parameters**

- uid (required): the user name (login name) of the *[user](#page-131-0)*
- fileName (required): the file name of the partition to upload
- siid (required): the id of the *[scannedInstance](#page-114-0)*
- sid (required): the id of the *[scan](#page-109-0)*

## **19.10.3 HTTP Request Body Parameters**

The file to upload.

## **19.10.4 Example Request**

```
curl "https://uforge.example.com/api/users/{uid}/scannedinstances/{siid}/scans/{sid}/
˓→rawparts/{fileName}" -X POST \
-u USER_LOGIN:PASSWORD -H "Accept: application/xml"-H "Content-type: application/xml"
˓→--data-binary "@binaryFilePath"
```
- *[Machine Scan Instance API Resources](#page-414-0)*
- *[scan](#page-109-0)*
- *[scanFileArchive\\_download](#page-365-0)*
- *[scanFile\\_getAll](#page-366-0)*
- *[scanInstallProfile\\_get](#page-368-0)*
- *[scanOverlay\\_download](#page-369-0)*
- *[scanOverlay\\_upload](#page-371-0)*
- *[scanOverlay\\_uploadChunk](#page-372-0)*
- *[scanPackageBinary\\_getAll](#page-374-0)*
- *[scanPackageFile\\_get](#page-375-0)*
- *[scanPackage\\_getAll](#page-377-0)*
- *[scanSync\\_create](#page-380-0)*
- *[scanSync\\_get](#page-381-0)*
- *[scanSync\\_getFiles](#page-383-0)*
- *[scan\\_cancel](#page-384-0)*
- *[scan\\_compare](#page-385-0)*
- *[scan\\_create](#page-387-0)*
- *[scan\\_delete](#page-389-0)*
- *[scan\\_get](#page-390-0)*
- *[scan\\_multipartCreate](#page-392-0)*
- *[scannedInstanceScan\\_deleteAll](#page-395-0)*
- *[scannedInstanceScan\\_getAll](#page-397-0)*
- *[scannedInstance](#page-114-0)*
- *[scanSync](#page-113-1)*
- *[userScan\\_getAll](#page-400-0)*

## <span id="page-380-0"></span>**19.11 scanSync\_create**

#### **POST /users/{uid}/scannedinstances/{siid}/scans/{sid}/sync**

### Summary

- Method: POST
- Response Code: 201
- Response Formats: application/xml application/json
- Since: UForge 3.7.7

Creates a scanSync object.

A scanSync is an object that contains all the information required to synchronize files from a source to a target instance (or machine or workload).

Please refer to *[scanSync](#page-113-1)* for a complete list of all the scanSync attributes.

Note: This POST request does not require any HTTP body. All the information is passed via the URL request.

### **19.11.1 Security Summary**

- Requires Authentication: true
- Entitlements Required: migration\_access

### **19.11.2 URI Parameters**

- uid (required): the user name (login name) of the *[user](#page-131-0)*
- siid (required): the id of the *[scannedInstance](#page-114-0)*
- sid (required): the id of the *[scan](#page-109-0)*

## **19.11.3 HTTP Request Body Parameters**

None

## **19.11.4 Example Request**

```
curl "https://uforge.example.com/api/users/{uid}/scannedinstances/{siid}/scans/{sid}/
˓→sync" -X POST \
-u USER_LOGIN:PASSWORD -H "Accept: application/xml"
```
### See also:

- *[Machine Scan Instance API Resources](#page-414-0)*
- *[scan](#page-109-0)*
- *[scanFileArchive\\_download](#page-365-0)*
- *[scanInstallProfile\\_get](#page-368-0)*
- *[scanPackageBinary\\_getAll](#page-374-0)*
- *[scanPackage\\_getAll](#page-377-0)*
- *[scanPartition\\_upload](#page-378-0)*
- *[scanSync\\_get](#page-381-0)*
- *[scanSync\\_getFiles](#page-383-0)*
- *[scan\\_create](#page-387-0)*
- *[scan\\_delete](#page-389-0)*
- *[scan\\_get](#page-390-0)*
- *[scannedInstanceScan\\_deleteAll](#page-395-0)*
- *[scannedInstanceScan\\_getAll](#page-397-0)*
- *[scannedInstance](#page-114-0)*
- *[scanSync](#page-113-1)*

## <span id="page-381-0"></span>**19.12 scanSync\_get**

### **GET /users/{uid}/scannedinstances/{siid}/scans/{sid}/sync/{ssid}**

### Summary

```
• Method: GET
```
- Response Code: 200 / 304
- Response Formats: application/xml application/json
- Since: UForge 3.7.7

Returns the meta-data of the scanSync object.

### **19.12.1 Security Summary**

- Requires Authentication: true
- Entitlements Required: migration\_access

### **19.12.2 URI Parameters**

- uid (required): the user name (login name) of the *[user](#page-131-0)*
- siid (required): the id of the *[scannedInstance](#page-114-0)*
- ssid (required): the id of the *[scanSync](#page-113-1)*
- sid (required): the id of the *[scan](#page-109-0)*

### **19.12.3 HTTP Request Body Parameters**

None

### **19.12.4 Example Request**

```
curl "https://uforge.example.com/api/users/{uid}/scannedinstances/{siid}/scans/{sid}/
˓→sync/{ssid}" -X GET \
-u USER_LOGIN:PASSWORD -H "Accept: application/xml"
```
- *[Machine Scan Instance API Resources](#page-414-0)*
- *[scan](#page-109-0)*
- *[scanFileArchive\\_download](#page-365-0)*
- *[scanInstallProfile\\_get](#page-368-0)*
- *[scanPackageBinary\\_getAll](#page-374-0)*
- *[scanPackage\\_getAll](#page-377-0)*
- *[scanPartition\\_upload](#page-378-0)*
- *[scanSync\\_create](#page-380-0)*
- *[scanSync\\_getFiles](#page-383-0)*
- *[scan\\_create](#page-387-0)*
- *[scan\\_delete](#page-389-0)*
- *[scan\\_get](#page-390-0)*
- *[scannedInstanceScan\\_deleteAll](#page-395-0)*
- *[scannedInstanceScan\\_getAll](#page-397-0)*
- *[scannedInstance](#page-114-0)*
- *[scanSync](#page-113-1)*

## <span id="page-383-0"></span>**19.13 scanSync\_getFiles**

**GET /users/{uid}/scannedinstances/{siid}/scans/{sid}/sync/{ssid}/files**

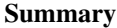

- Method: GET
- Response Code: 200 / 304
- Response Formats: text/plain application/xml application/json
- Since: UForge 3.7.7

Returns all full paths of files to be synchronized from a source to a target instance.

### **19.13.1 Security Summary**

- Requires Authentication: true
- Entitlements Required: migration\_access

## **19.13.2 URI Parameters**

- uid (required): the user name (login name) of the *[user](#page-131-0)*
- siid (required): the id of the *[scannedInstance](#page-114-0)*
- ssid (required): the id of the *[scanSync](#page-113-1)*
- sid (required): the id of the *[scan](#page-109-0)*

### **19.13.3 HTTP Request Body Parameters**

None

### **19.13.4 Example Request**

```
curl "https://uforge.example.com/api/users/{uid}/scannedinstances/{siid}/scans/{sid}/
˓→sync/{ssid}/files" -X GET \
-u USER_LOGIN:PASSWORD -H "Accept: application/xml"
```
- *[Machine Scan Instance API Resources](#page-414-0)*
- *[scan](#page-109-0)*
- *[scanFileArchive\\_download](#page-365-0)*
- *[scanInstallProfile\\_get](#page-368-0)*
- *[scanPackageBinary\\_getAll](#page-374-0)*
- *[scanPackage\\_getAll](#page-377-0)*
- *[scanPartition\\_upload](#page-378-0)*
- *[scanSync\\_create](#page-380-0)*
- *[scanSync\\_get](#page-381-0)*
- *[scan\\_create](#page-387-0)*
- *[scan\\_delete](#page-389-0)*
- *[scan\\_get](#page-390-0)*
- *[scannedInstanceScan\\_deleteAll](#page-395-0)*
- *[scannedInstanceScan\\_getAll](#page-397-0)*
- *[scannedInstance](#page-114-0)*
- *[scanSync](#page-113-1)*

## <span id="page-384-0"></span>**19.14 scan\_cancel**

#### **DELETE /users/{uid}/scannedinstances/{siid}/scans/{sid}/status**

#### Summary

- Method: DELETE
- Response Code: 204 / 200
- Response Formats: application/xml application/json
- Since: UForge 3.4

Cancels the current processing of the scan report.

Warning: This does not stop the scan process on the live machine. This will have to be done separately.

### **19.14.1 Security Summary**

- Requires Authentication: true
- Entitlements Required: migration\_access

## **19.14.2 URI Parameters**

- uid (required): the user name (login name) of the *[user](#page-131-0)*
- siid (required): the id of the *[scannedInstance](#page-114-0)*
- sid (required): the id of the *[scan](#page-109-0)*

## **19.14.3 HTTP Request Body Parameters**

None

## **19.14.4 Example Request**

```
curl "https://uforge.example.com/api/users/{uid}/scannedinstances/{siid}/scans/{sid}/
˓→status" -X DELETE \
-u USER_LOGIN:PASSWORD -H "Accept: application/xml"
```
See also:

- *[Machine Scan Instance API Resources](#page-414-0)*
- *[scan](#page-109-0)*
- *[scanFileArchive\\_download](#page-365-0)*
- *[scanFile\\_getAll](#page-366-0)*
- *[scanInstallProfile\\_get](#page-368-0)*
- *[scanOverlay\\_download](#page-369-0)*
- *[scanOverlay\\_upload](#page-371-0)*
- *[scanOverlay\\_uploadChunk](#page-372-0)*
- *[scanPackageBinary\\_getAll](#page-374-0)*
- *[scanPackageFile\\_get](#page-375-0)*
- *[scanPackage\\_getAll](#page-377-0)*
- *[scanPartition\\_upload](#page-378-0)*
- *[scanSync\\_create](#page-380-0)*
- *[scanSync\\_get](#page-381-0)*
- *[scanSync\\_getFiles](#page-383-0)*
- *[scan\\_compare](#page-385-0)*
- *[scan\\_create](#page-387-0)*
- *[scan\\_delete](#page-389-0)*
- *[scan\\_get](#page-390-0)*
- *[scan\\_multipartCreate](#page-392-0)*
- *[scannedInstanceScan\\_deleteAll](#page-395-0)*
- *[scannedInstanceScan\\_getAll](#page-397-0)*
- *[scannedInstance](#page-114-0)*
- *[scanSync](#page-113-1)*
- *[userScan\\_getAll](#page-400-0)*

## <span id="page-385-0"></span>**19.15 scan\_compare**

**POST /users/{uid}/scannedinstances/{siid}/scans/{sid}**

#### Summary

- Method: POST
- Response Code: 201
- Response Formats: application/xml application/json
- Since: UForge 3.4

Provides the differences between two scans.

### **19.15.1 Security Summary**

- Requires Authentication: true
- Entitlements Required: migration\_access

### **19.15.2 URI Parameters**

- uid (required): the user name (login name) of the *[user](#page-131-0)*
- siid (required): the id of the *[scannedInstance](#page-114-0)*
- sid (required): the id of the *[scan](#page-109-0)*

### **19.15.3 HTTP Request Body Parameters**

A *[scanCompare](#page-111-0)* object

### **19.15.4 Example Request**

```
curl "https://uforge.example.com/api/users/{uid}/scannedinstances/{sid}/scans/{sid}"..
˓→-X POST \
-u USER_LOGIN:PASSWORD -H "Accept: application/xml"-H "Content-type: application/xml"
˓→--data-binary "@representation.xml"
```
Example of representation.xml content (the request body):

- *[Machine Scan Instance API Resources](#page-414-0)*
- *[scan](#page-109-0)*
- *[scanFileArchive\\_download](#page-365-0)*
- *[scanFile\\_getAll](#page-366-0)*
- *[scanInstallProfile\\_get](#page-368-0)*
- *[scanOverlay\\_download](#page-369-0)*
- *[scanOverlay\\_upload](#page-371-0)*
- *[scanOverlay\\_uploadChunk](#page-372-0)*
- *[scanPackageBinary\\_getAll](#page-374-0)*
- *[scanPackageFile\\_get](#page-375-0)*
- *[scanPackage\\_getAll](#page-377-0)*
- *[scanPartition\\_upload](#page-378-0)*
- *[scan\\_cancel](#page-384-0)*
- *[scan\\_create](#page-387-0)*
- *[scan\\_delete](#page-389-0)*
- *[scan\\_get](#page-390-0)*
- *[scan\\_multipartCreate](#page-392-0)*
- *[scanCompare](#page-111-0)*
- *[scannedInstanceScan\\_deleteAll](#page-395-0)*
- *[scannedInstanceScan\\_getAll](#page-397-0)*
- *[scannedInstance](#page-114-0)*
- *[userScan\\_getAll](#page-400-0)*

## <span id="page-387-0"></span>**19.16 scan\_create**

**POST /users/{uid}/scannedinstances/{siid}/scans**

### Summary

- Method: POST
- Response Code: 201
- Response Formats: application/xml application/json
- Since: UForge 3.4

Creates a new scan to a parent scanned instance. This is a scan report of a live system. The scan report is created by the uforge-scan binary that is added and run on the live system separately.

This request is similar to *[scan\\_create](#page-387-0)*

Warning: This request is used by the uforge-scan binary, normally you should not use this request via APIs

### **19.16.1 Security Summary**

- Requires Authentication: true
- Entitlements Required: migration\_access

## **19.16.2 URI Parameters**

- uid (required): the user name (login name) of the *[user](#page-131-0)*
- siid (required): the id of the *[scannedInstance](#page-114-0)*

### **19.16.3 HTTP Request Body Parameters**

The file to upload.

### **19.16.4 Example Request**

```
curl "https://uforge.example.com/api/users/{uid}/scannedinstances/{siid}/scans" -X
˓→POST \
-u USER_LOGIN:PASSWORD -H "Accept: application/xml"-H "Content-type: application/xml"
˓→--data-binary "@binaryFilePath"
```
- *[Machine Scan Instance API Resources](#page-414-0)*
- *[scan](#page-109-0)*
- *[scanFileArchive\\_download](#page-365-0)*
- *[scanFile\\_getAll](#page-366-0)*
- *[scanInstallProfile\\_get](#page-368-0)*
- *[scanOverlay\\_download](#page-369-0)*
- *[scanOverlay\\_upload](#page-371-0)*
- *[scanOverlay\\_uploadChunk](#page-372-0)*
- *[scanPackageBinary\\_getAll](#page-374-0)*
- *[scanPackageFile\\_get](#page-375-0)*
- *[scanPackage\\_getAll](#page-377-0)*
- *[scanPartition\\_upload](#page-378-0)*
- *[scanSync\\_create](#page-380-0)*
- *[scanSync\\_get](#page-381-0)*
- *[scanSync\\_getFiles](#page-383-0)*
- *[scan\\_cancel](#page-384-0)*
- *[scan\\_compare](#page-385-0)*
- *[scan\\_delete](#page-389-0)*
- *[scan\\_get](#page-390-0)*
- *[scan\\_multipartCreate](#page-392-0)*
- *[scannedInstanceScan\\_deleteAll](#page-395-0)*
- *[scannedInstanceScan\\_getAll](#page-397-0)*
- *[scannedInstance](#page-114-0)*
- *[scanSync](#page-113-1)*
- *[userScan\\_getAll](#page-400-0)*

## <span id="page-389-0"></span>**19.17 scan\_delete**

**DELETE /users/{uid}/scannedinstances/{siid}/scans/{sid}**

### Summary

- Method: DELETE
- Response Code: 204 / 200
- Response Formats:
- Since: UForge 3.4

Removes a scan from a parent scanned instance. The scan report and related uploaded overlays are deleted.

### **19.17.1 Security Summary**

- Requires Authentication: true
- Entitlements Required: migration\_access

### **19.17.2 URI Parameters**

- uid (required): the user name (login name) of the *[user](#page-131-0)*
- siid (required): the id of the *[scannedInstance](#page-114-0)*
- sid (required): the id of the *[scan](#page-109-0)*

### **19.17.3 HTTP Request Body Parameters**

None

### **19.17.4 Example Request**

```
curl "https://uforge.example.com/api/users/{uid}/scannedinstances/{siid}/scans/{sid}"
˓→-X DELETE \
-u USER_LOGIN:PASSWORD -H "Accept: application/xml"
```
- *[Machine Scan Instance API Resources](#page-414-0)*
- *[scan](#page-109-0)*
- *[scanFileArchive\\_download](#page-365-0)*
- *[scanFile\\_getAll](#page-366-0)*
- *[scanInstallProfile\\_get](#page-368-0)*
- *[scanOverlay\\_download](#page-369-0)*
- *[scanOverlay\\_upload](#page-371-0)*
- *[scanOverlay\\_uploadChunk](#page-372-0)*
- *[scanPackageBinary\\_getAll](#page-374-0)*
- *[scanPackageFile\\_get](#page-375-0)*
- *[scanPackage\\_getAll](#page-377-0)*
- *[scanPartition\\_upload](#page-378-0)*
- *[scanSync\\_create](#page-380-0)*
- *[scanSync\\_get](#page-381-0)*
- *[scanSync\\_getFiles](#page-383-0)*
- *[scan\\_cancel](#page-384-0)*
- *[scan\\_compare](#page-385-0)*
- *[scan\\_create](#page-387-0)*
- *[scan\\_get](#page-390-0)*
- *[scan\\_multipartCreate](#page-392-0)*
- *[scannedInstanceScan\\_deleteAll](#page-395-0)*
- *[scannedInstanceScan\\_getAll](#page-397-0)*
- *[scannedInstance](#page-114-0)*
- *[scanSync](#page-113-1)*
- *[userScan\\_getAll](#page-400-0)*

## <span id="page-390-0"></span>**19.18 scan\_get**

```
GET /users/{uid}/scannedinstances/{siid}/scans/{sid}
```
### Summary

- Method: GET
- Response Code: 200 / 304
- Response Formats: application/xml application/json
- Since: UForge 3.4

Retrieves the meta-data of a scan. This includes all the native packages, filesystem layout and install profile of the live system that was scanned.

### **19.18.1 Security Summary**

- Requires Authentication: true
- Entitlements Required: migration\_access

### **19.18.2 URI Parameters**

- uid (required): the user name (login name) of the *[user](#page-131-0)*
- siid (required): the id of the *[scannedInstance](#page-114-0)*
- sid (required): the id of the *[scan](#page-109-0)*

## **19.18.3 HTTP Request Body Parameters**

None

### **19.18.4 Example Request**

```
curl "https://uforge.example.com/api/users/{uid}/scannedinstances/{siid}/scans/{sid}"
˓→-X GET \
-u USER_LOGIN:PASSWORD -H "Accept: application/xml"
```
- *[Machine Scan Instance API Resources](#page-414-0)*
- *[scan](#page-109-0)*
- *[scanFileArchive\\_download](#page-365-0)*
- *[scanFile\\_getAll](#page-366-0)*
- *[scanInstallProfile\\_get](#page-368-0)*
- *[scanOverlay\\_download](#page-369-0)*
- *[scanOverlay\\_upload](#page-371-0)*
- *[scanOverlay\\_uploadChunk](#page-372-0)*
- *[scanPackageBinary\\_getAll](#page-374-0)*
- *[scanPackageFile\\_get](#page-375-0)*
- *[scanPackage\\_getAll](#page-377-0)*
- *[scanPartition\\_upload](#page-378-0)*
- *[scanSync\\_create](#page-380-0)*
- *[scanSync\\_get](#page-381-0)*
- *[scanSync\\_getFiles](#page-383-0)*
- *[scan\\_cancel](#page-384-0)*
- *[scan\\_compare](#page-385-0)*
- *[scan\\_create](#page-387-0)*
- *[scan\\_delete](#page-389-0)*
- *[scan\\_multipartCreate](#page-392-0)*
- *[scannedInstanceScan\\_deleteAll](#page-395-0)*
- *[scannedInstanceScan\\_getAll](#page-397-0)*
- *[scannedInstance](#page-114-0)*
- *[scanSync](#page-113-1)*
- *[userScan\\_getAll](#page-400-0)*

## <span id="page-392-0"></span>**19.19 scan\_multipartCreate**

### **POST /users/{uid}/scannedinstances/{siid}/scans**

### Summary

- Method: POST
- Response Code: 201
- Response Formats: application/xml application/json
- Since: UForge 3.4

Creates a new scan to a parent scanned instance. This is a scan report of a live system. The scan report is created by the uforge-scan binary that is added and run on the live system separately.

This request is similar to *[scan\\_create](#page-387-0)*

Warning: This request is used by the uforge-scan binary, normally you should not use this request via APIs

### **19.19.1 Security Summary**

- Requires Authentication: true
- Entitlements Required: migration\_access

### **19.19.2 URI Parameters**

- uid (required): the user name (login name) of the *[user](#page-131-0)*
- siid (required): the id of the *[scannedInstance](#page-114-0)*

## **19.19.3 HTTP Request Body Parameters**

The file to upload.

## **19.19.4 Example Request**

```
curl "https://uforge.example.com/api/users/{uid}/scannedinstances/{siid}/scans" -X
˓→POST \
-u USER_LOGIN:PASSWORD -H "Accept: application/xml"-H "Content-type: application/xml"
˓→--data-binary "@binaryFilePath"
```
See also:

- *[Machine Scan Instance API Resources](#page-414-0)*
- *[scan](#page-109-0)*
- *[scanFileArchive\\_download](#page-365-0)*
- *[scanFile\\_getAll](#page-366-0)*
- *[scanInstallProfile\\_get](#page-368-0)*
- *[scanOverlay\\_download](#page-369-0)*
- *[scanOverlay\\_upload](#page-371-0)*
- *[scanOverlay\\_uploadChunk](#page-372-0)*
- *[scanPackageBinary\\_getAll](#page-374-0)*
- *[scanPackageFile\\_get](#page-375-0)*
- *[scanPackage\\_getAll](#page-377-0)*
- *[scanPartition\\_upload](#page-378-0)*
- *[scanSync\\_create](#page-380-0)*
- *[scanSync\\_get](#page-381-0)*
- *[scanSync\\_getFiles](#page-383-0)*
- *[scan\\_cancel](#page-384-0)*
- *[scan\\_compare](#page-385-0)*
- *[scan\\_create](#page-387-0)*
- *[scan\\_delete](#page-389-0)*
- *[scan\\_get](#page-390-0)*
- *[scannedInstanceScan\\_deleteAll](#page-395-0)*
- *[scannedInstanceScan\\_getAll](#page-397-0)*
- *[scannedInstance](#page-114-0)*
- *[scanSync](#page-113-1)*
- *[userScan\\_getAll](#page-400-0)*

## <span id="page-393-0"></span>**19.20 scan\_update**

**PUT /users/{uid}/scannedinstances/{siid}/scans/{sid}**

#### Summary

- Method: PUT
- Response Code: 200
- Response Formats: application/xml application/json
- Since: UForge 3.4

Updates a scan object.

### **19.20.1 Security Summary**

- Requires Authentication: true
- Entitlements Required: migration\_access

### **19.20.2 URI Parameters**

- uid (required): the user name (login name) of the *[user](#page-131-0)*
- siid (required): the id of the *[scannedInstance](#page-114-0)*
- sid (required): the id of the *[scan](#page-109-0)*

### **19.20.3 HTTP Request Body Parameters**

A *[scan](#page-109-0)* object

### **19.20.4 Example Request**

```
curl "https://uforge.example.com/api/users/{uid}/scannedinstances/{siid}/scans/{sid}"
˓→-X PUT \
-u USER_LOGIN:PASSWORD -H "Accept: application/xml"-H "Content-type: application/xml"
˓→--data-binary "@representation.xml"
```
Example of representation.xml content (the request body):

- *[Machine Scan Instance API Resources](#page-414-0)*
- *[scan](#page-109-0)*
- *[scanFileArchive\\_download](#page-365-0)*
- *[scanFile\\_getAll](#page-366-0)*
- *[scanInstallProfile\\_get](#page-368-0)*
- *[scanOverlay\\_download](#page-369-0)*
- *[scanOverlay\\_upload](#page-371-0)*
- *[scanOverlay\\_uploadChunk](#page-372-0)*
- *[scanPackageBinary\\_getAll](#page-374-0)*
- *[scanPackageFile\\_get](#page-375-0)*
- *[scanPackage\\_getAll](#page-377-0)*
- *[scanPartition\\_upload](#page-378-0)*
- *[scanSync\\_create](#page-380-0)*
- *[scanSync\\_get](#page-381-0)*
- *[scanSync\\_getFiles](#page-383-0)*
- *[scan\\_cancel](#page-384-0)*
- *[scan\\_compare](#page-385-0)*
- *[scan\\_create](#page-387-0)*
- *[scan\\_delete](#page-389-0)*
- *[scan\\_get](#page-390-0)*
- *[scan\\_multipartCreate](#page-392-0)*
- *[scannedInstanceScan\\_deleteAll](#page-395-0)*
- *[scannedInstanceScan\\_getAll](#page-397-0)*
- *[scannedInstance](#page-114-0)*
- *[scanSync](#page-113-1)*
- *[userScan\\_getAll](#page-400-0)*

## <span id="page-395-0"></span>**19.21 scannedInstanceScan\_deleteAll**

#### **DELETE /users/{uid}/scannedinstances/{siid}/scans**

### Summary

- Method: DELETE
- Response Code: 204 / 200
- Response Formats:
- Since: UForge 3.4

Removes all the scans from a parent scanned instance. All the scan reports and related uploaded overlays are deleted.

### **19.21.1 Security Summary**

- Requires Authentication: true
- Entitlements Required: migration\_access
# **19.21.2 URI Parameters**

- uid (required): the user name (login name) of the *[user](#page-131-0)*
- siid (required): the id of the *[scannedInstance](#page-114-0)*

# **19.21.3 HTTP Request Body Parameters**

#### None

# **19.21.4 Example Request**

```
curl "https://uforge.example.com/api/users/{uid}/scannedinstances/{siid}/scans" -X
˓→DELETE \
-u USER_LOGIN:PASSWORD -H "Accept: application/xml"
```
- *[Machine Scan Instance API Resources](#page-414-0)*
- *[scan](#page-109-0)*
- *[scanFileArchive\\_download](#page-365-0)*
- *[scanFile\\_getAll](#page-366-0)*
- *[scanInstallProfile\\_get](#page-368-0)*
- *[scanOverlay\\_download](#page-369-0)*
- *[scanOverlay\\_upload](#page-371-0)*
- *[scanOverlay\\_uploadChunk](#page-372-0)*
- *[scanPackageBinary\\_getAll](#page-374-0)*
- *[scanPackageFile\\_get](#page-375-0)*
- *[scanPackage\\_getAll](#page-377-0)*
- *[scanPartition\\_upload](#page-378-0)*
- *[scanSync\\_create](#page-380-0)*
- *[scanSync\\_get](#page-381-0)*
- *[scanSync\\_getFiles](#page-383-0)*
- *[scan\\_cancel](#page-384-0)*
- *[scan\\_compare](#page-385-0)*
- *[scan\\_create](#page-387-0)*
- *[scan\\_delete](#page-389-0)*
- *[scan\\_get](#page-390-0)*
- *[scan\\_multipartCreate](#page-392-0)*
- *[scannedInstanceScan\\_getAll](#page-397-0)*
- *[scannedInstance](#page-114-0)*
- *[scanSync](#page-113-0)*

• *[userScan\\_getAll](#page-400-0)*

# <span id="page-397-0"></span>**19.22 scannedInstanceScan\_getAll**

**GET /users/{uid}/scannedinstances/{siid}/scans**

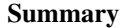

- Method: GET
- Response Code: 200 / 304
- Response Formats: application/xml application/json
- Since: UForge 3.4

Retrieves all the scans for a scanned instance. A scan is a report detailing all the information found when scanning a live system.

A scanned instance is an object representing a live running instance (physical machine, VM, container). Each time the system is scanned, the scan report is stored under the scanned instance object.

A list of *[scan](#page-109-0)* objects are returned.

You can use a search criteria to retrieve a subset of these scans.

# **19.22.1 Security Summary**

- Requires Authentication: true
- Entitlements Required: migration\_access

# **19.22.2 URI Parameters**

- uid (required): the user name (login name) of the *[user](#page-131-0)*
- siid (required): the id of the *[scannedInstance](#page-114-0)*

# **19.22.3 HTTP Request Body Parameters**

None

### **19.22.4 Example Request**

```
curl "https://uforge.example.com/api/users/{uid}/scannedinstances/{siid}/scans" -X
˓→GET \
-u USER_LOGIN:PASSWORD -H "Accept: application/xml"
```
- *[Machine Scan Instance API Resources](#page-414-0)*
- *[scan](#page-109-0)*
- *[scanFileArchive\\_download](#page-365-0)*
- *[scanFile\\_getAll](#page-366-0)*
- *[scanInstallProfile\\_get](#page-368-0)*
- *[scanOverlay\\_download](#page-369-0)*
- *[scanOverlay\\_upload](#page-371-0)*
- *[scanOverlay\\_uploadChunk](#page-372-0)*
- *[scanPackageBinary\\_getAll](#page-374-0)*
- *[scanPackageFile\\_get](#page-375-0)*
- *[scanPackage\\_getAll](#page-377-0)*
- *[scanPartition\\_upload](#page-378-0)*
- *[scanSync\\_create](#page-380-0)*
- *[scanSync\\_get](#page-381-0)*
- *[scanSync\\_getFiles](#page-383-0)*
- *[scan\\_cancel](#page-384-0)*
- *[scan\\_compare](#page-385-0)*
- *[scan\\_create](#page-387-0)*
- *[scan\\_delete](#page-389-0)*
- *[scan\\_get](#page-390-0)*
- *[scan\\_multipartCreate](#page-392-0)*
- *[scannedInstanceScan\\_deleteAll](#page-395-0)*
- *[scannedInstance](#page-114-0)*
- *[scanSync](#page-113-0)*
- *[userScan\\_getAll](#page-400-0)*

# **19.23 userScan\_deleteAll**

#### **DELETE /users/{uid}/scans**

#### Summary

- Method: DELETE
- Response Code: 204 / 200
- Response Formats:
- Since: UForge 3.4

Removes all the scans for the user. All the scan reports and related uploaded overlays are deleted.

You can use a set of query parameters to remove a subset of *[scan](#page-109-0)* objects

# **19.23.1 Security Summary**

- Requires Authentication: true
- Entitlements Required: migration\_access

# **19.23.2 URI Parameters**

• uid (required): the user name (login name) of the *[user](#page-131-0)*

# **19.23.3 HTTP Request Body Parameters**

None

# **19.23.4 Example Request**

```
curl "https://uforge.example.com/api/users/{uid}/scans" -X DELETE \
-u USER_LOGIN:PASSWORD -H "Accept: application/xml"
```
- *[Machine Scan Instance API Resources](#page-414-0)*
- *[scan](#page-109-0)*
- *[scanInstallProfile\\_get](#page-368-0)*
- *[scanOverlay\\_download](#page-369-0)*
- *[scanOverlay\\_upload](#page-371-0)*
- *[scanOverlay\\_uploadChunk](#page-372-0)*
- *[scanPackageBinary\\_getAll](#page-374-0)*
- *[scanPackageFile\\_get](#page-375-0)*
- *[scanPackage\\_getAll](#page-377-0)*
- *[scanPartition\\_upload](#page-378-0)*
- *[scan\\_cancel](#page-384-0)*
- *[scan\\_create](#page-387-0)*
- *[scan\\_delete](#page-389-0)*
- *[scan\\_get](#page-390-0)*
- *[scan\\_multipartCreate](#page-392-0)*
- *[scannedInstanceScan\\_deleteAll](#page-395-0)*
- *[scannedInstanceScan\\_getAll](#page-397-0)*
- *[scannedInstance](#page-114-0)*
- *[userScan\\_getAll](#page-400-0)*

# <span id="page-400-0"></span>**19.24 userScan\_getAll**

#### **GET /users/{uid}/scans**

#### Summary

- Method: GET
- Response Code: 200 / 304
- Response Formats: application/xml application/json
- Since: UForge 3.4

Retrieves all the scans belonging to a user. A scan is a report detailing all the information found when scanning a live system.

A list of *[scan](#page-109-0)* objects are returned.

You can use a set of query parameters to retrieve a subset of the *[scan](#page-109-0)* object list

# **19.24.1 Security Summary**

- Requires Authentication: true
- Entitlements Required: migration\_access

## **19.24.2 URI Parameters**

• uid (required): the user name (login name) of the *[user](#page-131-0)*

# **19.24.3 HTTP Request Body Parameters**

None

# **19.24.4 Example Request**

```
curl "https://uforge.example.com/api/users/{uid}/scans" -X GET \
-u USER_LOGIN:PASSWORD -H "Accept: application/xml"
```
- *[Machine Scan Instance API Resources](#page-414-0)*
- *[scan](#page-109-0)*
- *[scanInstallProfile\\_get](#page-368-0)*
- *[scanOverlay\\_download](#page-369-0)*
- *[scanOverlay\\_upload](#page-371-0)*
- *[scanOverlay\\_uploadChunk](#page-372-0)*
- *[scanPackageBinary\\_getAll](#page-374-0)*
- *[scanPackageFile\\_get](#page-375-0)*
- *[scanPackage\\_getAll](#page-377-0)*
- *[scanPartition\\_upload](#page-378-0)*
- *[scan\\_cancel](#page-384-0)*
- *[scan\\_create](#page-387-0)*
- *[scan\\_delete](#page-389-0)*
- *[scan\\_get](#page-390-0)*
- *[scan\\_multipartCreate](#page-392-0)*
- *[scannedInstanceScan\\_deleteAll](#page-395-0)*
- *[scannedInstanceScan\\_getAll](#page-397-0)*
- *[scannedInstance](#page-114-0)*
- *[userScan\\_getAll](#page-400-0)*

# CHAPTER 20

# Machine Scan Import API Resources

- *[scanImportToGoldenStatus\\_get](#page-402-0)*: Retrieves all the scan import to golden ticket status of a scan report that has been transformed or in the process of being transformed to a golden-image
- *[scanImportToGolden\\_delete](#page-404-0)*: Removes a scan import to golden ticket
- *[scanImportToGolden\\_getAll](#page-405-0)*: Retrieves all the scan import tickets of a scan report that has been transformed to a golden-image
- *[scanImportToGolden\\_import](#page-406-0)*: Request to import a scan report to your Appliance Library, creating a new golden-image
- *[scanImportToTemplateStatus\\_get](#page-407-0)*: Retrieves all the scan import ticket statuses of a scan report that has been transformed or in the process of being transformed to an appliance
- *[scanImportToTemplate\\_cancel](#page-408-0)*: Cancels the process to import a scan report to your Appliance Library
- *[scanImportToTemplate\\_delete](#page-409-0)*: Removes a scan import ticket
- *[scanImportToTemplate\\_getAll](#page-411-0)*: Retrieves all the scan import tickets of a scan report that has been transformed to an appliance
- *[scanImportToTemplate\\_import](#page-412-0)*: Request to import a scan report to your Appliance Library, creating a new appliance

# <span id="page-402-0"></span>**20.1 scanImportToGoldenStatus\_get**

#### **GET /users/{uid}/scannedinstances/{siid}/scans/{sid}/goldens//status**

#### Summary

- Method: GET
- Response Code: 200 / 304
- Response Formats: application/xml application/json
- Since: UForge 3.7.fp5

Retrieves all the scan import to golden ticket status of a scan report that has been transformed or in the process of being transformed to a golden-image.

You can use the query parameter  $\pm$  to retrieve a subset of the status tickets.

# **20.1.1 Security Summary**

- Requires Authentication: true
- Entitlements Required: migration\_access

# **20.1.2 URI Parameters**

- uid (required): the user name (login name) of the *[user](#page-131-0)*
- siid (required): the id of the *[scannedInstance](#page-114-0)*
- sid (required): the id of the *[scan](#page-109-0)*

### **20.1.3 HTTP Request Body Parameters**

None

# **20.1.4 Example Request**

```
curl "https://uforge.example.com/api/users/{uid}/scannedinstances/{siid}/scans/{sid}/
˓→goldens//status" -X GET \
-u USER_LOGIN:PASSWORD -H "Accept: application/xml"
```
- *[appliance](#page-16-0)*
- *[Machine Scan API Resources](#page-364-0)*
- *[Machine Scan Instance API Resources](#page-414-0)*
- *[scan](#page-109-0)*
- *[scanImportToGolden\\_delete](#page-404-0)*
- *[scanImportToGolden\\_getAll](#page-405-0)*
- *[scanImportToGolden\\_import](#page-406-0)*
- *[scanImport](#page-111-0)*
- *[scannedInstance](#page-114-0)*

# <span id="page-404-0"></span>**20.2 scanImportToGolden\_delete**

**DELETE /users/{uid}/scannedinstances/{siid}/scans/{sid}/goldens/{sitgid}**

#### Summary

- Method: DELETE
- Response Code: 204 / 200
- Response Formats:
- Since: UForge 3.7.fp5

Removes a scan import to golden ticket.

### **20.2.1 Security Summary**

- Requires Authentication: true
- Entitlements Required: migration\_access

# **20.2.2 URI Parameters**

- uid (required): the user name (login name) of the *[user](#page-131-0)*
- siid (required): the id of the *[scannedInstance](#page-114-0)*
- sid (required): the id of the *[scan](#page-109-0)*
- sitgid (required): the id of the *[scanImport](#page-111-0)* to remove

### **20.2.3 HTTP Request Body Parameters**

None

## **20.2.4 Example Request**

```
curl "https://uforge.example.com/api/users/{uid}/scannedinstances/{siid}/scans/{sid}/
˓→goldens/{sitgid}" -X DELETE \
-u USER_LOGIN:PASSWORD -H "Accept: application/xml"
```
- *[appliance](#page-16-0)*
- *[Machine Scan API Resources](#page-364-0)*
- *[Machine Scan Instance API Resources](#page-414-0)*
- *[scan](#page-109-0)*
- *[scanImportToGoldenStatus\\_get](#page-402-0)*
- *[scanImportToGolden\\_getAll](#page-405-0)*
- *[scanImportToGolden\\_import](#page-406-0)*
- *[scanImport](#page-111-0)*
- *[scannedInstance](#page-114-0)*

# <span id="page-405-0"></span>**20.3 scanImportToGolden\_getAll**

#### **GET /users/{uid}/scannedinstances/{siid}/scans/{sid}/goldens**

#### Summary

- Method: GET
- Response Code: 200 / 304
- Response Formats: application/xml application/json
- Since: UForge 3.7.fp5

Retrieves all the scan import tickets of a scan report that has been transformed to a golden-image.

By importing a scan report as a golden a new golden-image object is created for the scan's distribution.

### **20.3.1 Security Summary**

- Requires Authentication: true
- Entitlements Required: migration\_access

# **20.3.2 URI Parameters**

- uid (required): the user name (login name) of the *[user](#page-131-0)*
- siid (required): the id of the *[scannedInstance](#page-114-0)*
- sid (required): the id of the *[scan](#page-109-0)*

# **20.3.3 HTTP Request Body Parameters**

#### None

### **20.3.4 Example Request**

```
curl "https://uforge.example.com/api/users/{uid}/scannedinstances/{siid}/scans/{sid}/
˓→goldens" -X GET \
-u USER_LOGIN:PASSWORD -H "Accept: application/xml"
```
- *[appliance](#page-16-0)*
- *[Machine Scan API Resources](#page-364-0)*
- *[Machine Scan Instance API Resources](#page-414-0)*
- *[scan](#page-109-0)*
- *[scanImportToGoldenStatus\\_get](#page-402-0)*
- *[scanImportToGolden\\_delete](#page-404-0)*
- *[scanImportToGolden\\_import](#page-406-0)*
- *[scanImport](#page-111-0)*
- *[scannedInstance](#page-114-0)*

# <span id="page-406-0"></span>**20.4 scanImportToGolden\_import**

#### **POST /users/{uid}/scannedinstances/{siid}/scans/{sid}/goldens**

#### Summary

- Method: POST
- Response Code: 201
- Response Formats: application/xml application/json
- Since: UForge 3.7.fp5

Request to import a scan report to your Appliance Library, creating a new golden-image.

This response body is an scan import ticket that provides the meta-data of the golden image to be created from the scan report. The actual import is done asynchronously. To poll the status of this import, use *[scanImportTo-](#page-402-0)[GoldenStatus\\_get](#page-402-0)*.

### **20.4.1 Security Summary**

- Requires Authentication: true
- Entitlements Required: migration\_access

### **20.4.2 URI Parameters**

- uid (required): the user name (login name) of the *[user](#page-131-0)*
- siid (required): the id of the *[scannedInstance](#page-114-0)*
- sid (required): the id of the *[scan](#page-109-0)*

### **20.4.3 HTTP Request Body Parameters**

A *[scanImport](#page-111-0)* object

# **20.4.4 Example Request**

```
curl "https://uforge.example.com/api/users/{uid}/scannedinstances/{siid}/scans/{sid}/
˓→goldens" -X POST \
-u USER_LOGIN:PASSWORD -H "Accept: application/xml"-H "Content-type: application/xml"
˓→--data-binary "@representation.xml"
```
Example of representation.xml content (the request body):

```
<ns0:scanImport xmlns:ns0="http://www.usharesoft.com/uforge">
        <importedObjectName>Import Example</importedObjectName>
        <importedObjectVersion>1.0</importedObjectVersion>
        <orgUri>orgs/1</orgUri>
</ns0:scanImport>
```
See also:

- *[appliance](#page-16-0)*
- *[Machine Scan API Resources](#page-364-0)*
- *[Machine Scan Instance API Resources](#page-414-0)*
- *[scan](#page-109-0)*
- *[scanImportToGoldenStatus\\_get](#page-402-0)*
- *[scanImportToGolden\\_delete](#page-404-0)*
- *[scanImportToGolden\\_getAll](#page-405-0)*
- *[scanImport](#page-111-0)*
- *[scannedInstance](#page-114-0)*

# <span id="page-407-0"></span>**20.5 scanImportToTemplateStatus\_get**

**GET /users/{uid}/scannedinstances/{siid}/scans/{sid}/imports/status/**

#### Summary

- Method: GET
- Response Code: 200 / 304
- Response Formats: application/xml application/json
- Since: UForge 3.4

Retrieves all the scan import ticket statuses of a scan report that has been transformed or in the process of being transformed to an appliance.

You can use the query parameter  $\pm$  to retrieve a subset of the status tickets.

# **20.5.1 Security Summary**

• Requires Authentication: true

• Entitlements Required: migration\_access

### **20.5.2 URI Parameters**

- uid (required): the user name (login name) of the *[user](#page-131-0)*
- siid (required): the id of the *[scannedInstance](#page-114-0)*
- sid (required): the id of the *[scan](#page-109-0)*

# **20.5.3 HTTP Request Body Parameters**

#### None

# **20.5.4 Example Request**

```
curl "https://uforge.example.com/api/users/{uid}/scannedinstances/{siid}/scans/{sid}/
˓→imports/status/" -X GET \
-u USER_LOGIN:PASSWORD -H "Accept: application/xml"
```
#### See also:

- *[appliance](#page-16-0)*
- *[Machine Scan API Resources](#page-364-0)*
- *[Machine Scan Instance API Resources](#page-414-0)*
- *[scan](#page-109-0)*
- *[scanImportToTemplate\\_cancel](#page-408-0)*
- *[scanImportToTemplate\\_delete](#page-409-0)*
- *[scanImportToTemplate\\_getAll](#page-411-0)*
- *[scanImportToTemplate\\_import](#page-412-0)*
- *[scanImport](#page-111-0)*
- *[scannedInstance](#page-114-0)*

# <span id="page-408-0"></span>**20.6 scanImportToTemplate\_cancel**

#### **DELETE /users/{uid}/scannedinstances/{siid}/scans/{sid}/imports/{iid}/status**

#### Summary

- Method: DELETE
- Response Code: 204 / 200
- Response Formats: application/xml application/json
- Since: UForge 3.4

Cancels the process to import a scan report to your Appliance Library.

### **20.6.1 Security Summary**

- Requires Authentication: true
- Entitlements Required: migration\_access

# **20.6.2 URI Parameters**

- uid (required): the user name (login name) of the *[user](#page-131-0)*
- siid (required): the id of the *[scannedInstance](#page-114-0)*
- iid (required): the id of the *[scanImport](#page-111-0)*
- sid (required): the id of the *[scan](#page-109-0)*

# **20.6.3 HTTP Request Body Parameters**

None

# **20.6.4 Example Request**

```
curl "https://uforge.example.com/api/users/{uid}/scannedinstances/{siid}/scans/{sid}/
˓→imports/{iid}/status" -X DELETE \
-u USER_LOGIN:PASSWORD -H "Accept: application/xml"
```
#### See also:

- *[appliance](#page-16-0)*
- *[Machine Scan API Resources](#page-364-0)*
- *[Machine Scan Instance API Resources](#page-414-0)*
- *[scan](#page-109-0)*
- *[scanImportToTemplateStatus\\_get](#page-407-0)*
- *[scanImportToTemplate\\_delete](#page-409-0)*
- *[scanImportToTemplate\\_getAll](#page-411-0)*
- *[scanImportToTemplate\\_import](#page-412-0)*
- *[scanImport](#page-111-0)*
- *[scannedInstance](#page-114-0)*

# <span id="page-409-0"></span>**20.7 scanImportToTemplate\_delete**

**DELETE /users/{uid}/scannedinstances/{siid}/scans/{sid}/imports/{iid}**

#### Summary

- Method: DELETE
- Response Code: 204 / 200
- Response Formats:
- Since: UForge 3.4

Removes a scan import ticket.

# **20.7.1 Security Summary**

- Requires Authentication: true
- Entitlements Required: migration\_access

# **20.7.2 URI Parameters**

- uid (required): the user name (login name) of the *[user](#page-131-0)*
- siid (required): the id of the *[scannedInstance](#page-114-0)*
- iid (required): the id of the *[scanImport](#page-111-0)* to remove
- sid (required): the id of the *[scan](#page-109-0)*

# **20.7.3 HTTP Request Body Parameters**

None

### **20.7.4 Example Request**

```
curl "https://uforge.example.com/api/users/{uid}/scannedinstances/{siid}/scans/{sid}/
˓→imports/{iid}" -X DELETE \
-u USER_LOGIN:PASSWORD -H "Accept: application/xml"
```
- *[appliance](#page-16-0)*
- *[Machine Scan API Resources](#page-364-0)*
- *[Machine Scan Instance API Resources](#page-414-0)*
- *[scan](#page-109-0)*
- *[scanImportToTemplateStatus\\_get](#page-407-0)*
- *[scanImportToTemplate\\_cancel](#page-408-0)*
- *[scanImportToTemplate\\_getAll](#page-411-0)*
- *[scanImportToTemplate\\_import](#page-412-0)*
- *[scanImport](#page-111-0)*

• *[scannedInstance](#page-114-0)*

# <span id="page-411-0"></span>**20.8 scanImportToTemplate\_getAll**

**GET /users/{uid}/scannedinstances/{siid}/scans/{sid}/imports**

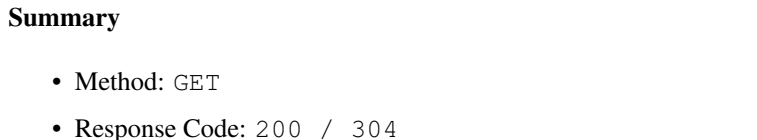

- Response Formats: application/xml application/json
- Since: UForge 3.4

Retrieves all the scan import tickets of a scan report that has been transformed to an appliance.

By importing a scan report a new appliance object is created to your Appliance Library.

# **20.8.1 Security Summary**

- Requires Authentication: true
- Entitlements Required: migration\_access

# **20.8.2 URI Parameters**

- uid (required): the user name (login name) of the *[user](#page-131-0)*
- siid (required): the id of the *[scannedInstance](#page-114-0)*
- sid (required): the id of the *[scan](#page-109-0)*

# **20.8.3 HTTP Request Body Parameters**

None

# **20.8.4 Example Request**

```
curl "https://uforge.example.com/api/users/{uid}/scannedinstances/{siid}/scans/{sid}/
˓→imports" -X GET \
-u USER_LOGIN:PASSWORD -H "Accept: application/xml"
```
- *[appliance](#page-16-0)*
- *[Machine Scan API Resources](#page-364-0)*
- *[Machine Scan Instance API Resources](#page-414-0)*
- *[scan](#page-109-0)*
- *[scanImportToTemplateStatus\\_get](#page-407-0)*
- *[scanImportToTemplate\\_cancel](#page-408-0)*
- *[scanImportToTemplate\\_delete](#page-409-0)*
- *[scanImportToTemplate\\_import](#page-412-0)*
- *[scanImport](#page-111-0)*
- *[scannedInstance](#page-114-0)*

# <span id="page-412-0"></span>**20.9 scanImportToTemplate\_import**

```
POST /users/{uid}/scannedinstances/{siid}/scans/{sid}/imports
```
#### Summary

- Method: POST
- Response Code: 201
- Response Formats: application/xml application/json
- Since: UForge 3.4

Request to import a scan report to your Appliance Library, creating a new appliance.

This response body is an scan import ticket that provides the meta-data of the appliance to be created from the scan report. The actual import is done asynchronously. To poll the status of this import, use *[scanImportToTem](#page-407-0)[plateStatus\\_get](#page-407-0)*.

To cancel an import use *[scanImportToTemplate\\_cancel](#page-408-0)*

### **20.9.1 Security Summary**

- Requires Authentication: true
- Entitlements Required: migration\_access

# **20.9.2 URI Parameters**

- uid (required): the user name (login name) of the *[user](#page-131-0)*
- siid (required): the id of the *[scannedInstance](#page-114-0)*
- sid (required): the id of the *[scan](#page-109-0)*

### **20.9.3 HTTP Request Body Parameters**

A *[scanImport](#page-111-0)* object

# **20.9.4 Example Request**

```
curl "https://uforge.example.com/api/users/{uid}/scannedinstances/{siid}/scans/{sid}/
˓→imports" -X POST \
-u USER_LOGIN:PASSWORD -H "Accept: application/xml"-H "Content-type: application/xml"
˓→--data-binary "@representation.xml"
```
Example of representation.xml content (the request body):

```
<ns0:scanImport xmlns:ns0="http://www.usharesoft.com/uforge">
        <importedObjectName>Import Example</importedObjectName>
       <importedObjectVersion>1.0</importedObjectVersion>
        <orgUri>orgs/1</orgUri>
</ns0:scanImport>
```
- *[appliance](#page-16-0)*
- *[Machine Scan API Resources](#page-364-0)*
- *[Machine Scan Instance API Resources](#page-414-0)*
- *[scan](#page-109-0)*
- *[scanImportToTemplateStatus\\_get](#page-407-0)*
- *[scanImportToTemplate\\_cancel](#page-408-0)*
- *[scanImportToTemplate\\_delete](#page-409-0)*
- *[scanImportToTemplate\\_getAll](#page-411-0)*
- *[scanImport](#page-111-0)*
- *[scannedInstance](#page-114-0)*

# CHAPTER 21

# Machine Scan Instance API Resources

- <span id="page-414-0"></span>• *[scanInstance\\_create](#page-414-1)*: Creates a scanned instance
- *[scanInstance\\_delete](#page-415-0)*: Remove a scanned instance
- *[scanInstance\\_deleteAll](#page-417-0)*: Removes all the scanned instances for a user
- *[scanInstance\\_get](#page-418-0)*: Retrieve a scanned instance
- *[scanInstance\\_getAll](#page-419-0)*: Retrieves all the scanned instances

# <span id="page-414-1"></span>**21.1 scanInstance\_create**

#### **POST /users/{uid}/scannedinstances**

#### Summary

- Method: POST
- Response Code: 201
- Response Formats: application/xml application/json
- Since: UForge 3.4

Creates a scanned instance.

A scanned instance is an object representing a live running instance (physical machine, VM, container). Each time the system is scanned, the scan report is stored under the scanned instance object.

Please refer to *[scannedInstance](#page-114-0)* for a complete list of all the scanned instance attributes.

# **21.1.1 Security Summary**

- Requires Authentication: true
- Entitlements Required: migration\_access

# **21.1.2 URI Parameters**

• uid (required): the user name (login name) of the *[user](#page-131-0)*

# **21.1.3 HTTP Request Body Parameters**

A *[scannedInstance](#page-114-0)* object

# **21.1.4 Example Request**

```
curl "https://uforge.example.com/api/users/{uid}/scannedinstances" -X POST \
-u USER_LOGIN:PASSWORD -H "Accept: application/xml"-H "Content-type: application/xml"
˓→--data-binary "@representation.xml"
```
Example of representation.xml content (the request body):

```
<ns0:scannedInstance xmlns:ns0="http://www.usharesoft.com/uforge">
        <name>Example Scan</name>
        <distribution>
                <name>CentOS</name>
                <version>6.7</version>
                <arch>x86_64</arch>
        </distribution>
</ns0:scannedInstance>
```
See also:

- *[Machine Scan API Resources](#page-364-0)*
- *[scan](#page-109-0)*
- *[scanInstance\\_delete](#page-415-0)*
- *[scanInstance\\_deleteAll](#page-417-0)*
- *[scanInstance\\_get](#page-418-0)*
- *[scanInstance\\_getAll](#page-419-0)*
- *[scannedInstanceScan\\_getAll](#page-397-0)*
- *[scannedInstance](#page-114-0)*

# <span id="page-415-0"></span>**21.2 scanInstance\_delete**

**DELETE /users/{uid}/scannedinstances/{siid}**

#### Summary

- Method: DELETE
- Response Code: 204 / 200
- Response Formats:
- Since: UForge 3.4

Remove a scanned instance.

Warning: this deletes all the child scan reports and overlay files under this scanned instance.

### **21.2.1 Security Summary**

- Requires Authentication: true
- Entitlements Required: migration\_access

# **21.2.2 URI Parameters**

- uid (required): the user name (login name) of the *[user](#page-131-0)*
- siid (required): the id of the *[scannedInstance](#page-114-0)*

# **21.2.3 HTTP Request Body Parameters**

None

### **21.2.4 Example Request**

```
curl "https://uforge.example.com/api/users/{uid}/scannedinstances/{siid}" -X DELETE \
-u USER_LOGIN:PASSWORD -H "Accept: application/xml"
```
- *[Machine Scan API Resources](#page-364-0)*
- *[scan](#page-109-0)*
- *[scanInstance\\_create](#page-414-1)*
- *[scanInstance\\_deleteAll](#page-417-0)*
- *[scanInstance\\_get](#page-418-0)*
- *[scanInstance\\_getAll](#page-419-0)*
- *[scannedInstanceScan\\_getAll](#page-397-0)*
- *[scannedInstance](#page-114-0)*

# <span id="page-417-0"></span>**21.3 scanInstance\_deleteAll**

```
DELETE /users/{uid}/scannedinstances
```

```
Summary
```
- Method: DELETE
- Response Code: 204 / 200
- Response Formats:
- Since: UForge 3.4

Removes all the scanned instances for a user.

Warning: this deletes all the child scan reports and overlay files.

# **21.3.1 Security Summary**

- Requires Authentication: true
- Entitlements Required: migration\_access

# **21.3.2 URI Parameters**

• uid (required): the user name (login name) of the *[user](#page-131-0)*

# **21.3.3 HTTP Request Body Parameters**

None

# **21.3.4 Example Request**

```
curl "https://uforge.example.com/api/users/{uid}/scannedinstances" -X DELETE \
-u USER_LOGIN:PASSWORD -H "Accept: application/xml"
```
- *[Machine Scan API Resources](#page-364-0)*
- *[scan](#page-109-0)*
- *[scanInstance\\_create](#page-414-1)*
- *[scanInstance\\_delete](#page-415-0)*
- *[scanInstance\\_get](#page-418-0)*
- *[scanInstance\\_getAll](#page-419-0)*
- *[scannedInstanceScan\\_getAll](#page-397-0)*
- *[scannedInstance](#page-114-0)*

# <span id="page-418-0"></span>**21.4 scanInstance\_get**

**GET /users/{uid}/scannedinstances/{siid}**

#### Summary

- Method: GET
- Response Code: 200 / 304
- Response Formats: application/xml application/json
- Since: UForge 3.4

Retrieve a scanned instance.

# **21.4.1 Security Summary**

- Requires Authentication: true
- Entitlements Required: migration\_access

# **21.4.2 URI Parameters**

- uid (required): the user name (login name) of the *[user](#page-131-0)*
- siid (required): the id of the *[scannedInstance](#page-114-0)*

# **21.4.3 HTTP Request Body Parameters**

None

# **21.4.4 Example Request**

```
curl "https://uforge.example.com/api/users/{uid}/scannedinstances/{siid}" -X GET \
-u USER_LOGIN:PASSWORD -H "Accept: application/xml"
```
- *[Machine Scan API Resources](#page-364-0)*
- *[scan](#page-109-0)*
- *[scanInstance\\_create](#page-414-1)*
- *[scanInstance\\_delete](#page-415-0)*
- *[scanInstance\\_deleteAll](#page-417-0)*
- *[scanInstance\\_get](#page-418-0)*
- *[scanInstance\\_getAll](#page-419-0)*
- *[scannedInstanceScan\\_getAll](#page-397-0)*
- *[scannedInstance](#page-114-0)*

# <span id="page-419-0"></span>**21.5 scanInstance\_getAll**

```
GET /users/{uid}/scannedinstances
```
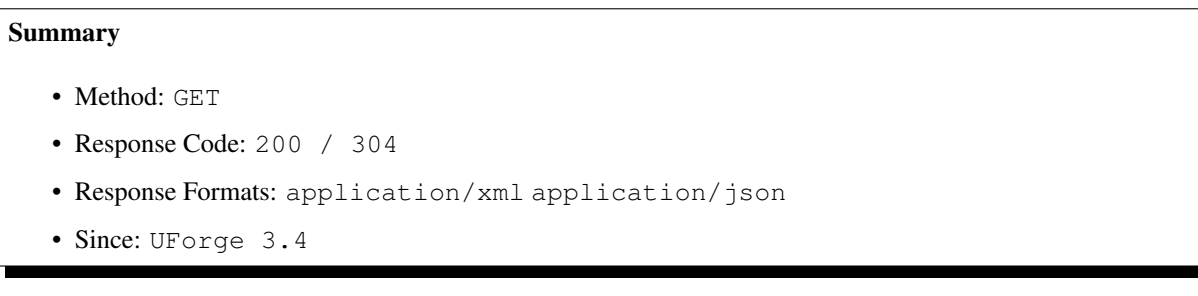

Retrieves all the scanned instances.

A scanned instance is an object representing a live running instance (physical machine, VM, container). Each time the system is scanned, the scan report is stored under the scanned instance object.

A list of *[scannedInstance](#page-114-0)* objects are returned.

You can use a set of query parameters to retrieve a subset of these scanned instances. This includes: - name: retrieves the scanned instance with a specific name - ids: retrieves a list of scanned instances that matches the id list provided - index: - max: - orderBy: a field name contained in *[scannedInstance](#page-114-0)* to order by - asc: boolean to determine to sort the list in ascending order (if false, sort in descending order)

# **21.5.1 Security Summary**

- Requires Authentication: true
- Entitlements Required: migration\_access

# **21.5.2 URI Parameters**

• uid (required): the user name (login name) of the *[user](#page-131-0)*

# **21.5.3 HTTP Request Body Parameters**

None

# **21.5.4 Example Request**

```
curl "https://uforge.example.com/api/users/{uid}/scannedinstances" -X GET \
-u USER_LOGIN:PASSWORD -H "Accept: application/xml"
```
- *[Machine Scan API Resources](#page-364-0)*
- *[scan](#page-109-0)*
- *[scanInstance\\_create](#page-414-1)*
- *[scanInstance\\_delete](#page-415-0)*
- *[scanInstance\\_deleteAll](#page-417-0)*
- *[scanInstance\\_get](#page-418-0)*
- *[scannedInstanceScan\\_getAll](#page-397-0)*
- *[scannedInstance](#page-114-0)*

# CHAPTER 22

# OS API Resources

- *[osAccess\\_update](#page-422-0)*: Changes the state of the operating system
- *[osLicense\\_download](#page-424-0)*: Downloads the license file for an operating system
- *[osLogo\\_download](#page-425-0)*: Downloads the logo of an operating system
- *[osLogo\\_downloadFile](#page-426-0)*: Downloads the logo of an operating system
- *[osPkgUpdates\\_getAll](#page-427-0)*: Retrieves all the updates related to packages in an operating system
- *[osPkg\\_get](#page-428-0)*: Retrieves the meta-data of a package from an operating system
- *[osPkg\\_getAll](#page-429-0)*: Retrieves all the native packages for an operating system
- *[os\\_create](#page-430-0)*: Registers a new operating system in an organization
- *[os\\_get](#page-432-0)*: Retrieves the meta-data of an operating system
- *[os\\_getAll](#page-433-0)*: Retrieves all the operating system registered on the platform
- *[os\\_update](#page-434-0)*: Updates the meta-data information of an operating system

# <span id="page-422-0"></span>**22.1 osAccess\_update**

#### **PUT /distributions/{id}/changeActiveStatus**

#### Summary

- Method: PUT
- Response Code: 200
- Response Formats: application/xml application/json
- Since: UForge 1.0

Changes the state of the operating system.

If the operating system is marked active, then it is ready to be used by users of the platform. This mechanism can be used to disable the entire operating system from use without changing user permissions.

Warning: users are provided authorization to use an operating system via a separate access mechanism.

# **22.1.1 Security Summary**

- Requires Authentication: true
- Entitlements Required: org\_os\_administrate

# **22.1.2 URI Parameters**

• id (required): the id of the *[org](#page-62-0)*

# **22.1.3 HTTP Request Body Parameters**

None

# **22.1.4 Example Request**

```
curl "https://uforge.example.com/api/distributions/{id}/changeActiveStatus" -X PUT \
-u USER_LOGIN:PASSWORD -H "Accept: application/xml"
```
- *[distribution](#page-40-0)*
- *[osLicense\\_download](#page-424-0)*
- *[osLogo\\_download](#page-425-0)*
- *[osLogo\\_downloadFile](#page-426-0)*
- *[osPkgUpdates\\_getAll](#page-427-0)*
- *[osPkg\\_get](#page-428-0)*
- *[osPkg\\_getAll](#page-429-0)*
- *[os\\_create](#page-430-0)*
- *[os\\_get](#page-432-0)*
- *[os\\_getAll](#page-433-0)*
- *[os\\_update](#page-434-0)*

# <span id="page-424-0"></span>**22.2 osLicense\_download**

```
GET /distributions/{id}/license
```

```
Summary
   • Method: GET
```
- Response Code: 200 / 304
- Response Formats:  $\star/\star$
- Since: UForge 1.0

Downloads the license file for an operating system.

### **22.2.1 Security Summary**

- Requires Authentication: true
- Entitlements Required: appliance\_create

# **22.2.2 URI Parameters**

• id (required): the id of the *[distribution](#page-40-0)*

# **22.2.3 HTTP Request Body Parameters**

None

# **22.2.4 Example Request**

```
curl "https://uforge.example.com/api/distributions/{id}/license" -X GET \
-u USER_LOGIN:PASSWORD -H "Accept: application/xml"
```
- *[distribution](#page-40-0)*
- *[osAccess\\_update](#page-422-0)*
- *[osLogo\\_download](#page-425-0)*
- *[osLogo\\_downloadFile](#page-426-0)*
- *[osPkgUpdates\\_getAll](#page-427-0)*
- *[osPkg\\_get](#page-428-0)*
- *[osPkg\\_getAll](#page-429-0)*
- *[os\\_create](#page-430-0)*
- *[os\\_get](#page-432-0)*
- *[os\\_getAll](#page-433-0)*

• *[os\\_update](#page-434-0)*

# <span id="page-425-0"></span>**22.3 osLogo\_download**

#### **GET /distributions/{id}/logo**

#### Summary

- Method: GET
- Response Code: 200 / 304
- Response Formats:  $\star/\star$
- Since: UForge 1.0

Downloads the logo of an operating system.

This request is the same as *[osLogo\\_downloadFile](#page-426-0)*.

### **22.3.1 Security Summary**

- Requires Authentication: true
- Entitlements Required: appliance\_create

### **22.3.2 URI Parameters**

• id (required): the id of the *[distribution](#page-40-0)*

# **22.3.3 HTTP Request Body Parameters**

None

### **22.3.4 Example Request**

```
curl "https://uforge.example.com/api/distributions/{id}/logo" -X GET \
-u USER_LOGIN:PASSWORD -H "Accept: application/xml"
```
- *[distribution](#page-40-0)*
- *[osAccess\\_update](#page-422-0)*
- *[osLicense\\_download](#page-424-0)*
- *[osLogo\\_downloadFile](#page-426-0)*
- *[osPkgUpdates\\_getAll](#page-427-0)*
- *[osPkg\\_get](#page-428-0)*
- *[osPkg\\_getAll](#page-429-0)*
- *[os\\_create](#page-430-0)*
- *[os\\_get](#page-432-0)*
- *[os\\_getAll](#page-433-0)*
- *[os\\_update](#page-434-0)*

# <span id="page-426-0"></span>**22.4 osLogo\_downloadFile**

#### **GET /distributions/{id}/logo/{fileName}**

#### Summary

- Method: GET
- Response Code: 200 / 304
- Response Formats:  $\star/\star$
- Since: UForge 1.0

Downloads the logo of an operating system.

This request is the same as *[osLogo\\_download](#page-425-0)*.

### **22.4.1 Security Summary**

- Requires Authentication: true
- Entitlements Required: appliance\_create

### **22.4.2 URI Parameters**

- fileName (required): the file name of the logo
- id (required): the id of the *[distribution](#page-40-0)*

# **22.4.3 HTTP Request Body Parameters**

#### None

### **22.4.4 Example Request**

```
curl "https://uforge.example.com/api/distributions/{id}/logo/{fileName}" -X GET \
-u USER_LOGIN:PASSWORD -H "Accept: application/xml"
```
- *[distribution](#page-40-0)*
- *[osAccess\\_update](#page-422-0)*
- *[osLicense\\_download](#page-424-0)*
- *[osLogo\\_download](#page-425-0)*
- *[osPkgUpdates\\_getAll](#page-427-0)*
- *[osPkg\\_get](#page-428-0)*
- *[osPkg\\_getAll](#page-429-0)*
- *[os\\_create](#page-430-0)*
- *[os\\_get](#page-432-0)*
- *[os\\_getAll](#page-433-0)*
- *[os\\_update](#page-434-0)*

# <span id="page-427-0"></span>**22.5 osPkgUpdates\_getAll**

#### **GET /distributions/{id}/pkgs/{pid}/updateinfo**

#### Summary

- Method: GET
- Response Code: 200 / 304
- Response Formats: application/xml application/json
- Since: UForge 3.5

Retrieves all the updates related to packages in an operating system.

### **22.5.1 Security Summary**

- Requires Authentication: true
- Entitlements Required: appliance\_create

# **22.5.2 URI Parameters**

- pid (required): the id of the *[package](#page-70-0)*
- id (required): the id of the *[distribProfile](#page-39-0)*

# **22.5.3 HTTP Request Body Parameters**

None

### **22.5.4 Example Request**

```
curl "https://uforge.example.com/api/distributions/{id}/pkgs/{pid}/updateinfo" -X GET.
˓→\
-u USER_LOGIN:PASSWORD -H "Accept: application/xml"
```
### See also:

- *[distribProfile](#page-39-0)*
- *[osAccess\\_update](#page-422-0)*
- *[osLicense\\_download](#page-424-0)*
- *[osLogo\\_download](#page-425-0)*
- *[osLogo\\_downloadFile](#page-426-0)*
- *[osPkg\\_get](#page-428-0)*
- *[os\\_create](#page-430-0)*
- *[os\\_get](#page-432-0)*
- *[os\\_getAll](#page-433-0)*
- *[os\\_update](#page-434-0)*
- *[package](#page-70-0)*

# <span id="page-428-0"></span>**22.6 osPkg\_get**

#### **GET /distributions/{id}/pkgs/{pid}**

#### Summary

- Method: GET
- Response Code: 200 / 304
- Response Formats: application/xml application/json
- Since: UForge 3.5

Retrieves the meta-data of a package from an operating system.

# **22.6.1 Security Summary**

- Requires Authentication: true
- Entitlements Required: appliance\_create

# **22.6.2 URI Parameters**

- pid (required): the id of the *[package](#page-70-0)*
- id (required): the id of the *[distribProfile](#page-39-0)*

# **22.6.3 HTTP Request Body Parameters**

None

# **22.6.4 Example Request**

```
curl "https://uforge.example.com/api/distributions/{id}/pkgs/{pid}" -X GET \
-u USER_LOGIN:PASSWORD -H "Accept: application/xml"
```
See also:

- *[distribProfile](#page-39-0)*
- *[osAccess\\_update](#page-422-0)*
- *[osLicense\\_download](#page-424-0)*
- *[osLogo\\_download](#page-425-0)*
- *[osLogo\\_downloadFile](#page-426-0)*
- *[osPkgUpdates\\_getAll](#page-427-0)*
- *[osPkg\\_get](#page-428-0)*
- *[osPkg\\_getAll](#page-429-0)*
- *[os\\_create](#page-430-0)*
- *[os\\_getAll](#page-433-0)*
- *[os\\_update](#page-434-0)*
- *[package](#page-70-0)*

# <span id="page-429-0"></span>**22.7 osPkg\_getAll**

#### **GET /distributions/{id}/pkgs**

#### Summary

- Method: GET
- Response Code: 200 / 304
- Response Formats: application/xml application/json
- Since: UForge 3.5

Retrieves all the native packages for an operating system.

A list of *[package](#page-70-0)* objects are returned.

You can use a search criteria to retrieve a subset of these packages.

# **22.7.1 Security Summary**

- Requires Authentication: true
- Entitlements Required: appliance\_create

# **22.7.2 URI Parameters**

• id (required): the id of the *[distribProfile](#page-39-0)*

# **22.7.3 HTTP Request Body Parameters**

None

# **22.7.4 Example Request**

```
curl "https://uforge.example.com/api/distributions/{id}/pkgs" -X GET \
-u USER_LOGIN:PASSWORD -H "Accept: application/xml"
```
See also:

- *[distribProfile](#page-39-0)*
- *[osAccess\\_update](#page-422-0)*
- *[osLicense\\_download](#page-424-0)*
- *[osLogo\\_download](#page-425-0)*
- *[osLogo\\_downloadFile](#page-426-0)*
- *[osPkgUpdates\\_getAll](#page-427-0)*
- *[osPkg\\_get](#page-428-0)*
- *[osPkg\\_getAll](#page-429-0)*
- *[os\\_create](#page-430-0)*
- *[os\\_get](#page-432-0)*
- *[os\\_update](#page-434-0)*
- *[package](#page-70-0)*

# <span id="page-430-0"></span>**22.8 os\_create**

#### **POST /distributions/{oid}/{name}/{version}**

#### Summary

- Method: POST
- Response Code: 201
- Response Formats: application/xml application/json
- Since: UForge 1.0

Registers a new operating system in an organization.

Note: This POST request does not require any HTTP body. All the information is passed via the URL request as a set of query parameters.

# **22.8.1 Security Summary**

- Requires Authentication: true
- Entitlements Required: org\_os\_administrate

# **22.8.2 URI Parameters**

- name (required): the name of the operating system
- oid (required): the id of the *[org](#page-62-0)*
- version (required): the version of the operating system

# **22.8.3 HTTP Request Body Parameters**

#### None

# **22.8.4 Example Request**

```
curl "https://uforge.example.com/api/distributions/{oid}/{name}/{version}" -X POST \
-u USER_LOGIN:PASSWORD -H "Accept: application/xml"
```
- *[distribution](#page-40-0)*
- *[osAccess\\_update](#page-422-0)*
- *[osLicense\\_download](#page-424-0)*
- *[osLogo\\_download](#page-425-0)*
- *[osLogo\\_downloadFile](#page-426-0)*
- *[osPkgUpdates\\_getAll](#page-427-0)*
- *[osPkg\\_get](#page-428-0)*
- *[osPkg\\_getAll](#page-429-0)*
- *[os\\_get](#page-432-0)*
- *[os\\_getAll](#page-433-0)*
- *[os\\_update](#page-434-0)*
# <span id="page-432-0"></span>**22.9 os\_get**

**GET /distributions/{id}**

#### Summary

- Method: GET
- Response Code: 200 / 304
- Response Formats: application/xml application/json
- Since: UForge 1.0

Retrieves the meta-data of an operating system.

# **22.9.1 Security Summary**

- Requires Authentication: true
- Entitlements Required: appliance\_create

# **22.9.2 URI Parameters**

• id (required): the id of the *[distribution](#page-40-0)*

# **22.9.3 HTTP Request Body Parameters**

None

### **22.9.4 Example Request**

```
curl "https://uforge.example.com/api/distributions/{id}" -X GET \
-u USER_LOGIN:PASSWORD -H "Accept: application/xml"
```
- *[distribution](#page-40-0)*
- *[osAccess\\_update](#page-422-0)*
- *[osLicense\\_download](#page-424-0)*
- *[osLogo\\_download](#page-425-0)*
- *[osLogo\\_downloadFile](#page-426-0)*
- *[osPkgUpdates\\_getAll](#page-427-0)*
- *[osPkg\\_get](#page-428-0)*
- *[osPkg\\_getAll](#page-429-0)*
- *[os\\_create](#page-430-0)*
- *[os\\_getAll](#page-433-0)*

• *[os\\_update](#page-434-0)*

# <span id="page-433-0"></span>**22.10 os\_getAll**

#### **GET /distributions**

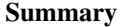

- Method: GET
- Response Code: 200 / 304
- Response Formats: application/xml application/json
- Since: UForge 3.5

Retrieves all the operating system registered on the platform.

A list of *[distribution](#page-40-0)* objects are returned.

You can use a search criteria to retrieve a subset of these operating systems.

# **22.10.1 Security Summary**

- Requires Authentication: true
- Entitlements Required: appliance\_create

### **22.10.2 URI Parameters**

None HTTP Request Body Parameters ~~~~~~~~~~~~~~~~~

None

### **22.10.3 Example Request**

```
curl "https://uforge.example.com/api/distributions" -X GET \
-u USER_LOGIN:PASSWORD -H "Accept: application/xml"
```
- *[distribution](#page-40-0)*
- *[osAccess\\_update](#page-422-0)*
- *[osLicense\\_download](#page-424-0)*
- *[osLogo\\_download](#page-425-0)*
- *[osLogo\\_downloadFile](#page-426-0)*
- *[osPkgUpdates\\_getAll](#page-427-0)*
- *[osPkg\\_get](#page-428-0)*
- *[osPkg\\_getAll](#page-429-0)*
- *[os\\_create](#page-430-0)*
- *[os\\_get](#page-432-0)*
- *[os\\_update](#page-434-0)*

# <span id="page-434-0"></span>**22.11 os\_update**

#### **PUT /distributions/{id}**

#### Summary

- Method: PUT
- Response Code: 200
- Response Formats: application/xml application/json
- Since: UForge 1.0

Updates the meta-data information of an operating system.

Please refer to *[distribProfile](#page-39-0)* for a complete list of all the os attributes.

### **22.11.1 Security Summary**

- Requires Authentication: true
- Entitlements Required: org\_os\_administrate

# **22.11.2 URI Parameters**

• id (required): the id of the *[distribution](#page-40-0)*

### **22.11.3 HTTP Request Body Parameters**

A *[distribution](#page-40-0)* object

### **22.11.4 Example Request**

```
curl "https://uforge.example.com/api/distributions/{id}" -X PUT \
-u USER_LOGIN:PASSWORD -H "Accept: application/xml"-H "Content-type: application/xml".
˓→--data-binary "@representation.xml"
```
Example of representation.xml content (the request body):

```
<ns0:distribution xmlns:ns0="http://www.usharesoft.com/uforge">
        <active>false</active>
</ns0:distribution>
```
- *[distribution](#page-40-0)*
- *[osAccess\\_update](#page-422-0)*
- *[osLicense\\_download](#page-424-0)*
- *[osLogo\\_download](#page-425-0)*
- *[osLogo\\_downloadFile](#page-426-0)*
- *[osPkgUpdates\\_getAll](#page-427-0)*
- *[osPkg\\_get](#page-428-0)*
- *[osPkg\\_getAll](#page-429-0)*
- *[os\\_create](#page-430-0)*
- *[os\\_get](#page-432-0)*
- *[os\\_getAll](#page-433-0)*

# CHAPTER 23

# OS Milestone API Resources

- *[osMilestone\\_create](#page-436-0)*: Creates a milestone for an operating system
- *[osMilestone\\_delete](#page-437-0)*: Removes a milestone from an operating system
- *[osMilestone\\_get](#page-438-0)*: Retrieves the meta-data of a milestone
- *[osMilestone\\_getAll](#page-439-0)*: Retrieves the list of milestones registered for an operating system
- *[osMilestone\\_update](#page-440-0)*: Updates the meta-data information of a milestone

# <span id="page-436-0"></span>**23.1 osMilestone\_create**

### **POST /distributions/{id}/milestones**

#### Summary

- Method: POST
- Response Code: 201
- Response Formats: application/xml application/json
- Since: UForge 3.5

Creates a milestone for an operating system.

Please refer to *[milestone](#page-58-0)* for a complete list of all the milestone attributes.

# **23.1.1 Security Summary**

- Requires Authentication: true
- Entitlements Required: None

# **23.1.2 URI Parameters**

• id (required): the id of the *[milestone](#page-58-0)*

# **23.1.3 HTTP Request Body Parameters**

A *[milestone](#page-58-0)* object

# **23.1.4 Example Request**

```
curl "https://uforge.example.com/api/distributions/{id}/milestones" -X POST \
-u USER_LOGIN:PASSWORD -H "Accept: application/xml"-H "Content-type: application/xml"
˓→--data-binary "@representation.xml"
```
Example of representation.xml content (the request body):

```
<ns0:milestone xmlns:ns0="http://www.usharesoft.com/uforge">
       <name>Milestone Example</name>
        <date>2016-06-17T08:31:08.000Z</date>
       <source>test</source>
</ns0:milestone>
```
#### See also:

- *[distribProfile](#page-39-0)*
- *[milestone](#page-58-0)*
- *[osMilestone\\_create](#page-436-0)*
- *[osMilestone\\_delete](#page-437-0)*
- *[osMilestone\\_get](#page-438-0)*
- *[osMilestone\\_getAll](#page-439-0)*
- *[osMilestone\\_update](#page-440-0)*

# <span id="page-437-0"></span>**23.2 osMilestone\_delete**

#### **DELETE /distributions/{id}/milestones/{mid}**

#### Summary

- Method: DELETE
- Response Code: 204 / 200
- Response Formats:
- Since: UForge 3.5

Removes a milestone from an operating system.

# **23.2.1 Security Summary**

- Requires Authentication: true
- Entitlements Required: None

### **23.2.2 URI Parameters**

- mid (required): the id of the *[milestone](#page-58-0)* to remove
- id (required): the id of the *[distribProfile](#page-39-0)*

### **23.2.3 HTTP Request Body Parameters**

None

### **23.2.4 Example Request**

```
curl "https://uforge.example.com/api/distributions/{id}/milestones/{mid}" -X DELETE \
-u USER_LOGIN:PASSWORD -H "Accept: application/xml"
```
#### See also:

- *[distribProfile](#page-39-0)*
- *[milestone](#page-58-0)*
- *[osMilestone\\_create](#page-436-0)*
- *[osMilestone\\_delete](#page-437-0)*
- *[osMilestone\\_get](#page-438-0)*
- *[osMilestone\\_getAll](#page-439-0)*
- *[osMilestone\\_update](#page-440-0)*

# <span id="page-438-0"></span>**23.3 osMilestone\_get**

#### **GET /distributions/{id}/milestones/{mid}**

#### Summary

- Method: GET
- Response Code: 200 / 304
- Response Formats: application/xml application/json
- Since: UForge 3.5

Retrieves the meta-data of a milestone.

### **23.3.1 Security Summary**

- Requires Authentication: true
- Entitlements Required: appliance\_create

# **23.3.2 URI Parameters**

- mid (required): the id of the *[milestone](#page-58-0)* to remove
- id (required): the id of the *[distribProfile](#page-39-0)*

### **23.3.3 HTTP Request Body Parameters**

None

# **23.3.4 Example Request**

```
curl "https://uforge.example.com/api/distributions/{id}/milestones/{mid}" -X GET \
-u USER_LOGIN:PASSWORD -H "Accept: application/xml"
```
#### See also:

- *[distribProfile](#page-39-0)*
- *[milestone](#page-58-0)*
- *[osMilestone\\_create](#page-436-0)*
- *[osMilestone\\_delete](#page-437-0)*
- *[osMilestone\\_get](#page-438-0)*
- *[osMilestone\\_getAll](#page-439-0)*
- *[osMilestone\\_update](#page-440-0)*

# <span id="page-439-0"></span>**23.4 osMilestone\_getAll**

#### **GET /distributions/{id}/milestones**

#### Summary

- Method: GET
- Response Code: 200 / 304
- Response Formats: application/xml application/json
- Since: UForge 3.5

Retrieves the list of milestones registered for an operating system.

Returns a list *[milestone](#page-58-0)* objects.

A set of query parameters can be used to retrieve a subset of these milestones.

# **23.4.1 Security Summary**

- Requires Authentication: false
- Entitlements Required: None

### **23.4.2 URI Parameters**

• id (required): the id of the *[milestone](#page-58-0)*

### **23.4.3 HTTP Request Body Parameters**

None

# **23.4.4 Example Request**

```
curl "https://uforge.example.com/api/distributions/{id}/milestones" -X GET \
-u USER_LOGIN:PASSWORD -H "Accept: application/xml"
```
#### See also:

- *[distribProfile](#page-39-0)*
- *[milestone](#page-58-0)*
- *[osMilestone\\_create](#page-436-0)*
- *[osMilestone\\_delete](#page-437-0)*
- *[osMilestone\\_get](#page-438-0)*
- *[osMilestone\\_update](#page-440-0)*

# <span id="page-440-0"></span>**23.5 osMilestone\_update**

**PUT /distributions/{id}/milestones/{mid}**

#### Summary

- Method: PUT
- Response Code: 200
- Response Formats: application/xml application/json
- Since: UForge 3.5

Updates the meta-data information of a milestone.

Please refer to *[milestone](#page-58-0)* for a complete list of all the milestone attributes.

# **23.5.1 Security Summary**

- Requires Authentication: true
- Entitlements Required: None

### **23.5.2 URI Parameters**

- mid (required): the id of the *[milestone](#page-58-0)* to remove
- id (required): the id of the *[distribProfile](#page-39-0)*

# **23.5.3 HTTP Request Body Parameters**

A *[milestone](#page-58-0)* object

# **23.5.4 Example Request**

```
curl "https://uforge.example.com/api/distributions/{id}/milestones/{mid}" -X PUT \
-u USER_LOGIN:PASSWORD -H "Accept: application/xml"-H "Content-type: application/xml"
˓→--data-binary "@representation.xml"
```
Example of representation.xml content (the request body):

```
<ns0:milestone xmlns:ns0="http://www.usharesoft.com/uforge">
        <name>Milestone Example Updated</name>
        <source>official</source>
</ns0:milestone>
```
- *[distribProfile](#page-39-0)*
- *[milestone](#page-58-0)*
- *[osMilestone\\_create](#page-436-0)*
- *[osMilestone\\_delete](#page-437-0)*
- *[osMilestone\\_get](#page-438-0)*
- *[osMilestone\\_getAll](#page-439-0)*
- *[osMilestone\\_update](#page-440-0)*

# CHAPTER 24

# OS Template API Resources

- *[osTemplatePkgs\\_get](#page-442-0)*: Retrieves the list of native packages for an OS template
- *[osTemplate\\_create](#page-443-0)*: Creates a new OS template for an operating system
- *[osTemplate\\_delete](#page-444-0)*: Removes an OS template from an operating system
- *[osTemplate\\_get](#page-446-0)*: Retrieves the meta-data of an OS template
- *[osTemplate\\_getAll](#page-447-0)*: Retrieves all the templates available for an operating system
- *[osTemplate\\_update](#page-448-0)*: Updates the meta-data information of an OS template

# <span id="page-442-0"></span>**24.1 osTemplatePkgs\_get**

**GET /distributions/{id}/profiles/{prid}/pkgs**

### Summary

- Method: GET
- Response Code: 200 / 304
- Response Formats: application/xml application/json
- Since: UForge 3.6

Retrieves the list of native packages for an OS template.

# **24.1.1 Security Summary**

- Requires Authentication: true
- Entitlements Required: appliance\_create

# **24.1.2 URI Parameters**

- prid (required): the id of the *[distribProfile](#page-39-0)*
- id (required): the id of the *[distribution](#page-40-0)*

# **24.1.3 HTTP Request Body Parameters**

None

# **24.1.4 Example Request**

```
curl "https://uforge.example.com/api/distributions/{id}/profiles/{prid}/pkgs" -X GET \
-u USER_LOGIN:PASSWORD -H "Accept: application/xml"
```
See also:

- *[appliance](#page-16-0)*
- *[distribProfile](#page-39-0)*
- *[distribution](#page-40-0)*
- *[linuxProfile](#page-53-0)*
- *[osTemplate\\_create](#page-443-0)*
- *[osTemplate\\_delete](#page-444-0)*
- *[osTemplate\\_get](#page-446-0)*
- *[osTemplate\\_getAll](#page-447-0)*
- *[osTemplate\\_update](#page-448-0)*
- *[windowsProfile](#page-136-0)*

# <span id="page-443-0"></span>**24.2 osTemplate\_create**

### **POST /distributions/{id}/profiles**

### Summary

- Method: POST
- Response Code: 201
- Response Formats: application/xml application/json
- Since: UForge 3.6

Creates a new OS template for an operating system. An OS template groups together packages from the operating system that can be re-used in as an OS profile when creating and managing appliances.

Please refer to *[distribProfile](#page-39-0)* for a complete list of all the OS template attributes.

### **24.2.1 Security Summary**

- Requires Authentication: true
- Entitlements Required: org\_os\_profiles\_administrate

### **24.2.2 URI Parameters**

• id (required): the id of the *[distribution](#page-40-0)*

### **24.2.3 HTTP Request Body Parameters**

A *[distribProfile](#page-39-0)* object

### **24.2.4 Example Request**

```
curl "https://uforge.example.com/api/distributions/{id}/profiles" -X POST \
-u USER_LOGIN:PASSWORD -H "Accept: application/xml"-H "Content-type: application/xml"
˓→--data-binary "@representation.xml"
```
Example of representation.xml content (the request body):

```
<ns0:distribProfile xmlns:ns0="http://www.usharesoft.com/uforge">
        <description>This distribution contains the minimal amount of services</
˓→description>
        <name>Template Example</name>
</ns0:distribProfile>
```
See also:

- *[appliance](#page-16-0)*
- *[distribProfile](#page-39-0)*
- *[distribution](#page-40-0)*
- *[linuxProfile](#page-53-0)*
- *[osTemplatePkgs\\_get](#page-442-0)*
- *[osTemplate\\_delete](#page-444-0)*
- *[osTemplate\\_get](#page-446-0)*
- *[osTemplate\\_getAll](#page-447-0)*
- *[osTemplate\\_update](#page-448-0)*
- *[windowsProfile](#page-136-0)*

# <span id="page-444-0"></span>**24.3 osTemplate\_delete**

```
DELETE /distributions/{id}/profiles/{prid}
```
#### Summary

- Method: DELETE
- Response Code: 204 / 200
- Response Formats:
- Since: UForge 3.6

Removes an OS template from an operating system.

# **24.3.1 Security Summary**

- Requires Authentication: true
- Entitlements Required: org\_os\_profiles\_administrate

# **24.3.2 URI Parameters**

- prid (required): the id of the *[distribProfile](#page-39-0)*
- id (required): the id of the *[distribution](#page-40-0)*

# **24.3.3 HTTP Request Body Parameters**

None

# **24.3.4 Example Request**

```
curl "https://uforge.example.com/api/distributions/{id}/profiles/{prid}" -X DELETE \
-u USER_LOGIN:PASSWORD -H "Accept: application/xml"
```
- *[appliance](#page-16-0)*
- *[distribProfile](#page-39-0)*
- *[distribution](#page-40-0)*
- *[linuxProfile](#page-53-0)*
- *[osTemplatePkgs\\_get](#page-442-0)*
- *[osTemplate\\_create](#page-443-0)*
- *[osTemplate\\_get](#page-446-0)*
- *[osTemplate\\_getAll](#page-447-0)*
- *[osTemplate\\_update](#page-448-0)*
- *[windowsProfile](#page-136-0)*

# <span id="page-446-0"></span>**24.4 osTemplate\_get**

```
GET /distributions/{id}/profiles/{prid}
```
#### Summary

- Method: GET
- Response Code: 200 / 304
- Response Formats: application/xml application/json
- Since: UForge 3.6

Retrieves the meta-data of an OS template.

### **24.4.1 Security Summary**

- Requires Authentication: true
- Entitlements Required: appliance\_create

# **24.4.2 URI Parameters**

- prid (required): the id of the *[distribProfile](#page-39-0)*
- id (required): the id of the *[distribution](#page-40-0)*

### **24.4.3 HTTP Request Body Parameters**

None

### **24.4.4 Example Request**

```
curl "https://uforge.example.com/api/distributions/{id}/profiles/{prid}" -X GET \
-u USER_LOGIN:PASSWORD -H "Accept: application/xml"
```
- *[appliance](#page-16-0)*
- *[distribProfile](#page-39-0)*
- *[distribution](#page-40-0)*
- *[linuxProfile](#page-53-0)*
- *[osTemplatePkgs\\_get](#page-442-0)*
- *[osTemplate\\_create](#page-443-0)*
- *[osTemplate\\_delete](#page-444-0)*
- *[osTemplate\\_get](#page-446-0)*
- *[osTemplate\\_getAll](#page-447-0)*
- *[osTemplate\\_update](#page-448-0)*
- *[windowsProfile](#page-136-0)*

# <span id="page-447-0"></span>**24.5 osTemplate\_getAll**

#### **GET /distributions/{id}/profiles**

#### Summary

- Method: GET
- Response Code: 200 / 304
- Response Formats: application/xml application/json
- Since: UForge 3.6

Retrieves all the templates available for an operating system. An OS template groups together packages from the operating system that can be re-used in as an OS profile when creating an managing appliances.

A list of *[distribution](#page-40-0)* objects are returned.

A search criteria can be used to retrieve a subset of these templates.

### **24.5.1 Security Summary**

- Requires Authentication: true
- Entitlements Required: appliance\_create

# **24.5.2 URI Parameters**

• id (required): the id of the *[distribution](#page-40-0)*

### **24.5.3 HTTP Request Body Parameters**

None

### **24.5.4 Example Request**

```
curl "https://uforge.example.com/api/distributions/{id}/profiles" -X GET \
-u USER_LOGIN:PASSWORD -H "Accept: application/xml"
```
- *[appliance](#page-16-0)*
- *[distribProfile](#page-39-0)*
- *[distribution](#page-40-0)*
- *[linuxProfile](#page-53-0)*
- *[osTemplatePkgs\\_get](#page-442-0)*
- *[osTemplate\\_create](#page-443-0)*
- *[osTemplate\\_delete](#page-444-0)*
- *[osTemplate\\_get](#page-446-0)*
- *[osTemplate\\_update](#page-448-0)*
- *[windowsProfile](#page-136-0)*

# <span id="page-448-0"></span>**24.6 osTemplate\_update**

#### **PUT /distributions/{id}/profiles/{prid}**

#### Summary

- Method: PUT
- Response Code: 200
- Response Formats: application/xml application/json
- Since: UForge 3.6

Updates the meta-data information of an OS template.

Please refer to *[distribProfile](#page-39-0)* for a complete list of all the OS template attributes.

### **24.6.1 Security Summary**

- Requires Authentication: true
- Entitlements Required: org\_os\_profiles\_administrate

### **24.6.2 URI Parameters**

- prid (required): the id of the *[distribProfile](#page-39-0)*
- id (required): the id of the *[distribution](#page-40-0)*

### **24.6.3 HTTP Request Body Parameters**

A *[distribProfile](#page-39-0)* object

### **24.6.4 Example Request**

```
curl "https://uforge.example.com/api/distributions/{id}/profiles/{prid}" -X PUT \
-u USER_LOGIN:PASSWORD -H "Accept: application/xml"-H "Content-type: application/xml"
˓→--data-binary "@representation.xml"
```
Example of representation.xml content (the request body):

```
<ns0:distribProfile xmlns:ns0="http://www.usharesoft.com/uforge">
        <description>This is an updated description</description>
        <name>Template Example - Updated</name>
</ns0:distribProfile>
```
- *[appliance](#page-16-0)*
- *[distribProfile](#page-39-0)*
- *[distribution](#page-40-0)*
- *[linuxProfile](#page-53-0)*
- *[osTemplatePkgs\\_get](#page-442-0)*
- *[osTemplate\\_create](#page-443-0)*
- *[osTemplate\\_delete](#page-444-0)*
- *[osTemplate\\_get](#page-446-0)*
- *[osTemplate\\_getAll](#page-447-0)*
- *[windowsProfile](#page-136-0)*

# CHAPTER 25

# OS Template Applications API Resources

- *[winApplications\\_get](#page-450-0)*: Retrieves a windows application
- *[winApplications\\_getAll](#page-451-0)*: Retrievesa list of windows application
- *[winServices\\_get](#page-453-0)*: Retrieves a windows service
- *[winServices\\_getAll](#page-454-0)*: Retrieves a list of windows service

# <span id="page-450-0"></span>**25.1 winApplications\_get**

### **GET /distributions/{id}/profiles/{prid}/applications/{appid}**

### Summary

- Method: GET
- Response Code: 200 / 304
- Response Formats: application/xml application/json
- Since: UForge 3.7.fp3

Retrieves a windows application.

# **25.1.1 Security Summary**

- Requires Authentication: true
- Entitlements Required: appliance\_create

# **25.1.2 URI Parameters**

- appid (required): the id of the *[abstractWinApplication](#page-14-0)*
- prid (required): the id of the *[windowsProfile](#page-136-0)*
- id (required): the id of the *[distribution](#page-40-0)*

# **25.1.3 HTTP Request Body Parameters**

None

# **25.1.4 Example Request**

```
curl "https://uforge.example.com/api/distributions/{id}/profiles/{prid}/applications/
˓→{appid}" -X GET \
-u USER_LOGIN:PASSWORD -H "Accept: application/xml"
```
#### See also:

- *[appliance](#page-16-0)*
- *[applianceOSProfileApplications\\_getAll](#page-228-0)*
- *[applianceOSProfileServices\\_getAll](#page-233-0)*
- *[distribProfile](#page-39-0)*
- *[distribution](#page-40-0)*
- *[osTemplatePkgs\\_get](#page-442-0)*
- *[osTemplate\\_create](#page-443-0)*
- *[osTemplate\\_delete](#page-444-0)*
- *[osTemplate\\_get](#page-446-0)*
- *[osTemplate\\_getAll](#page-447-0)*
- *[osTemplate\\_update](#page-448-0)*
- *[winApplications\\_getAll](#page-451-0)*
- *[winServices\\_get](#page-453-0)*
- *[winServices\\_getAll](#page-454-0)*
- *[windowsProfile](#page-136-0)*

# <span id="page-451-0"></span>**25.2 winApplications\_getAll**

### **GET /distributions/{id}/profiles/{prid}/applications**

#### Summary

• Method: GET

- Response Code: 200 / 304
- Response Formats: application/xml application/json
- Since: UForge 3.7.fp3

Retrievesa list of windows application.

# **25.2.1 Security Summary**

- Requires Authentication: true
- Entitlements Required: appliance\_create

### **25.2.2 URI Parameters**

- prid (required): the id of the *[windowsProfile](#page-136-0)*
- id (required): the id of the *[distribution](#page-40-0)*

### **25.2.3 HTTP Request Body Parameters**

None

### **25.2.4 Example Request**

```
curl "https://uforge.example.com/api/distributions/{id}/profiles/{prid}/applications"
˓→-X GET \
-u USER_LOGIN:PASSWORD -H "Accept: application/xml"
```
- *[appliance](#page-16-0)*
- *[applianceOSProfileApplications\\_getAll](#page-228-0)*
- *[applianceOSProfileServices\\_getAll](#page-233-0)*
- *[distribProfile](#page-39-0)*
- *[distribution](#page-40-0)*
- *[osTemplatePkgs\\_get](#page-442-0)*
- *[osTemplate\\_create](#page-443-0)*
- *[osTemplate\\_delete](#page-444-0)*
- *[osTemplate\\_get](#page-446-0)*
- *[osTemplate\\_getAll](#page-447-0)*
- *[osTemplate\\_update](#page-448-0)*
- *[winApplications\\_get](#page-450-0)*
- *[winServices\\_get](#page-453-0)*
- *[winServices\\_getAll](#page-454-0)*

• *[windowsProfile](#page-136-0)*

# <span id="page-453-0"></span>**25.3 winServices\_get**

**GET /distributions/{id}/profiles/{prid}/services/{sid}**

#### Summary

- Method: GET
- Response Code: 200 / 304
- Response Formats: application/xml application/json
- Since: UForge 3.7.fp3

Retrieves a windows service.

### **25.3.1 Security Summary**

- Requires Authentication: true
- Entitlements Required: appliance\_create

# **25.3.2 URI Parameters**

- prid (required): the id of the *[windowsProfile](#page-136-0)*
- id (required): the id of the *[distribution](#page-40-0)*
- sid (required): the id of the *[winService](#page-138-0)*

# **25.3.3 HTTP Request Body Parameters**

None

### **25.3.4 Example Request**

```
curl "https://uforge.example.com/api/distributions/{id}/profiles/{prid}/services/{sid}
˓→" -X GET \
-u USER_LOGIN:PASSWORD -H "Accept: application/xml"
```
- *[appliance](#page-16-0)*
- *[applianceOSProfileApplications\\_getAll](#page-228-0)*
- *[applianceOSProfileServices\\_getAll](#page-233-0)*
- *[distribProfile](#page-39-0)*
- *[distribution](#page-40-0)*
- *[osTemplatePkgs\\_get](#page-442-0)*
- *[osTemplate\\_create](#page-443-0)*
- *[osTemplate\\_delete](#page-444-0)*
- *[osTemplate\\_get](#page-446-0)*
- *[osTemplate\\_getAll](#page-447-0)*
- *[osTemplate\\_update](#page-448-0)*
- *[winApplications\\_get](#page-450-0)*
- *[winApplications\\_getAll](#page-451-0)*
- *[winServices\\_getAll](#page-454-0)*
- *[windowsProfile](#page-136-0)*

# <span id="page-454-0"></span>**25.4 winServices\_getAll**

#### **GET /distributions/{id}/profiles/{prid}/services**

#### Summary

- Method: GET
- Response Code: 200 / 304
- Response Formats: application/xml application/json
- Since: UForge 3.7.fp3

Retrieves a list of windows service.

# **25.4.1 Security Summary**

- Requires Authentication: true
- Entitlements Required: appliance\_create

# **25.4.2 URI Parameters**

- prid (required): the id of the *[windowsProfile](#page-136-0)*
- id (required): the id of the *[distribution](#page-40-0)*

# **25.4.3 HTTP Request Body Parameters**

None

# **25.4.4 Example Request**

```
curl "https://uforge.example.com/api/distributions/{id}/profiles/{prid}/services" -X
˓→GET \
-u USER_LOGIN:PASSWORD -H "Accept: application/xml"
```
- *[appliance](#page-16-0)*
- *[applianceOSProfileApplications\\_getAll](#page-228-0)*
- *[applianceOSProfileServices\\_getAll](#page-233-0)*
- *[distribProfile](#page-39-0)*
- *[distribution](#page-40-0)*
- *[osTemplatePkgs\\_get](#page-442-0)*
- *[osTemplate\\_create](#page-443-0)*
- *[osTemplate\\_delete](#page-444-0)*
- *[osTemplate\\_get](#page-446-0)*
- *[osTemplate\\_getAll](#page-447-0)*
- *[osTemplate\\_update](#page-448-0)*
- *[winApplications\\_get](#page-450-0)*
- *[winApplications\\_getAll](#page-451-0)*
- *[winServices\\_get](#page-453-0)*
- *[windowsProfile](#page-136-0)*

# CHAPTER 26

# Organization API Resources

- *[orgCompany\\_getAll](#page-456-0)*: Retrieves all the company information for an organization
- *[orgLicense\\_download](#page-458-0)*: Downloads a license file from an organization
- *[orgLicense\\_getAll](#page-459-0):* Retrieves all the licenses registered in an organization
- *[orgMember\\_getAll](#page-460-0)*: Retrieves all the users that are members of an organization
- *[orgMember\\_remove](#page-462-0)*: Removes an user from an organization
- *[orgMember\\_update](#page-463-0)*: Adds or updates (the privileges of) an user to an organization
- *[orgOSWindows\\_add](#page-465-0)*: Adds a new Microsoft Windows base machine image (golden image) to a Microsoft Windows operating system
- *[orgOSWindows\\_delete](#page-466-0)*: Delete a new Microsoft Windows base machine image (golden image) to a Microsoft Windows operating system
- *[orgOSWindows\\_getAll](#page-467-0)*: Retrieves all the machine images (golden images) that have been registered for a Microsoft Windows operating system
- *[orgOS\\_add](#page-468-0)*: Registers a new operating system to an organization
- *[orgOS\\_getAll](#page-470-0)*: Retrieves all the operating systems for an organization
- *[orgOS\\_update](#page-471-0)*: Updates the operating systems available for an Organization
- *[org\\_create](#page-473-0)*: Creates a new organization
- *[org\\_get](#page-474-0)*: Retrieves the information of an organization
- *[org\\_getAll](#page-475-0)*: Retrieves all the organizations on the platform

# <span id="page-456-0"></span>**26.1 orgCompany\_getAll**

**GET /orgs/{oid}/companies**

#### Summary

- Method: GET
- Response Code: 200 / 304
- Response Formats: application/xml application/json
- Since: UForge 1.0

Retrieves all the company information for an organization.

# **26.1.1 Security Summary**

- Requires Authentication: true
- Entitlements Required: org\_administrate

# **26.1.2 URI Parameters**

• oid (required): the id of the *[org](#page-62-0)*

# **26.1.3 HTTP Request Body Parameters**

None

# **26.1.4 Example Request**

```
curl "https://uforge.example.com/api/orgs/{oid}/companies" -X GET \
-u USER_LOGIN:PASSWORD -H "Accept: application/xml"
```
- *[company](#page-27-0)*
- *[distribProfile](#page-39-0)*
- *[license](#page-52-0)*
- *[org](#page-62-0)*
- *[orgMember\\_getAll](#page-460-0)*
- *[orgMember\\_getAll](#page-460-0)*
- *[orgMember\\_remove](#page-462-0)*
- *[orgMember\\_remove](#page-462-0)*
- *[orgMember\\_update](#page-463-0)*
- *[orgMember\\_update](#page-463-0)*
- *[orgOSWindows\\_add](#page-465-0)*
- *[orgOSWindows\\_getAll](#page-467-0)*
- *[orgOS\\_add](#page-468-0)*
- *[orgOS\\_getAll](#page-470-0)*
- *[orgOS\\_update](#page-471-0)*
- *[org\\_create](#page-473-0)*
- *[org\\_get](#page-474-0)*
- *[org\\_getAll](#page-475-0)*
- *[user](#page-131-0)*

# <span id="page-458-0"></span>**26.2 orgLicense\_download**

```
GET /orgs/{oid}/licenses/{slid}
```
#### Summary

- Method: GET
- Response Code: 200 / 304
- Response Formats:  $\star/\star$
- Since: UForge 1.0

Downloads a license file from an organization.

### **26.2.1 Security Summary**

- Requires Authentication: false
- Entitlements Required: None

### **26.2.2 URI Parameters**

- slid (required): the id of the *[license](#page-52-0)* to download
- oid (required): the id of the *[org](#page-62-0)*

### **26.2.3 HTTP Request Body Parameters**

None

### **26.2.4 Example Request**

```
curl "https://uforge.example.com/api/orgs/{oid}/licenses/{slid}" -X GET \
-u USER_LOGIN:PASSWORD -H "Accept: application/xml"
```
See also:

• *[distribProfile](#page-39-0)*

- *[license](#page-52-0)*
- *[org](#page-62-0)*
- *[orgCompany\\_getAll](#page-456-0)*
- *[orgLicense\\_getAll](#page-459-0)*
- *[orgMember\\_getAll](#page-460-0)*
- *[orgMember\\_getAll](#page-460-0)*
- *[orgMember\\_remove](#page-462-0)*
- *[orgMember\\_remove](#page-462-0)*
- *[orgMember\\_update](#page-463-0)*
- *[orgMember\\_update](#page-463-0)*
- *[orgOSWindows\\_add](#page-465-0)*
- *[orgOSWindows\\_getAll](#page-467-0)*
- *[orgOS\\_add](#page-468-0)*
- *[orgOS\\_getAll](#page-470-0)*
- *[orgOS\\_update](#page-471-0)*
- *[org\\_create](#page-473-0)*
- *[org\\_get](#page-474-0)*
- *[org\\_getAll](#page-475-0)*
- *[user](#page-131-0)*

# <span id="page-459-0"></span>**26.3 orgLicense\_getAll**

### **GET /orgs/{oid}/licenses**

#### Summary

- Method: GET
- Response Code: 200 / 304
- Response Formats: application/xml application/json
- Since: UForge 1.0

Retrieves all the licenses registered in an organization.

# **26.3.1 Security Summary**

- Requires Authentication: false
- Entitlements Required: None

# **26.3.2 URI Parameters**

• oid (required): the id of the *[org](#page-62-0)*

# **26.3.3 HTTP Request Body Parameters**

None

# **26.3.4 Example Request**

```
curl "https://uforge.example.com/api/orgs/{oid}/licenses" -X GET \
-u USER_LOGIN:PASSWORD -H "Accept: application/xml"
```
See also:

- *[distribProfile](#page-39-0)*
- *[license](#page-52-0)*
- *[org](#page-62-0)*
- *[orgCompany\\_getAll](#page-456-0)*
- *[orgLicense\\_download](#page-458-0)*
- *[orgMember\\_getAll](#page-460-0)*
- *[orgMember\\_getAll](#page-460-0)*
- *[orgMember\\_remove](#page-462-0)*
- *[orgMember\\_remove](#page-462-0)*
- *[orgMember\\_update](#page-463-0)*
- *[orgMember\\_update](#page-463-0)*
- *[orgOSWindows\\_add](#page-465-0)*
- *[orgOSWindows\\_getAll](#page-467-0)*
- *[orgOS\\_add](#page-468-0)*
- *[orgOS\\_getAll](#page-470-0)*
- *[orgOS\\_update](#page-471-0)*
- *[org\\_create](#page-473-0)*
- *[org\\_get](#page-474-0)*
- *[org\\_getAll](#page-475-0)*
- *[user](#page-131-0)*

# <span id="page-460-0"></span>**26.4 orgMember\_getAll**

**GET /orgs/{oid}/members**

#### Summary

- Method: GET
- Response Code: 200 / 304
- Response Formats: application/xml application/json
- Since: UForge 3.3

Retrieves all the users that are members of an organization.

A list of *[user](#page-131-0)* objects are returned.

### **26.4.1 Security Summary**

- Requires Authentication: true
- Entitlements Required: org\_members\_administrate

# **26.4.2 URI Parameters**

• oid (required): the id of the *[org](#page-62-0)*

# **26.4.3 HTTP Request Body Parameters**

None

# **26.4.4 Example Request**

```
curl "https://uforge.example.com/api/orgs/{oid}/members" -X GET \
-u USER_LOGIN:PASSWORD -H "Accept: application/xml"
```
- *[distribProfile](#page-39-0)*
- *[license](#page-52-0)*
- *[org](#page-62-0)*
- *[orgCompany\\_getAll](#page-456-0)*
- *[orgMember\\_getAll](#page-460-0)*
- *[orgMember\\_remove](#page-462-0)*
- *[orgMember\\_remove](#page-462-0)*
- *[orgMember\\_update](#page-463-0)*
- *[orgMember\\_update](#page-463-0)*
- *[orgOSWindows\\_add](#page-465-0)*
- *[orgOSWindows\\_getAll](#page-467-0)*
- *[orgOS\\_add](#page-468-0)*
- *[orgOS\\_getAll](#page-470-0)*
- *[orgOS\\_update](#page-471-0)*
- *[org\\_create](#page-473-0)*
- *[org\\_get](#page-474-0)*
- *[org\\_getAll](#page-475-0)*
- *[user](#page-131-0)*

# <span id="page-462-0"></span>**26.5 orgMember\_remove**

#### **DELETE /orgs/{oid}/members/{uid}**

#### Summary

- Method: DELETE
- Response Code: 204 / 200
- Response Formats: application/xml application/json
- Since: UForge 3.3

Removes an user from an organization.

### **26.5.1 Security Summary**

- Requires Authentication: true
- Entitlements Required: org\_members\_administrate

### **26.5.2 URI Parameters**

- uid (required): the user name (login name) of the *[user](#page-131-0)*
- oid (required): the id of the *[org](#page-62-0)*

### **26.5.3 HTTP Request Body Parameters**

#### None

### **26.5.4 Example Request**

```
curl "https://uforge.example.com/api/orgs/{oid}/members/{uid}" -X DELETE \
-u USER_LOGIN:PASSWORD -H "Accept: application/xml"
```
See also:

• *[distribProfile](#page-39-0)*

- *[license](#page-52-0)*
- *[org](#page-62-0)*
- *[orgCompany\\_getAll](#page-456-0)*
- *[orgMember\\_getAll](#page-460-0)*
- *[orgMember\\_getAll](#page-460-0)*
- *[orgMember\\_remove](#page-462-0)*
- *[orgMember\\_update](#page-463-0)*
- *[orgMember\\_update](#page-463-0)*
- *[orgOSWindows\\_add](#page-465-0)*
- *[orgOSWindows\\_getAll](#page-467-0)*
- *[orgOS\\_add](#page-468-0)*
- *[orgOS\\_getAll](#page-470-0)*
- *[orgOS\\_update](#page-471-0)*
- *[org\\_create](#page-473-0)*
- *[org\\_get](#page-474-0)*
- *[org\\_getAll](#page-475-0)*
- *[user](#page-131-0)*

# <span id="page-463-0"></span>**26.6 orgMember\_update**

```
PUT /orgs/{oid}/members/{uid}
```
### Summary

- Method: PUT
- Response Code: 200
- Response Formats: application/xml application/json
- Since: UForge 3.3

Adds or updates (the privileges of) an user to an organization.

# **26.6.1 Security Summary**

- Requires Authentication: true
- Entitlements Required: org\_members\_administrate

# **26.6.2 URI Parameters**

- uid (required): the user name (login name) of the *[user](#page-131-0)*
- oid (required): the id of the *[org](#page-62-0)*

# **26.6.3 HTTP Request Body Parameters**

A *[user](#page-131-0)* object

### **26.6.4 Example Request**

```
curl "https://uforge.example.com/api/orgs/{oid}/members/{uid}" -X PUT \
-u USER_LOGIN:PASSWORD -H "Accept: application/xml"-H "Content-type: application/xml"
˓→--data-binary "@representation.xml"
```
Example of representation.xml content (the request body):

```
<ns0:user xmlns:ns0="http://www.usharesoft.com/uforge">
        <loginName>example</loginName>
        <active>false</active>
</ns0:user>
```
- *[distribProfile](#page-39-0)*
- *[license](#page-52-0)*
- *[org](#page-62-0)*
- *[orgCompany\\_getAll](#page-456-0)*
- *[orgMember\\_getAll](#page-460-0)*
- *[orgMember\\_getAll](#page-460-0)*
- *[orgMember\\_remove](#page-462-0)*
- *[orgMember\\_remove](#page-462-0)*
- *[orgMember\\_update](#page-463-0)*
- *[orgOSWindows\\_add](#page-465-0)*
- *[orgOSWindows\\_getAll](#page-467-0)*
- *[orgOS\\_add](#page-468-0)*
- *[orgOS\\_getAll](#page-470-0)*
- *[orgOS\\_update](#page-471-0)*
- *[org\\_create](#page-473-0)*
- *[org\\_get](#page-474-0)*
- *[org\\_getAll](#page-475-0)*
- *[user](#page-131-0)*

# <span id="page-465-0"></span>**26.7 orgOSWindows\_add**

```
POST /orgs/{oid}/distributions/{did}/goldens
```
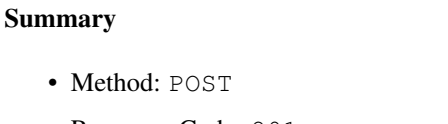

- Response Code: 201
- Response Formats: application/xml application/json
- Since: UForge 3.5.1

Adds a new Microsoft Windows base machine image (golden image) to a Microsoft Windows operating system. This operating system is registered to an organization. This uploads the golden image to the platform.

# **26.7.1 Security Summary**

- Requires Authentication: true
- Entitlements Required: org\_administrate

# **26.7.2 URI Parameters**

- oid (required): the id of the *[org](#page-62-0)*
- did (required): the id of the *[distribution](#page-40-0)*

# **26.7.3 HTTP Request Body Parameters**

None

# **26.7.4 Example Request**

```
curl "https://uforge.example.com/api/orgs/{oid}/distributions/{did}/goldens" -X POST \
-u USER_LOGIN:PASSWORD -H "Accept: application/xml"
```
- *[distribution](#page-40-0)*
- *[license](#page-52-0)*
- *[org](#page-62-0)*
- *[orgCompany\\_getAll](#page-456-0)*
- *[orgMember\\_getAll](#page-460-0)*
- *[orgMember\\_remove](#page-462-0)*
- *[orgMember\\_update](#page-463-0)*
- *[orgOSWindows\\_delete](#page-466-0)*
- *[orgOSWindows\\_getAll](#page-467-0)*
- *[orgOS\\_add](#page-468-0)*
- *[orgOS\\_getAll](#page-470-0)*
- *[orgOS\\_update](#page-471-0)*
- *[user](#page-131-0)*
- *[windowsProfile](#page-136-0)*

# <span id="page-466-0"></span>**26.8 orgOSWindows\_delete**

#### **DELETE /orgs/{oid}/distributions/{did}/goldens**

#### Summary

- Method: DELETE
- Response Code: 204 / 200
- Response Formats:
- Since: UForge 3.5.1

Delete a new Microsoft Windows base machine image (golden image) to a Microsoft Windows operating system.

### **26.8.1 Security Summary**

- Requires Authentication: true
- Entitlements Required: org\_administrate

# **26.8.2 URI Parameters**

- oid (required): the id of the *[org](#page-62-0)*
- did (required): the id of the *[distribution](#page-40-0)*

### **26.8.3 HTTP Request Body Parameters**

#### None

### **26.8.4 Example Request**

```
curl "https://uforge.example.com/api/orgs/{oid}/distributions/{did}/goldens" -X
˓→DELETE \
-u USER_LOGIN:PASSWORD -H "Accept: application/xml"
```
See also:

• *[distribution](#page-40-0)*

- *[license](#page-52-0)*
- *[org](#page-62-0)*
- *[orgCompany\\_getAll](#page-456-0)*
- *[orgMember\\_getAll](#page-460-0)*
- *[orgMember\\_remove](#page-462-0)*
- *[orgMember\\_update](#page-463-0)*
- *[orgOSWindows\\_add](#page-465-0)*
- *[orgOSWindows\\_getAll](#page-467-0)*
- *[orgOS\\_add](#page-468-0)*
- *[orgOS\\_getAll](#page-470-0)*
- *[orgOS\\_update](#page-471-0)*
- *[org\\_create](#page-473-0)*
- *[org\\_get](#page-474-0)*
- *[org\\_getAll](#page-475-0)*
- *[user](#page-131-0)*
- *[windowsProfile](#page-136-0)*

# <span id="page-467-0"></span>**26.9 orgOSWindows\_getAll**

#### **GET /orgs/{oid}/distributions/{did}/goldens**

#### Summary

- Method: GET
- Response Code: 200 / 304
- Response Formats: application/xml application/json
- Since: UForge 3.5.1

Retrieves all the machine images (golden images) that have been registered for a Microsoft Windows operating system.

# **26.9.1 Security Summary**

- Requires Authentication: true
- Entitlements Required: org\_administrate

# **26.9.2 URI Parameters**

- oid (required): the id of the *[org](#page-62-0)*
- did (required): the id of the *[distribution](#page-40-0)*
#### **26.9.3 HTTP Request Body Parameters**

None

#### **26.9.4 Example Request**

```
curl "https://uforge.example.com/api/orgs/{oid}/distributions/{did}/goldens" -X GET \
-u USER_LOGIN:PASSWORD -H "Accept: application/xml"
```
#### See also:

- *[distribution](#page-40-0)*
- *[license](#page-52-0)*
- *[org](#page-62-0)*
- *[orgCompany\\_getAll](#page-456-0)*
- *[orgMember\\_getAll](#page-460-0)*
- *[orgMember\\_remove](#page-462-0)*
- *[orgMember\\_update](#page-463-0)*
- *[orgOSWindows\\_add](#page-465-0)*
- *[orgOSWindows\\_delete](#page-466-0)*
- *[orgOS\\_add](#page-468-0)*
- *[orgOS\\_getAll](#page-470-0)*
- *[orgOS\\_update](#page-471-0)*
- *[org\\_create](#page-473-0)*
- *[org\\_get](#page-474-0)*
- *[org\\_getAll](#page-475-0)*
- *[user](#page-131-0)*
- *[windowsProfile](#page-136-0)*

## <span id="page-468-0"></span>**26.10 orgOS\_add**

#### **POST /orgs/{oid}/distributions**

#### Summary

- Method: POST
- Response Code: 201
- Response Formats: application/xml application/json
- Since: N/A

Registers a new operating system to an organization.

Please refer to *[distribution](#page-40-0)* for a complete list of all the os attributes.

#### **26.10.1 Security Summary**

- Requires Authentication: true
- Entitlements Required: org\_os\_administrate

### **26.10.2 URI Parameters**

• oid (required): the id of the *[org](#page-62-0)*

### **26.10.3 HTTP Request Body Parameters**

A *[distribution](#page-40-0)* object

#### **26.10.4 Example Request**

```
curl "https://uforge.example.com/api/orgs/{oid}/distributions" -X POST \
-u USER_LOGIN:PASSWORD -H "Accept: application/xml"-H "Content-type: application/xml"
˓→--data-binary "@representation.xml"
```
Example of representation.xml content (the request body):

- *[distribution](#page-40-0)*
- *[license](#page-52-0)*
- *[org](#page-62-0)*
- *[orgCompany\\_getAll](#page-456-0)*
- *[orgMember\\_getAll](#page-460-0)*
- *[orgMember\\_getAll](#page-460-0)*
- *[orgMember\\_remove](#page-462-0)*
- *[orgMember\\_remove](#page-462-0)*
- *[orgMember\\_update](#page-463-0)*
- *[orgMember\\_update](#page-463-0)*
- *[orgOSWindows\\_add](#page-465-0)*
- *[orgOSWindows\\_delete](#page-466-0)*
- *[orgOSWindows\\_getAll](#page-467-0)*
- *[orgOS\\_getAll](#page-470-0)*
- *[orgOS\\_update](#page-471-0)*
- *[org\\_create](#page-473-0)*
- *[org\\_get](#page-474-0)*
- *[org\\_getAll](#page-475-0)*
- *[user](#page-131-0)*

## <span id="page-470-0"></span>**26.11 orgOS\_getAll**

#### **GET /orgs/{oid}/distributions**

#### Summary

- Method: GET
- Response Code: 200 / 304
- Response Formats: application/xml application/json
- Since: UForge 3.2

Retrieves all the operating systems for an organization.

A list of *[distribution](#page-40-0)* objects are returned. You can use a set of query parameters to retrieve a subset of these operating systems:

- name: filter by operating system name, for example CentOS
- version: filter by operating system version, for example 7.0
- arch: filter by operating system architecture, for example x86

#### **26.11.1 Security Summary**

- Requires Authentication: true
- Entitlements Required: appliance\_create

#### **26.11.2 URI Parameters**

• oid (required): the id of the *[org](#page-62-0)*

### **26.11.3 HTTP Request Body Parameters**

None

### **26.11.4 Example Request**

```
curl "https://uforge.example.com/api/orgs/{oid}/distributions" -X GET \
-u USER_LOGIN:PASSWORD -H "Accept: application/xml"
```
- *[distribution](#page-40-0)*
- *[license](#page-52-0)*
- *[org](#page-62-0)*
- *[orgCompany\\_getAll](#page-456-0)*
- *[orgMember\\_getAll](#page-460-0)*
- *[orgMember\\_remove](#page-462-0)*
- *[orgMember\\_update](#page-463-0)*
- *[orgOSWindows\\_add](#page-465-0)*
- *[orgOSWindows\\_delete](#page-466-0)*
- *[orgOSWindows\\_getAll](#page-467-0)*
- *[orgOS\\_add](#page-468-0)*
- *[orgOS\\_update](#page-471-0)*
- *[org\\_create](#page-473-0)*
- *[org\\_get](#page-474-0)*
- *[org\\_getAll](#page-475-0)*
- *[user](#page-131-0)*

## <span id="page-471-0"></span>**26.12 orgOS\_update**

#### **PUT /orgs/{oid}/distributions**

#### Summary

- Method: PUT
- Response Code: 200
- Response Formats: application/xml application/json
- Since: UForge 3.3

Updates the operating systems available for an Organization. This can be to:

- enable or disable one or more operating systems available in the organization
- add or remove one or more operating systems as 'default' operating systems.

When an OS is flagged as 'default' then any new user created/added to the organization will be automatically given access to this operating systems.

..warning:: If you add an operating system as default, all existing users will NOT automatically be given access to this operating system, you will need to do this explicitly for each user.

If an operating system has been flagged inactive globally then this operating system will no longer be available for the organization.

#### **26.12.1 Security Summary**

- Requires Authentication: true
- Entitlements Required: org\_os\_administrate

#### **26.12.2 URI Parameters**

• oid (required): the id of the *[org](#page-62-0)*

#### **26.12.3 HTTP Request Body Parameters**

A *[distributions](#page-41-0)* object

### **26.12.4 Example Request**

```
curl "https://uforge.example.com/api/orgs/{oid}/distributions" -X PUT \
-u USER_LOGIN:PASSWORD -H "Accept: application/xml"-H "Content-type: application/xml"
˓→--data-binary "@representation.xml"
```
Example of representation.xml content (the request body):

```
<ns0:distributions xmlns:ns0="http://www.usharesoft.com/uforge">
        <distributions>
                <distribution>
                        <active>true</active>
                        <uri>distributions/1</uri>
                        <preselected>false</preselected>
                        <visible>true</visible>
                </distribution>
        </distributions>
</ns0:distributions>
```
- *[distribution](#page-40-0)*
- *[license](#page-52-0)*
- *[org](#page-62-0)*
- *[orgCompany\\_getAll](#page-456-0)*
- *[orgMember\\_getAll](#page-460-0)*
- *[orgMember\\_remove](#page-462-0)*
- *[orgMember\\_update](#page-463-0)*
- *[orgOSWindows\\_add](#page-465-0)*
- *[orgOSWindows\\_delete](#page-466-0)*
- *[orgOSWindows\\_getAll](#page-467-0)*
- *[orgOS\\_add](#page-468-0)*
- *[orgOS\\_getAll](#page-470-0)*
- *[org\\_create](#page-473-0)*
- *[org\\_get](#page-474-0)*
- *[org\\_getAll](#page-475-0)*
- *[user](#page-131-0)*

## <span id="page-473-0"></span>**26.13 org\_create**

#### **POST /orgs**

#### Summary

- Method: POST
- Response Code: 201
- Response Formats: application/xml application/json
- Since: UForge 3.3

#### Creates a new organization.

Please refer to *[org](#page-62-0)* for a complete list of all the organization attributes.

#### **26.13.1 Security Summary**

- Requires Authentication: true
- Entitlements Required: org\_administrate

### **26.13.2 URI Parameters**

None HTTP Request Body Parameters ~~~~~~~~~~~~~~~~~~~~~~~~~~~~

A *[org](#page-62-0)* object

#### **26.13.3 Example Request**

```
curl "https://uforge.example.com/api/orgs" -X POST \
-u USER_LOGIN:PASSWORD -H "Accept: application/xml"-H "Content-type: application/xml"
˓→--data-binary "@representation.xml"
```
Example of representation.xml content (the request body):

```
<ns0:org xmlns:ns0="http://www.usharesoft.com/uforge">
        <name>Org Name Example</name>
</ns0:org>
```
- *[distribProfile](#page-39-0)*
- *[license](#page-52-0)*
- *[org](#page-62-0)*
- *[orgCompany\\_getAll](#page-456-0)*
- *[orgLicense\\_download](#page-458-0)*
- *[orgLicense\\_getAll](#page-459-0)*
- *[orgMember\\_getAll](#page-460-0)*
- *[orgMember\\_getAll](#page-460-0)*
- *[orgMember\\_remove](#page-462-0)*
- *[orgMember\\_remove](#page-462-0)*
- *[orgMember\\_update](#page-463-0)*
- *[orgMember\\_update](#page-463-0)*
- *[orgOSWindows\\_add](#page-465-0)*
- *[orgOSWindows\\_getAll](#page-467-0)*
- *[orgOS\\_add](#page-468-0)*
- *[orgOS\\_getAll](#page-470-0)*
- *[orgOS\\_update](#page-471-0)*
- *[org\\_get](#page-474-0)*
- *[org\\_getAll](#page-475-0)*
- *[user](#page-131-0)*

## <span id="page-474-0"></span>**26.14 org\_get**

#### **GET /orgs/{oid}**

#### **Summary**

- Method: GET
- Response Code: 200 / 304
- Response Formats: application/xml application/json
- Since: UForge 1.0

Retrieves the information of an organization.

### **26.14.1 Security Summary**

- Requires Authentication: true
- Entitlements Required: appliance\_create

### **26.14.2 URI Parameters**

• oid (required): the id of the *[org](#page-62-0)*

## **26.14.3 HTTP Request Body Parameters**

None

### **26.14.4 Example Request**

```
curl "https://uforge.example.com/api/orgs/{oid}" -X GET \
-u USER_LOGIN:PASSWORD -H "Accept: application/xml"
```
See also:

- *[distribProfile](#page-39-0)*
- *[license](#page-52-0)*
- *[org](#page-62-0)*
- *[orgCompany\\_getAll](#page-456-0)*
- *[orgLicense\\_download](#page-458-0)*
- *[orgLicense\\_getAll](#page-459-0)*
- *[orgMember\\_getAll](#page-460-0)*
- *[orgMember\\_getAll](#page-460-0)*
- *[orgMember\\_remove](#page-462-0)*
- *[orgMember\\_remove](#page-462-0)*
- *[orgMember\\_update](#page-463-0)*
- *[orgMember\\_update](#page-463-0)*
- *[orgOSWindows\\_add](#page-465-0)*
- *[orgOSWindows\\_getAll](#page-467-0)*
- *[orgOS\\_add](#page-468-0)*
- *[orgOS\\_getAll](#page-470-0)*
- *[orgOS\\_update](#page-471-0)*
- *[org\\_create](#page-473-0)*
- *[org\\_getAll](#page-475-0)*
- *[user](#page-131-0)*

## <span id="page-475-0"></span>**26.15 org\_getAll**

**GET /orgs**

#### Summary

- Method: GET
- Response Code: 200 / 304
- Response Formats: application/xml application/json
- Since: UForge 1.0

Retrieves all the organizations on the platform.

A list of *[org](#page-62-0)* objects are returned.

#### **26.15.1 Security Summary**

- Requires Authentication: true
- Entitlements Required: org\_administrate

#### **26.15.2 URI Parameters**

None HTTP Request Body Parameters ~~~~~~~~~~~~~~

None

### **26.15.3 Example Request**

```
curl "https://uforge.example.com/api/orgs" -X GET \
-u USER_LOGIN:PASSWORD -H "Accept: application/xml"
```
- *[distribProfile](#page-39-0)*
- *[license](#page-52-0)*
- *[org](#page-62-0)*
- *[orgCompany\\_getAll](#page-456-0)*
- *[orgLicense\\_download](#page-458-0)*
- *[orgLicense\\_getAll](#page-459-0)*
- *[orgMember\\_getAll](#page-460-0)*
- *[orgMember\\_getAll](#page-460-0)*
- *[orgMember\\_remove](#page-462-0)*
- *[orgMember\\_remove](#page-462-0)*
- *[orgMember\\_update](#page-463-0)*
- *[orgMember\\_update](#page-463-0)*
- *[orgOSWindows\\_add](#page-465-0)*
- *[orgOSWindows\\_getAll](#page-467-0)*
- *[orgOS\\_add](#page-468-0)*
- *[orgOS\\_getAll](#page-470-0)*
- *[orgOS\\_update](#page-471-0)*
- *[org\\_create](#page-473-0)*
- *[org\\_get](#page-474-0)*
- *[user](#page-131-0)*

# CHAPTER 27

## Project API Resources

- *[projectArtifact\\_addChild](#page-479-0)*: Creates a child in a software artifact
- *[projectArtifact\\_addOrRemoveFileFromCache](#page-481-0)*: Add or remove a file of an artifact from the cache
- *[projectArtifact\\_create](#page-482-0)*: Create a new artifact inside a project
- *[projectArtifact\\_createFromRemoteServer](#page-484-0)*: Create an artifact and download all contents from remote endpoint
- *[projectArtifact\\_delete](#page-486-0)*: Removes a software artifact from a project
- *[projectArtifact\\_deleteAll](#page-487-0)*: Removes all the software artifacts from a project
- *[projectArtifact\\_download](#page-489-0)*: Downloads the software artifact binary or archive
- *[projectArtifact\\_downloadFile](#page-490-0)*: Downloads the software artifact binary or archive
- *[projectArtifact\\_get](#page-492-0)*: Retrieves the information of a software artifact contained in a project
- *[projectArtifact\\_getAll](#page-494-0)*: Retrieves all software artifacts and files for a project
- *projectArtifact update*: Updates the information of a software artifact in a project
- *projectArtifact updateAll:* Updates the information of a set of artifact contained in a project
- *[projectArtifact\\_upload](#page-499-0)*: Uploads a binary file to a software artifact
- *[projectLicense\\_delete](#page-501-0)*: Remove a license file from a project
- *[projectLicense\\_download](#page-502-0)*: Downloads the license of a project
- *[projectLicense\\_upload](#page-503-0)*: Uploads a license file for a project
- *[projectLicense\\_uploadChunk](#page-504-0)*: Uploads a license file for a project
- *[projectLogo\\_delete](#page-505-0)*:
- *[projectLogo\\_download](#page-506-0)*: Downloads the logo file for the specified project
- *[projectLogo\\_downloadFile](#page-508-0)*: Downloads the logo file for the specified project
- *[projectLogo\\_upload](#page-509-0)*: Uploads a logo file for the specified project
- *projectRestrictionOS* evaluate: Evaluate the restriction rule to retrieve all distributions for which the project is designed for
- *[projectRestriction\\_update](#page-513-0)*: Updates the bundle restriction for a project
- *[project\\_availableForImage](#page-514-0)*: Gets the project if it's available for the image that will be generated
- *project create*: Create a new project in the Project Catalog
- *[project\\_delete](#page-518-0)*: Removes a project from the Project Catalog
- *[project\\_get](#page-519-0)*: Retrieves the information of a project
- *[project\\_getAll](#page-521-0)*: Retrieve all the projects registered for an operating system
- *[project\\_update](#page-522-0)*: Updates the information of a project

## <span id="page-479-0"></span>**27.1 projectArtifact\_addChild**

#### **POST /orgs/{oid}/projects/{pid}/artifacts/{said}/subsoftwareartifacts**

#### Summary

- Method: POST
- Response Code: 201
- Response Formats: application/xml application/json
- Since: UForge 3.6

Creates a child in a software artifact.

### **27.1.1 Security Summary**

- Requires Authentication: true
- Entitlements Required: software\_upload

### **27.1.2 URI Parameters**

- pid (required): the id of the *[project](#page-72-0)*
- oid (required): the id of the *[org](#page-62-0)*
- said (required): the id of the *[softwareArtifact](#page-119-0)*

### **27.1.3 HTTP Request Body Parameters**

A *[softwareArtifact](#page-119-0)* object

### **27.1.4 Example Request**

```
curl "https://uforge.example.com/api/orgs/{oid}/projects/{pid}/artifacts/{said}/
˓→subsoftwareartifacts" -X POST \
-u USER_LOGIN:PASSWORD -H "Accept: application/xml"-H "Content-type: application/xml"
˓→--data-binary "@representation.xml"
```
Example of representation.xml content (the request body):

- *[project](#page-72-0)*
- *[projectArtifact\\_addOrRemoveFileFromCache](#page-481-0)*
- *[projectArtifact\\_create](#page-482-0)*
- *[projectArtifact\\_createFromRemoteServer](#page-484-0)*
- *[projectArtifact\\_delete](#page-486-0)*
- *[projectArtifact\\_deleteAll](#page-487-0)*
- *[projectArtifact\\_download](#page-489-0)*
- *[projectArtifact\\_downloadFile](#page-490-0)*
- *[projectArtifact\\_get](#page-492-0)*
- *[projectArtifact\\_getAll](#page-494-0)*
- *[projectArtifact\\_update](#page-495-0)*
- *[projectArtifact\\_updateAll](#page-497-0)*
- *[projectArtifact\\_upload](#page-499-0)*
- *[projectLogo\\_delete](#page-505-0)*
- *[projectLogo\\_download](#page-506-0)*
- *[projectLogo\\_downloadFile](#page-508-0)*
- *[projectLogo\\_upload](#page-509-0)*
- *[projectRestrictionOS\\_evaluate](#page-511-0)*
- *[projectRestriction\\_update](#page-513-0)*
- *[project\\_availableForImage](#page-514-0)*
- *[project\\_create](#page-516-0)*
- *[project\\_delete](#page-518-0)*
- *[project\\_get](#page-519-0)*
- *[project\\_getAll](#page-521-0)*
- *[project\\_update](#page-522-0)*
- *[softwareArtifact](#page-119-0)*

## <span id="page-481-0"></span>**27.2 projectArtifact\_addOrRemoveFileFromCache**

```
PUT /orgs/{oid}/projects/{pid}/artifacts/{said}/fetch
```
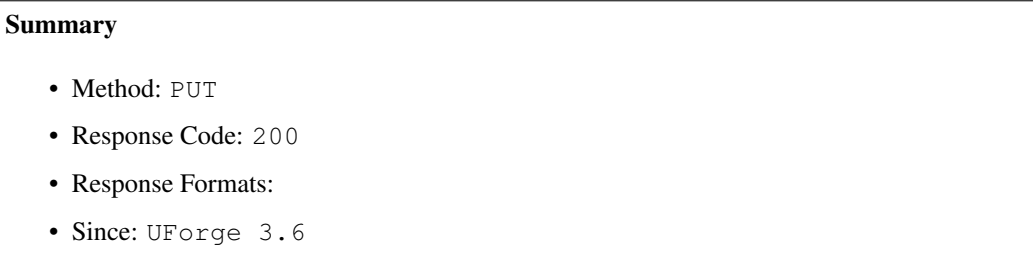

Add or remove a file of an artifact from the cache. Note, if this file is a directory all sub-directories and files will be added or deleted.

### **27.2.1 Security Summary**

- Requires Authentication: true
- Entitlements Required: software\_upload

### **27.2.2 URI Parameters**

- pid (required): the id of the *[project](#page-72-0)*
- oid (required): the id of the *[org](#page-62-0)*
- said (required): the id of the *[softwareArtifact](#page-119-0)*

### **27.2.3 HTTP Request Body Parameters**

The file to upload.

### **27.2.4 Example Request**

```
curl "https://uforge.example.com/api/orgs/{oid}/projects/{pid}/artifacts/{said}/fetch
˓→" -X PUT \
-u USER_LOGIN:PASSWORD -H "Accept: application/xml"-H "Content-type: application/xml"
˓→--data-binary "@binaryFilePath"
```
- *[project](#page-72-0)*
- *[projectArtifact\\_addChild](#page-479-0)*
- *[projectArtifact\\_create](#page-482-0)*
- *[projectArtifact\\_createFromRemoteServer](#page-484-0)*
- *[projectArtifact\\_delete](#page-486-0)*
- *[projectArtifact\\_deleteAll](#page-487-0)*
- *[projectArtifact\\_download](#page-489-0)*
- *[projectArtifact\\_downloadFile](#page-490-0)*
- *[projectArtifact\\_get](#page-492-0)*
- *[projectArtifact\\_getAll](#page-494-0)*
- *[projectArtifact\\_update](#page-495-0)*
- *[projectArtifact\\_updateAll](#page-497-0)*
- *[projectArtifact\\_upload](#page-499-0)*
- *[projectLogo\\_delete](#page-505-0)*
- *[projectLogo\\_download](#page-506-0)*
- *[projectLogo\\_downloadFile](#page-508-0)*
- *[projectLogo\\_upload](#page-509-0)*
- *[projectRestrictionOS\\_evaluate](#page-511-0)*
- *[projectRestriction\\_update](#page-513-0)*
- *[project\\_availableForImage](#page-514-0)*
- *[project\\_create](#page-516-0)*
- *[project\\_delete](#page-518-0)*
- *[project\\_get](#page-519-0)*
- *[project\\_getAll](#page-521-0)*
- *[project\\_update](#page-522-0)*
- *[softwareArtifact](#page-119-0)*

## <span id="page-482-0"></span>**27.3 projectArtifact\_create**

#### **POST /orgs/{oid}/projects/{pid}/artifacts**

#### Summary

- Method: POST
- Response Code: 201
- Response Formats: application/xml application/json
- Since: UForge 1.0

Create a new artifact inside a project. This only creates the meta-data for the artifact, please use *[projectArtifact\\_upload](#page-499-0)* to upload the file(s).

Please refer to *[softwareFile](#page-123-0)*, *[bootScript](#page-22-0)* or *[osPackage](#page-65-0)* for a complete list of all the software artifact attributes.

### **27.3.1 Security Summary**

- Requires Authentication: true
- Entitlements Required: org\_projects\_administrate

#### **27.3.2 URI Parameters**

- pid (required): the id of the *[project](#page-72-0)*
- oid (required): the id of the *[org](#page-62-0)*

#### **27.3.3 HTTP Request Body Parameters**

A *[softwareArtifact](#page-119-0)* object

### **27.3.4 Example Request**

```
curl "https://uforge.example.com/api/orgs/{oid}/projects/{pid}/artifacts" -X POST \
-u USER_LOGIN:PASSWORD -H "Accept: application/xml"-H "Content-type: application/xml"
˓→--data-binary "@representation.xml"
```
Example of representation.xml content (the request body):

```
<ns0:softwareFile xmlns:ns0="http://www.usharesoft.com/uforge">
        <size>10</size>
        <name>artifact</name>
        <fullName>artifact</fullName>
        <origName>artifact</origName>
        <shortTag>softwarefile</shortTag>
</ns0:softwareFile>
```
- *[project](#page-72-0)*
- *[projectArtifact\\_addChild](#page-479-0)*
- *[projectArtifact\\_addOrRemoveFileFromCache](#page-481-0)*
- *[projectArtifact\\_createFromRemoteServer](#page-484-0)*
- *[projectArtifact\\_delete](#page-486-0)*
- *[projectArtifact\\_deleteAll](#page-487-0)*
- *[projectArtifact\\_download](#page-489-0)*
- *[projectArtifact\\_downloadFile](#page-490-0)*
- *[projectArtifact\\_get](#page-492-0)*
- *[projectArtifact\\_getAll](#page-494-0)*
- *[projectArtifact\\_update](#page-495-0)*
- *[projectArtifact\\_updateAll](#page-497-0)*
- *[projectArtifact\\_upload](#page-499-0)*
- *[projectLogo\\_delete](#page-505-0)*
- *[projectLogo\\_download](#page-506-0)*
- *[projectLogo\\_downloadFile](#page-508-0)*
- *[projectLogo\\_upload](#page-509-0)*
- *[projectRestrictionOS\\_evaluate](#page-511-0)*
- *[projectRestriction\\_update](#page-513-0)*
- *[project\\_availableForImage](#page-514-0)*
- *[project\\_create](#page-516-0)*
- *[project\\_delete](#page-518-0)*
- *[project\\_get](#page-519-0)*
- *[project\\_getAll](#page-521-0)*
- *[project\\_update](#page-522-0)*
- *[softwareArtifact](#page-119-0)*

## <span id="page-484-0"></span>**27.4 projectArtifact\_createFromRemoteServer**

**GET /orgs/{oid}/projects/{pid}/artifacts/fetch**

#### Summary

- Method: GET
- Response Code: 200 / 304
- Response Formats: application/xml application/json
- Since: UForge 3.6

Create an artifact and download all contents from remote endpoint. This fetches all the directories and files found from this endpoint. Sub directories are re-created locally.

### **27.4.1 Security Summary**

- Requires Authentication: true
- Entitlements Required: software\_upload

### **27.4.2 URI Parameters**

- pid (required): the id of the *[project](#page-72-0)*
- oid (required): the id of the *[org](#page-62-0)*

### **27.4.3 HTTP Request Body Parameters**

None

### **27.4.4 Example Request**

```
curl "https://uforge.example.com/api/orgs/{oid}/projects/{pid}/artifacts/fetch" -X
˓→GET \
-u USER_LOGIN:PASSWORD -H "Accept: application/xml"
```
- *[project](#page-72-0)*
- *[projectArtifact\\_addChild](#page-479-0)*
- *[projectArtifact\\_addOrRemoveFileFromCache](#page-481-0)*
- *[projectArtifact\\_create](#page-482-0)*
- *[projectArtifact\\_delete](#page-486-0)*
- *[projectArtifact\\_deleteAll](#page-487-0)*
- *[projectArtifact\\_download](#page-489-0)*
- *[projectArtifact\\_downloadFile](#page-490-0)*
- *[projectArtifact\\_get](#page-492-0)*
- *[projectArtifact\\_getAll](#page-494-0)*
- *[projectArtifact\\_update](#page-495-0)*
- *[projectArtifact\\_updateAll](#page-497-0)*
- *[projectArtifact\\_upload](#page-499-0)*
- *[projectLogo\\_delete](#page-505-0)*
- *[projectLogo\\_download](#page-506-0)*
- *[projectLogo\\_downloadFile](#page-508-0)*
- *[projectLogo\\_upload](#page-509-0)*
- *[projectRestrictionOS\\_evaluate](#page-511-0)*
- *[projectRestriction\\_update](#page-513-0)*
- *[project\\_availableForImage](#page-514-0)*
- *[project\\_create](#page-516-0)*
- *[project\\_delete](#page-518-0)*
- *[project\\_get](#page-519-0)*
- *[project\\_getAll](#page-521-0)*
- *[project\\_update](#page-522-0)*
- *[softwareArtifact](#page-119-0)*

## <span id="page-486-0"></span>**27.5 projectArtifact\_delete**

```
DELETE /orgs/{oid}/projects/{pid}/artifacts/{said}
```

```
Summary
```
- Method: DELETE
- Response Code: 204 / 200
- Response Formats:
- Since: UForge 1.0

Removes a software artifact from a project.

### **27.5.1 Security Summary**

- Requires Authentication: true
- Entitlements Required: org\_projects\_administrate

### **27.5.2 URI Parameters**

- pid (required): the id of the *[project](#page-72-0)*
- oid (required): the id of the *[org](#page-62-0)*
- said (required): the id of the *[softwareArtifact](#page-119-0)*

### **27.5.3 HTTP Request Body Parameters**

None

### **27.5.4 Example Request**

```
curl "https://uforge.example.com/api/orgs/{oid}/projects/{pid}/artifacts/{said}" -X
˓→DELETE \
-u USER_LOGIN:PASSWORD -H "Accept: application/xml"
```
- *[project](#page-72-0)*
- *[projectArtifact\\_addChild](#page-479-0)*
- *[projectArtifact\\_addOrRemoveFileFromCache](#page-481-0)*
- *[projectArtifact\\_create](#page-482-0)*
- *[projectArtifact\\_createFromRemoteServer](#page-484-0)*
- *[projectArtifact\\_deleteAll](#page-487-0)*
- *[projectArtifact\\_download](#page-489-0)*
- *[projectArtifact\\_downloadFile](#page-490-0)*
- *[projectArtifact\\_get](#page-492-0)*
- *[projectArtifact\\_getAll](#page-494-0)*
- *[projectArtifact\\_update](#page-495-0)*
- *[projectArtifact\\_updateAll](#page-497-0)*
- *[projectArtifact\\_upload](#page-499-0)*
- *[projectLogo\\_delete](#page-505-0)*
- *[projectLogo\\_download](#page-506-0)*
- *[projectLogo\\_downloadFile](#page-508-0)*
- *[projectLogo\\_upload](#page-509-0)*
- *[projectRestrictionOS\\_evaluate](#page-511-0)*
- *[projectRestriction\\_update](#page-513-0)*
- *[project\\_availableForImage](#page-514-0)*
- *[project\\_create](#page-516-0)*
- *[project\\_delete](#page-518-0)*
- *[project\\_get](#page-519-0)*
- *[project\\_getAll](#page-521-0)*
- *[project\\_update](#page-522-0)*
- *[softwareArtifact](#page-119-0)*

## <span id="page-487-0"></span>**27.6 projectArtifact\_deleteAll**

#### **DELETE /orgs/{oid}/projects/{pid}/artifacts**

#### Summary

- Method: DELETE
- Response Code: 204 / 200
- Response Formats:
- Since: UForge 1.0

Removes all the software artifacts from a project.

### **27.6.1 Security Summary**

- Requires Authentication: true
- Entitlements Required: org\_projects\_administrate

### **27.6.2 URI Parameters**

- pid (required): the id of the *[project](#page-72-0)*
- oid (required): the id of the *[org](#page-62-0)*

### **27.6.3 HTTP Request Body Parameters**

None

### **27.6.4 Example Request**

```
curl "https://uforge.example.com/api/orgs/{oid}/projects/{pid}/artifacts" -X DELETE \
-u USER_LOGIN:PASSWORD -H "Accept: application/xml"
```
- *[project](#page-72-0)*
- *[projectArtifact\\_addChild](#page-479-0)*
- *[projectArtifact\\_addOrRemoveFileFromCache](#page-481-0)*
- *[projectArtifact\\_create](#page-482-0)*
- *[projectArtifact\\_createFromRemoteServer](#page-484-0)*
- *[projectArtifact\\_delete](#page-486-0)*
- *[projectArtifact\\_download](#page-489-0)*
- *[projectArtifact\\_downloadFile](#page-490-0)*
- *[projectArtifact\\_get](#page-492-0)*
- *[projectArtifact\\_getAll](#page-494-0)*
- *[projectArtifact\\_update](#page-495-0)*
- *[projectArtifact\\_updateAll](#page-497-0)*
- *[projectArtifact\\_upload](#page-499-0)*
- *[projectLogo\\_delete](#page-505-0)*
- *[projectLogo\\_download](#page-506-0)*
- *[projectLogo\\_downloadFile](#page-508-0)*
- *[projectLogo\\_upload](#page-509-0)*
- *[projectRestrictionOS\\_evaluate](#page-511-0)*
- *[projectRestriction\\_update](#page-513-0)*
- *[project\\_availableForImage](#page-514-0)*
- *[project\\_create](#page-516-0)*
- *[project\\_delete](#page-518-0)*
- *[project\\_get](#page-519-0)*
- *[project\\_getAll](#page-521-0)*
- *[project\\_update](#page-522-0)*
- *[softwareArtifact](#page-119-0)*

## <span id="page-489-0"></span>**27.7 projectArtifact\_download**

**GET /orgs/{oid}/projects/{pid}/artifacts/{said}/bin**

#### Summary

- Method: GET
- Response Code: 200 / 304
- Response Formats:  $\star/\star$
- Since: UForge 1.0

Downloads the software artifact binary or archive.

This request is the same as *[projectArtifact\\_downloadFile](#page-490-0)*.

The software artifact binary can be downloaded without authentication if an downloadId is added as a query parameter. To retrieve the downloadId, use *[projectArtifact\\_get](#page-492-0)*.

Note: The downloadId can only be used once, afterwards it expires, and a new downloadId must be retrieved.

#### **27.7.1 Security Summary**

- Requires Authentication: true
- Entitlements Required: org\_projects\_administrate

#### **27.7.2 URI Parameters**

- pid (required): the id of the *[project](#page-72-0)*
- oid (required): the id of the *[org](#page-62-0)*
- said (required): the id of the *[softwareArtifact](#page-119-0)*

#### **27.7.3 HTTP Request Body Parameters**

None

#### **27.7.4 Example Request**

```
curl "https://uforge.example.com/api/orgs/{oid}/projects/{pid}/artifacts/{said}/bin" -
˓→X GET \
-u USER_LOGIN:PASSWORD -H "Accept: application/xml"
```
#### See also:

- *[project](#page-72-0)*
- *[projectArtifact\\_addChild](#page-479-0)*
- *[projectArtifact\\_addOrRemoveFileFromCache](#page-481-0)*
- *[projectArtifact\\_create](#page-482-0)*
- *[projectArtifact\\_createFromRemoteServer](#page-484-0)*
- *[projectArtifact\\_delete](#page-486-0)*
- *[projectArtifact\\_deleteAll](#page-487-0)*
- *[projectArtifact\\_downloadFile](#page-490-0)*
- *[projectArtifact\\_get](#page-492-0)*
- *[projectArtifact\\_getAll](#page-494-0)*
- *[projectArtifact\\_update](#page-495-0)*
- *[projectArtifact\\_updateAll](#page-497-0)*
- *[projectArtifact\\_upload](#page-499-0)*
- *[projectLogo\\_delete](#page-505-0)*
- *[projectLogo\\_download](#page-506-0)*
- *[projectLogo\\_downloadFile](#page-508-0)*
- *[projectLogo\\_upload](#page-509-0)*
- *[projectRestrictionOS\\_evaluate](#page-511-0)*
- *[projectRestriction\\_update](#page-513-0)*
- *[project\\_availableForImage](#page-514-0)*
- *[project\\_create](#page-516-0)*
- *[project\\_delete](#page-518-0)*
- *[project\\_get](#page-519-0)*
- *[project\\_getAll](#page-521-0)*
- *[project\\_update](#page-522-0)*
- *[softwareArtifact](#page-119-0)*

## <span id="page-490-0"></span>**27.8 projectArtifact\_downloadFile**

#### **GET /orgs/{oid}/projects/{pid}/artifacts/{said}/bin/{fileName}**

#### Summary

- Method: GET
- Response Code: 200 / 304
- Response Formats:  $\star/\star$

• Since: UForge 1.0

Downloads the software artifact binary or archive.

This request is the same as *[projectArtifact\\_download](#page-489-0)*.

The software artifact binary can be downloaded without authentication if an downloadId is added as a query parameter. To retrieve the downloadId, use *[projectArtifact\\_get](#page-492-0)*.

Note: The downloadId can only be used once, afterwards it expires, and a new downloadId must be retrieved.

### **27.8.1 Security Summary**

- Requires Authentication: false
- Entitlements Required: None

### **27.8.2 URI Parameters**

- fileName (required): the file name of the binary to upload
- pid (required): the id of the *[project](#page-72-0)*
- oid (required): the id of the *[org](#page-62-0)*
- said (required): the id of the *[softwareArtifact](#page-119-0)*

### **27.8.3 HTTP Request Body Parameters**

None

### **27.8.4 Example Request**

```
curl "https://uforge.example.com/api/orgs/{oid}/projects/{pid}/artifacts/{said}/bin/
˓→{fileName}" -X GET \
-u USER_LOGIN:PASSWORD -H "Accept: application/xml"
```
- *[project](#page-72-0)*
- *[projectArtifact\\_addChild](#page-479-0)*
- *[projectArtifact\\_addOrRemoveFileFromCache](#page-481-0)*
- *[projectArtifact\\_create](#page-482-0)*
- *[projectArtifact\\_createFromRemoteServer](#page-484-0)*
- *[projectArtifact\\_delete](#page-486-0)*
- *[projectArtifact\\_deleteAll](#page-487-0)*
- *[projectArtifact\\_download](#page-489-0)*
- *[projectArtifact\\_get](#page-492-0)*
- *[projectArtifact\\_getAll](#page-494-0)*
- *[projectArtifact\\_update](#page-495-0)*
- *[projectArtifact\\_updateAll](#page-497-0)*
- *[projectArtifact\\_upload](#page-499-0)*
- *[projectLogo\\_delete](#page-505-0)*
- *[projectLogo\\_download](#page-506-0)*
- *[projectLogo\\_downloadFile](#page-508-0)*
- *[projectLogo\\_upload](#page-509-0)*
- *[projectRestrictionOS\\_evaluate](#page-511-0)*
- *[projectRestriction\\_update](#page-513-0)*
- *[project\\_availableForImage](#page-514-0)*
- *[project\\_create](#page-516-0)*
- *[project\\_delete](#page-518-0)*
- *[project\\_get](#page-519-0)*
- *[project\\_getAll](#page-521-0)*
- *[project\\_update](#page-522-0)*
- *[softwareArtifact](#page-119-0)*

## <span id="page-492-0"></span>**27.9 projectArtifact\_get**

#### **GET /orgs/{oid}/projects/{pid}/artifacts/{said}**

#### Summary

- Method: GET
- Response Code: 200 / 304
- Response Formats: application/xml application/json
- Since: UForge 1.0

Retrieves the information of a software artifact contained in a project. This only retrieves the meta-data of the project. If you wish to download the binaries, please use *[projectArtifact\\_download](#page-489-0)*.

### **27.9.1 Security Summary**

- Requires Authentication: true
- Entitlements Required: org\_projects\_administrate

### **27.9.2 URI Parameters**

- pid (required): the id of the *[project](#page-72-0)*
- oid (required): the id of the *[org](#page-62-0)*
- said (required): the id of the *[softwareArtifact](#page-119-0)*

### **27.9.3 HTTP Request Body Parameters**

None

### **27.9.4 Example Request**

```
curl "https://uforge.example.com/api/orgs/{oid}/projects/{pid}/artifacts/{said}" -X
˓→GET \
-u USER_LOGIN:PASSWORD -H "Accept: application/xml"
```
- *[project](#page-72-0)*
- *[projectArtifact\\_addChild](#page-479-0)*
- *[projectArtifact\\_addOrRemoveFileFromCache](#page-481-0)*
- *[projectArtifact\\_create](#page-482-0)*
- *[projectArtifact\\_createFromRemoteServer](#page-484-0)*
- *[projectArtifact\\_delete](#page-486-0)*
- *[projectArtifact\\_deleteAll](#page-487-0)*
- *[projectArtifact\\_download](#page-489-0)*
- *[projectArtifact\\_downloadFile](#page-490-0)*
- *[projectArtifact\\_getAll](#page-494-0)*
- *[projectArtifact\\_update](#page-495-0)*
- *[projectArtifact\\_updateAll](#page-497-0)*
- *[projectArtifact\\_upload](#page-499-0)*
- *[projectLogo\\_delete](#page-505-0)*
- *[projectLogo\\_download](#page-506-0)*
- *[projectLogo\\_downloadFile](#page-508-0)*
- *[projectLogo\\_upload](#page-509-0)*
- *[projectRestrictionOS\\_evaluate](#page-511-0)*
- *[projectRestriction\\_update](#page-513-0)*
- *[project\\_availableForImage](#page-514-0)*
- *[project\\_create](#page-516-0)*
- *[project\\_delete](#page-518-0)*
- *[project\\_get](#page-519-0)*
- *[project\\_getAll](#page-521-0)*
- *[project\\_update](#page-522-0)*
- *[softwareArtifact](#page-119-0)*

## <span id="page-494-0"></span>**27.10 projectArtifact\_getAll**

#### **GET /orgs/{oid}/projects/{pid}/artifacts**

#### Summary

- Method: GET
- Response Code: 200 / 304
- Response Formats: application/xml application/json
- Since: UForge 1.0

Retrieves all software artifacts and files for a project. This may include os packages, bootscripts and software files (archives, files etc).

A list of *[softwareArtifact](#page-119-0)* (*[softwareFile](#page-123-0)*, *[bootScript](#page-22-0)* or *[osPackage](#page-65-0)*) objects are returned.

You can filter software artifact files by name when using the query parameter filename.

#### **27.10.1 Security Summary**

- Requires Authentication: true
- Entitlements Required: org\_projects\_administrate

#### **27.10.2 URI Parameters**

- pid (required): the id of the *[project](#page-72-0)*
- oid (required): the id of the *[org](#page-62-0)*

#### **27.10.3 HTTP Request Body Parameters**

#### None

#### **27.10.4 Example Request**

```
curl "https://uforge.example.com/api/orgs/{oid}/projects/{pid}/artifacts" -X GET \
-u USER_LOGIN:PASSWORD -H "Accept: application/xml"
```
- *[project](#page-72-0)*
- *[projectArtifact\\_addChild](#page-479-0)*
- *[projectArtifact\\_addOrRemoveFileFromCache](#page-481-0)*
- *[projectArtifact\\_create](#page-482-0)*
- *[projectArtifact\\_createFromRemoteServer](#page-484-0)*
- *[projectArtifact\\_delete](#page-486-0)*
- *[projectArtifact\\_deleteAll](#page-487-0)*
- *[projectArtifact\\_download](#page-489-0)*
- *[projectArtifact\\_downloadFile](#page-490-0)*
- *[projectArtifact\\_get](#page-492-0)*
- *[projectArtifact\\_update](#page-495-0)*
- *[projectArtifact\\_updateAll](#page-497-0)*
- *[projectArtifact\\_upload](#page-499-0)*
- *[projectLogo\\_delete](#page-505-0)*
- *[projectLogo\\_download](#page-506-0)*
- *[projectLogo\\_downloadFile](#page-508-0)*
- *[projectLogo\\_upload](#page-509-0)*
- *[projectRestrictionOS\\_evaluate](#page-511-0)*
- *[projectRestriction\\_update](#page-513-0)*
- *[project\\_availableForImage](#page-514-0)*
- *[project\\_create](#page-516-0)*
- *[project\\_delete](#page-518-0)*
- *[project\\_get](#page-519-0)*
- *[project\\_getAll](#page-521-0)*
- *[project\\_update](#page-522-0)*
- *[softwareArtifact](#page-119-0)*

## <span id="page-495-0"></span>**27.11 projectArtifact\_update**

#### **PUT /orgs/{oid}/projects/{pid}/artifacts/{said}**

#### Summary

- Method: PUT
- Response Code: 200
- Response Formats: application/xml application/json
- Since: UForge 1.0

Updates the information of a software artifact in a project. This only updates the meta-data for the software artifact. Please use *[projectArtifact\\_upload](#page-499-0)* to upload the file(s).

Please refer to *[softwareArtifact](#page-119-0)* (*[softwareFile](#page-123-0)*, *[bootScript](#page-22-0)* or *[osPackage](#page-65-0)*) for a complete list of all the software artifact attributes.

### **27.11.1 Security Summary**

- Requires Authentication: true
- Entitlements Required: software\_upload

#### **27.11.2 URI Parameters**

- pid (required): the id of the *[project](#page-72-0)*
- oid (required): the id of the *[org](#page-62-0)*
- said (required): the id of the *[softwareArtifact](#page-119-0)*

#### **27.11.3 HTTP Request Body Parameters**

A *[softwareArtifact](#page-119-0)* object

#### **27.11.4 Example Request**

```
curl "https://uforge.example.com/api/orgs/{oid}/projects/{pid}/artifacts/{said}" -X
˓→PUT \
-u USER_LOGIN:PASSWORD -H "Accept: application/xml"-H "Content-type: application/xml"
˓→--data-binary "@representation.xml"
```
Example of representation.xml content (the request body):

```
<ns0:softwareFile xmlns:ns0="http://www.usharesoft.com/uforge">
        <size>10</size>
        <name>artifact</name>
        <fullName>artifact</fullName>
        <origName>artifact</origName>
        <shortTag>softwarefile</shortTag>
</ns0:softwareFile>
```
- *[project](#page-72-0)*
- *[projectArtifact\\_addChild](#page-479-0)*
- *[projectArtifact\\_addOrRemoveFileFromCache](#page-481-0)*
- *[projectArtifact\\_create](#page-482-0)*
- *[projectArtifact\\_createFromRemoteServer](#page-484-0)*
- *[projectArtifact\\_delete](#page-486-0)*
- *[projectArtifact\\_deleteAll](#page-487-0)*
- *[projectArtifact\\_download](#page-489-0)*
- *[projectArtifact\\_downloadFile](#page-490-0)*
- *[projectArtifact\\_get](#page-492-0)*
- *[projectArtifact\\_getAll](#page-494-0)*
- *[projectArtifact\\_updateAll](#page-497-0)*
- *[projectArtifact\\_upload](#page-499-0)*
- *[projectLogo\\_delete](#page-505-0)*
- *[projectLogo\\_download](#page-506-0)*
- *[projectLogo\\_downloadFile](#page-508-0)*
- *[projectLogo\\_upload](#page-509-0)*
- *[projectRestrictionOS\\_evaluate](#page-511-0)*
- *[projectRestriction\\_update](#page-513-0)*
- *[project\\_availableForImage](#page-514-0)*
- *[project\\_create](#page-516-0)*
- *[project\\_delete](#page-518-0)*
- *[project\\_get](#page-519-0)*
- *[project\\_getAll](#page-521-0)*
- *[project\\_update](#page-522-0)*
- *[softwareArtifact](#page-119-0)*

## <span id="page-497-0"></span>**27.12 projectArtifact\_updateAll**

#### **PUT /orgs/{oid}/projects/{pid}/artifacts**

#### Summary

- Method: PUT
- Response Code: 200
- Response Formats: application/xml application/json
- Since: UForge 1.0

Updates the information of a set of artifact contained in a project. This only updates the meta-data for the artifact. Please use *[projectArtifact\\_upload](#page-499-0)* to upload the file(s).

Please refer to *[softwareArtifact](#page-119-0)* (*[softwareFile](#page-123-0)*, *[bootScript](#page-22-0)* or *[osPackage](#page-65-0)*) for a complete list of all the software artifact attributes.

#### **27.12.1 Security Summary**

- Requires Authentication: true
- Entitlements Required: org\_projects\_administrate

#### **27.12.2 URI Parameters**

- pid (required): the id of the *[project](#page-72-0)*
- oid (required): the id of the *[org](#page-62-0)*

#### **27.12.3 HTTP Request Body Parameters**

A *[softwareArtifacts](#page-120-0)* object

### **27.12.4 Example Request**

```
curl "https://uforge.example.com/api/orgs/{oid}/projects/{pid}/artifacts" -X PUT \
-u USER_LOGIN:PASSWORD -H "Accept: application/xml"-H "Content-type: application/xml"
˓→--data-binary "@representation.xml"
```
Example of representation.xml content (the request body):

```
<ns0:softwareArtifacts xmlns:ns0="http://www.usharesoft.com/uforge">
        <softwareArtifacts>
                <softwareFile>
                        <dbId>603</dbId>
                        <size>10</size>
                        <name>artifact-update</name>
                        <fullName>artifact-update</fullName>
                        <origName>artifact-update</origName>
                </softwareFile>
        </softwareArtifacts>
</ns0:softwareArtifacts>
```
- *[project](#page-72-0)*
- *[projectArtifact\\_addChild](#page-479-0)*
- *[projectArtifact\\_addOrRemoveFileFromCache](#page-481-0)*
- *[projectArtifact\\_create](#page-482-0)*
- *[projectArtifact\\_createFromRemoteServer](#page-484-0)*
- *[projectArtifact\\_delete](#page-486-0)*
- *[projectArtifact\\_deleteAll](#page-487-0)*
- *[projectArtifact\\_download](#page-489-0)*
- *[projectArtifact\\_downloadFile](#page-490-0)*
- *[projectArtifact\\_get](#page-492-0)*
- *[projectArtifact\\_getAll](#page-494-0)*
- *[projectArtifact\\_update](#page-495-0)*
- *[projectArtifact\\_upload](#page-499-0)*
- *[projectLogo\\_delete](#page-505-0)*
- *[projectLogo\\_download](#page-506-0)*
- *[projectLogo\\_downloadFile](#page-508-0)*
- *[projectLogo\\_upload](#page-509-0)*
- *[projectRestrictionOS\\_evaluate](#page-511-0)*
- *[projectRestriction\\_update](#page-513-0)*
- *[project\\_availableForImage](#page-514-0)*
- *[project\\_create](#page-516-0)*
- *[project\\_delete](#page-518-0)*
- *[project\\_get](#page-519-0)*
- *[project\\_getAll](#page-521-0)*
- *[project\\_update](#page-522-0)*
- *[softwareArtifact](#page-119-0)*

## <span id="page-499-0"></span>**27.13 projectArtifact\_upload**

**POST /orgs/{oid}/projects/{pid}/artifacts/{said}/bin/{fileName}**

#### Summary

- Method: POST
- Response Code: 201
- Response Formats: application/xml application/json
- Since: UForge 1.0

Uploads a binary file to a software artifact.

### **27.13.1 Security Summary**

- Requires Authentication: true
- Entitlements Required: org\_projects\_administrate

### **27.13.2 URI Parameters**

- fileName (required): the file name of the binary to upload
- pid (required): the id of the *[project](#page-72-0)*
- oid (required): the id of the *[org](#page-62-0)*

• said (required): the id of the *[softwareArtifact](#page-119-0)*

### **27.13.3 HTTP Request Body Parameters**

The file to upload.

#### **27.13.4 Example Request**

```
curl "https://uforge.example.com/api/orgs/{oid}/projects/{pid}/artifacts/{said}/bin/
˓→{fileName}" -X POST \
-u USER_LOGIN:PASSWORD -H "Accept: application/xml"-H "Content-type: application/xml"
˓→--data-binary "@binaryFilePath"
```
- *[project](#page-72-0)*
- *[projectArtifact\\_addChild](#page-479-0)*
- *[projectArtifact\\_addOrRemoveFileFromCache](#page-481-0)*
- *[projectArtifact\\_create](#page-482-0)*
- *[projectArtifact\\_createFromRemoteServer](#page-484-0)*
- *[projectArtifact\\_delete](#page-486-0)*
- *[projectArtifact\\_deleteAll](#page-487-0)*
- *[projectArtifact\\_download](#page-489-0)*
- *[projectArtifact\\_downloadFile](#page-490-0)*
- *[projectArtifact\\_get](#page-492-0)*
- *[projectArtifact\\_getAll](#page-494-0)*
- *[projectArtifact\\_update](#page-495-0)*
- *[projectArtifact\\_updateAll](#page-497-0)*
- *[projectLogo\\_delete](#page-505-0)*
- *[projectLogo\\_download](#page-506-0)*
- *[projectLogo\\_downloadFile](#page-508-0)*
- *[projectLogo\\_upload](#page-509-0)*
- *[projectRestrictionOS\\_evaluate](#page-511-0)*
- *[projectRestriction\\_update](#page-513-0)*
- *[project\\_availableForImage](#page-514-0)*
- *[project\\_create](#page-516-0)*
- *[project\\_delete](#page-518-0)*
- *[project\\_get](#page-519-0)*
- *[project\\_getAll](#page-521-0)*
- *[project\\_update](#page-522-0)*

• *[softwareArtifact](#page-119-0)*

## <span id="page-501-0"></span>**27.14 projectLicense\_delete**

**DELETE /orgs/{oid}/projects/{pid}/licenses/{lid}**

#### Summary

- Method: DELETE
- Response Code: 204 / 200
- Response Formats: application/xml application/json
- Since: UForge 1.0

Remove a license file from a project.

#### **27.14.1 Security Summary**

- Requires Authentication: true
- Entitlements Required: org\_projects\_administrate

### **27.14.2 URI Parameters**

- lid (required): the id of the *[license](#page-52-0)*
- pid (required): the id of the *[project](#page-72-0)*
- oid (required): the id of the *[org](#page-62-0)*

### **27.14.3 HTTP Request Body Parameters**

None

#### **27.14.4 Example Request**

```
curl "https://uforge.example.com/api/orgs/{oid}/projects/{pid}/licenses/{lid}" -X
˓→DELETE \
-u USER_LOGIN:PASSWORD -H "Accept: application/xml"
```
- *[license](#page-52-0)*
- *[project](#page-72-0)*
- *[projectLicense\\_delete](#page-501-0)*
- *[projectLicense\\_download](#page-502-0)*
- *[projectLicense\\_upload](#page-503-0)*

• *[projectLicense\\_uploadChunk](#page-504-0)*

## <span id="page-502-0"></span>**27.15 projectLicense\_download**

```
GET /orgs/{oid}/projects/{pid}/licenses/{lid}
```
#### Summary

- Method: GET
- Response Code: 200 / 304
- Response Formats:  $\star/\star$
- Since: UForge 1.0

Downloads the license of a project.

#### **27.15.1 Security Summary**

- Requires Authentication: true
- Entitlements Required: appliance\_create

### **27.15.2 URI Parameters**

- lid (required): the id of the *[license](#page-52-0)*
- pid (required): the id of the *[project](#page-72-0)*
- oid (required): the id of the *[org](#page-62-0)*

### **27.15.3 HTTP Request Body Parameters**

None

### **27.15.4 Example Request**

```
curl "https://uforge.example.com/api/orgs/{oid}/projects/{pid}/licenses/{lid}" -X GET
˓→\
-u USER_LOGIN:PASSWORD -H "Accept: application/xml"
```
- *[license](#page-52-0)*
- *[project](#page-72-0)*
- *[projectLicense\\_delete](#page-501-0)*
- *[projectLicense\\_download](#page-502-0)*
- *[projectLicense\\_upload](#page-503-0)*

• *[projectLicense\\_uploadChunk](#page-504-0)*

## <span id="page-503-0"></span>**27.16 projectLicense\_upload**

**POST /orgs/{oid}/projects/{pid}/licenses/{lid}/{fileName}**

#### Summary

- Method: POST
- Response Code: 201
- Response Formats: application/xml application/json
- Since: UForge 1.0

Uploads a license file for a project. This request is similar to *[projectLicense\\_uploadChunk](#page-504-0)*

#### **27.16.1 Security Summary**

- Requires Authentication: true
- Entitlements Required: org\_projects\_administrate

### **27.16.2 URI Parameters**

- fileName (required): the file name of the license
- lid (required): the id of the *[license](#page-52-0)*
- pid (required): the id of the *[project](#page-72-0)*
- oid (required): the id of the *[org](#page-62-0)*

#### **27.16.3 HTTP Request Body Parameters**

The file to upload.

#### **27.16.4 Example Request**

```
curl "https://uforge.example.com/api/orgs/{oid}/projects/{pid}/licenses/{lid}/
˓→{fileName}" -X POST \
-u USER_LOGIN:PASSWORD -H "Accept: application/xml"-H "Content-type: application/xml"
˓→--data-binary "@binaryFilePath"
```
- *[license](#page-52-0)*
- *[project](#page-72-0)*
- *[projectLicense\\_delete](#page-501-0)*
- *[projectLicense\\_download](#page-502-0)*
- *[projectLicense\\_upload](#page-503-0)*
- *[projectLicense\\_uploadChunk](#page-504-0)*

# <span id="page-504-0"></span>**27.17 projectLicense\_uploadChunk**

### **POST /orgs/{oid}/projects/{pid}/licenses/{lid}**

### Summary

- Method: POST
- Response Code: 201
- Response Formats: application/xml application/json
- Since: UForge 1.0

Uploads a license file for a project. This request is similar to *[projectLicense\\_upload](#page-503-0)*

### **27.17.1 Security Summary**

- Requires Authentication: true
- Entitlements Required: org\_projects\_administrate

## **27.17.2 URI Parameters**

- lid (required): the id of the *[license](#page-52-0)*
- pid (required): the id of the *[project](#page-72-0)*
- oid (required): the id of the *[org](#page-62-0)*

## **27.17.3 HTTP Request Body Parameters**

The file to upload.

### **27.17.4 Example Request**

```
curl "https://uforge.example.com/api/orgs/{oid}/projects/{pid}/licenses/{lid}" -X
˓→POST \
-u USER_LOGIN:PASSWORD -H "Accept: application/xml"-H "Content-type: application/xml"
˓→--data-binary "@binaryFilePath"
```
- *[license](#page-52-0)*
- *[project](#page-72-0)*
- *[projectLicense\\_delete](#page-501-0)*
- *[projectLicense\\_download](#page-502-0)*
- *[projectLicense\\_upload](#page-503-0)*
- *[projectLicense\\_uploadChunk](#page-504-0)*

# <span id="page-505-0"></span>**27.18 projectLogo\_delete**

### **DELETE /orgs/{oid}/projects/{pid}/logo/{logoId}**

### Summary

- Method: DELETE
- Response Code: 204 / 200
- Response Formats: application/xml application/json
- Since: UForge 1.0

This method deletes the logo

## **27.18.1 Security Summary**

- Requires Authentication: true
- Entitlements Required: org\_projects\_administrate

## **27.18.2 URI Parameters**

- pid (required): the id of the *[project](#page-72-0)*
- oid (required): the id of the *[org](#page-62-0)*
- logoId (required): the id of the *[logo](#page-56-0)*

## **27.18.3 HTTP Request Body Parameters**

### None

### **27.18.4 Example Request**

```
curl "https://uforge.example.com/api/orgs/{oid}/projects/{pid}/logo/{logoId}" -X
˓→DELETE \
-u USER_LOGIN:PASSWORD -H "Accept: application/xml"
```
- *[project](#page-72-0)*
- *[projectArtifact\\_addChild](#page-479-0)*
- *[projectArtifact\\_addOrRemoveFileFromCache](#page-481-0)*
- *[projectArtifact\\_create](#page-482-0)*
- *[projectArtifact\\_createFromRemoteServer](#page-484-0)*
- *[projectArtifact\\_delete](#page-486-0)*
- *[projectArtifact\\_deleteAll](#page-487-0)*
- *[projectArtifact\\_download](#page-489-0)*
- *[projectArtifact\\_downloadFile](#page-490-0)*
- *[projectArtifact\\_get](#page-492-0)*
- *[projectArtifact\\_getAll](#page-494-0)*
- *[projectArtifact\\_update](#page-495-0)*
- *[projectArtifact\\_updateAll](#page-497-0)*
- *[projectArtifact\\_upload](#page-499-0)*
- *[projectLogo\\_download](#page-506-0)*
- *[projectLogo\\_downloadFile](#page-508-0)*
- *[projectLogo\\_upload](#page-509-0)*
- *[projectRestrictionOS\\_evaluate](#page-511-0)*
- *[projectRestriction\\_update](#page-513-0)*
- *[project\\_availableForImage](#page-514-0)*
- *[project\\_create](#page-516-0)*
- *[project\\_delete](#page-518-0)*
- *[project\\_get](#page-519-0)*
- *[project\\_getAll](#page-521-0)*
- *[project\\_update](#page-522-0)*

# <span id="page-506-0"></span>**27.19 projectLogo\_download**

### **GET /orgs/{oid}/projects/{pid}/logo/{logoId}**

```
Summary
```
- Method: GET
- Response Code: 200 / 304
- Response Formats:  $\star$  /  $\star$
- Since: UForge 1.0

Downloads the logo file for the specified project.

## **27.19.1 Security Summary**

- Requires Authentication: true
- Entitlements Required: None

## **27.19.2 URI Parameters**

- pid (required): the id of the *[project](#page-72-0)*
- oid (required): the id of the *[org](#page-62-0)*
- logoId (required): the id of the *[logo](#page-56-0)*

## **27.19.3 HTTP Request Body Parameters**

None

## **27.19.4 Example Request**

```
curl "https://uforge.example.com/api/orgs/{oid}/projects/{pid}/logo/{logoId}" -X GET \
-u USER_LOGIN:PASSWORD -H "Accept: application/xml"
```
- *[project](#page-72-0)*
- *[projectArtifact\\_addChild](#page-479-0)*
- *[projectArtifact\\_addOrRemoveFileFromCache](#page-481-0)*
- *[projectArtifact\\_create](#page-482-0)*
- *[projectArtifact\\_createFromRemoteServer](#page-484-0)*
- *[projectArtifact\\_delete](#page-486-0)*
- *[projectArtifact\\_deleteAll](#page-487-0)*
- *[projectArtifact\\_download](#page-489-0)*
- *[projectArtifact\\_downloadFile](#page-490-0)*
- *[projectArtifact\\_get](#page-492-0)*
- *[projectArtifact\\_getAll](#page-494-0)*
- *[projectArtifact\\_update](#page-495-0)*
- *[projectArtifact\\_updateAll](#page-497-0)*
- *[projectArtifact\\_upload](#page-499-0)*
- *[projectLogo\\_delete](#page-505-0)*
- *[projectLogo\\_downloadFile](#page-508-0)*
- *[projectLogo\\_upload](#page-509-0)*
- *[projectRestrictionOS\\_evaluate](#page-511-0)*
- *[projectRestriction\\_update](#page-513-0)*
- *[project\\_availableForImage](#page-514-0)*
- *[project\\_create](#page-516-0)*
- *[project\\_delete](#page-518-0)*
- *[project\\_get](#page-519-0)*
- *[project\\_getAll](#page-521-0)*
- *[project\\_update](#page-522-0)*

# <span id="page-508-0"></span>**27.20 projectLogo\_downloadFile**

**GET /orgs/{oid}/projects/{pid}/logo/{logoId}/{fileName}**

## Summary

- Method: GET
- Response Code: 200 / 304
- Response Formats:  $\star/\star$
- Since: UForge 1.0

Downloads the logo file for the specified project.

### **27.20.1 Security Summary**

- Requires Authentication: true
- Entitlements Required: None

## **27.20.2 URI Parameters**

- fileName (required): the name of the logo file
- pid (required): the id of the *[project](#page-72-0)*
- oid (required): the id of the *[org](#page-62-0)*
- logoId (required): the id of the *[logo](#page-56-0)*

## **27.20.3 HTTP Request Body Parameters**

None

### **27.20.4 Example Request**

```
curl "https://uforge.example.com/api/orgs/{oid}/projects/{pid}/logo/{logoId}/
˓→{fileName}" -X GET \
-u USER_LOGIN:PASSWORD -H "Accept: application/xml"
```
### See also:

- *[project](#page-72-0)*
- *[projectArtifact\\_addChild](#page-479-0)*
- *[projectArtifact\\_addOrRemoveFileFromCache](#page-481-0)*
- *[projectArtifact\\_create](#page-482-0)*
- *[projectArtifact\\_createFromRemoteServer](#page-484-0)*
- *[projectArtifact\\_delete](#page-486-0)*
- *[projectArtifact\\_deleteAll](#page-487-0)*
- *[projectArtifact\\_download](#page-489-0)*
- *[projectArtifact\\_downloadFile](#page-490-0)*
- *[projectArtifact\\_get](#page-492-0)*
- *[projectArtifact\\_getAll](#page-494-0)*
- *[projectArtifact\\_update](#page-495-0)*
- *[projectArtifact\\_updateAll](#page-497-0)*
- *[projectArtifact\\_upload](#page-499-0)*
- *[projectLogo\\_delete](#page-505-0)*
- *[projectLogo\\_download](#page-506-0)*
- *[projectLogo\\_upload](#page-509-0)*
- *[projectRestrictionOS\\_evaluate](#page-511-0)*
- *[projectRestriction\\_update](#page-513-0)*
- *[project\\_availableForImage](#page-514-0)*
- *[project\\_create](#page-516-0)*
- *[project\\_delete](#page-518-0)*
- *[project\\_get](#page-519-0)*
- *[project\\_getAll](#page-521-0)*
- *[project\\_update](#page-522-0)*

# <span id="page-509-0"></span>**27.21 projectLogo\_upload**

### **POST /orgs/{oid}/projects/{pid}/logo/{logoId}/{fileName}**

### Summary

- Method: POST
- Response Code: 201
- Response Formats: application/xml application/json
- Since: UForge 1.0

Uploads a logo file for the specified project.

### **27.21.1 Security Summary**

- Requires Authentication: true
- Entitlements Required: org\_projects\_administrate

## **27.21.2 URI Parameters**

- fileName (required): the name of the logo file
- pid (required): the id of the *[project](#page-72-0)*
- oid (required): the id of the *[org](#page-62-0)*
- logoId (required): the id of the *[logo](#page-56-0)*

## **27.21.3 HTTP Request Body Parameters**

The file to upload.

## **27.21.4 Example Request**

```
curl "https://uforge.example.com/api/orgs/{oid}/projects/{pid}/logo/{logoId}/
˓→{fileName}" -X POST \
-u USER_LOGIN:PASSWORD -H "Accept: application/xml"-H "Content-type: application/xml"
˓→--data-binary "@binaryFilePath"
```
- *[project](#page-72-0)*
- *[projectArtifact\\_addChild](#page-479-0)*
- *[projectArtifact\\_addOrRemoveFileFromCache](#page-481-0)*
- *[projectArtifact\\_create](#page-482-0)*
- *[projectArtifact\\_createFromRemoteServer](#page-484-0)*
- *[projectArtifact\\_delete](#page-486-0)*
- *[projectArtifact\\_deleteAll](#page-487-0)*
- *[projectArtifact\\_download](#page-489-0)*
- *[projectArtifact\\_downloadFile](#page-490-0)*
- *[projectArtifact\\_get](#page-492-0)*
- *[projectArtifact\\_getAll](#page-494-0)*
- *[projectArtifact\\_update](#page-495-0)*
- *[projectArtifact\\_updateAll](#page-497-0)*
- *[projectArtifact\\_upload](#page-499-0)*
- *[projectLogo\\_delete](#page-505-0)*
- *[projectLogo\\_download](#page-506-0)*
- *[projectLogo\\_downloadFile](#page-508-0)*
- *[projectRestrictionOS\\_evaluate](#page-511-0)*
- *[projectRestriction\\_update](#page-513-0)*
- *[project\\_availableForImage](#page-514-0)*
- *[project\\_create](#page-516-0)*
- *[project\\_delete](#page-518-0)*
- *[project\\_get](#page-519-0)*
- *[project\\_getAll](#page-521-0)*
- *[project\\_update](#page-522-0)*

# <span id="page-511-0"></span>**27.22 projectRestrictionOS\_evaluate**

### **POST /orgs/{oid}/projects/{pid}/restriction/{brid}/distributions**

### Summary

- Method: POST
- Response Code: 201
- Response Formats: application/xml application/json
- Since: UForge 3.7

Evaluate the restriction rule to retrieve all distributions for which the project is designed for.

A list of *[distribution](#page-40-0)* objects are returned.

Note: carriage return is not authorized in the restriction rule.

## **27.22.1 Security Summary**

- Requires Authentication: true
- Entitlements Required: appliance\_create

## **27.22.2 URI Parameters**

- brid (required): the id of the *[bundleRestriction](#page-23-0)*
- pid (required): the id of the *[project](#page-72-0)*
- oid (required): the id of the *[org](#page-62-0)*

### **27.22.3 HTTP Request Body Parameters**

A *[bundleRestriction](#page-23-0)* object

## **27.22.4 Example Request**

```
curl "https://uforge.example.com/api/orgs/{oid}/projects/{pid}/restriction/{brid}/
˓→distributions" -X POST \
-u USER_LOGIN:PASSWORD -H "Accept: application/xml"-H "Content-type: application/xml".
˓→--data-binary "@representation.xml"
```
Example of representation.xml content (the request body):

- *[project](#page-72-0)*
- *[projectArtifact\\_addChild](#page-479-0)*
- *[projectArtifact\\_addOrRemoveFileFromCache](#page-481-0)*
- *[projectArtifact\\_create](#page-482-0)*
- *[projectArtifact\\_createFromRemoteServer](#page-484-0)*
- *[projectArtifact\\_delete](#page-486-0)*
- *[projectArtifact\\_deleteAll](#page-487-0)*
- *[projectArtifact\\_download](#page-489-0)*
- *[projectArtifact\\_downloadFile](#page-490-0)*
- *[projectArtifact\\_get](#page-492-0)*
- *[projectArtifact\\_update](#page-495-0)*
- *[projectArtifact\\_updateAll](#page-497-0)*
- *[projectArtifact\\_upload](#page-499-0)*
- *[projectLogo\\_delete](#page-505-0)*
- *[projectLogo\\_download](#page-506-0)*
- *[projectLogo\\_downloadFile](#page-508-0)*
- *[projectLogo\\_upload](#page-509-0)*
- *[projectRestriction\\_update](#page-513-0)*
- *[project\\_availableForImage](#page-514-0)*
- *[project\\_create](#page-516-0)*
- *[project\\_delete](#page-518-0)*
- *[project\\_get](#page-519-0)*
- *[project\\_getAll](#page-521-0)*
- *[project\\_update](#page-522-0)*
- *[softwareArtifact](#page-119-0)*

# <span id="page-513-0"></span>**27.23 projectRestriction\_update**

```
PUT /orgs/{oid}/projects/{pid}/restriction/{brid}
```
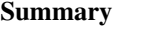

- Method: PUT
- Response Code: 200
- Response Formats: application/xml application/json
- Since: UForge 3.7

Updates the bundle restriction for a project.

This only updates the expression rule of the bundle restriction

Note: carriage return is not authorized in the restriction rule.

### **27.23.1 Security Summary**

- Requires Authentication: true
- Entitlements Required: software\_upload

### **27.23.2 URI Parameters**

- brid (required): the id of the *[bundleRestriction](#page-23-0)* to update
- pid (required): the id of the *[project](#page-72-0)*
- oid (required): the id of the *[org](#page-62-0)*

### **27.23.3 HTTP Request Body Parameters**

A *[bundleRestriction](#page-23-0)* object

## **27.23.4 Example Request**

```
curl "https://uforge.example.com/api/orgs/{oid}/projects/{pid}/restriction/{brid}" -X.
˓→PUT \
-u USER_LOGIN:PASSWORD -H "Accept: application/xml"-H "Content-type: application/xml"
˓→--data-binary "@representation.xml"
```
Example of representation.xml content (the request body):

See also:

• *[project](#page-72-0)*

- *[projectArtifact\\_addChild](#page-479-0)*
- *[projectArtifact\\_addOrRemoveFileFromCache](#page-481-0)*
- *[projectArtifact\\_create](#page-482-0)*
- *[projectArtifact\\_createFromRemoteServer](#page-484-0)*
- *[projectArtifact\\_delete](#page-486-0)*
- *[projectArtifact\\_deleteAll](#page-487-0)*
- *[projectArtifact\\_download](#page-489-0)*
- *[projectArtifact\\_downloadFile](#page-490-0)*
- *[projectArtifact\\_get](#page-492-0)*
- *[projectArtifact\\_getAll](#page-494-0)*
- *[projectArtifact\\_updateAll](#page-497-0)*
- *[projectArtifact\\_upload](#page-499-0)*
- *[projectLogo\\_delete](#page-505-0)*
- *[projectLogo\\_download](#page-506-0)*
- *[projectLogo\\_downloadFile](#page-508-0)*
- *[projectLogo\\_upload](#page-509-0)*
- *[projectRestrictionOS\\_evaluate](#page-511-0)*
- *[project\\_availableForImage](#page-514-0)*
- *[project\\_create](#page-516-0)*
- *[project\\_delete](#page-518-0)*
- *[project\\_get](#page-519-0)*
- *[project\\_getAll](#page-521-0)*
- *[project\\_update](#page-522-0)*
- *[softwareArtifact](#page-119-0)*

# <span id="page-514-0"></span>**27.24 project\_availableForImage**

### **POST /orgs/{oid}/projects/{pid}/images**

### Summary

- Method: POST
- Response Code: 201
- Response Formats: application/xml application/json
- Since: UForge 3.7.4

Gets the project if it's available for the image that will be generated.

The *[project](#page-72-0)* object is returned if available for image by parsing the restriction rule (return null if not).

## **27.24.1 Security Summary**

- Requires Authentication: true
- Entitlements Required: appliance\_create

## **27.24.2 URI Parameters**

- pid (required): the id of the *[project](#page-72-0)*
- oid (required): the id of the *[org](#page-62-0)*

## **27.24.3 HTTP Request Body Parameters**

A *[image](#page-47-0)* object

## **27.24.4 Example Request**

```
curl "https://uforge.example.com/api/orgs/{oid}/projects/{pid}/images" -X POST \
-u USER_LOGIN:PASSWORD -H "Accept: application/xml"-H "Content-type: application/xml"
˓→--data-binary "@representation.xml"
```
Example of representation.xml content (the request body):

- *[project](#page-72-0)*
- *[projectArtifact\\_addChild](#page-479-0)*
- *[projectArtifact\\_addOrRemoveFileFromCache](#page-481-0)*
- *[projectArtifact\\_create](#page-482-0)*
- *[projectArtifact\\_createFromRemoteServer](#page-484-0)*
- *[projectArtifact\\_delete](#page-486-0)*
- *[projectArtifact\\_deleteAll](#page-487-0)*
- *[projectArtifact\\_download](#page-489-0)*
- *[projectArtifact\\_downloadFile](#page-490-0)*
- *[projectArtifact\\_get](#page-492-0)*
- *[projectArtifact\\_getAll](#page-494-0)*
- *[projectArtifact\\_update](#page-495-0)*
- *[projectArtifact\\_updateAll](#page-497-0)*
- *[projectArtifact\\_upload](#page-499-0)*
- *[projectLogo\\_delete](#page-505-0)*
- *[projectLogo\\_download](#page-506-0)*
- *[projectLogo\\_downloadFile](#page-508-0)*
- *[projectLogo\\_upload](#page-509-0)*
- *[projectRestrictionOS\\_evaluate](#page-511-0)*
- *[projectRestriction\\_update](#page-513-0)*
- *[project\\_create](#page-516-0)*
- *[project\\_delete](#page-518-0)*
- *[project\\_getAll](#page-521-0)*
- *[project\\_update](#page-522-0)*

# <span id="page-516-0"></span>**27.25 project\_create**

### **POST /orgs/{oid}/projects**

### Summary

- Method: POST
- Response Code: 201
- Response Formats: application/xml application/json
- Since: UForge 1.0

Create a new project in the Project Catalog.

Please refer to *[project](#page-72-0)* for a complete list of all the software bundle attributes.

### **27.25.1 Security Summary**

- Requires Authentication: true
- Entitlements Required: software\_upload

### **27.25.2 URI Parameters**

• oid (required): the id of the *[org](#page-62-0)*

### **27.25.3 HTTP Request Body Parameters**

A *[project](#page-72-0)* object

## **27.25.4 Example Request**

```
curl "https://uforge.example.com/api/orgs/{oid}/projects" -X POST \
-u USER_LOGIN:PASSWORD -H "Accept: application/xml"-H "Content-type: application/xml"
˓→--data-binary "@representation.xml"
```
Example of representation.xml content (the request body):

```
<ns0:project xmlns:ns0="http://www.usharesoft.com/uforge">
        <category>
                <name>Blogging</name>
        </category>
        <company>
                <name>Maintainer Example</name>
        </company>
        <distributionUri>distributions/1</distributionUri>
        <license>
                <type>Custom</type>
        </license>
        <name>Project Example</name>
        <version>1.0</version>
        <shortTag>project</shortTag>
</ns0:project>
```
- *[project](#page-72-0)*
- *[projectArtifact\\_addChild](#page-479-0)*
- *[projectArtifact\\_addOrRemoveFileFromCache](#page-481-0)*
- *[projectArtifact\\_create](#page-482-0)*
- *[projectArtifact\\_createFromRemoteServer](#page-484-0)*
- *[projectArtifact\\_delete](#page-486-0)*
- *[projectArtifact\\_deleteAll](#page-487-0)*
- *[projectArtifact\\_download](#page-489-0)*
- *[projectArtifact\\_downloadFile](#page-490-0)*
- *[projectArtifact\\_get](#page-492-0)*
- *[projectArtifact\\_getAll](#page-494-0)*
- *[projectArtifact\\_update](#page-495-0)*
- *[projectArtifact\\_updateAll](#page-497-0)*
- *[projectArtifact\\_upload](#page-499-0)*
- *[projectLogo\\_delete](#page-505-0)*
- *[projectLogo\\_download](#page-506-0)*
- *[projectLogo\\_downloadFile](#page-508-0)*
- *[projectLogo\\_upload](#page-509-0)*
- *[projectRestrictionOS\\_evaluate](#page-511-0)*
- *[projectRestriction\\_update](#page-513-0)*
- *[project\\_availableForImage](#page-514-0)*
- *[project\\_delete](#page-518-0)*
- *[project\\_get](#page-519-0)*
- *[project\\_getAll](#page-521-0)*
- *[project\\_update](#page-522-0)*

• *[softwareArtifact](#page-119-0)*

## <span id="page-518-0"></span>**27.26 project\_delete**

```
DELETE /orgs/{oid}/projects/{pid}
```
#### Summary

- Method: DELETE
- Response Code: 204 / 200
- Response Formats: application/xml application/json
- Since: UForge 1.0

Removes a project from the Project Catalog.

The project is not physically deleted from the database but marked as "obsolete". Users will no longer be able to use this project in an appliance, however ensures that appliances currently using the project are not adversely affected.

Note: To force the physical deletion of a project, use the erase query parameter. In this case all the binaries and meta-data of a project are deleted.

### **27.26.1 Security Summary**

- Requires Authentication: true
- Entitlements Required: org\_projects\_administrate

### **27.26.2 URI Parameters**

- pid (required): the id of the *[project](#page-72-0)*
- oid (required): the id of the *[org](#page-62-0)*

### **27.26.3 HTTP Request Body Parameters**

### None

### **27.26.4 Example Request**

```
curl "https://uforge.example.com/api/orgs/{oid}/projects/{pid}" -X DELETE \
-u USER_LOGIN:PASSWORD -H "Accept: application/xml"
```
- *[project](#page-72-0)*
- *[projectArtifact\\_addChild](#page-479-0)*
- *[projectArtifact\\_addOrRemoveFileFromCache](#page-481-0)*
- *[projectArtifact\\_create](#page-482-0)*
- *[projectArtifact\\_createFromRemoteServer](#page-484-0)*
- *[projectArtifact\\_delete](#page-486-0)*
- *[projectArtifact\\_deleteAll](#page-487-0)*
- *[projectArtifact\\_download](#page-489-0)*
- *[projectArtifact\\_downloadFile](#page-490-0)*
- *[projectArtifact\\_get](#page-492-0)*
- *[projectArtifact\\_getAll](#page-494-0)*
- *[projectArtifact\\_update](#page-495-0)*
- *[projectArtifact\\_updateAll](#page-497-0)*
- *[projectArtifact\\_upload](#page-499-0)*
- *[projectLogo\\_delete](#page-505-0)*
- *[projectLogo\\_download](#page-506-0)*
- *[projectLogo\\_downloadFile](#page-508-0)*
- *[projectLogo\\_upload](#page-509-0)*
- *[projectRestrictionOS\\_evaluate](#page-511-0)*
- *[projectRestriction\\_update](#page-513-0)*
- *[project\\_availableForImage](#page-514-0)*
- *[project\\_create](#page-516-0)*
- *[project\\_get](#page-519-0)*
- *[project\\_getAll](#page-521-0)*
- *[project\\_update](#page-522-0)*

# <span id="page-519-0"></span>**27.27 project\_get**

### **GET /orgs/{oid}/projects/{pid}**

### Summary

- Method: GET
- Response Code: 200 / 304
- Response Formats: application/xml application/json
- Since: UForge 1.0

Retrieves the information of a project.

## **27.27.1 Security Summary**

- Requires Authentication: true
- Entitlements Required: appliance\_create

## **27.27.2 URI Parameters**

- pid (required): the id of the *[project](#page-72-0)*
- oid (required): the id of the *[org](#page-62-0)*

## **27.27.3 HTTP Request Body Parameters**

None

## **27.27.4 Example Request**

```
curl "https://uforge.example.com/api/orgs/{oid}/projects/{pid}" -X GET \
-u USER_LOGIN:PASSWORD -H "Accept: application/xml"
```
- *[project](#page-72-0)*
- *[projectArtifact\\_addChild](#page-479-0)*
- *[projectArtifact\\_addOrRemoveFileFromCache](#page-481-0)*
- *[projectArtifact\\_create](#page-482-0)*
- *[projectArtifact\\_createFromRemoteServer](#page-484-0)*
- *[projectArtifact\\_delete](#page-486-0)*
- *[projectArtifact\\_deleteAll](#page-487-0)*
- *[projectArtifact\\_download](#page-489-0)*
- *[projectArtifact\\_downloadFile](#page-490-0)*
- *[projectArtifact\\_get](#page-492-0)*
- *[projectArtifact\\_getAll](#page-494-0)*
- *[projectArtifact\\_update](#page-495-0)*
- *[projectArtifact\\_updateAll](#page-497-0)*
- *[projectArtifact\\_upload](#page-499-0)*
- *[projectLogo\\_delete](#page-505-0)*
- *[projectLogo\\_download](#page-506-0)*
- *[projectLogo\\_downloadFile](#page-508-0)*
- *[projectLogo\\_upload](#page-509-0)*
- *[projectRestrictionOS\\_evaluate](#page-511-0)*
- *[projectRestriction\\_update](#page-513-0)*
- *[project\\_availableForImage](#page-514-0)*
- *[project\\_create](#page-516-0)*
- *[project\\_delete](#page-518-0)*
- *[project\\_getAll](#page-521-0)*
- *[project\\_update](#page-522-0)*

# <span id="page-521-0"></span>**27.28 project\_getAll**

### **GET /orgs/{oid}/projects**

### Summary

```
• Method: GET
```
- Response Code: 200 / 304
- Response Formats: application/xml application/json
- Since: UForge 1.0

Retrieve all the projects registered for an operating system.

A list of *[project](#page-72-0)* objects are returned.

You can use a search criteria to retrieve a subset of these projects.

## **27.28.1 Security Summary**

- Requires Authentication: true
- Entitlements Required: appliance\_create

### **27.28.2 URI Parameters**

• oid (required): the id of the *[org](#page-62-0)*

## **27.28.3 HTTP Request Body Parameters**

None

### **27.28.4 Example Request**

```
curl "https://uforge.example.com/api/orgs/{oid}/projects" -X GET \
-u USER_LOGIN:PASSWORD -H "Accept: application/xml"
```
- *[project](#page-72-0)*
- *[projectArtifact\\_addChild](#page-479-0)*
- *[projectArtifact\\_addOrRemoveFileFromCache](#page-481-0)*
- *[projectArtifact\\_create](#page-482-0)*
- *[projectArtifact\\_createFromRemoteServer](#page-484-0)*
- *[projectArtifact\\_delete](#page-486-0)*
- *[projectArtifact\\_deleteAll](#page-487-0)*
- *[projectArtifact\\_download](#page-489-0)*
- *[projectArtifact\\_downloadFile](#page-490-0)*
- *[projectArtifact\\_get](#page-492-0)*
- *[projectArtifact\\_getAll](#page-494-0)*
- *[projectArtifact\\_update](#page-495-0)*
- *[projectArtifact\\_updateAll](#page-497-0)*
- *[projectArtifact\\_upload](#page-499-0)*
- *[projectLogo\\_delete](#page-505-0)*
- *[projectLogo\\_download](#page-506-0)*
- *[projectLogo\\_downloadFile](#page-508-0)*
- *[projectLogo\\_upload](#page-509-0)*
- *[projectRestrictionOS\\_evaluate](#page-511-0)*
- *[projectRestriction\\_update](#page-513-0)*
- *[project\\_availableForImage](#page-514-0)*
- *[project\\_create](#page-516-0)*
- *[project\\_delete](#page-518-0)*
- *[project\\_get](#page-519-0)*
- *[project\\_update](#page-522-0)*

# <span id="page-522-0"></span>**27.29 project\_update**

### **PUT /orgs/{oid}/projects/{pid}**

### Summary

- Method: PUT
- Response Code: 200
- Response Formats: application/xml application/json
- Since: UForge 1.0

Updates the information of a project.

Please refer to *[project](#page-72-0)* for a complete list of all the software bundle attributes.

## **27.29.1 Security Summary**

- Requires Authentication: true
- Entitlements Required: org\_projects\_administrate

## **27.29.2 URI Parameters**

- pid (required): the id of the *[project](#page-72-0)*
- oid (required): the id of the *[org](#page-62-0)*

## **27.29.3 HTTP Request Body Parameters**

A *[project](#page-72-0)* object

## **27.29.4 Example Request**

```
curl "https://uforge.example.com/api/orgs/{oid}/projects/{pid}" -X PUT \
-u USER_LOGIN:PASSWORD -H "Accept: application/xml"-H "Content-type: application/xml"
˓→--data-binary "@representation.xml"
```
Example of representation.xml content (the request body):

```
<ns0:project xmlns:ns0="http://www.usharesoft.com/uforge">
        <category>
                <name>Blogging</name>
        </category>
        <company>
                <name>Maintainer Example</name>
        </company>
        <distributionUri>distributions/1</distributionUri>
        <license>
                <type>Custom</type>
        </license>
        <name>Project Example</name>
        <version>1.0</version>
        <shortTag>project</shortTag>
</ns0:project>
```
- *[project](#page-72-0)*
- *[projectArtifact\\_addChild](#page-479-0)*
- *[projectArtifact\\_addOrRemoveFileFromCache](#page-481-0)*
- *[projectArtifact\\_create](#page-482-0)*
- *[projectArtifact\\_createFromRemoteServer](#page-484-0)*
- *[projectArtifact\\_delete](#page-486-0)*
- *[projectArtifact\\_deleteAll](#page-487-0)*
- *[projectArtifact\\_download](#page-489-0)*
- *[projectArtifact\\_downloadFile](#page-490-0)*
- *[projectArtifact\\_get](#page-492-0)*
- *[projectArtifact\\_getAll](#page-494-0)*
- *[projectArtifact\\_update](#page-495-0)*
- *[projectArtifact\\_updateAll](#page-497-0)*
- *[projectArtifact\\_upload](#page-499-0)*
- *[projectLogo\\_delete](#page-505-0)*
- *[projectLogo\\_download](#page-506-0)*
- *[projectLogo\\_downloadFile](#page-508-0)*
- *[projectLogo\\_upload](#page-509-0)*
- *[projectRestrictionOS\\_evaluate](#page-511-0)*
- *[projectRestriction\\_update](#page-513-0)*
- *[project\\_availableForImage](#page-514-0)*
- *[project\\_create](#page-516-0)*
- *[project\\_delete](#page-518-0)*
- *[project\\_get](#page-519-0)*
- *[project\\_getAll](#page-521-0)*

# CHAPTER 28

# Repositories API Resources

- *[repositoryOS\\_getAll](#page-526-0)*: Retrieve all distributions registered to a repository
- *[repositoryUpdateStatus\\_get](#page-527-0)*: Retrieves the status of a repository update
- *repositoryUpdate create*: Triggers a new package update process for a specific repository, within an organization
- *[repositoryUpdate\\_getAll](#page-530-0)*: Returns all the updates for a repository
- *[repository\\_create](#page-531-0)*: Creates a new repository in an organization
- *[repository\\_delete](#page-532-0)*: Remove a repository from an organization
- *[repository\\_getAll](#page-533-0)*: Retrieves all the repositories for an organization
- *[repository\\_update](#page-534-0)*: Update the repository in an organisation

# <span id="page-526-0"></span>**28.1 repositoryOS\_getAll**

### **GET /orgs/{oid}/repositories/{rid}/distributions**

### Summary

- Method: GET
- Response Code: 200 / 304
- Response Formats: application/xml application/json
- Since: UForge 3.5.1

Retrieve all distributions registered to a repository.

A list of *[repository](#page-107-0)* objects are returned.

## **28.1.1 Security Summary**

- Requires Authentication: true
- Entitlements Required: org\_administrate

## **28.1.2 URI Parameters**

- oid (required): the id of the *[org](#page-62-0)*
- rid (required): the id of the *[repository](#page-107-0)*

## **28.1.3 HTTP Request Body Parameters**

None

## **28.1.4 Example Request**

```
curl "https://uforge.example.com/api/orgs/{oid}/repositories/{rid}/distributions" -X.
˓→GET \
-u USER_LOGIN:PASSWORD -H "Accept: application/xml"
```
See also:

- *[distribProfile](#page-39-0)*
- *[repository](#page-107-0)*
- *[repositoryOS\\_getAll](#page-526-0)*
- *[repository\\_create](#page-531-0)*
- *[repository\\_delete](#page-532-0)*
- *[repository\\_getAll](#page-533-0)*
- *[repository\\_update](#page-534-0)*

# <span id="page-527-0"></span>**28.2 repositoryUpdateStatus\_get**

### **GET /orgs/{oid}/repositories/{rid}/updates/{uid}/status**

```
Summary
   • Method: GET
   • Response Code: 200 / 304
   • Response Formats: application/xml application/json
   • Since: UForge 3.7.fp3
```
Retrieves the status of a repository update.

### **28.2.1 Security Summary**

- Requires Authentication: true
- Entitlements Required: org\_administrate

### **28.2.2 URI Parameters**

- uid (required): the id of the *[repositoryUpdate](#page-108-0)*
- oid (required): the id of the *[org](#page-62-0)*
- rid (required): the id of the *[repository](#page-107-0)*

## **28.2.3 HTTP Request Body Parameters**

None

### **28.2.4 Example Request**

```
curl "https://uforge.example.com/api/orgs/{oid}/repositories/{rid}/updates/{uid}/
˓→status" -X GET \
-u USER_LOGIN:PASSWORD -H "Accept: application/xml"
```
See also:

- *[org](#page-62-0)*
- *[repository](#page-107-0)*
- *[repositoryUpdate](#page-108-0)*
- *[repositoryUpdate\\_create](#page-528-0)*
- *[repositoryUpdate\\_getAll](#page-530-0)*
- *[repository\\_create](#page-531-0)*
- *[repository\\_delete](#page-532-0)*
- *[repository\\_getAll](#page-533-0)*
- *[repository\\_update](#page-534-0)*
- *[status](#page-61-0)*

# <span id="page-528-0"></span>**28.3 repositoryUpdate\_create**

**POST /orgs/{oid}/repositories/{rid}/updates**

### Summary

- Method: POST
- Response Code: 201
- Response Formats: application/xml application/json
- Since: UForge 3.7.fp3

Triggers a new package update process for a specific repository, within an organization.

This response body is a new update ticket providing the meta-data of the repository update that is to be triggered. The actual update is done asynchronously. To poll the status of this update, use *[repositoryUpdateStatus\\_get](#page-527-0)*.

### **28.3.1 Security Summary**

- Requires Authentication: true
- Entitlements Required: org\_administrate

## **28.3.2 URI Parameters**

- oid (required): the id of the *[org](#page-62-0)*
- rid (required): the id of the *[repository](#page-107-0)*

## **28.3.3 HTTP Request Body Parameters**

None

### **28.3.4 Example Request**

```
curl "https://uforge.example.com/api/orgs/{oid}/repositories/{rid}/updates" -X POST \
-u USER_LOGIN:PASSWORD -H "Accept: application/xml"
```
- *[org](#page-62-0)*
- *[repository](#page-107-0)*
- *[repositoryUpdate](#page-108-0)*
- *[repositoryUpdateStatus\\_get](#page-527-0)*
- *[repositoryUpdate\\_getAll](#page-530-0)*
- *[repository\\_create](#page-531-0)*
- *[repository\\_delete](#page-532-0)*
- *[repository\\_getAll](#page-533-0)*
- *[repository\\_update](#page-534-0)*
- *[status](#page-61-0)*

# <span id="page-530-0"></span>**28.4 repositoryUpdate\_getAll**

**GET /orgs/{oid}/repositories/{rid}/updates**

### Summary

- Method: GET
- Response Code: 200 / 304
- Response Formats: application/xml application/json
- Since: UForge 3.7.fp3

Returns all the updates for a repository.

### **28.4.1 Security Summary**

- Requires Authentication: true
- Entitlements Required: org\_administrate

## **28.4.2 URI Parameters**

- oid (required): the id of the *[org](#page-62-0)*
- rid (required): the id of the *[repository](#page-107-0)*

### **28.4.3 HTTP Request Body Parameters**

None

### **28.4.4 Example Request**

```
curl "https://uforge.example.com/api/orgs/{oid}/repositories/{rid}/updates" -X GET \
-u USER_LOGIN:PASSWORD -H "Accept: application/xml"
```
- *[org](#page-62-0)*
- *[repository](#page-107-0)*
- *[repositoryUpdate](#page-108-0)*
- *[repositoryUpdateStatus\\_get](#page-527-0)*
- *[repositoryUpdate\\_create](#page-528-0)*
- *[repository\\_create](#page-531-0)*
- *[repository\\_delete](#page-532-0)*
- *[repository\\_getAll](#page-533-0)*
- *[repository\\_update](#page-534-0)*

• *[status](#page-61-0)*

# <span id="page-531-0"></span>**28.5 repository\_create**

```
POST /orgs/{oid}/repositories
```
Summary

- Method: POST
- Response Code: 201
- Response Formats: application/xml application/json
- Since: UForge 3.5.1

Creates a new repository in an organization.

Please refer to *[repository](#page-107-0)* for a complete list of all the repository attributes.

### **28.5.1 Security Summary**

- Requires Authentication: true
- Entitlements Required: org\_administrate

### **28.5.2 URI Parameters**

• oid (required): the id of the *[org](#page-62-0)*

### **28.5.3 HTTP Request Body Parameters**

A *[repository](#page-107-0)* object

### **28.5.4 Example Request**

```
curl "https://uforge.example.com/api/orgs/{oid}/repositories" -X POST \
-u USER_LOGIN:PASSWORD -H "Accept: application/xml"-H "Content-type: application/xml"
˓→--data-binary "@representation.xml"
```
Example of representation.xml content (the request body):

```
<ns0:repository xmlns:ns0="http://www.usharesoft.com/uforge">
       <name>Example Repository</name>
       <url>http://example.com/repoUrl</url>
        <packagingType>RPM</packagingType>
        <officiallySupported>true</officiallySupported>
</ns0:repository>
```
See also:

• *[distribProfile](#page-39-0)*

- *[repository](#page-107-0)*
- *[repositoryOS\\_getAll](#page-526-0)*
- *[repository\\_create](#page-531-0)*
- *[repository\\_delete](#page-532-0)*
- *[repository\\_getAll](#page-533-0)*
- *[repository\\_update](#page-534-0)*

# <span id="page-532-0"></span>**28.6 repository\_delete**

### **DELETE /orgs/{oid}/repositories/{rid}**

### Summary

- Method: DELETE
- Response Code: 204 / 200
- Response Formats:
- Since: UForge 3.5.1

Remove a repository from an organization.

### **28.6.1 Security Summary**

- Requires Authentication: true
- Entitlements Required: org\_administrate

### **28.6.2 URI Parameters**

- oid (required): the id of the *[org](#page-62-0)*
- rid (required): the id of the *[repository](#page-107-0)*

## **28.6.3 HTTP Request Body Parameters**

None

### **28.6.4 Example Request**

```
curl "https://uforge.example.com/api/orgs/{oid}/repositories/{rid}" -X DELETE \
-u USER_LOGIN:PASSWORD -H "Accept: application/xml"
```
- *[distribProfile](#page-39-0)*
- *[repository](#page-107-0)*
- *[repositoryOS\\_getAll](#page-526-0)*
- *[repository\\_create](#page-531-0)*
- *[repository\\_delete](#page-532-0)*
- *[repository\\_getAll](#page-533-0)*
- *[repository\\_update](#page-534-0)*

# <span id="page-533-0"></span>**28.7 repository\_getAll**

### **GET /orgs/{oid}/repositories**

### Summary

- Method: GET
- Response Code: 200 / 304
- Response Formats: application/xml application/json
- Since: UForge 3.5.1

Retrieves all the repositories for an organization.

A list of *[repository](#page-107-0)* objects are returned.

### **28.7.1 Security Summary**

- Requires Authentication: true
- Entitlements Required: org\_administrate

### **28.7.2 URI Parameters**

• oid (required): the id of the *[org](#page-62-0)*

## **28.7.3 HTTP Request Body Parameters**

### None

### **28.7.4 Example Request**

```
curl "https://uforge.example.com/api/orgs/{oid}/repositories" -X GET \
-u USER_LOGIN:PASSWORD -H "Accept: application/xml"
```
- *[distribProfile](#page-39-0)*
- *[repository](#page-107-0)*
- *[repositoryOS\\_getAll](#page-526-0)*
- *[repository\\_create](#page-531-0)*
- *[repository\\_delete](#page-532-0)*
- *[repository\\_getAll](#page-533-0)*
- *[repository\\_update](#page-534-0)*

# <span id="page-534-0"></span>**28.8 repository\_update**

### **PUT /orgs/{oid}/repositories/{rid}**

### Summary

- Method: PUT
- Response Code: 200
- Response Formats: application/xml application/json
- Since: UForge 3.5.1

Update the repository in an organisation.

Please refer to *[repository](#page-107-0)* for a complete list of all the repository attributes.

### **28.8.1 Security Summary**

- Requires Authentication: true
- Entitlements Required: org\_administrate

### **28.8.2 URI Parameters**

- oid (required): the id of the *[org](#page-62-0)*
- rid (required): the id of the *[repository](#page-107-0)*

## **28.8.3 HTTP Request Body Parameters**

A *[repository](#page-107-0)* object

### **28.8.4 Example Request**

```
curl "https://uforge.example.com/api/orgs/{oid}/repositories/{rid}" -X PUT \
-u USER_LOGIN:PASSWORD -H "Accept: application/xml"-H "Content-type: application/xml"
˓→--data-binary "@representation.xml"
```
Example of representation.xml content (the request body):

```
<ns0:repository xmlns:ns0="http://www.usharesoft.com/uforge">
       <name>Example Repository - Updated</name>
        <url>http://example.com/newrepoUrl</url>
        <packagingType>RPM</packagingType>
        <officiallySupported>true</officiallySupported>
</ns0:repository>
```
- *[distribProfile](#page-39-0)*
- *[repository](#page-107-0)*
- *[repositoryOS\\_getAll](#page-526-0)*
- *[repository\\_create](#page-531-0)*
- *[repository\\_delete](#page-532-0)*
- *[repository\\_getAll](#page-533-0)*
- *[repository\\_update](#page-534-0)*

# CHAPTER 29

# Roles and Entitlements API Resources

- *[entitlement\\_getAll](#page-536-0)*: Retrieves all the available entitlements available on the platform
- *[role\\_create](#page-537-0)*: Create a new role in an organization
- *[role\\_delete](#page-538-0)*: Removes a role from the organization
- *[role\\_getAll](#page-539-0)*: Retrieves all the roles for an organization
- *[role\\_update](#page-540-0)*: Updates the information of a role

# <span id="page-536-0"></span>**29.1 entitlement\_getAll**

### **GET /entitlements**

### Summary

- Method: GET
- Response Code: 200 / 304
- Response Formats: application/xml application/json
- Since: UForge 3.2

Retrieves all the available entitlements available on the platform.

A list of *[entitlement](#page-41-0)* objects are returned.

## **29.1.1 Security Summary**

- Requires Authentication: true
- Entitlements Required: org\_administrate

## **29.1.2 URI Parameters**

None HTTP Request Body Parameters ~~~~~~~~~~~~~~~~~~~~~~~~~~~~~~~~~

None

## **29.1.3 Example Request**

```
curl "https://uforge.example.com/api/entitlements" -X GET \
-u USER_LOGIN:PASSWORD -H "Accept: application/xml"
```
See also:

- *[entitlement](#page-41-0)*
- *[role](#page-108-1)*
- *[role\\_create](#page-537-0)*
- *[role\\_delete](#page-538-0)*
- *[role\\_getAll](#page-539-0)*
- *[role\\_update](#page-540-0)*

# <span id="page-537-0"></span>**29.2 role\_create**

```
POST /orgs/{oid}/roles
```
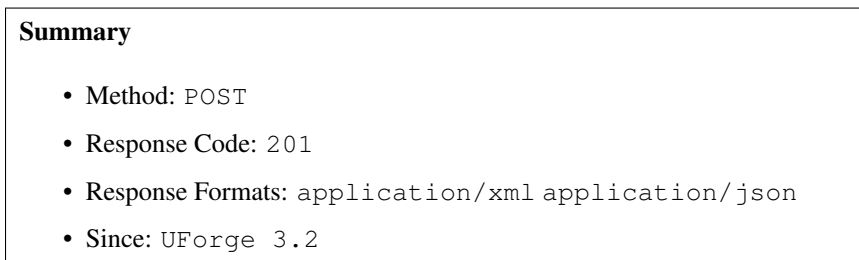

Create a new role in an organization. A role contains one or more entitlements which determine the access rights to various features.

Please refer to *[role](#page-108-1)* for a complete list of all the role attributes.

### **29.2.1 Security Summary**

- Requires Authentication: true
- Entitlements Required: org\_administrate

## **29.2.2 URI Parameters**

• oid (required): the id of the *[org](#page-62-0)*

### **29.2.3 HTTP Request Body Parameters**

A *[role](#page-108-1)* object

### **29.2.4 Example Request**

```
curl "https://uforge.example.com/api/orgs/{oid}/roles" -X POST \
-u USER_LOGIN:PASSWORD -H "Accept: application/xml"-H "Content-type: application/xml"
˓→--data-binary "@representation.xml"
```
Example of representation.xml content (the request body):

```
<ns0:role xmlns:ns0="http://www.usharesoft.com/uforge">
        <name>Example Role</name>
</ns0:role>
```
See also:

- *[entitlement](#page-41-0)*
- *[entitlement\\_getAll](#page-536-0)*
- *[role](#page-108-1)*
- *[role\\_delete](#page-538-0)*
- *[role\\_getAll](#page-539-0)*
- *[role\\_update](#page-540-0)*

# <span id="page-538-0"></span>**29.3 role\_delete**

### **DELETE /orgs/{oid}/roles/{rolename}**

### Summary

- Method: DELETE
- Response Code: 204 / 200
- Response Formats:
- Since: UForge 3.2

Removes a role from the organization.

Note: if this role is currently assigned to a user, then the role is also removed automatically from the user.

### **29.3.1 Security Summary**

- Requires Authentication: true
- Entitlements Required: org\_administrate

## **29.3.2 URI Parameters**

- rolename (required): the name of the role to be removed
- oid (required): the id of the *[org](#page-62-0)*

### **29.3.3 HTTP Request Body Parameters**

None

### **29.3.4 Example Request**

```
curl "https://uforge.example.com/api/orgs/{oid}/roles/{rolename}" -X DELETE \
-u USER_LOGIN:PASSWORD -H "Accept: application/xml"
```
See also:

- *[entitlement](#page-41-0)*
- *[entitlement\\_getAll](#page-536-0)*
- *[role](#page-108-1)*
- *[role\\_create](#page-537-0)*
- *[role\\_getAll](#page-539-0)*
- *[role\\_update](#page-540-0)*

# <span id="page-539-0"></span>**29.4 role\_getAll**

### **GET /orgs/{oid}/roles**

### Summary

- Method: GET
- Response Code: 200 / 304
- Response Formats: application/xml application/json
- Since: UForge 3.2

Retrieves all the roles for an organization.

A list of *[role](#page-108-1)* objects are returned.

### **29.4.1 Security Summary**

- Requires Authentication: true
- Entitlements Required: org\_administrate
# **29.4.2 URI Parameters**

• oid (required): the id of the *[org](#page-62-0)*

# **29.4.3 HTTP Request Body Parameters**

None

# **29.4.4 Example Request**

```
curl "https://uforge.example.com/api/orgs/{oid}/roles" -X GET \
-u USER_LOGIN:PASSWORD -H "Accept: application/xml"
```
See also:

- *[entitlement](#page-41-0)*
- *[entitlement\\_getAll](#page-536-0)*
- *[role](#page-108-0)*
- *[role\\_create](#page-537-0)*
- *[role\\_delete](#page-538-0)*
- *[role\\_update](#page-540-0)*

# <span id="page-540-0"></span>**29.5 role\_update**

#### **PUT /orgs/{oid}/roles**

### Summary

- Method: PUT
- Response Code: 200
- Response Formats: application/xml application/json
- Since: UForge 3.2

Updates the information of a role.

Please refer to *[role](#page-108-0)* for a complete list of all the role attributes.

# **29.5.1 Security Summary**

- Requires Authentication: true
- Entitlements Required: org\_administrate

# **29.5.2 URI Parameters**

• oid (required): the id of the *[org](#page-62-0)*

# **29.5.3 HTTP Request Body Parameters**

A *[role](#page-108-0)* object

# **29.5.4 Example Request**

```
curl "https://uforge.example.com/api/orgs/{oid}/roles" -X PUT \
-u USER_LOGIN:PASSWORD -H "Accept: application/xml"-H "Content-type: application/xml"
˓→--data-binary "@representation.xml"
```
Example of representation.xml content (the request body):

```
<ns0:role xmlns:ns0="http://www.usharesoft.com/uforge">
        <name>Example Role Updated</name>
</ns0:role>
```
- *[entitlement](#page-41-0)*
- *[entitlement\\_getAll](#page-536-0)*
- *[role](#page-108-0)*
- *[role\\_create](#page-537-0)*
- *[role\\_delete](#page-538-0)*
- *[role\\_getAll](#page-539-0)*

# CHAPTER 30

# Scan Machine Image API Resources

- *[scanImageGenerationStatus\\_get](#page-542-0)*: Retrieves the generation status of a machine image being generated
- *[scanImageGeneration\\_cancel](#page-544-0)*: Cancels a running generation of a machine image from a scan
- *[scanImageGeneration\\_delete](#page-545-0)*: Deletes a machine image generated from a scan
- *[scanImage\\_download](#page-546-0)*: Downloads a generated machine image from a scan
- *[scanImage\\_downloadFile](#page-548-0)*: Downloads a generated machine image from a scan
- *[scanImage\\_generate](#page-549-0)*: Request to generate a machine image from a scan
- *[scanImage\\_get](#page-551-0)*: Retrieves the meta-data of a machine image generated from a scan
- *[scanImage\\_getAll](#page-552-0)*: Returns all of the machine images generated from a scan
- *[scanImage\\_publish](#page-554-0)*: Request to publish (register) a generated machine image to a target cloud environment
- *[scanPublishedImageStatus\\_get](#page-555-0)*: Retrieve the publish status of all the published machine images for an appliance
- *[scanPublishedImage\\_cancel](#page-557-0)*: Cancel a publish of a machine image to a cloud environment
- *[scanPublishedImage\\_delete](#page-558-0)*: Removes a published machine image from a scan
- *[scanPublishedImage\\_get](#page-559-0)*: Retrieve a published machine image for a scan

# <span id="page-542-0"></span>**30.1 scanImageGenerationStatus\_get**

#### **GET /users/{uid}/scannedinstances/{siid}/scans/{sid}/images/{sitid}/status**

#### Summary

- Method: GET
- Response Code: 200 / 304
- Response Formats: application/xml application/json
- Since: UForge 3.4

Retrieves the generation status of a machine image being generated.

# **30.1.1 Security Summary**

- Requires Authentication: true
- Entitlements Required: image\_generate

## **30.1.2 URI Parameters**

- uid (required): the user name (login name) of the *[user](#page-131-0)*
- siid (required): the id of the *[scannedInstance](#page-114-0)*
- sid (required): the id of the *[scan](#page-109-0)*
- sitid (required): the id of the *[image](#page-47-0)*

# **30.1.3 HTTP Request Body Parameters**

None

## **30.1.4 Example Request**

```
curl "https://uforge.example.com/api/users/{uid}/scannedinstances/{siid}/scans/{sid}/
˓→images/{sitid}/status" -X GET \
-u USER_LOGIN:PASSWORD -H "Accept: application/xml"
```
- *[Machine Scan API Resources](#page-364-0)*
- *[Machine Scan Instance API Resources](#page-414-0)*
- *[scan](#page-109-0)*
- *[scanImageGeneration\\_cancel](#page-544-0)*
- *[scanImageGeneration\\_delete](#page-545-0)*
- *[scanImage\\_download](#page-546-0)*
- *[scanImage\\_downloadFile](#page-548-0)*
- *[scanImage\\_generate](#page-549-0)*
- *[scanImage\\_get](#page-551-0)*
- *[scanImage\\_getAll](#page-552-0)*
- *[scanImage\\_publish](#page-554-0)*
- *[scanPublishedImageStatus\\_get](#page-555-0)*
- *[scanPublishedImage\\_cancel](#page-557-0)*
- *[scanPublishedImage\\_delete](#page-558-0)*
- *[scanPublishedImage\\_get](#page-559-0)*
- *[scannedInstance](#page-114-0)*

# <span id="page-544-0"></span>**30.2 scanImageGeneration\_cancel**

#### **DELETE /users/{uid}/scannedinstances/{siid}/scans/{sid}/images/{sitid}/status**

#### Summary

- Method: DELETE
- Response Code: 204 / 200
- Response Formats: application/xml application/json
- Since: UForge 3.4

Cancels a running generation of a machine image from a scan.

## **30.2.1 Security Summary**

- Requires Authentication: true
- Entitlements Required: image\_generate

## **30.2.2 URI Parameters**

- uid (required): the user name (login name) of the *[user](#page-131-0)*
- siid (required): the id of the *[scannedInstance](#page-114-0)*
- sid (required): the id of the *[scan](#page-109-0)*
- sitid (required): the id of the *[image](#page-47-0)*

# **30.2.3 HTTP Request Body Parameters**

#### None

## **30.2.4 Example Request**

```
curl "https://uforge.example.com/api/users/{uid}/scannedinstances/{siid}/scans/{sid}/
˓→images/{sitid}/status" -X DELETE \
-u USER_LOGIN:PASSWORD -H "Accept: application/xml"
```
- *[Machine Scan API Resources](#page-364-0)*
- *[Machine Scan Instance API Resources](#page-414-0)*
- *[scan](#page-109-0)*
- *[scanImageGenerationStatus\\_get](#page-542-0)*
- *[scanImageGeneration\\_delete](#page-545-0)*
- *[scanImage\\_download](#page-546-0)*
- *[scanImage\\_downloadFile](#page-548-0)*
- *[scanImage\\_generate](#page-549-0)*
- *[scanImage\\_get](#page-551-0)*
- *[scanImage\\_getAll](#page-552-0)*
- *[scanImage\\_publish](#page-554-0)*
- *[scanPublishedImageStatus\\_get](#page-555-0)*
- *[scanPublishedImage\\_cancel](#page-557-0)*
- *[scanPublishedImage\\_delete](#page-558-0)*
- *[scanPublishedImage\\_get](#page-559-0)*
- *[scannedInstance](#page-114-0)*

# <span id="page-545-0"></span>**30.3 scanImageGeneration\_delete**

**DELETE /users/{uid}/scannedinstances/{siid}/scans/{sid}/images/{sitid}**

#### Summary

- Method: DELETE
- Response Code: 204 / 200
- Response Formats:
- Since: UForge 3.4

Deletes a machine image generated from a scan.

## **30.3.1 Security Summary**

- Requires Authentication: true
- Entitlements Required: image\_generate

## **30.3.2 URI Parameters**

- uid (required): the user name (login name) of the *[user](#page-131-0)*
- siid (required): the id of the *[scannedInstance](#page-114-0)*
- sid (required): the id of the *[scan](#page-109-0)*
- sitid (required): the id of the *[image](#page-47-0)*

## **30.3.3 HTTP Request Body Parameters**

None

## **30.3.4 Example Request**

```
curl "https://uforge.example.com/api/users/{uid}/scannedinstances/{siid}/scans/{sid}/
˓→images/{sitid}" -X DELETE \
-u USER_LOGIN:PASSWORD -H "Accept: application/xml"
```
See also:

- *[Machine Scan API Resources](#page-364-0)*
- *[Machine Scan Instance API Resources](#page-414-0)*
- *[scan](#page-109-0)*
- *[scanImageGenerationStatus\\_get](#page-542-0)*
- *[scanImageGeneration\\_cancel](#page-544-0)*
- *[scanImage\\_download](#page-546-0)*
- *[scanImage\\_downloadFile](#page-548-0)*
- *[scanImage\\_generate](#page-549-0)*
- *[scanImage\\_get](#page-551-0)*
- *[scanImage\\_getAll](#page-552-0)*
- *[scanImage\\_publish](#page-554-0)*
- *[scanPublishedImageStatus\\_get](#page-555-0)*
- *[scanPublishedImage\\_cancel](#page-557-0)*
- *[scanPublishedImage\\_delete](#page-558-0)*
- *[scanPublishedImage\\_get](#page-559-0)*
- *[scannedInstance](#page-114-0)*

# <span id="page-546-0"></span>**30.4 scanImage\_download**

**GET /users/{uid}/scannedinstances/{siid}/scans/{sid}/images/{itid}/downloads**

### Summary

- Method: GET
- Response Code: 200 / 304
- Response Formats:  $\star/\star$
- Since: UForge 3.4

Downloads a generated machine image from a scan.

This request is the same as *[scanImage\\_downloadFile](#page-548-0)*

Note: You can only download a generated machine image if the initial generation request included the compress flag. For more information, see *[scanImage\\_generate](#page-549-0)*.

The machine image can be downloaded without authentication if an downloadId is added as a query parameter. To retrieve the downloadId, use *[scanImage\\_get](#page-551-0)*.

Note: The downloadId can only be used once, afterwards it expires, and a new downloadId must be retrieved.

### **30.4.1 Security Summary**

- Requires Authentication: false
- Entitlements Required: None

# **30.4.2 URI Parameters**

- uid (required): the user name (login name) of the *[user](#page-131-0)*
- siid (required): the id of the *[scannedInstance](#page-114-0)*
- itid (required): the id of the *[image](#page-47-0)*
- sid (required): the id of the *[scan](#page-109-0)*

### **30.4.3 HTTP Request Body Parameters**

None

## **30.4.4 Example Request**

```
curl "https://uforge.example.com/api/users/{uid}/scannedinstances/{siid}/scans/{sid}/
˓→images/{itid}/downloads" -X GET \
-u USER_LOGIN:PASSWORD -H "Accept: application/xml"
```
- *[Machine Scan API Resources](#page-364-0)*
- *[Machine Scan Instance API Resources](#page-414-0)*
- *[scan](#page-109-0)*
- *[scanImageGenerationStatus\\_get](#page-542-0)*
- *[scanImageGeneration\\_cancel](#page-544-0)*
- *[scanImage\\_downloadFile](#page-548-0)*
- *[scanImage\\_generate](#page-549-0)*
- *[scanImage\\_get](#page-551-0)*
- *[scanImage\\_getAll](#page-552-0)*
- *[scanImage\\_publish](#page-554-0)*
- *[scanPublishedImageStatus\\_get](#page-555-0)*
- *[scanPublishedImage\\_cancel](#page-557-0)*
- *[scanPublishedImage\\_delete](#page-558-0)*
- *[scanPublishedImage\\_get](#page-559-0)*
- *[scannedInstance](#page-114-0)*

# <span id="page-548-0"></span>**30.5 scanImage\_downloadFile**

**GET /users/{uid}/scannedinstances/{siid}/scans/{sid}/images/{itid}/downloads/{fileName}**

#### Summary

- Method: GET
- Response Code: 200 / 304
- Response Formats:  $\star/\star$
- Since: UForge 3.4

Downloads a generated machine image from a scan.

This request is the same as *[scanImage\\_download](#page-546-0)*

Note: You can only download a generated machine image if the initial generation request included the compress flag. For more information, see *[scanImage\\_generate](#page-549-0)*.

The machine image can be downloaded without authentication if an downloadId is added as a query parameter. To retrieve the downloadId, use *[scanImage\\_get](#page-551-0)*.

Note: The downloadId can only be used once, afterwards it expires, and a new downloadId must be retrieved.

## **30.5.1 Security Summary**

- Requires Authentication: false
- Entitlements Required: None

## **30.5.2 URI Parameters**

- uid (required): the user name (login name) of the *[user](#page-131-0)*
- fileName (required): the file name of the image to download
- siid (required): the id of the *[scannedInstance](#page-114-0)*
- itid (required): the id of the *[image](#page-47-0)*
- sid (required): the id of the *[scan](#page-109-0)*

## **30.5.3 HTTP Request Body Parameters**

None

### **30.5.4 Example Request**

```
curl "https://uforge.example.com/api/users/{uid}/scannedinstances/{siid}/scans/{sid}/
˓→images/{itid}/downloads/{fileName}" -X GET \
-u USER_LOGIN:PASSWORD -H "Accept: application/xml"
```
See also:

- *[Machine Scan API Resources](#page-364-0)*
- *[Machine Scan Instance API Resources](#page-414-0)*
- *[scan](#page-109-0)*
- *[scanImageGenerationStatus\\_get](#page-542-0)*
- *[scanImageGeneration\\_cancel](#page-544-0)*
- *[scanImage\\_download](#page-546-0)*
- *[scanImage\\_generate](#page-549-0)*
- *[scanImage\\_get](#page-551-0)*
- *[scanImage\\_getAll](#page-552-0)*
- *[scanImage\\_publish](#page-554-0)*
- *[scanPublishedImageStatus\\_get](#page-555-0)*
- *[scanPublishedImage\\_cancel](#page-557-0)*
- *[scanPublishedImage\\_delete](#page-558-0)*
- *[scanPublishedImage\\_get](#page-559-0)*
- *[scannedInstance](#page-114-0)*

# <span id="page-549-0"></span>**30.6 scanImage\_generate**

#### **POST /users/{uid}/scannedinstances/{siid}/scans/{sid}/images**

#### Summary

- Method: POST
- Response Code: 201
- Response Formats: application/xml application/json

• Since: UForge 3.4

Request to generate a machine image from a scan.

This response body is an image ticket that provides the meta-data of the machine image that is to be generated. The actual generation is done asynchronously. To poll the status of this generation, use *[scanImageGenerationSta](#page-542-0)[tus\\_get](#page-542-0)*.

Once complete, the machine image can be downloaded if the compressed flag was provided in the request.

To cancel a generation use *[scanImageGeneration\\_cancel](#page-544-0)*

## **30.6.1 Security Summary**

- Requires Authentication: true
- Entitlements Required: image\_generate

## **30.6.2 URI Parameters**

- uid (required): the user name (login name) of the *[user](#page-131-0)*
- siid (required): the id of the *[scannedInstance](#page-114-0)*
- sid (required): the id of the *[scan](#page-109-0)*

## **30.6.3 HTTP Request Body Parameters**

A *[image](#page-47-0)* object

## **30.6.4 Example Request**

```
curl "https://uforge.example.com/api/users/{uid}/scannedinstances/{siid}/scans/{sid}/
˓→images" -X POST \
-u USER_LOGIN:PASSWORD -H "Accept: application/xml"-H "Content-type: application/xml".
˓→--data-binary "@representation.xml"
```
Example of representation.xml content (the request body):

```
<ns0:image xmlns:ns0="http://www.usharesoft.com/uforge">
        <compress>true</compress>
        <targetFormat>
                <name>VirtualBox</name>
        </targetFormat>
        <installProfile>
                <memorySize>512</memorySize>
        </installProfile>
</ns0:image>
```
- *[Machine Scan API Resources](#page-364-0)*
- *[Machine Scan Instance API Resources](#page-414-0)*
- *[scan](#page-109-0)*
- *[scanImageGenerationStatus\\_get](#page-542-0)*
- *[scanImageGeneration\\_cancel](#page-544-0)*
- *[scanImageGeneration\\_delete](#page-545-0)*
- *[scanImage\\_download](#page-546-0)*
- *[scanImage\\_downloadFile](#page-548-0)*
- *[scanImage\\_get](#page-551-0)*
- *[scanImage\\_getAll](#page-552-0)*
- *[scanImage\\_publish](#page-554-0)*
- *[scanPublishedImageStatus\\_get](#page-555-0)*
- *[scanPublishedImage\\_cancel](#page-557-0)*
- *[scanPublishedImage\\_delete](#page-558-0)*
- *[scanPublishedImage\\_get](#page-559-0)*
- *[scannedInstance](#page-114-0)*

# <span id="page-551-0"></span>**30.7 scanImage\_get**

**GET /users/{uid}/scannedinstances/{siid}/scans/{sid}/images/{sitid}**

### Summary

- Method: GET
- Response Code: 200 / 304
- Response Formats: application/xml application/json
- Since: UForge 3.4

Retrieves the meta-data of a machine image generated from a scan.

## **30.7.1 Security Summary**

- Requires Authentication: true
- Entitlements Required: image\_generate

# **30.7.2 URI Parameters**

- uid (required): the user name (login name) of the *[user](#page-131-0)*
- siid (required): the id of the *[scannedInstance](#page-114-0)*
- sid (required): the id of the *[scan](#page-109-0)*
- sitid (required): the id of the *[image](#page-47-0)*

## **30.7.3 HTTP Request Body Parameters**

None

# **30.7.4 Example Request**

```
curl "https://uforge.example.com/api/users/{uid}/scannedinstances/{siid}/scans/{sid}/
˓→images/{sitid}" -X GET \
-u USER_LOGIN:PASSWORD -H "Accept: application/xml"
```
See also:

- *[Machine Scan API Resources](#page-364-0)*
- *[Machine Scan Instance API Resources](#page-414-0)*
- *[scan](#page-109-0)*
- *[scanImageGenerationStatus\\_get](#page-542-0)*
- *[scanImageGeneration\\_cancel](#page-544-0)*
- *[scanImageGeneration\\_delete](#page-545-0)*
- *[scanImage\\_download](#page-546-0)*
- *[scanImage\\_downloadFile](#page-548-0)*
- *[scanImage\\_generate](#page-549-0)*
- *[scanImage\\_getAll](#page-552-0)*
- *[scanImage\\_publish](#page-554-0)*
- *[scanPublishedImageStatus\\_get](#page-555-0)*
- *[scanPublishedImage\\_cancel](#page-557-0)*
- *[scanPublishedImage\\_delete](#page-558-0)*
- *[scanPublishedImage\\_get](#page-559-0)*
- *[scannedInstance](#page-114-0)*

# <span id="page-552-0"></span>**30.8 scanImage\_getAll**

#### **GET /users/{uid}/scannedinstances/{siid}/scans/{sid}/images**

### Summary

```
• Method: GET
```
- Response Code: 200 / 304
- Response Formats: application/xml application/json
- Since: UForge 3.4

Returns all of the machine images generated from a scan.

# **30.8.1 Security Summary**

- Requires Authentication: true
- Entitlements Required: image\_generate

## **30.8.2 URI Parameters**

- uid (required): the user name (login name) of the *[user](#page-131-0)*
- siid (required): the id of the *[scannedInstance](#page-114-0)*
- sid (required): the id of the *[scan](#page-109-0)*

# **30.8.3 HTTP Request Body Parameters**

None

# **30.8.4 Example Request**

```
curl "https://uforge.example.com/api/users/{uid}/scannedinstances/{siid}/scans/{sid}/
˓→images" -X GET \
-u USER_LOGIN:PASSWORD -H "Accept: application/xml"
```
- *[Machine Scan API Resources](#page-364-0)*
- *[Machine Scan Instance API Resources](#page-414-0)*
- *[scan](#page-109-0)*
- *[scanImageGenerationStatus\\_get](#page-542-0)*
- *[scanImageGeneration\\_cancel](#page-544-0)*
- *[scanImageGeneration\\_delete](#page-545-0)*
- *[scanImage\\_download](#page-546-0)*
- *[scanImage\\_downloadFile](#page-548-0)*
- *[scanImage\\_generate](#page-549-0)*
- *[scanImage\\_get](#page-551-0)*
- *[scanImage\\_publish](#page-554-0)*
- *[scanPublishedImageStatus\\_get](#page-555-0)*
- *[scanPublishedImage\\_cancel](#page-557-0)*
- *[scanPublishedImage\\_delete](#page-558-0)*
- *[scanPublishedImage\\_get](#page-559-0)*
- *[scannedInstance](#page-114-0)*

# <span id="page-554-0"></span>**30.9 scanImage\_publish**

**POST /users/{uid}/scannedinstances/{siid}/scans/{sid}/images/{itid}/pimages**

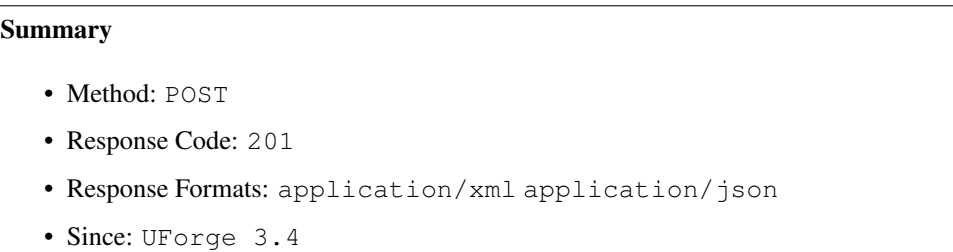

Request to publish (register) a generated machine image to a target cloud environment.

The response body is a publish image ticket that provides the meta-data of the published machine image. The actual publication is done asynchronously. To poll the status of this publication, use *[scanPublishedImageStatus\\_get](#page-555-0)*.

## **30.9.1 Security Summary**

- Requires Authentication: true
- Entitlements Required: migration\_publish

# **30.9.2 URI Parameters**

- uid (required): the user name (login name) of the *[user](#page-131-0)*
- siid (required): the id of the *[scannedInstance](#page-114-0)*
- itid (required): the id of the *[image](#page-47-0)* to publish
- sid (required): the id of the *[scan](#page-109-0)*

## **30.9.3 HTTP Request Body Parameters**

A *[publishImage](#page-74-0)* object

# **30.9.4 Example Request**

```
curl "https://uforge.example.com/api/users/{uid}/scannedinstances/{siid}/scans/{sid}/
˓→images/{itid}/pimages" -X POST \
-u USER_LOGIN:PASSWORD -H "Accept: application/xml"-H "Content-type: application/xml"
˓→--data-binary "@representation.xml"
```
Example of representation.xml content (the request body):

```
<ns0:publishImage xmlns:ns0="http://www.usharesoft.com/uforge">
        <xsi:type></xsi:type>
        <applianceUri>users/root/appliances/4</applianceUri>
        <credAccount>
                <xsi:type></xsi:type>
```
(continues on next page)

(continued from previous page)

```
<targetPlatform>
                        <name>openstack</name>
                </targetPlatform>
                <glanceUrl>http://ip:9292</glanceUrl>
                <keystoneUrl>http://ip:5000</keystoneUrl>
                <login>username</login>
                <password>password</password>
                <keystoneVersion>v3</keystoneVersion>
        </credAccount>
        <imageUri>users/root/appliances/4/images/7</imageUri>
        <keystoneDomain>Keystone Domain Example</keystoneDomain>
        <keystoneProject>Keystone Project Example</keystoneProject>
        <displayName>Machine Image Name Example</displayName>
        <publicImage>true</publicImage>
</ns0:publishImage>
```
#### See also:

- *[Machine Scan API Resources](#page-364-0)*
- *[Machine Scan Instance API Resources](#page-414-0)*
- *[scan](#page-109-0)*
- *[scanImageGenerationStatus\\_get](#page-542-0)*
- *[scanImageGeneration\\_cancel](#page-544-0)*
- *[scanImageGeneration\\_delete](#page-545-0)*
- *[scanImage\\_generate](#page-549-0)*
- *[scanImage\\_get](#page-551-0)*
- *[scanImage\\_getAll](#page-552-0)*
- *[scanPublishedImageStatus\\_get](#page-555-0)*
- *[scanPublishedImage\\_cancel](#page-557-0)*
- *[scanPublishedImage\\_delete](#page-558-0)*
- *[scanPublishedImage\\_get](#page-559-0)*
- *[scannedInstance](#page-114-0)*

# <span id="page-555-0"></span>**30.10 scanPublishedImageStatus\_get**

**GET /users/{uid}/scannedinstances/{siid}/scans/{sid}/images/{itid}/pimages/{pitid}/status**

#### Summary

- Method: GET
- Response Code: 200 / 304
- Response Formats: application/xml application/json
- Since: UForge 3.4

Retrieve the publish status of all the published machine images for an appliance.

### **30.10.1 Security Summary**

- Requires Authentication: true
- Entitlements Required: migration publish

## **30.10.2 URI Parameters**

- uid (required): the user name (login name) of the *[user](#page-131-0)*
- siid (required): the id of the *[scannedInstance](#page-114-0)*
- itid (required): the id of the *[image](#page-47-0)*
- pitid (required): the id of the *[publishImage](#page-74-0)*
- sid (required): the id of the *[scan](#page-109-0)*

### **30.10.3 HTTP Request Body Parameters**

None

## **30.10.4 Example Request**

```
curl "https://uforge.example.com/api/users/{uid}/scannedinstances/{siid}/scans/{sid}/
˓→images/{itid}/pimages/{pitid}/status" -X GET \
-u USER_LOGIN:PASSWORD -H "Accept: application/xml"
```
- *[Machine Scan API Resources](#page-364-0)*
- *[Machine Scan Instance API Resources](#page-414-0)*
- *[scan](#page-109-0)*
- *[scanImageGenerationStatus\\_get](#page-542-0)*
- *[scanImageGeneration\\_cancel](#page-544-0)*
- *[scanImageGeneration\\_delete](#page-545-0)*
- *[scanImage\\_generate](#page-549-0)*
- *[scanImage\\_get](#page-551-0)*
- *[scanImage\\_getAll](#page-552-0)*
- *[scanImage\\_publish](#page-554-0)*
- *[scanPublishedImage\\_cancel](#page-557-0)*
- *[scanPublishedImage\\_delete](#page-558-0)*
- *[scanPublishedImage\\_get](#page-559-0)*
- *[scannedInstance](#page-114-0)*

# <span id="page-557-0"></span>**30.11 scanPublishedImage\_cancel**

**DELETE /users/{uid}/scannedinstances/{siid}/scans/{sid}/images/{itid}/pimages/{pitid}/cancel**

#### Summary

- Method: DELETE
- Response Code: 204 / 200
- Response Formats: application/xml application/json
- Since: UForge 3.4

Cancel a publish of a machine image to a cloud environment.

## **30.11.1 Security Summary**

- Requires Authentication: true
- Entitlements Required: migration\_publish

# **30.11.2 URI Parameters**

- uid (required): the user name (login name) of the *[user](#page-131-0)*
- siid (required): the id of the *[scannedInstance](#page-114-0)*
- itid (required): the id of the *[image](#page-47-0)*
- pitid (required): the id of the *[publishImage](#page-74-0)*
- sid (required): the id of the *[scan](#page-109-0)*

# **30.11.3 HTTP Request Body Parameters**

None

## **30.11.4 Example Request**

```
curl "https://uforge.example.com/api/users/{uid}/scannedinstances/{siid}/scans/{sid}/
˓→images/{itid}/pimages/{pitid}/cancel" -X DELETE \
-u USER_LOGIN:PASSWORD -H "Accept: application/xml"
```
- *[Machine Scan API Resources](#page-364-0)*
- *[Machine Scan Instance API Resources](#page-414-0)*
- *[scan](#page-109-0)*
- *[scanImageGenerationStatus\\_get](#page-542-0)*
- *[scanImageGeneration\\_cancel](#page-544-0)*
- *[scanImageGeneration\\_delete](#page-545-0)*
- *[scanImage\\_generate](#page-549-0)*
- *[scanImage\\_get](#page-551-0)*
- *[scanImage\\_getAll](#page-552-0)*
- *[scanImage\\_publish](#page-554-0)*
- *[scanPublishedImageStatus\\_get](#page-555-0)*
- *[scanPublishedImage\\_delete](#page-558-0)*
- *[scanPublishedImage\\_get](#page-559-0)*
- *[scannedInstance](#page-114-0)*

# <span id="page-558-0"></span>**30.12 scanPublishedImage\_delete**

**DELETE /users/{uid}/scannedinstances/{siid}/scans/{sid}/images/{itid}/pimages/{pitid}**

### Summary

- Method: DELETE
- Response Code: 204 / 200
- Response Formats:
- Since: UForge 3.4

Removes a published machine image from a scan.

## **30.12.1 Security Summary**

- Requires Authentication: true
- Entitlements Required: migration\_publish

# **30.12.2 URI Parameters**

- uid (required): the user name (login name) of the *[user](#page-131-0)*
- siid (required): the id of the *[scannedInstance](#page-114-0)*
- itid (required): the id of the *[image](#page-47-0)*
- pitid (required): the id of the *[publishImage](#page-74-0)* to delete
- sid (required): the id of the *[scan](#page-109-0)*

# **30.12.3 HTTP Request Body Parameters**

None

# **30.12.4 Example Request**

```
curl "https://uforge.example.com/api/users/{uid}/scannedinstances/{siid}/scans/{sid}/
˓→images/{itid}/pimages/{pitid}" -X DELETE \
-u USER_LOGIN:PASSWORD -H "Accept: application/xml"
```
See also:

- *[Machine Scan API Resources](#page-364-0)*
- *[Machine Scan Instance API Resources](#page-414-0)*
- *[scan](#page-109-0)*
- *[scanImageGenerationStatus\\_get](#page-542-0)*
- *[scanImageGeneration\\_cancel](#page-544-0)*
- *[scanImageGeneration\\_delete](#page-545-0)*
- *[scanImage\\_generate](#page-549-0)*
- *[scanImage\\_get](#page-551-0)*
- *[scanImage\\_getAll](#page-552-0)*
- *[scanImage\\_publish](#page-554-0)*
- *[scanPublishedImageStatus\\_get](#page-555-0)*
- *[scanPublishedImage\\_cancel](#page-557-0)*
- *[scanPublishedImage\\_get](#page-559-0)*
- *[scannedInstance](#page-114-0)*

# <span id="page-559-0"></span>**30.13 scanPublishedImage\_get**

**GET /users/{uid}/scannedinstances/{siid}/scans/{sid}/images/{itid}/pimages/{pitid}**

#### Summary

- Method: GET
- Response Code: 200 / 304
- Response Formats: application/xml application/json
- Since: UForge 3.4

Retrieve a published machine image for a scan.

# **30.13.1 Security Summary**

- Requires Authentication: true
- Entitlements Required: migration\_publish

# **30.13.2 URI Parameters**

- uid (required): the user name (login name) of the *[user](#page-131-0)*
- siid (required): the id of the *[scannedInstance](#page-114-0)*
- itid (required): the id of the *[image](#page-47-0)*
- pitid (required): the id of the *[publishImage](#page-74-0)* to delete
- sid (required): the id of the *[scan](#page-109-0)*

## **30.13.3 HTTP Request Body Parameters**

#### None

## **30.13.4 Example Request**

```
curl "https://uforge.example.com/api/users/{uid}/scannedinstances/{siid}/scans/{sid}/
˓→images/{itid}/pimages/{pitid}" -X GET \
-u USER_LOGIN:PASSWORD -H "Accept: application/xml"
```
- *[Machine Scan API Resources](#page-364-0)*
- *[Machine Scan Instance API Resources](#page-414-0)*
- *[scan](#page-109-0)*
- *[scanImageGenerationStatus\\_get](#page-542-0)*
- *[scanImageGeneration\\_cancel](#page-544-0)*
- *[scanImageGeneration\\_delete](#page-545-0)*
- *[scanImage\\_generate](#page-549-0)*
- *[scanImage\\_get](#page-551-0)*
- *[scanImage\\_getAll](#page-552-0)*
- *[scanImage\\_publish](#page-554-0)*
- *[scanPublishedImageStatus\\_get](#page-555-0)*
- *[scanPublishedImage\\_cancel](#page-557-0)*
- *[scanPublishedImage\\_delete](#page-558-0)*
- *[scannedInstance](#page-114-0)*

# CHAPTER 31

# Subscription Profile API Resources

- *[subscriptionProfileAdmins\\_update](#page-562-0)*: Updates the administrators list for a subscription profile
- *[subscriptionProfileFormat\\_update](#page-564-0)*: Updates the machine image formats access rights list in a subscription profile
- *[subscriptionProfileOS\\_update](#page-565-0)*: Updates the operating system access rights list in a subscription profile
- *[subscriptionProfileQuotas\\_update](#page-567-0)*: Updates the quotas in a subscription profile
- *[subscriptionProfileRoles\\_update](#page-568-0)*: Updates the roles in a subscription profile
- *[subscriptionProfileTargetFormat\\_update](#page-570-0)*: Updates the target formats access rights list in a subscription profile
- *[subscriptionProfileTargetPlatform\\_update](#page-571-0)*: Updates the target platform access rights list in a subscription profile
- *[subscriptionProfile\\_create](#page-572-0)*: Create a new subscription profile in an organization
- *[subscriptionProfile\\_get](#page-574-0)*: Retrieve the information of a subscription profile
- *[subscriptionProfile\\_getAll](#page-575-0)*: Retrieve all the subscription profiles for an organization
- *[subscriptionProfile\\_remove](#page-576-0)*: Remove a subscription profile from an organization
- *[subscriptionProfile\\_update](#page-577-0)*: Update the information of a subscription profile

# <span id="page-562-0"></span>**31.1 subscriptionProfileAdmins\_update**

### **PUT /orgs/{oid}/subscriptions/{spid}/admins**

#### Summary

- Method: PUT
- Response Code: 200
- Response Formats: application/xml application/json

• Since: UForge 3.5

Updates the administrators list for a subscription profile.

Any user listed in the subscription profile that is not specified in the new user list will be removed from the subscription profile.

# **31.1.1 Security Summary**

- Requires Authentication: true
- Entitlements Required: org\_administrate

# **31.1.2 URI Parameters**

- oid (required): the id of the *[org](#page-62-0)*
- spid (required): the id of the *[subscriptionProfile](#page-127-0)*

## **31.1.3 HTTP Request Body Parameters**

A *[userProfiles](#page-134-0)* object

## **31.1.4 Example Request**

```
curl "https://uforge.example.com/api/orgs/{oid}/subscriptions/{spid}/admins" -X PUT \
-u USER_LOGIN:PASSWORD -H "Accept: application/xml"-H "Content-type: application/xml"
˓→--data-binary "@representation.xml"
```
Example of representation.xml content (the request body):

```
<ns0:users xmlns:ns0="http://www.usharesoft.com/uforge">
        <users>
                <user>
                         <loginName>guest</loginName>
                </user>
        </users>
</ns0:users>
```
- *[subscriptionProfileOS\\_update](#page-565-0)*
- *[subscriptionProfileQuotas\\_update](#page-567-0)*
- *[subscriptionProfileRoles\\_update](#page-568-0)*
- *[subscriptionProfileTargetFormat\\_update](#page-570-0)*
- *[subscriptionProfileTargetPlatform\\_update](#page-571-0)*
- *[subscriptionProfile\\_create](#page-572-0)*
- *[subscriptionProfile\\_get](#page-574-0)*
- *[subscriptionProfile\\_getAll](#page-575-0)*
- *[subscriptionProfile\\_remove](#page-576-0)*
- *[subscriptionProfile\\_update](#page-577-0)*
- *[subscriptionProfile](#page-127-0)*

# <span id="page-564-0"></span>**31.2 subscriptionProfileFormat\_update**

#### **PUT /orgs/{oid}/subscriptions/{spid}/formats**

#### Summary

- Method: PUT
- Response Code: 200
- Response Formats: application/xml application/json
- Since: UForge 3.5

Updates the machine image formats access rights list in a subscription profile.

Any machine image format listed in the subscription profile that is not specified in the new formats list will be removed from the subscription profile.

Warning: The formats provided must be part of the organization's formats list and must be visible and active in the organization.

### **31.2.1 Security Summary**

- Requires Authentication: true
- Entitlements Required: org\_administrate

## **31.2.2 URI Parameters**

- oid (required): the id of the *[org](#page-62-0)*
- spid (required): the id of the *[subscriptionProfile](#page-127-0)*

# **31.2.3 HTTP Request Body Parameters**

A *[imageFormats](#page-49-0)* object

### **31.2.4 Example Request**

```
curl "https://uforge.example.com/api/orgs/{oid}/subscriptions/{spid}/formats" -X PUT \
-u USER_LOGIN:PASSWORD -H "Accept: application/xml"-H "Content-type: application/xml"
˓→--data-binary "@representation.xml"
```
Example of representation.xml content (the request body):

```
<ns0:imageFormats xmlns:ns0="http://www.usharesoft.com/uforge">
        <imageFormats>
                <imageFormat>
                        <uri>orgs/1/formats/1</uri>
                </imageFormat>
        </imageFormats>
</ns0:imageFormats>
```
#### See also:

- *[subscriptionProfileOS\\_update](#page-565-0)*
- *[subscriptionProfileQuotas\\_update](#page-567-0)*
- *[subscriptionProfileRoles\\_update](#page-568-0)*
- *[subscriptionProfileTargetFormat\\_update](#page-570-0)*
- *[subscriptionProfileTargetPlatform\\_update](#page-571-0)*
- *[subscriptionProfile\\_create](#page-572-0)*
- *[subscriptionProfile\\_get](#page-574-0)*
- *[subscriptionProfile\\_getAll](#page-575-0)*
- *[subscriptionProfile\\_remove](#page-576-0)*
- *[subscriptionProfile\\_update](#page-577-0)*
- *[subscriptionProfile](#page-127-0)*

# <span id="page-565-0"></span>**31.3 subscriptionProfileOS\_update**

### **PUT /orgs/{oid}/subscriptions/{spid}/distros**

### Summary

- Method: PUT
- Response Code: 200
- Response Formats: application/xml application/json
- Since: UForge 3.5

Updates the operating system access rights list in a subscription profile.

Any operating system listed in the subscription profile that is not specified in the new operating system list will be removed from the subscription profile.

Warning: The operating systems provided must be part of the organization's operating system list and must be visible and active in the organization.

# **31.3.1 Security Summary**

- Requires Authentication: true
- Entitlements Required: org\_administrate

# **31.3.2 URI Parameters**

- oid (required): the id of the *[org](#page-62-0)*
- spid (required): the id of the *[subscriptionProfile](#page-127-0)*

## **31.3.3 HTTP Request Body Parameters**

A *[distributions](#page-41-1)* object

# **31.3.4 Example Request**

```
curl "https://uforge.example.com/api/orgs/{oid}/subscriptions/{spid}/distros" -X PUT \
-u USER_LOGIN:PASSWORD -H "Accept: application/xml"-H "Content-type: application/xml"
˓→--data-binary "@representation.xml"
```
Example of representation.xml content (the request body):

```
<ns0:distributions xmlns:ns0="http://www.usharesoft.com/uforge">
        <distributions>
                <distribution>
                        <uri>distributions/1</uri>
                </distribution>
        </distributions>
</ns0:distributions>
```
- *[subscriptionProfileAdmins\\_update](#page-562-0)*
- *[subscriptionProfileQuotas\\_update](#page-567-0)*
- *[subscriptionProfileRoles\\_update](#page-568-0)*
- *[subscriptionProfileTargetFormat\\_update](#page-570-0)*
- *[subscriptionProfileTargetPlatform\\_update](#page-571-0)*
- *[subscriptionProfile\\_create](#page-572-0)*
- *[subscriptionProfile\\_get](#page-574-0)*
- *[subscriptionProfile\\_getAll](#page-575-0)*
- *[subscriptionProfile\\_remove](#page-576-0)*
- *[subscriptionProfile\\_update](#page-577-0)*
- *[subscriptionProfile](#page-127-0)*

# <span id="page-567-0"></span>**31.4 subscriptionProfileQuotas\_update**

```
PUT /orgs/{oid}/subscriptions/{spid}/quotas
```
#### Summary

- Method: PUT
- Response Code: 200
- Response Formats: application/xml application/json
- Since: UForge 3.5

Updates the quotas in a subscription profile.

# **31.4.1 Security Summary**

- Requires Authentication: true
- Entitlements Required: org\_administrate

# **31.4.2 URI Parameters**

- oid (required): the id of the *[org](#page-62-0)*
- spid (required): the id of the *[subscriptionProfile](#page-127-0)*

# **31.4.3 HTTP Request Body Parameters**

A *[quotas](#page-106-0)* object

# **31.4.4 Example Request**

```
curl "https://uforge.example.com/api/orgs/{oid}/subscriptions/{spid}/quotas" -X PUT \
-u USER_LOGIN:PASSWORD -H "Accept: application/xml"-H "Content-type: application/xml"
˓→--data-binary "@representation.xml"
```
Example of representation.xml content (the request body):

```
<ns0:quotas xmlns:ns0="http://www.usharesoft.com/uforge">
        <quotas>
                <quota>
                         <limit>-1</limit>
                         <type>generation</type>
                </quota>
                <quota>
                         <limit>10</limit>
                         <type>appliance</type>
                </quota>
                <quota>
                         <limit>-1</limit>
```
(continues on next page)

(continued from previous page)

```
<type>scan</type>
                 </quota>
                 <quota>
                         <limit>-1</limit>
                         <type>diskusage</type>
                 </quota>
        </quotas>
</ns0:quotas>
```
See also:

- *[subscriptionProfileAdmins\\_update](#page-562-0)*
- *[subscriptionProfileOS\\_update](#page-565-0)*
- *[subscriptionProfileRoles\\_update](#page-568-0)*
- *[subscriptionProfileTargetFormat\\_update](#page-570-0)*
- *[subscriptionProfileTargetPlatform\\_update](#page-571-0)*
- *[subscriptionProfile\\_create](#page-572-0)*
- *[subscriptionProfile\\_get](#page-574-0)*
- *[subscriptionProfile\\_getAll](#page-575-0)*
- *[subscriptionProfile\\_remove](#page-576-0)*
- *[subscriptionProfile\\_update](#page-577-0)*
- *[subscriptionProfile](#page-127-0)*

# <span id="page-568-0"></span>**31.5 subscriptionProfileRoles\_update**

#### **PUT /orgs/{oid}/subscriptions/{spid}/roles**

### Summary

- Method: PUT
- Response Code: 200
- Response Formats: application/xml application/json
- Since: UForge 3.5

Updates the roles in a subscription profile.

Any role listed in the subscription profile that is not specified in the new role list will be removed from the subscription profile.

Warning: The roles provided must be already created in the organization.

# **31.5.1 Security Summary**

- Requires Authentication: true
- Entitlements Required: org\_administrate

# **31.5.2 URI Parameters**

- oid (required): the id of the *[org](#page-62-0)*
- spid (required): the id of the *[subscriptionProfile](#page-127-0)*

# **31.5.3 HTTP Request Body Parameters**

A *[roles](#page-109-1)* object

# **31.5.4 Example Request**

```
curl "https://uforge.example.com/api/orgs/{oid}/subscriptions/{spid}/roles" -X PUT \
-u USER_LOGIN:PASSWORD -H "Accept: application/xml"-H "Content-type: application/xml"
˓→--data-binary "@representation.xml"
```
Example of representation.xml content (the request body):

```
<ns0:roles xmlns:ns0="http://www.usharesoft.com/uforge">
        <roles>
                <role>
                        <name>role1</name>
                </role>
        </roles>
</ns0:roles>
```
- *[subscriptionProfileAdmins\\_update](#page-562-0)*
- *[subscriptionProfileOS\\_update](#page-565-0)*
- *[subscriptionProfileQuotas\\_update](#page-567-0)*
- *[subscriptionProfileTargetFormat\\_update](#page-570-0)*
- *[subscriptionProfileTargetPlatform\\_update](#page-571-0)*
- *[subscriptionProfile\\_create](#page-572-0)*
- *[subscriptionProfile\\_get](#page-574-0)*
- *[subscriptionProfile\\_getAll](#page-575-0)*
- *[subscriptionProfile\\_remove](#page-576-0)*
- *[subscriptionProfile\\_update](#page-577-0)*
- *[subscriptionProfile](#page-127-0)*

# <span id="page-570-0"></span>**31.6 subscriptionProfileTargetFormat\_update**

**PUT /orgs/{oid}/subscriptions/{spid}/targetformats**

#### Summary

- Method: PUT
- Response Code: 200
- Response Formats: application/xml application/json
- Since: UForge 3.5

Updates the target formats access rights list in a subscription profile.

Any target formats listed in the subscription profile that is not specified in the new target formats list will be removed from the subscription profile.

Warning: The target formats provided must be part of the organization and must be visible and active in the organization.

# **31.6.1 Security Summary**

- Requires Authentication: true
- Entitlements Required: org\_administrate

## **31.6.2 URI Parameters**

- oid (required): the id of the *[org](#page-62-0)*
- spid (required): the id of the *[subscriptionProfile](#page-127-0)*

# **31.6.3 HTTP Request Body Parameters**

A *[targetFormats](#page-129-0)* object

# **31.6.4 Example Request**

```
curl "https://uforge.example.com/api/orgs/{oid}/subscriptions/{spid}/targetformats" -
˓→X PUT \
-u USER_LOGIN:PASSWORD -H "Accept: application/xml"-H "Content-type: application/xml".
˓→--data-binary "@representation.xml"
```
Example of representation.xml content (the request body):

```
<ns0:targetFormats xmlns:ns0="http://www.usharesoft.com/uforge">
        <targetFormats>
                <targetFormat>
                        <uri>orgs/1/targetformats/1</uri>
                </targetFormat>
        </targetFormats>
</ns0:targetFormats>
```
#### See also:

- *[subscriptionProfileAdmins\\_update](#page-562-0)*
- *[subscriptionProfileOS\\_update](#page-565-0)*
- *[subscriptionProfileQuotas\\_update](#page-567-0)*
- *[subscriptionProfileRoles\\_update](#page-568-0)*
- *[subscriptionProfileTargetPlatform\\_update](#page-571-0)*
- *[subscriptionProfile\\_create](#page-572-0)*
- *[subscriptionProfile\\_get](#page-574-0)*
- *[subscriptionProfile\\_getAll](#page-575-0)*
- *[subscriptionProfile\\_remove](#page-576-0)*
- *[subscriptionProfile\\_update](#page-577-0)*
- *[subscriptionProfile](#page-127-0)*

# <span id="page-571-0"></span>**31.7 subscriptionProfileTargetPlatform\_update**

#### **PUT /orgs/{oid}/subscriptions/{spid}/targetplatforms**

#### Summary

- Method: PUT
- Response Code: 200
- Response Formats: application/xml application/json
- Since: UForge 3.5

Updates the target platform access rights list in a subscription profile.

Any target platform listed in the subscription profile that is not specified in the new target platform list will be removed from the subscription profile.

Warning: The target platform provided must be part of the organization and must be visible and active in the organization.

# **31.7.1 Security Summary**

• Requires Authentication: true

• Entitlements Required: org\_administrate

## **31.7.2 URI Parameters**

- oid (required): the id of the *[org](#page-62-0)*
- spid (required): the id of the *[subscriptionProfile](#page-127-0)*

# **31.7.3 HTTP Request Body Parameters**

A *[targetPlatforms](#page-130-0)* object

# **31.7.4 Example Request**

```
curl "https://uforge.example.com/api/orgs/{oid}/subscriptions/{spid}/targetplatforms"
˓→-X PUT \
-u USER_LOGIN:PASSWORD -H "Accept: application/xml"-H "Content-type: application/xml"
˓→--data-binary "@representation.xml"
```
Example of representation.xml content (the request body):

```
<ns0:targetPlatforms xmlns:ns0="http://www.usharesoft.com/uforge">
        <targetPlatforms>
                <targetPlatform>
                        <uri>orgs/1/targetplatforms/1</uri>
                </targetPlatform>
        </targetPlatforms>
</ns0:targetPlatforms>
```
See also:

- *[subscriptionProfileAdmins\\_update](#page-562-0)*
- *[subscriptionProfileOS\\_update](#page-565-0)*
- *[subscriptionProfileQuotas\\_update](#page-567-0)*
- *[subscriptionProfileRoles\\_update](#page-568-0)*
- *[subscriptionProfileTargetFormat\\_update](#page-570-0)*
- *[subscriptionProfile\\_create](#page-572-0)*
- *[subscriptionProfile\\_get](#page-574-0)*
- *[subscriptionProfile\\_getAll](#page-575-0)*
- *[subscriptionProfile\\_remove](#page-576-0)*
- *[subscriptionProfile\\_update](#page-577-0)*
- *[subscriptionProfile](#page-127-0)*

# <span id="page-572-0"></span>**31.8 subscriptionProfile\_create**

```
POST /orgs/{oid}/subscriptions
```
#### Summary

- Method: POST
- Response Code: 201
- Response Formats: application/xml application/json
- Since: UForge 3.5

Create a new subscription profile in an organization. A subscription profile describes a certain number of access parameters, and is used to customize the access rights automatically provided to new users being created on the platform.

Please refer to *[subscriptionProfile](#page-127-0)* for a complete list of all the subscription profile attributes.

## **31.8.1 Security Summary**

- Requires Authentication: true
- Entitlements Required: org\_administrate

# **31.8.2 URI Parameters**

• oid (required): the id of the *[org](#page-62-0)*

# **31.8.3 HTTP Request Body Parameters**

A *[subscriptionProfile](#page-127-0)* object

## **31.8.4 Example Request**

```
curl "https://uforge.example.com/api/orgs/{oid}/subscriptions" -X POST \
-u USER_LOGIN:PASSWORD -H "Accept: application/xml"-H "Content-type: application/xml"
˓→--data-binary "@representation.xml"
```
Example of representation.xml content (the request body):

```
<ns0:subscriptionProfile xmlns:ns0="http://www.usharesoft.com/uforge">
        <active>true</active>
        <code>example</code>
        <description>Description example</description>
        <name>example</name>
</ns0:subscriptionProfile>
```
- *[subscriptionProfileAdmins\\_update](#page-562-0)*
- *[subscriptionProfileOS\\_update](#page-565-0)*
- *[subscriptionProfileQuotas\\_update](#page-567-0)*
- *[subscriptionProfileRoles\\_update](#page-568-0)*
- *[subscriptionProfileTargetFormat\\_update](#page-570-0)*
- *[subscriptionProfileTargetPlatform\\_update](#page-571-0)*
- *[subscriptionProfile\\_get](#page-574-0)*
- *[subscriptionProfile\\_getAll](#page-575-0)*
- *[subscriptionProfile\\_remove](#page-576-0)*
- *[subscriptionProfile\\_update](#page-577-0)*
- *[subscriptionProfile](#page-127-0)*

# <span id="page-574-0"></span>**31.9 subscriptionProfile\_get**

#### **GET /orgs/{oid}/subscriptions/{spid}**

### Summary

- Method: GET
- Response Code: 200 / 304
- Response Formats: application/xml application/json
- Since: UForge 3.5

Retrieve the information of a subscription profile.

### **31.9.1 Security Summary**

- Requires Authentication: true
- Entitlements Required: None

## **31.9.2 URI Parameters**

- oid (required): the id of the *[org](#page-62-0)*
- spid (required): the id of the *[subscriptionProfile](#page-127-0)*

## **31.9.3 HTTP Request Body Parameters**

#### None

## **31.9.4 Example Request**

```
curl "https://uforge.example.com/api/orgs/{oid}/subscriptions/{spid}" -X GET \
-u USER_LOGIN:PASSWORD -H "Accept: application/xml"
```
#### See also:

• *[subscriptionProfileAdmins\\_update](#page-562-0)*

- *[subscriptionProfileOS\\_update](#page-565-0)*
- *[subscriptionProfileQuotas\\_update](#page-567-0)*
- *[subscriptionProfileRoles\\_update](#page-568-0)*
- *[subscriptionProfileTargetFormat\\_update](#page-570-0)*
- *[subscriptionProfileTargetPlatform\\_update](#page-571-0)*
- *[subscriptionProfile\\_create](#page-572-0)*
- *[subscriptionProfile\\_getAll](#page-575-0)*
- *[subscriptionProfile\\_remove](#page-576-0)*
- *[subscriptionProfile\\_update](#page-577-0)*
- *[subscriptionProfile](#page-127-0)*

# <span id="page-575-0"></span>**31.10 subscriptionProfile\_getAll**

#### **GET /orgs/{oid}/subscriptions**

#### Summary

- Method: GET
- Response Code: 200 / 304
- Response Formats: application/xml application/json
- Since: UForge 3.5

Retrieve all the subscription profiles for an organization.

A list of *[subscriptionProfile](#page-127-0)* objects are returned.

Warning: This only returns the subscription profiles the requesting user is an administrator of.

## **31.10.1 Security Summary**

- Requires Authentication: true
- Entitlements Required: None

# **31.10.2 URI Parameters**

• oid (required): the id of the *[org](#page-62-0)*

# **31.10.3 HTTP Request Body Parameters**

None
## **31.10.4 Example Request**

```
curl "https://uforge.example.com/api/orgs/{oid}/subscriptions" -X GET \
-u USER_LOGIN:PASSWORD -H "Accept: application/xml"
```
#### See also:

- *[subscriptionProfileAdmins\\_update](#page-562-0)*
- *[subscriptionProfileOS\\_update](#page-565-0)*
- *[subscriptionProfileQuotas\\_update](#page-567-0)*
- *[subscriptionProfileRoles\\_update](#page-568-0)*
- *[subscriptionProfileTargetFormat\\_update](#page-570-0)*
- *[subscriptionProfileTargetPlatform\\_update](#page-571-0)*
- *[subscriptionProfile\\_create](#page-572-0)*
- *[subscriptionProfile\\_get](#page-574-0)*
- *[subscriptionProfile\\_remove](#page-576-0)*
- *[subscriptionProfile\\_update](#page-577-0)*
- *[subscriptionProfile](#page-127-0)*

# <span id="page-576-0"></span>**31.11 subscriptionProfile\_remove**

#### **DELETE /orgs/{oid}/subscriptions/{spid}**

#### Summary

- Method: DELETE
- Response Code: 204 / 200
- Response Formats:
- Since: UForge 3.5

Remove a subscription profile from an organization.

#### **31.11.1 Security Summary**

- Requires Authentication: true
- Entitlements Required: org\_administrate

### **31.11.2 URI Parameters**

- oid (required): the id of the *[org](#page-62-0)*
- spid (required): the id of the *[subscriptionProfile](#page-127-0)*

## **31.11.3 HTTP Request Body Parameters**

None

## **31.11.4 Example Request**

```
curl "https://uforge.example.com/api/orgs/{oid}/subscriptions/{spid}" -X DELETE \
-u USER_LOGIN:PASSWORD -H "Accept: application/xml"
```
#### See also:

- *[subscriptionProfileAdmins\\_update](#page-562-0)*
- *[subscriptionProfileOS\\_update](#page-565-0)*
- *[subscriptionProfileQuotas\\_update](#page-567-0)*
- *[subscriptionProfileRoles\\_update](#page-568-0)*
- *[subscriptionProfileTargetFormat\\_update](#page-570-0)*
- *[subscriptionProfileTargetPlatform\\_update](#page-571-0)*
- *[subscriptionProfile\\_create](#page-572-0)*
- *[subscriptionProfile\\_get](#page-574-0)*
- *[subscriptionProfile\\_getAll](#page-575-0)*
- *[subscriptionProfile\\_update](#page-577-0)*
- *[subscriptionProfile](#page-127-0)*

# <span id="page-577-0"></span>**31.12 subscriptionProfile\_update**

```
PUT /orgs/{oid}/subscriptions/{spid}
```
#### Summary

- Method: PUT
- Response Code: 200
- Response Formats: application/xml application/json
- Since: UForge 3.5

Update the information of a subscription profile.

Please refer to *[subscriptionProfile](#page-127-0)* for a complete list of all the subscription profile attributes.

#### **31.12.1 Security Summary**

- Requires Authentication: true
- Entitlements Required: org\_administrate

## **31.12.2 URI Parameters**

- oid (required): the id of the *[org](#page-62-0)*
- spid (required): the id of the *[subscriptionProfile](#page-127-0)*

## **31.12.3 HTTP Request Body Parameters**

A *[subscriptionProfile](#page-127-0)* object

### **31.12.4 Example Request**

```
curl "https://uforge.example.com/api/orgs/{oid}/subscriptions/{spid}" -X PUT \
-u USER_LOGIN:PASSWORD -H "Accept: application/xml"-H "Content-type: application/xml"
˓→--data-binary "@representation.xml"
```
Example of representation.xml content (the request body):

```
<ns0:subscriptionProfile xmlns:ns0="http://www.usharesoft.com/uforge">
        <active>true</active>
        <code>example2</code>
        <description>Description example</description>
        <name>example</name>
</ns0:subscriptionProfile>
```
- *[subscriptionProfileAdmins\\_update](#page-562-0)*
- *[subscriptionProfileOS\\_update](#page-565-0)*
- *[subscriptionProfileQuotas\\_update](#page-567-0)*
- *[subscriptionProfileRoles\\_update](#page-568-0)*
- *[subscriptionProfileTargetFormat\\_update](#page-570-0)*
- *[subscriptionProfileTargetPlatform\\_update](#page-571-0)*
- *[subscriptionProfile\\_create](#page-572-0)*
- *[subscriptionProfile\\_get](#page-574-0)*
- *[subscriptionProfile\\_getAll](#page-575-0)*
- *[subscriptionProfile\\_remove](#page-576-0)*
- *[subscriptionProfile](#page-127-0)*

# CHAPTER 32

# Target Format API Resources

- <span id="page-580-1"></span>• *[primitiveFormat\\_getAll](#page-580-0)*: Retrieve all the primitive image formats in an organisation
- *[primitiveFormat\\_update](#page-582-0)*: Updates the access rights for a primitive format in an organization
- *[targetFormatLogo\\_delete](#page-583-0)*: Remove an uploaded logo from a target format
- *[targetFormatLogo\\_download](#page-585-0)*: Download the logo from a target format
- *[targetFormatLogo\\_downloadFile](#page-586-0)*: Download the logo from a target format
- *[targetFormatLogo\\_upload](#page-587-0)*: Upload a logo for a target format
- *[targetFormat\\_addTargetPlatform](#page-589-0)*: Adds the target format to a target platform
- *[targetFormat\\_create](#page-590-0)*: Creates a new target format in an organization
- *[targetFormat\\_delete](#page-591-0)*: Remove a target format from an organization
- *[targetFormat\\_get](#page-593-0)*: Retrieve the information of a target format
- *[targetFormat\\_getAll](#page-594-0)*: Retrieves all the target formats for an organization
- *[targetFormat\\_getAllTargetPlatforms](#page-595-0)*: Retrieves all the target platforms where this target format is used
- *[targetFormat\\_removeTargetPlatform](#page-597-0)*: Removes the provided target format from a target platform
- *[targetFormat\\_update](#page-598-0)*: Updates the information of a target format
- *[targetFormat\\_updateAccess](#page-599-0)*: Updates one or more target formats in an organization

# <span id="page-580-0"></span>**32.1 primitiveFormat\_getAll**

#### **GET /orgs/{oid}/formats**

Summary

- Method: GET
- Response Code: 200 / 304
- Response Formats: application/xml application/json
- Since: UForge 3.6

Retrieve all the primitive image formats in an organisation. A primitive format is a supported machine image format supported natively by the platform. Primitive formats can be extended (for rebranding) by using target formats.

### **32.1.1 Security Summary**

- Requires Authentication: true
- Entitlements Required: org\_formats\_administrate

## **32.1.2 URI Parameters**

• oid (required): the id of the *[org](#page-62-0)*

## **32.1.3 HTTP Request Body Parameters**

None

## **32.1.4 Example Request**

```
curl "https://uforge.example.com/api/orgs/{oid}/formats" -X GET \
-u USER_LOGIN:PASSWORD -H "Accept: application/xml"
```
- *[imageFormat](#page-48-0)*
- *[primitiveFormat\\_update](#page-582-0)*
- *[targetFormatLogo\\_delete](#page-583-0)*
- *[targetFormatLogo\\_download](#page-585-0)*
- *[targetFormatLogo\\_downloadFile](#page-586-0)*
- *[targetFormatLogo\\_upload](#page-587-0)*
- *[targetFormat\\_create](#page-590-0)*
- *[targetFormat\\_delete](#page-591-0)*
- *[targetFormat\\_get](#page-593-0)*
- *[targetFormat\\_getAll](#page-594-0)*
- *[targetFormat\\_getAllTargetPlatforms](#page-595-0)*
- *[targetFormat\\_update](#page-598-0)*
- *[targetFormat\\_updateAccess](#page-599-0)*
- *[targetFormat](#page-128-0)*
- *[Target Platform API Resources](#page-602-0)*
- *[targetPlatform](#page-129-0)*

# <span id="page-582-0"></span>**32.2 primitiveFormat\_update**

#### **PUT /orgs/{oid}/formats**

#### Summary

- Method: PUT
- Response Code: 200
- Response Formats: application/xml application/json
- Since: UForge 3.6

Updates the access rights for a primitive format in an organization. If a primitive format has been flagged inactive globally then this primitive format will no longer be available in the organization.

Note: When a primitive format is flagged as default then any new user created or added to the organization will be automatically given access to this primitive format.

**Warning:** If you add a primitive format as  $default$ , all existing users will NOT automatically be given access to this primitive format. You will need to do this explicitly.

#### **32.2.1 Security Summary**

- Requires Authentication: true
- Entitlements Required: org\_formats\_administrate

### **32.2.2 URI Parameters**

• oid (required): the id of the *[org](#page-62-0)*

#### **32.2.3 HTTP Request Body Parameters**

A *[imageFormats](#page-49-0)* object

#### **32.2.4 Example Request**

```
curl "https://uforge.example.com/api/orgs/{oid}/formats" -X PUT \
-u USER_LOGIN:PASSWORD -H "Accept: application/xml"-H "Content-type: application/xml"
˓→--data-binary "@representation.xml"
```
Example of representation.xml content (the request body):

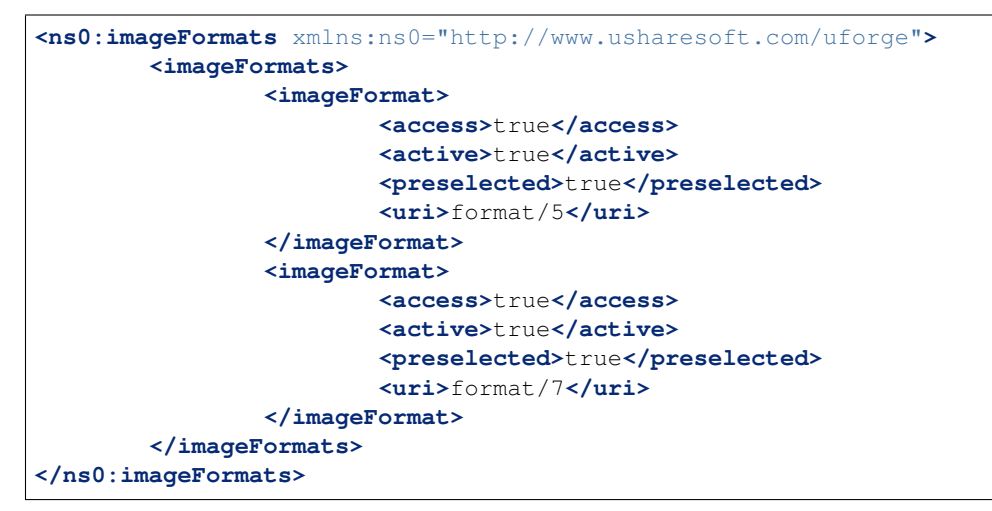

#### See also:

- *[imageFormat](#page-48-0)*
- *[primitiveFormat\\_getAll](#page-580-0)*
- *[targetFormatLogo\\_delete](#page-583-0)*
- *[targetFormatLogo\\_download](#page-585-0)*
- *[targetFormatLogo\\_downloadFile](#page-586-0)*
- *[targetFormatLogo\\_upload](#page-587-0)*
- *[targetFormat\\_create](#page-590-0)*
- *[targetFormat\\_delete](#page-591-0)*
- *[targetFormat\\_get](#page-593-0)*
- *[targetFormat\\_getAll](#page-594-0)*
- *[targetFormat\\_getAllTargetPlatforms](#page-595-0)*
- *[targetFormat\\_update](#page-598-0)*
- *[targetFormat\\_updateAccess](#page-599-0)*
- *[targetFormat](#page-128-0)*
- *[Target Platform API Resources](#page-602-0)*
- *[targetPlatform](#page-129-0)*

# <span id="page-583-0"></span>**32.3 targetFormatLogo\_delete**

**DELETE /orgs/{oid}/targetformats/{tfid}/logo/{logoId}**

#### Summary

• Method: DELETE

- Response Code: 204 / 200
- Response Formats: application/xml application/json
- Since: UForge 3.6

Remove an uploaded logo from a target format.

## **32.3.1 Security Summary**

- Requires Authentication: true
- Entitlements Required: org\_formats\_administrate

### **32.3.2 URI Parameters**

- oid (required): the id of the *[org](#page-62-0)*
- tfid (required): the id of the *[targetFormat](#page-128-0)*
- logoId (required): the id of the target format *[logo](#page-56-0)*

## **32.3.3 HTTP Request Body Parameters**

None

#### **32.3.4 Example Request**

```
curl "https://uforge.example.com/api/orgs/{oid}/targetformats/{tfid}/logo/{logoId}" -
˓→X DELETE \
-u USER_LOGIN:PASSWORD -H "Accept: application/xml"
```
- *[imageFormat](#page-48-0)*
- *[primitiveFormat\\_getAll](#page-580-0)*
- *[primitiveFormat\\_update](#page-582-0)*
- *[targetFormatLogo\\_download](#page-585-0)*
- *[targetFormatLogo\\_downloadFile](#page-586-0)*
- *[targetFormatLogo\\_upload](#page-587-0)*
- *[targetFormat\\_create](#page-590-0)*
- *[targetFormat\\_delete](#page-591-0)*
- *[targetFormat\\_get](#page-593-0)*
- *[targetFormat\\_getAll](#page-594-0)*
- *[targetFormat\\_getAllTargetPlatforms](#page-595-0)*
- *[targetFormat\\_update](#page-598-0)*
- *[targetFormat\\_updateAccess](#page-599-0)*
- *[targetFormat](#page-128-0)*
- *[Target Platform API Resources](#page-602-0)*
- *[targetPlatform](#page-129-0)*

# <span id="page-585-0"></span>**32.4 targetFormatLogo\_download**

**GET /orgs/{oid}/targetformats/{tfid}/logo/{logoId}**

#### Summary

- Method: GET
- Response Code: 200 / 304
- Response Formats:  $\star/\star$
- Since: UForge 3.6

Download the logo from a target format.

This is similar to *[targetFormatLogo\\_downloadFile](#page-586-0)*

#### **32.4.1 Security Summary**

- Requires Authentication: true
- Entitlements Required: None

## **32.4.2 URI Parameters**

- oid (required): the id of the *[org](#page-62-0)*
- tfid (required): the id of the *[targetFormat](#page-128-0)*
- logoId (required): the id of the target format *[logo](#page-56-0)*

## **32.4.3 HTTP Request Body Parameters**

#### None

#### **32.4.4 Example Request**

```
curl "https://uforge.example.com/api/orgs/{oid}/targetformats/{tfid}/logo/{logoId}" -
˓→X GET \
-u USER_LOGIN:PASSWORD -H "Accept: application/xml"
```
- *[targetFormatLogo\\_delete](#page-583-0)*
- *[targetFormatLogo\\_downloadFile](#page-586-0)*
- *[targetFormatLogo\\_upload](#page-587-0)*
- *[targetFormat\\_create](#page-590-0)*
- *[targetFormat\\_delete](#page-591-0)*
- *[targetFormat\\_get](#page-593-0)*
- *[targetFormat\\_getAll](#page-594-0)*
- *[targetFormat\\_getAllTargetPlatforms](#page-595-0)*
- *[targetFormat\\_update](#page-598-0)*
- *[targetFormat\\_updateAccess](#page-599-0)*
- *[targetFormat](#page-128-0)*
- *[Target Platform API Resources](#page-602-0)*
- *[targetPlatform](#page-129-0)*

# <span id="page-586-0"></span>**32.5 targetFormatLogo\_downloadFile**

#### **GET /orgs/{oid}/targetformats/{tfid}/logo/{logoId}/{fileName}**

#### Summary

- Method: GET
- Response Code: 200 / 304
- Response Formats:  $\star/\star$
- Since: UForge 3.6

Download the logo from a target format.

This is similar to *[targetFormatLogo\\_downloadFile](#page-586-0)*

### **32.5.1 Security Summary**

- Requires Authentication: true
- Entitlements Required: None

### **32.5.2 URI Parameters**

- fileName (required): the name of the logo binary
- oid (required): the id of the *[org](#page-62-0)*
- tfid (required): the id of the *[targetFormat](#page-128-0)*
- logoId (required): the id of the target format *[logo](#page-56-0)*

## **32.5.3 HTTP Request Body Parameters**

None

## **32.5.4 Example Request**

```
curl "https://uforge.example.com/api/orgs/{oid}/targetformats/{tfid}/logo/{logoId}/
˓→{fileName}" -X GET \
-u USER_LOGIN:PASSWORD -H "Accept: application/xml"
```
#### See also:

- *[imageFormat](#page-48-0)*
- *[primitiveFormat\\_getAll](#page-580-0)*
- *[primitiveFormat\\_update](#page-582-0)*
- *[targetFormatLogo\\_delete](#page-583-0)*
- *[targetFormatLogo\\_download](#page-585-0)*
- *[targetFormatLogo\\_upload](#page-587-0)*
- *[targetFormat\\_create](#page-590-0)*
- *[targetFormat\\_delete](#page-591-0)*
- *[targetFormat\\_get](#page-593-0)*
- *[targetFormat\\_getAll](#page-594-0)*
- *[targetFormat\\_getAllTargetPlatforms](#page-595-0)*
- *[targetFormat\\_update](#page-598-0)*
- *[targetFormat\\_updateAccess](#page-599-0)*
- *[targetFormat](#page-128-0)*
- *[Target Platform API Resources](#page-602-0)*
- *[targetPlatform](#page-129-0)*

# <span id="page-587-0"></span>**32.6 targetFormatLogo\_upload**

#### **POST /orgs/{oid}/targetformats/{tfid}/logo/{logoId}/{fileName}**

#### Summary

```
• Method: POST
```
- Response Code: 201
- Response Formats: application/xml application/json
- Since: UForge 3.6

Upload a logo for a target format.

## **32.6.1 Security Summary**

- Requires Authentication: true
- Entitlements Required: org\_formats\_administrate

#### **32.6.2 URI Parameters**

- fileName (required): the name of the logo binary
- oid (required): the id of the *[org](#page-62-0)*
- tfid (required): the id of the *[targetFormat](#page-128-0)*
- logoId (required): the id of the target format *[logo](#page-56-0)*

## **32.6.3 HTTP Request Body Parameters**

The file to upload.

## **32.6.4 Example Request**

```
curl "https://uforge.example.com/api/orgs/{oid}/targetformats/{tfid}/logo/{logoId}/
˓→{fileName}" -X POST \
-u USER_LOGIN:PASSWORD -H "Accept: application/xml"-H "Content-type: application/xml"
˓→--data-binary "@binaryFilePath"
```
- *[imageFormat](#page-48-0)*
- *[primitiveFormat\\_getAll](#page-580-0)*
- *[primitiveFormat\\_update](#page-582-0)*
- *[targetFormatLogo\\_delete](#page-583-0)*
- *[targetFormatLogo\\_download](#page-585-0)*
- *[targetFormatLogo\\_downloadFile](#page-586-0)*
- *[targetFormat\\_create](#page-590-0)*
- *[targetFormat\\_delete](#page-591-0)*
- *[targetFormat\\_get](#page-593-0)*
- *[targetFormat\\_getAll](#page-594-0)*
- *[targetFormat\\_getAllTargetPlatforms](#page-595-0)*
- *[targetFormat\\_update](#page-598-0)*
- *[targetFormat\\_updateAccess](#page-599-0)*
- *[targetFormat](#page-128-0)*
- *[Target Platform API Resources](#page-602-0)*
- *[targetPlatform](#page-129-0)*

# <span id="page-589-0"></span>**32.7 targetFormat\_addTargetPlatform**

#### **POST /orgs/{oid}/targetformats/{tfid}/targetplatforms**

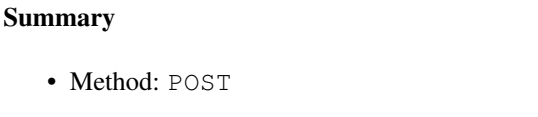

- Response Code: 201
- Response Formats: application/xml application/json
- Since: UForge 3.6

Adds the target format to a target platform. This is equivalent to *[targetPlatform\\_addFormat](#page-608-0)*.

## **32.7.1 Security Summary**

- Requires Authentication: true
- Entitlements Required: org\_formats\_administrate

## **32.7.2 URI Parameters**

- oid (required): the id of the *[org](#page-62-0)*
- tfid (required): the id of the *[targetFormat](#page-128-0)* to add

## **32.7.3 HTTP Request Body Parameters**

A *[targetPlatform](#page-129-0)* object

## **32.7.4 Example Request**

```
curl "https://uforge.example.com/api/orgs/{oid}/targetformats/{tfid}/targetplatforms"
˓→-X POST \
-u USER_LOGIN:PASSWORD -H "Accept: application/xml"-H "Content-type: application/xml"
˓→--data-binary "@representation.xml"
```
#### Example of representation.xml content (the request body):

- *[imageFormat](#page-48-0)*
- *[primitiveFormat\\_getAll](#page-580-0)*
- *[primitiveFormat\\_update](#page-582-0)*
- *[targetFormatLogo\\_delete](#page-583-0)*
- *[targetFormatLogo\\_download](#page-585-0)*
- *[targetFormatLogo\\_downloadFile](#page-586-0)*
- *[targetFormatLogo\\_upload](#page-587-0)*
- *[targetFormat\\_create](#page-590-0)*
- *[targetFormat\\_delete](#page-591-0)*
- *[targetFormat\\_get](#page-593-0)*
- *[targetFormat\\_getAll](#page-594-0)*
- *[targetFormat\\_update](#page-598-0)*
- *[targetFormat\\_updateAccess](#page-599-0)*
- *[targetFormat](#page-128-0)*
- *[Target Platform API Resources](#page-602-0)*
- *[targetPlatform](#page-129-0)*

# <span id="page-590-0"></span>**32.8 targetFormat\_create**

#### **POST /orgs/{oid}/targetformats**

#### Summary

- Method: POST
- Response Code: 201
- Response Formats: application/xml application/json
- Since: UForge 3.6

Creates a new target format in an organization. This is a format used to generate machine images. A target format is extends a primitive format type supported by the platform e.g. AMI, VHD, Hyper-V etc.

Please refer to *[targetFormat](#page-128-0)* for a complete list of all the target format attributes.

## **32.8.1 Security Summary**

- Requires Authentication: true
- Entitlements Required: org\_formats\_administrate

## **32.8.2 URI Parameters**

• oid (required): the id of the *[org](#page-62-0)*

## **32.8.3 HTTP Request Body Parameters**

A *[targetFormat](#page-128-0)* object

### **32.8.4 Example Request**

```
curl "https://uforge.example.com/api/orgs/{oid}/targetformats" -X POST \
-u USER_LOGIN:PASSWORD -H "Accept: application/xml"-H "Content-type: application/xml"
˓→--data-binary "@representation.xml"
```
Example of representation.xml content (the request body):

```
<ns0:targetFormat xmlns:ns0="http://www.usharesoft.com/uforge">
       <name>My VBox</name>
        <format>
                <name>vbox</name>
        </format>
        <category>
                <name>Virtual</name>
       </category>
       <type>virtual</type>
       <imageInfos>When you will have generated your image, please add it to
˓→VirtualBox by doing: Machine > Add. Then select the .xml file.</imageInfos>
</ns0:targetFormat>
```
#### See also:

- *[imageFormat](#page-48-0)*
- *[primitiveFormat\\_getAll](#page-580-0)*
- *[primitiveFormat\\_update](#page-582-0)*
- *[targetFormatLogo\\_delete](#page-583-0)*
- *[targetFormatLogo\\_download](#page-585-0)*
- *[targetFormatLogo\\_downloadFile](#page-586-0)*
- *[targetFormatLogo\\_upload](#page-587-0)*
- *[targetFormat\\_delete](#page-591-0)*
- *[targetFormat\\_get](#page-593-0)*
- *[targetFormat\\_getAll](#page-594-0)*
- *[targetFormat\\_getAllTargetPlatforms](#page-595-0)*
- *[targetFormat\\_update](#page-598-0)*
- *[targetFormat\\_updateAccess](#page-599-0)*
- *[targetFormat](#page-128-0)*
- *[Target Platform API Resources](#page-602-0)*
- *[targetPlatform](#page-129-0)*

# <span id="page-591-0"></span>**32.9 targetFormat\_delete**

**DELETE /orgs/{oid}/targetformats/{tfid}**

#### Summary

- Method: DELETE
- Response Code: 204 / 200
- Response Formats:
- Since: UForge 3.6

Remove a target format from an organization.

## **32.9.1 Security Summary**

- Requires Authentication: true
- Entitlements Required: org\_formats\_administrate

## **32.9.2 URI Parameters**

- oid (required): the id of the *[org](#page-62-0)*
- tfid (required): the id of the *[targetFormat](#page-128-0)*

## **32.9.3 HTTP Request Body Parameters**

None

## **32.9.4 Example Request**

```
curl "https://uforge.example.com/api/orgs/{oid}/targetformats/{tfid}" -X DELETE \
-u USER_LOGIN:PASSWORD -H "Accept: application/xml"
```
- *[imageFormat](#page-48-0)*
- *[primitiveFormat\\_getAll](#page-580-0)*
- *[primitiveFormat\\_update](#page-582-0)*
- *[targetFormatLogo\\_delete](#page-583-0)*
- *[targetFormatLogo\\_download](#page-585-0)*
- *[targetFormatLogo\\_downloadFile](#page-586-0)*
- *[targetFormatLogo\\_upload](#page-587-0)*
- *[targetFormat\\_create](#page-590-0)*
- *[targetFormat\\_get](#page-593-0)*
- *[targetFormat\\_getAll](#page-594-0)*
- *[targetFormat\\_getAllTargetPlatforms](#page-595-0)*
- *[targetFormat\\_update](#page-598-0)*
- *[targetFormat\\_updateAccess](#page-599-0)*
- *[targetFormat](#page-128-0)*
- *[Target Platform API Resources](#page-602-0)*
- *[targetPlatform](#page-129-0)*

# <span id="page-593-0"></span>**32.10 targetFormat\_get**

#### **GET /orgs/{oid}/targetformats/{tfid}**

#### Summary

- Method: GET
- Response Code: 200 / 304
- Response Formats: application/xml application/json
- Since: UForge 3.6

Retrieve the information of a target format. This is a format used to generate machine images.

## **32.10.1 Security Summary**

- Requires Authentication: true
- Entitlements Required: None

## **32.10.2 URI Parameters**

- oid (required): the id of the *[org](#page-62-0)*
- tfid (required): the id of the *[targetFormat](#page-128-0)*

## **32.10.3 HTTP Request Body Parameters**

#### None

## **32.10.4 Example Request**

```
curl "https://uforge.example.com/api/orgs/{oid}/targetformats/{tfid}" -X GET \
-u USER_LOGIN:PASSWORD -H "Accept: application/xml"
```
- *[imageFormat](#page-48-0)*
- *[primitiveFormat\\_getAll](#page-580-0)*
- *[primitiveFormat\\_update](#page-582-0)*
- *[targetFormatLogo\\_delete](#page-583-0)*
- *[targetFormatLogo\\_download](#page-585-0)*
- *[targetFormatLogo\\_downloadFile](#page-586-0)*
- *[targetFormatLogo\\_upload](#page-587-0)*
- *[targetFormat\\_create](#page-590-0)*
- *[targetFormat\\_delete](#page-591-0)*
- *[targetFormat\\_getAll](#page-594-0)*
- *[targetFormat\\_getAllTargetPlatforms](#page-595-0)*
- *[targetFormat\\_update](#page-598-0)*
- *[targetFormat\\_updateAccess](#page-599-0)*
- *[targetFormat](#page-128-0)*
- *[Target Platform API Resources](#page-602-0)*
- *[targetPlatform](#page-129-0)*

# <span id="page-594-0"></span>**32.11 targetFormat\_getAll**

#### **GET /orgs/{oid}/targetformats**

#### Summary

- Method: GET
- Response Code: 200 / 304
- Response Formats: application/xml application/json
- Since: UForge 3.6

Retrieves all the target formats for an organization.

A list of *[targetFormat](#page-128-0)* objects are returned. You can use a search criteria to retrieve a subset of these target formats.

## **32.11.1 Security Summary**

- Requires Authentication: true
- Entitlements Required: org\_formats\_administrate

## **32.11.2 URI Parameters**

• oid (required): the id of the *[org](#page-62-0)*

## **32.11.3 HTTP Request Body Parameters**

None

## **32.11.4 Example Request**

```
curl "https://uforge.example.com/api/orgs/{oid}/targetformats" -X GET \
-u USER_LOGIN:PASSWORD -H "Accept: application/xml"
```
See also:

- *[imageFormat](#page-48-0)*
- *[primitiveFormat\\_getAll](#page-580-0)*
- *[primitiveFormat\\_update](#page-582-0)*
- *[targetFormatLogo\\_delete](#page-583-0)*
- *[targetFormatLogo\\_download](#page-585-0)*
- *[targetFormatLogo\\_downloadFile](#page-586-0)*
- *[targetFormatLogo\\_upload](#page-587-0)*
- *[targetFormat\\_create](#page-590-0)*
- *[targetFormat\\_delete](#page-591-0)*
- *[targetFormat\\_get](#page-593-0)*
- *[targetFormat\\_getAllTargetPlatforms](#page-595-0)*
- *[targetFormat\\_update](#page-598-0)*
- *[targetFormat\\_updateAccess](#page-599-0)*
- *[targetFormat](#page-128-0)*
- *[Target Platform API Resources](#page-602-0)*
- *[targetPlatform](#page-129-0)*

# <span id="page-595-0"></span>**32.12 targetFormat\_getAllTargetPlatforms**

**GET /orgs/{oid}/targetformats/{tfid}/targetplatforms**

#### Summary

- Method: GET
- Response Code: 200 / 304
- Response Formats: application/xml application/json
- Since: UForge 3.6

Retrieves all the target platforms where this target format is used.

A list of *[targetPlatform](#page-129-0)* objects are returned.

## **32.12.1 Security Summary**

- Requires Authentication: true
- Entitlements Required: org\_formats\_administrate

## **32.12.2 URI Parameters**

- oid (required): the id of the *[org](#page-62-0)*
- tfid (required): the id of the *[targetFormat](#page-128-0)* to add

### **32.12.3 HTTP Request Body Parameters**

None

### **32.12.4 Example Request**

```
curl "https://uforge.example.com/api/orgs/{oid}/targetformats/{tfid}/targetplatforms".
˓→-X GET \
-u USER_LOGIN:PASSWORD -H "Accept: application/xml"
```
- *[imageFormat](#page-48-0)*
- *[primitiveFormat\\_getAll](#page-580-0)*
- *[primitiveFormat\\_update](#page-582-0)*
- *[targetFormatLogo\\_delete](#page-583-0)*
- *[targetFormatLogo\\_download](#page-585-0)*
- *[targetFormatLogo\\_downloadFile](#page-586-0)*
- *[targetFormatLogo\\_upload](#page-587-0)*
- *[targetFormat\\_create](#page-590-0)*
- *[targetFormat\\_delete](#page-591-0)*
- *[targetFormat\\_get](#page-593-0)*
- *[targetFormat\\_getAll](#page-594-0)*
- *[targetFormat\\_update](#page-598-0)*
- *[targetFormat\\_updateAccess](#page-599-0)*
- *[targetFormat](#page-128-0)*
- *[Target Platform API Resources](#page-602-0)*
- *[targetPlatform](#page-129-0)*

# <span id="page-597-0"></span>**32.13 targetFormat\_removeTargetPlatform**

#### **DELETE /orgs/{oid}/targetformats/{tfid}/targetplatforms/{tpid}**

#### Summary

- Method: DELETE
- Response Code: 204 / 200
- Response Formats: application/xml application/json
- Since: UForge 3.6

Removes the provided target format from a target platform. This is equivalent to *[targetPlatform\\_removeFormat](#page-615-0)*.

#### **32.13.1 Security Summary**

- Requires Authentication: true
- Entitlements Required: org\_formats\_administrate

## **32.13.2 URI Parameters**

- tpid (required): the id *targetplatform-object* object
- oid (required): the id of the *[org](#page-62-0)*
- tfid (required): the id of the *[targetFormat](#page-128-0)* to remove

## **32.13.3 HTTP Request Body Parameters**

None

## **32.13.4 Example Request**

```
curl "https://uforge.example.com/api/orgs/{oid}/targetformats/{tfid}/targetplatforms/
˓→{tpid}" -X DELETE \
-u USER_LOGIN:PASSWORD -H "Accept: application/xml"
```
- *[imageFormat](#page-48-0)*
- *[primitiveFormat\\_getAll](#page-580-0)*
- *[primitiveFormat\\_update](#page-582-0)*
- *[targetFormatLogo\\_delete](#page-583-0)*
- *[targetFormatLogo\\_download](#page-585-0)*
- *[targetFormatLogo\\_downloadFile](#page-586-0)*
- *[targetFormatLogo\\_upload](#page-587-0)*
- *[targetFormat\\_create](#page-590-0)*
- *[targetFormat\\_delete](#page-591-0)*
- *[targetFormat\\_get](#page-593-0)*
- *[targetFormat\\_getAll](#page-594-0)*
- *[targetFormat\\_update](#page-598-0)*
- *[targetFormat\\_updateAccess](#page-599-0)*
- *[targetFormat](#page-128-0)*
- *[Target Platform API Resources](#page-602-0)*
- *[targetPlatform](#page-129-0)*

# <span id="page-598-0"></span>**32.14 targetFormat\_update**

#### **PUT /orgs/{oid}/targetformats/{tfid}**

#### Summary

- Method: PUT
- Response Code: 200
- Response Formats: application/xml application/json
- Since: UForge 3.6

Updates the information of a target format.

Please refer to *[targetFormat](#page-128-0)* for a complete list of all the target format attributes.

#### **32.14.1 Security Summary**

- Requires Authentication: true
- Entitlements Required: org\_formats\_administrate

## **32.14.2 URI Parameters**

- oid (required): the id of the *[org](#page-62-0)*
- tfid (required): the id of the *[targetFormat](#page-128-0)*

# **32.14.3 HTTP Request Body Parameters**

A *[targetFormat](#page-128-0)* object

## **32.14.4 Example Request**

```
curl "https://uforge.example.com/api/orgs/{oid}/targetformats/{tfid}" -X PUT \
-u USER_LOGIN:PASSWORD -H "Accept: application/xml"-H "Content-type: application/xml"
˓→--data-binary "@representation.xml"
```
Example of representation.xml content (the request body):

```
<targetFormat xmlns:ns0="http://www.usharesoft.com/uforge">
        <name>{name-targetFormat}</name>
        <format>
                <name>{name-format}</name>
        </format>
        <category>
                <name>{name-targetFormatCategory}</name>
        </category>
        <type>cloud</type>
        <credAccountType>openstack</credAccountType>
</targetFormat>
```
#### See also:

- *[imageFormat](#page-48-0)*
- *[primitiveFormat\\_getAll](#page-580-0)*
- *[primitiveFormat\\_update](#page-582-0)*
- *[targetFormatLogo\\_delete](#page-583-0)*
- *[targetFormatLogo\\_download](#page-585-0)*
- *[targetFormatLogo\\_downloadFile](#page-586-0)*
- *[targetFormatLogo\\_upload](#page-587-0)*
- *[targetFormat\\_create](#page-590-0)*
- *[targetFormat\\_delete](#page-591-0)*
- *[targetFormat\\_get](#page-593-0)*
- *[targetFormat\\_getAll](#page-594-0)*
- *[targetFormat\\_getAllTargetPlatforms](#page-595-0)*
- *[targetFormat\\_updateAccess](#page-599-0)*
- *[targetFormat](#page-128-0)*
- *[Target Platform API Resources](#page-602-0)*
- *[targetPlatform](#page-129-0)*

# <span id="page-599-0"></span>**32.15 targetFormat\_updateAccess**

#### **PUT /orgs/{oid}/targetformats**

Summary

- Method: PUT
- Response Code: 200
- Response Formats: application/xml application/json
- Since: UForge 3.6

Updates one or more target formats in an organization. This can be either to enable or disable a target format; add or remove a target format or update the default target format list. If a target format has been flagged inactive globally then this target format will no longer be available in the organization.

Note: When a target format is flagged as default then any new user created or added to the organization will be automatically given access to this target format.

Warning: If you add a target format as default, all existing users will NOT automatically be given access to this target format. You will need to do this explicitly.

#### **32.15.1 Security Summary**

- Requires Authentication: true
- Entitlements Required: org\_formats\_administrate

## **32.15.2 URI Parameters**

• oid (required): the id of the *[org](#page-62-0)*

#### **32.15.3 HTTP Request Body Parameters**

A *[targetFormats](#page-129-1)* object

#### **32.15.4 Example Request**

```
curl "https://uforge.example.com/api/orgs/{oid}/targetformats" -X PUT \
-u USER_LOGIN:PASSWORD -H "Accept: application/xml"-H "Content-type: application/xml"
˓→--data-binary "@representation.xml"
```
Example of representation.xml content (the request body):

```
<ns0:targetFormats xmlns:ns0="http://www.usharesoft.com/uforge">
        <targetFormats>
                <targetFormat>
                        <access>true</access>
                        <active>true</active>
                        <uri>orgs/1/targetFormats/4</uri>
                </targetFormat>
                <targetFormat>
                        <access>false</access>
```
(continues on next page)

(continued from previous page)

```
<active>false</active>
                        <uri>orgs/1/targetFormats/5</uri>
                </targetFormat>
        </targetFormats>
</ns0:targetFormats>
```
- *[imageFormat](#page-48-0)*
- *[primitiveFormat\\_getAll](#page-580-0)*
- *[primitiveFormat\\_update](#page-582-0)*
- *[targetFormatLogo\\_delete](#page-583-0)*
- *[targetFormatLogo\\_download](#page-585-0)*
- *[targetFormatLogo\\_downloadFile](#page-586-0)*
- *[targetFormatLogo\\_upload](#page-587-0)*
- *[targetFormat\\_create](#page-590-0)*
- *[targetFormat\\_delete](#page-591-0)*
- *[targetFormat\\_get](#page-593-0)*
- *[targetFormat\\_getAll](#page-594-0)*
- *[targetFormat\\_getAllTargetPlatforms](#page-595-0)*
- *[targetFormat\\_update](#page-598-0)*
- *[targetFormat](#page-128-0)*
- *[Target Platform API Resources](#page-602-0)*
- *[targetPlatform](#page-129-0)*

# CHAPTER 33

# Target Platform API Resources

- <span id="page-602-0"></span>• *[targetPlatformLogo\\_delete](#page-602-1)*: Remove an uploaded logo from a target platform
- *[targetPlatformLogo\\_download](#page-604-0)*: Download the logo from a target platform
- *[targetPlatformLogo\\_downloadFile](#page-605-0)*: Download the logo from a target platform
- *[targetPlatformLogo\\_upload](#page-606-0)*: Upload a logo for a target platform
- *[targetPlatform\\_addFormat](#page-608-0)*: Add a target format to a target platform
- *[targetPlatform\\_create](#page-609-0)*: Creates a new target platform in an organization
- *[targetPlatform\\_delete](#page-610-0)*: Remove a target platform from an organization
- *[targetPlatform\\_get](#page-612-0)*: Retrieves the information of a target platform
- *[targetPlatform\\_getAll](#page-613-0)*: Retrieves all the target platforms for an organization
- *[targetPlatform\\_getAllFormats](#page-614-0)*: Retrieves all the target formats for a target platform
- *[targetPlatform\\_removeFormat](#page-615-0)*: Removes a target format from a target platform
- *[targetPlatform\\_update](#page-617-0)*: Update the meta-data of a target platform
- *[targetPlatform\\_updateAccess](#page-618-0)*: Updates one or more target platforms in an organization

# <span id="page-602-1"></span>**33.1 targetPlatformLogo\_delete**

#### **DELETE /orgs/{oid}/targetplatforms/{tpid}/logo/{logoId}**

#### Summary

- Method: DELETE
- Response Code: 204 / 200
- Response Formats: application/xml application/json
- Since: UForge 3.6

Remove an uploaded logo from a target platform.

## **33.1.1 Security Summary**

- Requires Authentication: true
- Entitlements Required: org\_formats\_administrate

### **33.1.2 URI Parameters**

- tpid (required): the id of the *[targetPlatform](#page-129-0)*
- oid (required): the id of the *[org](#page-62-0)*
- logoId (required): the id of the target platform *[logo](#page-56-0)*

### **33.1.3 HTTP Request Body Parameters**

None

#### **33.1.4 Example Request**

```
curl "https://uforge.example.com/api/orgs/{oid}/targetplatforms/{tpid}/logo/{logoId}".
˓→-X DELETE \
-u USER_LOGIN:PASSWORD -H "Accept: application/xml"
```
- *[targetPlatformLogo\\_delete](#page-602-1)*
- *[targetPlatformLogo\\_download](#page-604-0)*
- *[targetPlatformLogo\\_downloadFile](#page-605-0)*
- *[targetPlatformLogo\\_upload](#page-606-0)*
- *[targetPlatform\\_addFormat](#page-608-0)*
- *[targetPlatform\\_create](#page-609-0)*
- *[targetPlatform\\_delete](#page-610-0)*
- *[targetPlatform\\_get](#page-612-0)*
- *[targetPlatform\\_getAll](#page-613-0)*
- *[targetPlatform\\_getAllFormats](#page-614-0)*
- *[targetPlatform\\_removeFormat](#page-615-0)*
- *[targetPlatform\\_update](#page-617-0)*
- *[targetPlatform\\_updateAccess](#page-618-0)*
- *[Target Format API Resources](#page-580-1)*
- *[targetFormat](#page-128-0)*
- *[targetPlatform](#page-129-0)*

# <span id="page-604-0"></span>**33.2 targetPlatformLogo\_download**

**GET /orgs/{oid}/targetplatforms/{tpid}/logo/{logoId}**

#### Summary

- Method: GET
- Response Code: 200 / 304
- Response Formats:  $\star/\star$
- Since: UForge 3.6

Download the logo from a target platform.

This is similar to *[targetPlatformLogo\\_downloadFile](#page-605-0)*

#### **33.2.1 Security Summary**

- Requires Authentication: true
- Entitlements Required: None

#### **33.2.2 URI Parameters**

- tpid (required): the id of the *[targetPlatform](#page-129-0)*
- oid (required): the id of the *[org](#page-62-0)*
- logoId (required): the id of the target platform *[logo](#page-56-0)*

#### **33.2.3 HTTP Request Body Parameters**

None

#### **33.2.4 Example Request**

```
curl "https://uforge.example.com/api/orgs/{oid}/targetplatforms/{tpid}/logo/{logoId}"
˓→-X GET \
-u USER_LOGIN:PASSWORD -H "Accept: application/xml"
```
- *[targetPlatformLogo\\_delete](#page-602-1)*
- *[targetPlatformLogo\\_download](#page-604-0)*
- *[targetPlatformLogo\\_downloadFile](#page-605-0)*
- *[targetPlatformLogo\\_upload](#page-606-0)*
- *[targetPlatform\\_addFormat](#page-608-0)*
- *[targetPlatform\\_create](#page-609-0)*
- *[targetPlatform\\_delete](#page-610-0)*
- *[targetPlatform\\_get](#page-612-0)*
- *[targetPlatform\\_getAll](#page-613-0)*
- *[targetPlatform\\_getAllFormats](#page-614-0)*
- *[targetPlatform\\_removeFormat](#page-615-0)*
- *[targetPlatform\\_update](#page-617-0)*
- *[targetPlatform\\_updateAccess](#page-618-0)*
- *[Target Format API Resources](#page-580-1)*
- *[targetFormat](#page-128-0)*
- *[targetPlatform](#page-129-0)*

# <span id="page-605-0"></span>**33.3 targetPlatformLogo\_downloadFile**

**GET /orgs/{oid}/targetplatforms/{tpid}/logo/{logoId}/{fileName}**

#### Summary

- Method: GET
- Response Code: 200 / 304
- Response Formats:  $\star/\star$
- Since: UForge 3.6

Download the logo from a target platform.

This is similar to *[targetPlatformLogo\\_download](#page-604-0)*

#### **33.3.1 Security Summary**

- Requires Authentication: true
- Entitlements Required: None

## **33.3.2 URI Parameters**

- tpid (required): the id of the *[targetPlatform](#page-129-0)*
- fileName (required): the file name of the logo to download
- oid (required): the id of the *[org](#page-62-0)*
- logoId (required): the id of the target platform *[logo](#page-56-0)*

#### **33.3.3 HTTP Request Body Parameters**

None

#### **33.3.4 Example Request**

```
curl "https://uforge.example.com/api/orgs/{oid}/targetplatforms/{tpid}/logo/{logoId}/
˓→{fileName}" -X GET \
-u USER_LOGIN:PASSWORD -H "Accept: application/xml"
```
See also:

- *[targetPlatformLogo\\_delete](#page-602-1)*
- *[targetPlatformLogo\\_download](#page-604-0)*
- *[targetPlatformLogo\\_downloadFile](#page-605-0)*
- *[targetPlatformLogo\\_upload](#page-606-0)*
- *[targetPlatform\\_addFormat](#page-608-0)*
- *[targetPlatform\\_create](#page-609-0)*
- *[targetPlatform\\_delete](#page-610-0)*
- *[targetPlatform\\_get](#page-612-0)*
- *[targetPlatform\\_getAll](#page-613-0)*
- *[targetPlatform\\_getAllFormats](#page-614-0)*
- *[targetPlatform\\_removeFormat](#page-615-0)*
- *[targetPlatform\\_update](#page-617-0)*
- *[targetPlatform\\_updateAccess](#page-618-0)*
- *[Target Format API Resources](#page-580-1)*
- *[targetFormat](#page-128-0)*
- *[targetPlatform](#page-129-0)*

# <span id="page-606-0"></span>**33.4 targetPlatformLogo\_upload**

#### **POST /orgs/{oid}/targetplatforms/{tpid}/logo/{logoId}/{fileName}**

#### Summary

```
• Method: POST
```
- Response Code: 201
- Response Formats: application/xml application/json
- Since: UForge 3.6

Upload a logo for a target platform.

### **33.4.1 Security Summary**

- Requires Authentication: true
- Entitlements Required: org\_formats\_administrate

### **33.4.2 URI Parameters**

- tpid (required): the id of the *[targetPlatform](#page-129-0)*
- fileName (required): the file name of the logo to download
- oid (required): the id of the *[org](#page-62-0)*
- logoId (required): the id of the target platform *[logo](#page-56-0)*

## **33.4.3 HTTP Request Body Parameters**

The file to upload.

## **33.4.4 Example Request**

```
curl "https://uforge.example.com/api/orgs/{oid}/targetplatforms/{tpid}/logo/{logoId}/
˓→{fileName}" -X POST \
-u USER_LOGIN:PASSWORD -H "Accept: application/xml"-H "Content-type: application/xml"
˓→--data-binary "@binaryFilePath"
```
- *[targetPlatformLogo\\_delete](#page-602-1)*
- *[targetPlatformLogo\\_download](#page-604-0)*
- *[targetPlatformLogo\\_downloadFile](#page-605-0)*
- *[targetPlatformLogo\\_upload](#page-606-0)*
- *[targetPlatform\\_addFormat](#page-608-0)*
- *[targetPlatform\\_create](#page-609-0)*
- *[targetPlatform\\_delete](#page-610-0)*
- *[targetPlatform\\_get](#page-612-0)*
- *[targetPlatform\\_getAll](#page-613-0)*
- *[targetPlatform\\_getAllFormats](#page-614-0)*
- *[targetPlatform\\_removeFormat](#page-615-0)*
- *[targetPlatform\\_update](#page-617-0)*
- *[targetPlatform\\_updateAccess](#page-618-0)*
- *[Target Format API Resources](#page-580-1)*
- *[targetFormat](#page-128-0)*
- *[targetPlatform](#page-129-0)*

# <span id="page-608-0"></span>**33.5 targetPlatform\_addFormat**

**POST /orgs/{oid}/targetplatforms/{tpid}/targetformats**

#### Summary

- Method: POST
- Response Code: 201
- Response Formats: application/xml application/json
- Since: UForge 3.6

Add a target format to a target platform.

Please refer to *[targetFormat](#page-128-0)* for a complete list of all the target format attributes.

#### **33.5.1 Security Summary**

- Requires Authentication: true
- Entitlements Required: org\_formats\_administrate

### **33.5.2 URI Parameters**

- tpid (required): the id of the *[targetPlatform](#page-129-0)*
- oid (required): the id of the *[org](#page-62-0)*

#### **33.5.3 HTTP Request Body Parameters**

A *[targetFormat](#page-128-0)* object

#### **33.5.4 Example Request**

```
curl "https://uforge.example.com/api/orgs/{oid}/targetplatforms/{tpid}/targetformats"
˓→-X POST \
-u USER_LOGIN:PASSWORD -H "Accept: application/xml"-H "Content-type: application/xml"
˓→--data-binary "@representation.xml"
```
Example of representation.xml content (the request body):

```
<ns0:targetFormat xmlns:ns0="http://www.usharesoft.com/uforge">
        <name>My VBox</name>
</ns0:targetFormat>
```
- *[targetPlatformLogo\\_delete](#page-602-1)*
- *[targetPlatformLogo\\_download](#page-604-0)*
- *[targetPlatformLogo\\_downloadFile](#page-605-0)*
- *[targetPlatformLogo\\_upload](#page-606-0)*
- *[targetPlatform\\_addFormat](#page-608-0)*
- *[targetPlatform\\_create](#page-609-0)*
- *[targetPlatform\\_delete](#page-610-0)*
- *[targetPlatform\\_get](#page-612-0)*
- *[targetPlatform\\_getAll](#page-613-0)*
- *[targetPlatform\\_getAllFormats](#page-614-0)*
- *[targetPlatform\\_removeFormat](#page-615-0)*
- *[targetPlatform\\_update](#page-617-0)*
- *[targetPlatform\\_updateAccess](#page-618-0)*
- *[Target Format API Resources](#page-580-1)*
- *[targetFormat](#page-128-0)*
- *[targetPlatform](#page-129-0)*

# <span id="page-609-0"></span>**33.6 targetPlatform\_create**

#### **POST /orgs/{oid}/targetplatforms**

#### Summary

- Method: POST
- Response Code: 201
- Response Formats: application/xml application/json
- Since: UForge 3.6

Creates a new target platform in an organization.

Please refer to *[targetPlatform](#page-129-0)* for a complete list of all the target platform attributes.

## **33.6.1 Security Summary**

- Requires Authentication: true
- Entitlements Required: org\_formats\_administrate

## **33.6.2 URI Parameters**

• oid (required): the id of the *[org](#page-62-0)*

## **33.6.3 HTTP Request Body Parameters**

A *[targetPlatform](#page-129-0)* object

### **33.6.4 Example Request**

```
curl "https://uforge.example.com/api/orgs/{oid}/targetplatforms" -X POST \
-u USER_LOGIN:PASSWORD -H "Accept: application/xml"-H "Content-type: application/xml"
˓→--data-binary "@representation.xml"
```
Example of representation.xml content (the request body):

```
<ns0:targetPlatform xmlns:ns0="http://www.usharesoft.com/uforge">
       <name>My OpenStack</name>
        <type>openstack</type>
        <accountInfos>Please find your My OpenStack credentials at the following URL
˓→http://provider/myAccount/OpenStackSettings</accountInfos>
</ns0:targetPlatform>
```
See also:

- *[targetPlatformLogo\\_delete](#page-602-1)*
- *[targetPlatformLogo\\_download](#page-604-0)*
- *[targetPlatformLogo\\_downloadFile](#page-605-0)*
- *[targetPlatformLogo\\_upload](#page-606-0)*
- *[targetPlatform\\_addFormat](#page-608-0)*
- *[targetPlatform\\_create](#page-609-0)*
- *[targetPlatform\\_delete](#page-610-0)*
- *[targetPlatform\\_get](#page-612-0)*
- *[targetPlatform\\_getAll](#page-613-0)*
- *[targetPlatform\\_getAllFormats](#page-614-0)*
- *[targetPlatform\\_removeFormat](#page-615-0)*
- *[targetPlatform\\_update](#page-617-0)*
- *[targetPlatform\\_updateAccess](#page-618-0)*
- *[Target Format API Resources](#page-580-1)*
- *[targetFormat](#page-128-0)*
- *[targetPlatform](#page-129-0)*

# <span id="page-610-0"></span>**33.7 targetPlatform\_delete**

#### **DELETE /orgs/{oid}/targetplatforms/{tpid}**

#### Summary

- Method: DELETE
- Response Code: 204 / 200
- Response Formats:

• Since: UForge 3.6

Remove a target platform from an organization.

## **33.7.1 Security Summary**

- Requires Authentication: true
- Entitlements Required: org\_formats\_administrate

## **33.7.2 URI Parameters**

- tpid (required): the id of the *[targetPlatform](#page-129-0)*
- oid (required): the id of the *[org](#page-62-0)*

#### **33.7.3 HTTP Request Body Parameters**

None

#### **33.7.4 Example Request**

```
curl "https://uforge.example.com/api/orgs/{oid}/targetplatforms/{tpid}" -X DELETE \
-u USER_LOGIN:PASSWORD -H "Accept: application/xml"
```
- *[targetPlatformLogo\\_delete](#page-602-1)*
- *[targetPlatformLogo\\_download](#page-604-0)*
- *[targetPlatformLogo\\_downloadFile](#page-605-0)*
- *[targetPlatformLogo\\_upload](#page-606-0)*
- *[targetPlatform\\_addFormat](#page-608-0)*
- *[targetPlatform\\_create](#page-609-0)*
- *[targetPlatform\\_delete](#page-610-0)*
- *[targetPlatform\\_get](#page-612-0)*
- *[targetPlatform\\_getAll](#page-613-0)*
- *[targetPlatform\\_getAllFormats](#page-614-0)*
- *[targetPlatform\\_removeFormat](#page-615-0)*
- *[targetPlatform\\_update](#page-617-0)*
- *[targetPlatform\\_updateAccess](#page-618-0)*
- *[Target Format API Resources](#page-580-1)*
- *[targetFormat](#page-128-0)*
- *[targetPlatform](#page-129-0)*
# <span id="page-612-0"></span>**33.8 targetPlatform\_get**

**GET /orgs/{oid}/targetplatforms/{tpid}**

#### Summary

- Method: GET
- Response Code: 200 / 304
- Response Formats: application/xml application/json
- Since: UForge 3.6

Retrieves the information of a target platform. A target platform describes an environment where the platform can publish/register a generated machine image to. It can contain one or more target formats.

#### **33.8.1 Security Summary**

- Requires Authentication: true
- Entitlements Required: None

#### **33.8.2 URI Parameters**

- tpid (required): the id of the *[targetPlatform](#page-129-0)*
- oid (required): the id of the *[org](#page-62-0)*

#### **33.8.3 HTTP Request Body Parameters**

#### None

#### **33.8.4 Example Request**

```
curl "https://uforge.example.com/api/orgs/{oid}/targetplatforms/{tpid}" -X GET \
-u USER_LOGIN:PASSWORD -H "Accept: application/xml"
```
- *[targetPlatformLogo\\_delete](#page-602-0)*
- *[targetPlatformLogo\\_download](#page-604-0)*
- *[targetPlatformLogo\\_downloadFile](#page-605-0)*
- *[targetPlatformLogo\\_upload](#page-606-0)*
- *[targetPlatform\\_addFormat](#page-608-0)*
- *[targetPlatform\\_create](#page-609-0)*
- *[targetPlatform\\_delete](#page-610-0)*
- *[targetPlatform\\_get](#page-612-0)*
- *[targetPlatform\\_getAll](#page-613-0)*
- *[targetPlatform\\_getAllFormats](#page-614-0)*
- *[targetPlatform\\_removeFormat](#page-615-0)*
- *[targetPlatform\\_update](#page-617-0)*
- *[targetPlatform\\_updateAccess](#page-618-0)*
- *[Target Format API Resources](#page-580-0)*
- *[targetFormat](#page-128-0)*
- *[targetPlatform](#page-129-0)*

# <span id="page-613-0"></span>**33.9 targetPlatform\_getAll**

#### **GET /orgs/{oid}/targetplatforms**

#### Summary

- Method: GET
- Response Code: 200 / 304
- Response Formats: application/xml application/json
- Since: UForge 3.6

Retrieves all the target platforms for an organization.

A list of *[targetPlatform](#page-129-0)* objects are returned. You can use a search criteria to retrieve a subset of these target platforms.

#### **33.9.1 Security Summary**

- Requires Authentication: true
- Entitlements Required: org\_formats\_administrate

## **33.9.2 URI Parameters**

• oid (required): the id of the *[org](#page-62-0)*

## **33.9.3 HTTP Request Body Parameters**

None

#### **33.9.4 Example Request**

```
curl "https://uforge.example.com/api/orgs/{oid}/targetplatforms" -X GET \
-u USER_LOGIN:PASSWORD -H "Accept: application/xml"
```
#### See also:

- *[targetPlatformLogo\\_delete](#page-602-0)*
- *[targetPlatformLogo\\_download](#page-604-0)*
- *[targetPlatformLogo\\_downloadFile](#page-605-0)*
- *[targetPlatformLogo\\_upload](#page-606-0)*
- *[targetPlatform\\_addFormat](#page-608-0)*
- *[targetPlatform\\_create](#page-609-0)*
- *[targetPlatform\\_delete](#page-610-0)*
- *[targetPlatform\\_get](#page-612-0)*
- *[targetPlatform\\_getAll](#page-613-0)*
- *[targetPlatform\\_getAllFormats](#page-614-0)*
- *[targetPlatform\\_removeFormat](#page-615-0)*
- *[targetPlatform\\_update](#page-617-0)*
- *[targetPlatform\\_updateAccess](#page-618-0)*
- *[Target Format API Resources](#page-580-0)*
- *[targetFormat](#page-128-0)*
- *[targetPlatform](#page-129-0)*

# <span id="page-614-0"></span>**33.10 targetPlatform\_getAllFormats**

#### **GET /orgs/{oid}/targetplatforms/{tpid}/targetformats**

#### Summary

- Method: GET
- Response Code: 200 / 304
- Response Formats: application/xml application/json
- Since: UForge 3.6

Retrieves all the target formats for a target platform.

A list of *[targetFormat](#page-128-0)* objects are returned.

# **33.10.1 Security Summary**

- Requires Authentication: true
- Entitlements Required: org\_formats\_administrate

# **33.10.2 URI Parameters**

- tpid (required): the id of the *[targetPlatform](#page-129-0)*
- oid (required): the id of the *[org](#page-62-0)*

# **33.10.3 HTTP Request Body Parameters**

None

# **33.10.4 Example Request**

```
curl "https://uforge.example.com/api/orgs/{oid}/targetplatforms/{tpid}/targetformats"
˓→-X GET \
-u USER_LOGIN:PASSWORD -H "Accept: application/xml"
```
#### See also:

- *[targetPlatformLogo\\_delete](#page-602-0)*
- *[targetPlatformLogo\\_download](#page-604-0)*
- *[targetPlatformLogo\\_downloadFile](#page-605-0)*
- *[targetPlatformLogo\\_upload](#page-606-0)*
- *[targetPlatform\\_addFormat](#page-608-0)*
- *[targetPlatform\\_create](#page-609-0)*
- *[targetPlatform\\_delete](#page-610-0)*
- *[targetPlatform\\_get](#page-612-0)*
- *[targetPlatform\\_getAll](#page-613-0)*
- *[targetPlatform\\_getAllFormats](#page-614-0)*
- *[targetPlatform\\_removeFormat](#page-615-0)*
- *[targetPlatform\\_update](#page-617-0)*
- *[targetPlatform\\_updateAccess](#page-618-0)*
- *[Target Format API Resources](#page-580-0)*
- *[targetFormat](#page-128-0)*
- *[targetPlatform](#page-129-0)*

# <span id="page-615-0"></span>**33.11 targetPlatform\_removeFormat**

## **DELETE /orgs/{oid}/targetplatforms/{tpid}/targetformats/{tfid}**

#### Summary

• Method: DELETE

- Response Code: 204 / 200
- Response Formats: application/xml application/json
- Since: UForge 3.6

Removes a target format from a target platform.

## **33.11.1 Security Summary**

- Requires Authentication: true
- Entitlements Required: org\_formats\_administrate

#### **33.11.2 URI Parameters**

- tpid (required): the id of the *[targetPlatform](#page-129-0)*
- oid (required): the id of the *[org](#page-62-0)*
- tfid (required): the id of the *[targetFormat](#page-128-0)* to remove

## **33.11.3 HTTP Request Body Parameters**

None

#### **33.11.4 Example Request**

```
curl "https://uforge.example.com/api/orgs/{oid}/targetplatforms/{tpid}/targetformats/
˓→{tfid}" -X DELETE \
-u USER_LOGIN:PASSWORD -H "Accept: application/xml"
```
- *[targetPlatformLogo\\_delete](#page-602-0)*
- *[targetPlatformLogo\\_download](#page-604-0)*
- *[targetPlatformLogo\\_downloadFile](#page-605-0)*
- *[targetPlatformLogo\\_upload](#page-606-0)*
- *[targetPlatform\\_addFormat](#page-608-0)*
- *[targetPlatform\\_create](#page-609-0)*
- *[targetPlatform\\_delete](#page-610-0)*
- *[targetPlatform\\_get](#page-612-0)*
- *[targetPlatform\\_getAll](#page-613-0)*
- *[targetPlatform\\_getAllFormats](#page-614-0)*
- *[targetPlatform\\_removeFormat](#page-615-0)*
- *[targetPlatform\\_update](#page-617-0)*
- *[targetPlatform\\_updateAccess](#page-618-0)*
- *[Target Format API Resources](#page-580-0)*
- *[targetFormat](#page-128-0)*
- *[targetPlatform](#page-129-0)*

# <span id="page-617-0"></span>**33.12 targetPlatform\_update**

#### **PUT /orgs/{oid}/targetplatforms/{tpid}**

#### Summary

- Method: PUT
- Response Code: 200
- Response Formats: application/xml application/json
- Since: UForge 3.6

Update the meta-data of a target platform.

Please refer to *[targetPlatform](#page-129-0)* for a complete list of all the target platform attributes.

#### **33.12.1 Security Summary**

- Requires Authentication: true
- Entitlements Required: org\_formats\_administrate

# **33.12.2 URI Parameters**

- tpid (required): the id of the *[targetPlatform](#page-129-0)*
- oid (required): the id of the *[org](#page-62-0)*

# **33.12.3 HTTP Request Body Parameters**

A *[targetPlatform](#page-129-0)* object

#### **33.12.4 Example Request**

```
curl "https://uforge.example.com/api/orgs/{oid}/targetplatforms/{tpid}" -X PUT \
-u USER_LOGIN:PASSWORD -H "Accept: application/xml"-H "Content-type: application/xml"
˓→--data-binary "@representation.xml"
```
Example of representation.xml content (the request body):

```
<targetPlatform xmlns:ns0="http://www.usharesoft.com/uforge">
        <name>{name-targetPlatform}</name>
        <type>openstack</type>
</targetPlatform>
```
#### See also:

- *[targetPlatformLogo\\_delete](#page-602-0)*
- *[targetPlatformLogo\\_download](#page-604-0)*
- *[targetPlatformLogo\\_downloadFile](#page-605-0)*
- *[targetPlatformLogo\\_upload](#page-606-0)*
- *[targetPlatform\\_addFormat](#page-608-0)*
- *[targetPlatform\\_create](#page-609-0)*
- *[targetPlatform\\_delete](#page-610-0)*
- *[targetPlatform\\_get](#page-612-0)*
- *[targetPlatform\\_getAll](#page-613-0)*
- *[targetPlatform\\_getAllFormats](#page-614-0)*
- *[targetPlatform\\_removeFormat](#page-615-0)*
- *[targetPlatform\\_update](#page-617-0)*
- *[targetPlatform\\_updateAccess](#page-618-0)*
- *[Target Format API Resources](#page-580-0)*
- *[targetFormat](#page-128-0)*
- *[targetPlatform](#page-129-0)*

# <span id="page-618-0"></span>**33.13 targetPlatform\_updateAccess**

#### **PUT /orgs/{oid}/targetplatforms**

#### Summary

- Method: PUT
- Response Code: 200
- Response Formats: application/xml application/json
- Since: UForge 3.6

Updates one or more target platforms in an organization. This can be either to enable or disable a target platform; add or remove a target platform or update the default target platform list. If a target platform has been flagged inactive globally then this target platform will no longer be available in the organization.

Note: When a target platform is flagged as default then any new user created or added to the organization will be automatically given access to this target platform.

Warning: If you add a platform format as default, all existing users will NOT automatically be given access to this target platform. You will need to do this explicitly.

#### **33.13.1 Security Summary**

- Requires Authentication: true
- Entitlements Required: org\_formats\_administrate

# **33.13.2 URI Parameters**

• oid (required): the id of the *[org](#page-62-0)*

# **33.13.3 HTTP Request Body Parameters**

A *[targetPlatforms](#page-130-0)* object

# **33.13.4 Example Request**

```
curl "https://uforge.example.com/api/orgs/{oid}/targetplatforms" -X PUT \
-u USER_LOGIN:PASSWORD -H "Accept: application/xml"-H "Content-type: application/xml"
˓→--data-binary "@representation.xml"
```
Example of representation.xml content (the request body):

```
<ns0:targetPlatforms xmlns:ns0="http://www.usharesoft.com/uforge">
        <targetPlatforms>
                <targetPlatform>
                        <access>true</access>
                        <active>true</active>
                        <uri>orgs/1/targetPlatforms/4</uri>
                </targetPlatform>
                <targetPlatform>
                        <access>false</access>
                        <active>false</active>
                        <uri>orgs/1/targetPlatforms/5</uri>
                </targetPlatform>
        </targetPlatforms>
</ns0:targetPlatforms>
```
- *[targetPlatformLogo\\_delete](#page-602-0)*
- *[targetPlatformLogo\\_download](#page-604-0)*
- *[targetPlatformLogo\\_downloadFile](#page-605-0)*
- *[targetPlatformLogo\\_upload](#page-606-0)*
- *[targetPlatform\\_addFormat](#page-608-0)*
- *[targetPlatform\\_create](#page-609-0)*
- *[targetPlatform\\_delete](#page-610-0)*
- *[targetPlatform\\_get](#page-612-0)*
- *[targetPlatform\\_getAll](#page-613-0)*
- *[targetPlatform\\_getAllFormats](#page-614-0)*
- *[targetPlatform\\_removeFormat](#page-615-0)*
- *[targetPlatform\\_update](#page-617-0)*
- *[targetPlatform\\_updateAccess](#page-618-0)*
- *[Target Format API Resources](#page-580-0)*
- *[targetFormat](#page-128-0)*
- *[targetPlatform](#page-129-0)*

# CHAPTER 34

# UForge Platform API Resources

• *[uforgeStatus\\_get](#page-622-0)*: Retrieves the status of the platform

# <span id="page-622-0"></span>**34.1 uforgeStatus\_get**

#### **GET /status**

#### Summary

- Method: GET
- Response Code: 200 / 304
- Response Formats: application/xml text/plain application/json
- Since: UForge 3.4

Retrieves the status of the platform. This is a helper resource to determine if the platform web services are up and running.

# **34.1.1 Security Summary**

- Requires Authentication: false
- Entitlements Required: None

## **34.1.2 URI Parameters**

None HTTP Request Body Parameters ~~~~~~~~~~~~~

None

# **34.1.3 Example Request**

```
curl "https://uforge.example.com/api/status" -X GET \
-u USER_LOGIN:PASSWORD -H "Accept: application/xml"
```
See also:

• *[serviceStatus](#page-118-0)*

# CHAPTER 35

# User API Resources

- *[userAdminStatus\\_change](#page-624-0)*: Change the administration status of a user in an organization
- *[userOrg\\_getAll](#page-625-0)*: Retrieves the list of organization an user is a member or administrator of
- *[userOrg\\_remove](#page-626-0)*: Remove an user from an organization
- *[user\\_create](#page-628-0)*: Creates a new user on the platform
- *[user\\_get](#page-629-0)*: Retrieves the information of an user
- *[user\\_getAll](#page-630-0)*: Retrieves all the users in the platform
- *[user\\_update](#page-631-0)*: Updates the information of an user

# <span id="page-624-0"></span>**35.1 userAdminStatus\_change**

```
PUT /users/{uid}/orgs/{oid}
```
#### Summary

- Method: PUT
- Response Code: 200
- Response Formats: application/xml application/json
- Since: UForge 3.3

Change the administration status of a user in an organization.

# **35.1.1 Security Summary**

• Requires Authentication: true

• Entitlements Required: user\_administrate

# **35.1.2 URI Parameters**

- uid (required): the user name (login name) of the *[user](#page-131-0)*
- oid (required): the name of the organization

## **35.1.3 HTTP Request Body Parameters**

#### None

#### **35.1.4 Example Request**

```
curl "https://uforge.example.com/api/users/{uid}/orgs/{oid}" -X PUT \
-u USER_LOGIN:PASSWORD -H "Accept: application/xml"
```
#### See also:

- *[org](#page-62-0)*
- *[Organization API Resources](#page-456-0)*
- *[user](#page-131-0)*
- *[userAdminStatus\\_change](#page-624-0)*
- *[userOrg\\_getAll](#page-625-0)*
- *[userOrg\\_remove](#page-626-0)*
- *[user\\_create](#page-628-0)*
- *[user\\_get](#page-629-0)*
- *[user\\_getAll](#page-630-0)*
- *[user\\_update](#page-631-0)*

# <span id="page-625-0"></span>**35.2 userOrg\_getAll**

#### **GET /users/{uid}/orgs**

#### Summary

- Method: GET
- Response Code: 200 / 304
- Response Formats: application/xml application/json
- Since: UForge 2.1

Retrieves the list of organization an user is a member or administrator of.

A list of *[org](#page-62-0)* objects are returned.

You can use the query parameter name to filter the organization list returned.

#### **35.2.1 Security Summary**

- Requires Authentication: true
- Entitlements Required: None

## **35.2.2 URI Parameters**

• uid (required): the user name (login name) of the *[user](#page-131-0)*

## **35.2.3 HTTP Request Body Parameters**

None

#### **35.2.4 Example Request**

```
curl "https://uforge.example.com/api/users/{uid}/orgs" -X GET \
-u USER_LOGIN:PASSWORD -H "Accept: application/xml"
```
#### See also:

- *[org](#page-62-0)*
- *[Organization API Resources](#page-456-0)*
- *[user](#page-131-0)*
- *[userAdminStatus\\_change](#page-624-0)*
- *[userOrg\\_getAll](#page-625-0)*
- *[userOrg\\_remove](#page-626-0)*
- *[user\\_create](#page-628-0)*
- *[user\\_get](#page-629-0)*
- *[user\\_getAll](#page-630-0)*
- *[user\\_update](#page-631-0)*

# <span id="page-626-0"></span>**35.3 userOrg\_remove**

```
DELETE /users/{uid}/orgs/{oid}
```
#### Summary

• Method: DELETE

- Response Code: 204 / 200
- Response Formats:
- Since: UForge 3.3

Remove an user from an organization.

## **35.3.1 Security Summary**

- Requires Authentication: true
- Entitlements Required: user\_administrate

## **35.3.2 URI Parameters**

- uid (required): the user name (login name) of the *[user](#page-131-0)*
- oid (required): the name of the organization

## **35.3.3 HTTP Request Body Parameters**

None

# **35.3.4 Example Request**

```
curl "https://uforge.example.com/api/users/{uid}/orgs/{oid}" -X DELETE \
-u USER_LOGIN:PASSWORD -H "Accept: application/xml"
```
- *[org](#page-62-0)*
- *[Organization API Resources](#page-456-0)*
- *[user](#page-131-0)*
- *[userAdminStatus\\_change](#page-624-0)*
- *[userOrg\\_getAll](#page-625-0)*
- *[userOrg\\_remove](#page-626-0)*
- *[user\\_create](#page-628-0)*
- *[user\\_get](#page-629-0)*
- *[user\\_getAll](#page-630-0)*
- *[user\\_update](#page-631-0)*

# <span id="page-628-0"></span>**35.4 user\_create**

**POST /users**

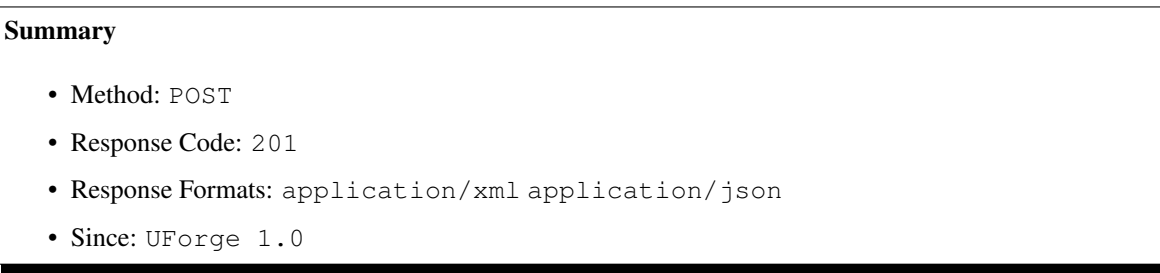

Creates a new user on the platform.

As part of the creation the user will be assigned to an organization and be setup using a subscription profile. If not subscription profile is specified, the default subscription profile will be used. A creation code os also specified, allowing user creation to be tracked. Other access rights including being an administrator of the organization can be specified as part of the creation.

#### **35.4.1 Security Summary**

- Requires Authentication: true
- Entitlements Required: None

## **35.4.2 URI Parameters**

None HTTP Request Body Parameters ~~~~~~~~~~~~~~~~~~~~~~~~~~~~~~~~

A *[user](#page-131-0)* object

#### **35.4.3 Example Request**

```
curl "https://uforge.example.com/api/users" -X POST \
-u USER_LOGIN:PASSWORD -H "Accept: application/xml"-H "Content-type: application/xml"
˓→--data-binary "@representation.xml"
```
Example of representation.xml content (the request body):

```
<ns0:user xmlns:ns0="http://www.usharesoft.com/uforge">
        <loginName>example</loginName>
        <active>true</active>
        <email>example@example.com</email>
        <creationCode>default</creationCode>
        <password>example</password>
</ns0:user>
```
- *[user](#page-131-0)*
- *[userAdminStatus\\_change](#page-624-0)*
- *[userOrg\\_getAll](#page-625-0)*
- *[userOrg\\_remove](#page-626-0)*
- *[user\\_get](#page-629-0)*
- *[user\\_getAll](#page-630-0)*
- *[user\\_update](#page-631-0)*

# <span id="page-629-0"></span>**35.5 user\_get**

#### **GET /users/{uid}**

#### Summary

- Method: GET
- Response Code: 200 / 304
- Response Formats: application/xml application/json
- Since: UForge 1.0

Retrieves the information of an user.

#### **35.5.1 Security Summary**

- Requires Authentication: true
- Entitlements Required: None

## **35.5.2 URI Parameters**

• uid (required): the user name (login name) of the *[user](#page-131-0)*

## **35.5.3 HTTP Request Body Parameters**

#### None

#### **35.5.4 Example Request**

```
curl "https://uforge.example.com/api/users/{uid}" -X GET \
-u USER_LOGIN:PASSWORD -H "Accept: application/xml"
```
- *[user](#page-131-0)*
- *[userAdminStatus\\_change](#page-624-0)*
- *[userOrg\\_getAll](#page-625-0)*
- *[userOrg\\_remove](#page-626-0)*
- *[user\\_create](#page-628-0)*
- *[user\\_getAll](#page-630-0)*
- *[user\\_update](#page-631-0)*

# <span id="page-630-0"></span>**35.6 user\_getAll**

#### **GET /users**

#### Summary

- Method: GET
- Response Code: 200 / 304
- Response Formats: application/xml application/json
- Since: UForge 1.0

Retrieves all the users in the platform. A list of *[user](#page-131-0)* objects are returned.

You can use a search criteria or a set of query parameters to retrieve a subset of the users.

## **35.6.1 Security Summary**

- Requires Authentication: true
- Entitlements Required: user\_administrate

#### **35.6.2 URI Parameters**

None HTTP Request Body Parameters ~~~~~~~~~~~~~~~~~~~~~~~~~~~~~~~~~

None

#### **35.6.3 Example Request**

```
curl "https://uforge.example.com/api/users" -X GET \
-u USER_LOGIN:PASSWORD -H "Accept: application/xml"
```
- *[user](#page-131-0)*
- *[userAdminStatus\\_change](#page-624-0)*
- *[userOrg\\_getAll](#page-625-0)*
- *[userOrg\\_remove](#page-626-0)*
- *[user\\_create](#page-628-0)*
- *[user\\_get](#page-629-0)*
- *[user\\_update](#page-631-0)*

# <span id="page-631-0"></span>**35.7 user\_update**

```
PUT /users/{uid}
```

```
Summary
   • Method: PUT
   • Response Code: 200
   • Response Formats: application/xml application/json
   • Since: UForge 1.0
```
Updates the information of an user.

## **35.7.1 Security Summary**

- Requires Authentication: true
- Entitlements Required: user\_administrate,user\_profile\_edit

# **35.7.2 URI Parameters**

• uid (required): the user name (login name) of the *[user](#page-131-0)*

# **35.7.3 HTTP Request Body Parameters**

A *[user](#page-131-0)* object

# **35.7.4 Example Request**

```
curl "https://uforge.example.com/api/users/{uid}" -X PUT \
-u USER_LOGIN:PASSWORD -H "Accept: application/xml"-H "Content-type: application/xml"
˓→--data-binary "@representation.xml"
```
Example of representation.xml content (the request body):

```
<ns0:user xmlns:ns0="http://www.usharesoft.com/uforge">
       <loginName>guest</loginName>
       <active>true</active>
       <email>example2@example.com</email>
</ns0:user>
```
- *[user](#page-131-0)*
- *[userAdminStatus\\_change](#page-624-0)*
- *[userOrg\\_getAll](#page-625-0)*
- *[userOrg\\_remove](#page-626-0)*
- *[user\\_create](#page-628-0)*
- *[user\\_get](#page-629-0)*
- *[user\\_getAll](#page-630-0)*

# CHAPTER 36

# User Cloud Account API Resources

- *[cloudAccountCert\\_create](#page-634-0)*: Creates a new certificate for a cloud account
- *[cloudAccountCert\\_delete](#page-636-0)*: Remove a certificate file from a user's cloud account
- *[cloudAccountCert\\_download](#page-637-0)*: Downloads a certificate from an user's cloud account
- *[cloudAccountCert\\_upload](#page-638-0)*: Uploads a certificate to a user's cloud account
- *[cloudAccountResources\\_get](#page-639-0)*: Retrieves any dynamic resource information from the tagret cloud environment
- *[cloudAccount\\_create](#page-641-0)*: Creates a new cloud account for an user
- *[cloudAccount\\_delete](#page-642-0)*: Removes a cloud account from an user
- *[cloudAccount\\_get](#page-643-0)*: Retrieve the information of a cloud account
- *[cloudAccount\\_getAll](#page-644-0)*: Retrieves all the cloud accounts for an user
- *[cloudAccount\\_update](#page-645-0)*: Updates the meta-data of a cloud account
- *[machineImagePublished\\_getAccount](#page-647-0)*: Returns the information of a cloud account
- *[machineImagePublished\\_getAccountResources](#page-648-0)*: Returns any dynamic resource information from the target cloud environment
- *[scanPublishedImage\\_getAccount](#page-650-0)*: Returns the information of a cloud account
- *[scanPublishedImage\\_getAccountResources](#page-651-0)*: Returns any dynamic resource information from the target cloud environment

# <span id="page-634-0"></span>**36.1 cloudAccountCert\_create**

#### **POST /users/{uid}/accounts/{caid}/certs**

#### Summary

- Method: POST
- Response Code: 201
- Response Formats: application/xml application/json
- Since: UForge 2.0

Creates a new certificate for a cloud account.

This provides the meta-data of the certificate as well as the certificate contents. If the certificate is a file, then please use *[cloudAccountCert\\_upload](#page-638-0)*.

#### **36.1.1 Security Summary**

- Requires Authentication: true
- Entitlements Required: cloud\_account\_create

## **36.1.2 URI Parameters**

- uid (required): the user name (login name) of the *[user](#page-131-0)*
- caid (required): the id of the *[credAccount](#page-27-0)*

## **36.1.3 HTTP Request Body Parameters**

A *[certificate](#page-25-0)* object

## **36.1.4 Example Request**

```
curl "https://uforge.example.com/api/users/{uid}/accounts/{caid}/certs" -X POST \
-u USER_LOGIN:PASSWORD -H "Accept: application/xml"-H "Content-type: application/xml"
˓→--data-binary "@representation.xml"
```
Example of representation.xml content (the request body):

```
<ns0:certificate xmlns:ns0="http://www.usharesoft.com/uforge">
       <name>x509 cert for Amazon EC2</name>
        <type>x509</type>
       <certStr>certifacte-content</certStr>
</ns0:certificate>
```
- *[cloudAccountCert\\_delete](#page-636-0)*
- *[cloudAccountCert\\_download](#page-637-0)*
- *[cloudAccountCert\\_upload](#page-638-0)*
- *[cloudAccountResources\\_get](#page-639-0)*
- *[cloudAccount\\_create](#page-641-0)*
- *[cloudAccount\\_delete](#page-642-0)*
- *[cloudAccount\\_get](#page-643-0)*
- *[cloudAccount\\_getAll](#page-644-0)*
- *[cloudAccount\\_update](#page-645-0)*
- *[credAccount](#page-27-0)*

# <span id="page-636-0"></span>**36.2 cloudAccountCert\_delete**

**DELETE /users/{uid}/accounts/{caid}/certs/{certid}**

#### Summary

- Method: DELETE
- Response Code: 204 / 200
- Response Formats:
- Since: UForge 2.0

Remove a certificate file from a user's cloud account.

#### **36.2.1 Security Summary**

- Requires Authentication: true
- Entitlements Required: cloud\_account\_delete

#### **36.2.2 URI Parameters**

- uid (required): the user name (login name) of the *[user](#page-131-0)*
- caid (required): the id of the *[credAccount](#page-27-0)*
- certid (required): the id of the *[certificate](#page-25-0)*

## **36.2.3 HTTP Request Body Parameters**

None

#### **36.2.4 Example Request**

```
curl "https://uforge.example.com/api/users/{uid}/accounts/{caid}/certs/{certid}" -X
˓→DELETE \
-u USER_LOGIN:PASSWORD -H "Accept: application/xml"
```
See also:

• *[certificate](#page-25-0)*

- *[cloudAccountCert\\_create](#page-634-0)*
- *[cloudAccountCert\\_delete](#page-636-0)*
- *[cloudAccountCert\\_download](#page-637-0)*
- *[cloudAccountCert\\_upload](#page-638-0)*
- *[cloudAccountResources\\_get](#page-639-0)*
- *[cloudAccount\\_create](#page-641-0)*
- *[cloudAccount\\_delete](#page-642-0)*
- *[cloudAccount\\_get](#page-643-0)*
- *[cloudAccount\\_getAll](#page-644-0)*
- *[cloudAccount\\_update](#page-645-0)*
- *[credAccount](#page-27-0)*

# <span id="page-637-0"></span>**36.3 cloudAccountCert\_download**

#### **GET /users/{uid}/accounts/{caid}/certs/{certid}**

#### Summary

- Method: GET
- Response Code: 200 / 304
- Response Formats:  $\star/\star$
- Since: UForge 2.0

Downloads a certificate from an user's cloud account.

The certificate can be downloaded without authentication if an downloadId is added as a query parameter. To retrieve the downloadId, use *[cloudAccount\\_get](#page-643-0)*.

Note: The downloadId can only be used once, afterwards it expires, and a new downloadId must be retrieved.

## **36.3.1 Security Summary**

- Requires Authentication: true
- Entitlements Required: appliance\_create

## **36.3.2 URI Parameters**

- uid (required): the user name (login name) of the *[user](#page-131-0)*
- caid (required): the id of the *[credAccount](#page-27-0)*
- certid (required): the id of the *[certificate](#page-25-0)*

#### **36.3.3 HTTP Request Body Parameters**

None

#### **36.3.4 Example Request**

```
curl "https://uforge.example.com/api/users/{uid}/accounts/{caid}/certs/{certid}" -X
˓→GET \
-u USER_LOGIN:PASSWORD -H "Accept: application/xml"
```
See also:

- *[certificate](#page-25-0)*
- *[cloudAccountCert\\_create](#page-634-0)*
- *[cloudAccountCert\\_delete](#page-636-0)*
- *[cloudAccountCert\\_download](#page-637-0)*
- *[cloudAccountCert\\_upload](#page-638-0)*
- *[cloudAccountResources\\_get](#page-639-0)*
- *[cloudAccount\\_create](#page-641-0)*
- *[cloudAccount\\_delete](#page-642-0)*
- *[cloudAccount\\_get](#page-643-0)*
- *[cloudAccount\\_getAll](#page-644-0)*
- *[cloudAccount\\_update](#page-645-0)*
- *[credAccount](#page-27-0)*

# <span id="page-638-0"></span>**36.4 cloudAccountCert\_upload**

**POST /users/{uid}/accounts/{caid}/certs/{certid}/{fileName}**

#### Summary

- Method: POST
- Response Code: 201
- Response Formats: application/xml application/json
- Since: UForge 2.0

Uploads a certificate to a user's cloud account.

Note: If you wish to replace a certificate, then prior to uploading please delete the current certificate by using *[cloudAccountCert\\_delete](#page-636-0)*.

#### **36.4.1 Security Summary**

- Requires Authentication: true
- Entitlements Required: cloud\_account\_create,cloud\_account\_edit

#### **36.4.2 URI Parameters**

- uid (required): the user name (login name) of the *[user](#page-131-0)*
- fileName (required): the file name of the certificate
- caid (required): the id of the *[credAccount](#page-27-0)*
- certid (required): the id of the *[certificate](#page-25-0)*

## **36.4.3 HTTP Request Body Parameters**

The file to upload.

# **36.4.4 Example Request**

```
curl "https://uforge.example.com/api/users/{uid}/accounts/{caid}/certs/{certid}/
˓→{fileName}" -X POST \
-u USER_LOGIN:PASSWORD -H "Accept: application/xml"-H "Content-type: application/xml"
˓→--data-binary "@binaryFilePath"
```
See also:

- *[certificate](#page-25-0)*
- *[cloudAccountCert\\_create](#page-634-0)*
- *[cloudAccountCert\\_delete](#page-636-0)*
- *[cloudAccountCert\\_download](#page-637-0)*
- *[cloudAccountCert\\_upload](#page-638-0)*
- *[cloudAccountResources\\_get](#page-639-0)*
- *[cloudAccount\\_create](#page-641-0)*
- *[cloudAccount\\_delete](#page-642-0)*
- *[cloudAccount\\_get](#page-643-0)*
- *[cloudAccount\\_getAll](#page-644-0)*
- *[cloudAccount\\_update](#page-645-0)*
- *[credAccount](#page-27-0)*

# <span id="page-639-0"></span>**36.5 cloudAccountResources\_get**

**GET /users/{uid}/accounts/{caid}/resources**

#### Summary

- Method: GET
- Response Code: 200 / 304
- Response Formats: application/xml application/json
- Since: UForge 2.0

Retrieves any dynamic resource information from the tagret cloud environment.

The cloud account information is used with the target cloud's APIs to retrieve any resource information that is required to register generated machine images to the target cloud environment.

#### **36.5.1 Security Summary**

- Requires Authentication: true
- Entitlements Required: image\_publish

### **36.5.2 URI Parameters**

- uid (required): the user name (login name) of the *[user](#page-131-0)*
- caid (required): the id of the *[credAccount](#page-27-0)*

# **36.5.3 HTTP Request Body Parameters**

None

#### **36.5.4 Example Request**

```
curl "https://uforge.example.com/api/users/{uid}/accounts/{caid}/resources" -X GET \
-u USER_LOGIN:PASSWORD -H "Accept: application/xml"
```
- *[cloudAccountCert\\_create](#page-634-0)*
- *[cloudAccountCert\\_delete](#page-636-0)*
- *[cloudAccountCert\\_download](#page-637-0)*
- *[cloudAccountCert\\_upload](#page-638-0)*
- *[cloudAccount\\_create](#page-641-0)*
- *[cloudAccount\\_delete](#page-642-0)*
- *[cloudAccount\\_get](#page-643-0)*
- *[cloudAccount\\_getAll](#page-644-0)*
- *[cloudAccount\\_update](#page-645-0)*
- *[credAccount](#page-27-0)*

# <span id="page-641-0"></span>**36.6 cloudAccount\_create**

```
POST /users/{uid}/accounts
```
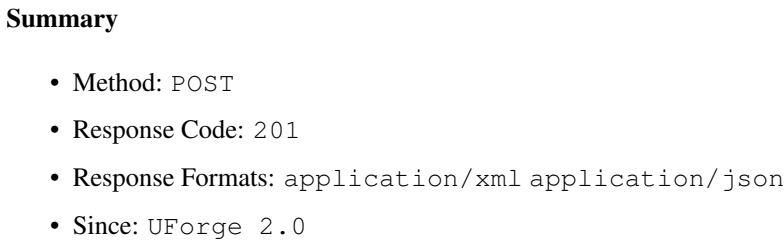

Creates a new cloud account for an user.

Please refer to *[credAccount](#page-27-0)* for a complete list of all the cloud account attributes.

## **36.6.1 Security Summary**

- Requires Authentication: true
- Entitlements Required: cloud\_account\_create

### **36.6.2 URI Parameters**

• uid (required): the user name (login name) of the *[user](#page-131-0)*

## **36.6.3 HTTP Request Body Parameters**

A *[credAccount](#page-27-0)* object

# **36.6.4 Example Request**

```
curl "https://uforge.example.com/api/users/{uid}/accounts" -X POST \
-u USER_LOGIN:PASSWORD -H "Accept: application/xml"-H "Content-type: application/xml"
˓→--data-binary "@representation.xml"
```
Example of representation.xml content (the request body):

```
<ns0:credAccount xmlns:ns0="http://www.usharesoft.com/uforge">
        <xsi:type></xsi:type>
        <name>OpenStack Example</name>
        <targetPlatform>
                <name>OpenStack</name>
                <type>openstack</type>
        </targetPlatform>
        <glanceUrl>http://ip:9292</glanceUrl>
        <keystoneUrl>http://ip:5000</keystoneUrl>
        <login>username</login>
        <password>password</password>
```
(continues on next page)

(continued from previous page)

```
<keystoneVersion>v3</keystoneVersion>
</ns0:credAccount>
```
#### See also:

- *[cloudAccountCert\\_create](#page-634-0)*
- *[cloudAccountCert\\_delete](#page-636-0)*
- *[cloudAccountCert\\_download](#page-637-0)*
- *[cloudAccountCert\\_upload](#page-638-0)*
- *[cloudAccountResources\\_get](#page-639-0)*
- *[cloudAccount\\_delete](#page-642-0)*
- *[cloudAccount\\_get](#page-643-0)*
- *[cloudAccount\\_getAll](#page-644-0)*
- *[cloudAccount\\_update](#page-645-0)*
- *[credAccount](#page-27-0)*

# <span id="page-642-0"></span>**36.7 cloudAccount\_delete**

#### **DELETE /users/{uid}/accounts/{caid}**

#### Summary

- Method: DELETE
- Response Code: 204 / 200
- Response Formats:
- Since: UForge 2.0

Removes a cloud account from an user.

## **36.7.1 Security Summary**

- Requires Authentication: true
- Entitlements Required: cloud\_account\_delete

#### **36.7.2 URI Parameters**

- uid (required): the user name (login name) of the *[user](#page-131-0)*
- caid (required): the id of the *[credAccount](#page-27-0)*

## **36.7.3 HTTP Request Body Parameters**

None

## **36.7.4 Example Request**

```
curl "https://uforge.example.com/api/users/{uid}/accounts/{caid}" -X DELETE \
-u USER_LOGIN:PASSWORD -H "Accept: application/xml"
```
#### See also:

- *[cloudAccountCert\\_create](#page-634-0)*
- *[cloudAccountCert\\_delete](#page-636-0)*
- *[cloudAccountCert\\_download](#page-637-0)*
- *[cloudAccountCert\\_upload](#page-638-0)*
- *[cloudAccountResources\\_get](#page-639-0)*
- *[cloudAccount\\_create](#page-641-0)*
- *[cloudAccount\\_get](#page-643-0)*
- *[cloudAccount\\_getAll](#page-644-0)*
- *[cloudAccount\\_update](#page-645-0)*
- *[credAccount](#page-27-0)*

# <span id="page-643-0"></span>**36.8 cloudAccount\_get**

#### **GET /users/{uid}/accounts/{caid}**

#### **Summary**

- Method: GET
- Response Code: 200 / 304
- Response Formats: application/xml application/json
- Since: UForge 2.0

Retrieve the information of a cloud account.

## **36.8.1 Security Summary**

- Requires Authentication: true
- Entitlements Required: None

# **36.8.2 URI Parameters**

- uid (required): the user name (login name) of the *[user](#page-131-0)*
- caid (required): the id of the *[credAccount](#page-27-0)*

# **36.8.3 HTTP Request Body Parameters**

None

# **36.8.4 Example Request**

```
curl "https://uforge.example.com/api/users/{uid}/accounts/{caid}" -X GET \
-u USER_LOGIN:PASSWORD -H "Accept: application/xml"
```
#### See also:

- *[cloudAccountCert\\_create](#page-634-0)*
- *[cloudAccountCert\\_delete](#page-636-0)*
- *[cloudAccountCert\\_download](#page-637-0)*
- *[cloudAccountCert\\_upload](#page-638-0)*
- *[cloudAccountResources\\_get](#page-639-0)*
- *[cloudAccount\\_create](#page-641-0)*
- *[cloudAccount\\_delete](#page-642-0)*
- *[cloudAccount\\_getAll](#page-644-0)*
- *[cloudAccount\\_update](#page-645-0)*
- *[credAccount](#page-27-0)*

# <span id="page-644-0"></span>**36.9 cloudAccount\_getAll**

#### **GET /users/{uid}/accounts**

#### Summary

- Method: GET
- Response Code: 200 / 304
- Response Formats: application/xml application/json
- Since: UForge 2.0

Retrieves all the cloud accounts for an user.

A list of *[credAccount](#page-27-0)* objects are returned. You can use a search criteria to retrieve a subset of these cloud accounts.

## **36.9.1 Security Summary**

- Requires Authentication: true
- Entitlements Required: None

#### **36.9.2 URI Parameters**

• uid (required): the user name (login name) of the *[user](#page-131-0)*

#### **36.9.3 HTTP Request Body Parameters**

None

#### **36.9.4 Example Request**

```
curl "https://uforge.example.com/api/users/{uid}/accounts" -X GET \
-u USER_LOGIN:PASSWORD -H "Accept: application/xml"
```
#### See also:

- *[cloudAccountCert\\_create](#page-634-0)*
- *[cloudAccountCert\\_delete](#page-636-0)*
- *[cloudAccountCert\\_download](#page-637-0)*
- *[cloudAccountCert\\_upload](#page-638-0)*
- *[cloudAccountResources\\_get](#page-639-0)*
- *[cloudAccount\\_create](#page-641-0)*
- *[cloudAccount\\_delete](#page-642-0)*
- *[cloudAccount\\_get](#page-643-0)*
- *[cloudAccount\\_update](#page-645-0)*
- *[credAccount](#page-27-0)*

# <span id="page-645-0"></span>**36.10 cloudAccount\_update**

#### **PUT /users/{uid}/accounts/{caid}**

#### Summary

- Method: PUT
- Response Code: 200
- Response Formats: application/xml application/json
- Since: UForge 2.0

Updates the meta-data of a cloud account.

Please refer to *[credAccount](#page-27-0)* for a complete list of all the cloud account attributes.

#### **36.10.1 Security Summary**

- Requires Authentication: true
- Entitlements Required: cloud\_account\_create,cloud\_account\_edit

# **36.10.2 URI Parameters**

- uid (required): the user name (login name) of the *[user](#page-131-0)*
- caid (required): the id of the *[credAccount](#page-27-0)*

# **36.10.3 HTTP Request Body Parameters**

A *[credAccount](#page-27-0)* object

#### **36.10.4 Example Request**

```
curl "https://uforge.example.com/api/users/{uid}/accounts/{caid}" -X PUT \
-u USER_LOGIN:PASSWORD -H "Accept: application/xml"-H "Content-type: application/xml"
˓→--data-binary "@representation.xml"
```
Example of representation.xml content (the request body):

```
<ns0:credAccount xmlns:ns0="http://www.usharesoft.com/uforge">
        <xsi:type></xsi:type>
        <name>OpenStack Example Update</name>
        <glanceUrl>http://ip:9292</glanceUrl>
        <keystoneUrl>http://ip:5000</keystoneUrl>
        <login>username</login>
        <password>password</password>
        <keystoneVersion>v3</keystoneVersion>
</ns0:credAccount>
```
- *[cloudAccountCert\\_create](#page-634-0)*
- *[cloudAccountCert\\_delete](#page-636-0)*
- *[cloudAccountCert\\_download](#page-637-0)*
- *[cloudAccountCert\\_upload](#page-638-0)*
- *[cloudAccountResources\\_get](#page-639-0)*
- *[cloudAccount\\_create](#page-641-0)*
- *[cloudAccount\\_delete](#page-642-0)*
- *[cloudAccount\\_get](#page-643-0)*
- *[cloudAccount\\_getAll](#page-644-0)*

• *[credAccount](#page-27-0)*

# <span id="page-647-0"></span>**36.11 machineImagePublished\_getAccount**

**GET /users/{uid}/appliances/{aid}/images/{itid}/pimages/{pitid}/accounts/{caid}**

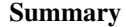

- Method: GET
- Response Code: 200 / 304
- Response Formats: application/xml application/json
- Since: UForge 3.7.7

Returns the information of a cloud account.

#### **36.11.1 Security Summary**

- Requires Authentication: true
- Entitlements Required: None

## **36.11.2 URI Parameters**

- uid (required): the user name (login name) of the *[user](#page-131-0)*
- itid (required): the id of the *[image](#page-47-0)*
- caid (required): the id of the *[credAccount](#page-27-0)*
- aid (required): the id of the *[appliance](#page-16-0)*
- pitid (required): the id of the *[publishImage](#page-74-0)*

# **36.11.3 HTTP Request Body Parameters**

None

#### **36.11.4 Example Request**

```
curl "https://uforge.example.com/api/users/{uid}/appliances/{aid}/images/{itid}/
˓→pimages/{pitid}/accounts/{caid}" -X GET \
-u USER_LOGIN:PASSWORD -H "Accept: application/xml"
```
- *[appliance](#page-16-0)*
- *[credAccount](#page-27-0)*
- *[deployment](#page-38-0)*
- *[machineImageGeneration\\_cancel](#page-326-0)*
- *[machineImagePublish\\_cancel](#page-329-0)*
- *[machineImagePublishedStatus\\_get](#page-331-0)*
- *[machineImagePublishedStatus\\_getAll](#page-332-0)*
- *[machineImagePublished\\_delete](#page-334-0)*
- *[machineImagePublished\\_deleteAll](#page-335-0)*
- *[machineImagePublished\\_deploy](#page-337-0)*
- *[machineImagePublished\\_download](#page-338-0)*
- *[machineImagePublished\\_get](#page-340-0)*
- *[machineImagePublished\\_getAll](#page-342-0)*
- *[machineImageStatus\\_get](#page-343-0)*
- *[machineImageStatus\\_getAll](#page-345-0)*
- *[machineImage\\_delete](#page-346-0)*
- *[machineImage\\_deleteAll](#page-348-0)*
- *[machineImage\\_download](#page-349-0)*
- *[machineImage\\_downloadFile](#page-351-0)*
- *[machineImage\\_generate](#page-352-0)*
- *[machineImage\\_get](#page-354-0)*
- *[machineImage\\_getAll](#page-356-0)*
- *[machineImage\\_publish](#page-357-0)*
- *[machineImage\\_regenerate](#page-359-0)*
- *[publishImage](#page-74-0)*

# **36.12 machineImagePublished\_getAccountResources**

**GET /users/{uid}/appliances/{aid}/images/{itid}/pimages/{pitid}/accounts/{caid}/resources**

#### Summary

- Method: GET
- Response Code: 200 / 304
- Response Formats: application/xml application/json
- Since: UForge 3.7.7

Returns any dynamic resource information from the target cloud environment.

## **36.12.1 Security Summary**

- Requires Authentication: true
- Entitlements Required: None

## **36.12.2 URI Parameters**

- uid (required): the user name (login name) of the *[user](#page-131-0)*
- itid (required): the id of the *[image](#page-47-0)*
- caid (required): the id of the *[credAccount](#page-27-0)*
- aid (required): the id of the *[appliance](#page-16-0)*
- pitid (required): the id of the *[publishImage](#page-74-0)*

# **36.12.3 HTTP Request Body Parameters**

#### None

## **36.12.4 Example Request**

```
curl "https://uforge.example.com/api/users/{uid}/appliances/{aid}/images/{itid}/
˓→pimages/{pitid}/accounts/{caid}/resources" -X GET \
-u USER_LOGIN:PASSWORD -H "Accept: application/xml"
```
- *[appliance](#page-16-0)*
- *[credAccount](#page-27-0)*
- *[deployment](#page-38-0)*
- *[machineImageGeneration\\_cancel](#page-326-0)*
- *[machineImagePublish\\_cancel](#page-329-0)*
- *[machineImagePublishedStatus\\_get](#page-331-0)*
- *[machineImagePublishedStatus\\_getAll](#page-332-0)*
- *[machineImagePublished\\_delete](#page-334-0)*
- *[machineImagePublished\\_deleteAll](#page-335-0)*
- *[machineImagePublished\\_deploy](#page-337-0)*
- *[machineImagePublished\\_download](#page-338-0)*
- *[machineImagePublished\\_get](#page-340-0)*
- *[machineImagePublished\\_getAll](#page-342-0)*
- *[machineImageStatus\\_get](#page-343-0)*
- *[machineImageStatus\\_getAll](#page-345-0)*
- *[machineImage\\_delete](#page-346-0)*
- *[machineImage\\_deleteAll](#page-348-0)*
- *[machineImage\\_download](#page-349-0)*
- *[machineImage\\_downloadFile](#page-351-0)*
- *[machineImage\\_generate](#page-352-0)*
- *[machineImage\\_get](#page-354-0)*
- *[machineImage\\_getAll](#page-356-0)*
- *[machineImage\\_publish](#page-357-0)*
- *[machineImage\\_regenerate](#page-359-0)*
- *[publishImage](#page-74-0)*

# **36.13 scanPublishedImage\_getAccount**

**GET /users/{uid}/scannedinstances/{siid}/scans/{sid}/images/{itid}/pimages/{pitid}/accounts/{caid}**

#### Summary

- Method: GET
- Response Code: 200 / 304
- Response Formats: application/xml application/json
- Since: UForge 3.7.7

Returns the information of a cloud account.

# **36.13.1 Security Summary**

- Requires Authentication: true
- Entitlements Required: None

# **36.13.2 URI Parameters**

- uid (required): the user name (login name) of the *[user](#page-131-0)*
- siid (required): the id of the *[scannedInstance](#page-114-0)*
- itid (required): the id of the *[image](#page-47-0)*
- caid (required): the id of the *[credAccount](#page-27-0)*
- pitid (required): the id of the *[publishImage](#page-74-0)*
- sid (required): the id of the *[scan](#page-109-0)*

# **36.13.3 HTTP Request Body Parameters**

None

# **36.13.4 Example Request**

```
curl "https://uforge.example.com/api/users/{uid}/scannedinstances/{siid}/scans/{sid}/
˓→images/{itid}/pimages/{pitid}/accounts/{caid}" -X GET \
-u USER_LOGIN:PASSWORD -H "Accept: application/xml"
```
See also:

- *[credAccount](#page-27-0)*
- *[deployment](#page-38-0)*
- *[image](#page-47-0)*
- *[Machine Scan API Resources](#page-364-0)*
- *[Machine Scan Instance API Resources](#page-414-0)*
- *[publishImage](#page-74-0)*
- *[scan](#page-109-0)*
- *[scanImage\\_generate](#page-549-0)*
- *[scannedInstance](#page-114-0)*
- *[user](#page-131-0)*

# **36.14 scanPublishedImage\_getAccountResources**

GET /users/{uid}/scannedinstances/{siid}/scans/{sid}/images/{itid}/pimages/{pitid}/accounta

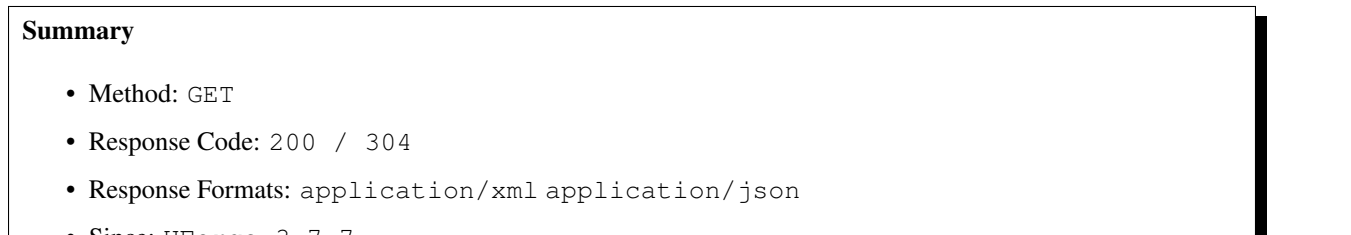

• Since: UForge 3.7.7

Returns any dynamic resource information from the target cloud environment.

## **36.14.1 Security Summary**

- Requires Authentication: true
- Entitlements Required: None

# **36.14.2 URI Parameters**

- uid (required): the user name (login name) of the *[user](#page-131-0)*
- siid (required): the id of the *[scannedInstance](#page-114-0)*
- itid (required): the id of the *[image](#page-47-0)*
- caid (required): the id of the *[credAccount](#page-27-0)*
- pitid (required): the id of the *[publishImage](#page-74-0)*
- sid (required): the id of the *[scan](#page-109-0)*

# **36.14.3 HTTP Request Body Parameters**

None

# **36.14.4 Example Request**

```
curl "https://uforge.example.com/api/users/{uid}/scannedinstances/{siid}/scans/{sid}/
˓→images/{itid}/pimages/{pitid}/accounts/{caid}/resources" -X GET \
-u USER_LOGIN:PASSWORD -H "Accept: application/xml"
```
- *[credAccount](#page-27-0)*
- *[deployment](#page-38-0)*
- *[image](#page-47-0)*
- *[Machine Scan API Resources](#page-364-0)*
- *[Machine Scan Instance API Resources](#page-414-0)*
- *[publishImage](#page-74-0)*
- *[scan](#page-109-0)*
- *[scanImage\\_generate](#page-549-0)*
- *[scannedInstance](#page-114-0)*
- *[user](#page-131-0)*

# CHAPTER 37

# User Machine Image API Resources

- *[userMachineImagePublishedStatus\\_getAll](#page-654-0)*: Retrieves the current status of published machine images owned by a user
- *[userMachineImagePublished\\_getAll](#page-655-0)*: Retrieves all the machine images that have been published by an user
- *[userMachineImageStatus\\_get](#page-656-0)*: Retrieves all the machine images status that have been generated by an user
- *[userMachineImage\\_getAll](#page-657-0)*: Retrieves all the machine images that have been generated by an user

# <span id="page-654-0"></span>**37.1 userMachineImagePublishedStatus\_getAll**

#### **GET /users/{uid}/pimages/status**

#### Summary

- Method: GET
- Response Code: 200 / 304
- Response Formats: application/xml application/json
- Since: UForge 3.2.1

Retrieves the current status of published machine images owned by a user.

A list of *[status](#page-61-0)* objects are returned.

The img query parameter can be used to retrieve a subset of published machine images status.

# **37.1.1 Security Summary**

• Requires Authentication: true

• Entitlements Required: image generate

## **37.1.2 URI Parameters**

• uid (required): the user name (login name) of the *[user](#page-131-0)*

## **37.1.3 HTTP Request Body Parameters**

#### None

## **37.1.4 Example Request**

```
curl "https://uforge.example.com/api/users/{uid}/pimages/status" -X GET \
-u USER_LOGIN:PASSWORD -H "Accept: application/xml"
```
#### See also:

- *[image](#page-47-0)*
- *[Machine Image API Resources](#page-322-0)*
- *[publishImage](#page-74-0)*
- *[userMachineImagePublished\\_getAll](#page-655-0)*
- *[userMachineImageStatus\\_get](#page-656-0)*
- *[userMachineImage\\_getAll](#page-657-0)*

# <span id="page-655-0"></span>**37.2 userMachineImagePublished\_getAll**

#### **GET /users/{uid}/pimages**

#### Summary

- Method: GET
- Response Code: 200 / 304
- Response Formats: application/xml application/json
- Since: UForge 3.2.1

Retrieves all the machine images that have been published by an user.

A published machine image is a machine image that has been uploaded and registered to a virtual or cloud environment.

A list of *[publishImage](#page-74-0)* objects are returned.

The img query parameter can be used to retrieve a subset of published machine images.

# **37.2.1 Security Summary**

- Requires Authentication: true
- Entitlements Required: image\_generate

# **37.2.2 URI Parameters**

• uid (required): the user name (login name) of the *[user](#page-131-0)*

### **37.2.3 HTTP Request Body Parameters**

None

# **37.2.4 Example Request**

```
curl "https://uforge.example.com/api/users/{uid}/pimages" -X GET \
-u USER_LOGIN:PASSWORD -H "Accept: application/xml"
```
#### See also:

- *[image](#page-47-0)*
- *[Machine Image API Resources](#page-322-0)*
- *[publishImage](#page-74-0)*
- *[userMachineImagePublishedStatus\\_getAll](#page-654-0)*
- *[userMachineImageStatus\\_get](#page-656-0)*
- *[userMachineImage\\_getAll](#page-657-0)*

# <span id="page-656-0"></span>**37.3 userMachineImageStatus\_get**

#### **GET /users/{uid}/images/status**

#### Summary

- Method: GET
- Response Code: 200 / 304
- Response Formats: application/xml application/json
- Since: UForge 3.2.1

Retrieves all the machine images status that have been generated by an user.

A list of *[status](#page-61-0)* objects are returned.

The img query parameter can be used to retrieve a subset of machine images status.

# **37.3.1 Security Summary**

- Requires Authentication: true
- Entitlements Required: image\_generate

# **37.3.2 URI Parameters**

• uid (required): the user name (login name) of the *[user](#page-131-0)*

## **37.3.3 HTTP Request Body Parameters**

None

## **37.3.4 Example Request**

```
curl "https://uforge.example.com/api/users/{uid}/images/status" -X GET \
-u USER_LOGIN:PASSWORD -H "Accept: application/xml"
```
#### See also:

- *[image](#page-47-0)*
- *[Machine Image API Resources](#page-322-0)*
- *[publishImage](#page-74-0)*
- *[userMachineImagePublishedStatus\\_getAll](#page-654-0)*
- *[userMachineImagePublished\\_getAll](#page-655-0)*
- *[userMachineImage\\_getAll](#page-657-0)*

# <span id="page-657-0"></span>**37.4 userMachineImage\_getAll**

**GET /users/{uid}/images**

#### Summary

- Method: GET
- Response Code: 200 / 304
- Response Formats: application/xml application/json
- Since: UForge 3.2.1

Retrieves all the machine images that have been generated by an user.

A list of *[image](#page-47-0)* objects are returned.

The img query parameter can be used to retrieve a subset of machine images.

# **37.4.1 Security Summary**

- Requires Authentication: true
- Entitlements Required: image\_generate

# **37.4.2 URI Parameters**

• uid (required): the user name (login name) of the *[user](#page-131-0)*

# **37.4.3 HTTP Request Body Parameters**

None

# **37.4.4 Example Request**

```
curl "https://uforge.example.com/api/users/{uid}/images" -X GET \
-u USER_LOGIN:PASSWORD -H "Accept: application/xml"
```
- *[image](#page-47-0)*
- *[Machine Image API Resources](#page-322-0)*
- *[publishImage](#page-74-0)*
- *[userMachineImagePublishedStatus\\_getAll](#page-654-0)*
- *[userMachineImagePublished\\_getAll](#page-655-0)*
- *[userMachineImageStatus\\_get](#page-656-0)*

# CHAPTER 38

# User OS API Resources

- *[userOS\\_getAll](#page-660-0)*: Retrieves all the operating systems the user has access to
- *[userOS\\_update](#page-661-0)*: Updates the list of operating systems the user has access to

# <span id="page-660-0"></span>**38.1 userOS\_getAll**

#### **GET /users/{uid}/distros**

#### Summary

- Method: GET
- Response Code: 200 / 304
- Response Formats: application/xml application/json
- Since: UForge 3.2

Retrieves all the operating systems the user has access to.

A list of *[appliance](#page-16-0)* objects are returned.

You can use a search criteria to retrieve a subset of these appliances.

Warning: The operating systems available for a user not only depends on the access rights given for the user but also the access rights of the operating system in the organization.

# **38.1.1 Security Summary**

• Requires Authentication: true

• Entitlements Required: appliance\_create

## **38.1.2 URI Parameters**

• uid (required): the user name (login name) of the *[user](#page-131-0)*

## **38.1.3 HTTP Request Body Parameters**

None

## **38.1.4 Example Request**

```
curl "https://uforge.example.com/api/users/{uid}/distros" -X GET \
-u USER_LOGIN:PASSWORD -H "Accept: application/xml"
```
See also:

- *[distribProfile](#page-39-0)*
- *[userOS\\_update](#page-661-0)*

# <span id="page-661-0"></span>**38.2 userOS\_update**

#### **PUT /users/{uid}/distros**

Summary

- Method: PUT
- Response Code: 200
- Response Formats: application/xml application/json
- Since: UForge 3.2

Updates the list of operating systems the user has access to.

Please refer to *[distribProfile](#page-39-0)* for a complete list of all the operating system attributes.

Warning: Any operating system that the user currently has access to that is not specified in the new operating system list will be removed, this effectively de-activates those operating systems for the user.

## **38.2.1 Security Summary**

- Requires Authentication: true
- Entitlements Required: org\_os\_administrate

# **38.2.2 URI Parameters**

• uid (required): the user name (login name) of the *[user](#page-131-0)*

# **38.2.3 HTTP Request Body Parameters**

A *[distributions](#page-41-0)* object

# **38.2.4 Example Request**

```
curl "https://uforge.example.com/api/users/{uid}/distros" -X PUT \
-u USER_LOGIN:PASSWORD -H "Accept: application/xml"-H "Content-type: application/xml"
˓→--data-binary "@representation.xml"
```
Example of representation.xml content (the request body):

```
<ns0:distributions xmlns:ns0="http://www.usharesoft.com/uforge">
        <distributions>
                <distribution>
                        <active>true</active>
                        <uri>distributions/43</uri>
                        <visible>true</visible>
                </distribution>
        </distributions>
</ns0:distributions>
```
- *[distribProfile](#page-39-0)*
- *[userOS\\_getAll](#page-660-0)*
- *[userOS\\_update](#page-661-0)*

# CHAPTER 39

User Profile API Resources

- *[userAvatar\\_delete](#page-664-0)*: Removes an uploaded avatar photo for an user
- *[userAvatar\\_download](#page-665-0)*: Downloads the avatar photo for an user
- *[userAvatar\\_downloadFile](#page-666-0)*: Downloads the avatar photo for an user
- *[userAvatar\\_upload](#page-667-0)*: Uploads an avatar photo for an user
- *[userPassword\\_reset](#page-668-0)*: Resets a user's password

# <span id="page-664-0"></span>**39.1 userAvatar\_delete**

### **DELETE /users/{uid}/photo/{photoId}**

#### Summary

- Method: DELETE
- Response Code: 204 / 200
- Response Formats:
- Since: UForge 3.0

Removes an uploaded avatar photo for an user.

# **39.1.1 Security Summary**

- Requires Authentication: true
- Entitlements Required: user\_profile\_edit

# **39.1.2 URI Parameters**

- uid (required): the user name (login name) of the *[user](#page-131-0)*
- photoId (required): the id of the *[logo](#page-56-0)*

# **39.1.3 HTTP Request Body Parameters**

None

# **39.1.4 Example Request**

```
curl "https://uforge.example.com/api/users/{uid}/photo/{photoId}" -X DELETE \
-u USER_LOGIN:PASSWORD -H "Accept: application/xml"
```
#### See also:

- *[User API Resources](#page-624-0)*
- *[user](#page-131-0)*
- *[userAvatar\\_download](#page-665-0)*
- *[userAvatar\\_downloadFile](#page-666-0)*
- *[userAvatar\\_upload](#page-667-0)*
- *[userPassword\\_reset](#page-668-0)*

# <span id="page-665-0"></span>**39.2 userAvatar\_download**

#### **GET /users/{uid}/photo/{photoId}**

#### Summary

- Method: GET
- Response Code: 200 / 304
- Response Formats:  $\star/\star$
- Since: UForge 3.0

Downloads the avatar photo for an user.

This request is similar to *[userAvatar\\_downloadFile](#page-666-0)*

# **39.2.1 Security Summary**

- Requires Authentication: true
- Entitlements Required: None

# **39.2.2 URI Parameters**

- uid (required): the user name (login name) of the *[user](#page-131-0)*
- photoId (required): the id of the *[logo](#page-56-0)*

# **39.2.3 HTTP Request Body Parameters**

None

## **39.2.4 Example Request**

```
curl "https://uforge.example.com/api/users/{uid}/photo/{photoId}" -X GET \
-u USER_LOGIN:PASSWORD -H "Accept: application/xml"
```
#### See also:

- *[User API Resources](#page-624-0)*
- *[user](#page-131-0)*
- *[userAvatar\\_delete](#page-664-0)*
- *[userAvatar\\_downloadFile](#page-666-0)*
- *[userAvatar\\_upload](#page-667-0)*
- *[userPassword\\_reset](#page-668-0)*

# <span id="page-666-0"></span>**39.3 userAvatar\_downloadFile**

#### **GET /users/{uid}/photo/{photoId}/{fileName}**

#### Summary

- Method: GET
- Response Code: 200 / 304
- Response Formats:  $\star/\star$
- Since: UForge 3.0

Downloads the avatar photo for an user.

This request is similar to *[userAvatar\\_download](#page-665-0)*

# **39.3.1 Security Summary**

- Requires Authentication: true
- Entitlements Required: None

# **39.3.2 URI Parameters**

- uid (required): the user name (login name) of the *[user](#page-131-0)*
- fileName (required): the file name of the photo to download
- photoId (required): the id of the *[logo](#page-56-0)*

# **39.3.3 HTTP Request Body Parameters**

None

# **39.3.4 Example Request**

```
curl "https://uforge.example.com/api/users/{uid}/photo/{photoId}/{fileName}" -X GET \
-u USER_LOGIN:PASSWORD -H "Accept: application/xml"
```
#### See also:

- *[User API Resources](#page-624-0)*
- *[user](#page-131-0)*
- *[userAvatar\\_delete](#page-664-0)*
- *[userAvatar\\_download](#page-665-0)*
- *[userAvatar\\_upload](#page-667-0)*
- *[userPassword\\_reset](#page-668-0)*

# <span id="page-667-0"></span>**39.4 userAvatar\_upload**

#### **POST /users/{uid}/photo/{photoId}/{fileName}**

#### Summary

- Method: POST
- Response Code: 201
- Response Formats: application/xml application/json
- Since: UForge 3.0

Uploads an avatar photo for an user.

# **39.4.1 Security Summary**

- Requires Authentication: true
- Entitlements Required: user\_profile\_edit

## **39.4.2 URI Parameters**

- uid (required): the user name (login name) of the *[user](#page-131-0)*
- fileName (required): the file name of the photo to download
- photoId (required): the id of the *[logo](#page-56-0)*

## **39.4.3 HTTP Request Body Parameters**

The file to upload.

## **39.4.4 Example Request**

```
curl "https://uforge.example.com/api/users/{uid}/photo/{photoId}/{fileName}" -X POST \
-u USER_LOGIN:PASSWORD -H "Accept: application/xml"-H "Content-type: application/xml"
˓→--data-binary "@binaryFilePath"
```
#### See also:

- *[User API Resources](#page-624-0)*
- *[user](#page-131-0)*
- *[userAvatar\\_delete](#page-664-0)*
- *[userAvatar\\_download](#page-665-0)*
- *[userAvatar\\_downloadFile](#page-666-0)*
- *[userPassword\\_reset](#page-668-0)*

# <span id="page-668-0"></span>**39.5 userPassword\_reset**

#### **PUT /users/forgotpassword**

#### Summary

- Method: PUT
- Response Code: 200
- Response Formats:
- Since: UForge 1.0

Resets a user's password. A new random password is sent to the user's email account. The email account in the request must be the same as the email account currently stored in the user's account.

# **39.5.1 Security Summary**

- Requires Authentication: false
- Entitlements Required: None

# **39.5.2 URI Parameters**

None HTTP Request Body Parameters ~~~~~~~~~~~~~~~~~

A *[user](#page-131-0)* object

# **39.5.3 Example Request**

```
curl "https://uforge.example.com/api/users/forgotpassword" -X PUT \
-u USER_LOGIN:PASSWORD -H "Accept: application/xml"-H "Content-type: application/xml"
˓→--data-binary "@representation.xml"
```
Example of representation.xml content (the request body):

```
<ns0:user xmlns:ns0="http://www.usharesoft.com/uforge">
        <loginName>{newuser-login-name}</loginName>
        <email>{newuser-login-name}@company.com</email>
</ns0:user>
```
- *[User API Resources](#page-624-0)*
- *[user](#page-131-0)*
- *[userAvatar\\_delete](#page-664-0)*
- *[userAvatar\\_download](#page-665-0)*
- *[userAvatar\\_downloadFile](#page-666-0)*
- *[userAvatar\\_upload](#page-667-0)*

# CHAPTER 40

# User Quota and Usage API Resources

- *[userQuotas\\_get](#page-670-0)*: Retrieves the quotas for an user
- *[userQuotas\\_update](#page-671-0)*: Updates the quotas of an user
- *[userStats\\_get](#page-672-0)*: Retrieve statistics for an user
- *[userUsage\\_get](#page-674-0)*: Retrieve a user's usage of the platform

# <span id="page-670-0"></span>**40.1 userQuotas\_get**

#### **GET /users/{uid}/quotas**

### Summary

- Method: GET
- Response Code: 200 / 304
- Response Formats: application/xml application/json
- Since: UForge 3.4

Retrieves the quotas for an user.

A list of *[quota](#page-105-0)* objects are returned.

## **40.1.1 Security Summary**

- Requires Authentication: true
- Entitlements Required: None

# **40.1.2 URI Parameters**

• uid (required): the user name (login name) of the *[user](#page-131-0)*

# **40.1.3 HTTP Request Body Parameters**

None

# **40.1.4 Example Request**

```
curl "https://uforge.example.com/api/users/{uid}/quotas" -X GET \
-u USER_LOGIN:PASSWORD -H "Accept: application/xml"
```
See also:

- *[quota](#page-105-0)*
- *[statTicket](#page-126-0)*
- *[userQuotas\\_update](#page-671-0)*
- *[userUsage\\_get](#page-674-0)*

# <span id="page-671-0"></span>**40.2 userQuotas\_update**

## **PUT /users/{uid}/quotas**

#### Summary

- Method: PUT
- Response Code: 200
- Response Formats: application/xml application/json
- Since: UForge 3.4

Updates the quotas of an user.

# **40.2.1 Security Summary**

- Requires Authentication: true
- Entitlements Required: None

## **40.2.2 URI Parameters**

• uid (required): the user name (login name) of the *[user](#page-131-0)*

# **40.2.3 HTTP Request Body Parameters**

A *[quotas](#page-106-0)* object

# **40.2.4 Example Request**

```
curl "https://uforge.example.com/api/users/{uid}/quotas" -X PUT \
-u USER_LOGIN:PASSWORD -H "Accept: application/xml"-H "Content-type: application/xml"
˓→--data-binary "@representation.xml"
```
Example of representation.xml content (the request body):

```
<ns0:quotas xmlns:ns0="http://www.usharesoft.com/uforge">
        <quotas>
                <quota>
                        <limit>-1</limit>
                         <type>generation</type>
                </quota>
                <quota>
                        <limit>10</limit>
                         <type>appliance</type>
                </quota>
                <quota>
                        <limit>-1</limit>
                         <type>scan</type>
                </quota>
                <quota>
                        <limit>-1</limit>
                         <type>diskusage</type>
                </quota>
        </quotas>
</ns0:quotas>
```
#### See also:

- *[quota](#page-105-0)*
- *[statTicket](#page-126-0)*
- *[userQuotas\\_get](#page-670-0)*
- *[userUsage\\_get](#page-674-0)*

# <span id="page-672-0"></span>**40.3 userStats\_get**

#### **GET /users/{uid}/stats**

#### Summary

- Method: GET
- Response Code: 200 / 304
- Response Formats: application/xml application/json
- Since: UForge 3.4

Retrieve statistics for an user.

A list of *[userStats](#page-135-0)* objects are returned. The statistics data includes:

- Current summary usage information.
- User's quota.
- Appliance activity. This is timeline of appliances created and machine images generated from those appliances. It includes a breakdown of operating systems used for the appliances and machine image formats of the machine images.
- Scan activity. This is the timeline of live machine scans created and machine images generated from those scans. It includes a breakdown of the operating systems detected as part of the scan and machine image formats of the machine images.
- User's disk usage. This is the disk storage used for the user's software components (in the Software Library); machine images and scan meta-data.

## **40.3.1 Security Summary**

- Requires Authentication: true
- Entitlements Required: None

## **40.3.2 URI Parameters**

• uid (required): the user name (login name) of the *[user](#page-131-0)*

# **40.3.3 HTTP Request Body Parameters**

None

## **40.3.4 Example Request**

```
curl "https://uforge.example.com/api/users/{uid}/stats" -X GET \
-u USER_LOGIN:PASSWORD -H "Accept: application/xml"
```
- *[quota](#page-105-0)*
- *[statTicket](#page-126-0)*
- *[userQuotas\\_get](#page-670-0)*
- *[userQuotas\\_update](#page-671-0)*
- *[userStats\\_get](#page-672-0)*
- *[userUsage\\_get](#page-674-0)*

# <span id="page-674-0"></span>**40.4 userUsage\_get**

#### **GET /users/{uid}/usage**

#### Summary

- Method: GET
- Response Code: 200 / 304
- Response Formats: application/xml application/json
- Since: UForge 3.4

Retrieve a user's usage of the platform.

# **40.4.1 Security Summary**

- Requires Authentication: true
- Entitlements Required: None

# **40.4.2 URI Parameters**

• uid (required): the user name (login name) of the *[user](#page-131-0)*

# **40.4.3 HTTP Request Body Parameters**

None

## **40.4.4 Example Request**

```
curl "https://uforge.example.com/api/users/{uid}/usage" -X GET \
-u USER_LOGIN:PASSWORD -H "Accept: application/xml"
```
- *[quota](#page-105-0)*
- *[statTicket](#page-126-0)*
- *[userQuotas\\_get](#page-670-0)*
- *[userUsage\\_get](#page-674-0)*

# CHAPTER 41

# User Roles and Entitlements API Resources

- *[userRoles\\_getAll](#page-676-0)*: Retrieves all the roles for an user
- *[userRoles\\_update](#page-677-0)*: Updates the roles for an user

# <span id="page-676-0"></span>**41.1 userRoles\_getAll**

## **GET /users/{uid}/roles**

#### **Summary**

- Method: GET
- Response Code: 200 / 304
- Response Formats: application/xml application/json
- Since: UForge 3.4

Retrieves all the roles for an user.

A list of *[role](#page-108-0)* objects are returned.

# **41.1.1 Security Summary**

- Requires Authentication: true
- Entitlements Required: None

# **41.1.2 URI Parameters**

• uid (required): the user name (login name) of the *[user](#page-131-0)*

# **41.1.3 HTTP Request Body Parameters**

None

# **41.1.4 Example Request**

```
curl "https://uforge.example.com/api/users/{uid}/roles" -X GET \
-u USER_LOGIN:PASSWORD -H "Accept: application/xml"
```
#### See also:

- *[role](#page-108-0)*
- *[Roles and Entitlements API Resources](#page-536-0)*
- *[userRoles\\_update](#page-677-0)*

# <span id="page-677-0"></span>**41.2 userRoles\_update**

#### **PUT /users/{uid}/roles**

#### Summary

- Method: PUT
- Response Code: 200
- Response Formats: application/xml application/json
- Since: UForge 3.4

Updates the roles for an user. Any new role in the list will be added to the user. Any role already provided to the user, but no longer in the new list will be removed.

Please refer to *[role](#page-108-0)* for a complete list of all the role attributes.

## **41.2.1 Security Summary**

- Requires Authentication: true
- Entitlements Required: user\_create

# **41.2.2 URI Parameters**

• uid (required): the user name (login name) of the *[user](#page-131-0)*

# **41.2.3 HTTP Request Body Parameters**

A *[roles](#page-109-1)* object

# **41.2.4 Example Request**

```
curl "https://uforge.example.com/api/users/{uid}/roles" -X PUT \
-u USER_LOGIN:PASSWORD -H "Accept: application/xml"-H "Content-type: application/xml"
˓→--data-binary "@representation.xml"
```
Example of representation.xml content (the request body):

```
<ns0:roles xmlns:ns0="http://www.usharesoft.com/uforge">
        <roles>
                <role>
                        <name>role1</name>
                </role>
        </roles>
</ns0:roles>
```
- *[role](#page-108-0)*
- *[Roles and Entitlements API Resources](#page-536-0)*
- *[userRoles\\_getAll](#page-676-0)*

# CHAPTER 42

# User SSH Keys API Resources

- *[sshKey\\_create](#page-680-0)*: Creates a new public ssh key
- *[sshKey\\_delete](#page-681-0)*: Removes an ssh key from an user
- *[sshKey\\_get](#page-682-0)*: Retrieves a public SSH key for an user
- *[sshKey\\_getAll](#page-683-0)*: Retrieves all the publish SSH keys for an user

# <span id="page-680-0"></span>**42.1 sshKey\_create**

#### **POST /users/{uid}/sshkeys**

### Summary

- Method: POST
- Response Code: 201
- Response Formats: application/xml application/json
- Since: UForge 3.4

Creates a new public ssh key.

Please refer to *[sshKey](#page-124-0)* for a complete list of all the public ssh key attributes.

## **42.1.1 Security Summary**

- Requires Authentication: true
- Entitlements Required: None

# **42.1.2 URI Parameters**

• uid (required): the user name (login name) of the *[user](#page-131-0)*

# **42.1.3 HTTP Request Body Parameters**

A *[sshKey](#page-124-0)* object

# **42.1.4 Example Request**

```
curl "https://uforge.example.com/api/users/{uid}/sshkeys" -X POST \
-u USER_LOGIN:PASSWORD -H "Accept: application/xml"-H "Content-type: application/xml"
˓→--data-binary "@representation.xml"
```
Example of representation.xml content (the request body):

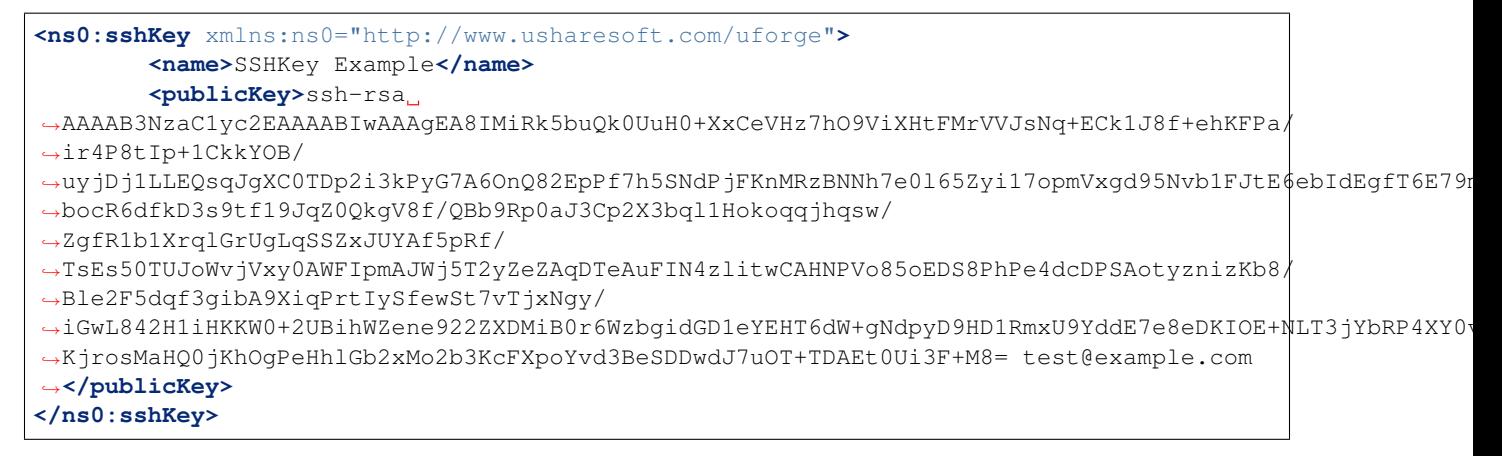

#### See also:

- *[sshKey\\_delete](#page-681-0)*
- *[sshKey\\_get](#page-682-0)*
- *[sshKey\\_getAll](#page-683-0)*
- *[sshKey](#page-124-0)*

# <span id="page-681-0"></span>**42.2 sshKey\_delete**

#### **DELETE /users/{uid}/sshkeys/{sshid}**

#### Summary

- Method: DELETE
- Response Code: 204 / 200
- Response Formats:
- Since: UForge 3.4

Removes an ssh key from an user.

## **42.2.1 Security Summary**

- Requires Authentication: true
- Entitlements Required: None

# **42.2.2 URI Parameters**

- uid (required): the user name (login name) of the *[user](#page-131-0)*
- sshid (required): the id of the *[sshKey](#page-124-0)*

# **42.2.3 HTTP Request Body Parameters**

None

# **42.2.4 Example Request**

```
curl "https://uforge.example.com/api/users/{uid}/sshkeys/{sshid}" -X DELETE \
-u USER_LOGIN:PASSWORD -H "Accept: application/xml"
```
#### See also:

- *[sshKey\\_create](#page-680-0)*
- *[sshKey\\_get](#page-682-0)*
- *[sshKey\\_getAll](#page-683-0)*
- *[sshKey](#page-124-0)*

# <span id="page-682-0"></span>**42.3 sshKey\_get**

#### **GET /users/{uid}/sshkeys/{sshid}**

# Summary

- Method: GET
- Response Code: 200 / 304
- Response Formats: application/xml application/json
- Since: UForge 3.4

Retrieves a public SSH key for an user.

# **42.3.1 Security Summary**

- Requires Authentication: true
- Entitlements Required: None

## **42.3.2 URI Parameters**

- uid (required): the user name (login name) of the *[user](#page-131-0)*
- sshid (required): the id of the *[sshKey](#page-124-0)*

## **42.3.3 HTTP Request Body Parameters**

None

# **42.3.4 Example Request**

```
curl "https://uforge.example.com/api/users/{uid}/sshkeys/{sshid}" -X GET \
-u USER_LOGIN:PASSWORD -H "Accept: application/xml"
```
#### See also:

- *[sshKey\\_create](#page-680-0)*
- *[sshKey\\_delete](#page-681-0)*
- *[sshKey\\_getAll](#page-683-0)*
- *[sshKey](#page-124-0)*

# <span id="page-683-0"></span>**42.4 sshKey\_getAll**

#### **GET /users/{uid}/sshkeys**

#### Summary

- Method: GET
- Response Code: 200 / 304
- Response Formats: application/xml application/json
- Since: UForge 3.4

Retrieves all the publish SSH keys for an user.

A list of *[sshKey](#page-124-0)* objects are returned.

The query parameter name can be used to search for a subset of ssh keys.
## **42.4.1 Security Summary**

- Requires Authentication: true
- Entitlements Required: None

### **42.4.2 URI Parameters**

• uid (required): the user name (login name) of the *[user](#page-131-0)*

## **42.4.3 HTTP Request Body Parameters**

None

## **42.4.4 Example Request**

```
curl "https://uforge.example.com/api/users/{uid}/sshkeys" -X GET \
-u USER_LOGIN:PASSWORD -H "Accept: application/xml"
```
- *[sshKey\\_create](#page-680-0)*
- *[sshKey\\_delete](#page-681-0)*
- *[sshKey\\_get](#page-682-0)*
- *[sshKey](#page-124-0)*

# CHAPTER 43

## User Software Library API Resources

- *[mySoftwareArtifact\\_add](#page-687-0)*: Adds a new software artifact to a software component
- *[mySoftwareArtifact\\_addChild](#page-689-0)*: Creates a child to a the software artifact (it will be a sub-software artifact) of the software component
- *[mySoftwareArtifact\\_addOrRemoveFileFromCache](#page-691-0)*: Add or remove a file of an artifact (and all the files of the hierarchy if artifact is a folder) from cache
- *[mySoftwareArtifact\\_createFromRemoteServer](#page-693-0)*: Create an artifact (and all the hierarchy if artifact is a folder) and download the file from remote repository corresponding to artifact account or directly with URL
- *[mySoftwareArtifact\\_delete](#page-695-0)*: Removes a software artifact binary from a software component
- *mySoftwareArtifact deleteAll*: Removes all the software artifact binaries from a software component
- *[mySoftwareArtifact\\_download](#page-699-0)*: Downloads the software artifact binary or archive
- *[mySoftwareArtifact\\_downloadFile](#page-701-0)*: Downloads the software artifact binary or archive
- *[mySoftwareArtifact\\_get](#page-703-0)*: Retrieves the information of a software artifact contained in a software component
- *[mySoftwareArtifact\\_getAll](#page-705-0):* Retrieves all software artifacts and files for a software component
- *[mySoftwareArtifact\\_update](#page-708-0):* Updates the information of a software artifact in a software component
- *[mySoftwareArtifact\\_updateAll](#page-710-0)*: Updates the information of a set of artifact contained in a software component
- *[mySoftwareArtifact\\_upload](#page-712-0)*: Uploads a binary file to a software artifact
- *[mySoftwareExportStatus\\_get](#page-714-0)*: Retrieve the current status of exporting a software bundle
- *[mySoftwareExport\\_delete](#page-716-0)*: Deletes the export ticket and associated archive of an exported software bundle export metadata (archive)
- *[mySoftwareExport\\_download](#page-718-0)*: Downloads the archive of an exported software bundle
- *[mySoftwareLicense\\_delete](#page-720-0)*: Remove a license file from a software component
- *[mySoftwareLicense\\_download](#page-722-0)*: Downloads the license of a software component
- *[mySoftwareLicense\\_upload](#page-724-0)*: Uploads a license file for a software component
- *[mySoftwareLicense\\_uploadFile](#page-726-0)*: Uploads a license file for a software component
- *[mySoftwareLogo\\_delete](#page-728-0)*:
- *[mySoftwareLogo\\_download](#page-730-0)*: Downloads the logo file for the specified mysoftware
- *[mySoftwareLogo\\_downloadFile](#page-732-0)*: Downloads the logo file for the specified mysoftware
- *[mySoftwareLogo\\_upload](#page-734-0)*: Uploads a logo file for the specified software component
- *mySoftwareRestrictionOS* evaluate: Evaluate the restriction rule to retrieve all distributions for which the software component is designed for
- *[mySoftwareRestriction\\_update](#page-738-0)*: Updates the bundle restriction for a mySoftware
- *[mySoftwareUsage\\_getAll](#page-740-0):* Retrieves all the appliance templates where a software component is includes
- *[mySoftware\\_availableForImage](#page-742-0)*: Gets the software component if it's available for the image that will be generated
- *[mySoftware\\_clone](#page-744-0)*: Clones a new "My Software" object
- *mySoftware create*: Creates a new software component in a user's Software library
- *[mySoftware\\_delete](#page-748-0)*: Removes a software component from a user's Software Library
- *[mySoftware\\_export](#page-750-0)*: Request to export the specified software bundle as an archive
- *[mySoftware\\_get](#page-752-0)*: Gets the information for a software component in a user's Software Library
- *[mySoftware\\_getAll](#page-754-0)*: Gets all the user's software components from their Software Library
- *[mySoftware\\_update](#page-756-0)*: Updates the meta-data information of a software component
- *[softwareBundleImportStatus\\_get](#page-758-0)*: Retrieve the current status of importing a software bundle archive
- *[softwareBundleImport\\_get](#page-760-0)*: Retrieve a software bundle import ticket meta-data
- *[softwareBundleImport\\_upload](#page-762-0)*: Upload the software bundle archive
- *softwareBundle import*: Requests to import a software bundle archive

## <span id="page-687-0"></span>**43.1 mySoftwareArtifact\_add**

**POST /users/{uid}/mysoftware/{msid}/artifacts**

#### Summary

- Method: POST
- Response Code: 201
- Response Formats: application/xml application/json
- Since: UForge 3.6

Adds a new software artifact to a software component. This only creates the meta-data for the software artifact, please use *[mySoftwareArtifact\\_upload](#page-712-0)* to upload the file(s).

Please refer to *[softwareArtifact](#page-119-0)* for a complete list of all the software artifact attributes.

#### **43.1.1 Security Summary**

- Requires Authentication: true
- Entitlements Required: software\_upload

### **43.1.2 URI Parameters**

- uid (required): the id of the *[user](#page-131-0)*
- msid (required): the id of the *[mySoftware](#page-59-0)*

### **43.1.3 HTTP Request Body Parameters**

A *[softwareArtifact](#page-119-0)* object

## **43.1.4 Example Request**

```
curl "https://uforge.example.com/api/users/{uid}/mysoftware/{msid}/artifacts" -X POST
˓→\
-u USER_LOGIN:PASSWORD -H "Accept: application/xml"-H "Content-type: application/xml"
˓→--data-binary "@representation.xml"
```
Example of representation.xml content (the request body):

```
<ns0:softwareFile xmlns:ns0="http://www.usharesoft.com/uforge">
        <size>10</size>
        <name>artifact</name>
        <fullName>artifact</fullName>
        <origName>artifact</origName>
        <shortTag>softwarefile</shortTag>
</ns0:softwareFile>
```
- *[mySoftware](#page-59-0)*
- *[mySoftwareArtifact\\_addChild](#page-689-0)*
- *[mySoftwareArtifact\\_addOrRemoveFileFromCache](#page-691-0)*
- *[mySoftwareArtifact\\_createFromRemoteServer](#page-693-0)*
- *[mySoftwareArtifact\\_delete](#page-695-0)*
- *[mySoftwareArtifact\\_deleteAll](#page-697-0)*
- *[mySoftwareArtifact\\_download](#page-699-0)*
- *[mySoftwareArtifact\\_downloadFile](#page-701-0)*
- *[mySoftwareArtifact\\_get](#page-703-0)*
- *[mySoftwareArtifact\\_getAll](#page-705-0)*
- *[mySoftwareArtifact\\_update](#page-708-0)*
- *[mySoftwareArtifact\\_updateAll](#page-710-0)*
- *[mySoftwareArtifact\\_upload](#page-712-0)*
- *[mySoftwareExportStatus\\_get](#page-714-0)*
- *[mySoftwareExport\\_delete](#page-716-0)*
- *[mySoftwareExport\\_download](#page-718-0)*
- *[mySoftwareLicense\\_delete](#page-720-0)*
- *[mySoftwareLicense\\_download](#page-722-0)*
- *[mySoftwareLicense\\_upload](#page-724-0)*
- *[mySoftwareLicense\\_uploadFile](#page-726-0)*
- *[mySoftwareLogo\\_delete](#page-728-0)*
- *[mySoftwareLogo\\_download](#page-730-0)*
- *[mySoftwareLogo\\_downloadFile](#page-732-0)*
- *[mySoftwareLogo\\_upload](#page-734-0)*
- *[mySoftwareRestrictionOS\\_evaluate](#page-736-0)*
- *[mySoftwareRestriction\\_update](#page-738-0)*
- *[mySoftwareUsage\\_getAll](#page-740-0)*
- *[mySoftware\\_availableForImage](#page-742-0)*
- *[mySoftware\\_clone](#page-744-0)*
- *[mySoftware\\_create](#page-746-0)*
- *[mySoftware\\_delete](#page-748-0)*
- *[mySoftware\\_export](#page-750-0)*
- *[mySoftware\\_get](#page-752-0)*
- *[mySoftware\\_getAll](#page-754-0)*
- *[mySoftware\\_update](#page-756-0)*
- *[softwareBundleImport\\_get](#page-760-0)*
- *[softwareArtifact](#page-119-0)*
- *[softwareBundleImportStatus\\_get](#page-758-0)*
- *[softwareBundleImport\\_upload](#page-762-0)*
- *[softwareBundle\\_import](#page-764-0)*

## <span id="page-689-0"></span>**43.2 mySoftwareArtifact\_addChild**

#### **POST /users/{uid}/mysoftware/{msid}/artifacts/{said}/subsoftwareartifacts**

#### Summary

- Method: POST
- Response Code: 201
- Response Formats: application/xml application/json

• Since: UForge 3.6

Creates a child to a the software artifact (it will be a sub-software artifact) of the software component.

## **43.2.1 Security Summary**

- Requires Authentication: true
- Entitlements Required: software\_upload

## **43.2.2 URI Parameters**

- uid (optional):
- msid (required): the id of the *[mySoftware](#page-59-0)*
- said (required): the id of the *[softwareArtifact](#page-119-0)*

## **43.2.3 HTTP Request Body Parameters**

#### A *[softwareArtifact](#page-119-0)* object

### **43.2.4 Example Request**

```
curl "https://uforge.example.com/api/users/{uid}/mysoftware/{msid}/artifacts/{said}/
˓→subsoftwareartifacts" -X POST \
-u USER_LOGIN:PASSWORD -H "Accept: application/xml"-H "Content-type: application/xml"
˓→--data-binary "@representation.xml"
```
Example of representation.xml content (the request body):

- *[mySoftware](#page-59-0)*
- *[mySoftwareArtifact\\_add](#page-687-0)*
- *[mySoftwareArtifact\\_addOrRemoveFileFromCache](#page-691-0)*
- *[mySoftwareArtifact\\_createFromRemoteServer](#page-693-0)*
- *[mySoftwareArtifact\\_delete](#page-695-0)*
- *[mySoftwareArtifact\\_deleteAll](#page-697-0)*
- *[mySoftwareArtifact\\_download](#page-699-0)*
- *[mySoftwareArtifact\\_downloadFile](#page-701-0)*
- *[mySoftwareArtifact\\_get](#page-703-0)*
- *[mySoftwareArtifact\\_getAll](#page-705-0)*
- *[mySoftwareArtifact\\_update](#page-708-0)*
- *[mySoftwareArtifact\\_updateAll](#page-710-0)*
- *[mySoftwareArtifact\\_upload](#page-712-0)*
- *[mySoftwareExportStatus\\_get](#page-714-0)*
- *[mySoftwareExport\\_delete](#page-716-0)*
- *[mySoftwareExport\\_download](#page-718-0)*
- *[mySoftwareLicense\\_delete](#page-720-0)*
- *[mySoftwareLicense\\_download](#page-722-0)*
- *[mySoftwareLicense\\_upload](#page-724-0)*
- *[mySoftwareLicense\\_uploadFile](#page-726-0)*
- *[mySoftwareLogo\\_delete](#page-728-0)*
- *[mySoftwareLogo\\_download](#page-730-0)*
- *[mySoftwareLogo\\_downloadFile](#page-732-0)*
- *[mySoftwareLogo\\_upload](#page-734-0)*
- *[mySoftwareRestrictionOS\\_evaluate](#page-736-0)*
- *[mySoftwareRestriction\\_update](#page-738-0)*
- *[mySoftwareUsage\\_getAll](#page-740-0)*
- *[mySoftware\\_availableForImage](#page-742-0)*
- *[mySoftware\\_clone](#page-744-0)*
- *[mySoftware\\_create](#page-746-0)*
- *[mySoftware\\_delete](#page-748-0)*
- *[mySoftware\\_export](#page-750-0)*
- *[mySoftware\\_get](#page-752-0)*
- *[mySoftware\\_getAll](#page-754-0)*
- *[mySoftware\\_update](#page-756-0)*
- *[softwareBundleImport\\_get](#page-760-0)*
- *[softwareArtifact](#page-119-0)*
- *[softwareBundleImportStatus\\_get](#page-758-0)*
- *[softwareBundleImport\\_upload](#page-762-0)*
- *[softwareBundle\\_import](#page-764-0)*

## <span id="page-691-0"></span>**43.3 mySoftwareArtifact\_addOrRemoveFileFromCache**

#### **PUT /users/{uid}/mysoftware/{msid}/artifacts/{said}/fetch**

#### Summary

- Method: PUT
- Response Code: 200
- Response Formats:
- Since: UForge 3.6

Add or remove a file of an artifact (and all the files of the hierarchy if artifact is a folder) from cache.

## **43.3.1 Security Summary**

- Requires Authentication: true
- Entitlements Required: software\_upload

#### **43.3.2 URI Parameters**

- uid (required): the id of the *[user](#page-131-0)*
- msid (required): the id of the *[mySoftware](#page-59-0)*
- said (required): the id of the *[softwareArtifact](#page-119-0)*

#### **43.3.3 HTTP Request Body Parameters**

The file to upload.

#### **43.3.4 Example Request**

```
curl "https://uforge.example.com/api/users/{uid}/mysoftware/{msid}/artifacts/{said}/
˓→fetch" -X PUT \
-u USER_LOGIN:PASSWORD -H "Accept: application/xml"-H "Content-type: application/xml"
˓→--data-binary "@binaryFilePath"
```
- *[mySoftware](#page-59-0)*
- *[mySoftwareArtifact\\_add](#page-687-0)*
- *[mySoftwareArtifact\\_addChild](#page-689-0)*
- *[mySoftwareArtifact\\_createFromRemoteServer](#page-693-0)*
- *[mySoftwareArtifact\\_delete](#page-695-0)*
- *[mySoftwareArtifact\\_deleteAll](#page-697-0)*
- *[mySoftwareArtifact\\_download](#page-699-0)*
- *[mySoftwareArtifact\\_downloadFile](#page-701-0)*
- *[mySoftwareArtifact\\_get](#page-703-0)*
- *[mySoftwareArtifact\\_getAll](#page-705-0)*
- *[mySoftwareArtifact\\_update](#page-708-0)*
- *[mySoftwareArtifact\\_updateAll](#page-710-0)*
- *[mySoftwareArtifact\\_upload](#page-712-0)*
- *[mySoftwareExportStatus\\_get](#page-714-0)*
- *[mySoftwareExport\\_delete](#page-716-0)*
- *[mySoftwareExport\\_download](#page-718-0)*
- *[mySoftwareLicense\\_delete](#page-720-0)*
- *[mySoftwareLicense\\_download](#page-722-0)*
- *[mySoftwareLicense\\_upload](#page-724-0)*
- *[mySoftwareLicense\\_uploadFile](#page-726-0)*
- *[mySoftwareLogo\\_delete](#page-728-0)*
- *[mySoftwareLogo\\_download](#page-730-0)*
- *[mySoftwareLogo\\_downloadFile](#page-732-0)*
- *[mySoftwareLogo\\_upload](#page-734-0)*
- *[mySoftwareRestrictionOS\\_evaluate](#page-736-0)*
- *[mySoftwareRestriction\\_update](#page-738-0)*
- *[mySoftwareUsage\\_getAll](#page-740-0)*
- *[mySoftware\\_availableForImage](#page-742-0)*
- *[mySoftware\\_clone](#page-744-0)*
- *[mySoftware\\_create](#page-746-0)*
- *[mySoftware\\_delete](#page-748-0)*
- *[mySoftware\\_export](#page-750-0)*
- *[mySoftware\\_get](#page-752-0)*
- *[mySoftware\\_getAll](#page-754-0)*
- *[mySoftware\\_update](#page-756-0)*
- *[softwareBundleImport\\_get](#page-760-0)*
- *[softwareArtifact](#page-119-0)*
- *[softwareBundleImportStatus\\_get](#page-758-0)*
- *[softwareBundleImport\\_upload](#page-762-0)*
- *[softwareBundle\\_import](#page-764-0)*

## <span id="page-693-0"></span>**43.4 mySoftwareArtifact\_createFromRemoteServer**

#### **GET /users/{uid}/mysoftware/{msid}/artifacts/fetch**

#### Summary

- Method: GET
- Response Code: 200 / 304
- Response Formats: application/xml application/json

• Since: UForge 3.6

Create an artifact (and all the hierarchy if artifact is a folder) and download the file from remote repository corresponding to artifact account or directly with URL.

#### **43.4.1 Security Summary**

- Requires Authentication: true
- Entitlements Required: software\_upload

### **43.4.2 URI Parameters**

- uid (required): the id of the *[user](#page-131-0)*
- msid (required): the id of the *[mySoftware](#page-59-0)*

#### **43.4.3 HTTP Request Body Parameters**

None

### **43.4.4 Example Request**

```
curl "https://uforge.example.com/api/users/{uid}/mysoftware/{msid}/artifacts/fetch" -
˓→X GET \
-u USER_LOGIN:PASSWORD -H "Accept: application/xml"
```
- *[mySoftware](#page-59-0)*
- *[mySoftwareArtifact\\_add](#page-687-0)*
- *[mySoftwareArtifact\\_addChild](#page-689-0)*
- *[mySoftwareArtifact\\_addOrRemoveFileFromCache](#page-691-0)*
- *[mySoftwareArtifact\\_delete](#page-695-0)*
- *[mySoftwareArtifact\\_deleteAll](#page-697-0)*
- *[mySoftwareArtifact\\_download](#page-699-0)*
- *[mySoftwareArtifact\\_downloadFile](#page-701-0)*
- *[mySoftwareArtifact\\_get](#page-703-0)*
- *[mySoftwareArtifact\\_getAll](#page-705-0)*
- *[mySoftwareArtifact\\_update](#page-708-0)*
- *[mySoftwareArtifact\\_updateAll](#page-710-0)*
- *[mySoftwareArtifact\\_upload](#page-712-0)*
- *[mySoftwareExportStatus\\_get](#page-714-0)*
- *[mySoftwareExport\\_delete](#page-716-0)*
- *[mySoftwareExport\\_download](#page-718-0)*
- *[mySoftwareLicense\\_delete](#page-720-0)*
- *[mySoftwareLicense\\_download](#page-722-0)*
- *[mySoftwareLicense\\_upload](#page-724-0)*
- *[mySoftwareLicense\\_uploadFile](#page-726-0)*
- *[mySoftwareLogo\\_delete](#page-728-0)*
- *[mySoftwareLogo\\_download](#page-730-0)*
- *[mySoftwareLogo\\_downloadFile](#page-732-0)*
- *[mySoftwareLogo\\_upload](#page-734-0)*
- *[mySoftwareRestrictionOS\\_evaluate](#page-736-0)*
- *[mySoftwareRestriction\\_update](#page-738-0)*
- *[mySoftwareUsage\\_getAll](#page-740-0)*
- *[mySoftware\\_availableForImage](#page-742-0)*
- *[mySoftware\\_clone](#page-744-0)*
- *[mySoftware\\_create](#page-746-0)*
- *[mySoftware\\_delete](#page-748-0)*
- *[mySoftware\\_export](#page-750-0)*
- *[mySoftware\\_get](#page-752-0)*
- *[mySoftware\\_getAll](#page-754-0)*
- *[mySoftware\\_update](#page-756-0)*
- *[softwareBundleImport\\_get](#page-760-0)*
- *[softwareArtifact](#page-119-0)*
- *[softwareBundleImportStatus\\_get](#page-758-0)*
- *[softwareBundleImport\\_upload](#page-762-0)*
- *[softwareBundle\\_import](#page-764-0)*

## <span id="page-695-0"></span>**43.5 mySoftwareArtifact\_delete**

#### **DELETE /users/{uid}/mysoftware/{msid}/artifacts/{said}**

#### Summary

- Method: DELETE
- Response Code: 204 / 200
- Response Formats:
- Since: UForge 3.6

Removes a software artifact binary from a software component.

### **43.5.1 Security Summary**

- Requires Authentication: true
- Entitlements Required: software\_upload

## **43.5.2 URI Parameters**

- uid (required): the id of the *[user](#page-131-0)*
- msid (required): the id of the *[mySoftware](#page-59-0)*
- said (required): the id of the *[softwareArtifact](#page-119-0)*

## **43.5.3 HTTP Request Body Parameters**

None

## **43.5.4 Example Request**

```
curl "https://uforge.example.com/api/users/{uid}/mysoftware/{msid}/artifacts/{said}" -
˓→X DELETE \
-u USER_LOGIN:PASSWORD -H "Accept: application/xml"
```
- *[mySoftware](#page-59-0)*
- *[mySoftwareArtifact\\_add](#page-687-0)*
- *[mySoftwareArtifact\\_addChild](#page-689-0)*
- *[mySoftwareArtifact\\_addOrRemoveFileFromCache](#page-691-0)*
- *[mySoftwareArtifact\\_createFromRemoteServer](#page-693-0)*
- *[mySoftwareArtifact\\_deleteAll](#page-697-0)*
- *[mySoftwareArtifact\\_download](#page-699-0)*
- *[mySoftwareArtifact\\_downloadFile](#page-701-0)*
- *[mySoftwareArtifact\\_get](#page-703-0)*
- *[mySoftwareArtifact\\_getAll](#page-705-0)*
- *[mySoftwareArtifact\\_update](#page-708-0)*
- *[mySoftwareArtifact\\_updateAll](#page-710-0)*
- *[mySoftwareArtifact\\_upload](#page-712-0)*
- *[mySoftwareExportStatus\\_get](#page-714-0)*
- *[mySoftwareExport\\_delete](#page-716-0)*
- *[mySoftwareExport\\_download](#page-718-0)*
- *[mySoftwareLicense\\_delete](#page-720-0)*
- *[mySoftwareLicense\\_download](#page-722-0)*
- *[mySoftwareLicense\\_upload](#page-724-0)*
- *[mySoftwareLicense\\_uploadFile](#page-726-0)*
- *[mySoftwareLogo\\_delete](#page-728-0)*
- *[mySoftwareLogo\\_download](#page-730-0)*
- *[mySoftwareLogo\\_downloadFile](#page-732-0)*
- *[mySoftwareLogo\\_upload](#page-734-0)*
- *[mySoftwareRestrictionOS\\_evaluate](#page-736-0)*
- *[mySoftwareRestriction\\_update](#page-738-0)*
- *[mySoftwareUsage\\_getAll](#page-740-0)*
- *[mySoftware\\_availableForImage](#page-742-0)*
- *[mySoftware\\_clone](#page-744-0)*
- *[mySoftware\\_create](#page-746-0)*
- *[mySoftware\\_delete](#page-748-0)*
- *[mySoftware\\_export](#page-750-0)*
- *[mySoftware\\_get](#page-752-0)*
- *[mySoftware\\_getAll](#page-754-0)*
- *[mySoftware\\_update](#page-756-0)*
- *[softwareBundleImport\\_get](#page-760-0)*
- *[softwareArtifact](#page-119-0)*
- *[softwareBundleImportStatus\\_get](#page-758-0)*
- *[softwareBundleImport\\_upload](#page-762-0)*
- *[softwareBundle\\_import](#page-764-0)*

## <span id="page-697-0"></span>**43.6 mySoftwareArtifact\_deleteAll**

#### **DELETE /users/{uid}/mysoftware/{msid}/artifacts**

#### Summary

- Method: DELETE
- Response Code: 204 / 200
- Response Formats:
- Since: UForge 3.6

Removes all the software artifact binaries from a software component.

## **43.6.1 Security Summary**

- Requires Authentication: true
- Entitlements Required: software\_upload

## **43.6.2 URI Parameters**

- uid (required): the id of the *[user](#page-131-0)*
- msid (required): the id of the *[mySoftware](#page-59-0)*

#### **43.6.3 HTTP Request Body Parameters**

None

### **43.6.4 Example Request**

```
curl "https://uforge.example.com/api/users/{uid}/mysoftware/{msid}/artifacts" -X,
˓→DELETE \
-u USER_LOGIN:PASSWORD -H "Accept: application/xml"
```
- *[mySoftware](#page-59-0)*
- *[mySoftwareArtifact\\_add](#page-687-0)*
- *[mySoftwareArtifact\\_addChild](#page-689-0)*
- *[mySoftwareArtifact\\_addOrRemoveFileFromCache](#page-691-0)*
- *[mySoftwareArtifact\\_createFromRemoteServer](#page-693-0)*
- *[mySoftwareArtifact\\_delete](#page-695-0)*
- *[mySoftwareArtifact\\_download](#page-699-0)*
- *[mySoftwareArtifact\\_downloadFile](#page-701-0)*
- *[mySoftwareArtifact\\_get](#page-703-0)*
- *[mySoftwareArtifact\\_getAll](#page-705-0)*
- *[mySoftwareArtifact\\_update](#page-708-0)*
- *[mySoftwareArtifact\\_updateAll](#page-710-0)*
- *[mySoftwareArtifact\\_upload](#page-712-0)*
- *[mySoftwareExportStatus\\_get](#page-714-0)*
- *[mySoftwareExport\\_delete](#page-716-0)*
- *[mySoftwareExport\\_download](#page-718-0)*
- *[mySoftwareLicense\\_delete](#page-720-0)*
- *[mySoftwareLicense\\_download](#page-722-0)*
- *[mySoftwareLicense\\_upload](#page-724-0)*
- *[mySoftwareLicense\\_uploadFile](#page-726-0)*
- *[mySoftwareLogo\\_delete](#page-728-0)*
- *[mySoftwareLogo\\_download](#page-730-0)*
- *[mySoftwareLogo\\_downloadFile](#page-732-0)*
- *[mySoftwareLogo\\_upload](#page-734-0)*
- *[mySoftwareRestrictionOS\\_evaluate](#page-736-0)*
- *[mySoftwareRestriction\\_update](#page-738-0)*
- *[mySoftwareUsage\\_getAll](#page-740-0)*
- *[mySoftware\\_availableForImage](#page-742-0)*
- *[mySoftware\\_clone](#page-744-0)*
- *[mySoftware\\_create](#page-746-0)*
- *[mySoftware\\_delete](#page-748-0)*
- *[mySoftware\\_export](#page-750-0)*
- *[mySoftware\\_get](#page-752-0)*
- *[mySoftware\\_getAll](#page-754-0)*
- *[mySoftware\\_update](#page-756-0)*
- *[softwareBundleImport\\_get](#page-760-0)*
- *[softwareArtifact](#page-119-0)*
- *[softwareBundleImportStatus\\_get](#page-758-0)*
- *[softwareBundleImport\\_upload](#page-762-0)*
- *[softwareBundle\\_import](#page-764-0)*

## <span id="page-699-0"></span>**43.7 mySoftwareArtifact\_download**

#### **GET /users/{uid}/mysoftware/{msid}/artifacts/{said}/bin**

#### Summary

- Method: GET
- Response Code: 200 / 304
- Response Formats:  $\star/\star$
- Since: UForge 3.6

Downloads the software artifact binary or archive.

This request is the same as *[mySoftwareArtifact\\_downloadFile](#page-701-0)*.

The software artifact binary can be downloaded without authentication if an downloadId is added as a query parameter. To retrieve the downloadId, use *[projectArtifact\\_get](#page-492-0)*.

Note: The downloadId can only be used once, afterwards it expires, and a new downloadId must be retrieved.

#### **43.7.1 Security Summary**

- Requires Authentication: false
- Entitlements Required: None

#### **43.7.2 URI Parameters**

- uid (required): the id of the *[user](#page-131-0)*
- msid (required): the id of the *[mySoftware](#page-59-0)*
- said (required): the id of the *[softwareArtifact](#page-119-0)*

### **43.7.3 HTTP Request Body Parameters**

None

## **43.7.4 Example Request**

```
curl "https://uforge.example.com/api/users/{uid}/mysoftware/{msid}/artifacts/{said}/
˓→bin" -X GET \
-u USER_LOGIN:PASSWORD -H "Accept: application/xml"
```
- *[mySoftware](#page-59-0)*
- *[mySoftwareArtifact\\_add](#page-687-0)*
- *[mySoftwareArtifact\\_addChild](#page-689-0)*
- *[mySoftwareArtifact\\_addOrRemoveFileFromCache](#page-691-0)*
- *[mySoftwareArtifact\\_createFromRemoteServer](#page-693-0)*
- *[mySoftwareArtifact\\_delete](#page-695-0)*
- *[mySoftwareArtifact\\_deleteAll](#page-697-0)*
- *[mySoftwareArtifact\\_downloadFile](#page-701-0)*
- *[mySoftwareArtifact\\_get](#page-703-0)*
- *[mySoftwareArtifact\\_getAll](#page-705-0)*
- *[mySoftwareArtifact\\_update](#page-708-0)*
- *[mySoftwareArtifact\\_updateAll](#page-710-0)*
- *[mySoftwareArtifact\\_upload](#page-712-0)*
- *[mySoftwareExportStatus\\_get](#page-714-0)*
- *[mySoftwareExport\\_delete](#page-716-0)*
- *[mySoftwareExport\\_download](#page-718-0)*
- *[mySoftwareLicense\\_delete](#page-720-0)*
- *[mySoftwareLicense\\_download](#page-722-0)*
- *[mySoftwareLicense\\_upload](#page-724-0)*
- *[mySoftwareLicense\\_uploadFile](#page-726-0)*
- *[mySoftwareLogo\\_delete](#page-728-0)*
- *[mySoftwareLogo\\_download](#page-730-0)*
- *[mySoftwareLogo\\_downloadFile](#page-732-0)*
- *[mySoftwareLogo\\_upload](#page-734-0)*
- *[mySoftwareRestrictionOS\\_evaluate](#page-736-0)*
- *[mySoftwareRestriction\\_update](#page-738-0)*
- *[mySoftwareUsage\\_getAll](#page-740-0)*
- *[mySoftware\\_availableForImage](#page-742-0)*
- *[mySoftware\\_clone](#page-744-0)*
- *[mySoftware\\_create](#page-746-0)*
- *[mySoftware\\_delete](#page-748-0)*
- *[mySoftware\\_export](#page-750-0)*
- *[mySoftware\\_get](#page-752-0)*
- *[mySoftware\\_getAll](#page-754-0)*
- *[mySoftware\\_update](#page-756-0)*
- *[softwareBundleImport\\_get](#page-760-0)*
- *[softwareArtifact](#page-119-0)*
- *[softwareBundleImportStatus\\_get](#page-758-0)*
- *[softwareBundleImport\\_upload](#page-762-0)*
- *[softwareBundle\\_import](#page-764-0)*

## <span id="page-701-0"></span>**43.8 mySoftwareArtifact\_downloadFile**

#### **GET /users/{uid}/mysoftware/{msid}/artifacts/{said}/bin/{fileName}**

#### Summary

- Method: GET
- Response Code: 200 / 304
- Response Formats:  $\star$  /  $\star$
- Since: UForge 3.6

Downloads the software artifact binary or archive.

This request is the same as *[mySoftwareArtifact\\_download](#page-699-0)*.

The software artifact binary can be downloaded without authentication if an downloadId is added as a query parameter. To retrieve the downloadId, use *[mySoftwareArtifact\\_get](#page-703-0)*.

Note: The downloadId can only be used once, afterwards it expires, and a new downloadId must be retrieved.

#### **43.8.1 Security Summary**

- Requires Authentication: false
- Entitlements Required: None

#### **43.8.2 URI Parameters**

- uid (required): the id of the *[user](#page-131-0)*
- msid (required): the id of the *[mySoftware](#page-59-0)*
- fileName (required): the file name of the binary to upload
- said (required): the id of the *[softwareArtifact](#page-119-0)*

#### **43.8.3 HTTP Request Body Parameters**

None

### **43.8.4 Example Request**

```
curl "https://uforge.example.com/api/users/{uid}/mysoftware/{msid}/artifacts/{said}/
˓→bin/{fileName}" -X GET \
-u USER_LOGIN:PASSWORD -H "Accept: application/xml"
```
- *[mySoftware](#page-59-0)*
- *[mySoftwareArtifact\\_add](#page-687-0)*
- *[mySoftwareArtifact\\_addChild](#page-689-0)*
- *[mySoftwareArtifact\\_addOrRemoveFileFromCache](#page-691-0)*
- *[mySoftwareArtifact\\_createFromRemoteServer](#page-693-0)*
- *[mySoftwareArtifact\\_delete](#page-695-0)*
- *[mySoftwareArtifact\\_deleteAll](#page-697-0)*
- *[mySoftwareArtifact\\_download](#page-699-0)*
- *[mySoftwareArtifact\\_get](#page-703-0)*
- *[mySoftwareArtifact\\_getAll](#page-705-0)*
- *[mySoftwareArtifact\\_update](#page-708-0)*
- *[mySoftwareArtifact\\_updateAll](#page-710-0)*
- *[mySoftwareArtifact\\_upload](#page-712-0)*
- *[mySoftwareExportStatus\\_get](#page-714-0)*
- *[mySoftwareExport\\_delete](#page-716-0)*
- *[mySoftwareExport\\_download](#page-718-0)*
- *[mySoftwareLicense\\_delete](#page-720-0)*
- *[mySoftwareLicense\\_download](#page-722-0)*
- *[mySoftwareLicense\\_upload](#page-724-0)*
- *[mySoftwareLicense\\_uploadFile](#page-726-0)*
- *[mySoftwareLogo\\_delete](#page-728-0)*
- *[mySoftwareLogo\\_download](#page-730-0)*
- *[mySoftwareLogo\\_downloadFile](#page-732-0)*
- *[mySoftwareLogo\\_upload](#page-734-0)*
- *[mySoftwareRestrictionOS\\_evaluate](#page-736-0)*
- *[mySoftwareRestriction\\_update](#page-738-0)*
- *[mySoftwareUsage\\_getAll](#page-740-0)*
- *[mySoftware\\_availableForImage](#page-742-0)*
- *[mySoftware\\_clone](#page-744-0)*
- *[mySoftware\\_create](#page-746-0)*
- *[mySoftware\\_delete](#page-748-0)*
- *[mySoftware\\_export](#page-750-0)*
- *[mySoftware\\_get](#page-752-0)*
- *[mySoftware\\_getAll](#page-754-0)*
- *[mySoftware\\_update](#page-756-0)*
- *[softwareBundleImport\\_get](#page-760-0)*
- *[softwareArtifact](#page-119-0)*
- *[softwareBundleImportStatus\\_get](#page-758-0)*
- *[softwareBundleImport\\_upload](#page-762-0)*
- *[softwareBundle\\_import](#page-764-0)*

## <span id="page-703-0"></span>**43.9 mySoftwareArtifact\_get**

**GET /users/{uid}/mysoftware/{msid}/artifacts/{said}**

#### Summary

- Method: GET
- Response Code: 200 / 304
- Response Formats: application/xml application/json
- Since: UForge 3.6

Retrieves the information of a software artifact contained in a software component.

This only retrieves the meta-data of the project. If you wish to download the binaries, please use *[mySoftwareArti](#page-699-0)[fact\\_download](#page-699-0)*.

#### **43.9.1 Security Summary**

- Requires Authentication: true
- Entitlements Required: appliance\_create

### **43.9.2 URI Parameters**

- uid (required): the id of the *[user](#page-131-0)*
- msid (required): the id of the *[mySoftware](#page-59-0)*
- said (required): the id of the *[softwareArtifact](#page-119-0)*

#### **43.9.3 HTTP Request Body Parameters**

#### None

#### **43.9.4 Example Request**

```
curl "https://uforge.example.com/api/users/{uid}/mysoftware/{msid}/artifacts/{said}" -
˓→X GET \
-u USER_LOGIN:PASSWORD -H "Accept: application/xml"
```
- *[mySoftware](#page-59-0)*
- *[mySoftwareArtifact\\_add](#page-687-0)*
- *[mySoftwareArtifact\\_addChild](#page-689-0)*
- *[mySoftwareArtifact\\_addOrRemoveFileFromCache](#page-691-0)*
- *[mySoftwareArtifact\\_createFromRemoteServer](#page-693-0)*
- *[mySoftwareArtifact\\_delete](#page-695-0)*
- *[mySoftwareArtifact\\_deleteAll](#page-697-0)*
- *[mySoftwareArtifact\\_download](#page-699-0)*
- *[mySoftwareArtifact\\_downloadFile](#page-701-0)*
- *[mySoftwareArtifact\\_getAll](#page-705-0)*
- *[mySoftwareArtifact\\_update](#page-708-0)*
- *[mySoftwareArtifact\\_updateAll](#page-710-0)*
- *[mySoftwareArtifact\\_upload](#page-712-0)*
- *[mySoftwareExportStatus\\_get](#page-714-0)*
- *[mySoftwareExport\\_delete](#page-716-0)*
- *[mySoftwareExport\\_download](#page-718-0)*
- *[mySoftwareLicense\\_delete](#page-720-0)*
- *[mySoftwareLicense\\_download](#page-722-0)*
- *[mySoftwareLicense\\_upload](#page-724-0)*
- *[mySoftwareLicense\\_uploadFile](#page-726-0)*
- *[mySoftwareLogo\\_delete](#page-728-0)*
- *[mySoftwareLogo\\_download](#page-730-0)*
- *[mySoftwareLogo\\_downloadFile](#page-732-0)*
- *[mySoftwareLogo\\_upload](#page-734-0)*
- *[mySoftwareRestrictionOS\\_evaluate](#page-736-0)*
- *[mySoftwareRestriction\\_update](#page-738-0)*
- *[mySoftwareUsage\\_getAll](#page-740-0)*
- *[mySoftware\\_availableForImage](#page-742-0)*
- *[mySoftware\\_clone](#page-744-0)*
- *[mySoftware\\_create](#page-746-0)*
- *[mySoftware\\_delete](#page-748-0)*
- *[mySoftware\\_export](#page-750-0)*
- *[mySoftware\\_get](#page-752-0)*
- *[mySoftware\\_getAll](#page-754-0)*
- *[mySoftware\\_update](#page-756-0)*
- *[softwareBundleImport\\_get](#page-760-0)*
- *[softwareArtifact](#page-119-0)*
- *[softwareBundleImportStatus\\_get](#page-758-0)*
- *[softwareBundleImport\\_upload](#page-762-0)*
- *[softwareBundle\\_import](#page-764-0)*

## <span id="page-705-0"></span>**43.10 mySoftwareArtifact\_getAll**

#### **GET /users/{uid}/mysoftware/{msid}/artifacts**

#### Summary

- Method: GET
- Response Code: 200 / 304
- Response Formats: application/xml application/json
- Since: UForge 3.6

Retrieves all software artifacts and files for a software component.

This may include os packages, bootscripts and software files (archives, files etc).

A list of *[softwareArtifact](#page-119-0)* (*[softwareFile](#page-123-0)*, *[bootScript](#page-22-0)* or *[osPackage](#page-65-0)*) objects are returned.

You can filter software artifact files by name when using the query parameter filename.

#### **43.10.1 Security Summary**

- Requires Authentication: true
- Entitlements Required: appliance\_create

### **43.10.2 URI Parameters**

- uid (required): the id of the *[user](#page-131-0)*
- msid (required): the id of the *[mySoftware](#page-59-0)*

## **43.10.3 HTTP Request Body Parameters**

None

### **43.10.4 Example Request**

curl "https://uforge.example.com/api/users/{uid}/mysoftware/{msid}/artifacts" -X GET **\** -u USER\_LOGIN:PASSWORD -H "Accept: application/xml"

- *[mySoftware](#page-59-0)*
- *[mySoftwareArtifact\\_add](#page-687-0)*
- *[mySoftwareArtifact\\_addChild](#page-689-0)*
- *[mySoftwareArtifact\\_addOrRemoveFileFromCache](#page-691-0)*
- *[mySoftwareArtifact\\_createFromRemoteServer](#page-693-0)*
- *[mySoftwareArtifact\\_delete](#page-695-0)*
- *[mySoftwareArtifact\\_deleteAll](#page-697-0)*
- *[mySoftwareArtifact\\_download](#page-699-0)*
- *[mySoftwareArtifact\\_downloadFile](#page-701-0)*
- *[mySoftwareArtifact\\_get](#page-703-0)*
- *[mySoftwareArtifact\\_update](#page-708-0)*
- *[mySoftwareArtifact\\_updateAll](#page-710-0)*
- *[mySoftwareArtifact\\_upload](#page-712-0)*
- *[mySoftwareExportStatus\\_get](#page-714-0)*
- *[mySoftwareExport\\_delete](#page-716-0)*
- *[mySoftwareExport\\_download](#page-718-0)*
- *[mySoftwareLicense\\_delete](#page-720-0)*
- *[mySoftwareLicense\\_download](#page-722-0)*
- *[mySoftwareLicense\\_upload](#page-724-0)*
- *[mySoftwareLicense\\_uploadFile](#page-726-0)*
- *[mySoftwareLogo\\_delete](#page-728-0)*
- *[mySoftwareLogo\\_download](#page-730-0)*
- *[mySoftwareLogo\\_downloadFile](#page-732-0)*
- *[mySoftwareLogo\\_upload](#page-734-0)*
- *[mySoftwareRestrictionOS\\_evaluate](#page-736-0)*
- *[mySoftwareRestriction\\_update](#page-738-0)*
- *[mySoftwareUsage\\_getAll](#page-740-0)*
- *[mySoftware\\_availableForImage](#page-742-0)*
- *[mySoftware\\_clone](#page-744-0)*
- *[mySoftware\\_create](#page-746-0)*
- *[mySoftware\\_delete](#page-748-0)*
- *[mySoftware\\_export](#page-750-0)*
- *[mySoftware\\_get](#page-752-0)*
- *[mySoftware\\_getAll](#page-754-0)*
- *[mySoftware\\_update](#page-756-0)*
- *[softwareBundleImport\\_get](#page-760-0)*
- *[softwareArtifact](#page-119-0)*
- *[softwareBundleImportStatus\\_get](#page-758-0)*
- *[softwareBundleImport\\_upload](#page-762-0)*
- *[softwareBundle\\_import](#page-764-0)*

## <span id="page-708-0"></span>**43.11 mySoftwareArtifact\_update**

```
PUT /users/{uid}/mysoftware/{msid}/artifacts/{said}
```
#### Summary

- Method: PUT
- Response Code: 200
- Response Formats: application/xml application/json
- Since: UForge 3.6

Updates the information of a software artifact in a software component.

This only updates the meta-data for the software artifact, please use *[mySoftwareArtifact\\_upload](#page-712-0)* to upload the file(s). Please refer to *[package](#page-70-0)* for a complete list of all the software artifact attributes.

## **43.11.1 Security Summary**

- Requires Authentication: true
- Entitlements Required: software\_upload

## **43.11.2 URI Parameters**

- uid (required): the id of the *[user](#page-131-0)*
- msid (required): the id of the *[mySoftware](#page-59-0)*
- said (required): the id of the *[softwareArtifact](#page-119-0)*

## **43.11.3 HTTP Request Body Parameters**

A *[softwareArtifact](#page-119-0)* object

## **43.11.4 Example Request**

```
curl "https://uforge.example.com/api/users/{uid}/mysoftware/{msid}/artifacts/{said}" -
˓→X PUT \
-u USER_LOGIN:PASSWORD -H "Accept: application/xml"-H "Content-type: application/xml"
˓→--data-binary "@representation.xml"
```
Example of representation.xml content (the request body):

```
<ns0:softwareFile xmlns:ns0="http://www.usharesoft.com/uforge">
        <size>10</size>
        <name>artifact</name>
        <fullName>artifact</fullName>
        <origName>artifact</origName>
```
(continues on next page)

(continued from previous page)

```
<shortTag>softwarefile</shortTag>
</ns0:softwareFile>
```
- *[mySoftware](#page-59-0)*
- *[mySoftwareArtifact\\_add](#page-687-0)*
- *[mySoftwareArtifact\\_addChild](#page-689-0)*
- *[mySoftwareArtifact\\_addOrRemoveFileFromCache](#page-691-0)*
- *[mySoftwareArtifact\\_createFromRemoteServer](#page-693-0)*
- *[mySoftwareArtifact\\_delete](#page-695-0)*
- *[mySoftwareArtifact\\_deleteAll](#page-697-0)*
- *[mySoftwareArtifact\\_download](#page-699-0)*
- *[mySoftwareArtifact\\_downloadFile](#page-701-0)*
- *[mySoftwareArtifact\\_get](#page-703-0)*
- *[mySoftwareArtifact\\_getAll](#page-705-0)*
- *[mySoftwareArtifact\\_updateAll](#page-710-0)*
- *[mySoftwareArtifact\\_upload](#page-712-0)*
- *[mySoftwareExportStatus\\_get](#page-714-0)*
- *[mySoftwareExport\\_delete](#page-716-0)*
- *[mySoftwareExport\\_download](#page-718-0)*
- *[mySoftwareLicense\\_delete](#page-720-0)*
- *[mySoftwareLicense\\_download](#page-722-0)*
- *[mySoftwareLicense\\_upload](#page-724-0)*
- *[mySoftwareLicense\\_uploadFile](#page-726-0)*
- *[mySoftwareLogo\\_delete](#page-728-0)*
- *[mySoftwareLogo\\_download](#page-730-0)*
- *[mySoftwareLogo\\_downloadFile](#page-732-0)*
- *[mySoftwareLogo\\_upload](#page-734-0)*
- *[mySoftwareRestrictionOS\\_evaluate](#page-736-0)*
- *[mySoftwareRestriction\\_update](#page-738-0)*
- *[mySoftwareUsage\\_getAll](#page-740-0)*
- *[mySoftware\\_availableForImage](#page-742-0)*
- *[mySoftware\\_clone](#page-744-0)*
- *[mySoftware\\_create](#page-746-0)*
- *[mySoftware\\_delete](#page-748-0)*
- *[mySoftware\\_export](#page-750-0)*
- *[mySoftware\\_get](#page-752-0)*
- *[mySoftware\\_getAll](#page-754-0)*
- *[mySoftware\\_update](#page-756-0)*
- *[softwareBundleImport\\_get](#page-760-0)*
- *[softwareArtifact](#page-119-0)*
- *[softwareBundleImportStatus\\_get](#page-758-0)*
- *[softwareBundleImport\\_upload](#page-762-0)*
- *[softwareBundle\\_import](#page-764-0)*

## <span id="page-710-0"></span>**43.12 mySoftwareArtifact\_updateAll**

**PUT /users/{uid}/mysoftware/{msid}/artifacts**

#### Summary

- Method: PUT
- Response Code: 200
- Response Formats: application/xml application/json
- Since: UForge 3.6

Updates the information of a set of artifact contained in a software component. This only updates the meta-data for the artifact, please use *[mySoftwareArtifact\\_upload](#page-712-0)* to upload the file(s).

Please refer to *[softwareArtifact](#page-119-0)* (*[softwareFile](#page-123-0)*, *[bootScript](#page-22-0)* or *[osPackage](#page-65-0)*) for a complete list of all the software artifact attributes.

## **43.12.1 Security Summary**

- Requires Authentication: true
- Entitlements Required: software\_upload

## **43.12.2 URI Parameters**

- uid (required): the id of the *[user](#page-131-0)*
- msid (required): the id of the *[mySoftware](#page-59-0)*

## **43.12.3 HTTP Request Body Parameters**

A *[softwareArtifacts](#page-120-0)* object

## **43.12.4 Example Request**

```
curl "https://uforge.example.com/api/users/{uid}/mysoftware/{msid}/artifacts" -X PUT \
-u USER_LOGIN:PASSWORD -H "Accept: application/xml"-H "Content-type: application/xml"
˓→--data-binary "@representation.xml"
```
Example of representation.xml content (the request body):

```
<ns0:softwareArtifacts xmlns:ns0="http://www.usharesoft.com/uforge">
        <softwareArtifacts>
                <softwareFile>
                        <dbId>603</dbId>
                        <size>10</size>
                        <name>artifact-update</name>
                        <fullName>artifact-update</fullName>
                        <origName>artifact-update</origName>
                </softwareFile>
        </softwareArtifacts>
</ns0:softwareArtifacts>
```
- *[mySoftware](#page-59-0)*
- *[mySoftwareArtifact\\_add](#page-687-0)*
- *[mySoftwareArtifact\\_addChild](#page-689-0)*
- *[mySoftwareArtifact\\_addOrRemoveFileFromCache](#page-691-0)*
- *[mySoftwareArtifact\\_createFromRemoteServer](#page-693-0)*
- *[mySoftwareArtifact\\_delete](#page-695-0)*
- *[mySoftwareArtifact\\_deleteAll](#page-697-0)*
- *[mySoftwareArtifact\\_download](#page-699-0)*
- *[mySoftwareArtifact\\_downloadFile](#page-701-0)*
- *[mySoftwareArtifact\\_get](#page-703-0)*
- *[mySoftwareArtifact\\_getAll](#page-705-0)*
- *[mySoftwareArtifact\\_update](#page-708-0)*
- *[mySoftwareArtifact\\_upload](#page-712-0)*
- *[mySoftwareExportStatus\\_get](#page-714-0)*
- *[mySoftwareExport\\_delete](#page-716-0)*
- *[mySoftwareExport\\_download](#page-718-0)*
- *[mySoftwareLicense\\_delete](#page-720-0)*
- *[mySoftwareLicense\\_download](#page-722-0)*
- *[mySoftwareLicense\\_upload](#page-724-0)*
- *[mySoftwareLicense\\_uploadFile](#page-726-0)*
- *[mySoftwareLogo\\_delete](#page-728-0)*
- *[mySoftwareLogo\\_download](#page-730-0)*
- *[mySoftwareLogo\\_downloadFile](#page-732-0)*
- *[mySoftwareLogo\\_upload](#page-734-0)*
- *[mySoftwareRestrictionOS\\_evaluate](#page-736-0)*
- *[mySoftwareRestriction\\_update](#page-738-0)*
- *[mySoftwareUsage\\_getAll](#page-740-0)*
- *[mySoftware\\_availableForImage](#page-742-0)*
- *[mySoftware\\_clone](#page-744-0)*
- *[mySoftware\\_create](#page-746-0)*
- *[mySoftware\\_delete](#page-748-0)*
- *[mySoftware\\_export](#page-750-0)*
- *[mySoftware\\_get](#page-752-0)*
- *[mySoftware\\_getAll](#page-754-0)*
- *[mySoftware\\_update](#page-756-0)*
- *[softwareBundleImport\\_get](#page-760-0)*
- *[softwareArtifact](#page-119-0)*
- *[softwareBundleImportStatus\\_get](#page-758-0)*
- *[softwareBundleImport\\_upload](#page-762-0)*
- *[softwareBundle\\_import](#page-764-0)*

## <span id="page-712-0"></span>**43.13 mySoftwareArtifact\_upload**

#### **POST /users/{uid}/mysoftware/{msid}/artifacts/{said}/bin/{fileName}**

#### Summary

- Method: POST
- Response Code: 201
- Response Formats: application/xml application/json
- Since: UForge 3.6

Uploads a binary file to a software artifact.

## **43.13.1 Security Summary**

- Requires Authentication: true
- Entitlements Required: software\_upload

## **43.13.2 URI Parameters**

- uid (required): the id of the *[user](#page-131-0)*
- msid (required): the id of the *[mySoftware](#page-59-0)*
- fileName (required): the file name of the binary to upload
- said (required): the id of the *[softwareArtifact](#page-119-0)*

## **43.13.3 HTTP Request Body Parameters**

The file to upload.

## **43.13.4 Example Request**

```
curl "https://uforge.example.com/api/users/{uid}/mysoftware/{msid}/artifacts/{said}/
˓→bin/{fileName}" -X POST \
-u USER_LOGIN:PASSWORD -H "Accept: application/xml"-H "Content-type: application/xml"
˓→--data-binary "@binaryFilePath"
```
- *[mySoftware](#page-59-0)*
- *[mySoftwareArtifact\\_add](#page-687-0)*
- *[mySoftwareArtifact\\_addChild](#page-689-0)*
- *[mySoftwareArtifact\\_addOrRemoveFileFromCache](#page-691-0)*
- *[mySoftwareArtifact\\_createFromRemoteServer](#page-693-0)*
- *[mySoftwareArtifact\\_delete](#page-695-0)*
- *[mySoftwareArtifact\\_deleteAll](#page-697-0)*
- *[mySoftwareArtifact\\_download](#page-699-0)*
- *[mySoftwareArtifact\\_downloadFile](#page-701-0)*
- *[mySoftwareArtifact\\_get](#page-703-0)*
- *[mySoftwareArtifact\\_getAll](#page-705-0)*
- *[mySoftwareArtifact\\_update](#page-708-0)*
- *[mySoftwareArtifact\\_updateAll](#page-710-0)*
- *[mySoftwareExportStatus\\_get](#page-714-0)*
- *[mySoftwareExport\\_delete](#page-716-0)*
- *[mySoftwareExport\\_download](#page-718-0)*
- *[mySoftwareLicense\\_delete](#page-720-0)*
- *[mySoftwareLicense\\_download](#page-722-0)*
- *[mySoftwareLicense\\_upload](#page-724-0)*
- *[mySoftwareLicense\\_uploadFile](#page-726-0)*
- *[mySoftwareLogo\\_delete](#page-728-0)*
- *[mySoftwareLogo\\_download](#page-730-0)*
- *[mySoftwareLogo\\_downloadFile](#page-732-0)*
- *[mySoftwareLogo\\_upload](#page-734-0)*
- *[mySoftwareRestrictionOS\\_evaluate](#page-736-0)*
- *[mySoftwareRestriction\\_update](#page-738-0)*
- *[mySoftwareUsage\\_getAll](#page-740-0)*
- *[mySoftware\\_availableForImage](#page-742-0)*
- *[mySoftware\\_clone](#page-744-0)*
- *[mySoftware\\_create](#page-746-0)*
- *[mySoftware\\_delete](#page-748-0)*
- *[mySoftware\\_export](#page-750-0)*
- *[mySoftware\\_get](#page-752-0)*
- *[mySoftware\\_getAll](#page-754-0)*
- *[mySoftware\\_update](#page-756-0)*
- *[softwareBundleImport\\_get](#page-760-0)*
- *[softwareArtifact](#page-119-0)*
- *[softwareBundleImportStatus\\_get](#page-758-0)*
- *[softwareBundleImport\\_upload](#page-762-0)*
- *[softwareBundle\\_import](#page-764-0)*

## <span id="page-714-0"></span>**43.14 mySoftwareExportStatus\_get**

#### **GET /users/{uid}/mysoftware/{msid}/exports/{eid}/status**

#### Summary

- Method: GET
- Response Code: 200 / 304
- Response Formats: application/xml application/json
- Since: UForge 3.6

Retrieve the current status of exporting a software bundle.

#### **43.14.1 Security Summary**

- Requires Authentication: true
- Entitlements Required: software\_upload

## **43.14.2 URI Parameters**

- uid (required): the user name (login name) of the *[user](#page-131-0)*
- eid (required): the id of the export ticket (provided after *[softwareBundleExport](#page-122-0)*)
- msid (required): the id of the *[mySoftware](#page-59-0)* being exported

## **43.14.3 HTTP Request Body Parameters**

#### None

## **43.14.4 Example Request**

```
curl "https://uforge.example.com/api/users/{uid}/mysoftware/{msid}/exports/{eid}/
˓→status" -X GET \
-u USER_LOGIN:PASSWORD -H "Accept: application/xml"
```
- *[mySoftware](#page-59-0)*
- *[mySoftwareArtifact\\_add](#page-687-0)*
- *[mySoftwareArtifact\\_addChild](#page-689-0)*
- *[mySoftwareArtifact\\_addOrRemoveFileFromCache](#page-691-0)*
- *[mySoftwareArtifact\\_createFromRemoteServer](#page-693-0)*
- *[mySoftwareArtifact\\_delete](#page-695-0)*
- *[mySoftwareArtifact\\_deleteAll](#page-697-0)*
- *[mySoftwareArtifact\\_download](#page-699-0)*
- *[mySoftwareArtifact\\_downloadFile](#page-701-0)*
- *[mySoftwareArtifact\\_get](#page-703-0)*
- *[mySoftwareArtifact\\_getAll](#page-705-0)*
- *[mySoftwareArtifact\\_update](#page-708-0)*
- *[mySoftwareArtifact\\_updateAll](#page-710-0)*
- *[mySoftwareArtifact\\_upload](#page-712-0)*
- *[mySoftwareExport\\_delete](#page-716-0)*
- *[mySoftwareExport\\_download](#page-718-0)*
- *[mySoftwareLicense\\_delete](#page-720-0)*
- *[mySoftwareLicense\\_download](#page-722-0)*
- *[mySoftwareLicense\\_upload](#page-724-0)*
- *[mySoftwareLicense\\_uploadFile](#page-726-0)*
- *[mySoftwareLogo\\_delete](#page-728-0)*
- *[mySoftwareLogo\\_download](#page-730-0)*
- *[mySoftwareLogo\\_downloadFile](#page-732-0)*
- *[mySoftwareLogo\\_upload](#page-734-0)*
- *[mySoftwareRestrictionOS\\_evaluate](#page-736-0)*
- *[mySoftwareRestriction\\_update](#page-738-0)*
- *[mySoftwareUsage\\_getAll](#page-740-0)*
- *[mySoftware\\_availableForImage](#page-742-0)*
- *[mySoftware\\_clone](#page-744-0)*
- *[mySoftware\\_create](#page-746-0)*
- *[mySoftware\\_delete](#page-748-0)*
- *[mySoftware\\_export](#page-750-0)*
- *[mySoftware\\_get](#page-752-0)*
- *[mySoftware\\_getAll](#page-754-0)*
- *[mySoftware\\_update](#page-756-0)*
- *[softwareBundleImport\\_get](#page-760-0)*
- *[softwareBundleImportStatus\\_get](#page-758-0)*
- *[softwareBundleImport\\_upload](#page-762-0)*
- *[softwareBundle\\_import](#page-764-0)*
- *[softwareBundleExport](#page-122-0)*

## <span id="page-716-0"></span>**43.15 mySoftwareExport\_delete**

#### **DELETE /users/{uid}/mysoftware/{msid}/exports/{eid}**

#### Summary

- Method: DELETE
- Response Code: 204 / 200
- Response Formats:
- Since: UForge 3.6

Deletes the export ticket and associated archive of an exported software bundle export metadata (archive).

Note: This does not delete the source software bundle.

## **43.15.1 Security Summary**

- Requires Authentication: true
- Entitlements Required: software\_upload

## **43.15.2 URI Parameters**

- uid (required): the user name (login name) of the *[user](#page-131-0)*
- eid (required): the id of the export ticket (provided after *[softwareBundleExport](#page-122-0)*)
- msid (required): the id of the *[mySoftware](#page-59-0)*

## **43.15.3 HTTP Request Body Parameters**

#### None

## **43.15.4 Example Request**

```
curl "https://uforge.example.com/api/users/{uid}/mysoftware/{msid}/exports/{eid}" -X
˓→DELETE \
-u USER_LOGIN:PASSWORD -H "Accept: application/xml"
```
- *[mySoftware](#page-59-0)*
- *[mySoftwareArtifact\\_add](#page-687-0)*
- *[mySoftwareArtifact\\_addChild](#page-689-0)*
- *[mySoftwareArtifact\\_addOrRemoveFileFromCache](#page-691-0)*
- *[mySoftwareArtifact\\_createFromRemoteServer](#page-693-0)*
- *[mySoftwareArtifact\\_delete](#page-695-0)*
- *[mySoftwareArtifact\\_deleteAll](#page-697-0)*
- *[mySoftwareArtifact\\_download](#page-699-0)*
- *[mySoftwareArtifact\\_downloadFile](#page-701-0)*
- *[mySoftwareArtifact\\_get](#page-703-0)*
- *[mySoftwareArtifact\\_getAll](#page-705-0)*
- *[mySoftwareArtifact\\_update](#page-708-0)*
- *[mySoftwareArtifact\\_updateAll](#page-710-0)*
- *[mySoftwareArtifact\\_upload](#page-712-0)*
- *[mySoftwareExportStatus\\_get](#page-714-0)*
- *[mySoftwareExport\\_download](#page-718-0)*
- *[mySoftwareLicense\\_delete](#page-720-0)*
- *[mySoftwareLicense\\_download](#page-722-0)*
- *[mySoftwareLicense\\_upload](#page-724-0)*
- *[mySoftwareLicense\\_uploadFile](#page-726-0)*
- *[mySoftwareLogo\\_delete](#page-728-0)*
- *[mySoftwareLogo\\_download](#page-730-0)*
- *[mySoftwareLogo\\_downloadFile](#page-732-0)*
- *[mySoftwareLogo\\_upload](#page-734-0)*
- *[mySoftwareRestrictionOS\\_evaluate](#page-736-0)*
- *[mySoftwareRestriction\\_update](#page-738-0)*
- *[mySoftwareUsage\\_getAll](#page-740-0)*
- *[mySoftware\\_availableForImage](#page-742-0)*
- *[mySoftware\\_clone](#page-744-0)*
- *[mySoftware\\_create](#page-746-0)*
- *[mySoftware\\_delete](#page-748-0)*
- *[mySoftware\\_export](#page-750-0)*
- *[mySoftware\\_get](#page-752-0)*
- *[mySoftware\\_getAll](#page-754-0)*
- *[mySoftware\\_update](#page-756-0)*
- *[softwareBundleImport\\_get](#page-760-0)*
- *[softwareBundleImportStatus\\_get](#page-758-0)*
- *[softwareBundleImport\\_upload](#page-762-0)*
- *[softwareBundle\\_import](#page-764-0)*
- *[softwareBundleExport](#page-122-0)*

## <span id="page-718-0"></span>**43.16 mySoftwareExport\_download**

#### **GET /users/{uid}/mysoftware/{msid}/exports/{eid}/downloads**

#### Summary

- Method: GET
- Response Code: 200 / 304
- Response Formats:  $\star/\star$
- Since: UForge 3.6

Downloads the archive of an exported software bundle. The archive contains the meta-data file of the *[mySoftware](#page-59-0)*.

An archive can be used with the [hammr](http://hammr.io) command-line tool.

Warning: you can only download an archive once the creation of the archive is complete. Use *[mySoftwareEx](#page-714-0)[portStatus\\_get](#page-714-0)* to check the status of an export prior to a download request.

#### **43.16.1 Security Summary**

• Requires Authentication: true

• Entitlements Required: software\_upload

#### **43.16.2 URI Parameters**

- uid (required): the user name (login name) of the *[user](#page-131-0)*
- eid (required): the id of the export ticket (provided after *[softwareBundleExport](#page-122-0)*)
- msid (required): the id of the *[mySoftware](#page-59-0)*

## **43.16.3 HTTP Request Body Parameters**

#### None

### **43.16.4 Example Request**

```
curl "https://uforge.example.com/api/users/{uid}/mysoftware/{msid}/exports/{eid}/
˓→downloads" -X GET \
-u USER_LOGIN:PASSWORD -H "Accept: application/xml"
```
- *[mySoftware](#page-59-0)*
- *[mySoftwareArtifact\\_add](#page-687-0)*
- *[mySoftwareArtifact\\_addChild](#page-689-0)*
- *[mySoftwareArtifact\\_addOrRemoveFileFromCache](#page-691-0)*
- *[mySoftwareArtifact\\_createFromRemoteServer](#page-693-0)*
- *[mySoftwareArtifact\\_delete](#page-695-0)*
- *[mySoftwareArtifact\\_deleteAll](#page-697-0)*
- *[mySoftwareArtifact\\_download](#page-699-0)*
- *[mySoftwareArtifact\\_downloadFile](#page-701-0)*
- *[mySoftwareArtifact\\_get](#page-703-0)*
- *[mySoftwareArtifact\\_getAll](#page-705-0)*
- *[mySoftwareArtifact\\_update](#page-708-0)*
- *[mySoftwareArtifact\\_updateAll](#page-710-0)*
- *[mySoftwareArtifact\\_upload](#page-712-0)*
- *[mySoftwareExportStatus\\_get](#page-714-0)*
- *[mySoftwareExport\\_delete](#page-716-0)*
- *[mySoftwareLicense\\_delete](#page-720-0)*
- *[mySoftwareLicense\\_download](#page-722-0)*
- *[mySoftwareLicense\\_upload](#page-724-0)*
- *[mySoftwareLicense\\_uploadFile](#page-726-0)*
- *[mySoftwareLogo\\_delete](#page-728-0)*
- *[mySoftwareLogo\\_download](#page-730-0)*
- *[mySoftwareLogo\\_downloadFile](#page-732-0)*
- *[mySoftwareLogo\\_upload](#page-734-0)*
- *[mySoftwareRestrictionOS\\_evaluate](#page-736-0)*
- *[mySoftwareRestriction\\_update](#page-738-0)*
- *[mySoftwareUsage\\_getAll](#page-740-0)*
- *[mySoftware\\_availableForImage](#page-742-0)*
- *[mySoftware\\_clone](#page-744-0)*
- *[mySoftware\\_create](#page-746-0)*
- *[mySoftware\\_delete](#page-748-0)*
- *[mySoftware\\_export](#page-750-0)*
- *[mySoftware\\_get](#page-752-0)*
- *[mySoftware\\_getAll](#page-754-0)*
- *[mySoftware\\_update](#page-756-0)*
- *[softwareBundleImport\\_get](#page-760-0)*
- *[softwareBundleImportStatus\\_get](#page-758-0)*
- *[softwareBundleImport\\_upload](#page-762-0)*
- *[softwareBundle\\_import](#page-764-0)*
- *[softwareBundleExport](#page-122-0)*

# <span id="page-720-0"></span>**43.17 mySoftwareLicense\_delete**

#### **DELETE /users/{uid}/mysoftware/{msid}/licenses/{lid}**

### Summary

- Method: DELETE
- Response Code: 204 / 200
- Response Formats: application/xml application/json
- Since: UForge 3.6

Remove a license file from a software component.

## **43.17.1 Security Summary**

- Requires Authentication: true
- Entitlements Required: software\_upload

## **43.17.2 URI Parameters**

- uid (required): the id of the *[user](#page-131-0)*
- msid (required): the id of the *[mySoftware](#page-59-0)*
- lid (required): the id of the *[license](#page-52-0)*

## **43.17.3 HTTP Request Body Parameters**

None

## **43.17.4 Example Request**

```
curl "https://uforge.example.com/api/users/{uid}/mysoftware/{msid}/licenses/{lid}" -X
˓→DELETE \
-u USER_LOGIN:PASSWORD -H "Accept: application/xml"
```
- *[mySoftwareArtifact\\_add](#page-687-0)*
- *[mySoftwareArtifact\\_addChild](#page-689-0)*
- *[mySoftwareArtifact\\_addOrRemoveFileFromCache](#page-691-0)*
- *[mySoftwareArtifact\\_createFromRemoteServer](#page-693-0)*
- *[mySoftwareArtifact\\_delete](#page-695-0)*
- *[mySoftwareArtifact\\_deleteAll](#page-697-0)*
- *[mySoftwareArtifact\\_download](#page-699-0)*
- *[mySoftwareArtifact\\_downloadFile](#page-701-0)*
- *[mySoftwareArtifact\\_get](#page-703-0)*
- *[mySoftwareArtifact\\_getAll](#page-705-0)*
- *[mySoftwareArtifact\\_update](#page-708-0)*
- *[mySoftwareArtifact\\_updateAll](#page-710-0)*
- *[mySoftwareArtifact\\_upload](#page-712-0)*
- *[mySoftwareExportStatus\\_get](#page-714-0)*
- *[mySoftwareExport\\_delete](#page-716-0)*
- *[mySoftwareExport\\_download](#page-718-0)*
- *[mySoftwareLicense\\_download](#page-722-0)*
- *[mySoftwareLicense\\_upload](#page-724-0)*
- *[mySoftwareLicense\\_uploadFile](#page-726-0)*
- *[mySoftwareLogo\\_delete](#page-728-0)*
- *[mySoftwareLogo\\_download](#page-730-0)*
- *[mySoftwareLogo\\_downloadFile](#page-732-0)*
- *[mySoftwareLogo\\_upload](#page-734-0)*
- *[mySoftwareRestrictionOS\\_evaluate](#page-736-0)*
- *[mySoftwareRestriction\\_update](#page-738-0)*
- *[mySoftwareUsage\\_getAll](#page-740-0)*
- *[mySoftware\\_availableForImage](#page-742-0)*
- *[mySoftware\\_clone](#page-744-0)*
- *[mySoftware\\_create](#page-746-0)*
- *[mySoftware\\_delete](#page-748-0)*
- *[mySoftware\\_export](#page-750-0)*
- *[mySoftware\\_get](#page-752-0)*
- *[mySoftware\\_getAll](#page-754-0)*
- *[mySoftware\\_update](#page-756-0)*
- *[mySoftware](#page-59-0)*
- *[softwareBundleImport\\_get](#page-760-0)*
- *[softwareBundleImportStatus\\_get](#page-758-0)*
- *[softwareBundleImport\\_upload](#page-762-0)*
- *[softwareBundle\\_import](#page-764-0)*

# <span id="page-722-0"></span>**43.18 mySoftwareLicense\_download**

#### **GET /users/{uid}/mysoftware/{msid}/licenses/{lid}**

### Summary

- Method: GET
- Response Code: 200 / 304
- Response Formats:  $\star/\star$
- Since: UForge 3.6

Downloads the license of a software component.

## **43.18.1 Security Summary**

- Requires Authentication: true
- Entitlements Required: appliance\_create

## **43.18.2 URI Parameters**

- uid (required): the id of the *[user](#page-131-0)*
- msid (required): the id of the *[mySoftware](#page-59-0)*

• lid (required): the id of the *[license](#page-52-0)*

## **43.18.3 HTTP Request Body Parameters**

None

## **43.18.4 Example Request**

```
curl "https://uforge.example.com/api/users/{uid}/mysoftware/{msid}/licenses/{lid}" -X
˓→GET \
-u USER_LOGIN:PASSWORD -H "Accept: application/xml"
```
- *[mySoftwareArtifact\\_add](#page-687-0)*
- *[mySoftwareArtifact\\_addChild](#page-689-0)*
- *[mySoftwareArtifact\\_addOrRemoveFileFromCache](#page-691-0)*
- *[mySoftwareArtifact\\_createFromRemoteServer](#page-693-0)*
- *[mySoftwareArtifact\\_delete](#page-695-0)*
- *[mySoftwareArtifact\\_deleteAll](#page-697-0)*
- *[mySoftwareArtifact\\_download](#page-699-0)*
- *[mySoftwareArtifact\\_downloadFile](#page-701-0)*
- *[mySoftwareArtifact\\_get](#page-703-0)*
- *[mySoftwareArtifact\\_getAll](#page-705-0)*
- *[mySoftwareArtifact\\_update](#page-708-0)*
- *[mySoftwareArtifact\\_updateAll](#page-710-0)*
- *[mySoftwareArtifact\\_upload](#page-712-0)*
- *[mySoftwareExportStatus\\_get](#page-714-0)*
- *[mySoftwareExport\\_delete](#page-716-0)*
- *[mySoftwareExport\\_download](#page-718-0)*
- *[mySoftwareLicense\\_delete](#page-720-0)*
- *[mySoftwareLicense\\_upload](#page-724-0)*
- *[mySoftwareLicense\\_uploadFile](#page-726-0)*
- *[mySoftwareLogo\\_delete](#page-728-0)*
- *[mySoftwareLogo\\_download](#page-730-0)*
- *[mySoftwareLogo\\_downloadFile](#page-732-0)*
- *[mySoftwareLogo\\_upload](#page-734-0)*
- *[mySoftwareRestrictionOS\\_evaluate](#page-736-0)*
- *[mySoftwareRestriction\\_update](#page-738-0)*
- *[mySoftwareUsage\\_getAll](#page-740-0)*
- *[mySoftware\\_availableForImage](#page-742-0)*
- *[mySoftware\\_clone](#page-744-0)*
- *[mySoftware\\_create](#page-746-0)*
- *[mySoftware\\_delete](#page-748-0)*
- *[mySoftware\\_export](#page-750-0)*
- *[mySoftware\\_get](#page-752-0)*
- *[mySoftware\\_getAll](#page-754-0)*
- *[mySoftware\\_update](#page-756-0)*
- *[mySoftware](#page-59-0)*
- *[softwareBundleImport\\_get](#page-760-0)*
- *[softwareBundleImportStatus\\_get](#page-758-0)*
- *[softwareBundleImport\\_upload](#page-762-0)*
- *[softwareBundle\\_import](#page-764-0)*

# <span id="page-724-0"></span>**43.19 mySoftwareLicense\_upload**

### **POST /users/{uid}/mysoftware/{msid}/licenses/{lid}**

### Summary

- Method: POST
- Response Code: 201
- Response Formats: application/xml application/json
- Since: UForge 3.6

Uploads a license file for a software component. This request is similar to *[mySoftwareLicense\\_uploadFile](#page-726-0)*

### **43.19.1 Security Summary**

- Requires Authentication: true
- Entitlements Required: software\_upload

## **43.19.2 URI Parameters**

- uid (required): the id of the *[user](#page-131-0)*
- msid (required): the id of the *[mySoftware](#page-59-0)*
- lid (required): the id of the *[license](#page-52-0)*

## **43.19.3 HTTP Request Body Parameters**

The file to upload.

## **43.19.4 Example Request**

```
curl "https://uforge.example.com/api/users/{uid}/mysoftware/{msid}/licenses/{lid}" -X
˓→POST \
-u USER_LOGIN:PASSWORD -H "Accept: application/xml"-H "Content-type: application/xml"
˓→--data-binary "@binaryFilePath"
```
- *[mySoftwareArtifact\\_add](#page-687-0)*
- *[mySoftwareArtifact\\_addChild](#page-689-0)*
- *[mySoftwareArtifact\\_addOrRemoveFileFromCache](#page-691-0)*
- *[mySoftwareArtifact\\_createFromRemoteServer](#page-693-0)*
- *[mySoftwareArtifact\\_delete](#page-695-0)*
- *[mySoftwareArtifact\\_deleteAll](#page-697-0)*
- *[mySoftwareArtifact\\_download](#page-699-0)*
- *[mySoftwareArtifact\\_downloadFile](#page-701-0)*
- *[mySoftwareArtifact\\_get](#page-703-0)*
- *[mySoftwareArtifact\\_getAll](#page-705-0)*
- *[mySoftwareArtifact\\_update](#page-708-0)*
- *[mySoftwareArtifact\\_updateAll](#page-710-0)*
- *[mySoftwareArtifact\\_upload](#page-712-0)*
- *[mySoftwareExportStatus\\_get](#page-714-0)*
- *[mySoftwareExport\\_delete](#page-716-0)*
- *[mySoftwareExport\\_download](#page-718-0)*
- *[mySoftwareLicense\\_delete](#page-720-0)*
- *[mySoftwareLicense\\_download](#page-722-0)*
- *[mySoftwareLicense\\_uploadFile](#page-726-0)*
- *[mySoftwareLogo\\_delete](#page-728-0)*
- *[mySoftwareLogo\\_download](#page-730-0)*
- *[mySoftwareLogo\\_downloadFile](#page-732-0)*
- *[mySoftwareLogo\\_upload](#page-734-0)*
- *[mySoftwareRestrictionOS\\_evaluate](#page-736-0)*
- *[mySoftwareRestriction\\_update](#page-738-0)*
- *[mySoftwareUsage\\_getAll](#page-740-0)*
- *[mySoftware\\_availableForImage](#page-742-0)*
- *[mySoftware\\_clone](#page-744-0)*
- *[mySoftware\\_create](#page-746-0)*
- *[mySoftware\\_delete](#page-748-0)*
- *[mySoftware\\_export](#page-750-0)*
- *[mySoftware\\_get](#page-752-0)*
- *[mySoftware\\_getAll](#page-754-0)*
- *[mySoftware\\_update](#page-756-0)*
- *[mySoftware](#page-59-0)*
- *[softwareBundleImport\\_get](#page-760-0)*
- *[softwareBundleImportStatus\\_get](#page-758-0)*
- *[softwareBundleImport\\_upload](#page-762-0)*
- *[softwareBundle\\_import](#page-764-0)*

# <span id="page-726-0"></span>**43.20 mySoftwareLicense\_uploadFile**

#### **POST /users/{uid}/mysoftware/{msid}/licenses/{lid}/{fileName}**

### Summary

- Method: POST
- Response Code: 201
- Response Formats: application/xml application/json
- Since: UForge 3.6

Uploads a license file for a software component. This request is similar to *[mySoftwareLicense\\_upload](#page-724-0)*

### **43.20.1 Security Summary**

- Requires Authentication: true
- Entitlements Required: software\_upload

## **43.20.2 URI Parameters**

- uid (required): the id of the *[user](#page-131-0)*
- msid (required): the id of the *[mySoftware](#page-59-0)*
- fileName (required): the file name of the license to upload
- lid (required): the id of the *[license](#page-52-0)*

## **43.20.3 HTTP Request Body Parameters**

The file to upload.

## **43.20.4 Example Request**

```
curl "https://uforge.example.com/api/users/{uid}/mysoftware/{msid}/licenses/{lid}/
˓→{fileName}" -X POST \
-u USER_LOGIN:PASSWORD -H "Accept: application/xml"-H "Content-type: application/xml".
˓→--data-binary "@binaryFilePath"
```
- *[mySoftwareArtifact\\_add](#page-687-0)*
- *[mySoftwareArtifact\\_addChild](#page-689-0)*
- *[mySoftwareArtifact\\_addOrRemoveFileFromCache](#page-691-0)*
- *[mySoftwareArtifact\\_createFromRemoteServer](#page-693-0)*
- *[mySoftwareArtifact\\_delete](#page-695-0)*
- *[mySoftwareArtifact\\_deleteAll](#page-697-0)*
- *[mySoftwareArtifact\\_download](#page-699-0)*
- *[mySoftwareArtifact\\_downloadFile](#page-701-0)*
- *[mySoftwareArtifact\\_get](#page-703-0)*
- *[mySoftwareArtifact\\_getAll](#page-705-0)*
- *[mySoftwareArtifact\\_update](#page-708-0)*
- *[mySoftwareArtifact\\_updateAll](#page-710-0)*
- *[mySoftwareArtifact\\_upload](#page-712-0)*
- *[mySoftwareExportStatus\\_get](#page-714-0)*
- *[mySoftwareExport\\_delete](#page-716-0)*
- *[mySoftwareExport\\_download](#page-718-0)*
- *[mySoftwareLicense\\_delete](#page-720-0)*
- *[mySoftwareLicense\\_download](#page-722-0)*
- *[mySoftwareLicense\\_upload](#page-724-0)*
- *[mySoftwareLogo\\_delete](#page-728-0)*
- *[mySoftwareLogo\\_download](#page-730-0)*
- *[mySoftwareLogo\\_downloadFile](#page-732-0)*
- *[mySoftwareLogo\\_upload](#page-734-0)*
- *[mySoftwareRestrictionOS\\_evaluate](#page-736-0)*
- *[mySoftwareRestriction\\_update](#page-738-0)*
- *[mySoftwareUsage\\_getAll](#page-740-0)*
- *[mySoftware\\_availableForImage](#page-742-0)*
- *[mySoftware\\_clone](#page-744-0)*
- *[mySoftware\\_create](#page-746-0)*
- *[mySoftware\\_delete](#page-748-0)*
- *[mySoftware\\_export](#page-750-0)*
- *[mySoftware\\_get](#page-752-0)*
- *[mySoftware\\_getAll](#page-754-0)*
- *[mySoftware\\_update](#page-756-0)*
- *[mySoftware](#page-59-0)*
- *[softwareBundleImport\\_get](#page-760-0)*
- *[softwareBundleImportStatus\\_get](#page-758-0)*
- *[softwareBundleImport\\_upload](#page-762-0)*
- *[softwareBundle\\_import](#page-764-0)*

# <span id="page-728-0"></span>**43.21 mySoftwareLogo\_delete**

### **DELETE /users/{uid}/mysoftware/{msid}/logo/{logoId}**

### Summary

- Method: DELETE
- Response Code: 204 / 200
- Response Formats: application/xml application/json
- Since: UForge 3.6

This method deletes the logo

### **43.21.1 Security Summary**

- Requires Authentication: true
- Entitlements Required: appliance\_create

## **43.21.2 URI Parameters**

- uid (required): the id of the *[user](#page-131-0)*
- msid (required): the id of the *[mySoftware](#page-59-0)*
- logoId (required): the id of the *[logo](#page-56-0)*

## **43.21.3 HTTP Request Body Parameters**

None

## **43.21.4 Example Request**

```
curl "https://uforge.example.com/api/users/{uid}/mysoftware/{msid}/logo/{logoId}" -X.
˓→DELETE \
-u USER_LOGIN:PASSWORD -H "Accept: application/xml"
```
- *[mySoftwareArtifact\\_add](#page-687-0)*
- *[mySoftwareArtifact\\_addChild](#page-689-0)*
- *[mySoftwareArtifact\\_addOrRemoveFileFromCache](#page-691-0)*
- *[mySoftwareArtifact\\_createFromRemoteServer](#page-693-0)*
- *[mySoftwareArtifact\\_delete](#page-695-0)*
- *[mySoftwareArtifact\\_deleteAll](#page-697-0)*
- *[mySoftwareArtifact\\_download](#page-699-0)*
- *[mySoftwareArtifact\\_downloadFile](#page-701-0)*
- *[mySoftwareArtifact\\_get](#page-703-0)*
- *[mySoftwareArtifact\\_getAll](#page-705-0)*
- *[mySoftwareArtifact\\_update](#page-708-0)*
- *[mySoftwareArtifact\\_updateAll](#page-710-0)*
- *[mySoftwareArtifact\\_upload](#page-712-0)*
- *[mySoftwareExportStatus\\_get](#page-714-0)*
- *[mySoftwareExport\\_delete](#page-716-0)*
- *[mySoftwareExport\\_download](#page-718-0)*
- *[mySoftwareLicense\\_delete](#page-720-0)*
- *[mySoftwareLicense\\_download](#page-722-0)*
- *[mySoftwareLicense\\_upload](#page-724-0)*
- *[mySoftwareLicense\\_uploadFile](#page-726-0)*
- *[mySoftwareLogo\\_download](#page-730-0)*
- *[mySoftwareLogo\\_downloadFile](#page-732-0)*
- *[mySoftwareLogo\\_upload](#page-734-0)*
- *[mySoftwareRestrictionOS\\_evaluate](#page-736-0)*
- *[mySoftwareRestriction\\_update](#page-738-0)*
- *[mySoftwareUsage\\_getAll](#page-740-0)*
- *[mySoftware\\_availableForImage](#page-742-0)*
- *[mySoftware\\_clone](#page-744-0)*
- *[mySoftware\\_create](#page-746-0)*
- *[mySoftware\\_delete](#page-748-0)*
- *[mySoftware\\_export](#page-750-0)*
- *[mySoftware\\_get](#page-752-0)*
- *[mySoftware\\_getAll](#page-754-0)*
- *[mySoftware\\_update](#page-756-0)*
- *[mySoftware](#page-59-0)*
- *[softwareBundleImport\\_get](#page-760-0)*
- *[softwareBundleImportStatus\\_get](#page-758-0)*
- *[softwareBundleImport\\_upload](#page-762-0)*
- *[softwareBundle\\_import](#page-764-0)*

# <span id="page-730-0"></span>**43.22 mySoftwareLogo\_download**

**GET /users/{uid}/mysoftware/{msid}/logo/{logoId}**

### Summary

- Method: GET
- Response Code: 200 / 304
- Response Formats:  $\star$  /  $\star$
- Since: UForge 3.6

Downloads the logo file for the specified mysoftware.

### **43.22.1 Security Summary**

- Requires Authentication: true
- Entitlements Required: None

## **43.22.2 URI Parameters**

- uid (required): the id of the *[user](#page-131-0)*
- msid (required): the id of the *[mySoftware](#page-59-0)*
- logoId (required): the id of the *[logo](#page-56-0)*

# **43.22.3 HTTP Request Body Parameters**

None

### **43.22.4 Example Request**

```
curl "https://uforge.example.com/api/users/{uid}/mysoftware/{msid}/logo/{logoId}" -X.
˓→GET \
-u USER LOGIN:PASSWORD -H "Accept: application/xml"
```
- *[mySoftwareArtifact\\_add](#page-687-0)*
- *[mySoftwareArtifact\\_addChild](#page-689-0)*
- *[mySoftwareArtifact\\_addOrRemoveFileFromCache](#page-691-0)*
- *[mySoftwareArtifact\\_createFromRemoteServer](#page-693-0)*
- *[mySoftwareArtifact\\_delete](#page-695-0)*
- *[mySoftwareArtifact\\_deleteAll](#page-697-0)*
- *[mySoftwareArtifact\\_download](#page-699-0)*
- *[mySoftwareArtifact\\_downloadFile](#page-701-0)*
- *[mySoftwareArtifact\\_get](#page-703-0)*
- *[mySoftwareArtifact\\_getAll](#page-705-0)*
- *[mySoftwareArtifact\\_update](#page-708-0)*
- *[mySoftwareArtifact\\_updateAll](#page-710-0)*
- *[mySoftwareArtifact\\_upload](#page-712-0)*
- *[mySoftwareExportStatus\\_get](#page-714-0)*
- *[mySoftwareExport\\_delete](#page-716-0)*
- *[mySoftwareExport\\_download](#page-718-0)*
- *[mySoftwareLicense\\_delete](#page-720-0)*
- *[mySoftwareLicense\\_download](#page-722-0)*
- *[mySoftwareLicense\\_upload](#page-724-0)*
- *[mySoftwareLicense\\_uploadFile](#page-726-0)*
- *[mySoftwareLogo\\_delete](#page-728-0)*
- *[mySoftwareLogo\\_downloadFile](#page-732-0)*
- *[mySoftwareLogo\\_upload](#page-734-0)*
- *[mySoftwareRestrictionOS\\_evaluate](#page-736-0)*
- *[mySoftwareRestriction\\_update](#page-738-0)*
- *[mySoftwareUsage\\_getAll](#page-740-0)*
- *[mySoftware\\_availableForImage](#page-742-0)*
- *[mySoftware\\_clone](#page-744-0)*
- *[mySoftware\\_create](#page-746-0)*
- *[mySoftware\\_delete](#page-748-0)*
- *[mySoftware\\_export](#page-750-0)*
- *[mySoftware\\_get](#page-752-0)*
- *[mySoftware\\_getAll](#page-754-0)*
- *[mySoftware\\_update](#page-756-0)*
- *[mySoftware](#page-59-0)*
- *[softwareBundleImport\\_get](#page-760-0)*
- *[softwareBundleImportStatus\\_get](#page-758-0)*
- *[softwareBundleImport\\_upload](#page-762-0)*
- *[softwareBundle\\_import](#page-764-0)*

# <span id="page-732-0"></span>**43.23 mySoftwareLogo\_downloadFile**

### **GET /users/{uid}/mysoftware/{msid}/logo/{logoId}/{fileName}**

### Summary

- Method: GET
- Response Code: 200 / 304
- Response Formats:  $\star/\star$
- Since: UForge 3.6

Downloads the logo file for the specified mysoftware.

## **43.23.1 Security Summary**

- Requires Authentication: true
- Entitlements Required: None

## **43.23.2 URI Parameters**

- uid (required): the id of the *[user](#page-131-0)*
- msid (required): the id of the *[mySoftware](#page-59-0)*
- fileName (required): the name of the logo file
- logoId (required): the id of the *[logo](#page-56-0)*

## **43.23.3 HTTP Request Body Parameters**

None

## **43.23.4 Example Request**

```
curl "https://uforge.example.com/api/users/{uid}/mysoftware/{msid}/logo/{logoId}/
˓→{fileName}" -X GET \
-u USER_LOGIN:PASSWORD -H "Accept: application/xml"
```
- *[mySoftwareArtifact\\_add](#page-687-0)*
- *[mySoftwareArtifact\\_addChild](#page-689-0)*
- *[mySoftwareArtifact\\_addOrRemoveFileFromCache](#page-691-0)*
- *[mySoftwareArtifact\\_createFromRemoteServer](#page-693-0)*
- *[mySoftwareArtifact\\_delete](#page-695-0)*
- *[mySoftwareArtifact\\_deleteAll](#page-697-0)*
- *[mySoftwareArtifact\\_download](#page-699-0)*
- *[mySoftwareArtifact\\_downloadFile](#page-701-0)*
- *[mySoftwareArtifact\\_get](#page-703-0)*
- *[mySoftwareArtifact\\_getAll](#page-705-0)*
- *[mySoftwareArtifact\\_update](#page-708-0)*
- *[mySoftwareArtifact\\_updateAll](#page-710-0)*
- *[mySoftwareArtifact\\_upload](#page-712-0)*
- *[mySoftwareExportStatus\\_get](#page-714-0)*
- *[mySoftwareExport\\_delete](#page-716-0)*
- *[mySoftwareExport\\_download](#page-718-0)*
- *[mySoftwareLicense\\_delete](#page-720-0)*
- *[mySoftwareLicense\\_download](#page-722-0)*
- *[mySoftwareLicense\\_upload](#page-724-0)*
- *[mySoftwareLicense\\_uploadFile](#page-726-0)*
- *[mySoftwareLogo\\_delete](#page-728-0)*
- *[mySoftwareLogo\\_download](#page-730-0)*
- *[mySoftwareLogo\\_upload](#page-734-0)*
- *[mySoftwareRestrictionOS\\_evaluate](#page-736-0)*
- *[mySoftwareRestriction\\_update](#page-738-0)*
- *[mySoftwareUsage\\_getAll](#page-740-0)*
- *[mySoftware\\_availableForImage](#page-742-0)*
- *[mySoftware\\_clone](#page-744-0)*
- *[mySoftware\\_create](#page-746-0)*
- *[mySoftware\\_delete](#page-748-0)*
- *[mySoftware\\_export](#page-750-0)*
- *[mySoftware\\_get](#page-752-0)*
- *[mySoftware\\_getAll](#page-754-0)*
- *[mySoftware\\_update](#page-756-0)*
- *[mySoftware](#page-59-0)*
- *[softwareBundleImport\\_get](#page-760-0)*
- *[softwareBundleImportStatus\\_get](#page-758-0)*
- *[softwareBundleImport\\_upload](#page-762-0)*
- *[softwareBundle\\_import](#page-764-0)*

# <span id="page-734-0"></span>**43.24 mySoftwareLogo\_upload**

### **POST /users/{uid}/mysoftware/{msid}/logo/{logoId}/{fileName}**

### Summary

- Method: POST
- Response Code: 201
- Response Formats: application/xml application/json
- Since: UForge 3.6

Uploads a logo file for the specified software component.

## **43.24.1 Security Summary**

- Requires Authentication: true
- Entitlements Required: appliance\_create

## **43.24.2 URI Parameters**

- uid (required): the id of the *[user](#page-131-0)*
- msid (required): the id of the *[mySoftware](#page-59-0)*
- fileName (required): the name of the logo file
- logoId (required): the id of the *[logo](#page-56-0)*

# **43.24.3 HTTP Request Body Parameters**

The file to upload.

## **43.24.4 Example Request**

```
curl "https://uforge.example.com/api/users/{uid}/mysoftware/{msid}/logo/{logoId}/
˓→{fileName}" -X POST \
-u USER_LOGIN:PASSWORD -H "Accept: application/xml"-H "Content-type: application/xml"
˓→--data-binary "@binaryFilePath"
```
- *[mySoftwareArtifact\\_add](#page-687-0)*
- *[mySoftwareArtifact\\_addChild](#page-689-0)*
- *[mySoftwareArtifact\\_addOrRemoveFileFromCache](#page-691-0)*
- *[mySoftwareArtifact\\_createFromRemoteServer](#page-693-0)*
- *[mySoftwareArtifact\\_delete](#page-695-0)*
- *[mySoftwareArtifact\\_deleteAll](#page-697-0)*
- *[mySoftwareArtifact\\_download](#page-699-0)*
- *[mySoftwareArtifact\\_downloadFile](#page-701-0)*
- *[mySoftwareArtifact\\_get](#page-703-0)*
- *[mySoftwareArtifact\\_getAll](#page-705-0)*
- *[mySoftwareArtifact\\_update](#page-708-0)*
- *[mySoftwareArtifact\\_updateAll](#page-710-0)*
- *[mySoftwareArtifact\\_upload](#page-712-0)*
- *[mySoftwareExportStatus\\_get](#page-714-0)*
- *[mySoftwareExport\\_delete](#page-716-0)*
- *[mySoftwareExport\\_download](#page-718-0)*
- *[mySoftwareLicense\\_delete](#page-720-0)*
- *[mySoftwareLicense\\_download](#page-722-0)*
- *[mySoftwareLicense\\_upload](#page-724-0)*
- *[mySoftwareLicense\\_uploadFile](#page-726-0)*
- *[mySoftwareLogo\\_delete](#page-728-0)*
- *[mySoftwareLogo\\_download](#page-730-0)*
- *[mySoftwareLogo\\_downloadFile](#page-732-0)*
- *[mySoftwareRestrictionOS\\_evaluate](#page-736-0)*
- *[mySoftwareRestriction\\_update](#page-738-0)*
- *[mySoftwareUsage\\_getAll](#page-740-0)*
- *[mySoftware\\_availableForImage](#page-742-0)*
- *[mySoftware\\_clone](#page-744-0)*
- *[mySoftware\\_create](#page-746-0)*
- *[mySoftware\\_delete](#page-748-0)*
- *[mySoftware\\_export](#page-750-0)*
- *[mySoftware\\_get](#page-752-0)*
- *[mySoftware\\_getAll](#page-754-0)*
- *[mySoftware\\_update](#page-756-0)*
- *[mySoftware](#page-59-0)*
- *[softwareBundleImport\\_get](#page-760-0)*
- *[softwareBundleImportStatus\\_get](#page-758-0)*
- *[softwareBundleImport\\_upload](#page-762-0)*
- *[softwareBundle\\_import](#page-764-0)*

# <span id="page-736-0"></span>**43.25 mySoftwareRestrictionOS\_evaluate**

### **POST /users/{uid}/mysoftware/{msid}/restriction/{brid}/distributions**

### Summary

- Method: POST
- Response Code: 201
- Response Formats: application/xml application/json
- Since: UForge 3.7

Evaluate the restriction rule to retrieve all distributions for which the software component is designed for.

A list of *[distribution](#page-40-0)* objects are returned.

Note: carriage return is not authorized in the restriction rule.

## **43.25.1 Security Summary**

- Requires Authentication: true
- Entitlements Required: appliance\_create

## **43.25.2 URI Parameters**

- uid (required): the id of the *[user](#page-131-0)*
- msid (required): the id of the *[mySoftware](#page-59-0)*
- brid (required): the id of the *[bundleRestriction](#page-23-0)*

# **43.25.3 HTTP Request Body Parameters**

A *[bundleRestriction](#page-23-0)* object

## **43.25.4 Example Request**

```
curl "https://uforge.example.com/api/users/{uid}/mysoftware/{msid}/restriction/{brid}/
˓→distributions" -X POST \
-u USER_LOGIN:PASSWORD -H "Accept: application/xml"-H "Content-type: application/xml"
˓→--data-binary "@representation.xml"
```
Example of representation.xml content (the request body):

- *[mySoftware](#page-59-0)*
- *[mySoftwareArtifact\\_add](#page-687-0)*
- *[mySoftwareArtifact\\_addChild](#page-689-0)*
- *[mySoftwareArtifact\\_addOrRemoveFileFromCache](#page-691-0)*
- *[mySoftwareArtifact\\_createFromRemoteServer](#page-693-0)*
- *[mySoftwareArtifact\\_delete](#page-695-0)*
- *[mySoftwareArtifact\\_deleteAll](#page-697-0)*
- *[mySoftwareArtifact\\_download](#page-699-0)*
- *[mySoftwareArtifact\\_downloadFile](#page-701-0)*
- *[mySoftwareArtifact\\_get](#page-703-0)*
- *[mySoftwareArtifact\\_update](#page-708-0)*
- *[mySoftwareArtifact\\_updateAll](#page-710-0)*
- *[mySoftwareArtifact\\_upload](#page-712-0)*
- *[mySoftwareExportStatus\\_get](#page-714-0)*
- *[mySoftwareExport\\_delete](#page-716-0)*
- *[mySoftwareExport\\_download](#page-718-0)*
- *[mySoftwareLicense\\_delete](#page-720-0)*
- *[mySoftwareLicense\\_download](#page-722-0)*
- *[mySoftwareLicense\\_upload](#page-724-0)*
- *[mySoftwareLicense\\_uploadFile](#page-726-0)*
- *[mySoftwareLogo\\_delete](#page-728-0)*
- *[mySoftwareLogo\\_download](#page-730-0)*
- *[mySoftwareLogo\\_downloadFile](#page-732-0)*
- *[mySoftwareLogo\\_upload](#page-734-0)*
- *[mySoftwareRestriction\\_update](#page-738-0)*
- *[mySoftwareUsage\\_getAll](#page-740-0)*
- *[mySoftware\\_availableForImage](#page-742-0)*
- *[mySoftware\\_clone](#page-744-0)*
- *[mySoftware\\_create](#page-746-0)*
- *[mySoftware\\_delete](#page-748-0)*
- *[mySoftware\\_export](#page-750-0)*
- *[mySoftware\\_get](#page-752-0)*
- *[mySoftware\\_getAll](#page-754-0)*
- *[mySoftware\\_update](#page-756-0)*
- *[softwareBundleImport\\_get](#page-760-0)*
- *[softwareArtifact](#page-119-0)*
- *[softwareBundleImportStatus\\_get](#page-758-0)*
- *[softwareBundleImport\\_upload](#page-762-0)*
- *[softwareBundle\\_import](#page-764-0)*

# <span id="page-738-0"></span>**43.26 mySoftwareRestriction\_update**

#### **PUT /users/{uid}/mysoftware/{msid}/restriction/{brid}**

#### Summary

- Method: PUT
- Response Code: 200
- Response Formats: application/xml application/json
- Since: UForge 3.7

Updates the bundle restriction for a mySoftware.

This only updates the expression rule of the bundle restriction

Note: carriage return is not authorized in the restriction rule.

## **43.26.1 Security Summary**

- Requires Authentication: true
- Entitlements Required: software\_upload

## **43.26.2 URI Parameters**

- uid (required): the id of the *[user](#page-131-0)*
- msid (required): the id of the *[mySoftware](#page-59-0)*
- brid (required): the id of the *[bundleRestriction](#page-23-0)* to update

## **43.26.3 HTTP Request Body Parameters**

A *[bundleRestriction](#page-23-0)* object

## **43.26.4 Example Request**

```
curl "https://uforge.example.com/api/users/{uid}/mysoftware/{msid}/restriction/{brid}
˓→" -X PUT \
-u USER_LOGIN:PASSWORD -H "Accept: application/xml"-H "Content-type: application/xml"
˓→--data-binary "@representation.xml"
```
Example of representation.xml content (the request body):

- *[mySoftware](#page-59-0)*
- *[mySoftwareArtifact\\_add](#page-687-0)*
- *[mySoftwareArtifact\\_addChild](#page-689-0)*
- *[mySoftwareArtifact\\_addOrRemoveFileFromCache](#page-691-0)*
- *[mySoftwareArtifact\\_createFromRemoteServer](#page-693-0)*
- *[mySoftwareArtifact\\_delete](#page-695-0)*
- *[mySoftwareArtifact\\_deleteAll](#page-697-0)*
- *[mySoftwareArtifact\\_download](#page-699-0)*
- *[mySoftwareArtifact\\_downloadFile](#page-701-0)*
- *[mySoftwareArtifact\\_get](#page-703-0)*
- *[mySoftwareArtifact\\_getAll](#page-705-0)*
- *[mySoftwareArtifact\\_updateAll](#page-710-0)*
- *[mySoftwareArtifact\\_upload](#page-712-0)*
- *[mySoftwareExportStatus\\_get](#page-714-0)*
- *[mySoftwareExport\\_delete](#page-716-0)*
- *[mySoftwareExport\\_download](#page-718-0)*
- *[mySoftwareLicense\\_delete](#page-720-0)*
- *[mySoftwareLicense\\_download](#page-722-0)*
- *[mySoftwareLicense\\_upload](#page-724-0)*
- *[mySoftwareLicense\\_uploadFile](#page-726-0)*
- *[mySoftwareLogo\\_delete](#page-728-0)*
- *[mySoftwareLogo\\_download](#page-730-0)*
- *[mySoftwareLogo\\_downloadFile](#page-732-0)*
- *[mySoftwareLogo\\_upload](#page-734-0)*
- *[mySoftwareRestrictionOS\\_evaluate](#page-736-0)*
- *[mySoftwareUsage\\_getAll](#page-740-0)*
- *[mySoftware\\_availableForImage](#page-742-0)*
- *[mySoftware\\_clone](#page-744-0)*
- *[mySoftware\\_create](#page-746-0)*
- *[mySoftware\\_delete](#page-748-0)*
- *[mySoftware\\_export](#page-750-0)*
- *[mySoftware\\_get](#page-752-0)*
- *[mySoftware\\_getAll](#page-754-0)*
- *[mySoftware\\_update](#page-756-0)*
- *[softwareBundleImport\\_get](#page-760-0)*
- *[softwareArtifact](#page-119-0)*
- *[softwareBundleImportStatus\\_get](#page-758-0)*
- *[softwareBundleImport\\_upload](#page-762-0)*
- *[softwareBundle\\_import](#page-764-0)*

# <span id="page-740-0"></span>**43.27 mySoftwareUsage\_getAll**

```
GET /users/{uid}/mysoftware/{msid}/appliances
```
### Summary

- Method: GET
- Response Code: 200 / 304
- Response Formats: application/xml application/json
- Since: UForge 1.0

Retrieves all the appliance templates where a software component is includes.

A list of *[appliance](#page-16-0)* objects are returned.

### **43.27.1 Security Summary**

- Requires Authentication: true
- Entitlements Required: appliance\_create

## **43.27.2 URI Parameters**

- uid (required): the user name (login name) of the *[user](#page-131-0)*
- msid (required): the id of the *[mySoftware](#page-59-0)*

## **43.27.3 HTTP Request Body Parameters**

None

## **43.27.4 Example Request**

```
curl "https://uforge.example.com/api/users/{uid}/mysoftware/{msid}/appliances" -X GET
˓→\
-u USER_LOGIN:PASSWORD -H "Accept: application/xml"
```
- *[appliance](#page-16-0)*
- *[mySoftware](#page-59-0)*
- *[mySoftwareArtifact\\_add](#page-687-0)*
- *[mySoftwareArtifact\\_addChild](#page-689-0)*
- *[mySoftwareArtifact\\_addOrRemoveFileFromCache](#page-691-0)*
- *[mySoftwareArtifact\\_createFromRemoteServer](#page-693-0)*
- *[mySoftwareArtifact\\_delete](#page-695-0)*
- *[mySoftwareArtifact\\_deleteAll](#page-697-0)*
- *[mySoftwareArtifact\\_download](#page-699-0)*
- *[mySoftwareArtifact\\_downloadFile](#page-701-0)*
- *[mySoftwareArtifact\\_get](#page-703-0)*
- *[mySoftwareArtifact\\_getAll](#page-705-0)*
- *[mySoftwareArtifact\\_update](#page-708-0)*
- *[mySoftwareArtifact\\_updateAll](#page-710-0)*
- *[mySoftwareArtifact\\_upload](#page-712-0)*
- *[mySoftwareExportStatus\\_get](#page-714-0)*
- *[mySoftwareExport\\_delete](#page-716-0)*
- *[mySoftwareExport\\_download](#page-718-0)*
- *[mySoftwareLicense\\_delete](#page-720-0)*
- *[mySoftwareLicense\\_download](#page-722-0)*
- *[mySoftwareLicense\\_upload](#page-724-0)*
- *[mySoftwareLicense\\_uploadFile](#page-726-0)*
- *[mySoftwareLogo\\_delete](#page-728-0)*
- *[mySoftwareLogo\\_download](#page-730-0)*
- *[mySoftwareLogo\\_downloadFile](#page-732-0)*
- *[mySoftwareLogo\\_upload](#page-734-0)*
- *[mySoftwareRestrictionOS\\_evaluate](#page-736-0)*
- *[mySoftwareRestriction\\_update](#page-738-0)*
- *[mySoftware\\_availableForImage](#page-742-0)*
- *[mySoftware\\_clone](#page-744-0)*
- *[mySoftware\\_create](#page-746-0)*
- *[mySoftware\\_delete](#page-748-0)*
- *[mySoftware\\_export](#page-750-0)*
- *[mySoftware\\_get](#page-752-0)*
- *[mySoftware\\_getAll](#page-754-0)*
- *[mySoftware\\_update](#page-756-0)*
- *[softwareBundleImport\\_get](#page-760-0)*
- *[softwareBundleImportStatus\\_get](#page-758-0)*
- *[softwareBundleImport\\_upload](#page-762-0)*
- *[softwareBundle\\_import](#page-764-0)*

# <span id="page-742-0"></span>**43.28 mySoftware\_availableForImage**

### **POST /users/{uid}/mysoftware/{msid}/images**

### Summary

- Method: POST
- Response Code: 201
- Response Formats: application/xml application/json
- Since: UForge 3.7.4

Gets the software component if it's available for the image that will be generated. \*

The *[mySoftware](#page-59-0)* object is returned if available for image by parsing the restriction rule (return null if not).

### **43.28.1 Security Summary**

- Requires Authentication: true
- Entitlements Required: appliance\_create

### **43.28.2 URI Parameters**

- uid (required): the user name (login name) of the *[user](#page-131-0)*
- msid (required): the id of the *[mySoftware](#page-59-0)*

## **43.28.3 HTTP Request Body Parameters**

A *[image](#page-47-0)* object

## **43.28.4 Example Request**

```
curl "https://uforge.example.com/api/users/{uid}/mysoftware/{msid}/images" -X POST \
-u USER_LOGIN:PASSWORD -H "Accept: application/xml"-H "Content-type: application/xml"
˓→--data-binary "@representation.xml"
```
#### Example of representation.xml content (the request body):

- *[mySoftware](#page-59-0)*
- *[mySoftwareArtifact\\_add](#page-687-0)*
- *[mySoftwareArtifact\\_addChild](#page-689-0)*
- *[mySoftwareArtifact\\_addOrRemoveFileFromCache](#page-691-0)*
- *[mySoftwareArtifact\\_createFromRemoteServer](#page-693-0)*
- *[mySoftwareArtifact\\_delete](#page-695-0)*
- *[mySoftwareArtifact\\_deleteAll](#page-697-0)*
- *[mySoftwareArtifact\\_download](#page-699-0)*
- *[mySoftwareArtifact\\_downloadFile](#page-701-0)*
- *[mySoftwareArtifact\\_get](#page-703-0)*
- *[mySoftwareArtifact\\_getAll](#page-705-0)*
- *[mySoftwareArtifact\\_update](#page-708-0)*
- *[mySoftwareArtifact\\_updateAll](#page-710-0)*
- *[mySoftwareArtifact\\_upload](#page-712-0)*
- *[mySoftwareExportStatus\\_get](#page-714-0)*
- *[mySoftwareExport\\_delete](#page-716-0)*
- *[mySoftwareExport\\_download](#page-718-0)*
- *[mySoftwareLicense\\_delete](#page-720-0)*
- *[mySoftwareLicense\\_download](#page-722-0)*
- *[mySoftwareLicense\\_upload](#page-724-0)*
- *[mySoftwareLicense\\_uploadFile](#page-726-0)*
- *[mySoftwareLogo\\_delete](#page-728-0)*
- *[mySoftwareLogo\\_download](#page-730-0)*
- *[mySoftwareLogo\\_downloadFile](#page-732-0)*
- *[mySoftwareLogo\\_upload](#page-734-0)*
- *[mySoftwareRestrictionOS\\_evaluate](#page-736-0)*
- *[mySoftwareRestriction\\_update](#page-738-0)*
- *[mySoftwareUsage\\_getAll](#page-740-0)*
- *[mySoftware\\_clone](#page-744-0)*
- *[mySoftware\\_create](#page-746-0)*
- *[mySoftware\\_delete](#page-748-0)*
- *[mySoftware\\_export](#page-750-0)*
- *[mySoftware\\_get](#page-752-0)*
- *[mySoftware\\_getAll](#page-754-0)*
- *[mySoftware\\_update](#page-756-0)*
- *[softwareBundleImport\\_get](#page-760-0)*
- *[softwareBundleImportStatus\\_get](#page-758-0)*
- *[softwareBundleImport\\_upload](#page-762-0)*
- *[softwareBundle\\_import](#page-764-0)*

# <span id="page-744-0"></span>**43.29 mySoftware\_clone**

### **POST /users/{uid}/mysoftware/{msid}/clone**

#### Summary

- Method: POST
- Response Code: 201
- Response Formats: application/xml application/json
- Since: UForge 1.0

Clones a new "My Software" object.

The cloned *[mySoftware](#page-59-0)* object is returned.

## **43.29.1 Security Summary**

- Requires Authentication: true
- Entitlements Required: software\_upload

## **43.29.2 URI Parameters**

- uid (required): the user name (login name) of the *[user](#page-131-0)*
- msid (required): the id of the *[mySoftware](#page-59-0)*

## **43.29.3 HTTP Request Body Parameters**

A *[mySoftware](#page-59-0)* object

## **43.29.4 Example Request**

```
curl "https://uforge.example.com/api/users/{uid}/mysoftware/{msid}/clone" -X POST \
-u USER_LOGIN:PASSWORD -H "Accept: application/xml"-H "Content-type: application/xml"
˓→--data-binary "@representation.xml"
```
Example of representation.xml content (the request body):

- *[appliance](#page-16-0)*
- *[mySoftware](#page-59-0)*
- *[mySoftwareArtifact\\_add](#page-687-0)*
- *[mySoftwareArtifact\\_addChild](#page-689-0)*
- *[mySoftwareArtifact\\_addOrRemoveFileFromCache](#page-691-0)*
- *[mySoftwareArtifact\\_createFromRemoteServer](#page-693-0)*
- *[mySoftwareArtifact\\_delete](#page-695-0)*
- *[mySoftwareArtifact\\_deleteAll](#page-697-0)*
- *[mySoftwareArtifact\\_download](#page-699-0)*
- *[mySoftwareArtifact\\_downloadFile](#page-701-0)*
- *[mySoftwareArtifact\\_get](#page-703-0)*
- *[mySoftwareArtifact\\_getAll](#page-705-0)*
- *[mySoftwareArtifact\\_update](#page-708-0)*
- *[mySoftwareArtifact\\_updateAll](#page-710-0)*
- *[mySoftwareArtifact\\_upload](#page-712-0)*
- *[mySoftwareExportStatus\\_get](#page-714-0)*
- *[mySoftwareExport\\_delete](#page-716-0)*
- *[mySoftwareExport\\_download](#page-718-0)*
- *[mySoftwareLicense\\_delete](#page-720-0)*
- *[mySoftwareLicense\\_download](#page-722-0)*
- *[mySoftwareLicense\\_upload](#page-724-0)*
- *[mySoftwareLicense\\_uploadFile](#page-726-0)*
- *[mySoftwareLogo\\_delete](#page-728-0)*
- *[mySoftwareLogo\\_download](#page-730-0)*
- *[mySoftwareLogo\\_downloadFile](#page-732-0)*
- *[mySoftwareLogo\\_upload](#page-734-0)*
- *[mySoftwareRestrictionOS\\_evaluate](#page-736-0)*
- *[mySoftwareRestriction\\_update](#page-738-0)*
- *[mySoftwareUsage\\_getAll](#page-740-0)*
- *[mySoftware\\_availableForImage](#page-742-0)*
- *[mySoftware\\_create](#page-746-0)*
- *[mySoftware\\_delete](#page-748-0)*
- *[mySoftware\\_export](#page-750-0)*
- *[mySoftware\\_get](#page-752-0)*
- *[mySoftware\\_getAll](#page-754-0)*
- *[mySoftware\\_update](#page-756-0)*
- *[softwareBundleImport\\_get](#page-760-0)*
- *[softwareBundleImportStatus\\_get](#page-758-0)*
- *[softwareBundleImport\\_upload](#page-762-0)*
- *[softwareBundle\\_import](#page-764-0)*

# <span id="page-746-0"></span>**43.30 mySoftware\_create**

#### **POST /users/{uid}/mysoftware**

#### Summary

- Method: POST
- Response Code: 201
- Response Formats: application/xml application/json
- Since: UForge 1.0

Creates a new software component in a user's Software library.

Once created, the user can upload software files (open source or proprietary). This software component can be added to one or more appliance templates.

Please refer to *[mySoftware](#page-59-0)* for a complete list of all the my software attributes.

### **43.30.1 Security Summary**

- Requires Authentication: true
- Entitlements Required: software\_upload

## **43.30.2 URI Parameters**

• uid (required): the user name (login name) of the *[user](#page-131-0)*

## **43.30.3 HTTP Request Body Parameters**

A *[mySoftware](#page-59-0)* object

## **43.30.4 Example Request**

```
curl "https://uforge.example.com/api/users/{uid}/mysoftware" -X POST \
-u USER_LOGIN:PASSWORD -H "Accept: application/xml"-H "Content-type: application/xml"
˓→--data-binary "@representation.xml"
```
Example of representation.xml content (the request body):

```
<ns0:mySoftware xmlns:ns0="http://www.usharesoft.com/uforge">
        <name>Example</name>
        <version>1.0</version>
</ns0:mySoftware>
```
- *[mySoftware](#page-59-0)*
- *[mySoftwareArtifact\\_add](#page-687-0)*
- *[mySoftwareArtifact\\_addChild](#page-689-0)*
- *[mySoftwareArtifact\\_addOrRemoveFileFromCache](#page-691-0)*
- *[mySoftwareArtifact\\_createFromRemoteServer](#page-693-0)*
- *[mySoftwareArtifact\\_delete](#page-695-0)*
- *[mySoftwareArtifact\\_deleteAll](#page-697-0)*
- *[mySoftwareArtifact\\_download](#page-699-0)*
- *[mySoftwareArtifact\\_downloadFile](#page-701-0)*
- *[mySoftwareArtifact\\_get](#page-703-0)*
- *[mySoftwareArtifact\\_getAll](#page-705-0)*
- *[mySoftwareArtifact\\_update](#page-708-0)*
- *[mySoftwareArtifact\\_updateAll](#page-710-0)*
- *[mySoftwareArtifact\\_upload](#page-712-0)*
- *[mySoftwareExportStatus\\_get](#page-714-0)*
- *[mySoftwareExport\\_delete](#page-716-0)*
- *[mySoftwareExport\\_download](#page-718-0)*
- *[mySoftwareLicense\\_delete](#page-720-0)*
- *[mySoftwareLicense\\_download](#page-722-0)*
- *[mySoftwareLicense\\_upload](#page-724-0)*
- *[mySoftwareLicense\\_uploadFile](#page-726-0)*
- *[mySoftwareLogo\\_delete](#page-728-0)*
- *[mySoftwareLogo\\_download](#page-730-0)*
- *[mySoftwareLogo\\_downloadFile](#page-732-0)*
- *[mySoftwareLogo\\_upload](#page-734-0)*
- *[mySoftwareRestrictionOS\\_evaluate](#page-736-0)*
- *[mySoftwareRestriction\\_update](#page-738-0)*
- *[mySoftwareUsage\\_getAll](#page-740-0)*
- *[mySoftware\\_availableForImage](#page-742-0)*
- *[mySoftware\\_clone](#page-744-0)*
- *[mySoftware\\_delete](#page-748-0)*
- *[mySoftware\\_export](#page-750-0)*
- *[mySoftware\\_get](#page-752-0)*
- *[mySoftware\\_getAll](#page-754-0)*
- *[mySoftware\\_update](#page-756-0)*
- *[softwareBundleImport\\_get](#page-760-0)*
- *[softwareBundleImportStatus\\_get](#page-758-0)*
- *[softwareBundleImport\\_upload](#page-762-0)*
- *[softwareBundle\\_import](#page-764-0)*

# <span id="page-748-0"></span>**43.31 mySoftware\_delete**

#### **DELETE /users/{uid}/mysoftware/{msid}**

### Summary

- Method: DELETE
- Response Code: 204 / 200
- Response Formats:
- Since: UForge 1.0

Removes a software component from a user's Software Library.

Warning: If any of the user's appliance templates is using this software component, the software component will also be removed from the appliance template in question. In order to ensure no appliance templates are using this software component, use *[mySoftwareUsage\\_getAll](#page-740-0)*

## **43.31.1 Security Summary**

- Requires Authentication: true
- Entitlements Required: software\_upload

## **43.31.2 URI Parameters**

- uid (required): the user name (login name) of the *[user](#page-131-0)*
- msid (required): the id of the *[mySoftware](#page-59-0)*

## **43.31.3 HTTP Request Body Parameters**

None

## **43.31.4 Example Request**

curl "https://uforge.example.com/api/users/{uid}/mysoftware/{msid}" -X DELETE **\** -u USER\_LOGIN:PASSWORD -H "Accept: application/xml"

- *[mySoftware](#page-59-0)*
- *[mySoftwareArtifact\\_add](#page-687-0)*
- *[mySoftwareArtifact\\_addChild](#page-689-0)*
- *[mySoftwareArtifact\\_addOrRemoveFileFromCache](#page-691-0)*
- *[mySoftwareArtifact\\_createFromRemoteServer](#page-693-0)*
- *[mySoftwareArtifact\\_delete](#page-695-0)*
- *[mySoftwareArtifact\\_deleteAll](#page-697-0)*
- *[mySoftwareArtifact\\_download](#page-699-0)*
- *[mySoftwareArtifact\\_downloadFile](#page-701-0)*
- *[mySoftwareArtifact\\_get](#page-703-0)*
- *[mySoftwareArtifact\\_getAll](#page-705-0)*
- *[mySoftwareArtifact\\_update](#page-708-0)*
- *[mySoftwareArtifact\\_updateAll](#page-710-0)*
- *[mySoftwareArtifact\\_upload](#page-712-0)*
- *[mySoftwareExportStatus\\_get](#page-714-0)*
- *[mySoftwareExport\\_delete](#page-716-0)*
- *[mySoftwareExport\\_download](#page-718-0)*
- *[mySoftwareLicense\\_delete](#page-720-0)*
- *[mySoftwareLicense\\_download](#page-722-0)*
- *[mySoftwareLicense\\_upload](#page-724-0)*
- *[mySoftwareLicense\\_uploadFile](#page-726-0)*
- *[mySoftwareLogo\\_delete](#page-728-0)*
- *[mySoftwareLogo\\_download](#page-730-0)*
- *[mySoftwareLogo\\_downloadFile](#page-732-0)*
- *[mySoftwareLogo\\_upload](#page-734-0)*
- *[mySoftwareRestrictionOS\\_evaluate](#page-736-0)*
- *[mySoftwareRestriction\\_update](#page-738-0)*
- *[mySoftwareUsage\\_getAll](#page-740-0)*
- *[mySoftware\\_availableForImage](#page-742-0)*
- *[mySoftware\\_clone](#page-744-0)*
- *[mySoftware\\_create](#page-746-0)*
- *[mySoftware\\_export](#page-750-0)*
- *[mySoftware\\_get](#page-752-0)*
- *[mySoftware\\_getAll](#page-754-0)*
- *[mySoftware\\_update](#page-756-0)*
- *[softwareBundleImport\\_get](#page-760-0)*
- *[softwareBundleImportStatus\\_get](#page-758-0)*
- *[softwareBundleImport\\_upload](#page-762-0)*
- *[softwareBundle\\_import](#page-764-0)*

# <span id="page-750-0"></span>**43.32 mySoftware\_export**

### **POST /users/{uid}/mysoftware/{msid}/exports**

### Summary

- Method: POST
- Response Code: 201
- Response Formats: application/xml application/json
- Since: UForge 3.6

Request to export the specified software bundle as an archive. This creates an export ticket that contains an archive that can be downloaded. The archive contains the meta-data file of the *[mySoftware](#page-59-0)*.

An archive can be used with the [hammr](http://hammr.io) command-line tool.

The response body is an export software bundle ticket. To poll the status of this export, use *[applianceExportStatus\\_get](#page-174-0)*. Once complete, the archive can be downloaded using *[applianceExport\\_download](#page-178-0)*.

Note: No request body is required in this HTTP POST.

### **43.32.1 Security Summary**

- Requires Authentication: true
- Entitlements Required: software\_upload

### **43.32.2 URI Parameters**

- uid (required): the user name (login name) of the *[user](#page-131-0)*
- msid (required): the id of the *[mySoftware](#page-59-0)* to be exported

## **43.32.3 HTTP Request Body Parameters**

None

## **43.32.4 Example Request**

curl "https://uforge.example.com/api/users/{uid}/mysoftware/{msid}/exports" -X POST **\** -u USER\_LOGIN:PASSWORD -H "Accept: application/xml"

- *[mySoftware](#page-59-0)*
- *[mySoftwareArtifact\\_add](#page-687-0)*
- *[mySoftwareArtifact\\_addChild](#page-689-0)*
- *[mySoftwareArtifact\\_addOrRemoveFileFromCache](#page-691-0)*
- *[mySoftwareArtifact\\_createFromRemoteServer](#page-693-0)*
- *[mySoftwareArtifact\\_delete](#page-695-0)*
- *[mySoftwareArtifact\\_deleteAll](#page-697-0)*
- *[mySoftwareArtifact\\_download](#page-699-0)*
- *[mySoftwareArtifact\\_downloadFile](#page-701-0)*
- *[mySoftwareArtifact\\_get](#page-703-0)*
- *[mySoftwareArtifact\\_getAll](#page-705-0)*
- *[mySoftwareArtifact\\_update](#page-708-0)*
- *[mySoftwareArtifact\\_updateAll](#page-710-0)*
- *[mySoftwareArtifact\\_upload](#page-712-0)*
- *[mySoftwareExportStatus\\_get](#page-714-0)*
- *[mySoftwareExport\\_delete](#page-716-0)*
- *[mySoftwareExport\\_download](#page-718-0)*
- *[mySoftwareLicense\\_delete](#page-720-0)*
- *[mySoftwareLicense\\_download](#page-722-0)*
- *[mySoftwareLicense\\_upload](#page-724-0)*
- *[mySoftwareLicense\\_uploadFile](#page-726-0)*
- *[mySoftwareLogo\\_delete](#page-728-0)*
- *[mySoftwareLogo\\_download](#page-730-0)*
- *[mySoftwareLogo\\_downloadFile](#page-732-0)*
- *[mySoftwareLogo\\_upload](#page-734-0)*
- *[mySoftwareRestrictionOS\\_evaluate](#page-736-0)*
- *[mySoftwareRestriction\\_update](#page-738-0)*
- *[mySoftwareUsage\\_getAll](#page-740-0)*
- *[mySoftware\\_availableForImage](#page-742-0)*
- *[mySoftware\\_clone](#page-744-0)*
- *[mySoftware\\_create](#page-746-0)*
- *[mySoftware\\_delete](#page-748-0)*
- *[mySoftware\\_get](#page-752-0)*
- *[mySoftware\\_getAll](#page-754-0)*
- *[mySoftware\\_update](#page-756-0)*
- *[softwareBundleImport\\_get](#page-760-0)*
- *[softwareBundleImportStatus\\_get](#page-758-0)*
- *[softwareBundleImport\\_upload](#page-762-0)*
- *[softwareBundle\\_import](#page-764-0)*
- *[softwareBundleExport](#page-122-0)*

# <span id="page-752-0"></span>**43.33 mySoftware\_get**

### **GET /users/{uid}/mysoftware/{msid}**

### Summary

- Method: GET
- Response Code: 200 / 304
- Response Formats: application/xml application/json
- Since: UForge 1.0

Gets the information for a software component in a user's Software Library.

### **43.33.1 Security Summary**

- Requires Authentication: true
- Entitlements Required: appliance\_create

## **43.33.2 URI Parameters**

- uid (required): the user name (login name) of the *[user](#page-131-0)*
- msid (required): the id of the *[mySoftware](#page-59-0)*

## **43.33.3 HTTP Request Body Parameters**

None

## **43.33.4 Example Request**

```
curl "https://uforge.example.com/api/users/{uid}/mysoftware/{msid}" -X GET \
-u USER_LOGIN:PASSWORD -H "Accept: application/xml'
```
- *[mySoftware](#page-59-0)*
- *[mySoftwareArtifact\\_add](#page-687-0)*
- *[mySoftwareArtifact\\_addChild](#page-689-0)*
- *[mySoftwareArtifact\\_addOrRemoveFileFromCache](#page-691-0)*
- *[mySoftwareArtifact\\_createFromRemoteServer](#page-693-0)*
- *[mySoftwareArtifact\\_delete](#page-695-0)*
- *[mySoftwareArtifact\\_deleteAll](#page-697-0)*
- *[mySoftwareArtifact\\_download](#page-699-0)*
- *[mySoftwareArtifact\\_downloadFile](#page-701-0)*
- *[mySoftwareArtifact\\_get](#page-703-0)*
- *[mySoftwareArtifact\\_getAll](#page-705-0)*
- *[mySoftwareArtifact\\_update](#page-708-0)*
- *[mySoftwareArtifact\\_updateAll](#page-710-0)*
- *[mySoftwareArtifact\\_upload](#page-712-0)*
- *[mySoftwareExportStatus\\_get](#page-714-0)*
- *[mySoftwareExport\\_delete](#page-716-0)*
- *[mySoftwareExport\\_download](#page-718-0)*
- *[mySoftwareLicense\\_delete](#page-720-0)*
- *[mySoftwareLicense\\_download](#page-722-0)*
- *[mySoftwareLicense\\_upload](#page-724-0)*
- *[mySoftwareLicense\\_uploadFile](#page-726-0)*
- *[mySoftwareLogo\\_delete](#page-728-0)*
- *[mySoftwareLogo\\_download](#page-730-0)*
- *[mySoftwareLogo\\_downloadFile](#page-732-0)*
- *[mySoftwareLogo\\_upload](#page-734-0)*
- *[mySoftwareRestrictionOS\\_evaluate](#page-736-0)*
- *[mySoftwareRestriction\\_update](#page-738-0)*
- *[mySoftwareUsage\\_getAll](#page-740-0)*
- *[mySoftware\\_availableForImage](#page-742-0)*
- *[mySoftware\\_clone](#page-744-0)*
- *[mySoftware\\_create](#page-746-0)*
- *[mySoftware\\_delete](#page-748-0)*
- *[mySoftware\\_export](#page-750-0)*
- *[mySoftware\\_getAll](#page-754-0)*
- *[mySoftware\\_update](#page-756-0)*
- *[softwareBundleImport\\_get](#page-760-0)*
- *[softwareBundleImportStatus\\_get](#page-758-0)*
- *[softwareBundleImport\\_upload](#page-762-0)*
- *[softwareBundle\\_import](#page-764-0)*

# <span id="page-754-0"></span>**43.34 mySoftware\_getAll**

### **GET /users/{uid}/mysoftware**

### Summary

- Method: GET
- Response Code: 200 / 304
- Response Formats: application/xml application/json
- Since: UForge 1.0

Gets all the user's software components from their Software Library.

A list of *[mySoftware](#page-59-0)* objects are returned.

You can use a search criteria to retrieve a subset of these software components.

### **43.34.1 Security Summary**

- Requires Authentication: true
- Entitlements Required: appliance\_create

## **43.34.2 URI Parameters**

• uid (required): the user name (login name) of the *[user](#page-131-0)*

## **43.34.3 HTTP Request Body Parameters**

None

### **43.34.4 Example Request**

```
curl "https://uforge.example.com/api/users/{uid}/mysoftware" -X GET \
-u USER_LOGIN:PASSWORD -H "Accept: application/xml"
```
- *[mySoftware](#page-59-0)*
- *[mySoftwareArtifact\\_add](#page-687-0)*
- *[mySoftwareArtifact\\_addChild](#page-689-0)*
- *[mySoftwareArtifact\\_addOrRemoveFileFromCache](#page-691-0)*
- *[mySoftwareArtifact\\_createFromRemoteServer](#page-693-0)*
- *[mySoftwareArtifact\\_delete](#page-695-0)*
- *[mySoftwareArtifact\\_deleteAll](#page-697-0)*
- *[mySoftwareArtifact\\_download](#page-699-0)*
- *[mySoftwareArtifact\\_downloadFile](#page-701-0)*
- *[mySoftwareArtifact\\_get](#page-703-0)*
- *[mySoftwareArtifact\\_getAll](#page-705-0)*
- *[mySoftwareArtifact\\_update](#page-708-0)*
- *[mySoftwareArtifact\\_updateAll](#page-710-0)*
- *[mySoftwareArtifact\\_upload](#page-712-0)*
- *[mySoftwareExportStatus\\_get](#page-714-0)*
- *[mySoftwareExport\\_delete](#page-716-0)*
- *[mySoftwareExport\\_download](#page-718-0)*
- *[mySoftwareLicense\\_delete](#page-720-0)*
- *[mySoftwareLicense\\_download](#page-722-0)*
- *[mySoftwareLicense\\_upload](#page-724-0)*
- *[mySoftwareLicense\\_uploadFile](#page-726-0)*
- *[mySoftwareLogo\\_delete](#page-728-0)*
- *[mySoftwareLogo\\_download](#page-730-0)*
- *[mySoftwareLogo\\_downloadFile](#page-732-0)*
- *[mySoftwareLogo\\_upload](#page-734-0)*
- *[mySoftwareRestrictionOS\\_evaluate](#page-736-0)*
- *[mySoftwareRestriction\\_update](#page-738-0)*
- *[mySoftwareUsage\\_getAll](#page-740-0)*
- *[mySoftware\\_availableForImage](#page-742-0)*
- *[mySoftware\\_clone](#page-744-0)*
- *[mySoftware\\_create](#page-746-0)*
- *[mySoftware\\_delete](#page-748-0)*
- *[mySoftware\\_export](#page-750-0)*
- *[mySoftware\\_get](#page-752-0)*
- *[mySoftware\\_update](#page-756-0)*
- *[softwareBundleImport\\_get](#page-760-0)*
- *[softwareBundleImportStatus\\_get](#page-758-0)*
- *[softwareBundleImport\\_upload](#page-762-0)*
- *[softwareBundle\\_import](#page-764-0)*

# <span id="page-756-0"></span>**43.35 mySoftware\_update**

#### **PUT /users/{uid}/mysoftware/{msid}**

#### Summary

- Method: PUT
- Response Code: 200
- Response Formats: application/xml application/json
- Since: UForge 1.0

Updates the meta-data information of a software component.

Please refer to *[mySoftware](#page-59-0)* for a complete list of all the my software attributes.

### **43.35.1 Security Summary**

- Requires Authentication: true
- Entitlements Required: software\_upload

# **43.35.2 URI Parameters**

- uid (required): the user name (login name) of the *[user](#page-131-0)*
- msid (required): the id of the *[mySoftware](#page-59-0)*

# **43.35.3 HTTP Request Body Parameters**

A *[mySoftware](#page-59-0)* object

### **43.35.4 Example Request**

```
curl "https://uforge.example.com/api/users/{uid}/mysoftware/{msid}" -X PUT \
-u USER_LOGIN:PASSWORD -H "Accept: application/xml"-H "Content-type: application/xml"
˓→--data-binary "@representation.xml"
```
Example of representation.xml content (the request body):

```
<ns0:mySoftware xmlns:ns0="http://www.usharesoft.com/uforge">
        <name>Updated Example</name>
</ns0:mySoftware>
```
- *[mySoftware](#page-59-0)*
- *[mySoftwareArtifact\\_add](#page-687-0)*
- *[mySoftwareArtifact\\_addChild](#page-689-0)*
- *[mySoftwareArtifact\\_addOrRemoveFileFromCache](#page-691-0)*
- *[mySoftwareArtifact\\_createFromRemoteServer](#page-693-0)*
- *[mySoftwareArtifact\\_delete](#page-695-0)*
- *[mySoftwareArtifact\\_deleteAll](#page-697-0)*
- *[mySoftwareArtifact\\_download](#page-699-0)*
- *[mySoftwareArtifact\\_downloadFile](#page-701-0)*
- *[mySoftwareArtifact\\_get](#page-703-0)*
- *[mySoftwareArtifact\\_getAll](#page-705-0)*
- *[mySoftwareArtifact\\_update](#page-708-0)*
- *[mySoftwareArtifact\\_updateAll](#page-710-0)*
- *[mySoftwareArtifact\\_upload](#page-712-0)*
- *[mySoftwareExportStatus\\_get](#page-714-0)*
- *[mySoftwareExport\\_delete](#page-716-0)*
- *[mySoftwareExport\\_download](#page-718-0)*
- *[mySoftwareLicense\\_delete](#page-720-0)*
- *[mySoftwareLicense\\_download](#page-722-0)*
- *[mySoftwareLicense\\_upload](#page-724-0)*
- *[mySoftwareLicense\\_uploadFile](#page-726-0)*
- *[mySoftwareLogo\\_delete](#page-728-0)*
- *[mySoftwareLogo\\_download](#page-730-0)*
- *[mySoftwareLogo\\_downloadFile](#page-732-0)*
- *[mySoftwareLogo\\_upload](#page-734-0)*
- *[mySoftwareRestrictionOS\\_evaluate](#page-736-0)*
- *[mySoftwareRestriction\\_update](#page-738-0)*
- *[mySoftwareUsage\\_getAll](#page-740-0)*
- *[mySoftware\\_availableForImage](#page-742-0)*
- *[mySoftware\\_clone](#page-744-0)*
- *[mySoftware\\_create](#page-746-0)*
- *[mySoftware\\_delete](#page-748-0)*
- *[mySoftware\\_export](#page-750-0)*
- *[mySoftware\\_get](#page-752-0)*
- *[mySoftware\\_getAll](#page-754-0)*
- *[softwareBundleImport\\_get](#page-760-0)*
- *[softwareBundleImportStatus\\_get](#page-758-0)*
- *[softwareBundleImport\\_upload](#page-762-0)*
- *[softwareBundle\\_import](#page-764-0)*

# <span id="page-758-0"></span>**43.36 softwareBundleImportStatus\_get**

#### **GET /users/{uid}/bundleimports/{sbid}/status**

#### Summary

- Method: GET
- Response Code: 200 / 304
- Response Formats: application/xml application/json
- Since: UForge 3.6

Retrieve the current status of importing a software bundle archive.

# **43.36.1 Security Summary**

- Requires Authentication: true
- Entitlements Required: appliance\_create

# **43.36.2 URI Parameters**

- uid (required): the user name (login name) of the *[user](#page-131-0)*
- sbid (required): the id of the *[softwareBundleImport](#page-122-0)* ticket

# **43.36.3 HTTP Request Body Parameters**

#### None

### **43.36.4 Example Request**

```
curl "https://uforge.example.com/api/users/{uid}/bundleimports/{sbid}/status" -X GET \
-u USER_LOGIN:PASSWORD -H "Accept: application/xml"
```
- *[mySoftware](#page-59-0)*
- *[mySoftwareArtifact\\_add](#page-687-0)*
- *[mySoftwareArtifact\\_addChild](#page-689-0)*
- *[mySoftwareArtifact\\_addOrRemoveFileFromCache](#page-691-0)*
- *[mySoftwareArtifact\\_createFromRemoteServer](#page-693-0)*
- *[mySoftwareArtifact\\_delete](#page-695-0)*
- *[mySoftwareArtifact\\_deleteAll](#page-697-0)*
- *[mySoftwareArtifact\\_download](#page-699-0)*
- *[mySoftwareArtifact\\_downloadFile](#page-701-0)*
- *[mySoftwareArtifact\\_get](#page-703-0)*
- *[mySoftwareArtifact\\_getAll](#page-705-0)*
- *[mySoftwareArtifact\\_update](#page-708-0)*
- *[mySoftwareArtifact\\_updateAll](#page-710-0)*
- *[mySoftwareArtifact\\_upload](#page-712-0)*
- *[mySoftwareExportStatus\\_get](#page-714-0)*
- *[mySoftwareExport\\_delete](#page-716-0)*
- *[mySoftwareExport\\_download](#page-718-0)*
- *[mySoftwareLicense\\_delete](#page-720-0)*
- *[mySoftwareLicense\\_download](#page-722-0)*
- *[mySoftwareLicense\\_upload](#page-724-0)*
- *[mySoftwareLicense\\_uploadFile](#page-726-0)*
- *[mySoftwareLogo\\_delete](#page-728-0)*
- *[mySoftwareLogo\\_download](#page-730-0)*
- *[mySoftwareLogo\\_downloadFile](#page-732-0)*
- *[mySoftwareLogo\\_upload](#page-734-0)*
- *[mySoftwareRestrictionOS\\_evaluate](#page-736-0)*
- *[mySoftwareRestriction\\_update](#page-738-0)*
- *[mySoftwareUsage\\_getAll](#page-740-0)*
- *[mySoftware\\_availableForImage](#page-742-0)*
- *[mySoftware\\_clone](#page-744-0)*
- *[mySoftware\\_create](#page-746-0)*
- *[mySoftware\\_delete](#page-748-0)*
- *[mySoftware\\_export](#page-750-0)*
- *[mySoftware\\_get](#page-752-0)*
- *[mySoftware\\_getAll](#page-754-0)*
- *[mySoftware\\_update](#page-756-0)*
- *[softwareBundleImport\\_get](#page-760-0)*
- *[softwareBundleImport\\_upload](#page-762-0)*
- *[softwareBundle\\_import](#page-764-0)*
- *[softwareBundle](#page-120-0)*
- *[softwareBundleExport](#page-122-1)*
- *[softwareBundleImport](#page-122-0)*

# <span id="page-760-0"></span>**43.37 softwareBundleImport\_get**

#### **GET /users/{uid}/bundleimports/{sbid}**

#### Summary

- Method: GET
- Response Code: 200 / 304
- Response Formats: application/xml application/json
- Since: 3.6

Retrieve a software bundle import ticket meta-data.

This object is created automatically when a request to import a software bundle archive is sent to the platform. See *[softwareBundle\\_import](#page-764-0)* for more information.

### **43.37.1 Security Summary**

- Requires Authentication: true
- Entitlements Required: appliance\_create

### **43.37.2 URI Parameters**

- uid (required): the user name (login name) of the *[user](#page-131-0)*
- sbid (required): the id of the *[softwareBundleImport](#page-122-0)* ticket

### **43.37.3 HTTP Request Body Parameters**

None

### **43.37.4 Example Request**

```
curl "https://uforge.example.com/api/users/{uid}/bundleimports/{sbid}" -X GET \
-u USER_LOGIN:PASSWORD -H "Accept: application/xml"
```
- *[mySoftware](#page-59-0)*
- *[mySoftwareArtifact\\_add](#page-687-0)*
- *[mySoftwareArtifact\\_addChild](#page-689-0)*
- *[mySoftwareArtifact\\_addOrRemoveFileFromCache](#page-691-0)*
- *[mySoftwareArtifact\\_createFromRemoteServer](#page-693-0)*
- *[mySoftwareArtifact\\_delete](#page-695-0)*
- *[mySoftwareArtifact\\_deleteAll](#page-697-0)*
- *[mySoftwareArtifact\\_download](#page-699-0)*
- *[mySoftwareArtifact\\_downloadFile](#page-701-0)*
- *[mySoftwareArtifact\\_get](#page-703-0)*
- *[mySoftwareArtifact\\_getAll](#page-705-0)*
- *[mySoftwareArtifact\\_update](#page-708-0)*
- *[mySoftwareArtifact\\_updateAll](#page-710-0)*
- *[mySoftwareArtifact\\_upload](#page-712-0)*
- *[mySoftwareExportStatus\\_get](#page-714-0)*
- *[mySoftwareExport\\_delete](#page-716-0)*
- *[mySoftwareExport\\_download](#page-718-0)*
- *[mySoftwareLicense\\_delete](#page-720-0)*
- *[mySoftwareLicense\\_download](#page-722-0)*
- *[mySoftwareLicense\\_upload](#page-724-0)*
- *[mySoftwareLicense\\_uploadFile](#page-726-0)*
- *[mySoftwareLogo\\_delete](#page-728-0)*
- *[mySoftwareLogo\\_download](#page-730-0)*
- *[mySoftwareLogo\\_downloadFile](#page-732-0)*
- *[mySoftwareLogo\\_upload](#page-734-0)*
- *[mySoftwareRestrictionOS\\_evaluate](#page-736-0)*
- *[mySoftwareRestriction\\_update](#page-738-0)*
- *[mySoftwareUsage\\_getAll](#page-740-0)*
- *[mySoftware\\_availableForImage](#page-742-0)*
- *[mySoftware\\_clone](#page-744-0)*
- *[mySoftware\\_create](#page-746-0)*
- *[mySoftware\\_delete](#page-748-0)*
- *[mySoftware\\_export](#page-750-0)*
- *[mySoftware\\_get](#page-752-0)*
- *[mySoftware\\_getAll](#page-754-0)*
- *[mySoftware\\_update](#page-756-0)*
- *[softwareBundle](#page-120-0)*
- *[softwareBundleImportStatus\\_get](#page-758-0)*
- *[softwareBundleImport\\_upload](#page-762-0)*
- *[softwareBundle\\_import](#page-764-0)*
- *[softwareBundleExport](#page-122-1)*
- *[softwareBundleImport](#page-122-0)*

# <span id="page-762-0"></span>**43.38 softwareBundleImport\_upload**

**POST /users/{uid}/bundleimports/{sbid}/uploads**

#### Summary

- Method: POST
- Response Code: 201
- Response Formats: application/xml application/json
- Since: UForge 3.6

Upload the software bundle archive.

In order to upload an archive, a software bundle import ticket must first be created by using *[software-](#page-764-0)[Bundle\\_import](#page-764-0)*.

Once the upload is complete, the platform extracts the archive and creates a software bundle from the archive contents. This is an asynchronous job. To get the status of this import, use *[softwareBundleImportStatus\\_get](#page-758-0)*

### **43.38.1 Security Summary**

- Requires Authentication: true
- Entitlements Required: appliance\_create

# **43.38.2 URI Parameters**

- uid (required): the user name (login name) of the *[user](#page-131-0)*
- sbid (required): the id of the *[softwareBundleImport](#page-122-0)* ticket

# **43.38.3 HTTP Request Body Parameters**

The file to upload.

### **43.38.4 Example Request**

```
curl "https://uforge.example.com/api/users/{uid}/bundleimports/{sbid}/uploads" -X
˓→POST \
-u USER_LOGIN:PASSWORD -H "Accept: application/xml"-H "Content-type: application/xml"
˓→--data-binary "@binaryFilePath"
```
See also:

• *[mySoftware](#page-59-0)*

- *[mySoftwareArtifact\\_add](#page-687-0)*
- *[mySoftwareArtifact\\_addChild](#page-689-0)*
- *[mySoftwareArtifact\\_addOrRemoveFileFromCache](#page-691-0)*
- *[mySoftwareArtifact\\_createFromRemoteServer](#page-693-0)*
- *[mySoftwareArtifact\\_delete](#page-695-0)*
- *[mySoftwareArtifact\\_deleteAll](#page-697-0)*
- *[mySoftwareArtifact\\_download](#page-699-0)*
- *[mySoftwareArtifact\\_downloadFile](#page-701-0)*
- *[mySoftwareArtifact\\_get](#page-703-0)*
- *[mySoftwareArtifact\\_getAll](#page-705-0)*
- *[mySoftwareArtifact\\_update](#page-708-0)*
- *[mySoftwareArtifact\\_updateAll](#page-710-0)*
- *[mySoftwareArtifact\\_upload](#page-712-0)*
- *[mySoftwareExportStatus\\_get](#page-714-0)*
- *[mySoftwareExport\\_delete](#page-716-0)*
- *[mySoftwareExport\\_download](#page-718-0)*
- *[mySoftwareLicense\\_delete](#page-720-0)*
- *[mySoftwareLicense\\_download](#page-722-0)*
- *[mySoftwareLicense\\_upload](#page-724-0)*
- *[mySoftwareLicense\\_uploadFile](#page-726-0)*
- *[mySoftwareLogo\\_delete](#page-728-0)*
- *[mySoftwareLogo\\_download](#page-730-0)*
- *[mySoftwareLogo\\_downloadFile](#page-732-0)*
- *[mySoftwareLogo\\_upload](#page-734-0)*
- *[mySoftwareRestrictionOS\\_evaluate](#page-736-0)*
- *[mySoftwareRestriction\\_update](#page-738-0)*
- *[mySoftwareUsage\\_getAll](#page-740-0)*
- *[mySoftware\\_availableForImage](#page-742-0)*
- *[mySoftware\\_clone](#page-744-0)*
- *[mySoftware\\_create](#page-746-0)*
- *[mySoftware\\_delete](#page-748-0)*
- *[mySoftware\\_export](#page-750-0)*
- *[mySoftware\\_get](#page-752-0)*
- *[mySoftware\\_getAll](#page-754-0)*
- *[mySoftware\\_update](#page-756-0)*
- *[softwareBundleImportStatus\\_get](#page-758-0)*
- *[softwareBundleImport\\_get](#page-760-0)*
- *[softwareBundle\\_import](#page-764-0)*
- *[softwareBundle](#page-120-0)*
- *[softwareBundleExport](#page-122-1)*
- *[softwareBundleImport](#page-122-0)*

# <span id="page-764-0"></span>**43.39 softwareBundle\_import**

#### **POST /users/{uid}/bundleimports**

#### Summary

- Method: POST
- Response Code: 201
- Response Formats: application/xml application/json
- Since: UForge 3.6

Requests to import a software bundle archive. This creates a software bundle import ticket that contains the meta-data information on the software bundle that will be created from the archive. Once this ticket is created, the archive can be uploaded using *[softwareBundleImport\\_upload](#page-762-0)*.

An archive can be used with the [hammr](http://hammr.io) command-line tool.

### **43.39.1 Security Summary**

- Requires Authentication: true
- Entitlements Required: appliance\_create

# **43.39.2 URI Parameters**

• uid (required): the user name (login name) of the *[user](#page-131-0)*

# **43.39.3 HTTP Request Body Parameters**

None

# **43.39.4 Example Request**

```
curl "https://uforge.example.com/api/users/{uid}/bundleimports" -X POST \
-u USER_LOGIN:PASSWORD -H "Accept: application/xml"
```
See also:

• *[mySoftware](#page-59-0)*

- *[mySoftwareArtifact\\_add](#page-687-0)*
- *[mySoftwareArtifact\\_addChild](#page-689-0)*
- *[mySoftwareArtifact\\_addOrRemoveFileFromCache](#page-691-0)*
- *[mySoftwareArtifact\\_createFromRemoteServer](#page-693-0)*
- *[mySoftwareArtifact\\_delete](#page-695-0)*
- *[mySoftwareArtifact\\_deleteAll](#page-697-0)*
- *[mySoftwareArtifact\\_download](#page-699-0)*
- *[mySoftwareArtifact\\_downloadFile](#page-701-0)*
- *[mySoftwareArtifact\\_get](#page-703-0)*
- *[mySoftwareArtifact\\_getAll](#page-705-0)*
- *[mySoftwareArtifact\\_update](#page-708-0)*
- *[mySoftwareArtifact\\_updateAll](#page-710-0)*
- *[mySoftwareArtifact\\_upload](#page-712-0)*
- *[mySoftwareExportStatus\\_get](#page-714-0)*
- *[mySoftwareExport\\_delete](#page-716-0)*
- *[mySoftwareExport\\_download](#page-718-0)*
- *[mySoftwareLicense\\_delete](#page-720-0)*
- *[mySoftwareLicense\\_download](#page-722-0)*
- *[mySoftwareLicense\\_upload](#page-724-0)*
- *[mySoftwareLicense\\_uploadFile](#page-726-0)*
- *[mySoftwareLogo\\_delete](#page-728-0)*
- *[mySoftwareLogo\\_download](#page-730-0)*
- *[mySoftwareLogo\\_downloadFile](#page-732-0)*
- *[mySoftwareLogo\\_upload](#page-734-0)*
- *[mySoftwareRestrictionOS\\_evaluate](#page-736-0)*
- *[mySoftwareRestriction\\_update](#page-738-0)*
- *[mySoftwareUsage\\_getAll](#page-740-0)*
- *[mySoftware\\_availableForImage](#page-742-0)*
- *[mySoftware\\_clone](#page-744-0)*
- *[mySoftware\\_create](#page-746-0)*
- *[mySoftware\\_delete](#page-748-0)*
- *[mySoftware\\_export](#page-750-0)*
- *[mySoftware\\_get](#page-752-0)*
- *[mySoftware\\_getAll](#page-754-0)*
- *[mySoftware\\_update](#page-756-0)*
- *[softwareBundleImportStatus\\_get](#page-758-0)*
- *[softwareBundleImport\\_get](#page-760-0)*
- *[softwareBundleImport\\_upload](#page-762-0)*
- *[softwareBundle](#page-120-0)*
- *[softwareBundleExport](#page-122-1)*
- *[softwareBundleImport](#page-122-0)*

# CHAPTER 44

# User Target Platforms and Formats API Resources

- *[userFormats\\_getAll](#page-768-0)*: Retrieves all the target formats available for an user
- *[userFormats\\_update](#page-769-0)*: Updates the list of machine image formats that an user has access to
- *[userTargetFormat\\_getAll](#page-771-0)*: Retrieves all the target formats accessible by an user
- *[userTargetFormat\\_update](#page-772-0)*: Updates the list of target formats that an user has has access to
- *[userTargetPlatformFormat\\_getAll](#page-774-0)*: Retrieves all the target formats in a target platform that the user has access to
- *[userTargetPlatforms\\_getAll](#page-775-0)*: Retrieves all the target platforms available for an user
- *[userTargetPlatforms\\_update](#page-776-0)*: Updates the list of target platforms that an user has access to

# <span id="page-768-0"></span>**44.1 userFormats\_getAll**

#### **GET /users/{uid}/formats**

#### Summary

- Method: GET
- Response Code: 200 / 304
- Response Formats: application/xml application/json
- Since: UForge 3.2

Retrieves all the target formats available for an user.

A list of *[targetFormat](#page-128-0)* objects are returned.

You can use a search criteria to retrieve a subset of these target formats.

Warning: The target formats available for a user not only depends on the access rights given for the user but also the access rights of the target format in the organization.

### **44.1.1 Security Summary**

- Requires Authentication: true
- Entitlements Required: appliance\_create

# **44.1.2 URI Parameters**

• uid (required): the user name (login name) of the *[user](#page-131-0)*

# **44.1.3 HTTP Request Body Parameters**

None

# **44.1.4 Example Request**

```
curl "https://uforge.example.com/api/users/{uid}/formats" -X GET \
-u USER_LOGIN:PASSWORD -H "Accept: application/xml"
```
#### See also:

- *[imageFormat](#page-48-0)*
- *[Target Format API Resources](#page-580-0)*
- *[targetFormat](#page-128-0)*
- *[Target Platform API Resources](#page-602-0)*
- *[targetPlatform](#page-129-0)*
- *[userFormats\\_update](#page-769-0)*
- *[userTargetFormat\\_getAll](#page-771-0)*
- *[userTargetFormat\\_update](#page-772-0)*
- *[userTargetPlatformFormat\\_getAll](#page-774-0)*
- *[userTargetPlatforms\\_getAll](#page-775-0)*
- *[userTargetPlatforms\\_update](#page-776-0)*

# <span id="page-769-0"></span>**44.2 userFormats\_update**

**PUT /users/{uid}/formats**

Summary

- Method: PUT
- Response Code: 200
- Response Formats: application/xml application/json
- Since: UForge 3.2

Updates the list of machine image formats that an user has access to.

Please refer to *[imageFormat](#page-48-0)* for a complete list of all the image format attributes.

Warning: Any image format that the user currently has access to that is not specified in the new target format list will be removed, this effectively de-activates those image formats for the user.

#### **44.2.1 Security Summary**

- Requires Authentication: true
- Entitlements Required: org\_formats\_administrate

# **44.2.2 URI Parameters**

• uid (required): the user name (login name) of the *[user](#page-131-0)*

# **44.2.3 HTTP Request Body Parameters**

A *[imageFormats](#page-49-0)* object

# **44.2.4 Example Request**

```
curl "https://uforge.example.com/api/users/{uid}/formats" -X PUT \
-u USER_LOGIN:PASSWORD -H "Accept: application/xml"-H "Content-type: application/xml"
˓→--data-binary "@representation.xml"
```
Example of representation.xml content (the request body):

```
<ns0:imageFormats xmlns:ns0="http://www.usharesoft.com/uforge">
        <imageFormats>
                <imageFormat>
                        <access>true</access>
                        <active>true</active>
                        <uri>format/5</uri>
                </imageFormat>
                <imageFormat>
                        <access>true</access>
                        <active>true</active>
                        <uri>format/7</uri>
                </imageFormat>
        </imageFormats>
</ns0:imageFormats>
```
#### See also:

- *[imageFormat](#page-48-0)*
- *[Target Format API Resources](#page-580-0)*
- *[targetFormat](#page-128-0)*
- *[Target Platform API Resources](#page-602-0)*
- *[targetPlatform](#page-129-0)*
- *[userFormats\\_getAll](#page-768-0)*
- *[userTargetFormat\\_getAll](#page-771-0)*
- *[userTargetFormat\\_update](#page-772-0)*
- *[userTargetPlatformFormat\\_getAll](#page-774-0)*
- *[userTargetPlatforms\\_getAll](#page-775-0)*
- *[userTargetPlatforms\\_update](#page-776-0)*

# <span id="page-771-0"></span>**44.3 userTargetFormat\_getAll**

#### **GET /users/{uid}/targetformats**

#### Summary

- Method: GET
- Response Code: 200 / 304
- Response Formats: application/xml application/json
- Since: UForge 3.6

Retrieves all the target formats accessible by an user.

A list of *[targetPlatform](#page-129-0)* objects are returned.

You can use a search criteria to retrieve a subset of these target platforms.

Warning: The target platforms available for a user not only depends on the access rights given for the user but also the access rights of the target platform in the organization.

# **44.3.1 Security Summary**

- Requires Authentication: true
- Entitlements Required: image\_generate

# **44.3.2 URI Parameters**

• uid (required): the user name (login name) of the *[user](#page-131-0)*

# **44.3.3 HTTP Request Body Parameters**

None

# **44.3.4 Example Request**

```
curl "https://uforge.example.com/api/users/{uid}/targetformats" -X GET \
-u USER_LOGIN:PASSWORD -H "Accept: application/xml"
```
#### See also:

- *[imageFormat](#page-48-0)*
- *[Target Format API Resources](#page-580-0)*
- *[targetFormat](#page-128-0)*
- *[Target Platform API Resources](#page-602-0)*
- *[targetPlatform](#page-129-0)*
- *[userFormats\\_getAll](#page-768-0)*
- *[userFormats\\_update](#page-769-0)*
- *[userTargetFormat\\_update](#page-772-0)*
- *[userTargetPlatformFormat\\_getAll](#page-774-0)*
- *[userTargetPlatforms\\_getAll](#page-775-0)*
- *[userTargetPlatforms\\_update](#page-776-0)*

# <span id="page-772-0"></span>**44.4 userTargetFormat\_update**

#### **PUT /users/{uid}/targetformats**

#### Summary

- Method: PUT
- Response Code: 200
- Response Formats: application/xml application/json
- Since: UForge 3.6

Updates the list of target formats that an user has has access to.

Please refer to *[targetFormat](#page-128-0)* for a complete list of all the target format attributes.

Warning: Any target format that the user currently has access to that is not specified in the new target format list will be removed, this effectively de-activates those target formats for the user.

# **44.4.1 Security Summary**

- Requires Authentication: true
- Entitlements Required: org\_formats\_administrate

# **44.4.2 URI Parameters**

• uid (required): the user name (login name) of the *[user](#page-131-0)*

# **44.4.3 HTTP Request Body Parameters**

A *[targetFormats](#page-129-1)* object

# **44.4.4 Example Request**

```
curl "https://uforge.example.com/api/users/{uid}/targetformats" -X PUT \
-u USER_LOGIN:PASSWORD -H "Accept: application/xml"-H "Content-type: application/xml"
˓→--data-binary "@representation.xml"
```
Example of representation.xml content (the request body):

```
<ns0:targetFormats xmlns:ns0="http://www.usharesoft.com/uforge">
        <targetFormats>
                <targetFormat>
                        <uri>orgs/1/targetformats/1</uri>
                </targetFormat>
        </targetFormats>
</ns0:targetFormats>
```
- *[imageFormat](#page-48-0)*
- *[Target Format API Resources](#page-580-0)*
- *[targetFormat](#page-128-0)*
- *[Target Platform API Resources](#page-602-0)*
- *[targetPlatform](#page-129-0)*
- *[userFormats\\_getAll](#page-768-0)*
- *[userFormats\\_update](#page-769-0)*
- *[userTargetFormat\\_getAll](#page-771-0)*
- *[userTargetPlatformFormat\\_getAll](#page-774-0)*
- *[userTargetPlatforms\\_getAll](#page-775-0)*
- *[userTargetPlatforms\\_update](#page-776-0)*

# <span id="page-774-0"></span>**44.5 userTargetPlatformFormat\_getAll**

**GET /users/{uid}/targetplatforms/{tpid}/targetformats**

#### Summary

- Method: GET
- Response Code: 200 / 304
- Response Formats: application/xml application/json
- Since: UForge 3.6

Retrieves all the target formats in a target platform that the user has access to.

A list of *[targetFormat](#page-128-0)* objects are returned.

You can use a search criteria to retrieve a subset of these target platforms.

### **44.5.1 Security Summary**

- Requires Authentication: true
- Entitlements Required: image\_generate

# **44.5.2 URI Parameters**

- uid (required): the user name (login name) of the *[user](#page-131-0)*
- tpid (required): the id of the *[targetPlatform](#page-129-0)*

# **44.5.3 HTTP Request Body Parameters**

None

### **44.5.4 Example Request**

```
curl "https://uforge.example.com/api/users/{uid}/targetplatforms/{tpid}/targetformats
˓→" -X GET \
-u USER_LOGIN:PASSWORD -H "Accept: application/xml"
```
- *[imageFormat](#page-48-0)*
- *[Target Format API Resources](#page-580-0)*
- *[targetFormat](#page-128-0)*
- *[Target Platform API Resources](#page-602-0)*
- *[targetPlatform](#page-129-0)*
- *[userFormats\\_getAll](#page-768-0)*
- *[userFormats\\_update](#page-769-0)*
- *[userTargetFormat\\_getAll](#page-771-0)*
- *[userTargetFormat\\_update](#page-772-0)*
- *[userTargetPlatforms\\_getAll](#page-775-0)*
- *[userTargetPlatforms\\_update](#page-776-0)*

# <span id="page-775-0"></span>**44.6 userTargetPlatforms\_getAll**

#### **GET /users/{uid}/targetplatforms**

#### Summary

- Method: GET
- Response Code: 200 / 304
- Response Formats: application/xml application/json
- Since: UForge 3.6

Retrieves all the target platforms available for an user.

A list of *[targetPlatform](#page-129-0)* objects are returned.

You can use a search criteria to retrieve a subset of these target platforms.

Warning: The target platforms available for a user not only depends on the access rights given for the user but also the access rights of the target platform in the organization.

### **44.6.1 Security Summary**

- Requires Authentication: true
- Entitlements Required: image\_generate

# **44.6.2 URI Parameters**

• uid (required): the user name (login name) of the *[user](#page-131-0)*

# **44.6.3 HTTP Request Body Parameters**

None

### **44.6.4 Example Request**

```
curl "https://uforge.example.com/api/users/{uid}/targetplatforms" -X GET \
-u USER_LOGIN:PASSWORD -H "Accept: application/xml"
```
#### See also:

- *[imageFormat](#page-48-0)*
- *[Target Format API Resources](#page-580-0)*
- *[targetFormat](#page-128-0)*
- *[Target Platform API Resources](#page-602-0)*
- *[targetPlatform](#page-129-0)*
- *[userFormats\\_getAll](#page-768-0)*
- *[userFormats\\_update](#page-769-0)*
- *[userTargetFormat\\_getAll](#page-771-0)*
- *[userTargetFormat\\_update](#page-772-0)*
- *[userTargetPlatformFormat\\_getAll](#page-774-0)*
- *[userTargetPlatforms\\_update](#page-776-0)*

# <span id="page-776-0"></span>**44.7 userTargetPlatforms\_update**

#### **PUT /users/{uid}/targetplatforms**

#### Summary

- Method: PUT
- Response Code: 200
- Response Formats: application/xml application/json
- Since: UForge 3.6

Updates the list of target platforms that an user has access to.

Please refer to *[targetPlatform](#page-129-0)* for a complete list of all the target platform attributes.

Warning: Any target platform that the user currently has access to that is not specified in the new target platform list will be removed, this effectively de-activates those target platforms for the user.

# **44.7.1 Security Summary**

- Requires Authentication: true
- Entitlements Required: org\_formats\_administrate

# **44.7.2 URI Parameters**

• uid (required): the user name (login name) of the *[user](#page-131-0)*

# **44.7.3 HTTP Request Body Parameters**

A *[targetPlatforms](#page-130-0)* object

# **44.7.4 Example Request**

```
curl "https://uforge.example.com/api/users/{uid}/targetplatforms" -X PUT \
-u USER_LOGIN:PASSWORD -H "Accept: application/xml"-H "Content-type: application/xml"
˓→--data-binary "@representation.xml"
```
Example of representation.xml content (the request body):

```
<ns0:targetPlatforms xmlns:ns0="http://www.usharesoft.com/uforge">
        <targetPlatforms>
                <targetPlatform>
                        <access>true</access>
                        <active>true</active>
                        <uri>orgs/1/targetPlatforms/4</uri>
                </targetPlatform>
                <targetPlatform>
                        <access>false</access>
                        <active>false</active>
                        <uri>orgs/1/targetPlatforms/5</uri>
                </targetPlatform>
        </targetPlatforms>
</ns0:targetPlatforms>
```
- *[imageFormat](#page-48-0)*
- *[Target Format API Resources](#page-580-0)*
- *[targetFormat](#page-128-0)*
- *[Target Platform API Resources](#page-602-0)*
- *[targetPlatform](#page-129-0)*
- *[userFormats\\_getAll](#page-768-0)*
- *[userFormats\\_update](#page-769-0)*
- *[userTargetFormat\\_getAll](#page-771-0)*
- *[userTargetFormat\\_update](#page-772-0)*
- *[userTargetPlatformFormat\\_getAll](#page-774-0)*
- *[userTargetPlatforms\\_getAll](#page-775-0)*

# CHAPTER 45

# Workspace API Resources

- <span id="page-778-1"></span>• *[userWorkspace\\_create](#page-778-0)*: Creates a new workspace in an organization
- *[userWorkspace\\_getAll](#page-779-0)*: Retrieves all the workspaces a user is a member or administrator of
- *[workspace\\_create](#page-780-0)*: Creates a new workspace in an organization
- *[workspace\\_delete](#page-782-0)*: Removes a workspace from an organization
- *[workspace\\_get](#page-783-0)*: Retrieves the information of a workspace
- *[workspace\\_getAll](#page-784-0)*: Retrieves all the workspace in an organization

# <span id="page-778-0"></span>**45.1 userWorkspace\_create**

#### **POST /users/{uid}/workspaces**

#### Summary

- Method: POST
- Response Code: 201
- Response Formats: application/xml application/json
- Since: UForge 3.3.2

Creates a new workspace in an organization.

This request is similar to *[workspace\\_create](#page-780-0)*

Please refer to *[workspace](#page-139-0)* for a complete list of all the workspace attributes.

# **45.1.1 Security Summary**

- Requires Authentication: true
- Entitlements Required: workspace\_create

# **45.1.2 URI Parameters**

• uid (required): the user name (login name) of the *[user](#page-131-0)*

# **45.1.3 HTTP Request Body Parameters**

A *[workspace](#page-139-0)* object

# **45.1.4 Example Request**

```
curl "https://uforge.example.com/api/users/{uid}/workspaces" -X POST \
-u USER_LOGIN:PASSWORD -H "Accept: application/xml"-H "Content-type: application/xml"
˓→--data-binary "@representation.xml"
```
Example of representation.xml content (the request body):

```
<ns0:workspace xmlns:ns0="http://www.usharesoft.com/uforge">
        <name>Workspace Example</name>
</ns0:workspace>
```
#### See also:

- *[userWorkspace\\_getAll](#page-779-0)*
- *[workspace](#page-139-0)*
- *[workspace\\_create](#page-780-0)*
- *[workspace\\_delete](#page-782-0)*
- *[workspace\\_get](#page-783-0)*
- *[workspace\\_getAll](#page-784-0)*
- *[Workspace Comments API Resources](#page-786-0)*
- *[Workspace Members API Resources](#page-800-0)*
- *[Workspace Template API Resources](#page-808-0)*

# <span id="page-779-0"></span>**45.2 userWorkspace\_getAll**

#### **GET /users/{uid}/workspaces**

#### Summary

• Method: GET

- Response Code: 200 / 304
- Response Formats: application/xml application/json
- Since: UForge 3.3.2

Retrieves all the workspaces a user is a member or administrator of.

A list of *[workspace](#page-139-0)* objects are returned.

# **45.2.1 Security Summary**

- Requires Authentication: true
- Entitlements Required: appliance\_create

# **45.2.2 URI Parameters**

• uid (required): the user name (login name) of the *[user](#page-131-0)*

### **45.2.3 HTTP Request Body Parameters**

None

### **45.2.4 Example Request**

```
curl "https://uforge.example.com/api/users/{uid}/workspaces" -X GET \
-u USER_LOGIN:PASSWORD -H "Accept: application/xml"
```
#### See also:

- *[userWorkspace\\_create](#page-778-0)*
- *[workspace](#page-139-0)*
- *[workspace\\_create](#page-780-0)*
- *[workspace\\_delete](#page-782-0)*
- *[workspace\\_get](#page-783-0)*
- *[workspace\\_getAll](#page-784-0)*
- *[Workspace Comments API Resources](#page-786-0)*
- *[Workspace Members API Resources](#page-800-0)*
- *[Workspace Template API Resources](#page-808-0)*

# <span id="page-780-0"></span>**45.3 workspace\_create**

**POST /orgs/{oid}/workspaces**

#### Summary

- Method: POST
- Response Code: 201
- Response Formats: application/xml application/json
- Since: UForge 3.3.2

Creates a new workspace in an organization.

This request is similar to *[userWorkspace\\_create](#page-778-0)*

Please refer to *[workspace](#page-139-0)* for a complete list of all the workspace attributes.

# **45.3.1 Security Summary**

- Requires Authentication: true
- Entitlements Required: workspace\_create

# **45.3.2 URI Parameters**

• oid (required): the id of the *[org](#page-62-0)*

# **45.3.3 HTTP Request Body Parameters**

A *[workspace](#page-139-0)* object

# **45.3.4 Example Request**

```
curl "https://uforge.example.com/api/orgs/{oid}/workspaces" -X POST \
-u USER_LOGIN:PASSWORD -H "Accept: application/xml"-H "Content-type: application/xml"
˓→--data-binary "@representation.xml"
```
Example of representation.xml content (the request body):

```
<ns0:workspace xmlns:ns0="http://www.usharesoft.com/uforge">
        <name>Workspace Example</name>
</ns0:workspace>
```
- *[userWorkspace\\_create](#page-778-0)*
- *[userWorkspace\\_getAll](#page-779-0)*
- *[workspace](#page-139-0)*
- *[workspace\\_delete](#page-782-0)*
- *[workspace\\_get](#page-783-0)*
- *[workspace\\_getAll](#page-784-0)*
- *[Workspace Comments API Resources](#page-786-0)*
- *[Workspace Members API Resources](#page-800-0)*
- *[Workspace Template API Resources](#page-808-0)*

# <span id="page-782-0"></span>**45.4 workspace\_delete**

#### **DELETE /orgs/{oid}/workspaces/{wid}**

#### Summary

- Method: DELETE
- Response Code: 204 / 200
- Response Formats:
- Since: UForge 3.3.2

Removes a workspace from an organization.

Warning: all the appliance templates shared in the workspace are also deleted.

#### **45.4.1 Security Summary**

- Requires Authentication: true
- Entitlements Required: appliance\_create

# **45.4.2 URI Parameters**

- wid (required): the id of the *[workspace](#page-139-0)*
- oid (required): the id of the *[org](#page-62-0)*

# **45.4.3 HTTP Request Body Parameters**

None

### **45.4.4 Example Request**

```
curl "https://uforge.example.com/api/orgs/{oid}/workspaces/{wid}" -X DELETE \
-u USER_LOGIN:PASSWORD -H "Accept: application/xml"
```
- *[userWorkspace\\_create](#page-778-0)*
- *[userWorkspace\\_getAll](#page-779-0)*
- *[workspace](#page-139-0)*
- *[workspace\\_create](#page-780-0)*
- *[workspace\\_get](#page-783-0)*
- *[workspace\\_getAll](#page-784-0)*
- *[Workspace Comments API Resources](#page-786-0)*
- *[Workspace Members API Resources](#page-800-0)*
- *[Workspace Template API Resources](#page-808-0)*

# <span id="page-783-0"></span>**45.5 workspace\_get**

#### **GET /orgs/{oid}/workspaces/{wid}**

### Summary

- Method: GET
- Response Code: 200 / 304
- Response Formats: application/xml application/json
- Since: UForge 3.3.2

Retrieves the information of a workspace.

### **45.5.1 Security Summary**

- Requires Authentication: true
- Entitlements Required: appliance\_create

# **45.5.2 URI Parameters**

- wid (required): the id of the *[workspace](#page-139-0)*
- oid (required): the id of the *[org](#page-62-0)*

### **45.5.3 HTTP Request Body Parameters**

#### None

# **45.5.4 Example Request**

```
curl "https://uforge.example.com/api/orgs/{oid}/workspaces/{wid}" -X GET \
-u USER_LOGIN:PASSWORD -H "Accept: application/xml"
```
#### See also:

• *[userWorkspace\\_create](#page-778-0)*

- *[userWorkspace\\_getAll](#page-779-0)*
- *[workspace](#page-139-0)*
- *[workspace\\_create](#page-780-0)*
- *[workspace\\_delete](#page-782-0)*
- *[workspace\\_getAll](#page-784-0)*
- *[Workspace Comments API Resources](#page-786-0)*
- *[Workspace Members API Resources](#page-800-0)*
- *[Workspace Template API Resources](#page-808-0)*

# <span id="page-784-0"></span>**45.6 workspace\_getAll**

#### **GET /orgs/{oid}/workspaces**

#### Summary

- Method: GET
- Response Code: 200 / 304
- Response Formats: application/xml application/json
- Since: UForge 3.3.2

Retrieves all the workspace in an organization.

A list of *[workspace](#page-139-0)* objects are returned.

You can use a search criteria to retrieve a subset of these workspaces.

### **45.6.1 Security Summary**

- Requires Authentication: true
- Entitlements Required: appliance\_create

# **45.6.2 URI Parameters**

• oid (required): the id of the *[org](#page-62-0)*

# **45.6.3 HTTP Request Body Parameters**

None

# **45.6.4 Example Request**

```
curl "https://uforge.example.com/api/orgs/{oid}/workspaces" -X GET \
-u USER_LOGIN:PASSWORD -H "Accept: application/xml"
```
- *[userWorkspace\\_create](#page-778-0)*
- *[userWorkspace\\_getAll](#page-779-0)*
- *[workspace](#page-139-0)*
- *[workspace\\_create](#page-780-0)*
- *[workspace\\_delete](#page-782-0)*
- *[workspace\\_get](#page-783-0)*
- *[Workspace Comments API Resources](#page-786-0)*
- *[Workspace Members API Resources](#page-800-0)*
- *[Workspace Template API Resources](#page-808-0)*

# CHAPTER 46

# Workspace Comments API Resources

- <span id="page-786-0"></span>• *[workspaceComment\\_create](#page-786-1)*: Posts a comment to a workspace
- *[workspaceComment\\_delete](#page-788-0)*: Removes a comment from a workspace
- *[workspaceComment\\_deleteAll](#page-789-0)*: Removes all the comments for a workspace
- *[workspaceComment\\_dislike](#page-790-0)*: Dislike a comment in a workspace
- *[workspaceComment\\_get](#page-791-0)*: Retrieve a comment from a workspace
- *[workspaceComment\\_like](#page-792-0)*: Like a comment in a workspace
- *[workspaceComment\\_reply](#page-794-0)*: Create a reply to a comment in a workspace
- *[workspaceComment\\_reportAbuse](#page-795-0)*: Report a comment is abusive
- *[workspaceComment\\_update](#page-796-0)*: Updates the information of a comment
- *[workspaceComments\\_getAll](#page-797-0)*: Retrieves all the comments posted in a workspace

# <span id="page-786-1"></span>**46.1 workspaceComment\_create**

#### **POST /orgs/{oid}/workspaces/{wid}/comments**

#### Summary

- Method: POST
- Response Code: 201
- Response Formats: application/xml application/json
- Since: UForge 3.3.2

Posts a comment to a workspace.

Please refer to *[comment](#page-26-0)* for a complete list of all the comment attributes.

## **46.1.1 Security Summary**

- Requires Authentication: true
- Entitlements Required: appliance\_create

# **46.1.2 URI Parameters**

- wid (required): the id of the *[workspace](#page-139-0)*
- oid (required): the id of the *[org](#page-62-0)*

# **46.1.3 HTTP Request Body Parameters**

A *[comment](#page-26-0)* object

# **46.1.4 Example Request**

```
curl "https://uforge.example.com/api/orgs/{oid}/workspaces/{wid}/comments" -X POST \
-u USER_LOGIN:PASSWORD -H "Accept: application/xml"-H "Content-type: application/xml"
˓→--data-binary "@representation.xml"
```
Example of representation.xml content (the request body):

```
<ns0:comment xmlns:ns0="http://www.usharesoft.com/uforge">
       <message>Comment Example</message>
       <type>QUESTION</type>
</ns0:comment>
```
- *[comment](#page-26-0)*
- *[Workspace API Resources](#page-778-1)*
- *[workspaceComment\\_create](#page-786-1)*
- *[workspaceComment\\_delete](#page-788-0)*
- *[workspaceComment\\_deleteAll](#page-789-0)*
- *[workspaceComment\\_dislike](#page-790-0)*
- *[workspaceComment\\_get](#page-791-0)*
- *[workspaceComment\\_like](#page-792-0)*
- *[workspaceComment\\_reply](#page-794-0)*
- *[workspaceComment\\_reportAbuse](#page-795-0)*
- *[workspaceComment\\_update](#page-796-0)*
- *[workspaceComments\\_getAll](#page-797-0)*

# <span id="page-788-0"></span>**46.2 workspaceComment\_delete**

```
DELETE /orgs/{oid}/workspaces/{wid}/comments/{cid}
```
#### Summary

- Method: DELETE
- Response Code: 204 / 200
- Response Formats:
- Since: UForge 3.3.2

Removes a comment from a workspace.

This deletes the comment and all replies under this comment.

# **46.2.1 Security Summary**

- Requires Authentication: true
- Entitlements Required: appliance\_create

# **46.2.2 URI Parameters**

- wid (required): the id of the *[workspace](#page-139-0)*
- oid (required): the id of the *[org](#page-62-0)*
- cid (required): the id of the *[comment](#page-26-0)*

# **46.2.3 HTTP Request Body Parameters**

None

# **46.2.4 Example Request**

```
curl "https://uforge.example.com/api/orgs/{oid}/workspaces/{wid}/comments/{cid}" -X
˓→DELETE \
-u USER_LOGIN:PASSWORD -H "Accept: application/xml"
```
- *[comment](#page-26-0)*
- *[Workspace API Resources](#page-778-1)*
- *[workspaceComment\\_create](#page-786-1)*
- *[workspaceComment\\_delete](#page-788-0)*
- *[workspaceComment\\_deleteAll](#page-789-0)*
- *[workspaceComment\\_dislike](#page-790-0)*
- *[workspaceComment\\_get](#page-791-0)*
- *[workspaceComment\\_like](#page-792-0)*
- *[workspaceComment\\_reply](#page-794-0)*
- *[workspaceComment\\_reportAbuse](#page-795-0)*
- *[workspaceComment\\_update](#page-796-0)*
- *[workspaceComments\\_getAll](#page-797-0)*

# <span id="page-789-0"></span>**46.3 workspaceComment\_deleteAll**

#### **DELETE /orgs/{oid}/workspaces/{wid}/comments**

#### Summary

- Method: DELETE
- Response Code: 204 / 200
- Response Formats:
- Since: UForge 3.3.2

Removes all the comments for a workspace.

### **46.3.1 Security Summary**

- Requires Authentication: true
- Entitlements Required: appliance\_create

# **46.3.2 URI Parameters**

- wid (required): the id of the *[workspace](#page-139-0)*
- oid (required): the id of the *[org](#page-62-0)*

## **46.3.3 HTTP Request Body Parameters**

None

### **46.3.4 Example Request**

```
curl "https://uforge.example.com/api/orgs/{oid}/workspaces/{wid}/comments" -X DELETE \
-u USER_LOGIN:PASSWORD -H "Accept: application/xml"
```
- *[comment](#page-26-0)*
- *[Workspace API Resources](#page-778-1)*
- *[workspaceComment\\_create](#page-786-1)*
- *[workspaceComment\\_delete](#page-788-0)*
- *[workspaceComment\\_deleteAll](#page-789-0)*
- *[workspaceComment\\_dislike](#page-790-0)*
- *[workspaceComment\\_get](#page-791-0)*
- *[workspaceComment\\_like](#page-792-0)*
- *[workspaceComment\\_reply](#page-794-0)*
- *[workspaceComment\\_reportAbuse](#page-795-0)*
- *[workspaceComment\\_update](#page-796-0)*
- *[workspaceComments\\_getAll](#page-797-0)*

# <span id="page-790-0"></span>**46.4 workspaceComment\_dislike**

#### **DELETE /orgs/{oid}/workspaces/{wid}/comments/{cid}/likes**

#### Summary

- Method: DELETE
- Response Code: 204 / 200
- Response Formats:
- Since: UForge 3.6

Dislike a comment in a workspace.

### **46.4.1 Security Summary**

- Requires Authentication: true
- Entitlements Required: appliance\_create

# **46.4.2 URI Parameters**

- wid (required): the id of the *[workspace](#page-139-0)*
- oid (required): the id of the *[org](#page-62-0)*
- cid (required): the id of the *[comment](#page-26-0)*

# **46.4.3 HTTP Request Body Parameters**

None

# **46.4.4 Example Request**

```
curl "https://uforge.example.com/api/orgs/{oid}/workspaces/{wid}/comments/{cid}/likes
˓→" -X DELETE \
-u USER_LOGIN:PASSWORD -H "Accept: application/xml"
```
#### See also:

- *[comment](#page-26-0)*
- *[Workspace API Resources](#page-778-1)*
- *[workspaceComment\\_create](#page-786-1)*
- *[workspaceComment\\_delete](#page-788-0)*
- *[workspaceComment\\_deleteAll](#page-789-0)*
- *[workspaceComment\\_dislike](#page-790-0)*
- *[workspaceComment\\_get](#page-791-0)*
- *[workspaceComment\\_like](#page-792-0)*
- *[workspaceComment\\_reply](#page-794-0)*
- *[workspaceComment\\_reportAbuse](#page-795-0)*
- *[workspaceComment\\_update](#page-796-0)*
- *[workspaceComments\\_getAll](#page-797-0)*

# <span id="page-791-0"></span>**46.5 workspaceComment\_get**

#### **GET /orgs/{oid}/workspaces/{wid}/comments/{cid}**

#### Summary

- Method: GET
- Response Code: 200 / 304
- Response Formats: application/xml application/json
- Since: UForge 3.3.2

Retrieve a comment from a workspace.

# **46.5.1 Security Summary**

- Requires Authentication: true
- Entitlements Required: appliance\_create
## **46.5.2 URI Parameters**

- wid (required): the id of the *[workspace](#page-139-0)*
- oid (required): the id of the *[org](#page-62-0)*
- cid (required): the id of the *[comment](#page-26-0)*

# **46.5.3 HTTP Request Body Parameters**

None

# **46.5.4 Example Request**

```
curl "https://uforge.example.com/api/orgs/{oid}/workspaces/{wid}/comments/{cid}" -X
˓→GET \
-u USER_LOGIN:PASSWORD -H "Accept: application/xml"
```
#### See also:

- *[comment](#page-26-0)*
- *[Workspace API Resources](#page-778-0)*
- *[workspaceComment\\_create](#page-786-0)*
- *[workspaceComment\\_delete](#page-788-0)*
- *[workspaceComment\\_deleteAll](#page-789-0)*
- *[workspaceComment\\_dislike](#page-790-0)*
- *[workspaceComment\\_get](#page-791-0)*
- *[workspaceComment\\_like](#page-792-0)*
- *[workspaceComment\\_reply](#page-794-0)*
- *[workspaceComment\\_reportAbuse](#page-795-0)*
- *[workspaceComment\\_update](#page-796-0)*
- *[workspaceComments\\_getAll](#page-797-0)*

# <span id="page-792-0"></span>**46.6 workspaceComment\_like**

#### **POST /orgs/{oid}/workspaces/{wid}/comments/{cid}/likes**

#### Summary

- Method: POST
- Response Code: 201
- Response Formats: application/xml application/json
- Since: UForge 3.6

Like a comment in a workspace.

### **46.6.1 Security Summary**

- Requires Authentication: true
- Entitlements Required: appliance\_create

## **46.6.2 URI Parameters**

- wid (required): the id of the *[workspace](#page-139-0)*
- oid (required): the id of the *[org](#page-62-0)*
- cid (required): the id of the *[comment](#page-26-0)*

# **46.6.3 HTTP Request Body Parameters**

None

## **46.6.4 Example Request**

```
curl "https://uforge.example.com/api/orgs/{oid}/workspaces/{wid}/comments/{cid}/likes
˓→" -X POST \
-u USER_LOGIN:PASSWORD -H "Accept: application/xml"
```
- *[comment](#page-26-0)*
- *[Workspace API Resources](#page-778-0)*
- *[workspaceComment\\_create](#page-786-0)*
- *[workspaceComment\\_delete](#page-788-0)*
- *[workspaceComment\\_deleteAll](#page-789-0)*
- *[workspaceComment\\_dislike](#page-790-0)*
- *[workspaceComment\\_get](#page-791-0)*
- *[workspaceComment\\_like](#page-792-0)*
- *[workspaceComment\\_reply](#page-794-0)*
- *[workspaceComment\\_reportAbuse](#page-795-0)*
- *[workspaceComment\\_update](#page-796-0)*
- *[workspaceComments\\_getAll](#page-797-0)*

# <span id="page-794-0"></span>**46.7 workspaceComment\_reply**

**POST /orgs/{oid}/workspaces/{wid}/comments/{cid}/replies**

#### Summary

- Method: POST
- Response Code: 201
- Response Formats: application/xml application/json
- Since: UForge 3.3.2

Create a reply to a comment in a workspace.

Please refer to *[comment](#page-26-0)* for a complete list of all the comment attributes.

### **46.7.1 Security Summary**

- Requires Authentication: true
- Entitlements Required: appliance\_create

## **46.7.2 URI Parameters**

- wid (required): the id of the *[workspace](#page-139-0)*
- oid (required): the id of the *[org](#page-62-0)*
- cid (required): the id of the *[comment](#page-26-0)* to reply to

### **46.7.3 HTTP Request Body Parameters**

A *[comment](#page-26-0)* object

### **46.7.4 Example Request**

```
curl "https://uforge.example.com/api/orgs/{oid}/workspaces/{wid}/comments/{cid}/
˓→replies" -X POST \
-u USER_LOGIN:PASSWORD -H "Accept: application/xml"-H "Content-type: application/xml"
˓→--data-binary "@representation.xml"
```
Example of representation.xml content (the request body):

```
<ns0:comment xmlns:ns0="http://www.usharesoft.com/uforge">
       <message>Example Reply</message>
       <type>REPLY</type>
</ns0:comment>
```
See also:

• *[comment](#page-26-0)*

- *[Workspace API Resources](#page-778-0)*
- *[workspaceComment\\_create](#page-786-0)*
- *[workspaceComment\\_delete](#page-788-0)*
- *[workspaceComment\\_deleteAll](#page-789-0)*
- *[workspaceComment\\_dislike](#page-790-0)*
- *[workspaceComment\\_get](#page-791-0)*
- *[workspaceComment\\_like](#page-792-0)*
- *[workspaceComment\\_reply](#page-794-0)*
- *[workspaceComment\\_reportAbuse](#page-795-0)*
- *[workspaceComment\\_update](#page-796-0)*
- *[workspaceComments\\_getAll](#page-797-0)*

# <span id="page-795-0"></span>**46.8 workspaceComment\_reportAbuse**

#### **POST /orgs/{oid}/workspaces/{wid}/comments/{cid}/abuses**

#### Summary

- Method: POST
- Response Code: 201
- Response Formats: application/xml application/json
- Since: UForge 3.3.2

Report a comment is abusive. ..note:: This does not change or remove the message contents of a comment, but notifies the platform administrators to moderate the comment

# **46.8.1 Security Summary**

- Requires Authentication: true
- Entitlements Required: appliance\_create

# **46.8.2 URI Parameters**

- wid (required): the id of the *[workspace](#page-139-0)*
- oid (required): the id of the *[org](#page-62-0)*
- cid (required): the id of the *[comment](#page-26-0)*

# **46.8.3 HTTP Request Body Parameters**

None

# **46.8.4 Example Request**

```
curl "https://uforge.example.com/api/orgs/{oid}/workspaces/{wid}/comments/{cid}/abuses
˓→" -X POST \
-u USER_LOGIN:PASSWORD -H "Accept: application/xml"
```
#### See also:

- *[comment](#page-26-0)*
- *[Workspace API Resources](#page-778-0)*
- *[workspaceComment\\_create](#page-786-0)*
- *[workspaceComment\\_delete](#page-788-0)*
- *[workspaceComment\\_deleteAll](#page-789-0)*
- *[workspaceComment\\_dislike](#page-790-0)*
- *[workspaceComment\\_get](#page-791-0)*
- *[workspaceComment\\_like](#page-792-0)*
- *[workspaceComment\\_reply](#page-794-0)*
- *[workspaceComment\\_reportAbuse](#page-795-0)*
- *[workspaceComment\\_update](#page-796-0)*
- *[workspaceComments\\_getAll](#page-797-0)*

# <span id="page-796-0"></span>**46.9 workspaceComment\_update**

#### **PUT /orgs/{oid}/workspaces/{wid}/comments/{cid}**

#### Summary

- Method: PUT
- Response Code: 200
- Response Formats: application/xml application/json
- Since: UForge 3.3.2

Updates the information of a comment.

This can include flagging the comment as abusive.

Note: you cannot change the contents of the original comment message using this request.

## **46.9.1 Security Summary**

- Requires Authentication: true
- Entitlements Required: appliance\_create

## **46.9.2 URI Parameters**

- wid (required): the id of the *[workspace](#page-139-0)*
- oid (required): the id of the *[org](#page-62-0)*
- cid (required): the id of the *[comment](#page-26-0)*

# **46.9.3 HTTP Request Body Parameters**

A *[comment](#page-26-0)* object

# **46.9.4 Example Request**

```
curl "https://uforge.example.com/api/orgs/{oid}/workspaces/{wid}/comments/{cid}" -X
˓→PUT \
-u USER_LOGIN:PASSWORD -H "Accept: application/xml"-H "Content-type: application/xml"
˓→--data-binary "@representation.xml"
```
Example of representation.xml content (the request body):

```
<ns0:comment xmlns:ns0="http://www.usharesoft.com/uforge">
       <abused>true</abused>
        <message>initial message</message>
</ns0:comment>
```
#### See also:

- *[comment](#page-26-0)*
- *[Workspace API Resources](#page-778-0)*
- *[workspaceComment\\_create](#page-786-0)*
- *[workspaceComment\\_delete](#page-788-0)*
- *[workspaceComment\\_deleteAll](#page-789-0)*
- *[workspaceComment\\_dislike](#page-790-0)*
- *[workspaceComment\\_get](#page-791-0)*
- *[workspaceComment\\_like](#page-792-0)*
- *[workspaceComment\\_reply](#page-794-0)*
- *[workspaceComment\\_reportAbuse](#page-795-0)*
- *[workspaceComment\\_update](#page-796-0)*
- *[workspaceComments\\_getAll](#page-797-0)*

# <span id="page-797-0"></span>**46.10 workspaceComments\_getAll**

**GET /orgs/{oid}/workspaces/{wid}/comments**

#### Summary

- Method: GET
- Response Code: 200 / 304
- Response Formats: application/xml application/json
- Since: UForge 3.3.2

Retrieves all the comments posted in a workspace.

A list of *[comment](#page-26-0)* objects are returned.

You can use a search criteria to retrieve a subset of these comments.

### **46.10.1 Security Summary**

- Requires Authentication: true
- Entitlements Required: appliance\_create

# **46.10.2 URI Parameters**

- wid (required): the id of the *[workspace](#page-139-0)*
- oid (required): the id of the *[org](#page-62-0)*

# **46.10.3 HTTP Request Body Parameters**

None

### **46.10.4 Example Request**

```
curl "https://uforge.example.com/api/orgs/{oid}/workspaces/{wid}/comments" -X GET \
-u USER_LOGIN:PASSWORD -H "Accept: application/xml"
```
- *[comment](#page-26-0)*
- *[Workspace API Resources](#page-778-0)*
- *[workspaceComment\\_create](#page-786-0)*
- *[workspaceComment\\_delete](#page-788-0)*
- *[workspaceComment\\_deleteAll](#page-789-0)*
- *[workspaceComment\\_dislike](#page-790-0)*
- *[workspaceComment\\_get](#page-791-0)*
- *[workspaceComment\\_like](#page-792-0)*
- *[workspaceComment\\_reply](#page-794-0)*
- *[workspaceComment\\_reportAbuse](#page-795-0)*
- *[workspaceComment\\_update](#page-796-0)*
- *[workspaceComments\\_getAll](#page-797-0)*

# CHAPTER 47

# Workspace Members API Resources

- *[workspaceMember\\_delete](#page-800-0)*: Removes a user as a member of a workspace
- *[workspaceMember\\_deleteList](#page-801-0)*: Removes one or more users as members of a workspace
- *[workspaceMember\\_getAll](#page-802-0)*: Retrieves all the members of a workspace
- *[workspaceMember\\_invite](#page-803-0)*: Invites one or more users to become members of a workspace
- *[workspaceMember\\_update](#page-805-0)*: Updates the membership role of an user in a workspace
- *[workspaceMember\\_updateList](#page-806-0)*: Updates the membership roles of one or more users in a workspace

# <span id="page-800-0"></span>**47.1 workspaceMember\_delete**

**DELETE /orgs/{oid}/workspaces/{wid}/memberships/{mid}**

#### Summary

- Method: DELETE
- Response Code: 204 / 200
- Response Formats:
- Since: UForge 3.3.2

Removes a user as a member of a workspace.

# **47.1.1 Security Summary**

- Requires Authentication: true
- Entitlements Required: None

# **47.1.2 URI Parameters**

- wid (required): the id of the *[workspace](#page-139-0)*
- mid (required): the id of the *[membership](#page-57-0)*
- oid (required): the id of the *[org](#page-62-0)*

# **47.1.3 HTTP Request Body Parameters**

None

# **47.1.4 Example Request**

```
curl "https://uforge.example.com/api/orgs/{oid}/workspaces/{wid}/memberships/{mid}" -
˓→X DELETE \
-u USER_LOGIN:PASSWORD -H "Accept: application/xml"
```
#### See also:

- *[membership](#page-57-0)*
- *[Workspace API Resources](#page-778-0)*
- *[workspace](#page-139-0)*
- *[workspaceMember\\_delete](#page-800-0)*
- *[workspaceMember\\_deleteList](#page-801-0)*
- *[workspaceMember\\_getAll](#page-802-0)*
- *[workspaceMember\\_invite](#page-803-0)*
- *[workspaceMember\\_update](#page-805-0)*
- *[workspaceMember\\_updateList](#page-806-0)*

# <span id="page-801-0"></span>**47.2 workspaceMember\_deleteList**

#### **DELETE /orgs/{oid}/workspaces/{wid}/memberships**

#### Summary

- Method: DELETE
- Response Code: 204 / 200
- Response Formats:
- Since: UForge 3.3.2

Removes one or more users as members of a workspace.

The list of users can be a list of emails or login names. This is specified as a set of query parameters.

# **47.2.1 Security Summary**

- Requires Authentication: true
- Entitlements Required: None

## **47.2.2 URI Parameters**

- wid (required): the id of the *[workspace](#page-139-0)*
- oid (required): the id of the *[org](#page-62-0)*

## **47.2.3 HTTP Request Body Parameters**

None

# **47.2.4 Example Request**

```
curl "https://uforge.example.com/api/orgs/{oid}/workspaces/{wid}/memberships" -X.
˓→DELETE \
-u USER_LOGIN:PASSWORD -H "Accept: application/xml"
```
#### See also:

- *[membership](#page-57-0)*
- *[Workspace API Resources](#page-778-0)*
- *[workspace](#page-139-0)*
- *[workspaceMember\\_delete](#page-800-0)*
- *[workspaceMember\\_deleteList](#page-801-0)*
- *[workspaceMember\\_getAll](#page-802-0)*
- *[workspaceMember\\_invite](#page-803-0)*
- *[workspaceMember\\_update](#page-805-0)*
- *[workspaceMember\\_updateList](#page-806-0)*

# <span id="page-802-0"></span>**47.3 workspaceMember\_getAll**

#### **GET /orgs/{oid}/workspaces/{wid}/memberships**

#### Summary

- Method: GET
- Response Code: 200 / 304
- Response Formats: application/xml application/json
- Since: UForge 3.3.2

Retrieves all the members of a workspace. This includes all pending invitations.

A list of *[membership](#page-57-0)* objects are returned.

You can use the query parameter user to search for a particular user that has been invited or member of the workspace.

# **47.3.1 Security Summary**

- Requires Authentication: true
- Entitlements Required: None

# **47.3.2 URI Parameters**

- wid (required): the id of the *[workspace](#page-139-0)*
- oid (required): the id of the *[org](#page-62-0)*

### **47.3.3 HTTP Request Body Parameters**

None

# **47.3.4 Example Request**

```
curl "https://uforge.example.com/api/orgs/{oid}/workspaces/{wid}/memberships" -X GET \
-u USER_LOGIN:PASSWORD -H "Accept: application/xml"
```
#### See also:

- *[membership](#page-57-0)*
- *[Workspace API Resources](#page-778-0)*
- *[workspace](#page-139-0)*
- *[workspaceMember\\_delete](#page-800-0)*
- *[workspaceMember\\_deleteList](#page-801-0)*
- *[workspaceMember\\_getAll](#page-802-0)*
- *[workspaceMember\\_invite](#page-803-0)*
- *[workspaceMember\\_update](#page-805-0)*
- *[workspaceMember\\_updateList](#page-806-0)*

# <span id="page-803-0"></span>**47.4 workspaceMember\_invite**

**POST /orgs/{oid}/workspaces/{wid}/memberships**

#### Summary

• Method: POST

- Response Code: 201
- Response Formats: application/xml application/json
- Since: UForge 3.3.2

Invites one or more users to become members of a workspace.

Please refer to *[membership](#page-57-0)* for a complete list of all the membership attributes.

You can invite people, based on their UForge login name or email address, though the user must already have an account and its membership to this workspace can't already be in accepted or declined state.

By default, the invitee will have a Collaborator role inside the workspace. You can specify a specific role in each Membership instance. Please refer to *[workspaceMember\\_update](#page-805-0)* to change the role of a workspace member.

An email notification is sent to inform that the user has been invited to a workspace.

Users invited to the workspace must accept or decline the invitation before doing any action inside the workspace.

### **47.4.1 Security Summary**

- Requires Authentication: true
- Entitlements Required: None

# **47.4.2 URI Parameters**

- wid (required): the id of the *[workspace](#page-139-0)*
- oid (required): the id of the *[org](#page-62-0)*

### **47.4.3 HTTP Request Body Parameters**

A *[memberships](#page-58-0)* object

## **47.4.4 Example Request**

```
curl "https://uforge.example.com/api/orgs/{oid}/workspaces/{wid}/memberships" -X POST.
˓→\
-u USER LOGIN:PASSWORD -H "Accept: application/xml"-H "Content-type: application/xml".
˓→--data-binary "@representation.xml"
```
Example of representation.xml content (the request body):

```
<ns0:memberships xmlns:ns0="http://www.usharesoft.com/uforge">
        <memberships>
                <membership>
                        <userEmail>guest@usharesoft.com</userEmail>
                </membership>
        </memberships>
        <msg>Hi, I have created this workspace Workspace Example where we can
˓→collaborate and share some of our templates. Please join!</msg>
</ns0:memberships>
```
#### See also:

- *[membership](#page-57-0)*
- *[Workspace API Resources](#page-778-0)*
- *[workspace](#page-139-0)*
- *[workspaceMember\\_delete](#page-800-0)*
- *[workspaceMember\\_deleteList](#page-801-0)*
- *[workspaceMember\\_getAll](#page-802-0)*
- *[workspaceMember\\_invite](#page-803-0)*
- *[workspaceMember\\_update](#page-805-0)*
- *[workspaceMember\\_updateList](#page-806-0)*

# <span id="page-805-0"></span>**47.5 workspaceMember\_update**

#### **PUT /orgs/{oid}/workspaces/{wid}/memberships/{mid}**

#### Summary

- Method: PUT
- Response Code: 200
- Response Formats: application/xml application/json
- Since: UForge 3.3.2

Updates the membership role of an user in a workspace.

# **47.5.1 Security Summary**

- Requires Authentication: true
- Entitlements Required: None

# **47.5.2 URI Parameters**

- wid (required): the id of the *[workspace](#page-139-0)*
- mid (required): the id of the *[membership](#page-57-0)*
- oid (required): the id of the *[org](#page-62-0)*

# **47.5.3 HTTP Request Body Parameters**

A *[membership](#page-57-0)* object

## **47.5.4 Example Request**

```
curl "https://uforge.example.com/api/orgs/{oid}/workspaces/{wid}/memberships/{mid}" -
˓→X PUT \
-u USER_LOGIN:PASSWORD -H "Accept: application/xml"-H "Content-type: application/xml"
˓→--data-binary "@representation.xml"
```
Example of representation.xml content (the request body):

```
<ns0:membership xmlns:ns0="http://www.usharesoft.com/uforge">
       <role>Collaborator</role>
        <userEmail>example@example.com</userEmail>
</ns0:membership>
```
See also:

- *[membership](#page-57-0)*
- *[Workspace API Resources](#page-778-0)*
- *[workspace](#page-139-0)*
- *[workspaceMember\\_delete](#page-800-0)*
- *[workspaceMember\\_deleteList](#page-801-0)*
- *[workspaceMember\\_getAll](#page-802-0)*
- *[workspaceMember\\_invite](#page-803-0)*
- *[workspaceMember\\_update](#page-805-0)*
- *[workspaceMember\\_updateList](#page-806-0)*

# <span id="page-806-0"></span>**47.6 workspaceMember\_updateList**

**PUT /orgs/{oid}/workspaces/{wid}/memberships**

#### Summary

- Method: PUT
- Response Code: 200
- Response Formats: application/xml application/json
- Since: UForge 3.3.2

Updates the membership roles of one or more users in a workspace.

### **47.6.1 Security Summary**

- Requires Authentication: true
- Entitlements Required: None

# **47.6.2 URI Parameters**

- wid (required): the id of the *[workspace](#page-139-0)*
- oid (required): the id of the *[org](#page-62-0)*

# **47.6.3 HTTP Request Body Parameters**

A *[memberships](#page-58-0)* object

# **47.6.4 Example Request**

```
curl "https://uforge.example.com/api/orgs/{oid}/workspaces/{wid}/memberships" -X PUT \
-u USER_LOGIN:PASSWORD -H "Accept: application/xml"-H "Content-type: application/xml"
˓→--data-binary "@representation.xml"
```
Example of representation.xml content (the request body):

```
<ns0:memberships xmlns:ns0="http://www.usharesoft.com/uforge">
        <membership>
                <role>Collaborator</role>
                <userEmail>example@example.com</userEmail>
        </membership>
        <membership>
                <role>Administrator</role>
                <userEmail>example2@example.com</userEmail>
        </membership>
</ns0:memberships>
```
- *[membership](#page-57-0)*
- *[Workspace API Resources](#page-778-0)*
- *[workspace](#page-139-0)*
- *[workspaceMember\\_delete](#page-800-0)*
- *[workspaceMember\\_deleteList](#page-801-0)*
- *[workspaceMember\\_getAll](#page-802-0)*
- *[workspaceMember\\_invite](#page-803-0)*
- *[workspaceMember\\_update](#page-805-0)*
- *[workspaceMember\\_updateList](#page-806-0)*

# CHAPTER 48

# Workspace Template API Resources

- *[workspaceTemplateInstallProfile\\_get](#page-809-0)*: Receives the installation profile for a shared appliance template
- *[workspaceTemplateLogo\\_delete](#page-810-0)*: Removes a logo from an appliance template in a workspace
- *[workspaceTemplateLogo\\_download](#page-811-0)*: Downloads a logo for an appliance template in a workspace
- *[workspaceTemplateLogo\\_upload](#page-813-0)*: Uploads a logo for an appliance template in a workspace
- *[workspaceTemplateOSApplications\\_get](#page-814-0)*: Receives all applications contained in the shared appliance template
- *[workspaceTemplateOSPartitionTable\\_get](#page-816-0)*: Receives the partition table contained in the shared appliance template
- *[workspaceTemplateOSPkgs\\_get](#page-817-0)*: Receives all the native packages contained in the shared appliance template
- *[workspaceTemplateOSServices\\_get](#page-819-0)*: Receives all services contained in the shared appliance template
- *[workspaceTemplateProjects\\_get](#page-820-0)*: Retrieves all the project components for a shared appliance template
- *[workspaceTemplateShare\\_cancel](#page-822-0)*: Cancels the current sharing process (import) of an appliance template to a workspace
- *[workspaceTemplateStats\\_get](#page-823-0)*: Retrieves the statistics for a shared appliance template in a workspace
- *[workspaceTemplateStatus\\_get](#page-824-0)*: Retrieves the status of an appliance template being shared to a workspace
- *[workspaceTemplateStudio\\_get](#page-826-0)*: Retrieves the UForge Studio package information of a shared appliance template
- *[workspaceTemplate\\_delete](#page-827-0)*: Removes an appliance template from a workspace
- *[workspaceTemplate\\_get](#page-829-0)*: Retrieves the information of an appliance template in a workspace
- *[workspaceTemplate\\_getAll](#page-830-0)*: Retrieves all the appliance templates shared in a workspace
- *[workspaceTemplate\\_share](#page-831-0)*: Requests to add an appliance from a user's Appliance Library to a workspace
- *[workspaceTemplate\\_update](#page-833-0)*: Updates the information of an appliance template in a workspace
- *[workspaceTemplate\\_vote](#page-835-0)*: Post a rating for a shared appliance template

# <span id="page-809-0"></span>**48.1 workspaceTemplateInstallProfile\_get**

**GET /orgs/{oid}/workspaces/{wid}/templates/{tid}/installProfile**

#### Summary

- Method: GET
- Response Code: 200 / 304
- Response Formats: application/xml application/json
- Since: UForge 3.3.2

Receives the installation profile for a shared appliance template.

## **48.1.1 Security Summary**

- Requires Authentication: true
- Entitlements Required: appliance\_create

### **48.1.2 URI Parameters**

- wid (required): the id of the *[workspace](#page-139-0)*
- oid (required): the id of the *[org](#page-62-0)*
- tid (required): the id of the *[galleryTemplate](#page-43-0)*

# **48.1.3 HTTP Request Body Parameters**

None

### **48.1.4 Example Request**

```
curl "https://uforge.example.com/api/orgs/{oid}/workspaces/{wid}/templates/{tid}/
˓→installProfile" -X GET \
-u USER_LOGIN:PASSWORD -H "Accept: application/xml"
```
- *[appliance](#page-16-0)*
- *[galleryTemplate](#page-43-0)*
- *[Workspace API Resources](#page-778-0)*
- *[workspace](#page-139-0)*
- *[workspaceTemplateLogo\\_delete](#page-810-0)*
- *[workspaceTemplateLogo\\_download](#page-811-0)*
- *[workspaceTemplateLogo\\_upload](#page-813-0)*
- *[workspaceTemplateOSPkgs\\_get](#page-817-0)*
- *[workspaceTemplateProjects\\_get](#page-820-0)*
- *[workspaceTemplateShare\\_cancel](#page-822-0)*
- *[workspaceTemplateStats\\_get](#page-823-0)*
- *[workspaceTemplateStatus\\_get](#page-824-0)*
- *[workspaceTemplateStudio\\_get](#page-826-0)*
- *[workspaceTemplate\\_delete](#page-827-0)*
- *[workspaceTemplate\\_get](#page-829-0)*
- *[workspaceTemplate\\_getAll](#page-830-0)*
- *[workspaceTemplate\\_share](#page-831-0)*
- *[workspaceTemplate\\_update](#page-833-0)*
- *[workspaceTemplate\\_vote](#page-835-0)*
- *[Workspace Template Comments API Resources](#page-838-0)*

# <span id="page-810-0"></span>**48.2 workspaceTemplateLogo\_delete**

#### **DELETE /orgs/{oid}/workspaces/{wid}/templates/{tid}/logo/{lid}**

#### Summary

- Method: DELETE
- Response Code: 204 / 200
- Response Formats:
- Since: UForge 3.3.2

Removes a logo from an appliance template in a workspace.

#### **48.2.1 Security Summary**

- Requires Authentication: true
- Entitlements Required: appliance\_create

### **48.2.2 URI Parameters**

- wid (required): the id of the *[workspace](#page-139-0)*
- lid (required): the id of the *[logo](#page-56-0)*
- oid (required): the id of the *[org](#page-62-0)*
- tid (required): the id of the *[galleryTemplate](#page-43-0)*

# **48.2.3 HTTP Request Body Parameters**

None

# **48.2.4 Example Request**

```
curl "https://uforge.example.com/api/orgs/{oid}/workspaces/{wid}/templates/{tid}/logo/
˓→{lid}" -X DELETE \
-u USER_LOGIN:PASSWORD -H "Accept: application/xml"
```
#### See also:

- *[appliance](#page-16-0)*
- *[galleryTemplate](#page-43-0)*
- *[Workspace API Resources](#page-778-0)*
- *[workspace](#page-139-0)*
- *[workspaceTemplateInstallProfile\\_get](#page-809-0)*
- *[workspaceTemplateLogo\\_delete](#page-810-0)*
- *[workspaceTemplateLogo\\_download](#page-811-0)*
- *[workspaceTemplateLogo\\_upload](#page-813-0)*
- *[workspaceTemplateOSPkgs\\_get](#page-817-0)*
- *[workspaceTemplateProjects\\_get](#page-820-0)*
- *[workspaceTemplateShare\\_cancel](#page-822-0)*
- *[workspaceTemplateStats\\_get](#page-823-0)*
- *[workspaceTemplateStatus\\_get](#page-824-0)*
- *[workspaceTemplateStudio\\_get](#page-826-0)*
- *[workspaceTemplate\\_get](#page-829-0)*
- *[workspaceTemplate\\_getAll](#page-830-0)*
- *[workspaceTemplate\\_share](#page-831-0)*
- *[workspaceTemplate\\_update](#page-833-0)*
- *[workspaceTemplate\\_vote](#page-835-0)*
- *[Workspace Template Comments API Resources](#page-838-0)*

# <span id="page-811-0"></span>**48.3 workspaceTemplateLogo\_download**

#### **GET /orgs/{oid}/workspaces/{wid}/templates/{tid}/logo/{lid}**

#### Summary

- Method: GET
- Response Code: 200 / 304
- Response Formats:  $\star/\star$
- Since: UForge 3.3.2

Downloads a logo for an appliance template in a workspace.

# **48.3.1 Security Summary**

- Requires Authentication: true
- Entitlements Required: None

# **48.3.2 URI Parameters**

- wid (required): the id of the *[workspace](#page-139-0)*
- lid (required): the id of the *[logo](#page-56-0)*
- oid (required): the id of the *[org](#page-62-0)*
- tid (required): the id of the *[galleryTemplate](#page-43-0)*

# **48.3.3 HTTP Request Body Parameters**

None

### **48.3.4 Example Request**

```
curl "https://uforge.example.com/api/orgs/{oid}/workspaces/{wid}/templates/{tid}/logo/
˓→{lid}" -X GET \
-u USER_LOGIN:PASSWORD -H "Accept: application/xml"
```
- *[appliance](#page-16-0)*
- *[galleryTemplate](#page-43-0)*
- *[Workspace API Resources](#page-778-0)*
- *[workspace](#page-139-0)*
- *[workspaceTemplateInstallProfile\\_get](#page-809-0)*
- *[workspaceTemplateLogo\\_delete](#page-810-0)*
- *[workspaceTemplateLogo\\_upload](#page-813-0)*
- *[workspaceTemplateOSPkgs\\_get](#page-817-0)*
- *[workspaceTemplateProjects\\_get](#page-820-0)*
- *[workspaceTemplateShare\\_cancel](#page-822-0)*
- *[workspaceTemplateStats\\_get](#page-823-0)*
- *[workspaceTemplateStatus\\_get](#page-824-0)*
- *[workspaceTemplateStudio\\_get](#page-826-0)*
- *[workspaceTemplate\\_delete](#page-827-0)*
- *[workspaceTemplate\\_get](#page-829-0)*
- *[workspaceTemplate\\_getAll](#page-830-0)*
- *[workspaceTemplate\\_share](#page-831-0)*
- *[workspaceTemplate\\_update](#page-833-0)*
- *[workspaceTemplate\\_vote](#page-835-0)*
- *[Workspace Template Comments API Resources](#page-838-0)*

# <span id="page-813-0"></span>**48.4 workspaceTemplateLogo\_upload**

#### **POST /orgs/{oid}/workspaces/{wid}/templates/{tid}/logo/{lid}/{fileName}**

#### Summary

- Method: POST
- Response Code: 201
- Response Formats: application/xml application/json
- Since: UForge 3.3.2

Uploads a logo for an appliance template in a workspace.

# **48.4.1 Security Summary**

- Requires Authentication: true
- Entitlements Required: appliance\_create

# **48.4.2 URI Parameters**

- fileName (required): the file name of the logo to upload
- wid (required): the id of the *[workspace](#page-139-0)*
- lid (required): the id of the *[logo](#page-56-0)*
- oid (required): the id of the *[org](#page-62-0)*
- tid (required): the id of the *[galleryTemplate](#page-43-0)*

# **48.4.3 HTTP Request Body Parameters**

The file to upload.

# **48.4.4 Example Request**

```
curl "https://uforge.example.com/api/orgs/{oid}/workspaces/{wid}/templates/{tid}/logo/
˓→{lid}/{fileName}" -X POST \
-u USER_LOGIN:PASSWORD -H "Accept: application/xml"-H "Content-type: application/xml"
˓→--data-binary "@binaryFilePath"
```
#### See also:

- *[appliance](#page-16-0)*
- *[galleryTemplate](#page-43-0)*
- *[Workspace API Resources](#page-778-0)*
- *[workspace](#page-139-0)*
- *[workspaceTemplateInstallProfile\\_get](#page-809-0)*
- *[workspaceTemplateLogo\\_delete](#page-810-0)*
- *[workspaceTemplateLogo\\_download](#page-811-0)*
- *[workspaceTemplateOSPkgs\\_get](#page-817-0)*
- *[workspaceTemplateProjects\\_get](#page-820-0)*
- *[workspaceTemplateShare\\_cancel](#page-822-0)*
- *[workspaceTemplateStats\\_get](#page-823-0)*
- *[workspaceTemplateStatus\\_get](#page-824-0)*
- *[workspaceTemplateStudio\\_get](#page-826-0)*
- *[workspaceTemplate\\_delete](#page-827-0)*
- *[workspaceTemplate\\_get](#page-829-0)*
- *[workspaceTemplate\\_getAll](#page-830-0)*
- *[workspaceTemplate\\_share](#page-831-0)*
- *[workspaceTemplate\\_update](#page-833-0)*
- *[workspaceTemplate\\_vote](#page-835-0)*
- *[Workspace Template Comments API Resources](#page-838-0)*

# <span id="page-814-0"></span>**48.5 workspaceTemplateOSApplications\_get**

#### **GET /orgs/{oid}/workspaces/{wid}/templates/{tid}/osprofile/{ospid}/applications**

#### Summary

- Method: GET
- Response Code: 200 / 304
- Response Formats: application/xml application/json
- Since: UForge 3.3.2

Receives all applications contained in the shared appliance template.

A list of *[package](#page-70-0)* objects are returned.

## **48.5.1 Security Summary**

- Requires Authentication: true
- Entitlements Required: appliance\_create

# **48.5.2 URI Parameters**

- wid (required): the id of the *[workspace](#page-139-0)*
- ospid (required): the id of the *[distribProfile](#page-39-0)*
- oid (required): the id of the *[org](#page-62-0)*
- tid (required): the id of the *[galleryTemplate](#page-43-0)*

## **48.5.3 HTTP Request Body Parameters**

None

## **48.5.4 Example Request**

```
curl "https://uforge.example.com/api/orgs/{oid}/workspaces/{wid}/templates/{tid}/
˓→osprofile/{ospid}/applications" -X GET \
-u USER LOGIN:PASSWORD -H "Accept: application/xml"
```
- *[appliance](#page-16-0)*
- *[galleryTemplate](#page-43-0)*
- *[Workspace API Resources](#page-778-0)*
- *[workspace](#page-139-0)*
- *[workspaceTemplateInstallProfile\\_get](#page-809-0)*
- *[workspaceTemplateLogo\\_delete](#page-810-0)*
- *[workspaceTemplateLogo\\_download](#page-811-0)*
- *[workspaceTemplateLogo\\_upload](#page-813-0)*
- *[workspaceTemplateProjects\\_get](#page-820-0)*
- *[workspaceTemplateShare\\_cancel](#page-822-0)*
- *[workspaceTemplateStats\\_get](#page-823-0)*
- *[workspaceTemplateStatus\\_get](#page-824-0)*
- *[workspaceTemplateStudio\\_get](#page-826-0)*
- *[workspaceTemplate\\_delete](#page-827-0)*
- *[workspaceTemplate\\_get](#page-829-0)*
- *[workspaceTemplate\\_getAll](#page-830-0)*
- *[workspaceTemplate\\_share](#page-831-0)*
- *[workspaceTemplate\\_update](#page-833-0)*
- *[workspaceTemplate\\_vote](#page-835-0)*
- *[Workspace Template Comments API Resources](#page-838-0)*

# <span id="page-816-0"></span>**48.6 workspaceTemplateOSPartitionTable\_get**

**GET /orgs/{oid}/workspaces/{wid}/templates/{tid}/osprofile/{ospid}/partitionTable**

#### Summary

- Method: GET
- Response Code: 200 / 304
- Response Formats: application/xml application/json
- Since: UForge 3.3.2

Receives the partition table contained in the shared appliance template.

A list of *[package](#page-70-0)* objects are returned.

## **48.6.1 Security Summary**

- Requires Authentication: true
- Entitlements Required: appliance\_create

### **48.6.2 URI Parameters**

- wid (required): the id of the *[workspace](#page-139-0)*
- ospid (required): the id of the *[distribProfile](#page-39-0)*
- oid (required): the id of the *[org](#page-62-0)*
- tid (required): the id of the *[galleryTemplate](#page-43-0)*

# **48.6.3 HTTP Request Body Parameters**

None

### **48.6.4 Example Request**

```
curl "https://uforge.example.com/api/orgs/{oid}/workspaces/{wid}/templates/{tid}/
˓→osprofile/{ospid}/partitionTable" -X GET \
-u USER LOGIN:PASSWORD -H "Accept: application/xml"
```
See also:

- *[appliance](#page-16-0)*
- *[galleryTemplate](#page-43-0)*
- *[Workspace API Resources](#page-778-0)*
- *[workspace](#page-139-0)*
- *[workspaceTemplateInstallProfile\\_get](#page-809-0)*
- *[workspaceTemplateLogo\\_delete](#page-810-0)*
- *[workspaceTemplateLogo\\_download](#page-811-0)*
- *[workspaceTemplateLogo\\_upload](#page-813-0)*
- *[workspaceTemplateProjects\\_get](#page-820-0)*
- *[workspaceTemplateShare\\_cancel](#page-822-0)*
- *[workspaceTemplateStats\\_get](#page-823-0)*
- *[workspaceTemplateStatus\\_get](#page-824-0)*
- *[workspaceTemplateStudio\\_get](#page-826-0)*
- *[workspaceTemplate\\_delete](#page-827-0)*
- *[workspaceTemplate\\_get](#page-829-0)*
- *[workspaceTemplate\\_getAll](#page-830-0)*
- *[workspaceTemplate\\_share](#page-831-0)*
- *[workspaceTemplate\\_update](#page-833-0)*
- *[workspaceTemplate\\_vote](#page-835-0)*
- *[Workspace Template Comments API Resources](#page-838-0)*

# <span id="page-817-0"></span>**48.7 workspaceTemplateOSPkgs\_get**

#### **GET /orgs/{oid}/workspaces/{wid}/templates/{tid}/osprofile/{ospid}/pkgs**

#### Summary

- Method: GET
- Response Code: 200 / 304
- Response Formats: application/xml application/json
- Since: UForge 3.3.2

Receives all the native packages contained in the shared appliance template.

A list of *[package](#page-70-0)* objects are returned.

# **48.7.1 Security Summary**

- Requires Authentication: true
- Entitlements Required: appliance\_create

## **48.7.2 URI Parameters**

- wid (required): the id of the *[workspace](#page-139-0)*
- ospid (required): the id of the *[distribProfile](#page-39-0)*
- oid (required): the id of the *[org](#page-62-0)*
- tid (required): the id of the *[galleryTemplate](#page-43-0)*

# **48.7.3 HTTP Request Body Parameters**

None

# **48.7.4 Example Request**

```
curl "https://uforge.example.com/api/orgs/{oid}/workspaces/{wid}/templates/{tid}/
˓→osprofile/{ospid}/pkgs" -X GET \
-u USER_LOGIN:PASSWORD -H "Accept: application/xml"
```
- *[appliance](#page-16-0)*
- *[galleryTemplate](#page-43-0)*
- *[Workspace API Resources](#page-778-0)*
- *[workspace](#page-139-0)*
- *[workspaceTemplateInstallProfile\\_get](#page-809-0)*
- *[workspaceTemplateLogo\\_delete](#page-810-0)*
- *[workspaceTemplateLogo\\_download](#page-811-0)*
- *[workspaceTemplateLogo\\_upload](#page-813-0)*
- *[workspaceTemplateProjects\\_get](#page-820-0)*
- *[workspaceTemplateShare\\_cancel](#page-822-0)*
- *[workspaceTemplateStats\\_get](#page-823-0)*
- *[workspaceTemplateStatus\\_get](#page-824-0)*
- *[workspaceTemplateStudio\\_get](#page-826-0)*
- *[workspaceTemplate\\_delete](#page-827-0)*
- *[workspaceTemplate\\_get](#page-829-0)*
- *[workspaceTemplate\\_getAll](#page-830-0)*
- *[workspaceTemplate\\_share](#page-831-0)*
- *[workspaceTemplate\\_update](#page-833-0)*
- *[workspaceTemplate\\_vote](#page-835-0)*
- *[Workspace Template Comments API Resources](#page-838-0)*

# <span id="page-819-0"></span>**48.8 workspaceTemplateOSServices\_get**

#### **GET /orgs/{oid}/workspaces/{wid}/templates/{tid}/osprofile/{ospid}/services**

#### Summary

- Method: GET
- Response Code: 200 / 304
- Response Formats: application/xml application/json
- Since: UForge 3.3.2

Receives all services contained in the shared appliance template.

A list of *[package](#page-70-0)* objects are returned.

### **48.8.1 Security Summary**

- Requires Authentication: true
- Entitlements Required: appliance\_create

# **48.8.2 URI Parameters**

- wid (required): the id of the *[workspace](#page-139-0)*
- ospid (required): the id of the *[distribProfile](#page-39-0)*
- oid (required): the id of the *[org](#page-62-0)*
- tid (required): the id of the *[galleryTemplate](#page-43-0)*

# **48.8.3 HTTP Request Body Parameters**

#### None

## **48.8.4 Example Request**

```
curl "https://uforge.example.com/api/orgs/{oid}/workspaces/{wid}/templates/{tid}/
˓→osprofile/{ospid}/services" -X GET \
-u USER_LOGIN:PASSWORD -H "Accept: application/xml"
```
See also:

• *[appliance](#page-16-0)*

- *[galleryTemplate](#page-43-0)*
- *[Workspace API Resources](#page-778-0)*
- *[workspace](#page-139-0)*
- *[workspaceTemplateInstallProfile\\_get](#page-809-0)*
- *[workspaceTemplateLogo\\_delete](#page-810-0)*
- *[workspaceTemplateLogo\\_download](#page-811-0)*
- *[workspaceTemplateLogo\\_upload](#page-813-0)*
- *[workspaceTemplateProjects\\_get](#page-820-0)*
- *[workspaceTemplateShare\\_cancel](#page-822-0)*
- *[workspaceTemplateStats\\_get](#page-823-0)*
- *[workspaceTemplateStatus\\_get](#page-824-0)*
- *[workspaceTemplateStudio\\_get](#page-826-0)*
- *[workspaceTemplate\\_delete](#page-827-0)*
- *[workspaceTemplate\\_get](#page-829-0)*
- *[workspaceTemplate\\_getAll](#page-830-0)*
- *[workspaceTemplate\\_share](#page-831-0)*
- *[workspaceTemplate\\_update](#page-833-0)*
- *[workspaceTemplate\\_vote](#page-835-0)*
- *[Workspace Template Comments API Resources](#page-838-0)*

# <span id="page-820-0"></span>**48.9 workspaceTemplateProjects\_get**

**GET /orgs/{oid}/workspaces/{wid}/templates/{tid}/projects**

### Summary

- Method: GET
- Response Code: 200 / 304
- Response Formats: application/xml application/json
- Since: UForge 3.3.2

Retrieves all the project components for a shared appliance template.

## **48.9.1 Security Summary**

- Requires Authentication: true
- Entitlements Required: appliance\_create

# **48.9.2 URI Parameters**

- wid (required): the id of the *[workspace](#page-139-0)*
- oid (required): the id of the *[org](#page-62-0)*
- tid (required): the id of the *[galleryTemplate](#page-43-0)*

# **48.9.3 HTTP Request Body Parameters**

None

# **48.9.4 Example Request**

```
curl "https://uforge.example.com/api/orgs/{oid}/workspaces/{wid}/templates/{tid}/
˓→projects" -X GET \
-u USER_LOGIN:PASSWORD -H "Accept: application/xml"
```
- *[appliance](#page-16-0)*
- *[galleryTemplate](#page-43-0)*
- *[Workspace API Resources](#page-778-0)*
- *[workspace](#page-139-0)*
- *[workspaceTemplateInstallProfile\\_get](#page-809-0)*
- *[workspaceTemplateLogo\\_delete](#page-810-0)*
- *[workspaceTemplateLogo\\_download](#page-811-0)*
- *[workspaceTemplateLogo\\_upload](#page-813-0)*
- *[workspaceTemplateOSPkgs\\_get](#page-817-0)*
- *[workspaceTemplateShare\\_cancel](#page-822-0)*
- *[workspaceTemplateStats\\_get](#page-823-0)*
- *[workspaceTemplateStatus\\_get](#page-824-0)*
- *[workspaceTemplateStudio\\_get](#page-826-0)*
- *[workspaceTemplate\\_delete](#page-827-0)*
- *[workspaceTemplate\\_get](#page-829-0)*
- *[workspaceTemplate\\_getAll](#page-830-0)*
- *[workspaceTemplate\\_share](#page-831-0)*
- *[workspaceTemplate\\_update](#page-833-0)*
- *[workspaceTemplate\\_vote](#page-835-0)*
- *[Workspace Template Comments API Resources](#page-838-0)*

# <span id="page-822-0"></span>**48.10 workspaceTemplateShare\_cancel**

**DELETE /orgs/{oid}/workspaces/{wid}/templates/{tid}/status**

#### Summary

- Method: DELETE
- Response Code: 204 / 200
- Response Formats: application/xml application/json
- Since: UForge 3.3.2

Cancels the current sharing process (import) of an appliance template to a workspace.

### **48.10.1 Security Summary**

- Requires Authentication: true
- Entitlements Required: appliance\_create

## **48.10.2 URI Parameters**

- wid (required): the id of the *[workspace](#page-139-0)*
- oid (required): the id of the *[org](#page-62-0)*
- tid (required): the id of the *[galleryTemplate](#page-43-0)*

### **48.10.3 HTTP Request Body Parameters**

None

### **48.10.4 Example Request**

```
curl "https://uforge.example.com/api/orgs/{oid}/workspaces/{wid}/templates/{tid}/
˓→status" -X DELETE \
-u USER_LOGIN:PASSWORD -H "Accept: application/xml"
```
- *[appliance](#page-16-0)*
- *[galleryTemplate](#page-43-0)*
- *[Workspace API Resources](#page-778-0)*
- *[workspace](#page-139-0)*
- *[workspaceTemplateInstallProfile\\_get](#page-809-0)*
- *[workspaceTemplateLogo\\_delete](#page-810-0)*
- *[workspaceTemplateLogo\\_download](#page-811-0)*
- *[workspaceTemplateLogo\\_upload](#page-813-0)*
- *[workspaceTemplateOSPkgs\\_get](#page-817-0)*
- *[workspaceTemplateProjects\\_get](#page-820-0)*
- *[workspaceTemplateStats\\_get](#page-823-0)*
- *[workspaceTemplateStatus\\_get](#page-824-0)*
- *[workspaceTemplateStudio\\_get](#page-826-0)*
- *[workspaceTemplate\\_delete](#page-827-0)*
- *[workspaceTemplate\\_get](#page-829-0)*
- *[workspaceTemplate\\_getAll](#page-830-0)*
- *[workspaceTemplate\\_share](#page-831-0)*
- *[workspaceTemplate\\_update](#page-833-0)*
- *[workspaceTemplate\\_vote](#page-835-0)*
- *[Workspace Template Comments API Resources](#page-838-0)*

# <span id="page-823-0"></span>**48.11 workspaceTemplateStats\_get**

#### **GET /orgs/{oid}/workspaces/{wid}/templates/{tid}/stats**

#### Summary

- Method: GET
- Response Code: 200 / 304
- Response Formats: application/xml application/json
- Since: UForge 3.3.2

Retrieves the statistics for a shared appliance template in a workspace.

A list of *[galleryTemplateStatistics](#page-46-0)* objects are returned.

# **48.11.1 Security Summary**

- Requires Authentication: true
- Entitlements Required: appliance\_create

# **48.11.2 URI Parameters**

- wid (required): the workspace id the template belongs to
- oid (required): the Organization id
- tid (required): the template id

### **48.11.3 HTTP Request Body Parameters**

None

## **48.11.4 Example Request**

```
curl "https://uforge.example.com/api/orgs/{oid}/workspaces/{wid}/templates/{tid}/stats
˓→" -X GET \
-u USER_LOGIN:PASSWORD -H "Accept: application/xml"
```
#### See also:

- *[appliance](#page-16-0)*
- *[galleryTemplate](#page-43-0)*
- *[galleryTemplateStatistics](#page-46-0)*
- *[Workspace API Resources](#page-778-0)*
- *[workspace](#page-139-0)*
- *[workspaceTemplateInstallProfile\\_get](#page-809-0)*
- *[workspaceTemplateLogo\\_delete](#page-810-0)*
- *[workspaceTemplateLogo\\_download](#page-811-0)*
- *[workspaceTemplateLogo\\_upload](#page-813-0)*
- *[workspaceTemplateOSPkgs\\_get](#page-817-0)*
- *[workspaceTemplateProjects\\_get](#page-820-0)*
- *[workspaceTemplateShare\\_cancel](#page-822-0)*
- *[workspaceTemplateStatus\\_get](#page-824-0)*
- *[workspaceTemplateStudio\\_get](#page-826-0)*
- *[workspaceTemplate\\_delete](#page-827-0)*
- *[workspaceTemplate\\_get](#page-829-0)*
- *[workspaceTemplate\\_getAll](#page-830-0)*
- *[workspaceTemplate\\_share](#page-831-0)*
- *[workspaceTemplate\\_update](#page-833-0)*
- *[Workspace Template Comments API Resources](#page-838-0)*

# <span id="page-824-0"></span>**48.12 workspaceTemplateStatus\_get**

#### **GET /orgs/{oid}/workspaces/{wid}/templates/{tid}/status**

#### Summary

- Method: GET
- Response Code: 200 / 304
- Response Formats: application/xml application/json
- Since: UForge 3.3.2

Retrieves the status of an appliance template being shared to a workspace.

When a user wishes to share an appliance template to a workspace, this is an asynchronous process. Getting the status allows you to check if the share has successfully finished.

## **48.12.1 Security Summary**

- Requires Authentication: true
- Entitlements Required: appliance\_create

## **48.12.2 URI Parameters**

- wid (required): the id of the *[workspace](#page-139-0)*
- oid (required): the id of the *[org](#page-62-0)*
- tid (required): the id of the *[galleryTemplate](#page-43-0)*

### **48.12.3 HTTP Request Body Parameters**

None

### **48.12.4 Example Request**

```
curl "https://uforge.example.com/api/orgs/{oid}/workspaces/{wid}/templates/{tid}/
˓→status" -X GET \
-u USER_LOGIN:PASSWORD -H "Accept: application/xml"
```
- *[appliance](#page-16-0)*
- *[galleryTemplate](#page-43-0)*
- *[Workspace API Resources](#page-778-0)*
- *[workspace](#page-139-0)*
- *[workspaceTemplateInstallProfile\\_get](#page-809-0)*
- *[workspaceTemplateLogo\\_delete](#page-810-0)*
- *[workspaceTemplateLogo\\_download](#page-811-0)*
- *[workspaceTemplateLogo\\_upload](#page-813-0)*
- *[workspaceTemplateOSPkgs\\_get](#page-817-0)*
- *[workspaceTemplateProjects\\_get](#page-820-0)*
- *[workspaceTemplateShare\\_cancel](#page-822-0)*
- *[workspaceTemplateStats\\_get](#page-823-0)*
- *[workspaceTemplateStudio\\_get](#page-826-0)*
- *[workspaceTemplate\\_delete](#page-827-0)*
- *[workspaceTemplate\\_get](#page-829-0)*
- *[workspaceTemplate\\_getAll](#page-830-0)*
- *[workspaceTemplate\\_share](#page-831-0)*
- *[workspaceTemplate\\_update](#page-833-0)*
- *[workspaceTemplate\\_vote](#page-835-0)*
- *[Workspace Template Comments API Resources](#page-838-0)*

# <span id="page-826-0"></span>**48.13 workspaceTemplateStudio\_get**

**GET /orgs/{oid}/workspaces/{wid}/templates/{tid}/oas/{oaspkgid}**

#### Summary

- Method: GET
- Response Code: 200 / 304
- Response Formats: application/xml application/json
- Since: UForge 3.3.2

Retrieves the UForge Studio package information of a shared appliance template.

# **48.13.1 Security Summary**

- Requires Authentication: true
- Entitlements Required: appliance\_create

# **48.13.2 URI Parameters**

- wid (required): the id of the *[workspace](#page-139-0)*
- oid (required): the id of the *[org](#page-62-0)*
- tid (required): the id of the *[galleryTemplate](#page-43-0)*
- oaspkgid (required): the id of the UForge Studio package

# **48.13.3 HTTP Request Body Parameters**

None

# **48.13.4 Example Request**

```
curl "https://uforge.example.com/api/orgs/{oid}/workspaces/{wid}/templates/{tid}/oas/
˓→{oaspkgid}" -X GET \
-u USER_LOGIN:PASSWORD -H "Accept: application/xml"
```
#### See also:

- *[appliance](#page-16-0)*
- *[galleryTemplate](#page-43-0)*
- *[Workspace API Resources](#page-778-0)*
- *[workspace](#page-139-0)*
- *[workspaceTemplateInstallProfile\\_get](#page-809-0)*
- *[workspaceTemplateLogo\\_delete](#page-810-0)*
- *[workspaceTemplateLogo\\_download](#page-811-0)*
- *[workspaceTemplateLogo\\_upload](#page-813-0)*
- *[workspaceTemplateOSPkgs\\_get](#page-817-0)*
- *[workspaceTemplateProjects\\_get](#page-820-0)*
- *[workspaceTemplateShare\\_cancel](#page-822-0)*
- *[workspaceTemplateStats\\_get](#page-823-0)*
- *[workspaceTemplateStatus\\_get](#page-824-0)*
- *[workspaceTemplate\\_delete](#page-827-0)*
- *[workspaceTemplate\\_get](#page-829-0)*
- *[workspaceTemplate\\_getAll](#page-830-0)*
- *[workspaceTemplate\\_share](#page-831-0)*
- *[workspaceTemplate\\_update](#page-833-0)*
- *[workspaceTemplate\\_vote](#page-835-0)*
- *[Workspace Template Comments API Resources](#page-838-0)*

# <span id="page-827-0"></span>**48.14 workspaceTemplate\_delete**

#### **DELETE /orgs/{oid}/workspaces/{wid}/templates/{tid}**

#### Summary

- Method: DELETE
- Response Code: 204 / 200
- Response Formats:
- Since: UForge 3.3.2

Removes an appliance template from a workspace.
## **48.14.1 Security Summary**

- Requires Authentication: true
- Entitlements Required: appliance\_create

## **48.14.2 URI Parameters**

- wid (required): the id of the *[workspace](#page-139-0)*
- oid (required): the id of the *[org](#page-62-0)*
- tid (required): the id of the *[galleryTemplate](#page-43-0)*

## **48.14.3 HTTP Request Body Parameters**

None

### **48.14.4 Example Request**

```
curl "https://uforge.example.com/api/orgs/{oid}/workspaces/{wid}/templates/{tid}" -X
˓→DELETE \
-u USER_LOGIN:PASSWORD -H "Accept: application/xml"
```
- *[appliance](#page-16-0)*
- *[galleryTemplate](#page-43-0)*
- *[Workspace API Resources](#page-778-0)*
- *[workspace](#page-139-0)*
- *[workspaceTemplateInstallProfile\\_get](#page-809-0)*
- *[workspaceTemplateLogo\\_delete](#page-810-0)*
- *[workspaceTemplateLogo\\_download](#page-811-0)*
- *[workspaceTemplateLogo\\_upload](#page-813-0)*
- *[workspaceTemplateOSPkgs\\_get](#page-817-0)*
- *[workspaceTemplateProjects\\_get](#page-820-0)*
- *[workspaceTemplateShare\\_cancel](#page-822-0)*
- *[workspaceTemplateStats\\_get](#page-823-0)*
- *[workspaceTemplateStatus\\_get](#page-824-0)*
- *[workspaceTemplateStudio\\_get](#page-826-0)*
- *[workspaceTemplate\\_get](#page-829-0)*
- *[workspaceTemplate\\_getAll](#page-830-0)*
- *[workspaceTemplate\\_share](#page-831-0)*
- *[workspaceTemplate\\_update](#page-833-0)*
- *[workspaceTemplate\\_vote](#page-835-0)*
- *[Workspace Template Comments API Resources](#page-838-0)*

## <span id="page-829-0"></span>**48.15 workspaceTemplate\_get**

**GET /orgs/{oid}/workspaces/{wid}/templates/{tid}**

#### Summary

- Method: GET
- Response Code: 200 / 304
- Response Formats: application/xml application/json
- Since: UForge 3.3.2

Retrieves the information of an appliance template in a workspace.

## **48.15.1 Security Summary**

- Requires Authentication: true
- Entitlements Required: appliance\_create

## **48.15.2 URI Parameters**

- wid (required): the id of the *[workspace](#page-139-0)*
- oid (required): the id of the *[org](#page-62-0)*
- tid (required): the id of the *[galleryTemplate](#page-43-0)*

### **48.15.3 HTTP Request Body Parameters**

None

### **48.15.4 Example Request**

```
curl "https://uforge.example.com/api/orgs/{oid}/workspaces/{wid}/templates/{tid}" -X
˓→GET \
-u USER_LOGIN:PASSWORD -H "Accept: application/xml"
```
- *[appliance](#page-16-0)*
- *[galleryTemplate](#page-43-0)*
- *[Workspace API Resources](#page-778-0)*
- *[workspace](#page-139-0)*
- *[workspaceTemplateInstallProfile\\_get](#page-809-0)*
- *[workspaceTemplateLogo\\_delete](#page-810-0)*
- *[workspaceTemplateLogo\\_download](#page-811-0)*
- *[workspaceTemplateLogo\\_upload](#page-813-0)*
- *[workspaceTemplateOSPkgs\\_get](#page-817-0)*
- *[workspaceTemplateProjects\\_get](#page-820-0)*
- *[workspaceTemplateShare\\_cancel](#page-822-0)*
- *[workspaceTemplateStats\\_get](#page-823-0)*
- *[workspaceTemplateStatus\\_get](#page-824-0)*
- *[workspaceTemplateStudio\\_get](#page-826-0)*
- *[workspaceTemplate\\_delete](#page-827-0)*
- *[workspaceTemplate\\_getAll](#page-830-0)*
- *[workspaceTemplate\\_share](#page-831-0)*
- *[workspaceTemplate\\_update](#page-833-0)*
- *[workspaceTemplate\\_vote](#page-835-0)*
- *[Workspace Template Comments API Resources](#page-838-0)*

## <span id="page-830-0"></span>**48.16 workspaceTemplate\_getAll**

#### **GET /orgs/{oid}/workspaces/{wid}/templates**

#### Summary

- Method: GET
- Response Code: 200 / 304
- Response Formats: application/xml application/json
- Since: UForge 3.3.2

Retrieves all the appliance templates shared in a workspace.

A list of *[galleryTemplate](#page-43-0)* objects are returned.

You can use a search criteria to retrieve a subset of these shared appliance templates.

## **48.16.1 Security Summary**

- Requires Authentication: true
- Entitlements Required: appliance\_create

## **48.16.2 URI Parameters**

- wid (required): the Workspace id
- oid (required): the Organization id

## **48.16.3 HTTP Request Body Parameters**

None

## **48.16.4 Example Request**

```
curl "https://uforge.example.com/api/orgs/{oid}/workspaces/{wid}/templates" -X GET \
-u USER_LOGIN:PASSWORD -H "Accept: application/xml"
```
#### See also:

- *[appliance](#page-16-0)*
- *[galleryTemplate](#page-43-0)*
- *[Workspace API Resources](#page-778-0)*
- *[workspace](#page-139-0)*
- *[workspaceTemplateInstallProfile\\_get](#page-809-0)*
- *[workspaceTemplateLogo\\_delete](#page-810-0)*
- *[workspaceTemplateLogo\\_download](#page-811-0)*
- *[workspaceTemplateLogo\\_upload](#page-813-0)*
- *[workspaceTemplateOSPkgs\\_get](#page-817-0)*
- *[workspaceTemplateProjects\\_get](#page-820-0)*
- *[workspaceTemplateShare\\_cancel](#page-822-0)*
- *[workspaceTemplateStats\\_get](#page-823-0)*
- *[workspaceTemplateStatus\\_get](#page-824-0)*
- *[workspaceTemplateStudio\\_get](#page-826-0)*
- *[workspaceTemplate\\_delete](#page-827-0)*
- *[workspaceTemplate\\_get](#page-829-0)*
- *[workspaceTemplate\\_share](#page-831-0)*
- *[workspaceTemplate\\_update](#page-833-0)*
- *[Workspace Template Comments API Resources](#page-838-0)*

## <span id="page-831-0"></span>**48.17 workspaceTemplate\_share**

**POST /orgs/{oid}/workspaces/{wid}/templates**

#### Summary

- Method: POST
- Response Code: 201
- Response Formats: application/xml application/json
- Since: UForge 3.3.2

Requests to add an appliance from a user's Appliance Library to a workspace.

This allows users to share their private appliance templates with other users via a workspace.

The response body is a gallery template that provides the meta-data of the new appliance template being shared. The actual process is done asynchronously. To poll the status, use *[workspaceTemplateStatus\\_get](#page-824-0)*.

Once complete, the appliance template is available for other users.

To cancel the process use *[workspaceTemplateShare\\_cancel](#page-822-0)*

## **48.17.1 Security Summary**

- Requires Authentication: true
- Entitlements Required: appliance\_create

## **48.17.2 URI Parameters**

- wid (required): the Workspace id
- oid (required): the Organization id

## **48.17.3 HTTP Request Body Parameters**

A *[galleryTemplate](#page-43-0)* object

### **48.17.4 Example Request**

```
curl "https://uforge.example.com/api/orgs/{oid}/workspaces/{wid}/templates" -X POST \
-u USER_LOGIN:PASSWORD -H "Accept: application/xml"-H "Content-type: application/xml"
˓→--data-binary "@representation.xml"
```
Example of representation.xml content (the request body):

```
<ns0:galleryTemplate xmlns:ns0="http://www.usharesoft.com/uforge">
        <description>This is a description example when sharing a template.</
˓→description>
       <name>Appliance Example</name>
       <version>1.0</version>
        <allowComments>true</allowComments>
        <applianceUri>users/root/appliances/6</applianceUri>
        <publisher>user</publisher>
</ns0:galleryTemplate>
```
#### See also:

- *[appliance](#page-16-0)*
- *[galleryTemplate](#page-43-0)*
- *[Workspace API Resources](#page-778-0)*
- *[workspace](#page-139-0)*
- *[workspaceTemplateInstallProfile\\_get](#page-809-0)*
- *[workspaceTemplateLogo\\_delete](#page-810-0)*
- *[workspaceTemplateLogo\\_download](#page-811-0)*
- *[workspaceTemplateLogo\\_upload](#page-813-0)*
- *[workspaceTemplateOSPkgs\\_get](#page-817-0)*
- *[workspaceTemplateProjects\\_get](#page-820-0)*
- *[workspaceTemplateShare\\_cancel](#page-822-0)*
- *[workspaceTemplateStats\\_get](#page-823-0)*
- *[workspaceTemplateStatus\\_get](#page-824-0)*
- *[workspaceTemplateStudio\\_get](#page-826-0)*
- *[workspaceTemplate\\_delete](#page-827-0)*
- *[workspaceTemplate\\_get](#page-829-0)*
- *[workspaceTemplate\\_getAll](#page-830-0)*
- *[workspaceTemplate\\_update](#page-833-0)*
- *[Workspace Template Comments API Resources](#page-838-0)*

## <span id="page-833-0"></span>**48.18 workspaceTemplate\_update**

#### **PUT /orgs/{oid}/workspaces/{wid}/templates/{tid}**

### Summary

- Method: PUT
- Response Code: 200
- Response Formats: application/xml application/json
- Since: UForge 3.3.2

Updates the information of an appliance template in a workspace.

Please refer to *[galleryTemplate](#page-43-0)* for a complete list of all the template attributes.

### **48.18.1 Security Summary**

• Requires Authentication: true

• Entitlements Required: appliance create

### **48.18.2 URI Parameters**

- wid (required): the id of the *[workspace](#page-139-0)*
- oid (required): the id of the *[org](#page-62-0)*
- tid (required): the id of the *[galleryTemplate](#page-43-0)*

### **48.18.3 HTTP Request Body Parameters**

A *[galleryTemplate](#page-43-0)* object

## **48.18.4 Example Request**

```
curl "https://uforge.example.com/api/orgs/{oid}/workspaces/{wid}/templates/{tid}" -X
˓→PUT \
-u USER_LOGIN:PASSWORD -H "Accept: application/xml"-H "Content-type: application/xml"
˓→--data-binary "@representation.xml"
```
Example of representation.xml content (the request body):

```
<ns0:galleryTemplate xmlns:ns0="http://www.usharesoft.com/uforge">
        <name>Modified name</name>
        <version>1.0</version>
        <description>Example</description>
</ns0:galleryTemplate>
```
- *[appliance](#page-16-0)*
- *[galleryTemplate](#page-43-0)*
- *[Workspace API Resources](#page-778-0)*
- *[workspace](#page-139-0)*
- *[workspaceTemplateInstallProfile\\_get](#page-809-0)*
- *[workspaceTemplateLogo\\_delete](#page-810-0)*
- *[workspaceTemplateLogo\\_download](#page-811-0)*
- *[workspaceTemplateLogo\\_upload](#page-813-0)*
- *[workspaceTemplateOSPkgs\\_get](#page-817-0)*
- *[workspaceTemplateProjects\\_get](#page-820-0)*
- *[workspaceTemplateShare\\_cancel](#page-822-0)*
- *[workspaceTemplateStats\\_get](#page-823-0)*
- *[workspaceTemplateStatus\\_get](#page-824-0)*
- *[workspaceTemplateStudio\\_get](#page-826-0)*
- *[workspaceTemplate\\_delete](#page-827-0)*
- *[workspaceTemplate\\_get](#page-829-0)*
- *[workspaceTemplate\\_getAll](#page-830-0)*
- *[workspaceTemplate\\_share](#page-831-0)*
- *[workspaceTemplate\\_vote](#page-835-0)*
- *[Workspace Template Comments API Resources](#page-838-0)*

## <span id="page-835-0"></span>**48.19 workspaceTemplate\_vote**

#### **POST /orgs/{oid}/workspaces/{wid}/templates/{tid}/vote**

#### Summary

- Method: POST
- Response Code: 201
- Response Formats: application/xml application/json
- Since: UForge 3.3.2

Post a rating for a shared appliance template. The valid rating numbers is between 1 and 5.

If the user has already voted then their current vote value will be updated.

### **48.19.1 Security Summary**

- Requires Authentication: true
- Entitlements Required: appliance\_create

## **48.19.2 URI Parameters**

- wid (required): the id of the *[workspace](#page-139-0)*
- oid (required): the id of the *[org](#page-62-0)*
- tid (required): the id of the *[galleryTemplate](#page-43-0)*

### **48.19.3 HTTP Request Body Parameters**

A *[voteStat](#page-135-0)* object

### **48.19.4 Example Request**

```
curl "https://uforge.example.com/api/orgs/{oid}/workspaces/{wid}/templates/{tid}/vote
˓→" -X POST \
-u USER_LOGIN:PASSWORD -H "Accept: application/xml"-H "Content-type: application/xml"
˓→--data-binary "@representation.xml"
```
Example of representation.xml content (the request body):

```
<ns0:voteStat xmlns:ns0="http://www.usharesoft.com/uforge">
        <rating>3</rating>
</ns0:voteStat>
```
- *[appliance](#page-16-0)*
- *[galleryTemplate](#page-43-0)*
- *[Workspace API Resources](#page-778-0)*
- *[workspace](#page-139-0)*
- *[workspaceTemplateInstallProfile\\_get](#page-809-0)*
- *[workspaceTemplateLogo\\_delete](#page-810-0)*
- *[workspaceTemplateLogo\\_download](#page-811-0)*
- *[workspaceTemplateLogo\\_upload](#page-813-0)*
- *[workspaceTemplateOSPkgs\\_get](#page-817-0)*
- *[workspaceTemplateProjects\\_get](#page-820-0)*
- *[workspaceTemplateShare\\_cancel](#page-822-0)*
- *[workspaceTemplateStats\\_get](#page-823-0)*
- *[workspaceTemplateStatus\\_get](#page-824-0)*
- *[workspaceTemplateStudio\\_get](#page-826-0)*
- *[workspaceTemplate\\_delete](#page-827-0)*
- *[workspaceTemplate\\_get](#page-829-0)*
- *[workspaceTemplate\\_getAll](#page-830-0)*
- *[workspaceTemplate\\_share](#page-831-0)*
- *[workspaceTemplate\\_update](#page-833-0)*
- *[Workspace Template Comments API Resources](#page-838-0)*

# CHAPTER 49

## <span id="page-838-0"></span>Workspace Template Comments API Resources

- *[workspaceTemplateComment\\_create](#page-838-1)*: Posts a comment to a shared appliance template in a workspace
- *[workspaceTemplateComment\\_delete](#page-840-0)*: Removes a comment from a shared appliance template
- *[workspaceTemplateComment\\_deleteAll](#page-841-0)*: Removes all the comments for a shared appliance template
- *[workspaceTemplateComment\\_dislike](#page-842-0)*: Dislike a comment in a workspace
- *[workspaceTemplateComment\\_get](#page-844-0)*: Retrieve a comment from a workspace
- *[workspaceTemplateComment\\_getAll](#page-845-0)*: Retrieves all the comments posted in a shared appliance template
- *[workspaceTemplateComment\\_like](#page-846-0)*: Like a comment in a workspace
- *[workspaceTemplateComment\\_reply](#page-847-0)*: Create a reply to a comment
- *[workspaceTemplateComment\\_reportAbuse](#page-849-0)*: Report a comment is abusive
- *[workspaceTemplateComment\\_update](#page-850-0)*: Updates the information of a comment

## <span id="page-838-1"></span>**49.1 workspaceTemplateComment\_create**

#### **POST /orgs/{oid}/workspaces/{wid}/templates/{tid}/comments**

#### Summary

- Method: POST
- Response Code: 201
- Response Formats: application/xml application/json
- Since: UForge 3.3.2

Posts a comment to a shared appliance template in a workspace.

Please refer to *[comment](#page-26-0)* for a complete list of all the comment attributes.

### **49.1.1 Security Summary**

- Requires Authentication: true
- Entitlements Required: appliance\_create

## **49.1.2 URI Parameters**

- wid (required): the id of the *[workspace](#page-139-0)*
- oid (required): the id of the *[org](#page-62-0)*
- tid (required): the id of the *[galleryTemplate](#page-43-0)*

## **49.1.3 HTTP Request Body Parameters**

A *[comment](#page-26-0)* object

## **49.1.4 Example Request**

```
curl "https://uforge.example.com/api/orgs/{oid}/workspaces/{wid}/templates/{tid}/
˓→comments" -X POST \
-u USER_LOGIN:PASSWORD -H "Accept: application/xml"-H "Content-type: application/xml"
˓→--data-binary "@representation.xml"
```
Example of representation.xml content (the request body):

```
<ns0:comment xmlns:ns0="http://www.usharesoft.com/uforge">
       <message>Comment Example</message>
       <type>QUESTION</type>
</ns0:comment>
```
- *[comment](#page-26-0)*
- *[Workspace API Resources](#page-778-0)*
- *[workspaceTemplateComment\\_create](#page-838-1)*
- *[workspaceTemplateComment\\_delete](#page-840-0)*
- *[workspaceTemplateComment\\_deleteAll](#page-841-0)*
- *[workspaceTemplateComment\\_dislike](#page-842-0)*
- *[workspaceTemplateComment\\_get](#page-844-0)*
- *[workspaceTemplateComment\\_getAll](#page-845-0)*
- *[workspaceTemplateComment\\_like](#page-846-0)*
- *[workspaceTemplateComment\\_reply](#page-847-0)*
- *[workspaceTemplateComment\\_reportAbuse](#page-849-0)*
- *[workspaceTemplateComment\\_update](#page-850-0)*
- *[Workspace Comments API Resources](#page-786-0)*
- *[Workspace Template API Resources](#page-808-0)*

## <span id="page-840-0"></span>**49.2 workspaceTemplateComment\_delete**

**DELETE /orgs/{oid}/workspaces/{wid}/templates/{tid}/comments/{cid}**

#### Summary

- Method: DELETE
- Response Code: 204 / 200
- Response Formats:
- Since: UForge 3.3.2

Removes a comment from a shared appliance template.

This deletes the comment and all replies under this comment.

### **49.2.1 Security Summary**

- Requires Authentication: true
- Entitlements Required: appliance\_create

## **49.2.2 URI Parameters**

- wid (required): the id of the *[workspace](#page-139-0)*
- oid (required): the id of the *[org](#page-62-0)*
- tid (required): the id of the *[galleryTemplate](#page-43-0)*
- cid (required): the id of the *[comment](#page-26-0)*

## **49.2.3 HTTP Request Body Parameters**

#### None

#### **49.2.4 Example Request**

```
curl "https://uforge.example.com/api/orgs/{oid}/workspaces/{wid}/templates/{tid}/
˓→comments/{cid}" -X DELETE \
-u USER_LOGIN:PASSWORD -H "Accept: application/xml"
```
See also:

• *[comment](#page-26-0)*

- *[Workspace API Resources](#page-778-0)*
- *[workspaceTemplateComment\\_create](#page-838-1)*
- *[workspaceTemplateComment\\_delete](#page-840-0)*
- *[workspaceTemplateComment\\_deleteAll](#page-841-0)*
- *[workspaceTemplateComment\\_dislike](#page-842-0)*
- *[workspaceTemplateComment\\_get](#page-844-0)*
- *[workspaceTemplateComment\\_getAll](#page-845-0)*
- *[workspaceTemplateComment\\_like](#page-846-0)*
- *[workspaceTemplateComment\\_reply](#page-847-0)*
- *[workspaceTemplateComment\\_reportAbuse](#page-849-0)*
- *[workspaceTemplateComment\\_update](#page-850-0)*
- *[Workspace Comments API Resources](#page-786-0)*
- *[Workspace Template API Resources](#page-808-0)*

## <span id="page-841-0"></span>**49.3 workspaceTemplateComment\_deleteAll**

#### **DELETE /orgs/{oid}/workspaces/{wid}/templates/{tid}/comments**

#### Summary

- Method: DELETE
- Response Code: 204 / 200
- Response Formats:
- Since: UForge 3.3.2

Removes all the comments for a shared appliance template.

## **49.3.1 Security Summary**

- Requires Authentication: true
- Entitlements Required: appliance\_create

## **49.3.2 URI Parameters**

- wid (required): the id of the *[workspace](#page-139-0)*
- oid (required): the id of the *[org](#page-62-0)*
- tid (required): the id of the *[galleryTemplate](#page-43-0)*

## **49.3.3 HTTP Request Body Parameters**

None

## **49.3.4 Example Request**

```
curl "https://uforge.example.com/api/orgs/{oid}/workspaces/{wid}/templates/{tid}/
˓→comments" -X DELETE \
-u USER_LOGIN:PASSWORD -H "Accept: application/xml"
```
See also:

- *[comment](#page-26-0)*
- *[Workspace API Resources](#page-778-0)*
- *[workspaceTemplateComment\\_create](#page-838-1)*
- *[workspaceTemplateComment\\_delete](#page-840-0)*
- *[workspaceTemplateComment\\_deleteAll](#page-841-0)*
- *[workspaceTemplateComment\\_dislike](#page-842-0)*
- *[workspaceTemplateComment\\_get](#page-844-0)*
- *[workspaceTemplateComment\\_getAll](#page-845-0)*
- *[workspaceTemplateComment\\_like](#page-846-0)*
- *[workspaceTemplateComment\\_reply](#page-847-0)*
- *[workspaceTemplateComment\\_reportAbuse](#page-849-0)*
- *[workspaceTemplateComment\\_update](#page-850-0)*
- *[Workspace Comments API Resources](#page-786-0)*
- *[Workspace Template API Resources](#page-808-0)*

## <span id="page-842-0"></span>**49.4 workspaceTemplateComment\_dislike**

**DELETE /orgs/{oid}/workspaces/{wid}/templates/{tid}/comments/{cid}/likes**

#### Summary

- Method: DELETE
- Response Code: 204 / 200
- Response Formats:
- Since: UForge 3.6

Dislike a comment in a workspace.

## **49.4.1 Security Summary**

- Requires Authentication: true
- Entitlements Required: appliance\_create

## **49.4.2 URI Parameters**

- wid (required): the id of the *[workspace](#page-139-0)*
- oid (required): the id of the *[org](#page-62-0)*
- tid (required): the id of the *[galleryTemplate](#page-43-0)*
- cid (required): the id of the *[comment](#page-26-0)*

## **49.4.3 HTTP Request Body Parameters**

None

## **49.4.4 Example Request**

```
curl "https://uforge.example.com/api/orgs/{oid}/workspaces/{wid}/templates/{tid}/
˓→comments/{cid}/likes" -X DELETE \
-u USER_LOGIN:PASSWORD -H "Accept: application/xml"
```
- *[comment](#page-26-0)*
- *[Workspace API Resources](#page-778-0)*
- *[workspaceTemplateComment\\_create](#page-838-1)*
- *[workspaceTemplateComment\\_delete](#page-840-0)*
- *[workspaceTemplateComment\\_deleteAll](#page-841-0)*
- *[workspaceTemplateComment\\_dislike](#page-842-0)*
- *[workspaceTemplateComment\\_get](#page-844-0)*
- *[workspaceTemplateComment\\_getAll](#page-845-0)*
- *[workspaceTemplateComment\\_like](#page-846-0)*
- *[workspaceTemplateComment\\_reply](#page-847-0)*
- *[workspaceTemplateComment\\_reportAbuse](#page-849-0)*
- *[workspaceTemplateComment\\_update](#page-850-0)*
- *[Workspace Comments API Resources](#page-786-0)*
- *[Workspace Template API Resources](#page-808-0)*

## <span id="page-844-0"></span>**49.5 workspaceTemplateComment\_get**

**GET /orgs/{oid}/workspaces/{wid}/templates/{tid}/comments/{cid}**

#### Summary

- Method: GET
- Response Code: 200 / 304
- Response Formats: application/xml application/json
- Since: UForge 3.3.2

Retrieve a comment from a workspace.

### **49.5.1 Security Summary**

- Requires Authentication: true
- Entitlements Required: None

### **49.5.2 URI Parameters**

- wid (required): the id of the *[workspace](#page-139-0)*
- oid (required): the id of the *[org](#page-62-0)*
- tid (required): the id of the *[galleryTemplate](#page-43-0)*
- cid (required): the id of the *[comment](#page-26-0)*

### **49.5.3 HTTP Request Body Parameters**

None

## **49.5.4 Example Request**

```
curl "https://uforge.example.com/api/orgs/{oid}/workspaces/{wid}/templates/{tid}/
˓→comments/{cid}" -X GET \
-u USER_LOGIN:PASSWORD -H "Accept: application/xml"
```
- *[comment](#page-26-0)*
- *[Workspace API Resources](#page-778-0)*
- *[workspaceTemplateComment\\_create](#page-838-1)*
- *[workspaceTemplateComment\\_delete](#page-840-0)*
- *[workspaceTemplateComment\\_deleteAll](#page-841-0)*
- *[workspaceTemplateComment\\_dislike](#page-842-0)*
- *[workspaceTemplateComment\\_get](#page-844-0)*
- *[workspaceTemplateComment\\_getAll](#page-845-0)*
- *[workspaceTemplateComment\\_like](#page-846-0)*
- *[workspaceTemplateComment\\_reply](#page-847-0)*
- *[workspaceTemplateComment\\_reportAbuse](#page-849-0)*
- *[workspaceTemplateComment\\_update](#page-850-0)*
- *[Workspace Comments API Resources](#page-786-0)*
- *[Workspace Template API Resources](#page-808-0)*

## <span id="page-845-0"></span>**49.6 workspaceTemplateComment\_getAll**

**GET /orgs/{oid}/workspaces/{wid}/templates/{tid}/comments**

#### Summary

- Method: GET
- Response Code: 200 / 304
- Response Formats: application/xml application/json
- Since: UForge 3.3.2

Retrieves all the comments posted in a shared appliance template.

A list of *[comment](#page-26-0)* objects are returned.

You can use a search criteria to retrieve a subset of these comments.

## **49.6.1 Security Summary**

- Requires Authentication: true
- Entitlements Required: None

## **49.6.2 URI Parameters**

- wid (required): the id of the *[workspace](#page-139-0)*
- oid (required): the id of the *[org](#page-62-0)*
- tid (required): the id of the *[galleryTemplate](#page-43-0)*

## **49.6.3 HTTP Request Body Parameters**

None

## **49.6.4 Example Request**

```
curl "https://uforge.example.com/api/orgs/{oid}/workspaces/{wid}/templates/{tid}/
˓→comments" -X GET \
-u USER_LOGIN:PASSWORD -H "Accept: application/xml"
```
#### See also:

- *[comment](#page-26-0)*
- *[Workspace API Resources](#page-778-0)*
- *[workspaceTemplateComment\\_create](#page-838-1)*
- *[workspaceTemplateComment\\_delete](#page-840-0)*
- *[workspaceTemplateComment\\_deleteAll](#page-841-0)*
- *[workspaceTemplateComment\\_dislike](#page-842-0)*
- *[workspaceTemplateComment\\_get](#page-844-0)*
- *[workspaceTemplateComment\\_getAll](#page-845-0)*
- *[workspaceTemplateComment\\_like](#page-846-0)*
- *[workspaceTemplateComment\\_reply](#page-847-0)*
- *[workspaceTemplateComment\\_reportAbuse](#page-849-0)*
- *[workspaceTemplateComment\\_update](#page-850-0)*
- *[Workspace Comments API Resources](#page-786-0)*
- *[Workspace Template API Resources](#page-808-0)*

## <span id="page-846-0"></span>**49.7 workspaceTemplateComment\_like**

#### **POST /orgs/{oid}/workspaces/{wid}/templates/{tid}/comments/{cid}/likes**

#### Summary

- Method: POST
- Response Code: 201
- Response Formats: application/xml application/json
- Since: UForge 3.6

Like a comment in a workspace.

## **49.7.1 Security Summary**

- Requires Authentication: true
- Entitlements Required: appliance\_create

## **49.7.2 URI Parameters**

- wid (required): the id of the *[workspace](#page-139-0)*
- oid (required): the id of the *[org](#page-62-0)*
- tid (required): the id of the *[galleryTemplate](#page-43-0)*
- cid (required): the id of the *[comment](#page-26-0)*

## **49.7.3 HTTP Request Body Parameters**

None

## **49.7.4 Example Request**

```
curl "https://uforge.example.com/api/orgs/{oid}/workspaces/{wid}/templates/{tid}/
˓→comments/{cid}/likes" -X POST \
-u USER_LOGIN:PASSWORD -H "Accept: application/xml"
```
#### See also:

- *[comment](#page-26-0)*
- *[Workspace API Resources](#page-778-0)*
- *[workspaceTemplateComment\\_create](#page-838-1)*
- *[workspaceTemplateComment\\_delete](#page-840-0)*
- *[workspaceTemplateComment\\_deleteAll](#page-841-0)*
- *[workspaceTemplateComment\\_dislike](#page-842-0)*
- *[workspaceTemplateComment\\_get](#page-844-0)*
- *[workspaceTemplateComment\\_getAll](#page-845-0)*
- *[workspaceTemplateComment\\_like](#page-846-0)*
- *[workspaceTemplateComment\\_reply](#page-847-0)*
- *[workspaceTemplateComment\\_reportAbuse](#page-849-0)*
- *[workspaceTemplateComment\\_update](#page-850-0)*
- *[Workspace Comments API Resources](#page-786-0)*
- *[Workspace Template API Resources](#page-808-0)*

## <span id="page-847-0"></span>**49.8 workspaceTemplateComment\_reply**

**POST /orgs/{oid}/workspaces/{wid}/templates/{tid}/comments/{cid}/replies**

#### Summary

• Method: POST

- Response Code: 201
- Response Formats: application/xml application/json
- Since: UForge 3.3.2

Create a reply to a comment.

Please refer to *[comment](#page-26-0)* for a complete list of all the comment attributes.

## **49.8.1 Security Summary**

- Requires Authentication: true
- Entitlements Required: appliance\_create

#### **49.8.2 URI Parameters**

- wid (required): the id of the *[workspace](#page-139-0)*
- oid (required): the id of the *[org](#page-62-0)*
- tid (required): the id of the *[galleryTemplate](#page-43-0)*
- cid (required): the id of the *[comment](#page-26-0)* to reply to

### **49.8.3 HTTP Request Body Parameters**

A *[comment](#page-26-0)* object

### **49.8.4 Example Request**

```
curl "https://uforge.example.com/api/orgs/{oid}/workspaces/{wid}/templates/{tid}/
˓→comments/{cid}/replies" -X POST \
-u USER_LOGIN:PASSWORD -H "Accept: application/xml"-H "Content-type: application/xml"
˓→--data-binary "@representation.xml"
```
Example of representation.xml content (the request body):

```
<ns0:comment xmlns:ns0="http://www.usharesoft.com/uforge">
        <message>Example Reply</message>
        <type>REPLY</type>
</ns0:comment>
```
- *[comment](#page-26-0)*
- *[Workspace API Resources](#page-778-0)*
- *[workspaceTemplateComment\\_create](#page-838-1)*
- *[workspaceTemplateComment\\_delete](#page-840-0)*
- *[workspaceTemplateComment\\_deleteAll](#page-841-0)*
- *[workspaceTemplateComment\\_dislike](#page-842-0)*
- *[workspaceTemplateComment\\_get](#page-844-0)*
- *[workspaceTemplateComment\\_getAll](#page-845-0)*
- *[workspaceTemplateComment\\_like](#page-846-0)*
- *[workspaceTemplateComment\\_reply](#page-847-0)*
- *[workspaceTemplateComment\\_reportAbuse](#page-849-0)*
- *[workspaceTemplateComment\\_update](#page-850-0)*
- *[Workspace Comments API Resources](#page-786-0)*
- *[Workspace Template API Resources](#page-808-0)*

## <span id="page-849-0"></span>**49.9 workspaceTemplateComment\_reportAbuse**

**POST /orgs/{oid}/workspaces/{wid}/templates/{tid}/comments/{cid}/abuses**

#### Summary

- Method: POST
- Response Code: 201
- Response Formats: application/xml application/json
- Since: UForge 3.3.2

Report a comment is abusive. ..note:: This does not change or remove the message contents of a comment, but notifies the platform administrators to moderate the comment

### **49.9.1 Security Summary**

- Requires Authentication: true
- Entitlements Required: appliance\_create

## **49.9.2 URI Parameters**

- wid (required): the id of the *[workspace](#page-139-0)*
- oid (required): the id of the *[org](#page-62-0)*
- tid (required): the id of the *[galleryTemplate](#page-43-0)*
- cid (required): the id of the *[comment](#page-26-0)*

## **49.9.3 HTTP Request Body Parameters**

None

## **49.9.4 Example Request**

```
curl "https://uforge.example.com/api/orgs/{oid}/workspaces/{wid}/templates/{tid}/
˓→comments/{cid}/abuses" -X POST \
-u USER_LOGIN:PASSWORD -H "Accept: application/xml"
```
#### See also:

- *[comment](#page-26-0)*
- *[Workspace API Resources](#page-778-0)*
- *[workspaceTemplateComment\\_create](#page-838-1)*
- *[workspaceTemplateComment\\_delete](#page-840-0)*
- *[workspaceTemplateComment\\_deleteAll](#page-841-0)*
- *[workspaceTemplateComment\\_dislike](#page-842-0)*
- *[workspaceTemplateComment\\_get](#page-844-0)*
- *[workspaceTemplateComment\\_getAll](#page-845-0)*
- *[workspaceTemplateComment\\_like](#page-846-0)*
- *[workspaceTemplateComment\\_reply](#page-847-0)*
- *[workspaceTemplateComment\\_reportAbuse](#page-849-0)*
- *[workspaceTemplateComment\\_update](#page-850-0)*
- *[Workspace Comments API Resources](#page-786-0)*
- *[Workspace Template API Resources](#page-808-0)*

## <span id="page-850-0"></span>**49.10 workspaceTemplateComment\_update**

#### **PUT /orgs/{oid}/workspaces/{wid}/templates/{tid}/comments/{cid}**

#### Summary

- Method: PUT
- Response Code: 200
- Response Formats: application/xml application/json
- Since: UForge 3.3.2

Updates the information of a comment.

This can include flagging the comment as abusive.

Note: you cannot change the contents of the original comment message using this request.

## **49.10.1 Security Summary**

- Requires Authentication: true
- Entitlements Required: appliance\_create

## **49.10.2 URI Parameters**

- wid (required): the id of the *[workspace](#page-139-0)*
- oid (required): the id of the *[org](#page-62-0)*
- tid (required): the id of the *[galleryTemplate](#page-43-0)*
- cid (required): the id of the *[comment](#page-26-0)*

## **49.10.3 HTTP Request Body Parameters**

A *[comment](#page-26-0)* object

## **49.10.4 Example Request**

```
curl "https://uforge.example.com/api/orgs/{oid}/workspaces/{wid}/templates/{tid}/
˓→comments/{cid}" -X PUT \
-u USER_LOGIN:PASSWORD -H "Accept: application/xml"-H "Content-type: application/xml"
˓→--data-binary "@representation.xml"
```
Example of representation.xml content (the request body):

```
<ns0:comment xmlns:ns0="http://www.usharesoft.com/uforge">
        <message>Initial message</message>
        <abused>true</abused>
</ns0:comment>
```
- *[comment](#page-26-0)*
- *[Workspace API Resources](#page-778-0)*
- *[workspaceTemplateComment\\_create](#page-838-1)*
- *[workspaceTemplateComment\\_delete](#page-840-0)*
- *[workspaceTemplateComment\\_deleteAll](#page-841-0)*
- *[workspaceTemplateComment\\_dislike](#page-842-0)*
- *[workspaceTemplateComment\\_get](#page-844-0)*
- *[workspaceTemplateComment\\_getAll](#page-845-0)*
- *[workspaceTemplateComment\\_like](#page-846-0)*
- *[workspaceTemplateComment\\_reply](#page-847-0)*
- *[workspaceTemplateComment\\_reportAbuse](#page-849-0)*
- *[workspaceTemplateComment\\_update](#page-850-0)*
- *[Workspace Comments API Resources](#page-786-0)*
- *[Workspace Template API Resources](#page-808-0)*

# CHAPTER 50

## 3rd Party Components

## **50.1 Trademarks**

UForge is a registered trademark of UShareSoft, a Fujitsu company.

LINUX is a registered trademark of Linus Torvalds.

Microsoft and Windows are either registered trademarks or trademarks of Microsoft Corporation in the United States and/or other countries.

Oracle, Java, and all Java-based trademarks and logos are trademarks or registered trademarks of Oracle Corporation and/or its affiliates.

Apache Ant, Ant, and Apache are trademarks of The Apache Software Foundation.

Red Hat Enterprise Linux is a trademark of Red Hat.

UNIX is a registered trademark of the Open Group in the United States and in other countries.

Other company names and product names are trademarks or registered trademarks of their respective owners.

## **50.2 Copyright FUJITSU LIMITED 2017**

All rights reserved, including those of translation into other languages. No part of this manual may be reproduced in any form whatsoever without the written permission of FUJITSU LIMITED

## **50.3 3rd Party Components Used**

- Ace: <http://ace.c9.io/>
- Ace-gwt: <https://github.com/daveho/AceGWT>
- Apache Commons: <http://commons.apache.org/>
- Apache HttpComponents: <http://hc.apache.org/>
- Apache Syncope: <https://syncope.apache.org/>
- Apache Tomcat: <http://tomcat.apache.org/>
- Apt libraries: <https://packages.debian.org/wheezy/apt>
- argparse: <https://pypi.python.org/pypi/argparse/>
- AWS SDK: <http://aws.amazon.com/sdk-for-java/>
- Azure SDK: <https://github.com/Azure/azure-sdk-for-java>
- bzip2-libs: <http://www.bzip.org>
- CentOS: <https://www.centos.org/>
- cmd2: <https://pypi.python.org/pypi/cmd2/>
- cyrus-sasl-lib: <http://asg.web.cmu.edu/sasl/sasl-library.html>
- device-mapper-event-libs: <http://sources.redhat.com/lvm2>
- device-mapper-libs: <http://sources.redhat.com/lvm2>
- dnf: <http://dnf.baseurl.org/>
- Dozer: <http://dozer.sourceforge.net/>
- D3: <http://d3js.org/>
- EclipseLink: <http://www.eclipse.org/eclipselink/>
- expat: <http://www.libexpat.org/>
- fontconfig: <http://fontconfig.org>
- glibc: <http://www.gnu.org/software/libc/>
- GWT: <http://www.gwtproject.org/>
- GWTd3: <https://github.com/gwtd3/gwt-d3>
- Gwt-log: <http://code.google.com/p/gwt-log/>
- Gwt-reflector: <https://github.com/sykesd/gwt-reflector>
- Gwt-Storage: <https://github.com/seanchenxi/gwt-storage>
- Gwt-visualization: <https://code.google.com/p/gwt-google-apis/wiki/VisualizationGettingStarted>
- Hibernate: <http://hibernate.org/>
- Hibernate c3p0: <http://www.mchange.com/projects/c3p0/>
- hivex: <http://libguestfs.org/>
- HtmlCompressor: <http://code.google.com/p/htmlcompressor/>
- httplib2: <https://pypi.python.org/pypi/httplib2/>
- hurry.filesize: <https://pypi.python.org/pypi/hurry.filesize/>
- ImageMagic: <http://www.imagemagick.org/>
- Jackson: <https://github.com/FasterXML/jackson>
- Java MariaDb Client Library (JDBC): <https://mariadb.com/products/connectors-plugins>
- Jawr: <https://jawr.java.net/>
- jclouds: <https://jclouds.apache.org/>
- Jersey: <https://jersey.github.io/>
- Jersey server: <https://jersey.java.net/>
- Jiruka RSQL: <https://github.com/jirutka/rsql-parser>
- junit-xml: <https://pypi.python.org/pypi/junit-xml/>
- krb5-libs: <http://web.mit.edu/kerberos/www/>
- lcms2: <http://www.littlecms.com/>
- lesscss: <http://lesscss.org/>
- libblkid: <ftp://ftp.kernel.org/pub/linux/utils/util-linux-ng>
- libcom\_err: <http://e2fsprogs.sourceforge.net/>
- libcurl: <http://curl.haxx.se/>
- libgcc: <http://gcc.gnu.org/>
- libgcrypt
- libgpg-error: <ftp://ftp.gnupg.org/gcrypt/libgpg-error/>
- libICE: <http://www.x.org>
- libidn: <http://www.gnu.org/software/libidn/>
- liblym2cmd.so.2.02
- liblvm2app.so.2.2
- libmount lib: <http://en.wikipedia.org/wiki/Util-linux>
- libpcre: <http://www.pcre.org/>
- libpng: <http://www.libpng.org/pub/png/>
- libselinux: <http://oss.tresys.com/git/selinux.git>
- libsepol: <http://www.selinuxproject.org>
- libSM: <http://www.x.org>
- libssh2: <http://www.libssh2.org/>
- libtar: <http://www.feep.net/libtar/>
- libtool-ltdl: <http://www.gnu.org/software/libtool/>
- libxcb: <http://xcb.freedesktop.org/>
- libXau: <http://www.x.org>
- libuuid: <ftp://ftp.kernel.org/pub/linux/utils/>
- libXext: <http://www.x.org>
- libXt: <http://www.x.org>
- libX11: <http://www.x.org>
- lib magic 1.0.0
- lvm2-devel
- log4j: <http://logging.apache.org/log4j/1.2/>
- MariaDB: <https://mariadb.org/>
- MariaDB J-Connector: <https://mariadb.org/>
- ncurses-libs: <http://invisible-island.net/ncurses/ncurses.html>
- nspr: <http://www.mozilla.org/projects/nspr/>
- nss: <http://www.mozilla.org/projects/security/pki/nss/>
- nss-util: <http://www.mozilla.org/projects/security/pki/nss/>
- nss-softokn-freebl: <http://www.mozilla.org/projects.security/pki/nss>
- OAR: <https://oar.imag.fr/>
- OpenDJ: <https://forgerock.github.io/opendj-community-edition/>
- openldap: <http://www.openldap.org/>
- openssl-libs: <http://www.openssl.org>
- paramiko: <https://pypi.python.org/pypi/paramiko/>
- progressbar: <https://pypi.python.org/pypi/progressbar/>
- pyparsing: <https://pypi.python.org/pypi/pyparsing/>
- pyreadline: <https://pypi.python.org/pypi/pyreadline/>
- RabbitMQ: <https://www.rabbitmq.com/>
- RabbitMQ client: <https://www.rabbitmq.com/clients.html>
- Reflections: <http://code.google.com/p/reflections/>
- Rhino: <https://developer.mozilla.org/en-US/docs/Mozilla/Projects/Rhino>
- Rpm libraries: <http://rpm.org/releases/>
- Saxon: <http://saxon.sourceforge.net/>
- slf4j: <http://www.slf4j.org/>
- Squid: <http://www.squid-cache.org/>
- systemd-libs: <http://www.freedesktop.org/wiki/Software/systemd>
- termcolor: <https://pypi.python.org/pypi/termcolor/>
- texttable: <https://pypi.python.org/pypi/texttable/>
- Tika: <http://tika.apache.org/>
- tinyxml: <http://www.grinninglizard.com/tinyxml>
- uforge\_python\_sdk: [https://pypi.python.org/pypi/uforge\\_python\\_sdk](https://pypi.python.org/pypi/uforge_python_sdk)
- URL Rewrite filter: <http://tuckey.org/urlrewrite/>
- util-linux-ng
- VMware vijava: <http://vijava.sourceforge.net/>
- VMware SDK: <https://developercenter.vmware.com/web/sdk/5.5.0/vcloud-java>
- Weld: <http://weld.cdi-spec.org/>
- xz-libs: <http://tukaani.org/xz>
- Xz libraries: <http://tukaani.org/xz/>
- zlib: <http://www.gzip.org/zlib>
- zypper: <https://en.opensuse.org/Portal:Libzypp>

# CHAPTER 51

## Changelog

## **51.1 3.8.fp1**

Release Date: 2018-01-22

## **51.1.1 New Features**

- Users can deploy Linux instances from published machine images to Apache CloudStack.
- Support for Debian 9 "stretch".
- Fujitsu Cloud Service K5 jp-east-2 region is supported.

## **51.1.2 Enhancements**

- The uforge-sync binary now requires the API endpoint, to improve usability.
- Enhance UI headers for Apps and Migration tab.
- Add French internationalization.

## **51.1.3 Migrating to 3.8**

For specificities relating to migrating a 3.7 or 3.7.fpx to 3.8 please refer to migrate-to38.

### **51.1.4 Bug Fixes**

- 835 Refresh the generation page causes a 500 call failed
- 1060 Files permissions changes after blackbox migration
- 1064 Timezone is always reset to Europe/London after a blackbox migration.
- 1416 Portal MySoftware Files package file path not restored
- 6769 The presence of a malformed filename in the source filesystem causes the scan to hang badly (segmentation fault)
- 7019 Filename vCneter.log spelled wrong. Should be vCenter.log.
- 7021 Backslash not properly escaped in credentials causes VMware vCenter publish to fail
- 7087 UTC and ARC settings in /etc/sysconfig/clock has been changed during blackbox migration
- 7112 In a blackbox migration /etc/USharesoft/ files are not deleted
- 7134 'org repo delete' fails frequently and the error message is confusing
- 7187 Parameters in /etc/fstab has been changed during blackbox generation
- 7193 /etc/gshadow has been changed during the blackbox migration
- 7196 /etc/shadow lock and 'no password' options not taken into account during migration
- 7214 Popup have an unexpected scroll bar
- 7275 Error message does not include any information when publish to AWS failed.
- 7284 Directories/files changed during blackbox migration
- 7416 Packages of custom repo still visible even after repo detach
- 7422 Windows automatically shuts down after being instantiated on AWS.
- 7423 The UI view for searching and adding an OS package to a template shows too many versions
- 7659 Blackbox migration of CentOS7.2 on fresh forge failed "Detaching loop"
- 7680 /etc/sysconfig/clock file is added in Blackbox and Whitebox migration
- 7684 /etc/sysconfig/kernel is modified after Blackbox and Whitebox migration
- 7687 Hammr deploy OpenStack retrieval timed out
- 7712 Viewing bootscript of a cloned template raises a 404 error
- 7730 Uploading several files to a Software bundle randomly leads to 500 error
- 7738 Bad concatenation in kernel parameters after two blackbox of a debian appliance
- 7747 The field for disk size at generation for AWS should be in GiB
- 7748 Unsupported AWS region are displayed in the publish view (cn-north-1, us-gov-west-1)
- 7758 UForge cli takes minutes to manipulate repositories
- 7785 Scan on CentOS 7.4 with LVM fails silently and causes generation error.
- 7819 uforge-sync does not resolve fully qualified names for AppCenter endpoint
- 7869 Enabled Firewall becomes disabled after Scan and Import
- 7904 Publishing a Docker image fails in slow network environment
- 7935 uforge-scan output is not proper english
- 7940 Version of uforge-scan is not consistent with version of UForge platform it has been downloaded from
- 8054 "UForge critical error" e-mail is sent after a successful scan import
- 8055 "C:fakepath" is displayed when selecting an appliance archive to import
- 8062 Publishing a compressed image failed on OpenStack
- 8063 UForge update logs show WELD "Exception in thread"
- 8064 Software bundles are not extracted in the correct directory
- 8072 UNIX group ID is not taken into account when import a template
- 8076 "500 call failed error" when uploading a boot script to a project catalog
- 8097 VMware vCenter publish fails in multiple vlan/vnic environment
- 8102 Display explicit error message when template has no partition
- 8146 Typo in Artifact account in the creation page
- 8180 Folders where VMware vCenter templates will be published are changed randomly
- 8189 Scan of CentOS 7 fails with message "Unable to rebuild package dialog 1.2 x86\_64"
- 8192 OpenStack generation from scan fails with message Installed packages more than expected (240 > 237)
- 8214 When moving from Name to Version with the tab key, the Version box becomes red (error)
- 8306 Export, Import and Scan features does not work when UForge user login contains '@'
- 8321 Image generation of a CentOS 6.7 scan from ISO fails in grub installation
- 8322 Publishing a compressed image failed on VMware vCenter
- 8326 The order of NICs is changed by exporting/importing a template appliance
- 8346 Update error message about RHEL not supported for K5 in UForge
- 8417 Windows image generation from a legacy golden fails without displaying the Details if required disk is too small
- 8433 Name and downloadId missing in the download URL for appliances generated from a template
- 8476 uforge-cli command template info throws AttributeError: NoneType for Windows Appliances
- 8512 Generation does not finish if there are volume groups though it was cancelled or got an error
- 8649 Only one architecture of an OS package is kept when there were multiple in the imported template
- 8655 Estimated size of Windows templates is 0 B
- 8889 uforge-cli command template info throws AttributeError for Windows Appliances
- 8898 Publish on OVH Openstack does not work

## **51.1.5 Known issues**

• In some situation, deployment in CloudStack could fail if the CloudStack image is duplicated in different zones.

## **51.1.6 Compatibility issues**

• The import / export of appliance templates from UForge 3.7 to UForge 3.8 may not work if the template contains software bundles. Please refer to this section appliance-update-37-import to make your template compatible.

## **51.2 3.7.fp8**

Release Date: 2017-10-16

## **51.2.1 New Features**

- Using uforge-sync binary, users can now synchronize the target environment with scans (without overlay) of CentOS 6, 7, Red Hat Enterprise Linux 6, 7 and Debian 7, 8 systems.
- Microsoft Azure connector has been updated. Previously with UForge the machine image was publish as a "vhd" blob file in the Azure cloud Account. Now an image will be accessible in the cloud console from this blob file. In order to support this additional information must be entered in Credentials for Microsoft Azure ARM connector.
- Support generation and registration of machine images for Oracle Cloud with the metered service subscriptions.
- Users can deploy Linux instances from published machine images to Microsoft Azure ARM.

Note: If you have an existing Microsoft Azure ARM account already setup in UForge, then you must update the credential information.

## **51.2.2 Enhancements**

- Improved deploy button tooltip in Dashboard view
- Replace spinner by ProcessStepWidget for OpenStack
- UForge users can inject specific VirtIO drivers for Windows appliances
- Amazon AWS connector can now publish Windows images with multiple disks

## **51.2.3 Bug Fixes**

- 1311 Error "WELD-ENV-002002: Weld SE container was already shut down" can be displayed in the portal when generation failed
- 6196 Image generation from a scan fails when the repository is updated by the spider simultaneously
- 6359 Scan comparison shows two packages with different versions instead of package's target scan
- 6669 Installing UForge AppCenter in a root context other than /uforge breaks some features
- 6848 Disk order and partition number are not kept after migration
- 6862 All fields in deployment tables should be displayed entirely
- 6957 When scaning a RHEL machine, UForge portal UI displays a big RHEL Logo in IE
- 7004 /etc/sudoers is reinitialized after migration
- 7016 CentOS images from blackbox migration fail to start on Microsoft Azure: no WALinuxAgent installed
- 7076 Generation error when extracting overlay if size is bigger than / (root) partition
- 7109 Tooltip of source used on a deployments is wrong if come from a scan
- 7114 Protect Deploy Activity from incomplete publish image
- 7149 When scanning Windows 2012 R2 and blackboxing it to VirtualBox, Windows requires to change admin password at first boot
- 7150 Error when specifying a directory of more than depth 1 in mount points in install profile
- 7164 Blackbox migration of debian 7, 8 and ubuntu 14 does not boot on major clouds due to DHCP ipv6 activation
- 7184 NetworkManager package is present in "server" profile and the generation does not work with Azure
- 7194 CentOS 5.11 scan fails at phase 4/7 by segmentation fault
- 7253 Scan fails with SQL Error: 1205, SQLState: HY000 when running two scans concurrently
- 7408 CentOS whiteBox migration to Microsoft Azure: wrong version of WALinuxAgent selected
- 7510 CentOS 7.4 and Oracle Linux 7.4 fail to boot
- 7673 Generation of a migrated debian 8 fails randomly
- 7686 Whitebox migration : multinic method of second interface is disabled instead of static or manual
- 7697 File System type not set properly for logical partitions
- 7711 Outscale cloud: cannot see and publish in new regions

## **51.3 3.7.fp7**

Release Date: 2017-09-04

#### **51.3.1 New Features**

- Fujitsu Cloud Service K5 US, Finland and Spain regions are supported.
- Amazon AWS Ohio, Mumbai, London and Canada regions are supported.
- Introduce a REST API for users to list files to synchronize to the target environment after a CentOS scan without overlay.
- Users can deploy instances from published machine images to OpenStack.
- Images can be created in PXE format for CentOS.

#### **51.3.2 Enhancements**

• Improve UI text and tooltip message for K5 Project ID

#### **51.3.3 Bug Fixes**

- 944 Scanning failed at Phase 6 (heap memory in eventcontroller)
- 960 Failed to delete together two or more artifact accounts with error
- 985 Error occurs in the UForge CLI images list if user has generations only from scan
- 1323 Using AWS zone ap-south-1 (Mumbai) with the API raises a publication error
- 1370 CLI command "uforge image list" results in SimpleFacetValueError when the keyboard is "jp"
- 1379 Artifact accounts display bug under IE
- 1419 Package kernel-PAE not recognized as a kernel when doing a black box migration
- 5740 Incomplete Japanese translation of the "Pull a remote file" dialog box
- 6103 Modifying a used software component restriction rule raises an internal server error
- 6108 Support /dev/cciss/cXdXpX disks that exist on HP server
- 6133 AWS connector logs are set to DEBUG and should be set to NORMAL
- 6157 Debian Scan: All the files are uploaded to UForge server when scanning with overlay
- 6162 Tooltip when generating from scan (blackbox) mentions install profile changes
- 6165 Comparing two scans, there are no strike-through on the delete files
- 6235 Uploading boot scripts or my software using IE causes an error if the local directory path is included
- 6261 UForge UI for Windows scan using the command line misses the -p parameter
- 6268 Viewing My Software from Imported Scan raises an unknown server error
- 6385 When a scan source CentOS 7 machine has "/boot/grub/grub.conf", the generated image does not boot
- 6386 Messaging bus consumer breaks down if cloud-init is installed on UForge server
- 6444 Error in NIC API examples, request URI is wrong
- 6501 Deleted package files are recovered after migration
- 6507 Debian migration cannot detect missing info changes
- 6573 "Uploading Archive 0 %" and "Transfer in progress -1 %" are displayed alternately by template import
- 6611 Error message when trying to delete a UForge OS profile milestone not self-explanatory
- 6614 UForge web service response (401 unauthorized) is not RFC compliant
- 6683 Heap memory error when scanning VM with huge files number
- 6753 AWS publish failed in some circumstances
- 6760 uforge-install-config TUI does not appear when using K5 Console
- 6768 Unable to build a package using rpmgen with a file located in /
- 6853 Unable to rebuild RPM, using rpmgen, with hook scripts containing a commented spec file section tag like #%install
- 6903 Outscale Publish final status never reached
- 6906 yum is injected during blackbox migration
- 6917 When cloning an appliance, the parentApplianceUri of the clone is null

## **51.4 3.7.fp6**

Release Date: 2017-07-24

## **51.4.1 New Features**

- Introduce a new deployment feature which allows users to deploy published machine images directly to Amazon, without having to connect to their Amazon account.
- The scan of Windows is optimized by extracting only "used space" from target disks on the source system. "Free space" on target disks will not be copied by the scan.
- Fujitsu Cloud Service K5 Germany region is supported.

## **51.4.2 Enhancements**

- Improved the information displayed in the banner when administering OS Profiles. Now the date the OS profile was created is displayed (for Windows only), as well as the size and the associated distribution (for both Windows and Linux)
- Support Linux multiple disks publication to AWS

## **51.4.3 Bug Fixes**

- 851 After K5 Black box migration, some packages were updated
- 884 uforge-scan.bin ignores option  $-e$  "/"
- 953 Cannot add a license in a MySoftware
- 972 Internal error happens when clicking directory name  $\{\dagger\}$  in Files & Folders in Migration
- 982 debootstrap.log should be preserved
- 1001 Publish Outscale changes proxy instance ID configuration
- 1003 Image generation fails for a CentOS 6.1 imported from scan and upgraded to the 6.5 milestone
- 1061 /etc/ssh/sshd\_config file is changed after the migration.
- 1304 All POST and PUT API examples in the documentation miss Content-Type parameter
- 1305 API doc cloudAccount create needs correcting
- 1306 API doc for creating API key pair needs updating
- 1317 Dashboard quotas are used more than 100%
- 1353 Correct https\_proxy that breaks perl cloud (openstack) connectors
- 1393 Remove uforge-anytermd and remove its pid file after uninstalling uforge-install-config
- 1402 Migrator Role does not allow to generate image from a Scan
- 5447 Scanning a UForge server raises an internal server error and a Mapping error
- 6084 Images list Cli command returns wrong OS name
- 6127 The latest perl-Compress-Raw-Zlib package is not used
- 6147 Generation fails when selinux packages are manually specified in a MySoftware
- 6148 /etc/ssh/sshd\_config modifications are ignored after a blackbox migration
- 7431 Cannot generate debian 8 when /tmp partition is small and has large extra files
- 7806 Scan comparison raises a 500 call failed error when clicking on a package modification of the comparator
- 7842 Cloud account password is saved as plain text in text file
- 7915 cleanup\_tickets.sh and cleanup\_scans.sh do not delete Generated Images from Scans
- 7986 The UI in Stack u003e OS profile displays the latest version of the OS packages instead of the one used in the appliance template

## **51.5 3.7.fp5**

Release Date: 2017-06-12

## **51.5.1 New Features**

- Add a mechanism to restrict the usage of a project (for Administrator) or software bundle (in MySoftware for users) based on a Distribution name, family, architecture or for an output format
- Administrators can now create a golden image from the UI. Once a Windows scan is complete, the Administrator can import the scan as a golden image. This golden image will be available to users to create new Windows appliances.
- Publication to VMware vCenter improved. UForge now publishes templates to VMware vCenter, rather than instances. The datacenter information (ESXi hypervisor, datastore, network name, etc) is automatically retrieved by UForge and prefilled for publication to VMware VCenter.

## **51.5.2 Bug Fixes**

- 7560 Oracle Linux is treated as RHEL at scan
- 7622 OpenSUSE generation Failed with default OS Profile due to package conflict.
- 7423 CentOS 7.3 VBox image never ends up booting if '/' partition is a logical volume
- 7429 Error message is always logged in oar error log "unary operator expected" when generating Linux image.
- 7361 Windows generation error when disk too small does not raise an understandable error message
- 7620 db\_modifs and postupdate modifs applied to several versions of UForge are not handled properly by update\_mechanism
- 7758 On the generation UI pages, there is a CSS issue between headers and content
- 7853 License of WS2008R2 is displayed on WS2012R2
- 7771 Hover message on items in scan list is not internationalized
- 7871 Updating the certificate of a google cred account generates a null pointer exception and "this should never happen, please updateTemplateInfo" in the UI
- 7682 Published image tag summary displayed wrong tooltip
- 7635 The type of the password input field of artifact accounts is inconsistent in the UI
- 7584 Applications and Services for Windows are not parsed correctly
- 7767 Missing timezone data on branch master
- 7897 500 error occurs in image generation using a template without a partition table
- 7669 The EventController service does not consume ScanAction event correctly
- 6285 AWS publication is not working behind an external http proxy
- 7630 Outscale publish connector is not working anymore
- 6789 When booting a migrated instance, haldaemon starts although autostart setting is off in the source machine
- 7298 Import/Export Software bundle fails with "Permission denied error"

## **51.6 3.7.fp4**

Release Date: 2017-05-02

### **51.6.1 New Features**

- New user dashboard providing usage statistics and quota information
- New option to scan a live machine without transfering any overlay information (allowing a light-weight audit of the instance)
- Support to create appliance templates based on Windows 2016 operating system
- Ability to scan and migrate Windows 2016 instances
- Application and services information now captured and displayed when scanning a Windows-based instance

### **51.6.2 Enhancements**

- Ability to export an appliance template in either YAML or JSON format (default now YAML)
- Enhanced the information displayed after registering machine images to a cloud environment. machine ID and cloud location (region, zone etc depending upon the cloud target) now displayed in the UI

## **51.6.3 Bug Fixes**

- 7553 A workload based on Scientific Linux cannot be scanned
- 7546 Scanning failed at Phase 6 (heap memory in eventcontroller to the even bus message too large)
- 7534 Wrong values in /etc/fstab if the appliance has both partition '/' and partition '/boot'
- 7521 hammr template import fails for certain types of advanced partitioning tables
- 7500 K5 publication fails with message "Error creating publish command for K5"
- 7436 500 call fail when displaying the detailed information of a scan when i18n is Japanese
- 7403 Windows scan command displayed in the UI is wrong
- 7369 Error badly handled during appliance import if message contains "'"
- 7360 Oracle Linux 7 and Scientific Linux 7 machine images do not boot if the appliance templates has logical volumes
- 7340 Scanning a server with a file larger than 40 GB fails
- 7314 Cannot generate a machine image for Fujitsu K5 format from a scan
- 7229 Registering a machine image to AWS fails with Java PublishCommunicator error
- 7157 The scan binary ignores option  $-e$  "/"
- 7153 Scan cannot treat files whose name includes >
- 7147 Docker publish does not work anymore
- 7092 When launching Service Management Tool from run -> services.msc, an error occurs
- 7071 The check box Ignore dependency checking warnings is displayed in the UI when a Windows image is created
- 7063 Inconsistent update of template revision
- 6960 Simultaneous scans of two Centos 7.3 machines fails
- 6932 When cloning an imported appliance and exporting, the wrong page is displayed
- 6748 Unable to download a generated machine image via the UI twice
- 5977 When resetting password, the information message to indicate that an email has been sent is badly positioned
- 5907 When inviting a collaborator to a workspace, email textbox is case insensitive
- 5074 Bad vertical aligned text in expandable button

## **51.7 3.7.fp3**

Release Date: 2017-03-21

## **51.7.1 New Features**

- Users can now import a Windows based scan, creating an appliance template. This allows users to update the appliance template prior to migration.
- Users can specify to run sysprep as part of a machine image generation for Windows-based appliances that have been imported from a Scan. This allows users to provide a new administrator password as part of the install profile.
- Ability to trigger Repository updates manually via an API call.

## **51.7.2 Enhancements**

- The UI updated to display the language, type and edition of Windows OS profile
- The UI can be customized to allow hyperlinks in the footer or header to either open in a new tab (default) or in the same tab (replacing the UI).
- API Keys now have optional name and description meta-data to help the user identify what API keys are used for.

## **51.7.3 Bug Fixes**

- 7146 Scan cannot treat files whose name includes >
- 6995 The scan status is not updated to  $error$  when the error occurs during uploading
- 6993 A file or directory name whose include a line feed (LF) is not present in the scan result
- 7069 Upload a logo which is not png or jpg raise an error but erase the existing logo
- 7065 Incorrect warning message when appliance has multiple disks during generation of some formats
- 7061 Issue when adding PDF files as custom license to project (should not be allowed)
- 7035 rpmgen  $-e$  (exclude dir list) option is not working correctly
- 7074 MySoftware files are not copied on the filestystem when generating CentOS7 ISO images
- 7024 Windows scan of a machine with 2 disks, when user excludes 1 disk, UForge still creates 2 disks in the scan meta data
- 7067 uforge org category delete fails with two arguments
- 7029 Cannot create unformatted logical volumes
- 6939 My profile picture is not displayed on Activity Stream Workspace
- 7048 Search for packages does not take into account hour of the day
- 6873 Amazon publication S3 bucket is not necessary anymore
- 7009 UForge root password can not be changed wrong message
- 7002 Spider do not cleanup all temporary dirs in /tmp
- 6948 Projects non-native files are ignored if my software has the same name.
- 7003 Windows generation is failing during OS check
- 6998 When exporting a linux appliance without OS Profile an internal servor error is raised
- 6986 After delete a custom license in MySofware or Project, the icon done. svg is still visible
- 6971 After K5 Black box migration, Firewall setting changes to enable in Cent OS 6.
- 6970 CentOS 6 scan and generation leads to an error
- 6884 Generation of AWS image for Windows Server 2012R2 fails with illegal seek exception
- 6834 After the migration from 3.5.1 to 3.6, created API keys no longer displayed in the UI
- 6964 Canceling the K5 publication finishes with ERROR message.
- 6961 Incoherence in template and mysoftware revisions when sharing to workspace
- 6963 Internal generation tools must generate the correct guestOS inside vmx when windows+vmware
- 6747 An image can be downloaded more than once by using the URL with same Download ID
- 6855 Cannot retrieve directory from remote site with http basic authentication in software library.
- 6794 Documentation mentions copyright in customisation but copyright is not displayed
- 6870 A generated CentOS 6.8 image kernel panics if it has a logical volume in the partitioning table
- 6815 Cannot pull files from FTP in MySoftware.
- 6875 When uploading a file for the second time the confirm popup has two handlers and so the action is carried out twice
- 6872 Success message for org os add is not correct
- 6800 Cannot download non-cached software artifact correctly if the remote file size has been changed.
- 6819 While scanning Windows OS, Scan progress is continued to copy on the clipboard.

## **51.8 3.7.fp2**

Release Date: 2017-02-13

#### **51.8.1 New Features**

- Support registration of machine images for Azure ARM and Azure Enterprise Accounts
- Support for Ubuntu 16.04
- Ability to register docker images built in UForge to DockerHub. This includes managing credential information to authenticate against DockerHub.
- In Projects or My Software can now provide restrictions to determine if they are compatible with a particular OS family, type or version.

#### **51.8.2 Enhancements**

- Renamed VM Builder Tab in the UI to Apps.
- Better internal logging information when publishing/registering machine images to a target cloud environment.
- Better validation in the web service for information used in publishing/registering machine images.
- Better UX experience when managing and choosing pinned (or sticky) packages.
- UI now displaying the size of the generated machine images.
- Can now delete an invitation of a user to a Workspace if a user has invited someone to join a collaboration workspace, and the person is not responding, there is no way to cancel the invitation.
- Added an Id column for all UForge CLI commands that lists information (for better referencing in other commands).
- Added the ability to reset a user's password via the UForge CLI (--resetPassword option).

## **51.8.3 Compatibility Issues**

Migrating to UForge 3.7-2 will have the following compatibility issues:

• any Windows golden image that use a non-standard Edition (for example Windows K5 instead of the official Standard, Enterprise, Webserver or Database) will be changed to Standard edition. A warning will be added to the log files. If you would like to change the Edition of the golden image, you should re-register the golden image with org golden create command.

Warning: Fujitsu is not legally responsible for any damage or loss caused by the possible inconsistency between the assumed and the actual Editions.

The following API interface and calls have been modified:

- The object DistribProfile is now an abstract object and is implemented by either *[linuxProfile](#page-53-0)* or *[win](#page-136-0)[dowsProfile](#page-136-0)* (which are new object types).
- The deprecated object DistribProfileTemplate has now been deleted. The object *[distribProfile](#page-39-0)* is now used. The attribute standardProfileUri is now deprecated and been set to null.

Due to the above object changes, the following API calls have been modified:

- *[orgOSWindows\\_add](#page-465-0)*
- *[orgOSWindows\\_delete](#page-466-0)*
- *[osTemplate\\_getAll](#page-447-0)*
- *[osTemplate\\_get](#page-446-0)*
- *[orgOSWindows\\_getAll](#page-467-0)*

The following API calls have been added to enhance scanned Windows-based workloads:

- *[workspaceTemplateOSApplications\\_get](#page-814-0)*
- *[workspaceTemplateOSServices\\_get](#page-819-0)*
- *[workspaceTemplateOSPartitionTable\\_get](#page-816-0)*

### **51.8.4 Bug Fixes**

- 6853 While scanning Windows OS, Scan progress is continued to copy on the clipboard.
- 6821 Blob name must finish with  $\cdot$  whd and add some information in the publish popup.
- 6820 Issues in properties i18 file.
- 6809 OpenStack account turned into another type of cloud account after the migration from 3.5.1 to 3.6.
- 6706 Fix backward compatibility for golden edition with custom names.
- 5607 Even if the scan ends the UI continues to ask for information of the scan.
- 6737 Sub menu scrollable inside the Dashboard.
- 6734 Cannot delete template with software component from workspace.
- 6732 Unexpected scroll bar in My Software view.
- 6716 Cannot download rpms from yum repos whilst scanning a centos system.
- 6713 Error message containing typo for windows disk size.
- 6711 Golden location is retrieved from Pkgs table, it should be retrieved from WindowsProfile table.
- 6672 Scan does not read KEYBOARD in metadata.
- 6646 File conflicts against packages built with when installing centos distribution packages.
- 6639 Primary disk size is changed to the other disk size on UI when having multiple disks.
- 6627 Cannot export a template if the software component has rpm file in Repository Packages tab.
- 6614 Creating folder failed but displayed on UI.
- 6599 i18n properties breaking master build.
- 6596 Imported appliances from archive are not counted statistics in Dashboard.
- 6529 Image generation fails when a template includes rpm file with no cached.
- 6497 Can't display Projects as guest user.
- 6495 The org golden xxx command fails if edition name in db is not allowed.
- 6492 Badly formed error label for Credentials Microsoft Azure.
- 6480 Spelling mistake retrieving remote path and error message shown.
- 6478 Sharing a template in collaboration, including software that does not use the cache of the fetch, raises an Internal Server Error.
- 6460 Imported appliances are counted as created on statistics in Dashboard.

## **51.9 3.7.fp1**

Release Date: 2017-01-09

### **51.9.1 New Features**

- Multi-NIC support for Linux based appliance templates.
- Driver injection improvements (internal mechanism) for Windows-based appliance templates.

## **51.9.2 Bug Fixes**

- 6326 Impossible to publish an OpenStack VDI image
- 6323 Cloud account name appears twice in the public informations in UI for all Cloud formats
- 6234 Sticky package of imported template is not shown in the UI
- 6141 User gets a 500 call failed if a custom target platform has been added but not enabled specifically for the user
- 6042 OS packages are not sortable in the Repository column
- 6237 Spelling mistakes in the API docs
- 6222 Format enabling/disabling not working when updating the UI config
- 6453 Impossible to generate image when install profile contains users
- 6199 Migration fails because the user ID taken from a scan and user ID that the package makes overlap.
- 6409 OE-lite can't fetch QT source file
- 6206 Filter inactive pkgs on DistributionPackages.getAll() method
- 6200 Scanning a disabled OS is possible
- 6190 Scanning an azure vm with advance partitioning : install profile partioning not correct
- 6180 Errors outputted into /oar/oar\_scan\_job\*.stderr when scanning CentOS 6
- 6154 Launching windows scan binary from command line with API key does not launch the scan
- 6134 Pkg overlay archive are built differently if a black box migration is done first or if it's a scan import to appliance
- 6309 Several concurrent generations could fail if there are uncached software bundles files in it
- 6211 Creating a two bootscripts with same name does not show an error message
- 6194 Japanese Characters are OK to use but encoded incorrectly for Tag and Maintainer fields of a software component
- 6193 Same rpm file can be uploaded without overwritten to a software component
- 6178 Errors outputted into /oar/job\_finalize.log when generating CentOS image
- 6169 Total Disk Usage doesn't count the size of files uploaded to software components
- 6027 Exported template has lost some information on MySoftware
- 6346 WARP should skip to inject uforge agent in the specific condition
- 6327 Scripts are not imported when sharing a template in a Workspace
- 6057 Yum update error uforge\_update.sh: line 660: [: too many arguments
- 6055 The volume shadow copy is not deleted after scan of Windows.
- 6007 Code in distrotools/lib/str. [c|h] in function repl\_str() cannot compile for windows using mingw c++
- 6440 Can't display Projects as guest user
- 6453 Impossible to generate image when install profile contains users

## **51.10 3.7**

Release Date: 2016-12-27

#### **51.10.1 New Features**

None (released based 3.6-fp2)

## **51.10.2 Bug Fixes**

- 6537 Removed AMI format for AWS S3
- 6521 Launching windows scan binary from command line with API key does not launch the scan
- 6517 Impossible to know which publish image on UForge corresponds to which Image in K5 portal
- 6515 CentOS 6 images can be accessed with SSH on K5
- 6513 Validation for K5 publish view is not properly handled
- 6511 Launching uforge-scan.exe from command prompt still fails if the file path includes Japanese characters
- 6507 The uforge-install-config binary for windows does not start because uforge-install-profile-1-1.noarch.zip does not contain the correct directory structure.
- 6505 The no\_console file is not created for Windows.
- 6504 Problem with OpenDJ port 4444 usage in several UForge config scripts
- 6503 The uforge.conf.ORIG contains plain passwords with very weak permission
- 6502 AWS connector uses a fixed size 3.4 GB disk and publication fails for larger images
- 6422 Uploading an avatar image twice, the first image is still used
- 6410 Loading page empty during 5 seconds for the first time in Sofware Library view
- 5897 If a space is used in cloud accounts in openstack in the URL, then an internal error is observed
- 5849 Displaying the logo in view package details of a target format is not displayed
- 6488 Impossible to generate image when install profile contains users
- 6362 AWS resource connector no longer work due to credential changes
- $\bullet$  6064 The CLI command org repo update returns exception if  $-\text{type}$  param value is invalid.
- 5900 Generation sometimes fails if the second disk of the appliance is too small

## **51.11 3.6.fp2**

Release Date: 2016-12-05

#### **51.11.1 New Features**

• Fujitsu K5 support. Can now register machine images generated on the platform to Fujitsu K5.

Note: The following operating systems are supported for the moment (others will be supported soon):

– CentOS 7.0

- Ubuntu 14.04
- SELinux support when creating appliance templates and during migration
- Docker machine image generation support. This allows users to build docker base images.
- When scanning Windows machines, the scan report now includes the services detected.

Note: The platform does not support the comparison of windows-based scans at this time.

## **51.11.2 RFEs**

- Better progress status when scanning Windows machines
- Less restrictive validation of website information in the MySoftware/Project Overview
- New icons for 'pull' and 'upload' for software/project files management
- Added directory icon when displaying all the files for software/project files view
- When deleting a folder, the confirm message should be more explicit (that all sub folders and files will also be deleted)
- Better explanation of the "cached" option for software/project files in the UI
- Managing licenses for software/project components; there is now an explicit delet button to remove an uploaded license file

### **51.11.3 Bug Fixes**

- 6123 Publishing a generation from a scan results in 500 error in UI
- 6089 Member's role on workspace couldn't be changed if language is set as French or Japanese
- 6017 Canceling from Appliance Create no longer returns to previous page
- 5946 Publishing to CloudStack fails with the next error: vhd.gz: No such file or directory
- 5942 RHEL is added despite launching *org os add* for Oracle Linux or Scientific Linux with cli
- 5909 User ID and group ID of the install profile can be set 0
- 5906 UserResourcesAccessRights database mapping not proxied
- 5896 Deployment fails due to NIC settings
- 5892 Deployment fails when using eth1
- 5843 "org category delete" raises an error
- 5777 Launching uforge-scan.exe from command prompt fails with an error if the file path to the binary includes Japanese characters.
- 5762 Cannot register the third disk with a VirtualBox image
- 5756 New users, the defaukt country is: Abkhasia
- 5754 opening the Dashboard > Generations page first shows progress bar for all publications
- 5752 Number of MySoftware components not properly refreshed in the UI
- 5750 Number of Appliance not properly refreshed in the UI
- 5748 The diskusage of "uforge user quota list" is displayed by byte
- 5684 Invite the same user in the collaboration members list does not show error message
- 5676 Duplicated variable in /etc/default/grub if distribution provides default values.
- 5647 Keyboard and kernel parameters are not taken into the scan report on CentOS 7 scan.
- 5635 Broken incremental scan for windows 2012R2
- 5627 Cancelling scan via ctrl+c is not correctly displayed in the UI
- 5625 uforge-scan does not respect bandwidth limit
- 5623 When the image of CentOS7 is generated, RPM-GPG-KEY-CentOS import read fails
- 5621 rpmgen fails to build package if file path in %file includes space.
- 5570 Impossible to delete an incremental scan
- 5562 UForge CLI accesses to interactive mode even if the user or password are wrong
- 5560 The input value of the activation key is not saved in a Windows appliance
- 5342 Scan incremental with Ubuntu does not appear in UI
- 5265 No dialog box displayed after running an instance on Azure

## **51.12 3.6.fp1**

Release Date: 2016-10-31

#### **51.12.1 New Features**

- Import/Export of appliance templates in the user interface
- Software (MySoftware) and Project bundles now consolidated. New features added including:
	- pulling files from remote locations (HTTP, FTP endpoints) so the user no longer requires to upload software components to the platform
	- pulling files can be cached for future generations or pulled on each generation
	- file permissions added for files and directories
	- can create directory structures in a software bundle
	- can add tagging information to a software bundle
	- can add native packages from OS respositories to a software bundle
	- can add boot scripts to a software bundle
- identify the software bundle only being supported on a subset of operating systems
- API keys can be used for authentication when running a scan for migration.
- Scan messages and error messages cleaned up and more understandable
- Japanese language localization for the UI

## **51.12.2 Bug Fixes**

- 5293 Image generation error: Windows image must have at least 512 MB of memory
- 5729 Issues with migration from 3.5.1. to 3.6
- 5465 Build fails due to unreachable rpm-4.11.2.tar.bz2
- 5740 Fix DB schema checks
- 5331 AWS publish no longer works
- 5637 Windows generation from scan fails at boot
- 5427 Unable to generate a virtual machine with LVM inside a MSDOS disk
- 5291 All combo boxes are empty when a value has been selected
- 5876 Logo broken on Dashboard
- 5444 Unable to populate Fedora/RHEL distributions
- 5420 When a template is remobed from a workspace, a DELETE error appears in the log file
- 5527 Subscription info does not list the frequency of quotas
- 5494 Scan fails because of files of type c (character device file)
- 5483 The service command not found in a machine generated by UForge
- 5442 The file deletion of Project fails
- 5429 Root can disable root account in UForge CLI
- 5746 Timeout of 10 seconds for the UForge CLI is not usable
- 5563 Internal error in Migration tab
- 5558 500 Call Fail Error when generating an image from scan
- 5556 The targetformat of Amazon is not displayed when generating an image
- 5553 If a scan is deleted, the image generated from the same scan is not deleted
- 5551 Spelling mistake in UI when publishing to Flexiant
- 5549 The error of Keystone version is displayed in Keystone Server URL
- 5403 Scan fails when trying to rebuild a non repo package

## **Trademarks**

UForge is a registered trademark of UShareSoft, a Fujitsu company.

LINUX is a registered trademark of Linus Torvalds.

Microsoft and Windows are either registered trademarks or trademarks of Microsoft Corporation in the United States and/or other countries.

Oracle, Java, and all Java-based trademarks and logos are trademarks or registered trademarks of Oracle Corporation and/or its affiliates.

Apache Ant, Ant, and Apache are trademarks of The Apache Software Foundation.

UNIX is a registered trademark of the Open Group in the United States and in other countries.

Other company names and product names are trademarks or registered trademarks of their respective owners.

## Copyright FUJITSU LIMITED 2017

All rights reserved, including those of translation into other languages. No part of this manual may be reproduced in any form whatsoever without the written permission of FUJITSU LIMITED

## High Risk Activity

The Customer acknowledges and agrees that the Product is designed, developed and manufactured as contemplated for general use, including without limitation, general office use, personal use, household use, and ordinary industrial use, but is not designed, developed and manufactured as contemplated for use accompanying fatal risks or dangers that, unless extremely high safety is secured, could lead directly to death, personal injury, severe physical damage or other loss (hereinafter "High Safety Required Use"), including without limitation, nuclear reaction control in nuclear facility, aircraft flight control, air traffic control, mass transport control, medical life support system, missile launch control in weapon system. The Customer shall not use the Product without securing the sufficient safety required for the High Safety Required Use. In addition, FUJITSU (or other affiliate's name) shall not be liable against the Customer and/or any third party for any claims or damages arising in connection with the High Safety Required Use of the Product.

## Export Restrictions

Exportation/release of this document may require necessary procedures in accordance with the regulations of your resident country and/or US export control laws.